# Variabler Frequenzumrichter-Antrieb (FU)

Mittelspannung 2,3kV - 13,8kV

Betriebsanleitung de

# MVH 2.0 Serie

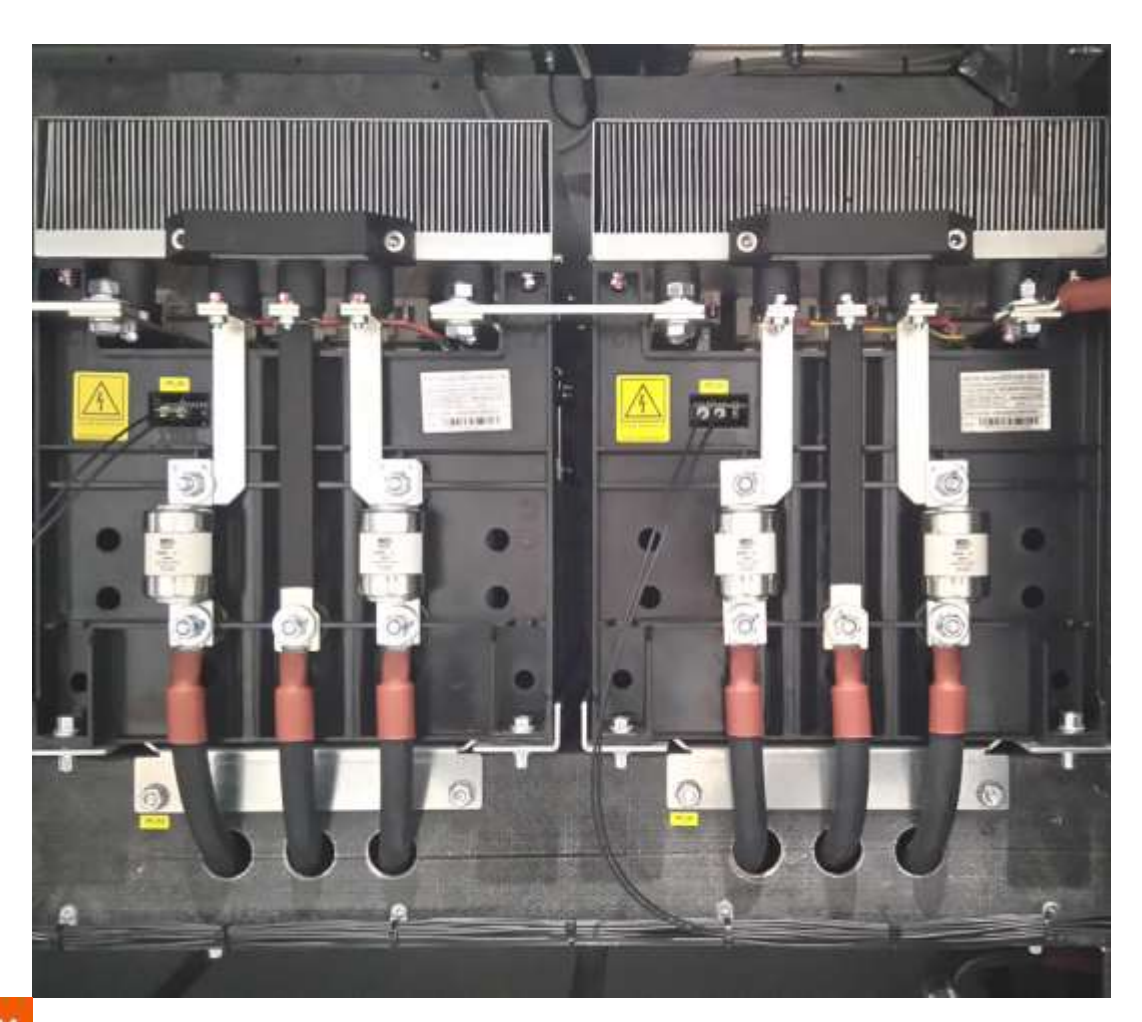

**RIGHT FROM**<br>THE START

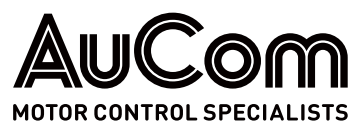

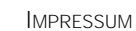

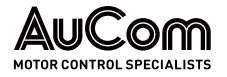

#### <span id="page-1-0"></span>IMPRESSUM

#### Herausgeber

AuCom MCS GmbH & Co. KG Borsigstraße 6 49324 Sendenhorst GERMANY Telefon: +49 2526 93880 0 Internet: www.aucom.com E-Mail: sales@aucom.com

#### Dokumentennummer, Erstellungsdatum

MVH2.0\_BA\_1.0.1\_de 26.10.2023

#### Gültigkeit

#### Urheberrecht

© 2022 AuCom Electronics Ltd. Alle Rechte vorbehalten.

AuCom ist kontinuierlich um die Verbesserung seiner Produkte bemüht und behält sich daher das Recht vor, die Technischen Daten seiner Produkte zu jeder Zeit ohne vorherige Ankündigung zu ändern. Text, schematische Darstellungen und Bilder in diesem Dokument sind durch Copyright geschützt. Benutzer dürfen zur persönlichen Verwendung Teile des Materials kopieren, jedoch das Material für keinen anderen Zweck ohne vorherige Zustimmung von AuCom Electronics Ltd. kopieren oder verwenden. AuCom bemüht sich zu gewährleisten, dass die in diesem Dokument enthaltenen Informationen einschließlich der Abbildungen korrekt sind, übernimmt jedoch keine Gewähr für Fehler, Wegfall oder Unterschiede mit dem fertigen Erzeugnis.

Produkt: MVH 2.0 SERIE

## <span id="page-2-1"></span><span id="page-2-0"></span>EINLEITUNG

### Modell: MVH2.0 Serie Produktart: Drehzahlregelung und Steuerung von Mittelspannungs-Drehstrommotoren Produktgruppe: Variabler Frequenzumrichter-Antrieb (FU) AuCom MCS GmbH & Co. KG Borsigstraße 6 49324 Sendenhorst GERMANY Telefon: +49 2526 93880 0 Internet: [www.aucom.com](http://www.aucom.com/) E-Mail: [sales@aucom.com](mailto:sales@aucom.com) Support: [www.aucom.com/contact-us/support-enquiry](http://www.aucom.com/contact-us/support-enquiry) Titel: MVH2.0 Serie Dokumentart: Betriebsanleitung Dokumentennummer: MVH2.0\_BA\_1.0.1\_de Hardware - Steuereinheit: ab Version HC4 Hardware – I/O-Schnittstelleneinheit: ab Version HC4 Hardware – Bedieneinheit (HMI): ab Version TPC1031Kt Firmware Steuereinheit: ab Version 2.27.10 Firmware I/O-Schnittstelleneinheit: ab Version 2.27.10 Firmware - Bedieneinheit (HMI): ab Version 2.27.10 **PRODUKTIDENTIFIKATION HERSTELLER** DOKUMENT-INFORMATION **GULTIGKEIT**

ALLGEMEINE INFORMATIONEN

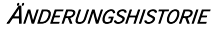

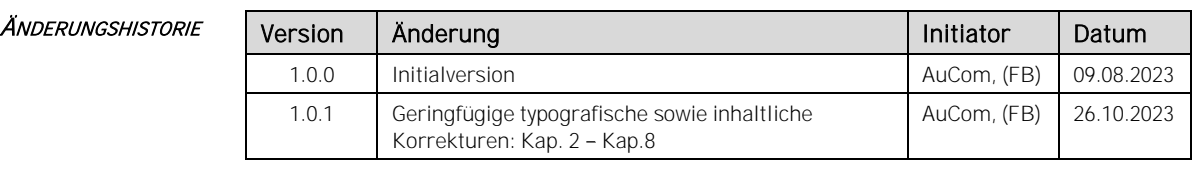

Tab. 1-1 MVH 2.0 Betriebsanleitung - Änderungshistorie

<span id="page-3-0"></span>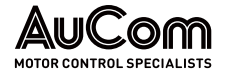

## HINWEISE ZU DIESER BETRIEBSANLEITUNG

Diese Betriebsanleitung enthält wichtige Informationen für einen sicheren, effektiven und effizienten Gebrauch des variablen Frequenzumrichter-Antriebes (FU) MVH2.0.

- Die Originalbetriebsanleitung wurde in deutscher Sprache erstellt. **ORIGINALBETRIEBSANLEITUNG** 
	- Diese Betriebsanleitung ist Bestandteil des Produktes MVH 2.0 und ist stets in unmittelbarer Umgebung des Frequenzumrichters MVH2.0 aufzubewahren. **AUFBEWAHRUNG** 
		- Diese Betriebsanleitung richtet sich an das Personal für die Installation, Inbetriebnahme und Wartung des Produktes. Weiterführende Informationen über die Anforderungen zur Qualifikation und Autorisierung des Fachpersonals sind in dem Kapitel "[1.3](#page-12-0) Zielgruppe [und Qualifikation](#page-12-0)" angeführt. **ZIELGRUPPE**

#### Kapitel "[1 Sicherheit](#page-11-0)" KAPITELÜBERSICHT

Allgemeingültige und generell zu beachtende, produktrelevante Sicherheitshinweise.

#### Kapitel "[2 Produktübersicht](#page-17-0)"

Grundlegende Informationen zum Frequenzumrichter MVH 2.0 und seiner bestimmungsgemäßen Verwendung.

#### Kapitel "[3 Aufbau und Funktionen](#page-40-0)"

Mechanischer und elektrischer Aufbau des FU-Schranks und seinen Hauptkomponenten sowie generelle Funktionsweise des MVH 2.0.

#### Kapitel "[4 Bedienung und Anzeigen](#page-98-0)"

Darstellung und Erläuterung aller relevanten Elemente für die erste Inbetriebnahme und die Bedienung des MVH 2.0.

#### Kapitel "[5 FU-Betrieb](#page-212-0)"

Darstellung und Erläuterung der Betriebsfunktionen des MVH 2.0 für einen effektiven und effizienten Betrieb.

#### Kapitel "[6 Wartung](#page-233-0)"

Maßnahmen zu Planung und Durchführung von Wartungsarbeiten, welche den Soll-Zustand des MVH 2.0 erhalten und seine Verfügbarkeit optimieren.

#### Kapitel "[7 Instandsetzung](#page-237-0)"

Informationen über Ursachen und Abstellmaßnahmen von potenziellen Störungen sowie Anleitungen zur Wiederherstellung des Soll-Zustandes des MVH2.0

#### Kapitel "[8 Transport, Lagerung und Installation](#page-258-0)"

Informationen und Hinweise zur Erhaltung des Soll-Zustandes des MVH2.0 während des Transportes und der Lagerung sowie allgemeine Hinweise zur Installation.

#### Kapitel "[9 Entsorgung](#page-264-0)"

Hinweise zur sach- und umweltgerechten Entsorgung des MVH2.0 nach endgültiger Außerbetriebsetzung.

#### Kapitel "[10 Ersatzteile](#page-265-0)"

Bestellinformationen zu erhältlichen Ersatzteilen und Zubehör für das Produkt MVH2.0.

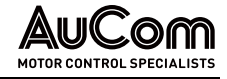

## SYMBOLE UND DARSTELLUNGEN

**GFFAHR** 

#### <span id="page-4-0"></span>**WARNHINWEISE**

In dieser Betriebsanleitung werden Sicherheits- und Schutzstufen als GEFAHR, WARNUNG, VORSICHT und ACHTUNG klassifiziert.

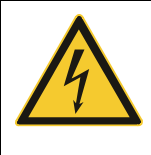

Warnt vor einer Gefährdung durch elektrischen Schlag mit hohem Risikograd, die bei Nicht-Vermeidung zu Tod oder schweren Verletzungen führen kann.

### **WARNUNG**

Warnt vor einer Gefährdung durch elektrischen Schlag mit mittlerem Risikograd, die bei Nicht-Vermeidung zu Tod oder schweren Verletzungen führen kann.

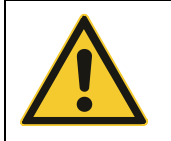

#### VORSICHT

Warnt vor einer Gefährdung (allgemeine Gefahrenstelle) mit niedrigem Risikograd, die bei Nicht-Vermeidung zu geringfügigen oder mäßigen Verletzungen führen kann.

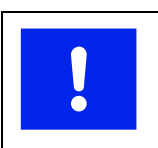

#### ACHTUNG

Warnt vor Situationen, die bei Nicht-Vermeidung zu Sachschäden führen können.

Werden für einen Sachverhalt mehre unterschiedliche Stufen von Gefährdungen in einem Warnhinweis zusammengefasst, wird immer die höchste Stufe der Warnhinweise gewählt. Warnhinweise zur Personengefährdung können Warnhinweise zu Sachschäden enthalten.

Die in dieser Betriebsanleitung verwendeten Warnhinweise sind jeweils durch:

- ein Warnsymbol, **WARNHINWEISEN** 
	- ein Signalwort zur Kennzeichnung des Ausmaßes der Gefährdung,
	- einer Angabe zur Art und Quelle der Gefährdung,
	- einer Angabe über die möglichen Folgen bei Nicht-Vermeidung der Gefährdung sowie
	- den zu ergreifenden Maßnahmen zur Vermeidung einer Gefährdung

gekennzeichnet.

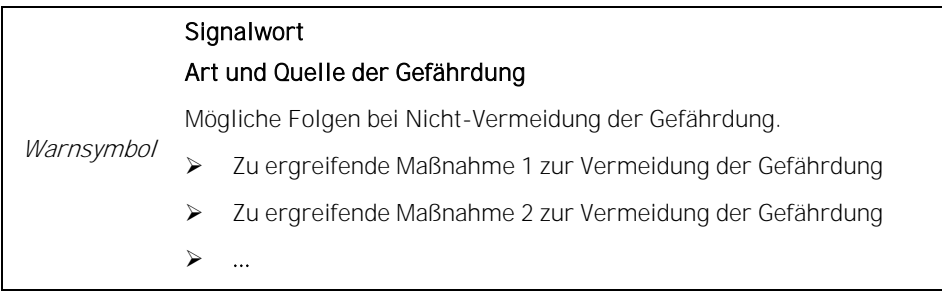

#### INFORMATIVE HINWEISE

STRUKTUR VON

In dieser Betriebsanleitung werden zusätzliche Informationen von allgemeinen oder zur Vertiefung von speziellen Sachverhalten als HINWEIS bzw. als ENTSORGUNGSHINWEIS angegeben.

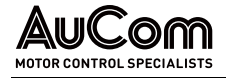

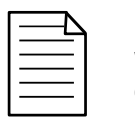

#### HINWEIS

Weist auf eine bestimmte Information hin, die sich auf die Verwendung oder den Betrieb des Geräts bezieht.

In dieser Betriebsanleitung werden Hinweise zur sach- und umweltgerechten Entsorgung als ENTSORGUNGSHINWEIS ausgewiesen. HINWEISE ZUR ENTSORGUNG

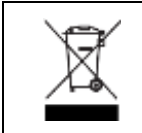

#### ENTSORGUNGSHINWEIS

Weist auf die Vorschriften zur Entsorgung von Elektroaltgeräten hin.

Zur Erhöhung der Effizienz dieser Betriebsanleitung wird für die Beschreibung von gleichen Vorgängen bzw. weiterführende Informationen auf exemplarische Anleitungen bzw. weiterführende Kapitel verwiesen. **VERWEISE** 

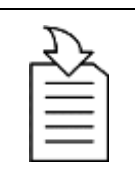

#### KAPITELVERWEIS

➢ Angabe des Vorgangs/Themas sowie Angabe der referenzierten Kapitelnummer sowie der Kapitelüberschrift.

KENNZEICHNUNG VON **ANLEITUNGEN**  Der Beginn einer allgemeinen Anleitung zur Durchführung einer Handlungssequenz wird wie folgt eingeleitet:

#### ANLEITUNG - Titel der Anleitung

#### **START**

Der Beginn einer Anleitung mit Angabe der erforderlichen Autorisierung (Benutzerebene) zur Durchführung einer Handlungssequenz wird wie folgt eingeleitet:

#### ANLEITUNG - Titel der Anleitung

$$
START
$$

BENUTZEREBENE: "Name"

Die Handlungsschritte der Handlungssequenz einer Anleitung wird wie folgt angegeben:

Schritt 1: ...

- ➢ Resultat 1 des ersten Handlungsschrittes
- ➢ Resultat 2 des ersten Handlungsschrittes
- ➢

Schritt 2: ...

- ➢ Resultat 1 des zweiten Handlungsschrittes
- ➢ Resultat 2 des zweiten Handlungsschrittes
- ➢

Das Ende einer allgemeinen oder speziellen Anleitung wird wie folgt angegeben:

#### ENDE

**TYPOGRAFISCHE KONVENTIONEN**  In dieser Betriebsanleitung wird die Kursivschrift angewendet auf Eigennamen von:

• Parametern und Funktionen,

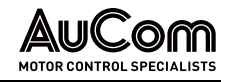

- Einstelloptionen für Parameter,
- Alarm- und Fehlermeldungen und
- allgemeine Begriffe von besonderer Bedeutung

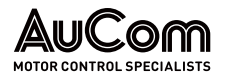

## <span id="page-7-0"></span>**INHALTSVERZEICHNIS**

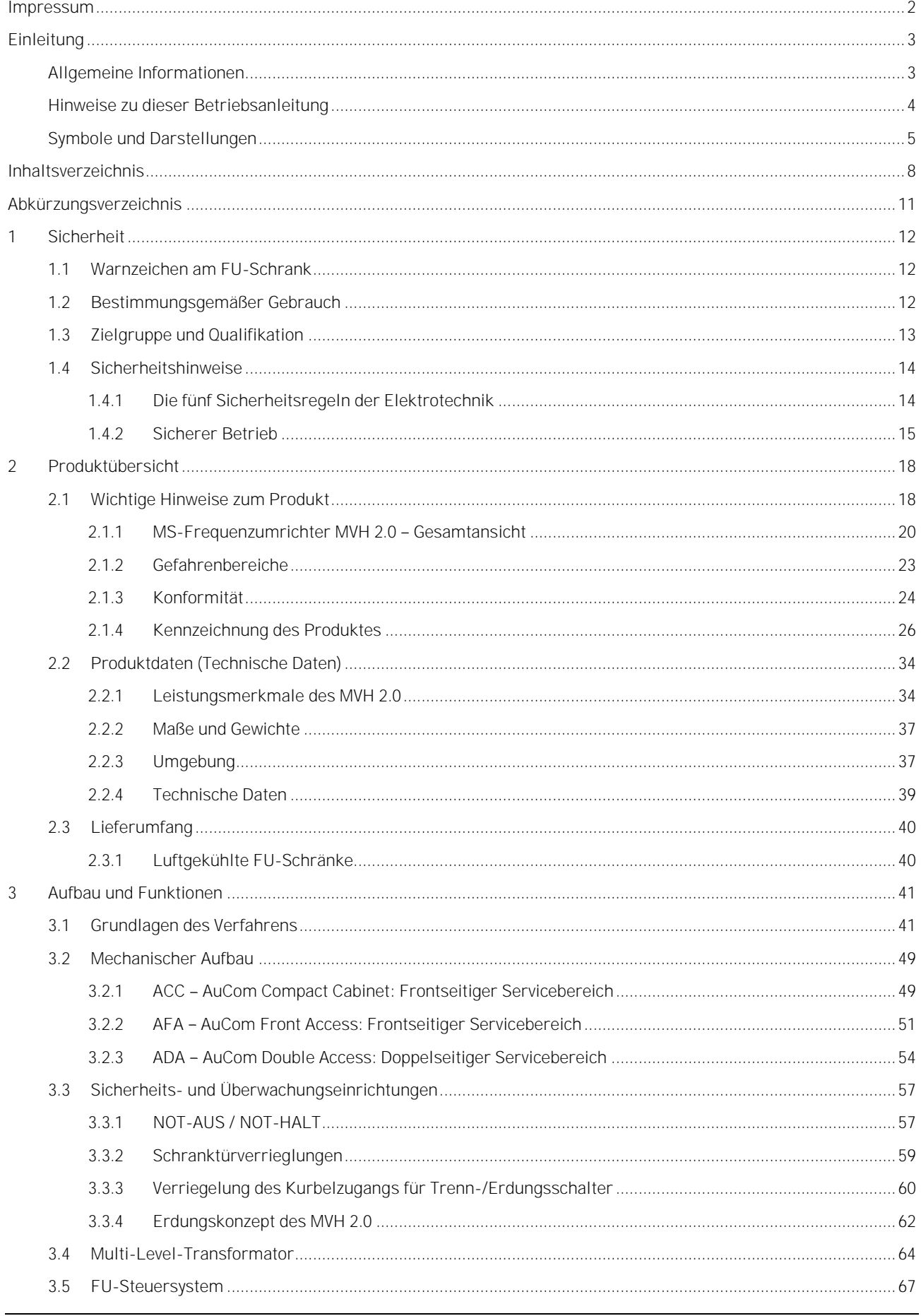

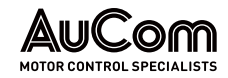

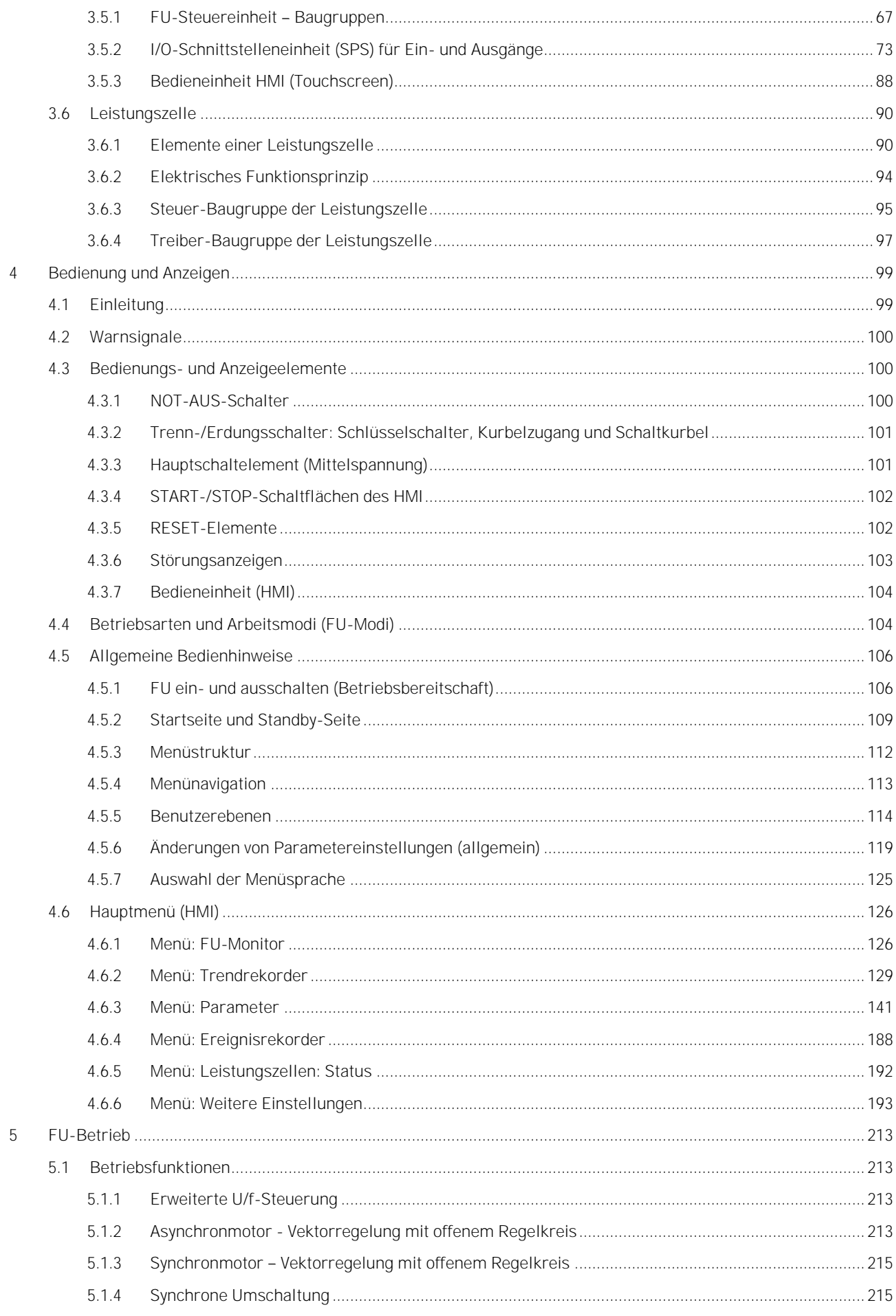

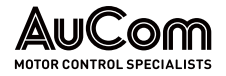

### INHALTSVERZEICHNIS

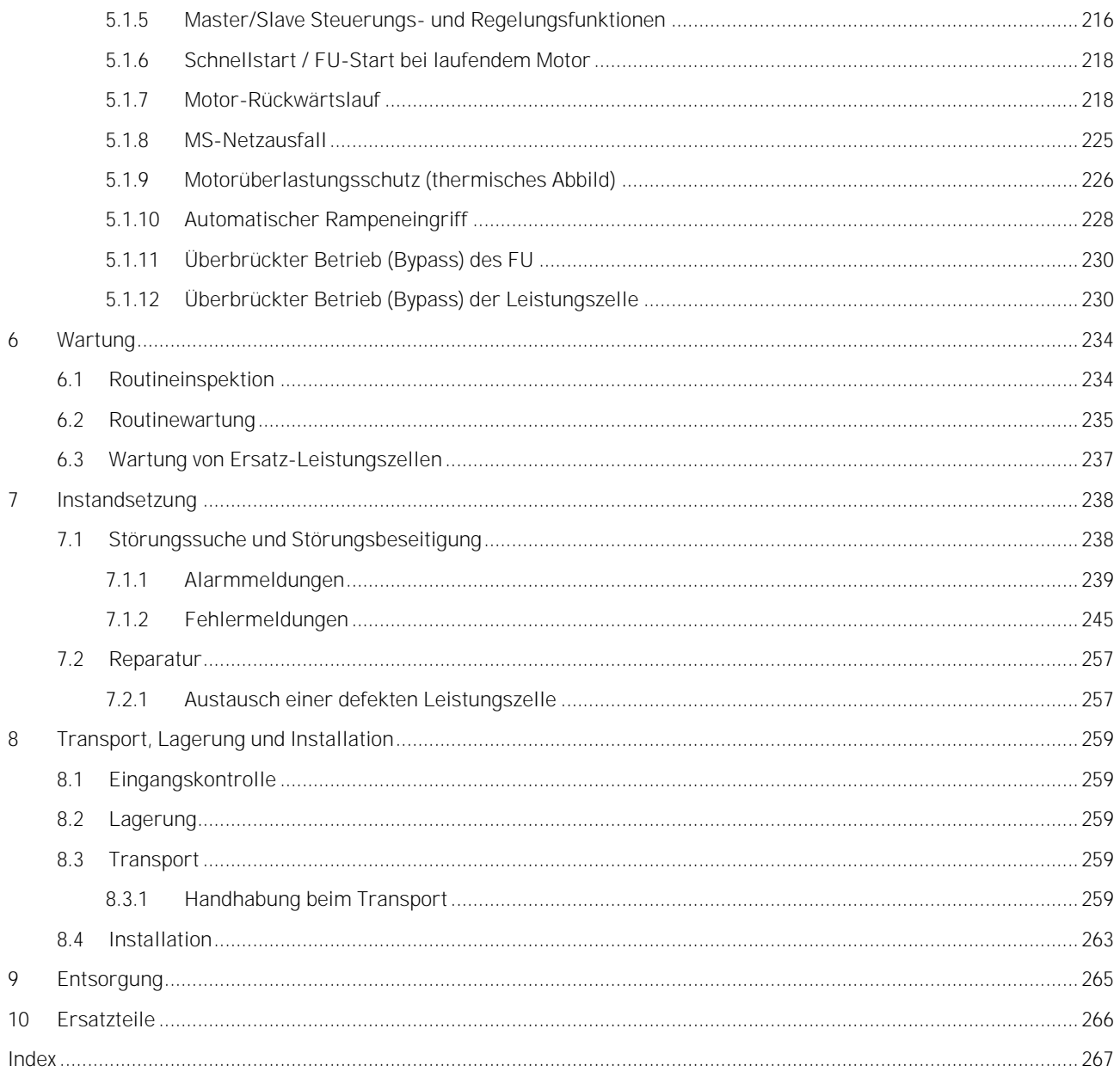

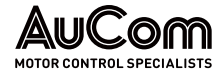

## <span id="page-10-0"></span>ABKÜRZUNGSVERZEICHNIS

#### **ABKÜRZUNGEN**

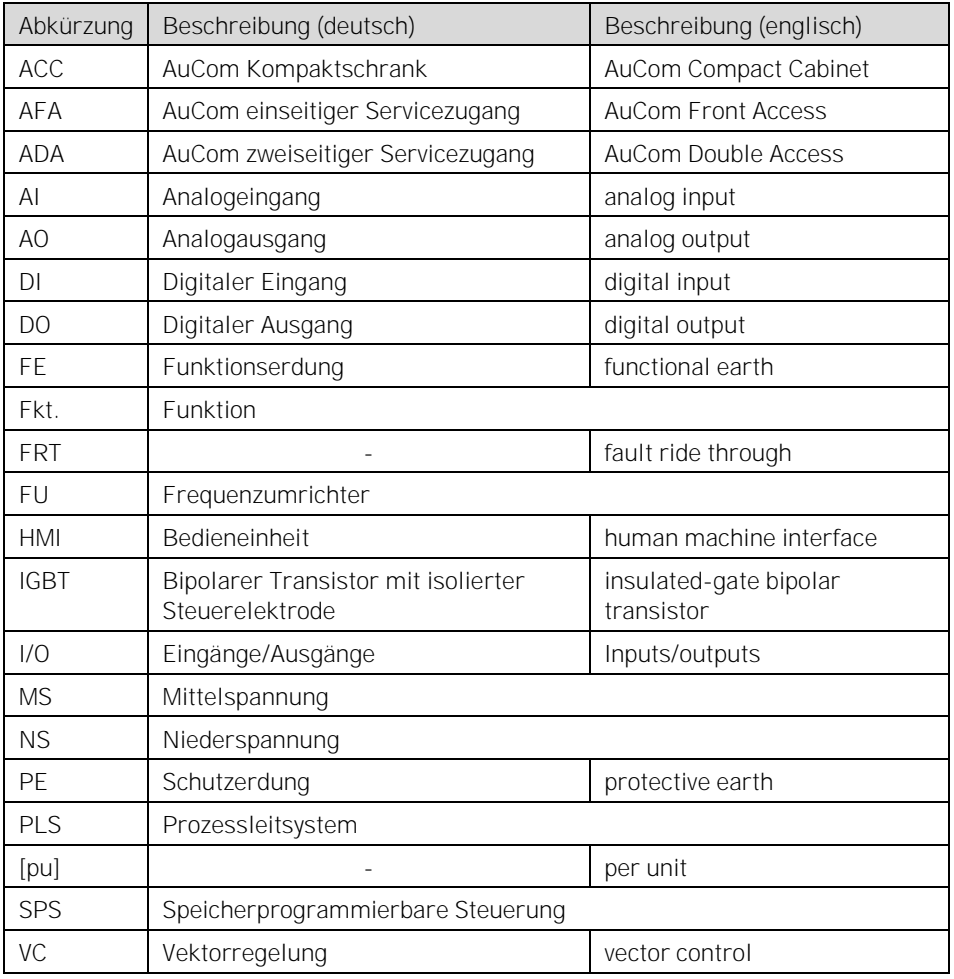

#### **FORMELZEICHEN**

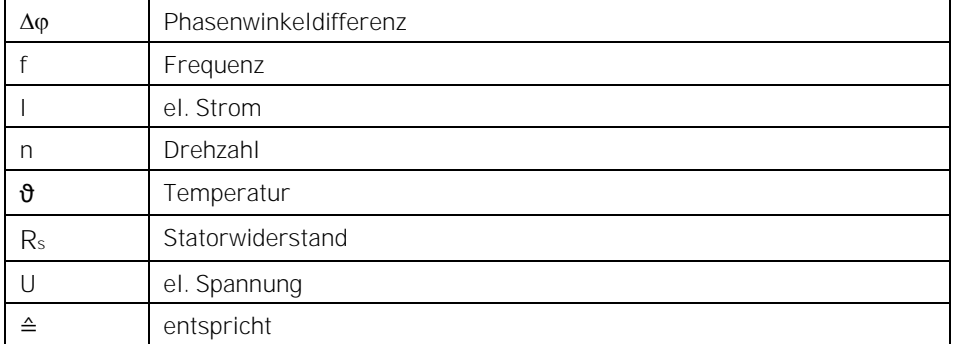

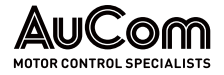

# <span id="page-11-0"></span>1 SICHERHEIT

Um das Produkt MVH2.0 sicher zu verwenden, muss diese Betriebsanleitung vom Anwender vor der Verwendung gelesen, verstanden und beachtet werden. Diese Betriebsanleitung muss bei allen Arbeiten an und mit dem Produkt jederzeit verfügbar sein.

Die Frequenzumrichter der MVH 2.0 Serie sind sicher konstruiert, so dass bei bestimmungsgemäßer Verwendung des Produktes keine Gefährdungen ausgehen. Der Betrieb des MVH2.0 setzt jedoch den Anschluss des Frequenzumrichters an die Mittelspannung voraus. Daher sind in dem FU-Schrank gefährliche, hohe Spannungen vorhanden, die bei nicht-bestimmungsgemäßem Gebrauch des Produktes zu Personengefährdungen und Sachschäden an der Anlage führen können. **ALLGEMEINES SICHERHEITSVERSTÄNDNIS** 

> Dieses Kapitel umfasst alle sicherheitsbezogenen Informationen für eine sichere Verwendung des Produktes.

<span id="page-11-1"></span>Für das mit der Bedienung und Wartung der Geräte befasste Personal sind technische Schulungen erhältlich. Wenden Sie sich für weitere Informationen an AuCom oder Ihren örtlichen Lieferanten. SICHERHEITSVORKEHRUNGEN

## 1.1 WARNZEICHEN AM FU-SCHRANK

Die folgenden Warnzeichen sind am FU-Schrank des MVH2.0 angebracht und sind zu beachten:

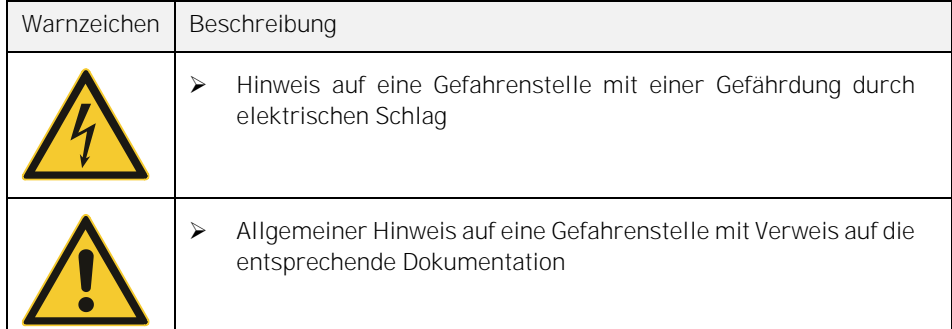

## <span id="page-11-2"></span>1.2 BESTIMMUNGSGEMÄßER GEBRAUCH

Die Frequenzumrichter der MVH 2.0 Serie dienen zur stufenlosen Drehzahlregelung von Drehstromantrieben (Asynchron- und Synchronmotoren) auf der Mittelspannungsebene (2,3 kV bis 13,8 kV).

Diese Betriebsanleitung gilt als Spezifikation für den bestimmungsgemäßen Gebrauch des Produktes und ist unbedingt einzuhalten. Die Betriebsanleitung muss für sämtliche Tätigkeiten, die in Verbindung mit dem Produkt stehen, verfügbar sein.

Sämtliche Arbeiten an und mit dem Produkt während des gesamten Produktlebenszyklus sind nur von entsprechend qualifiziertem sowie autorisiertem Personal durchzuführen. QUALIFIZIERTES UND AUTORISIERTES PERSONAL

Sämtliche Hinweise sowie relevante technische Daten zu den Transport- und Lagerungsvoraussetzungen sind zu beachten und einzuhalten. TRANSPORT UND LAGERUNG

Die Vorschriften zur Verwendung von persönlicher Schutzausrüstung müssen bei allen Tätigkeiten eingehalten werden. **PERSÖNLICHE SCHUTZAUSRÜSTUNG** 

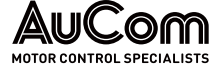

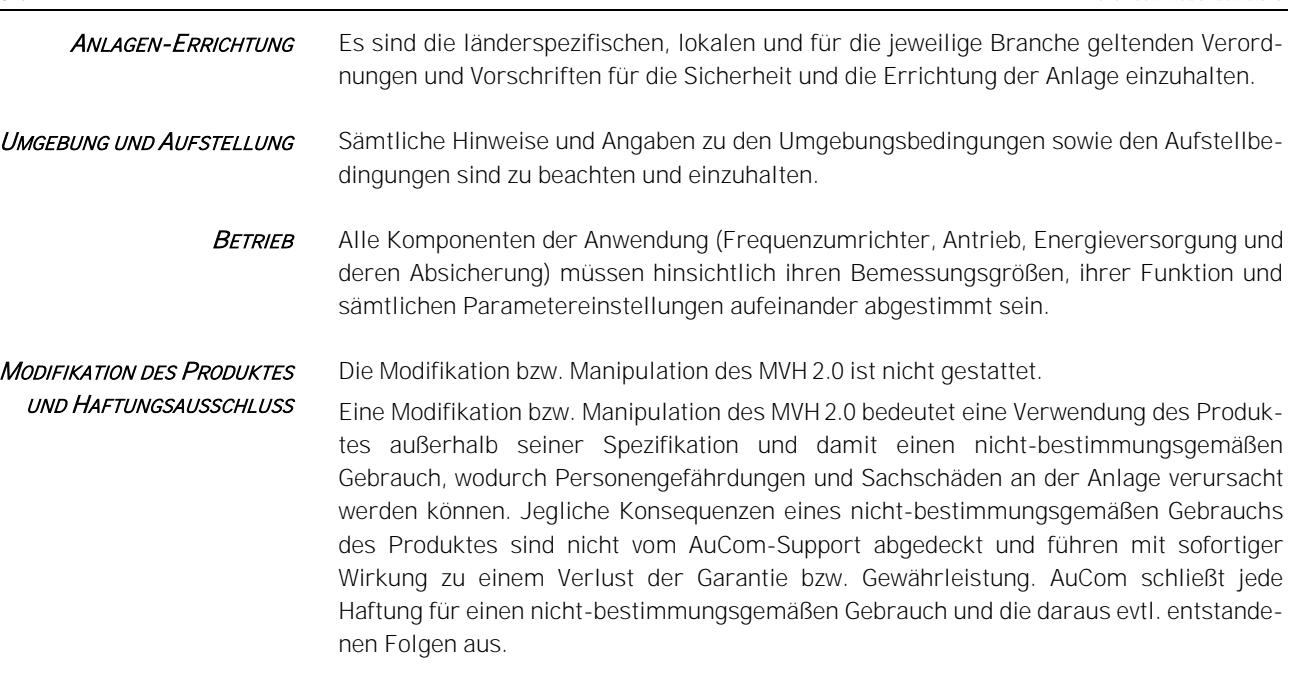

#### Jede Verwendung die nicht dem bestimmungsgemäßen Gebrauch des Produktes MVH2.0 entspricht, gilt als Fehlgebrauch. **FEHLGEBRAUCH**

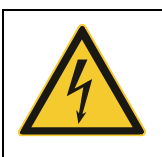

### **GFFAHR** Gefahr bei Fehlgebrauch

Ein Fehlgebrauch des MVH2.0 kann zu Tod, schweren Personengefährdungen und Sachschäden an der Anlage führen.

- ➢ Niemals das Produkt in Betrieb nehmen, wenn nicht alle Sicherheitseinrichtungen des MVH2.0 einwandfrei funktionieren bzw. betriebsbereit sind.
- ➢ Niemals das Produkt an einer Spannungsebene betreiben, die nicht der spezifizierten FU-Eingangsspannung entspricht.
- ➢ Niemals Antriebe an das Produkt anschließen, deren Bemessungsspannung und -strom nicht auf die Bemessungsgrößen des MVH2.0 abgestimmt sind.
- ➢ Niemals das Produkt in Betrieb nehmen, wenn nicht sämtliche Parametereinstellungen des MVH2.0 auf den angeschlossenen Antrieb und die Anwendung abgestimmt sind.
- ➢ Niemals das Produkt durch Hardware- und/oder Software-Komponenten modifizieren bzw. manipulieren, die nicht von AuCom spezifiziert sind.
- ➢ Niemals Ersatzteile verwenden, die nicht von AuCom spezifiziert sind.

## <span id="page-12-0"></span>1.3 ZIELGRUPPE UND QUALIFIKATION

Die Frequenzumrichter der MVH2.0 Serie sind für ein qualifiziertes Fachpersonal in gewerblichen Bereichen unterschiedlicher Branchen bestimmt, in denen Frequenzumrichter zur Drehzahlsteuerung von Mittelspannungs-Drehstrommotoren eingesetzt werden.

Diese Betriebsanleitung richtet sich an das qualifizierte Fachpersonal für die Inbetriebnahme, Bedienung und die Wartung dieses Produktes. Das qualifizierte Fachpersonal ist gemäß seiner Ausbildung und Erfahrung in der Lage, Risiken bei der Verwendung des

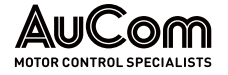

Produktes und seinen Anwendungen zu erkennen und potenzielle Gefährdungen für Personen und Anlagenteile abzuwenden.

Zur Inbetriebnahme und den Betrieb verfügt das Produkt über vier verschiedene Benutzerebenen für unterschiedliche Aufgabenstellungen, die eine unterschiedliche Qualifikation und Autorisierung des Bedienpersonals erfordern.

Das Fachpersonal verfügt über grundlegende Fachkenntnisse für Anwendungen von Frequenzumrichtern auf der Mittelspannungsebene zur Bedienung des MVH2.0. Diese Benutzerebene erlaubt die Start/Stop-Steuerung von MS-Drehstrommotoren über den Frequenzumrichter. BENUTZEREBENE "STANDARD"

> Diese Benutzerebene erfordert keine Passworteingabe zur Bedienung des FU. Die Einweisung des Bedienpersonals erfolgt anhand dieser Betriebsanleitung.

Das Fachpersonal verfügt über erweiterte Fachkenntnisse für Anwendungen von Frequenzumrichtern auf der Mittelspannungsebene. Diese Benutzerebene erlaubt die Start/Stop-Steuerung von MS-Drehstrommotoren über den Frequenzumrichter, das Lesen sämtlicher Parametereinstellungen sowie die Berechtigung einen beschränkten Parameterbereich einzustellen (Bedienung und Wartung) BENUTZEREBENE "BEDIENER"

> Diese Benutzerebene erfordert die Eingabe des entsprechenden Passwortes für den Bediener. Die Einweisung des Bedienpersonals erfolgt anhand dieser Betriebsanleitung sowie Schulung auf die erweiterte Anwendung des MVH 2.0.

Das Fachpersonal verfügt über erweiterte Fachkenntnisse für Anwendungen von Frequenzumrichtern auf der Mittelspannungsebene. Diese Benutzerebene erlaubt die Start/Stop-Steuerung von MS-Drehstrommotoren über den Frequenzumrichter und das Lesen sowie Einstellen sämtlicher Parametereinstellungen (Inbetriebnahme, Bedienung und Wartung). BENUTZEREBENE "INGENIEUR"

> Diese Benutzerebene erfordert die Eingabe des entsprechenden Passwortes für den Ingenieur. Die Einweisung des Bedienpersonals erfolgt anhand der vollständigen technischen Dokumentation sowie Schulung durch Experten.

#### <span id="page-13-0"></span>Diese Benutzerebene ist passwortgeschützt und obliegt ausschließlich dem Hersteller. **BENUTZEREBENE** "HERSTELLER"

## 1.4 SICHERHEITSHINWEISE

## <span id="page-13-1"></span>1.4.1 DIE FÜNF SICHERHEITSREGELN DER ELEKTROTECHNIK

Für alle Arbeiten an dem MVH 2.0 müssen die fünf Sicherheitsregeln der Elektrotechnik nach DIN VDE 0105 in der folgenden Reihenfolge angewendet werden:

- 1. Freischalten
- 2. Gegen Wiedereinschalten sichern
- 3. Spannungsfreiheit allpolig feststellen
- 4. Erden und kurzschließen
- 5. Benachbarte, unter Spannung stehende Teile abdecken oder abschranken

Die Aufhebung der fünf Sicherheitsregeln erfolgt in umgekehrter Reihenfolge.

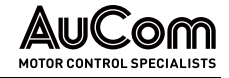

## 1.4.2 SICHERER BETRIEB

<span id="page-14-0"></span>INSPEKTION DER LIEFERUNG

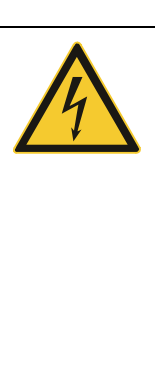

#### WARNUNG

- ➢ Verwenden Sie den FU nicht, wenn sich Feuchtigkeit im FU-Schrank befindet, Teile fehlen, oder Teile beim Auspacken beschädigt wurden.
- ➢ Wenn die Packliste nicht mit der auf dem Typenschild angegebenen Modellnummer übereinstimmt, darf der FU nicht installiert werden.
- ➢ Wenn Sie den FU transportieren oder anheben, vergewissern Sie sich, dass das Transportmittel für das Gewicht und die Abmessungen des FU ausgelegt ist. Ist dies nicht der Fall, kann der FU bei der Handhabung beschädigt werden.

#### **INSTALLATION**

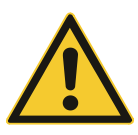

#### VORSICHT

- ➢ Befolgen Sie die Anweisungen in dieser Betriebsanleitung. Die Installation darf nur von qualifiziertem Fachpersonal durchgeführt werden.
- ➢ Installieren Sie den FU nur auf geeigneten Oberflächen (Metall oder Beton) und entfernt von brennbaren Materialien, um eine Brandgefahr zu vermeiden.
- ➢ Berühren Sie während der Installation nicht direkt die elektronischen Komponenten im Inneren des FU-Schranks, da dies zu elektrostatischen Schäden am FU führen kann.
- ➢ Installieren oder Entfernen Sie Leiterplatten nur unter ESDgerechten Bedingungen (Antistatikschutz).
- Ziehen Sie Schrauben und andere Teile gemäß den spezifizierten Drehmomenten an.
- ➢ Achten Sie darauf, dass keine Metallspäne, Drahtreste und andere Kleinteile in den FU-Schrank eindringen können, um Beschädigungen des FU während des Betriebs zu vermeiden.

#### ELEKTRISCHER ANSCHLUSS

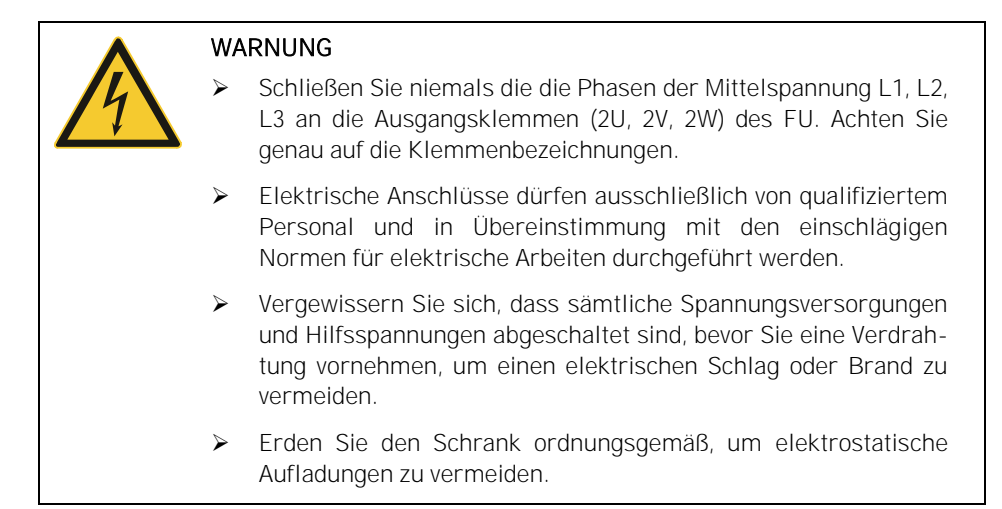

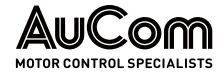

#### **BETRIEB**

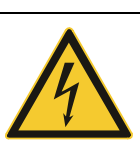

#### WARNUNG

- ➢ Vergewissern Sie sich vor dem Anlegen der Netzeinspeisespannung, dass die Versorgungsspannung der Nennspannung des FU entspricht.
- ➢ Vergewissern Sie sich, dass die Hauptstromkreisverdrahtung korrekt angeschlossen ist und die Schrauben der Anschlussklemmen mit den spezifizierten Drehmomenten angezogen sind.
- ➢ Der FU darf erst dann unter Spannung gesetzt werden, wenn die Verdrahtung des Umrichters abgeschlossen und die Schranktüren geschlossen sind. Öffnen Sie niemals eine Schaltschranktür, wenn die Mittelspannungsversorgung eingeschaltet ist, um die Gefahr eines elektrischen Schlages zu vermeiden.
- Wenn der Automatikstart aktiviert ist, müssen entsprechende Sicherheitsvorkehrungen in der Peripherie des Antriebes getroffen werden, um Personengefährdungen und Sachschäden zu vermeiden.
- ➢ Sobald der FU eingeschaltet ist, stehen die Klemmen des FU unter Spannung. Dies gilt auch für den Stoppmodus. Berühren Sie die Klemmen nicht, da dies zu einem elektrischen Schlag führen kann.
- ➢ Trennen Sie die Spannungsversorgung für die Lüfter nicht, während der FU in Betrieb ist, da dies zu Überhitzung und Beschädigung des FU-Systems führen kann. Dies führt auch zu einer Abschaltung des Steuersystems.
- ➢ Bei wassergekühlten FU muss das vom Kunden gelieferte Kühlwasser den Spezifikationen entsprechen.
- ➢ Die Fehlermeldungen sollten erst zurückgesetzt werden, wenn sichergestellt ist, dass der Startbefehl deaktiviert ist. Ein Rücksetzen von Fehlermeldungen bei aktivem Startbefehl kann zu Personengefährdungen und Sachschäden führen.

#### **WARTUNG UND INSPEKTION**

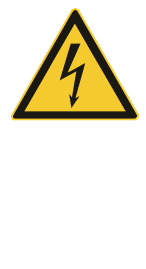

#### WARNUNG

- Stellen Sie sicher, dass der FU-Ausgang isoliert und geerdet ist, bevor Sie mit Arbeiten am FU beginnen.
- ➢ Wenn die Last in Betrieb bleiben kann, während der FU gewartet wird, muss der FU vom Motor isoliert werden, um einen elektrischen Schlag zu vermeiden.
- ➢ Führen Sie eine Fehlersuche oder Wartung am FU niemals bei eingeschalteter Mittelspannung durch. Stellen Sie sicher, dass Sie den FU ausschalten, bevor Sie eine Schranktür öffnen, und befolgen Sie alle Verriegelungs- und Sicherheitshinweise.
- ➢ Um Verletzungen durch die Restspannung der Hauptstromkreiskondensatoren zu vermeiden, warten Sie mindestens 10 Minuten nach dem Abschalten oder Ausfall der Spannungsversorgung und vergewissern Sie sich, dass die Spannungsanzeigen an den Leistungszellen erloschen ist, bevor Sie Wartungs- und Inspektionsarbeiten durchführen.
- ➢ Wartungs-, Inspektions- und Instandsetzungsarbeiten dürfen nur von qualifiziertem Fachpersonal durchgeführt werden.

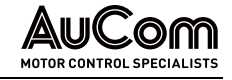

**ENTSORGUNG** 

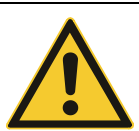

#### VORSICHT

Entsorgen Sie alle gebrauchten Komponenten oder Teile ordnungsgemäß.

**WEITERE** 

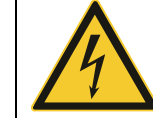

#### WARNUNG

Der FU darf NICHT modifiziert werden. Jede Änderung am FU obliegt ausschließlich dem Hersteller.

# <span id="page-17-1"></span><span id="page-17-0"></span>2 PRODUKTÜBERSICHT

**AUC** 

.OM

## 2.1 WICHTIGE HINWEISE ZUM PRODUKT

Die Frequenzumrichter für Antriebe mit variabler Drehzahl (FU) der MVH2.0 Serie bieten die folgenden Lösungen für den Einsatz von Mittelspannungsmotoren bzgl.:

#### • intelligente Steuerung von Mittelspannungs-AC-Synchron- und Asynchronmotoren (Induktionsmotoren) EINSATZZWECK DES FU

- Motor-Sanftanlauf (Verlängerung des Motor-Lebenszyklus)
- Motor-Drehzahlregelung
- Energieeinsparung durch optimierte Leistungsaufnahme des Motors bei verschiedenen Drehzahl- und Leistungsanforderungen
- Blindleistungsregelung beim Motorlauf

Typische Branchen für den Einsatz des MVH2.0 sind: **BRANCHEN** 

- Chemie/Petrochemie
- Zement
- Bergbau und Mineralien
- Wasser/Abwasserprojekte)
- Energieerzeugung
- Metallurgie
- Leichtindustrie
- Lüftungs- und Klimatechnik
- Weitere ... •

#### **ANWENDUNGSBEREICHE**

#### Typische Anwendungsbereiche des MVH2.0 sind:

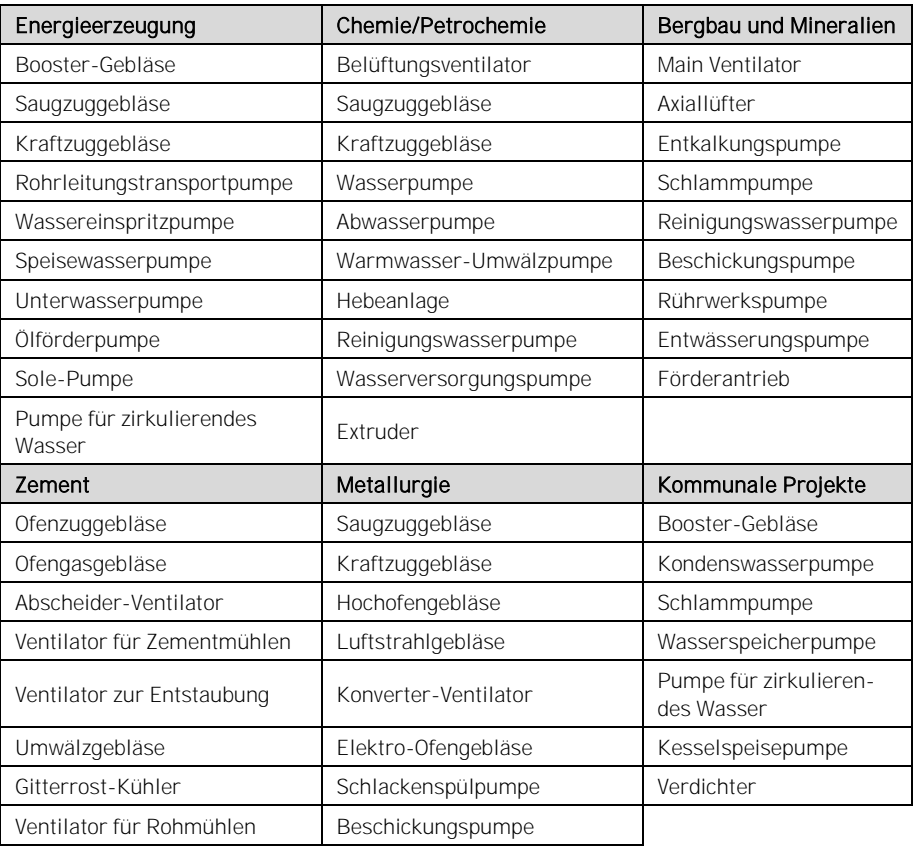

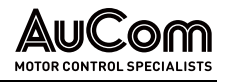

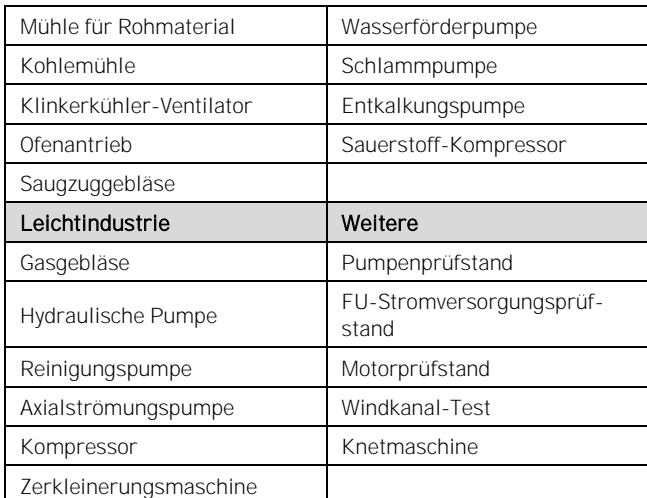

Tab. 2-1 MVH 2.0 - Typische Anwendungsbereiche

<span id="page-19-0"></span>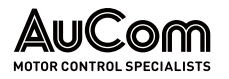

## 2.1.1 MS-FREQUENZUMRICHTER MVH 2.0 - GESAMTANSICHT

Der FU-Schrank besteht im Wesentlichen aus den folgenden Einheiten:

- Trafoschrank mit Multi-Level-Transformator
- Zellenschrank mit Leistungszellen für die FU-Leistungselektronik
- Steuer-/Anschlussfeld mit Bedien- und Anzeigeelementen im Niederspannungsteil (NS) sowie Anschlüssen für Netzeinspeisung und Motorabgang mit optionalen Schalt- und Trenneinrichtungen im geschotteten Mittelspannungsteil (MS)
- Kühlventilatoren für den Trafoschrank und den Zellenschrank

Bei Frequenzumrichtern mit geringerer Leistung (kVA) befinden sich der Multi-Level-Transformator und die Leistungszellen in einem kombinierten Schrankfeld. Dies gilt für den Schranktyp:

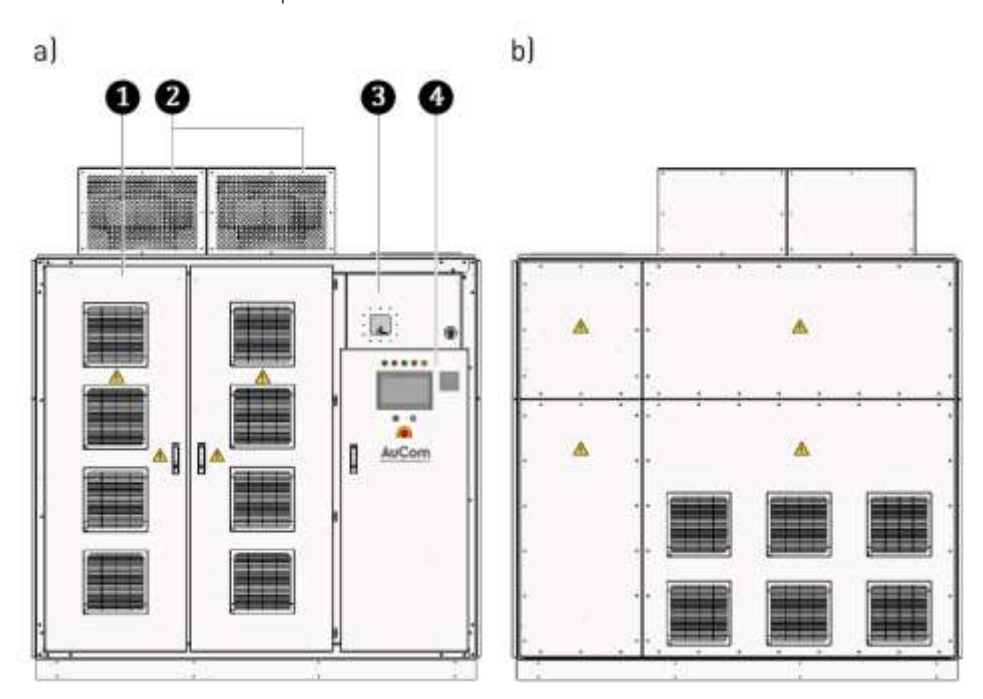

• ACC - AuCom Compact Cabinet

Abb. 2-1 Typisches integriertes FU-Schrankdesign: ACC-AuCom Compact Cabinet a) Vorderansicht b) Rückansicht

❶ Kombinierter Transformator-/Leistungszellenschrank

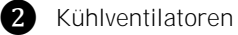

❸ Anschluss-/Schaltfeld (Mittelspannung)

**C** Steuerfeld mit Bedien- und Anzeigeelementen (z. B. Bedieneinheit (HMI) mit Touchscreen (Niederspannung)

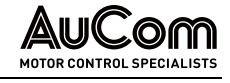

Bei Frequenzumrichtern mit größerer Leistung (kVA) befinden sich der Multi-Level-Transformator und die Leistungszellen in separaten Schrankfeldern. Dies gilt für die Schranktypen:

- AFA AuCom Front Access und
- ADA AuCom Double Access.

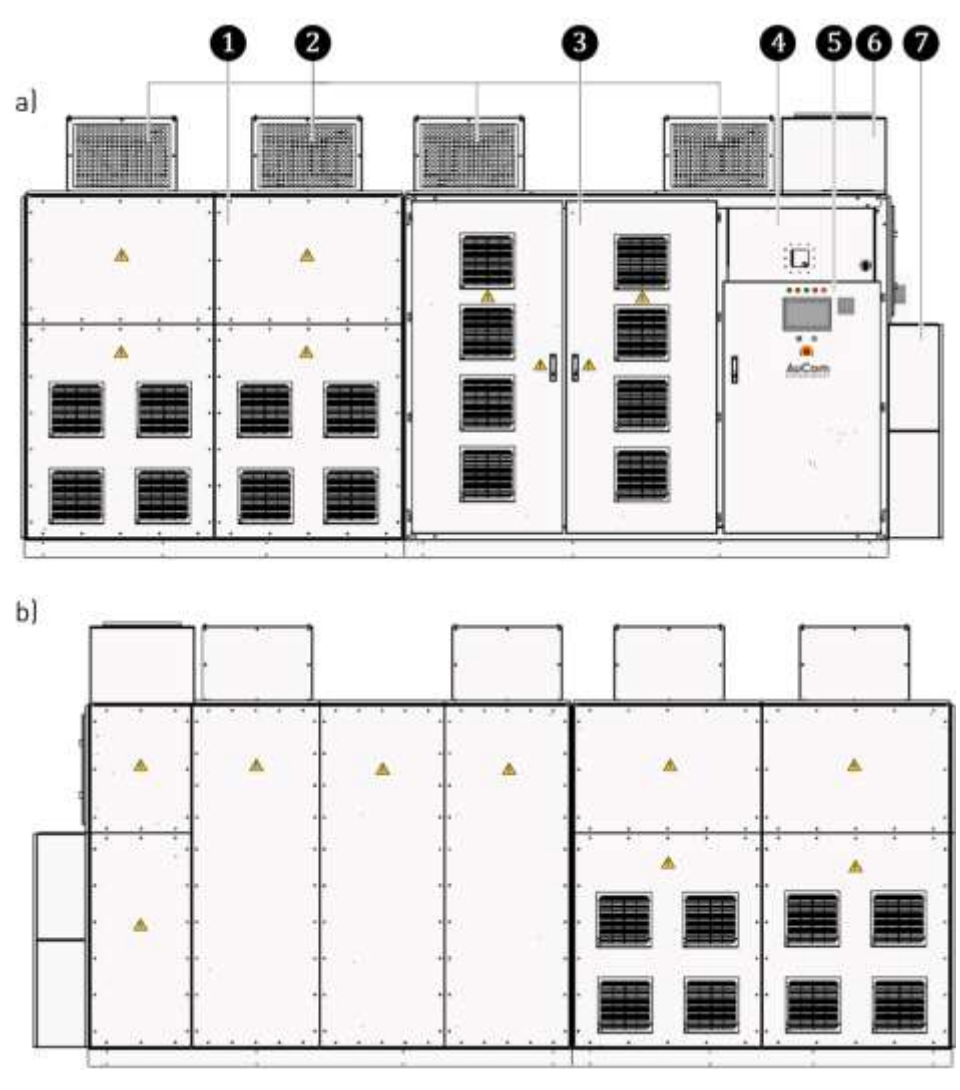

Abb. 2-2 Typisches separiertes FU-Schrankdesign: AFA-AuCom Front Access a) Vorderansicht b) Rückansicht

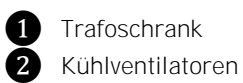

- ❸ Leistungszellenschrank (Schranktüren nur an der Vorderseite)
- 4 Anschluss-/Schaltfeld (Mittelspannung)
- ❺ Steuerfeld mit Bedien- und Anzeigeelementen (z.B. Bedieneinheit (HMI) mit Touchscreen (Niederspannung)
- ❻ Optionale Kabeleinführung MS-Zuleitung von oben (Kundenseite)
- ❼ Optionale Kabeleinführung Motorabgang von oben (Kundenseite)

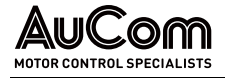

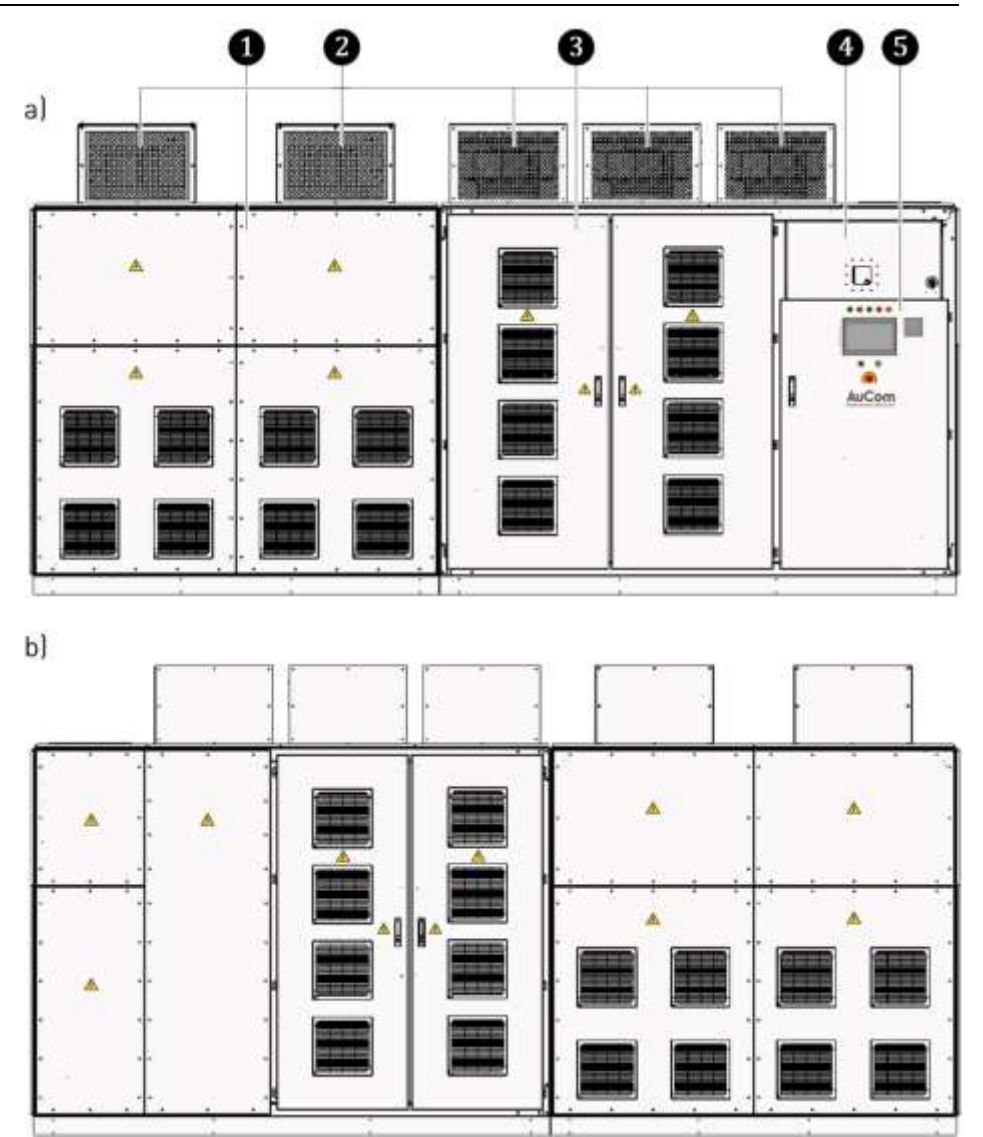

Abb. 2-3 Typisches separiertes FU-Schrankdesign: ADA-AuCom Double Access a) Vorderansicht b) Rückansicht

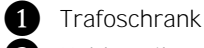

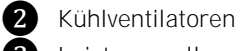

❸ Leistungszellenschrank (Schranktüren nur an der Vorder- und Rückseite)

❹ Anschluss-/Schaltfeld (Mittelspannung)

❺ Steuerfeld mit Bedien- und Anzeigeelementen (z.B. Bedieneinheit (HMI) mit Touchscreen (Niederspannung)

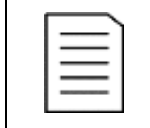

#### HINWEIS

Der ADA-Schranktyp ist ebenfalls mit einer:

- ➢ optionalen Kabeleinführung MS-Zuleitung von oben (Kundenseite) und einer
- ➢ optionalen Kabeleinführung Motorabgang von oben (Kundenseite) erhältlich.

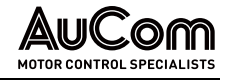

## 2.1.2 GEFAHRENBEREICHE

<span id="page-22-0"></span>LEISTUNGSZELLENSCHRANK

Im Inneren des Leistungszellenschranks sind während der FU-Bereitschaft sowie des FU-Betriebes ständig gefährliche, hohe Spannungen an den entsprechenden Anschlüssen und Leiterbahnen vorhanden.

Der Leistungszellenschrank verfügt über Schranktüren als Servicezugang für Wartungsund Instandsetzungsarbeiten. Jede Tür des Leistungszellenschranks ist abschließbar und verfügt über einen Türkontaktschalter. Das Öffnen der Türen des Leistungszellenschranks während der FU-Bereitschaft sowie des FU-Betriebs ist untersagt!

Falls während des FU-Betriebs oder der FU-Bereitschaft eine dieser Türen aufgeschlossen und geöffnet wird, öffnet der Türkontakt und der Umrichter wird - sofern parametriert (s. Parameter Offene Schranktür: Störungsauswahl) - sofort ab- und freigeschaltet.

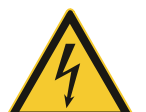

#### WARNUNG

Gefahr durch elektrischen Schlag!

Für die Parametereinstellung Offene Schranktür: Störungsauswahl = Alarm besteht Lebensgefahr oder Verletzungsgefahr durch elektrischen Schlag bei Berührung von unter Spannung stehenden Teilen im Leistungszellenschrank.

- Der FU wird grundsätzlich mit der Werkseinstellung: Offene Schranktür: Störungsauswahl = Fehler ausgeliefert.
- ➢ Die Verwendung des FU mit der Parametereinstellung: Offene Schranktür: Störungsauswahl = Alarm ist nicht zu empfehlen, liegt jedoch im Ermessen und in der Verantwortung des Anwenders!

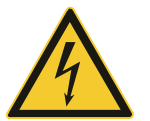

#### WARNUNG

Gefahr durch elektrischen Schlag!

An der Leistungszelle liegt auch nach dem Ausschalten des FU noch eine gefährliche Restspannung an den Eingangsklemmen R, S, T an.

Verletzungsgefahr durch elektrischen Schlag bei Berührung von unter Spannung stehenden Teilen an der Leistungszelle.

- ➢ Ausschalten der Mittelspannungseinspeisung durch vorgelagerte Hauptschaltelement.
- ➢ Anwendung der fünf Sicherheitsregeln
- ➢ Warten Sie mindestens 10 Minuten nachdem die Statusanzeige der Leistungszelle erloschen ist, bevor Sie mit Arbeiten an den Leistungszellen beginnen.

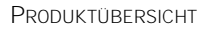

<span id="page-23-0"></span>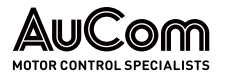

## 2.1.3 KONFORMITÄT

## EU-KONFORMITÄTSERKLÄRUNG

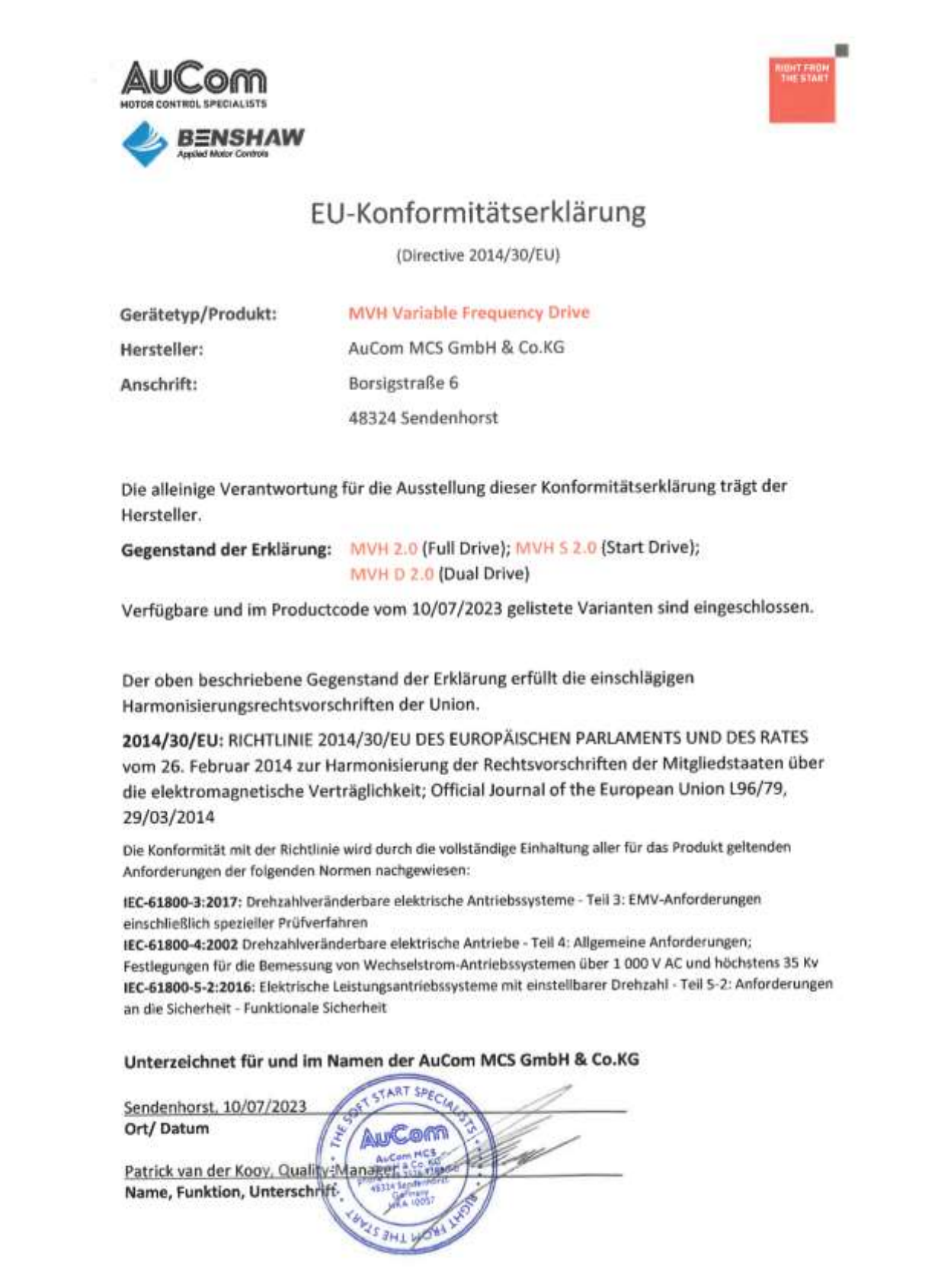

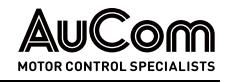

## NORMEN UND STANDARDS

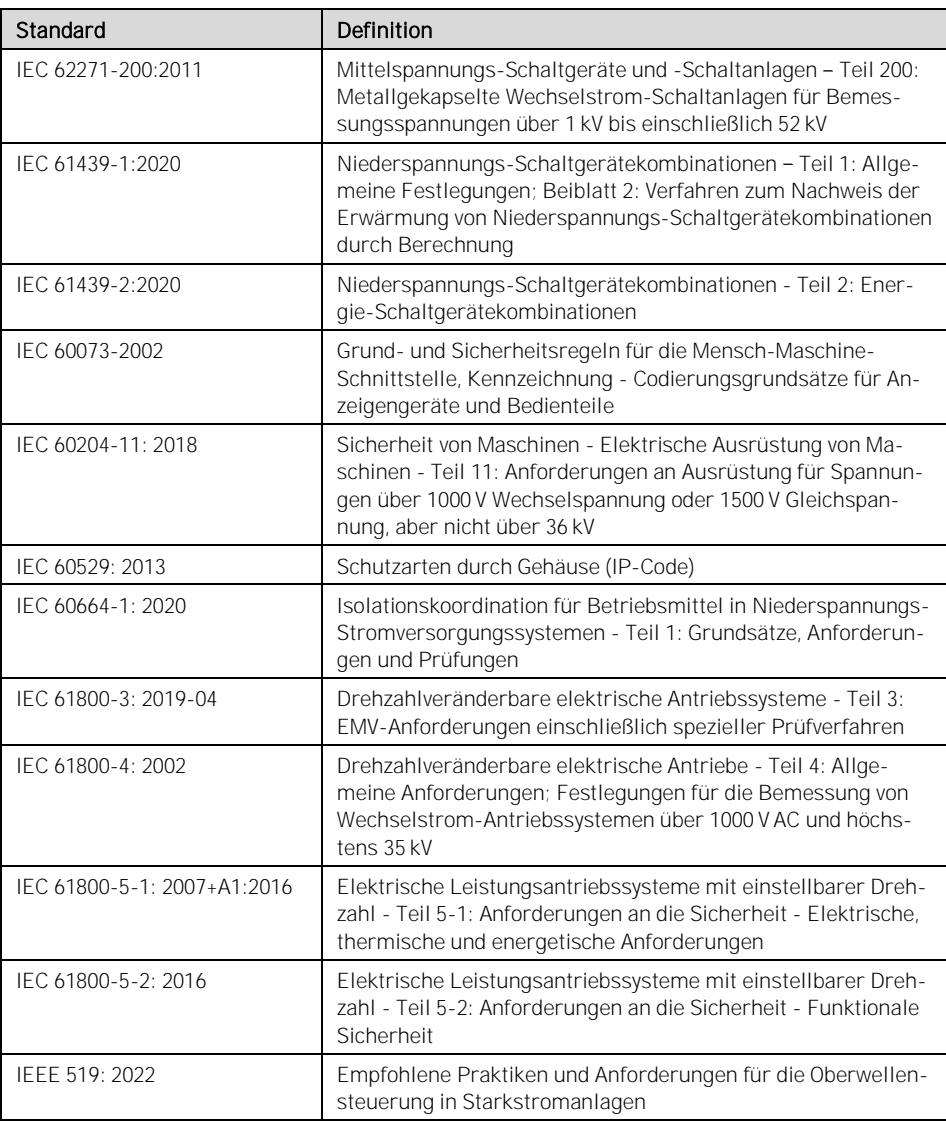

Tab. 2-2 Normen und Standards

<span id="page-25-0"></span>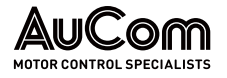

## 2.1.4 KENNZEICHNUNG DES PRODUKTES

### **TYPENSCHILD**

Sämtliche relevanten Angaben zur Beschreibung des Produktes MVH2.0 sind auf dem Typenschild zusammengefasst. Das Typenschild ist an der Außenseite des FU-Schrankes angebracht und weist die folgenden Informationen aus.

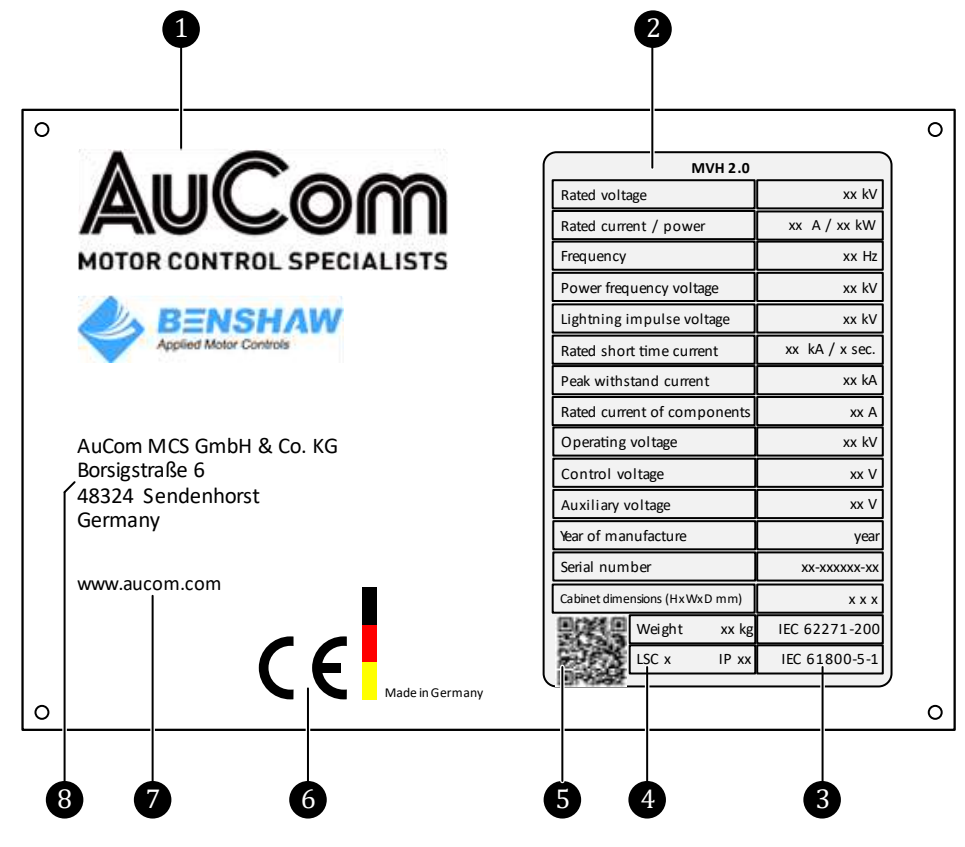

Abb. 2-4 MVH 2.0 - Typenschild

❶ Firmenlogo des Herstellers

- ❷ Technische Produktdaten
- **S**<br>
Produktnormen (IEC)<br>
Kategorie der Betrieb<br>
OR-Code
	- Kategorie der Betriebsverfügbarkeit (LSC: Loss of service continuity)
	- ❺ QR-Code
- ❻ CE-Kennzeichnung
	- ❼ Webseite des Herstellers
- 8 Herstelleradresse

#### TECHNISCHE PRODUKTDATEN

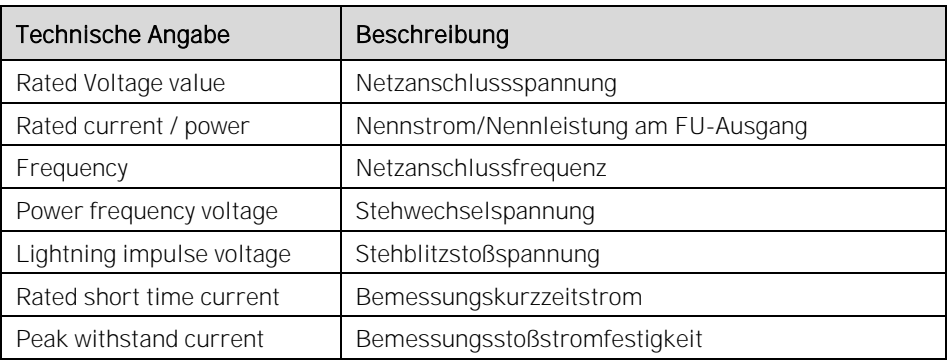

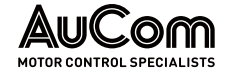

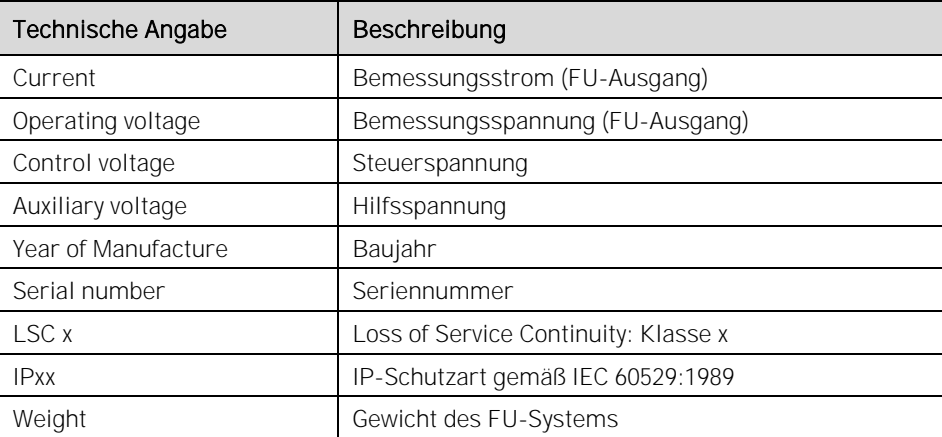

Tab. 2-3 Technische Daten des Typenschildes

Der auf dem Typenschild abgebildete QR-Code enthält neben den Daten des Typenschildes weitere Informationen zum ausgelieferten Produkt MVH2.0: QR-CODE

> Der QR-Code kann mit der Kamera eines Smartphones oder eines PC/Notebook gescannt werden. Nach dem Scanvorgang wird automatisch auf die folgende AuCom-Webseite verlinkt:

#### <https://www.aucom.com/contact-us/support-enquiry>

Über diesen Link kann eine Support-Anfrage für weitere Informationen eingereicht werden.

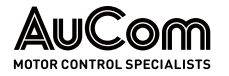

#### **PRODUKTCODE**

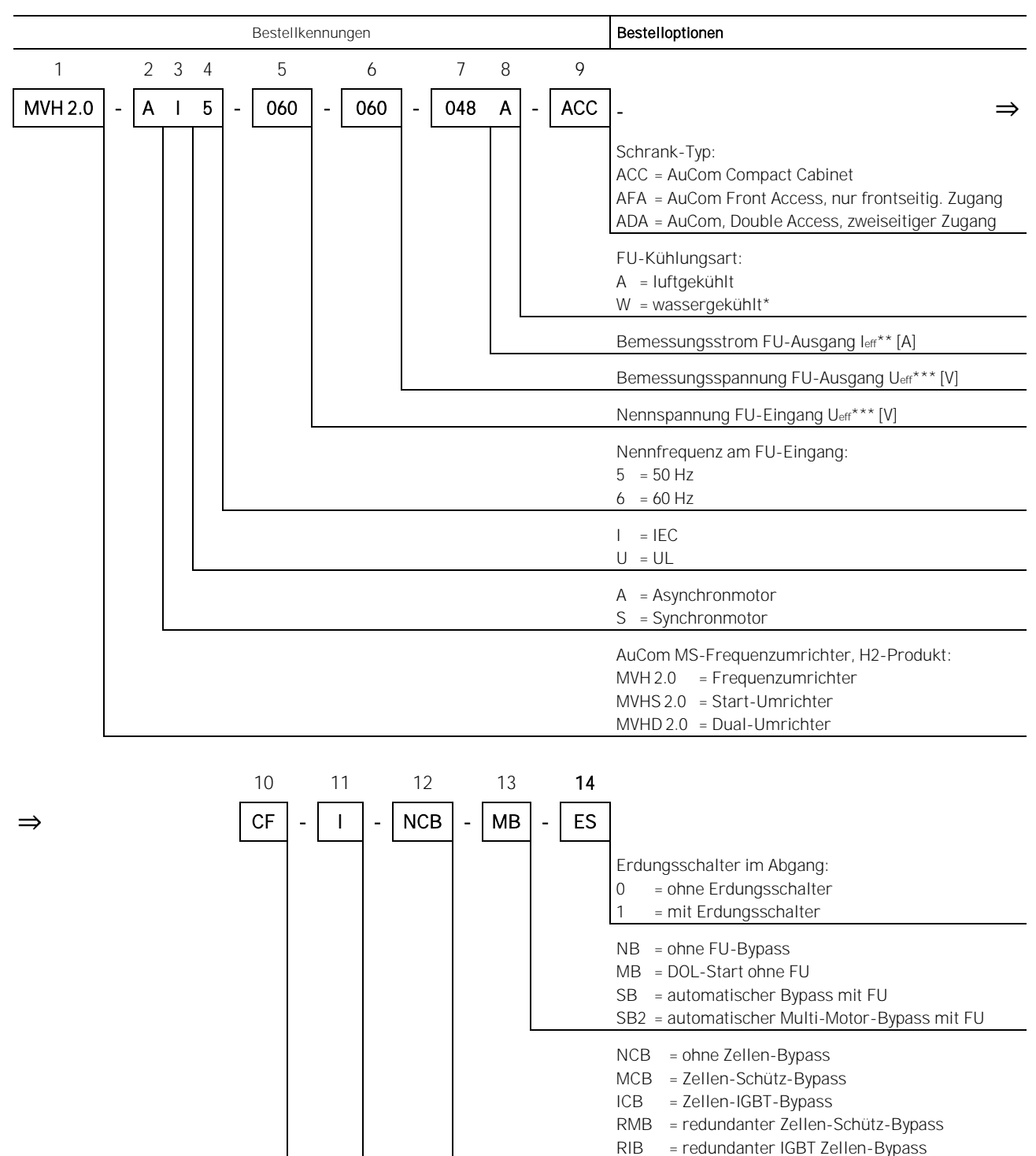

CF = Trenner mit Sicherungen C1 = Trenner ohne Sicherungen F1 = Sicherungen ND = ohne Trenneinrichtung

auf Anfrage!

siehe nachstehende Tabelle Bemessungsströme

\*\*\* siehe nachstehende Tabellen Verfügbare Netz-Nennspannungen am FU-Eingang und Verfügbare Bemessungsspannungen des FU

I = mit Hauptschütz N = ohne Hauptschütz

Tab. 2-4 Bestellkennungen und Bestelloptionen im Produktcode

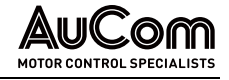

#### HINWEISE ZUR MODELLAUSWAHL

Die Auswahl des Modells für den MS-Frequenzumrichter hängt von dem anzutreibenden Motortyp, den Motorleistungen und den Lastmerkmalen ab. Für spezielle oder untypische Lasten, Motoren oder Umgebungen sollten die Benutzer die folgenden Hinweise und Empfehlungen befolgen.

**EXTREME** UMGEBUNGSBEDINGUNGEN Beim Einsatz in extremen Umgebungen, z. B. bei hohen Umgebungstemperaturen oder in großer Höhe (>1500 m) und Umgebungstemperaturen (>40 °C), muss die Leistung des MS-Frequenzumrichters reduziert werden. Dies kann dazu führen, dass ein FU mit einer höheren Nennleistung für die Anwendung erforderlich ist (vgl. Bestellkennung 7).

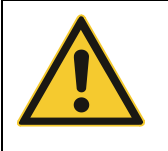

#### VORSICHT

Der MS-Frequenzumrichter darf nicht in explosionsgefährdeten Bereichen aufgestellt und betrieben werden, da seine Konstruktion nicht den Anforderungen für den Betrieb in explosionsgefährdeten Bereichen entspricht!

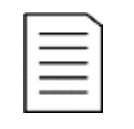

#### HINWEIS

- ➢ Die angeschlossene Last bestimmt dem Ausgangsstrom den der FU liefern muss.
- ➢ Die vorstehenden Empfehlungen decken nicht alle Fälle von speziellen Lasten und Motoren ab. Wenden Sie sich an AuCom oder Ihren örtlichen Lieferanten, um die richtige Modellauswahl zu bestätigen.

### BESTELLKENNUNGEN UND BESTELLOPTIONEN

Name der Produktlinie des Frequenzumrichters (FU) BESTELLKENNUNG 1

Auswahl des FU gemäß dem in der Anwendung eingesetzten Motortyp **BESTELLKENNUNG 2** 

> Die Bestellkennung 2 dient der Kennzeichnung der Anwendung für den der Frequenzumrichter eingesetzt werden soll. Die technische Ausführung des FU unterscheidet sich nicht.

Auswahl des FU gemäß IEC-Standard oder UL-Standard **BESTELLKENNUNG 3** 

#### $I = IFC$

Der Frequenzumrichter entspricht bzgl. der Produktsicherheit den relevanten, gültigen Normen der International Electrotechnical Commission (IEC).

#### $U = UU$

Der Frequenzumrichter entspricht bzgl. der Produktsicherheit den relevanten, gültigen Normen der amerikanischen Normungsorganisation National Electrical Manufacturers Association (NEMA).

Auswahl der FU-Nennfrequenz Die Auswahl der Bestelloption ist abhängig von der Frequenz des Mittelspannungsnetzes am Einsatzort zu treffen. Die technische Ausführung des Frequenzumrichters unterscheidet sich bzgl. der Bestelloptionen nicht. BESTELLKENNUNG 4

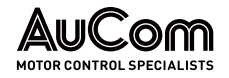

#### **BESTELLKENNUNG 5**

#### Auswahl der Nennspannung am FU-Eingang

Die folgende Tabelle gibt die für den FU verfügbaren Nennspannungen des Einspeisenetzes an seinem Eingang an (andere Nennspannungen auf Anfrage):

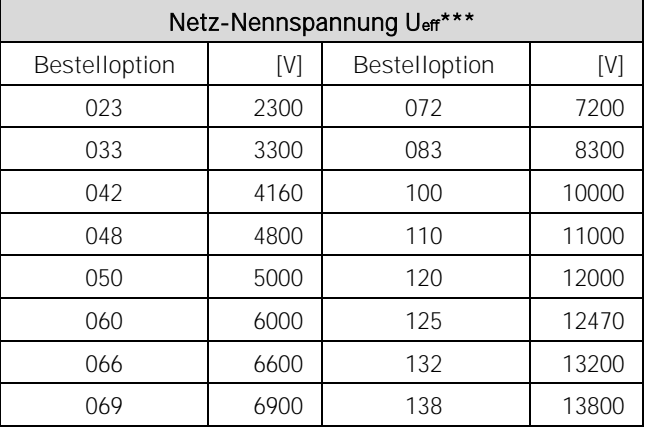

Tab. 2-5 Verfügbare Netz-Nennspannungen am FU-Eingang

#### **BESTELLKENNUNG 6**

Auswahl der Bemessungsspannung Ueff

Die folgende Tabelle gibt die für den FU verfügbaren Bemessungsspannungen (Nennspannungen) an seinem Ausgang an (andere Bemessungsspannungen auf Anfrage):

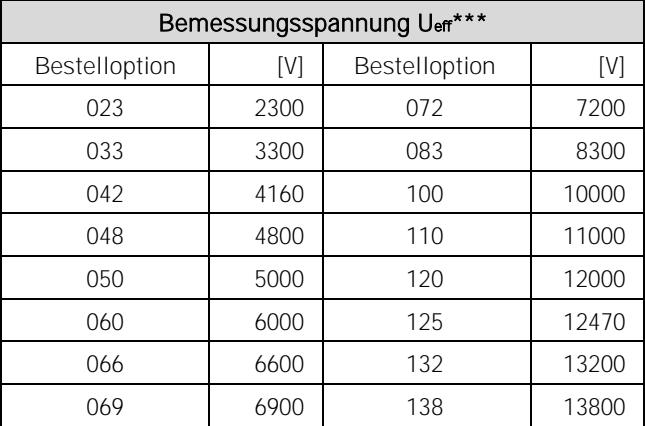

Tab. 2-6 Verfügbare Bemessungsspannungen des FU

#### **BESTELLKENNUNG 7**

Auswahl des Bemessungsstroms für den FU:

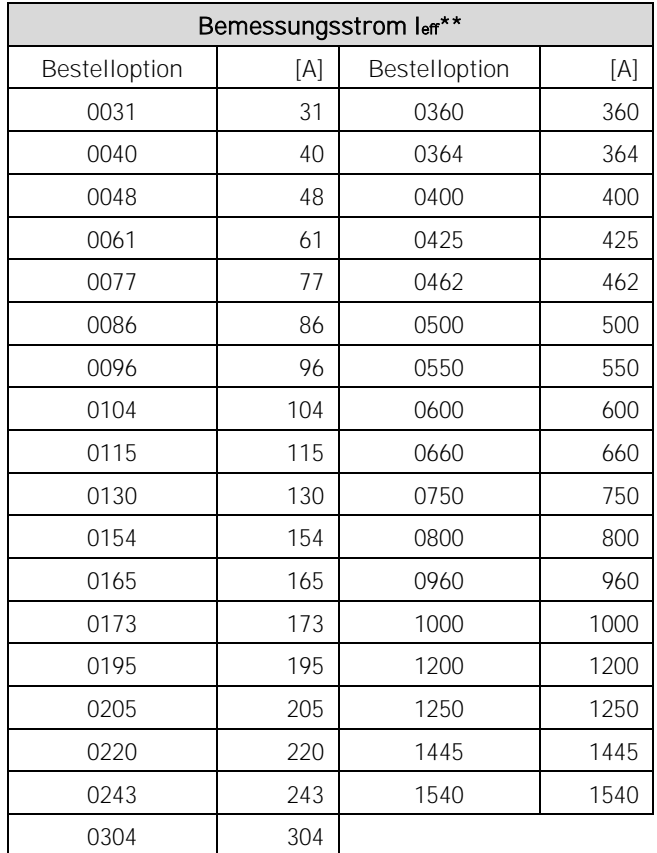

Tab. 2-7 Verfügbare Bemessungsströme des FU

FU-Bemessungsströme leff < 250A:

Der FU wird *ohne Vorladesystem* geliefert.

FU- Bemessungsströme 250A ≤ leff < 500A:

Der FU beinhaltet eine integrierte Einrichtung zur Vorladung der Leistungszellen.

FU- Bemessungsströme leff > 500 A:

Der Frequenzumrichter wird mit einem zusätzlichen Transformator-Vorladefeld ausgestattet.

Auswahl der FU-Kühlungsart BESTELLKENNUNG 8

Bestelloption Wassergekühlt auf Anfrage!

Auswahl des Schrank-Typs **BESTELLKENNUNG 9** 

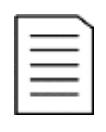

#### HINWEIS

Jeder Schranktyp ist mit einem Steuer-/Anschlussfeld für den Anschluss der Mittelspannungseinspeiseleitung sowie der kundenseitigen Motoranschlussleitung ausgestattet.

ACC = AuCom Compact-Schrank

(AuCom Compact Cabinet) Der Schrank-Typ verfügt über einen kombinierten Transformator-Leistungszellenschrank. Leitungszugang sowie Leitungsabgang befinden sich im Boden des Einspeisefeldes. Der Servicezugang erfolgt über Türen an der Frontseite des FU.

AFA = AuCom nur frontseitig. Zugang

(AuCom Front Access) Der Schrank-Typ verfügt über einen Transformatorschrank sowie einen Schrank für die Leistungszellen. Der Leitungszugang (MS) befindet sich auf der

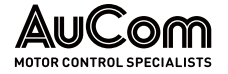

Oberseite des Einspeisefeldes; die Motorleitung (Leitungsabgang) wird in dem seitlichen Anbau des Einspeisefeldes nach unten ausgeführt. Der Servicezugang erfolgt über Türen an der Frontseite des FU.

#### ADA = AuCom beidseitiger Zugang

(AuCom Double Access) Der Schrank-Typ verfügt über einen Transformatorschrank sowie einen Schrank für die Leistungszellen. Der Leitungszug- und Abgang befindet sich im Boden des Einspeisefeldes. Der Servicezugang erfolgt über Türen an der Front- und Rückseite des FU.

- Auswahl des FU bzgl. einer Trenneinrichtung für die Mittelspannung am FU-Eingang **BESTELLKENNUNG 10**
- Auswahl des FU bzgl. eines Hauptschützes/Leistungsschalter für die Mittelspannung am FU-Eingang BESTELLKENNUNG 11

#### Auswahl des FU bzgl. der Bypass-Optionen für die Leistungszellen BESTELLKENNUNG 12

#### NCB = ohne Zellen-Bypass

#### MCB = Zellen-Schütz-Bypass

Jede Leistungszelle verwendet ein integriertes Schütz (K) als Zellen-Bypass, welches den Zellenausgang der fehlerhaften Leistungszelle überbrückt.

#### ICB = IGBT Zellen-Bypass

Jede Leistungszelle verwendet zwei integrierte IGBTs als Zellen-Bypass, welches den Zellenausgang der fehlerhaften Leistungszelle kurzschließt.

#### RMB = redundantes Zellen-Schütz-Bypass:

Es wird eine zusätzliche Leistungszelle pro Phase eingesetzt. Sämtliche Leistungszellen verwenden ein internes Schütz-Bypass (K) als Zellen-Bypass.

#### RIB = redundanter IGBT Zellen-Bypass

Es wird eine zusätzliche Leistungszelle pro Phase eingesetzt. Sämtliche Leistungszellen verwenden zwei interne IGBTs als Zellen-Bypass.

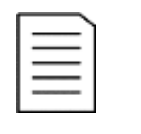

#### **HINWEIS**

- ➢ Die gewählte Bestelloption bezieht sich auf sämtliche Leistungszellen des FU.
- ➢ Für Leistungszellen gemäß den Bestelloptionen MCB und ICB wird die im Fehlerfall die Funktion der Nullpunktverschiebung angewendet.
- ➢ Für Leistungszellen gemäß den Bestelloptionen RMB und RIB steht im Fehlerfall die volle Leistung des FU weiterhin zur Verfügung.

Auswahl des FU bzgl. Bypass-Optionen den gesamten FU BESTELLKENNUNG 13

NB = ohne FU-Bypass

Der Motorbetrieb ist ausschließlich über den Frequenzumrichter (FU) möglich.

MB = DOL-Start ohne FU Direktstart des Motors (engl.: direct online start, DOL) am MS-Netz möglich.

SB = automatischer Bypass mit FU Der Motor-Start erfolgt über den Frequenzumrichter. Danach wird der Motor über einen FU-Bypass direkt an das MS-Netz geschaltet.

SB2 = automatischer Multi-Motor-Bypass mit FU

Dieser FU ermöglicht den sequenziellen Start von mehreren Motoren. Jeder Motor wird überbrückt, nachdem seine Startsequenz beendet ist.

Auswahl des FU bzgl. Trenn-/Erdungsschalter im FU-Abgang **BESTELLKENNUNG 14** 

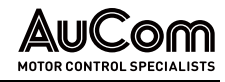

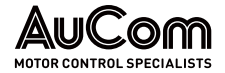

# <span id="page-33-1"></span><span id="page-33-0"></span>2.2 PRODUKTDATEN (TECHNISCHE DATEN)

## 2.2.1 LEISTUNGSMERKMALE DES MVH 2.0

### FUNKTIONEN

Die Frequenzumrichter (FU) der MVH2.0 Serie sind für die Drehzahlregelung und Steuerung von Mittelspannungs-Drehstrommotoren geeignet. Der FU verfügt über die folgenden Funktionen und Merkmale:

FU-Anwendungen für Mittelspannungsebenen von 2,3 kV bis 13,8 kV **SPANNUNGSEBENEN** 

Die Motor-Drehzahlregelung erfolgt über einen regelbaren Frequenzbereich von 0 bis 80Hz. **REGELBARER FREQUENZBEREICH** 

**MOTORSTEUERUNGSMETHODEN** 

- Asynchronmotor (Induktionsmotor) gemäß erweiterter U/f-Steuerkennlinie
- Synchronmotor (fremderregt, permanent erregt, Reluktanzmotor) gemäß erweiterter U/f-Steuerkennlinie
- Asynchronmotor (Induktionsmotor) mit/ohne Drehzahlsensor gemäß geschlossener/offener Vektorregelung
- Synchronmotor mit/ohne Lagesensor gemäß geschlossener/offener Vektorregelung
- Verschiedene, einstellbare Start- und Stop-Charakteristiken für den Motor wie Beschleunigungs- und Abbrems-Rampen sowie Motorauslauf START-/STOP-MODI
- Aufschaltung des FU auf einen drehenden Motor SCHNELLSTART

Der erforderliche Drehzahl/Frequenz-Sollwert kann entweder manuell Vor-Ort über das Touchscreen (HMI) oder im Fernbetrieb über einen analogen Eingang (AI), digitale Eingänge (DI) oder über das Prozessleitsystem (PLS) vorgegeben werden. n\* ODER f\*- **SOLLWERTVORGABE** 

- Der FU kann entweder manuell Vor-Ort über das Touchscreen (HMI) oder im Fernbetrieb über ein Prozessleitsystem (PLS) oder über digitale Eingänge (DI) gesteuert werden. FU-BETRIEBSARTEN
- Der FU kann in ein Prozessleitsystem eingebunden werden. Hierfür stehen die Kommunikationsprotokolle: Modbus, Profibus und Profinet zur Verfügung (weitere auf Anfrage). PROZESSLEITSYSTEM (PLS)

Für Testzwecke besitzt der FU einen Testmodus der einen Simulationsbetrieb, ohne aufgeschaltete Mittelspannung. **SIMULATIONSMODUS** 

- Die Motorsteuerung des FU kann optimal an verschiedene Lastarten wie z. B. Ventilatoren oder Pumpen angepasst werden. VERSCHIEDENER LASTARTEN
- Automatische Bestimmung der Motorparameter für die Vorbelegung der Regelungsparameter. bei fehlenden Motordaten für Leerlaufstart und Start unter Last STATISCHE UND DYNAMISCHE PARAMETER-ERKENNUNG
	- Drehrichtungsumkehr des Motors über den FU MOTOR-RÜCKWÄRTSLAUF
		- Anhebung des Startdrehmomentes bis 10Hz für Asynchronmotoren und bis 5Hz für Synchronmotoren VERSTÄRKUNG DES **DREHMOMENTS**
		- Verhindert Überspannungen in den Leistungszellen im Regelbetrieb bei Antrieben mit größerer Lastträgheit (generatorischer Betrieb des Motors) VERSTÄRKUNG DER **ÜBERERREGUNG**

Einstellung des maximalen FU-Ausgangsstromes, um den FU optimal an die Last anzupassen BEGRENZUNG DES FU-**AUSGANGSSTROMS** 

PRODUKTÜBERSICHT

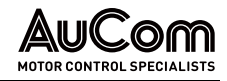

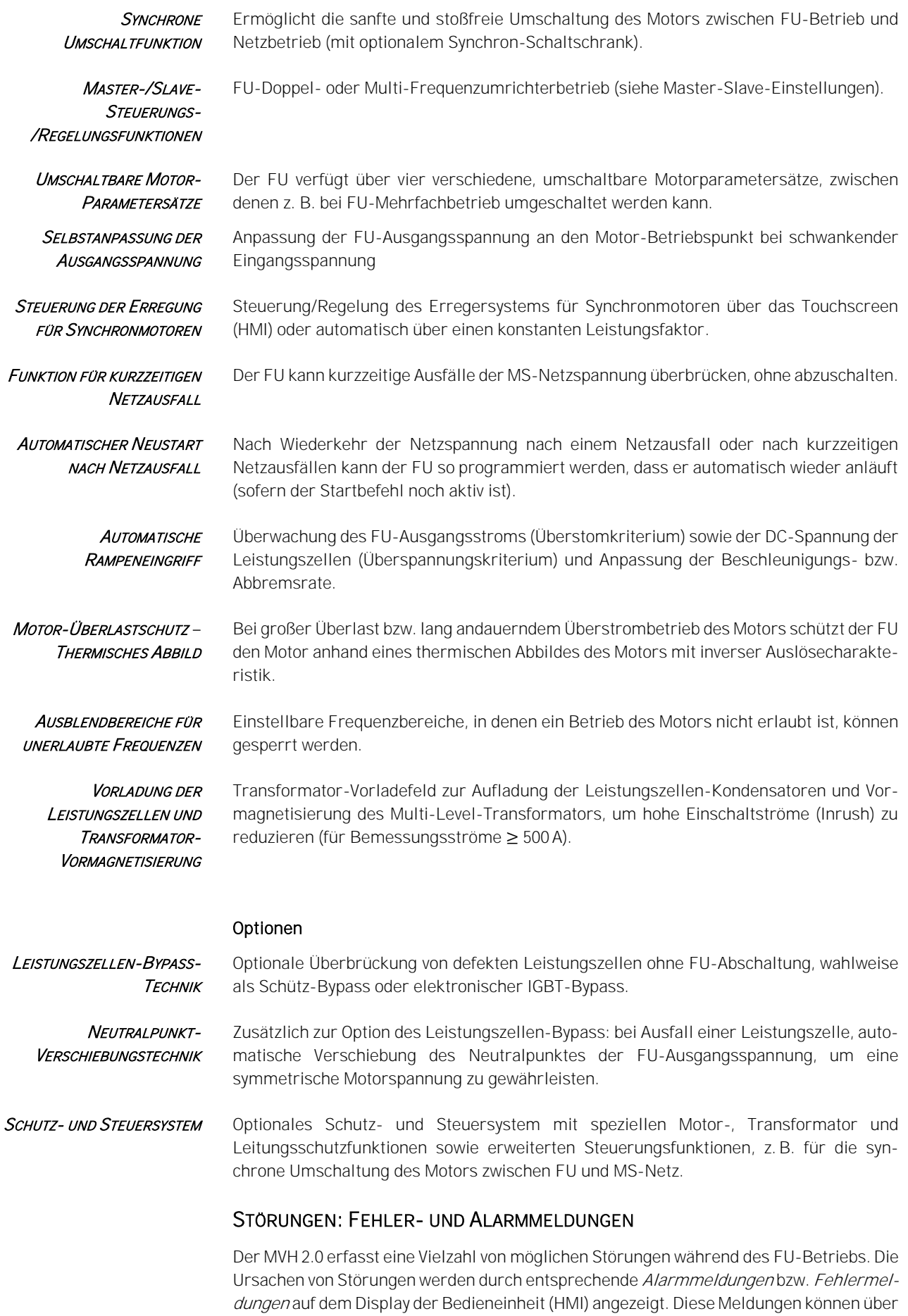

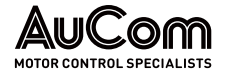

die verschiedenen Kommunikationsprotokolle an das Prozessleitsystem (PLS) übertragen werden.

Sämtliche Alarm- und Fehlermeldungen werden im Ereignisrekorder mit Datum, Zeitstempel nichtflüchtig gespeichert.

- Alarmmeldungen sind Informationen über aktuelle Störungsursachen, die den FU-Betrieb nicht abschalten und werden automatisch zurückgesetzt, sobald die Alarmursache beseitigt ist. **ALARMMELDUNGEN**
- Fehlermeldungen sind Informationen über aktuelle Störungsursachen, die den FU-Betrieb abschalten bzw. einen aktiven Motorstartbefehl blockieren. Nach Beseitigung ihrer Fehlerursache muss die Fehlermeldung zurückgesetzt werden, bevor der FU den Betrieb (Motorstart) wieder aufnehmen kann. **FEHLERMELDUNGEN**
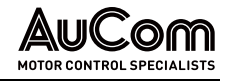

## 2.2.2 MAßE UND GEWICHTE

Die Abmessungen, das Gewicht und der Raumbedarf für einen FU-Schrank der MVH2.0 Serie hängt ab von:

- dem FU-Schranktyp,
- der Bemessungsleistung des FU sowie
- der Kühlungsart des FU.

Gemäß dieser Kriterien ergibt sich eine hohe Varianz für die Abmessungen des FU-Schranks und seines Gewichts, so dass sich die genauen Angaben erst mit der Festlegung des Produktcodes ergeben.

Für detaillierte Angaben wenden Sie sich bitte an AuCom.

## 2.2.3 UMGEBUNG

INSTALLATIONSUMGEBUNG

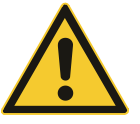

#### VORSICHT

Der MVH2.0 darf nicht in explosionsgefährdeten Bereichen aufgestellt und betrieben werden, da seine Konstruktion nicht den Anforderungen für den Betrieb in explosionsgefährdeten Bereichen entspricht!

Um die Verfügbarkeit des MVH2.0 zu maximieren und eine lange Lebensdauer zu gewährleisten, muss die Installationsumgebung des FU den folgenden Anforderungen entsprechen:

- Installieren Sie das Gerät nur in solchen Innenräumen, die nicht mit korrosiven Gasen, entflammbaren Gasen, leitfähigem Staub, tropfenden Flüssigkeiten, Salz und Verbrennungsdämpfen in Berührung kommen.
- Die Umgebungstemperatur sollte im Bereich von -5 ... 40 °C liegen. Liegt die Umgebungstemperatur außerhalb dieses Bereiches, müssen Vorkehrungen getroffen werden, um eine sichere und zuverlässige Temperaturkontrolle der Ausrüstung zu gewährleisten.
- Der Standort sollte über Schutzmaßnahmen verfügen, die das Eindringen von Kleintieren wie z.B. Schlangen und Mäusen zu verhindern. Alle Leitungsdurchführungen, die in die FU-Schränke hinein- oder aus herausführen, müssen entsprechend abgedichtet werden, um das Eindringen von Ungeziefer (einschließlich Insekten wie z.B. Spinnen) zu verhindern.
- Um einen reibungslosen Durchfluss von Kühlluft zu gewährleisten sowie für eine einfache Bedienung und Wartung muss ein angemessener Freiraum (Servicezone) um den FU herum vorhanden sein. UMGEBUNGSFREIRAUM

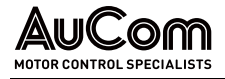

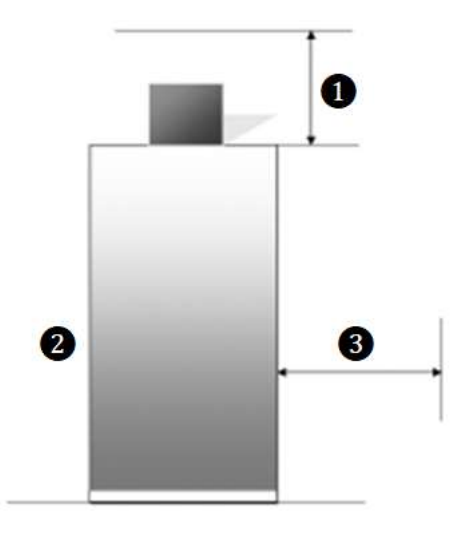

Abb. 2-5 Umgebungsfreiraum für den Schrank: a) zweiseitige Servicezone b) einseitige Servicezone

❶ Wartungsfreiraum oben: >1400 mm

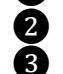

❷ Wartungsfreiraum vorne: >1600 mm ❸ Wartungsfreiraum hinten

- a) Zweiseitige Servicezone: >1600 mm
- b) Einseitige Servicezone: >100 mm

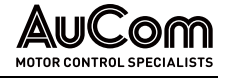

## 2.2.4 TECHNISCHE DATEN

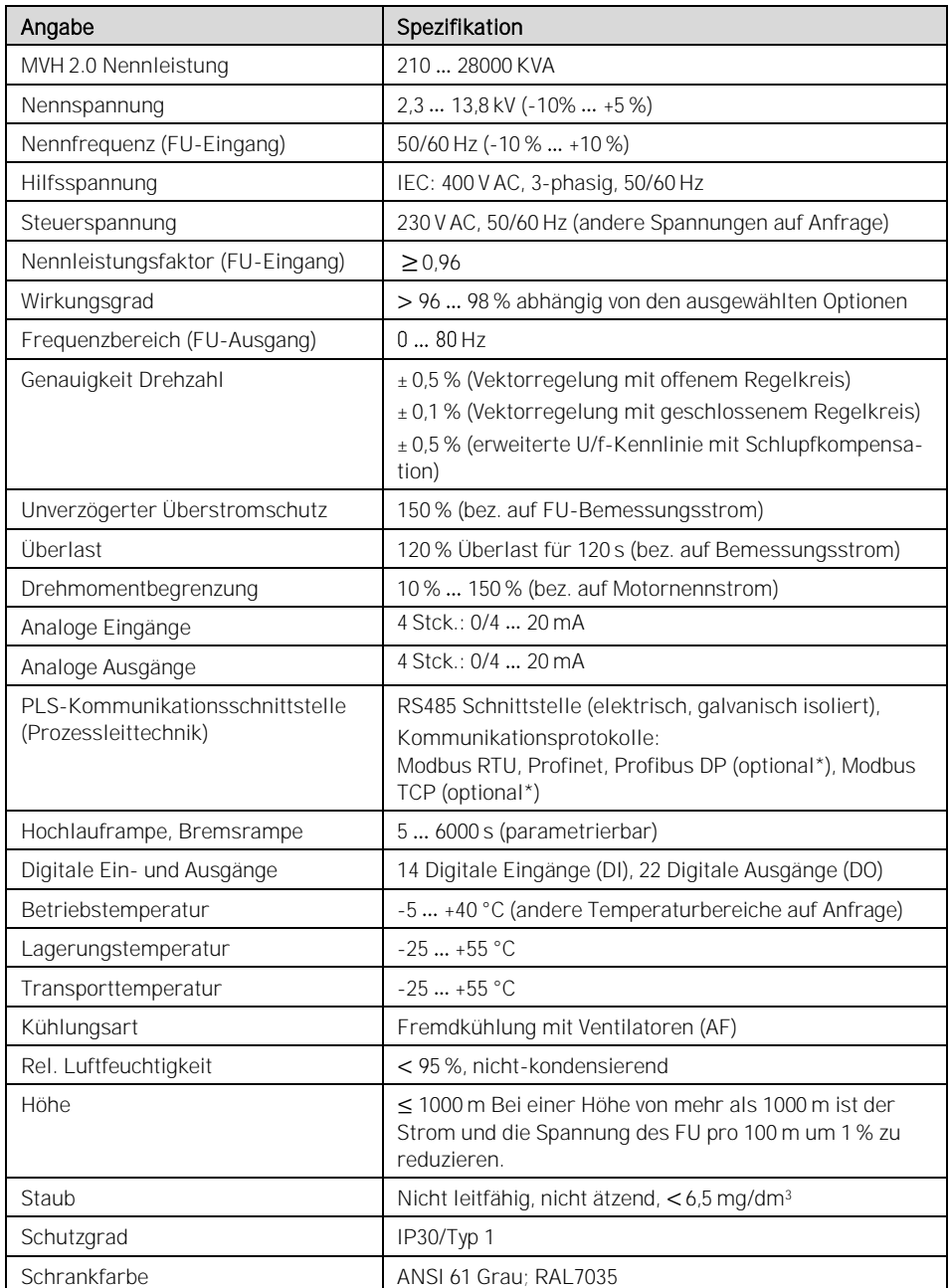

\* Zusätzliche Kommunikationsmodule erforderlich!

Tab. 2-8 MVH 2.0 - Technische Daten

HINWEIS

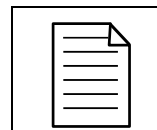

Für Informationen, die über die vorstehende Tabelle hinausgehen, wenden Sie sich bitte an AuCom oder Ihren örtlichen Lieferanten.

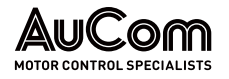

## 2.3 LIEFERUMFANG

## 2.3.1 LUFTGEKÜHLTE FU-SCHRÄNKE

- 1 x FU-Schrank
- Anzahl der Kühlventilatoren gemäß Schranktyp (die Kühlventilatoren werden für den Transport separat verpackt)
- Anzahl der Leistungszellen gemäß Schranktyp (die Leistungszellen werden für den Transport separat verpackt, wenn der Bemessungsstrom größer 250 A ist).

Zubehör:

- 1 x Schaltkurbel für Trenn-/Erdungsschalter (falls Trenn-/Erdungsschalter vorhanden),
- 2 x Schlüssel für Zellenschrank
- 2 x Schlüssel für Schlüsselschalter,
- 4 x Filtermatten als Ersatz

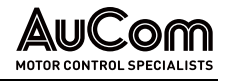

# 3 AUFBAU UND FUNKTIONEN

## 3.1 Grundlagen des Verfahrens

Die Anwendung eines (Mittelspannungs-)Drehstrommotors mit stufenloser, variabler Drehzahlregelung erfordert den Einsatz eines Frequenzumrichters. Der Frequenzumrichter hat hierbei die Aufgabe, die speisende Netzspannung gemäß der U/f-Steuerkennlinie des Motors bereitzustellen. Auf diese Weise wird für jede gewünschte Motordrehzahl die entsprechende Betriebsspannung und -frequenz bereitgestellt.

Die folgende Abbildung zeigt das allgemeine, einphasige Abzweigsteuerbild einer typischen Anwendung, in dem der Frequenzumrichter zwischen das speisende Mittelspannungsnetz und den Mittelspannungsmotor geschaltet ist.

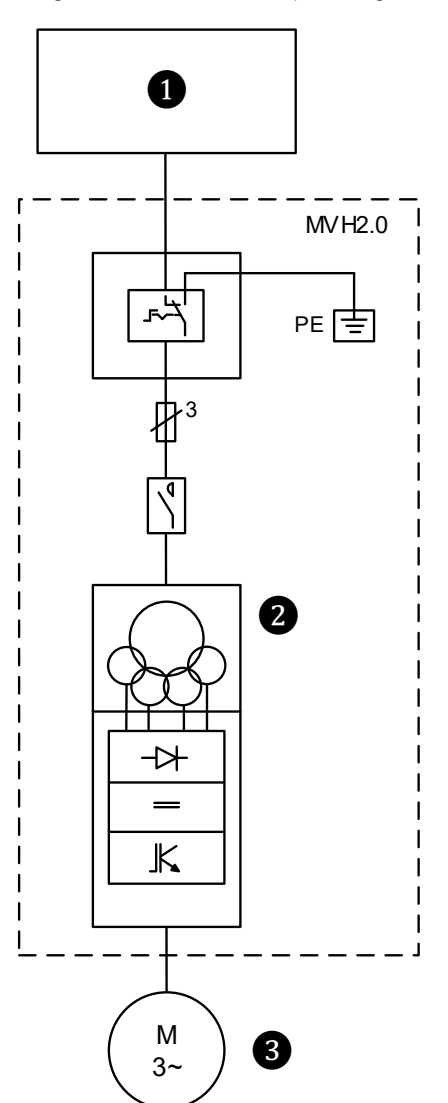

Abb. 3-1 FU-Anwendung - Abzweigsteuerbild

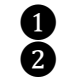

❶ Mittelspannungsnetz (MS) **2** Frequenzumrichter (FU)

❸ Drehstrommotor

#### **HAUPTSTROMKREIS**

Die starre Netzspannung (L1, L2, L3) mit konstanter Amplitude und Frequenz wird an die Primärwicklung (1U, 1V, 1W) des Multi-Level-Transformators im FU-Schrank angeschlossen. Der Transformator verfügt über eine Anzahl von Sekundärwicklungen (Multi-Level)

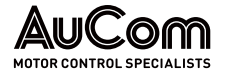

und wandelt die primäre Mittelspannung in mehrere, sekundäre, dreiphasige Niederspannungssysteme um (R, S, T; konstante Amplitude und Frequenz). Jede dieser 3 phasigen Spannungssysteme dient als Eingangsspannung für eine sog. Leistungszelle.

Die Leistungszellen Ax, Bx, Cx) repräsentieren die Leistungselektronik des FU und wandeln jeweils die dreiphasigen Niederspannungssysteme in geregelte, getaktete Gleichspannungen um. Die Ausgänge der Leistungszellen werden zu drei Strängen (Phasen A, B, C) in Reihe geschaltet. Der Eingang der drei Phasenstränge (A1, B1, C1) wird zu einem isolierten Neutralpunkt N zusammengeführt; der Ausgang der drei Phasenstränge (s. folgende Abb. A6, B6, C6) bildet das über die Leistungszellen gebildete , dreiphasige, regelbare Spannungssystem A, B, C.

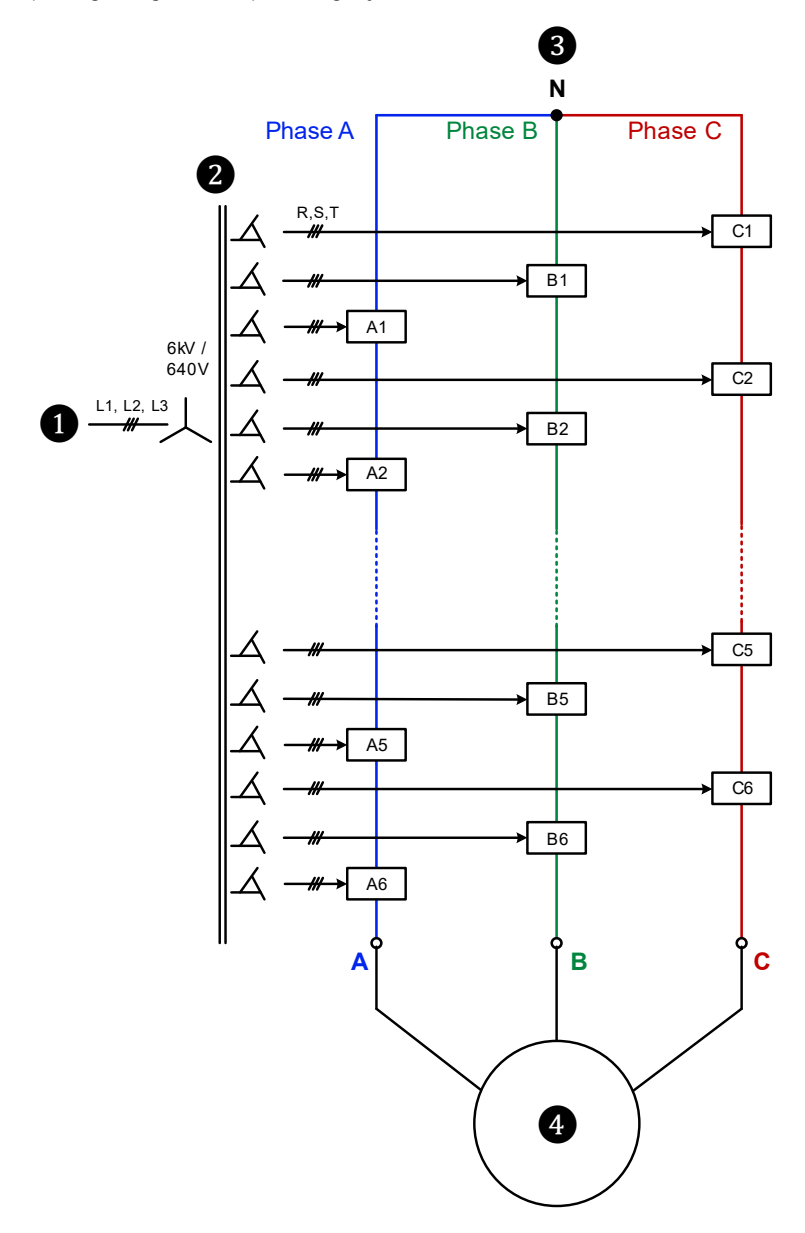

Abb. 3-2 FU-Hauptstromkreis für einen 6 kV Motor

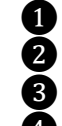

**D** Einspeisung Mittelspannung<br>Multi-Level-Transformator<br>**B** Leistungszellen Ax, Bx, Cx Multi-Level-Transformator

❸ Leistungszellen Ax, Bx, Cx

❹ 6 kV Drehstrommotor

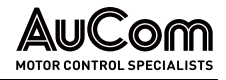

#### ALLGEMEINE FU-TOPOLOGIE **AUFGLIEDERUNGSPLAN**

Der MVH2.0 besteht grundsätzlich aus:

- einem Multi-Level-Transformator,
- mehreren Leistungszellen und
- einem Steuersystem.

Die folgende Abbildung stellt die prinzipielle Hardware-Topologie des FU am Beispiel eines 11 kV FU dar.

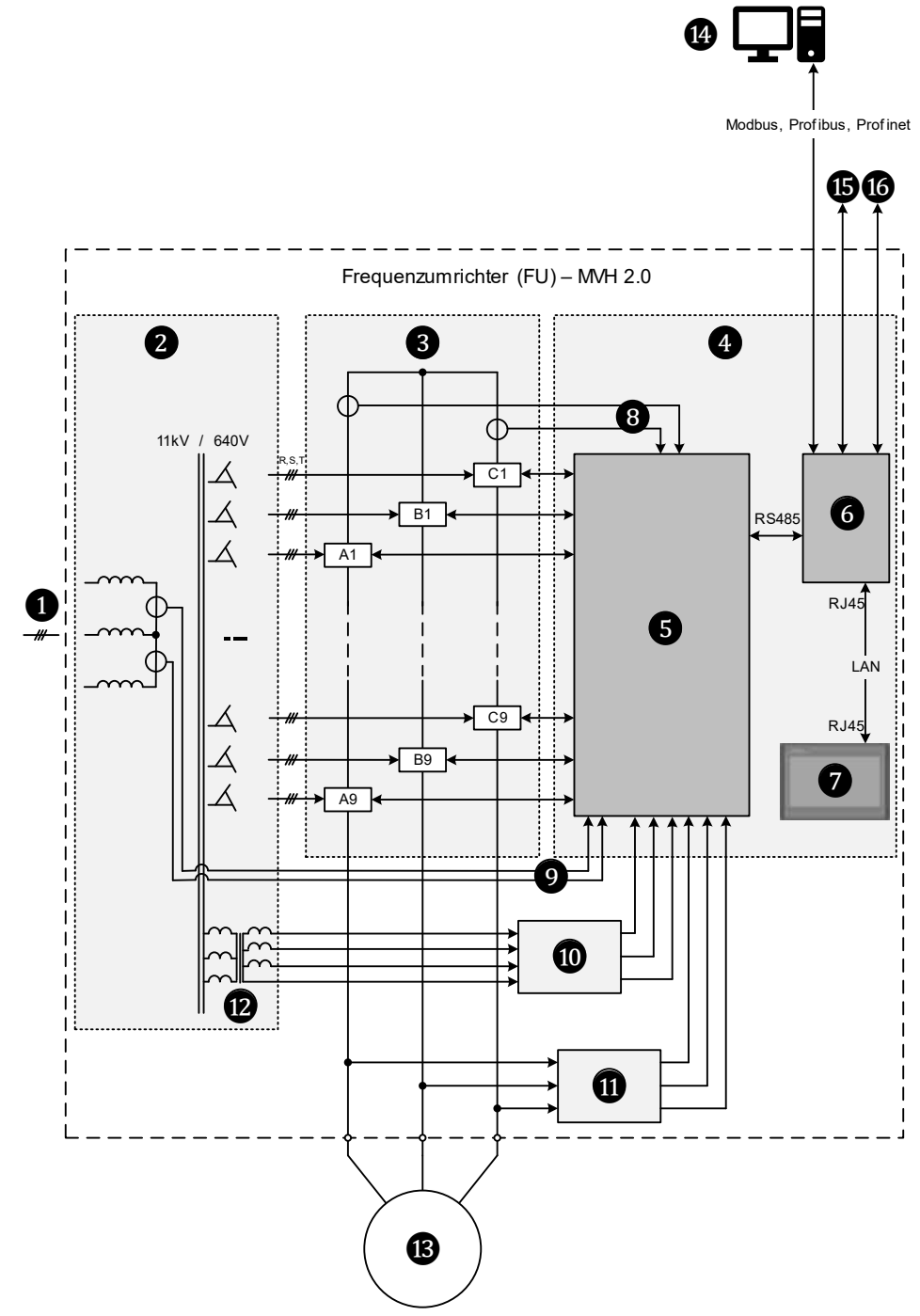

Abb. 3-3 MVH 2.0 Standardtopologie für z.B. 11 kV

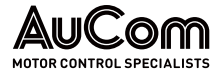

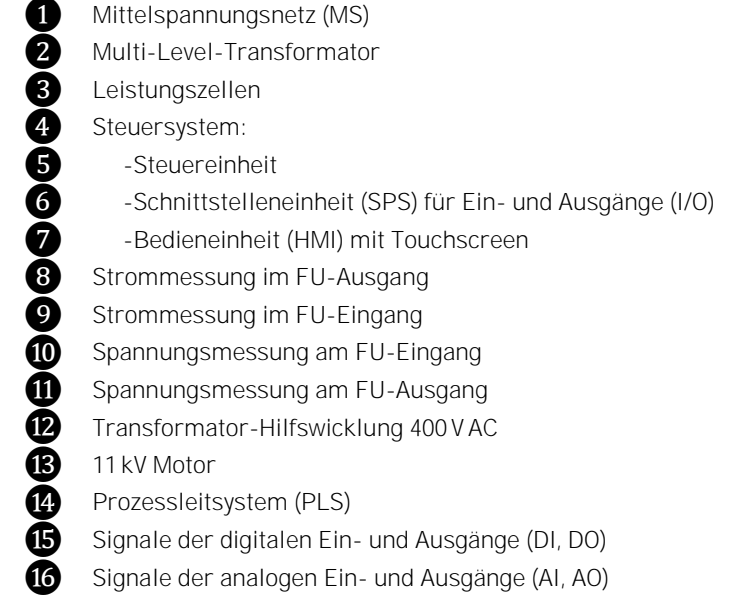

#### EINGANGS-TRENNTRANSFORMATOR

Der Multi-Level-Transformator ist ein integraler Bestandteil des Umrichters und wird als dreiphasiger Trockentransformator mit Zwangsluftkühlung ausgeführt.

Die Transformator-Primärseite wird in Y-Schaltung direkt an die Mittelspannung der Einspeiseseite angeschlossen. Die Transformator-Sekundärwicklungen werden nach der Methode der erweiterten Dreieckschaltung verschaltet, um für jede Leistungszelle eine isolierte dreiphasige Eingangsspannung zu erhalten. Die Anzahl der Sekundärwicklungen und die Anzahl der Leistungszellen werden durch die Höhe der FU-Ausgangsspannung bestimmt.

Zur Minimierung von Oberwellen werden die Sekundärwicklungen der gleichen Phase durch die Methode der erweiterten Dreieckschaltung phasenverschoben. Die Phasendifferenz zwischen den Wicklungen wird nach der folgenden Formel berechnet:

Phasenverschiebungswinkel =  $(60°)$  / n

mit: n = Anzahl der Zellen in jeder Phase

BILDUNG DES FU-SPANNUNGSSYSTEMS A, B, C Das dreiphasige Spannungssystem am FU-Ausgang A, B, C wird durch mehrere Niederspannungs-Leistungszellen mit jeweils einem 3-phasigem Eingang (R, S, T) und einem 1-phasigen Ausgang (L1, L2) für jede Phase gebildet. Gespeist werden die Leistungszellen von den Transformator-Sekundärwicklungen. Die Ausgangsklemmen L1 der jeweils ersten Leistungszelle pro Phase werden zu dem virtuellen Neutralpunkt N (Sternpunkt) zusammengefasst. Die Ausgangsklemmen L2 werden jeweils mit den Ausgangsklemmen L1 der folgenden Leistungszellen verschaltet.

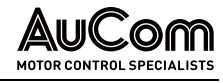

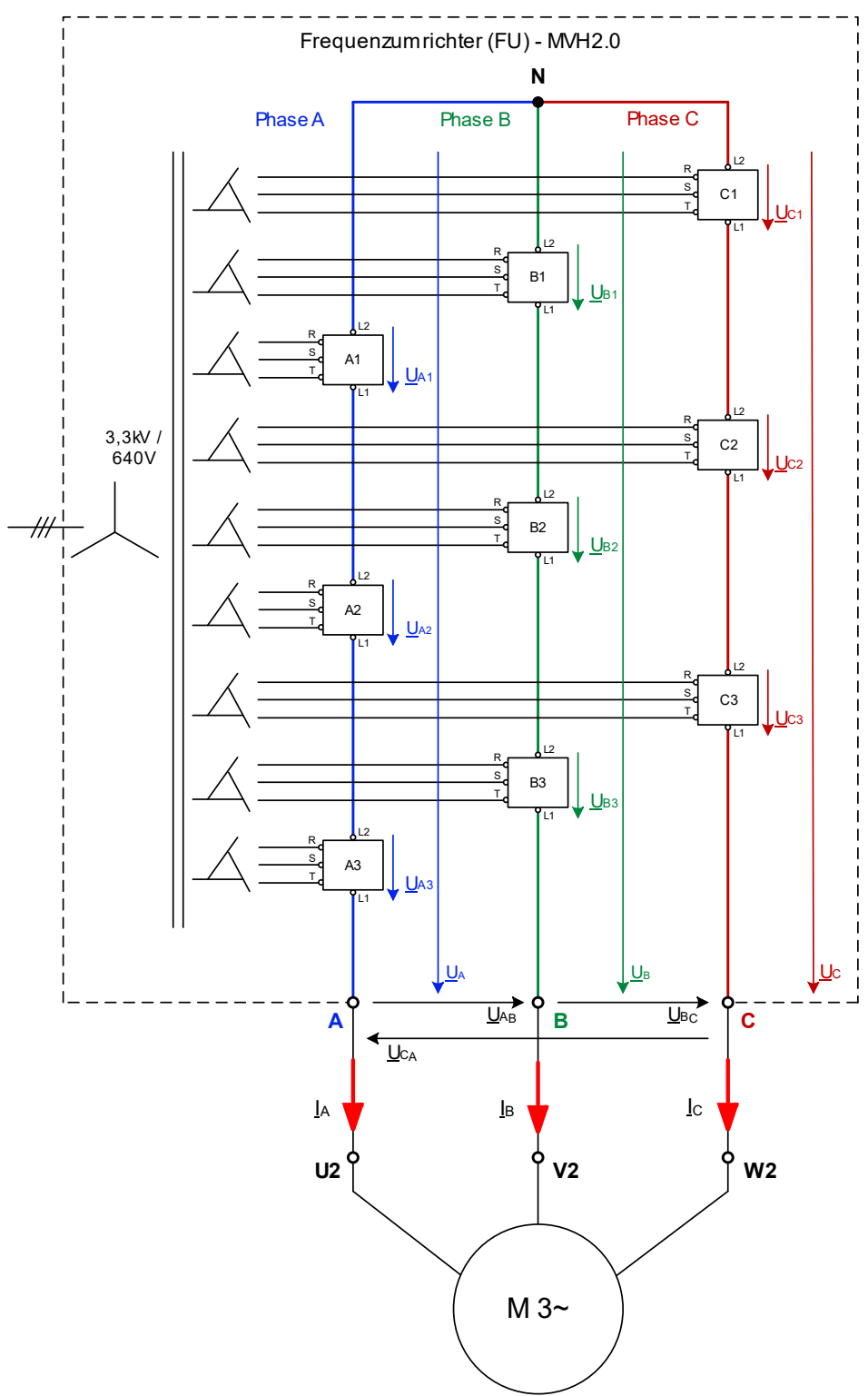

Abb. 3-4 Hauptstromkreis - Beispiel: Spannungsbildung am 3,3 kV FU-Ausgang

Am Ausgang L1 und L2 von jeder Leistungszelle liegt eine getaktete Gleichspannung an. Die Reihenschaltung der Leistungszellenausgänge pro Phase führt zu einer Überlagerung der Leistungszellenausgangsspannungen, um für jede Phase die Phasenspannung zu bilden.

Auf diese Weise entsteht an den FU-Ausgangsklemmen A, B, C ein nahezu sinusförmiges dreiphasiges Drehstromsystem mit dem isolierten Sternpunkt N.

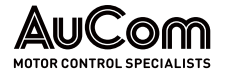

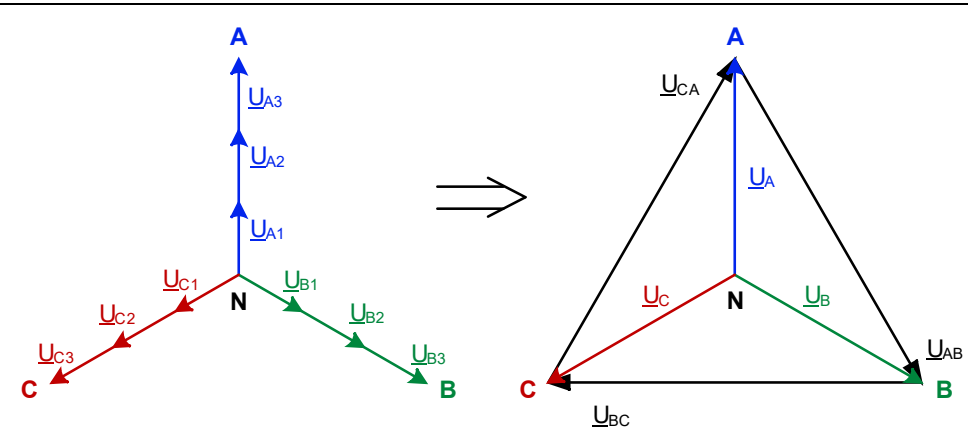

Abb. 3-5 3-phasiges Drehstromsystem am FU-Ausgang A, B, C

Dabei bilden sich die folgenden Phasenspannungen UNL:

- Phase A:  $\mathbf{U}$ NA =  $\mathbf{U}$ A =  $\mathbf{U}$ A1 +  $\mathbf{U}$ A2 +  $\mathbf{U}$ A3
- **Phase B:**  $U_{NB} = U_{B} = U_{B1} + U_{B2} + U_{B3}$
- Phase C:  $Unc = Uc = Uc1 + Uc2 + Uc3$ </u>

sowie die entsprechenden Außenleiterspannungen ULL:

- Phasen A und B:  $U_{LL} = U_{AB}$
- Phasen B und C: ULL = UBC
- Phasen C und A:  $U_{LL} = U_{CA}$

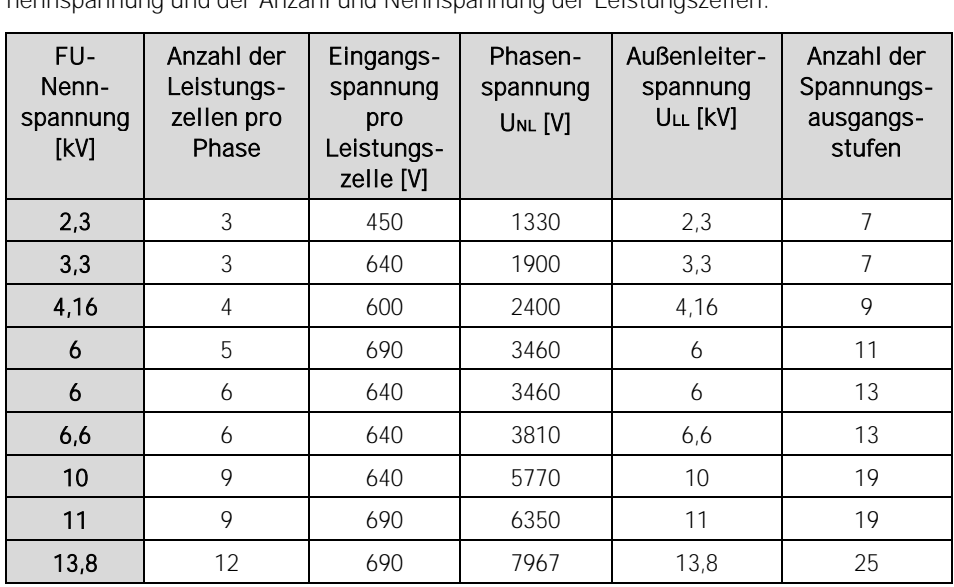

Die folgende Tabelle zeigt den Zusammenhang zwischen der geforderten FU-Ausgangsnennspannung und der Anzahl und Nennspannung der Leistungszellen.

Tab. 3-1 Konfiguration der Leistungszellen

Der dreiphasige FU-Ausgang wird in Sternschaltung angeschlossen, um die erforderliche Nennspannung für den Antrieb des Motors zu erhalten.

- Die Gesamtanzahl der 4160 V Leistungszellen beträgt 12.
- Die Gesamtanzahl der 6 kV Leistungszellen beträgt 15 oder 18 (siehe Spannungsstapeldiagramm 6 kV FU).
- Die Gesamtanzahl der 11 kV Leistungszellen beträgt 24 oder 27 (siehe Spannungsstapeldiagramm 11 kV FU).

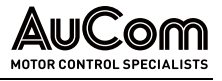

BEISPIEL: 6KV-FU

Es werden pro Außenleiter 5 Leistungszellen mit einer Nennspannung von 690 V in Reihe geschaltet, um jeweils eine Phasenspannung von 3450 V zwischen Außenleiter und Neutralleiter und eine Außenleiterspannung von 6 kV zu erhalten.

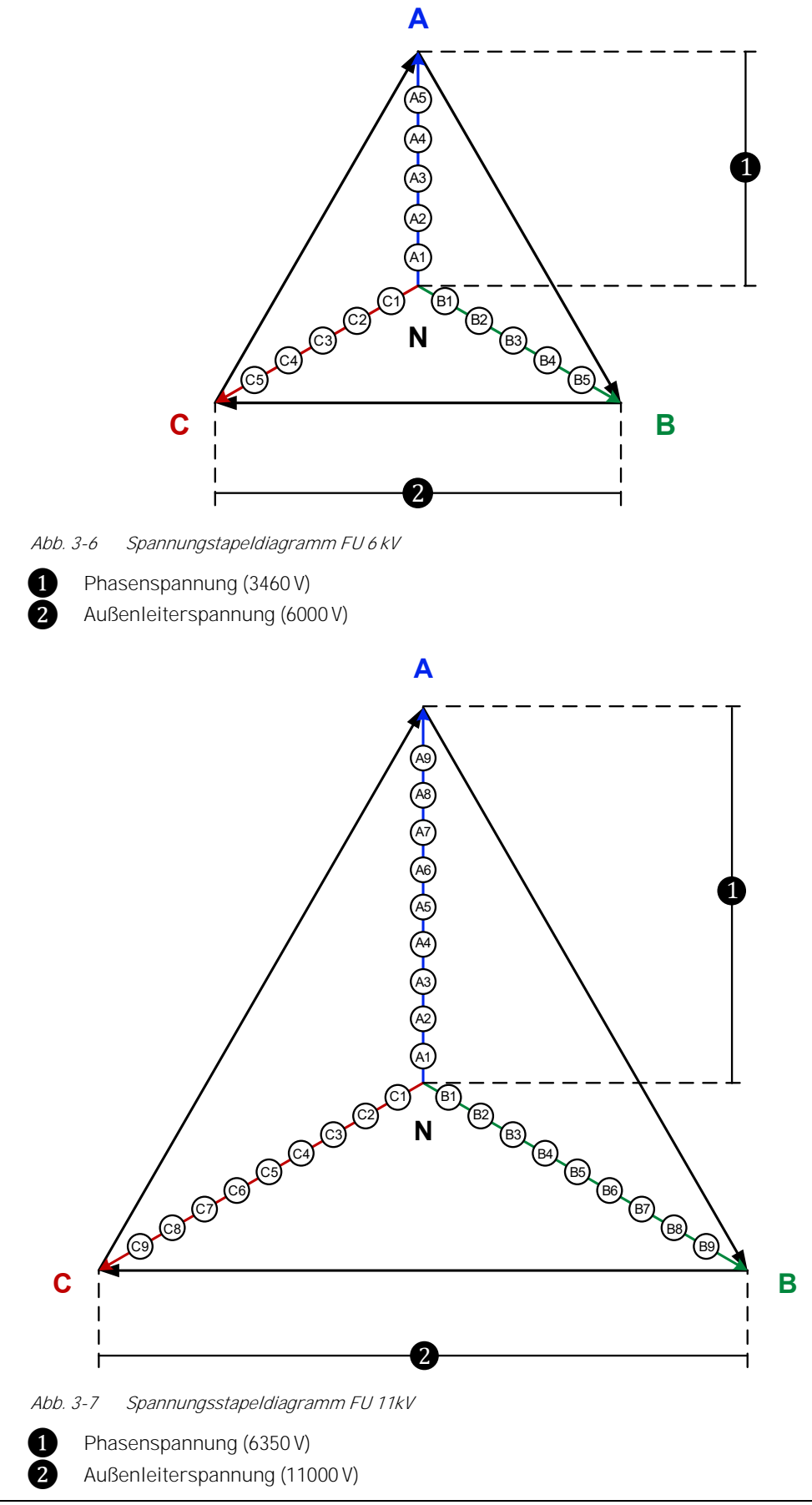

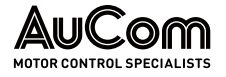

Bei einem 6 kV-FU mit jeweils fünf in Reihe geschalteten Leistungszellen ergeben sich 11 Spannungsausgangsstufen (-5 bis 0 und 0 bis +5).

Die folgende Abbildung zeigt – für eine Phase – die Kurvenform der von jeder Leistungszelle ausgegebenen Spannung sowie die Kurvenform der daraus resultierenden Gesamtphasenspannung (Reihenschaltung der Leistungszellen) am Ausgang des FU.

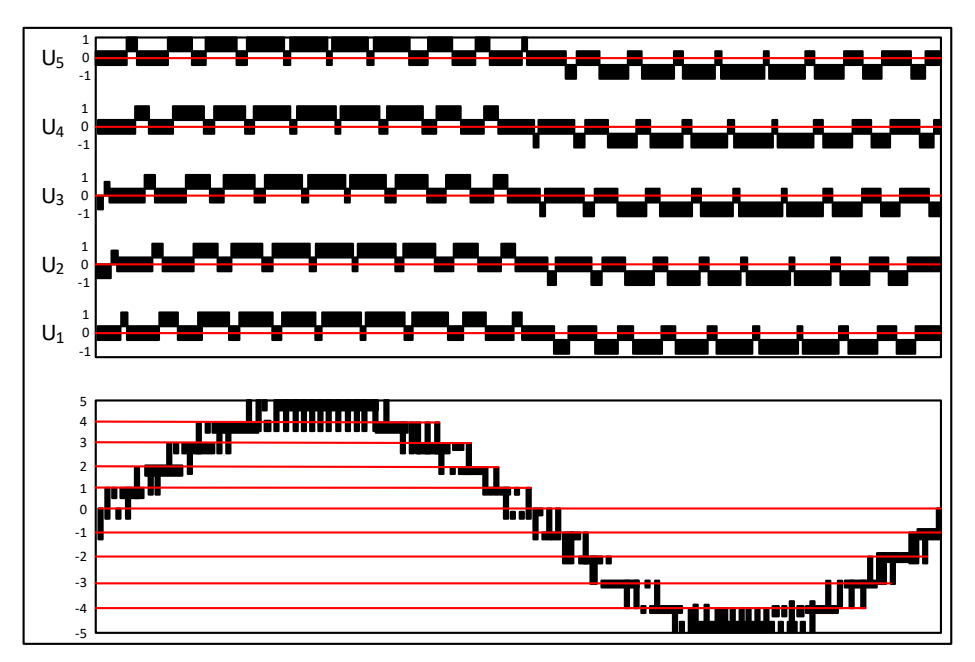

Abb. 3-8 Bildung einer Phasenspannung mit fünf Leistungszellen eines 6 kV-FU

Die sinusförmige Ausgangsspannung wird durch die inkrementale Addition der Zellenspannungen gebildet. Dies hat zur Folge, dass der MVH 2.0 eine nahezu sinusförmige Ausgangsspannung an den Motorklemmen zur Verfügung stellt und daher keine Sondermotoren (erhöhte Wicklungsisolation, oder isolierte Lager) benötigt werden. Dieser Antrieb eignet sich auch für Retrofit unter Beibehaltung der existierenden Motoren.

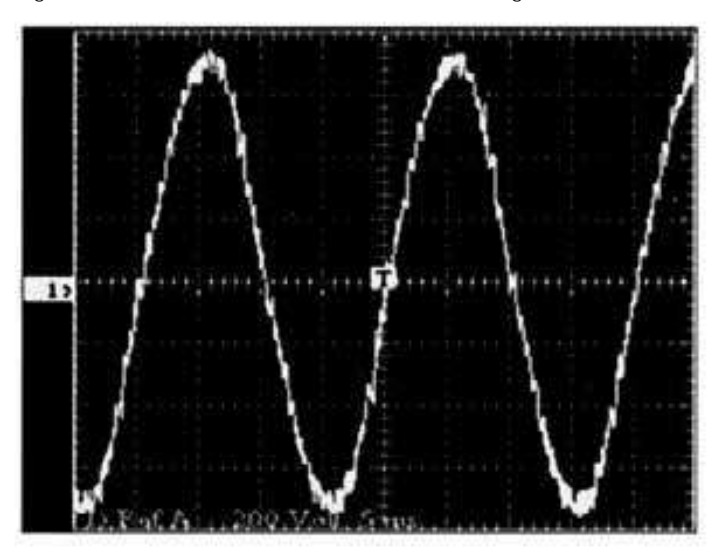

Abb. 3-9 Kurvenform der FU-Ausgangsspannung

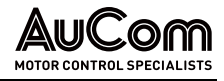

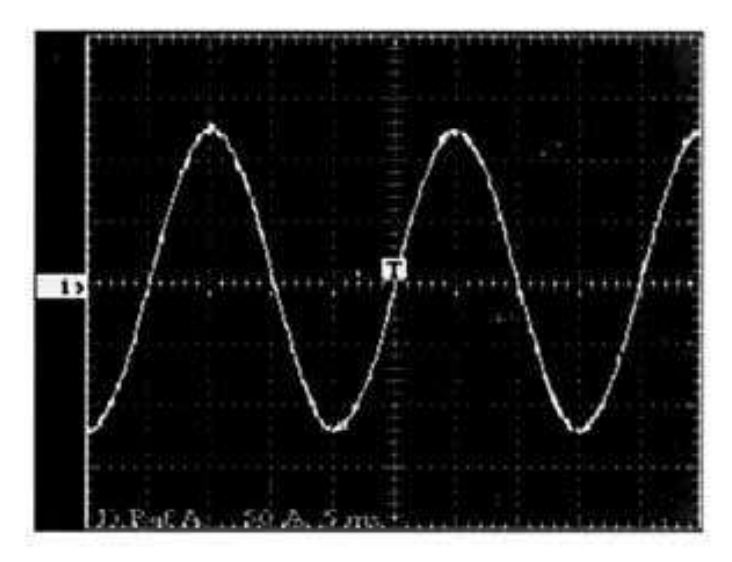

Abb. 3-10 Kurvenform des FU-Ausgangsstromes

## 3.2 Mechanischer AUFBAU

In den folgenden Abschnitten sind jeweils die wichtigsten Baugruppen der verschiedenen Schranktypen der MVH2.0 Serie über ihre Vorder-, Seiten- und Rückansichten dargestellt und benannt.

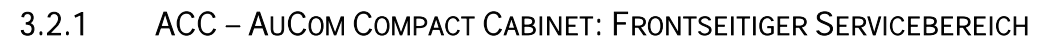

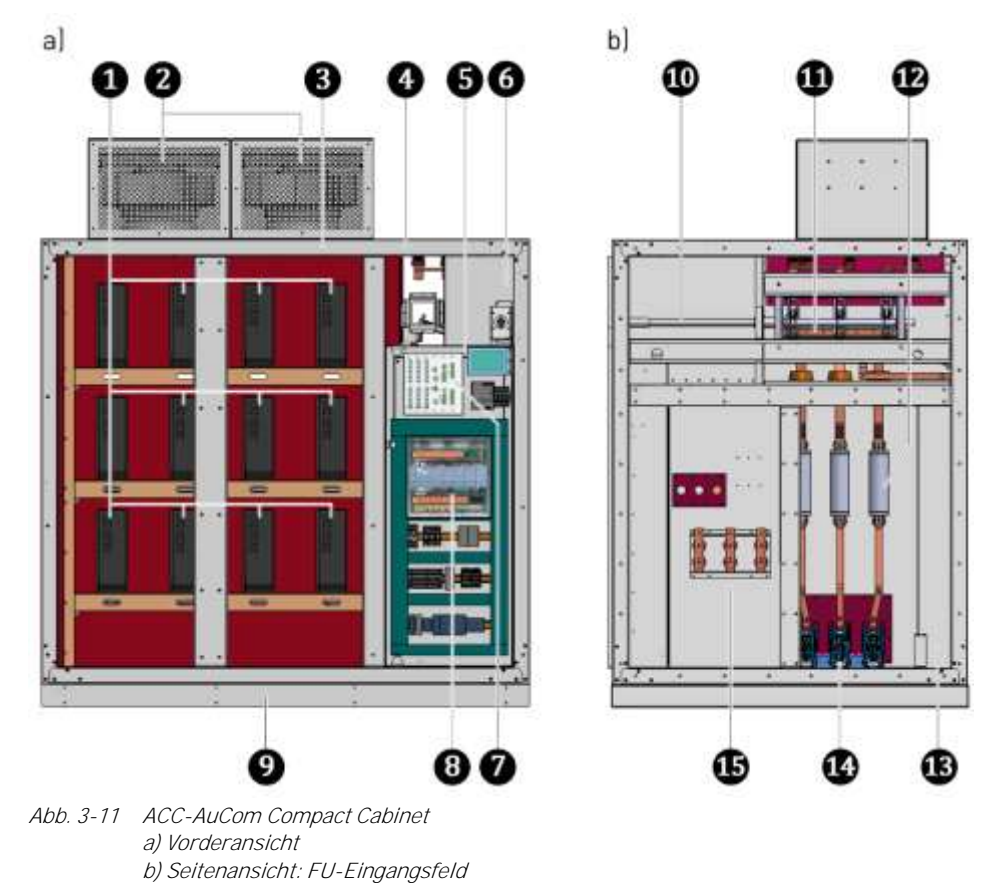

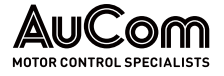

- 
- Lüfter zur Kühlung des FU-Schranks
- ❸ Schrankgerüst des kombinierten Leistungszellen-/Transformatorschranks
- FU-Eingangsfeld
	- ❺ Niederspannungsnische (geschottet) für FU-Steuerung
- ❻ Betätigungszugang für MS-Trenn-/Erdungsschalter
- ❼ FU-Steuereinheit
- ❽ I/O-Schnittstelleneinheit
- Sockel für Schrankaufbau
- ❿ Mechanische Antriebswelle für Trenn-/Erdungsschalter
- ⓫ Trenn-/Erdungsschalter
- ⓬ MS-Sicherungen
- Leistungszellen für die Phasen A, B und C<br>
Lüfter zur Kühlung des FU-Schranks<br>
Schrankgerüst des kombinierten Leistung<br>
FU-Eingangsfeld<br>
Niederspannungsnische (geschottet) für F<br>
Betätigungszugang für MS-Trenn-/Erdung<br>
FU-**B** Kabelschacht für Kundenzuleitung (Mittelspannung)<br>**B** Hauptschütz
	- **Hauptschütz**
- **in** Anschluss Motorabgang

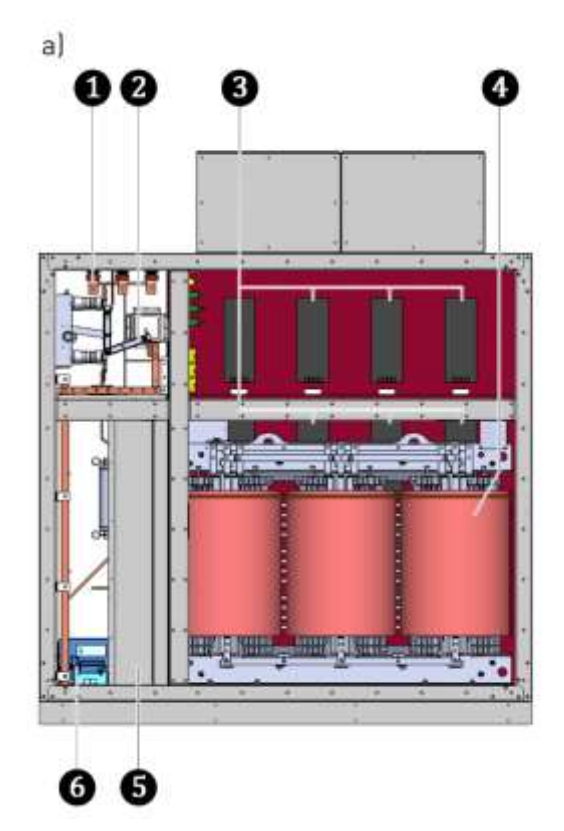

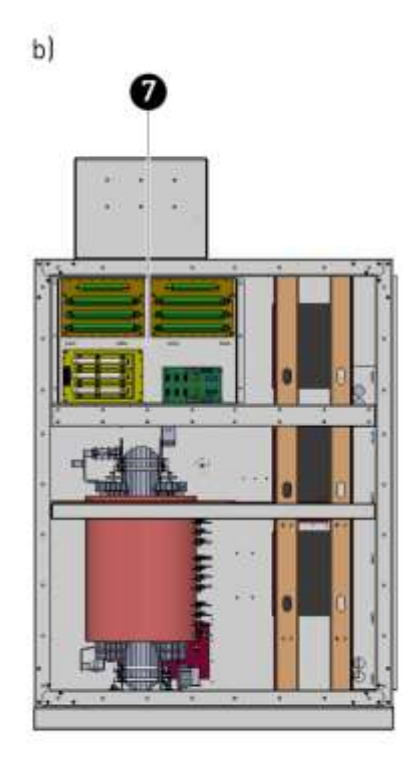

Abb. 3-12 ACC-AuCom Compact Cabinet a) Rückansicht b) Seitenansicht: kombinierter Leistungszellen-/Transformatorschrank

- **Wabelanschluss MS-Zuleitung (Kundenseite)**<br> **2** Trenn-/Erdungsschalter
	-
- **2** Trenn-/Erdungsschalter<br>**3** Leistungszellen für die F **3** Leistungszellen für die Phasen A, B und C<br>**4** Multi-Level-Transformator
	-
- **G** Multi-Level-Transformator<br>Kabelschacht für Kundenzu<br>**G** Hauptschütz ❺ Kabelschacht für Kundenzuleitung (Mittelspannung)
	- **Hauptschütz**

❼ Installationsfach für Komponenten zur Spannungsmessung, Leistungszellenerkennung und Widerstände des Vorladesystems

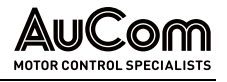

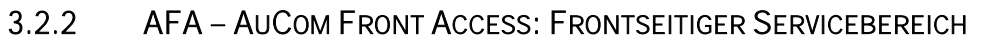

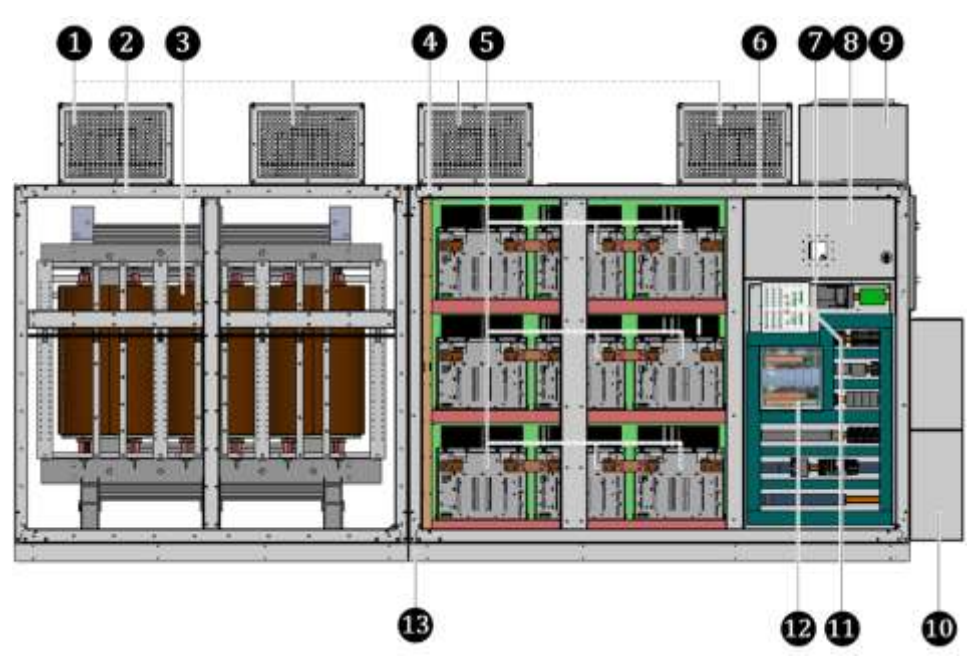

Abb. 3-13 AFA-AuCom Front Access - Vorderansicht

- ❶ Lüfter zur Kühlung des FU-Schranks
	-
	- ❸ Multi-Level-Transformator
- Schrankgerüst des Transformatorschranks<br>
Multi-Level-Transformator<br>
Schrankgerüst des Leistungszellenschranks<br>
Leistungszellen an der Vorderseite für die P<br>
FU-Eingangsfeld<br>
Niederspannungsnische (geschottet) für FU<br>
Betät Schrankgerüst des Leistungszellenschranks
	- ❺ Leistungszellen an der Vorderseite für die Phasen A, B und C
	- FU-Eingangsfeld
	- ❼ Niederspannungsnische (geschottet) für FU-Steuerung
	- ❽ Betätigungszugang für MS-Trenn-/Erdungsschalter
	- ❾ Optionale Kabeleinführung MS-Zuleitung von oben (Kundenseite)
	- ❿ Optionale Kabeleinführung Motorabgang von oben(Kundenseite)
	- ⓫ FU-Steuereinheit
	- ⓬ I/O-Schnittstelleneinheit
	- Sockel für Schrankaufbau

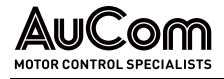

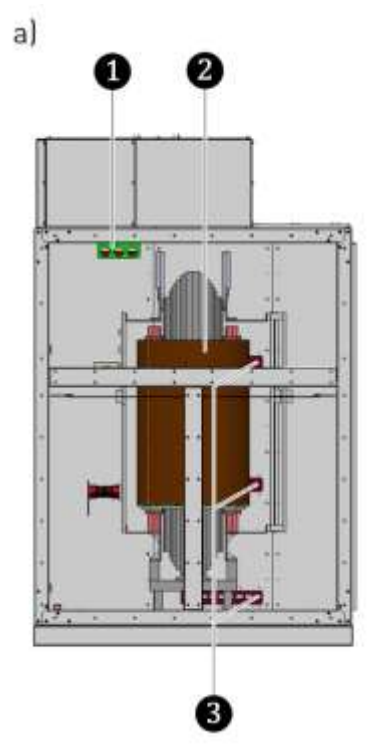

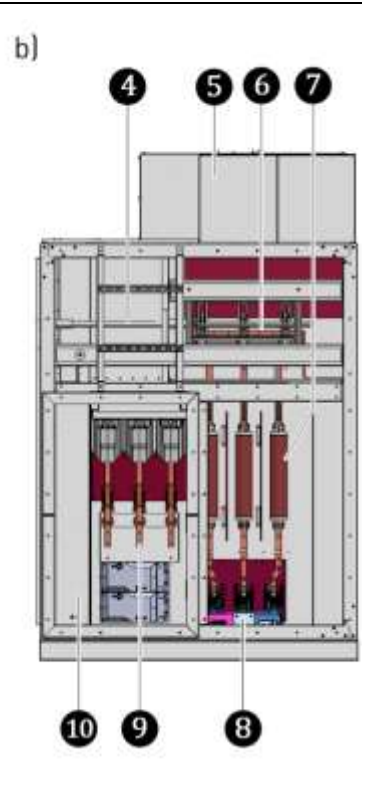

Abb. 3-14 AFA-AuCom Front Access - Seitenansicht a) Seitenansicht links: Transformatorfeld b) Seitenansicht rechts: FU-Eingangsfeld

- **Kabeldurchführung: MS-Trafozuleitung<br>
Multi-Level-Transformator<br>
Kabeldurchführungen<br>
Mechanische Antriebswelle für Trenn-/E<br>
Kabeleinführung MS-Zuleitung (Kunden<br>
Trenn-/Erdungsschalter<br>
MS-Sicherungen<br>
Hauptschütz<br>
Opti** 
	- Multi-Level-Transformator
	- ❸ Kabeldurchführungen
	- ❹ Mechanische Antriebswelle für Trenn-/Erdungsschalter
	- ❺ Kabeleinführung MS-Zuleitung (Kundenseite)
	- ❻ Trenn-/Erdungsschalter
	- ❼ MS-Sicherungen
	- **Hauptschütz**
	- ❾ Optionaler Kabelanschluss Motorabgang (Kundenseite)
	- ❿ Optionale Kabeleinführung Motorabgang (Kundenseite)

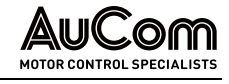

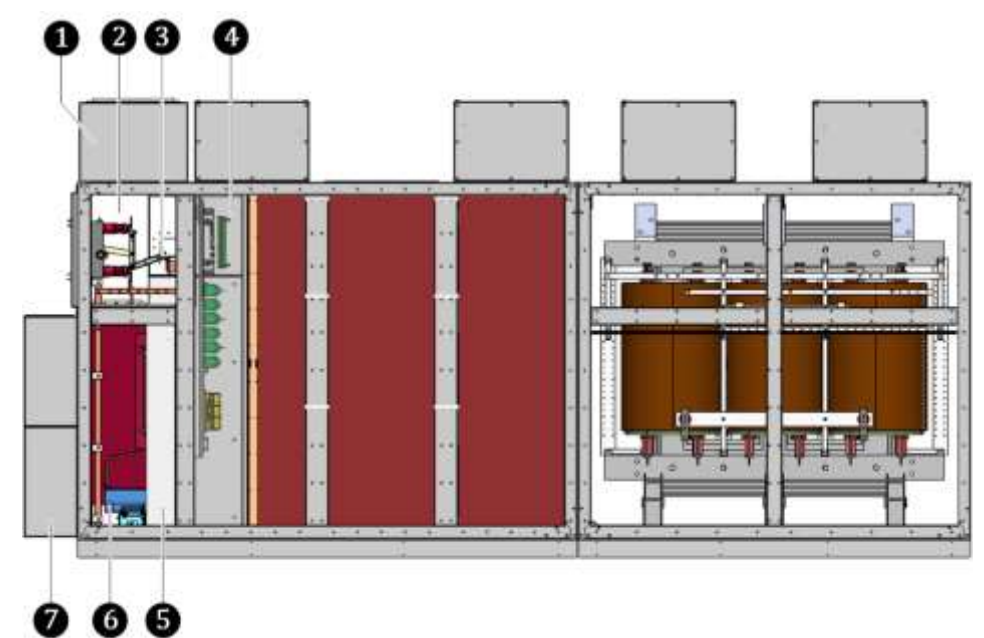

Abb. 3-15 AFA-AuCom Front Access - Rückansicht

- Optionale Kabeleinführung MS-Zuleitung oben (Kundenseite)<br>Kabelanschluss MS-Zuleitung (Kundenseite)
	-
	- ❸ Trenn-/Erdungsschalter

**EXECUTE: ENSTANDING MS-Zuleitung (Kundenseite)**<br>Trenn-/Erdungsschalter<br>Installationsfach für Komponenten zur Spann Installationsfach für Komponenten zur Spannungsmessung, Leistungszellenerkennung und Widerstände des Vorladesystems

- Kabelschacht für Kundenzuleitung (Mittelspannung)<br>
Hauptschütz
	- **Hauptschütz**
- ❼ Optionale Kabeleinführung Motorabgang oben (Kundenseite)

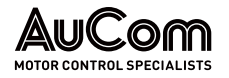

## 3.2.3 ADA AUCOM DOUBLE ACCESS: DOPPELSEITIGER SERVICEBEREICH

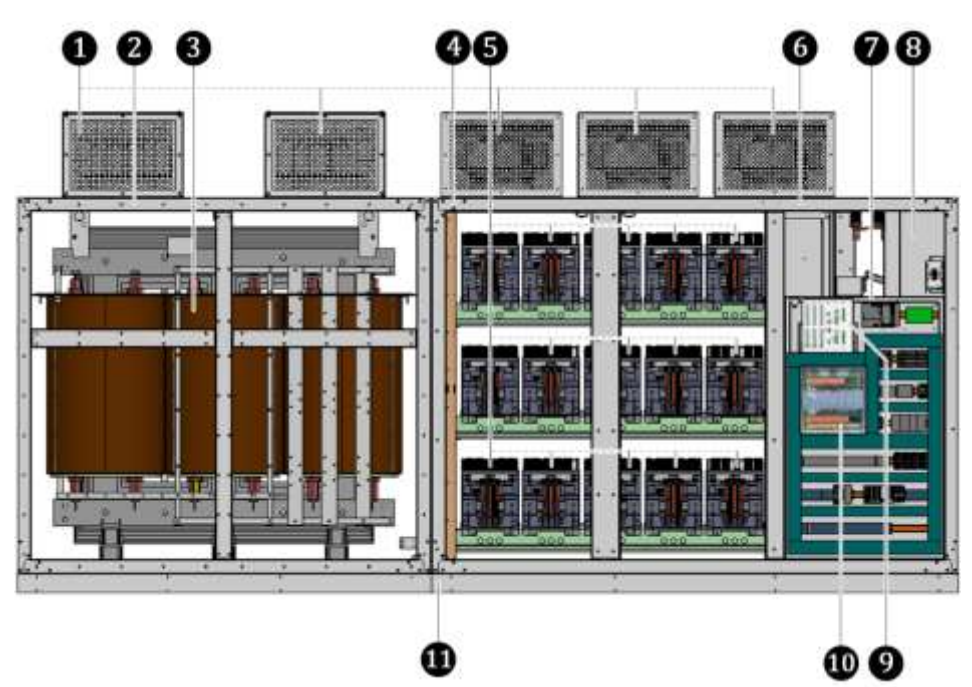

Abb. 3-16 ADA-AuCom Double Access - Vorderansicht

- ❶ Lüfter zur Kühlung des FU-Schranks
- Schrankgerüst des Transformatorschranks<br>
Multi-Level-Transformator<br>
Schrankgerüst des Leistungszellenschranks<br>
Leistungszellen an der Vorderseite für die P<br>
FU-Eingangsfeld<br>
Niederspannungsnische (geschottet) für FU<br>
Betät
- ❸ Multi-Level-Transformator
- Schrankgerüst des Leistungszellenschranks
- ❺ Leistungszellen an der Vorderseite für die Phasen A, B und C
- FU-Eingangsfeld
- ❼ Niederspannungsnische (geschottet) für FU-Steuerung
- ❽ Betätigungszugang für MS-Trenn-/Erdungsschalter
- **O** FU-Steuereinheit<br>
I/O-Schnittstellen
	- ❿ I/O-Schnittstelleneinheit
- **n** Sockel für Schrankaufbau

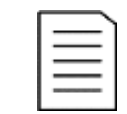

#### HINWEIS

- Der ADA-Schranktyp ist ebenfalls mit einer:
- ➢ optionalen Kabeleinführung MS-Zuleitung von oben (Kundenseite) und einer
- ➢ optionalen Kabeleinführung Motorabgang von oben (Kundenseite)
- erhältlich.

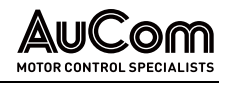

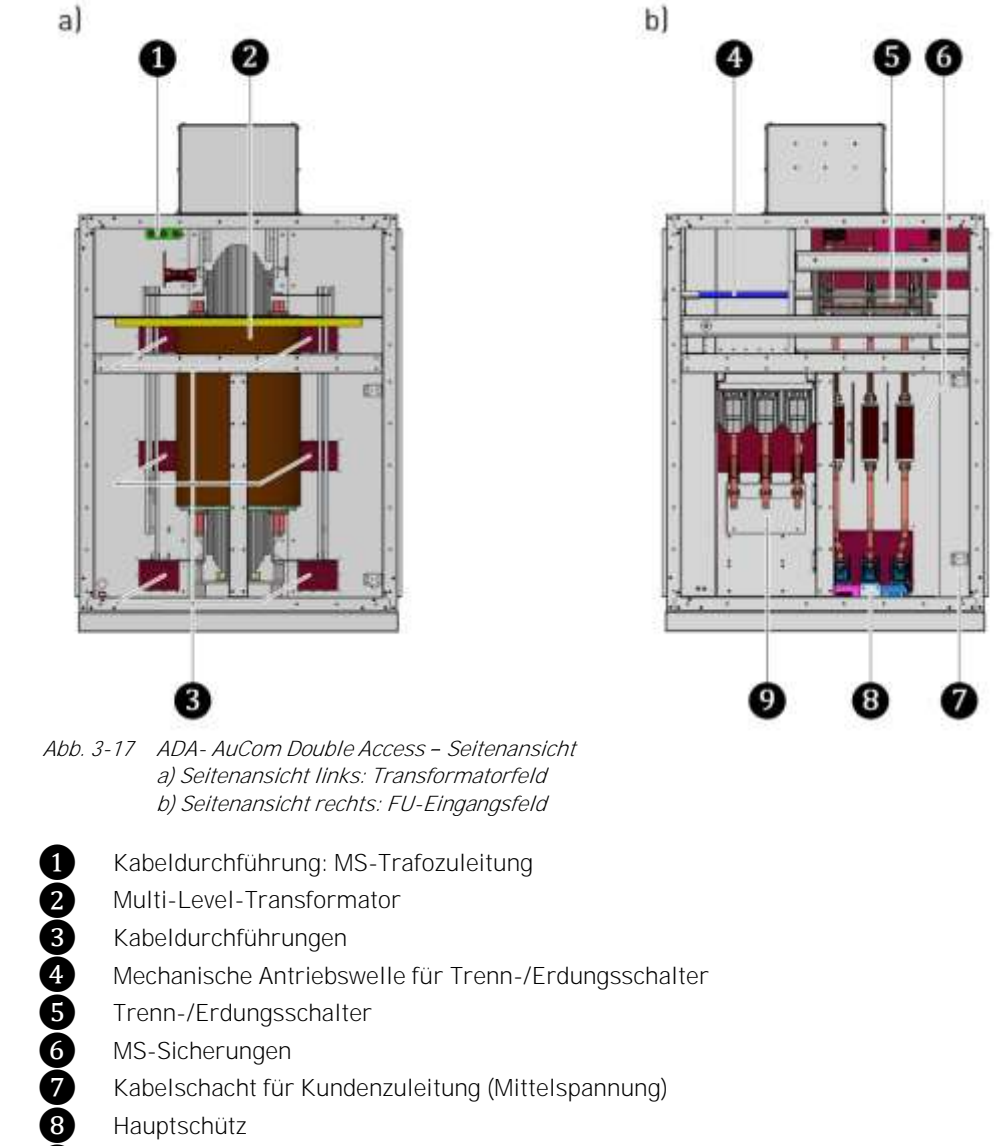

**B** Hauptschütz<br>**O** Anschluss Me

❾ Anschluss Motorabgang

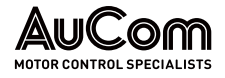

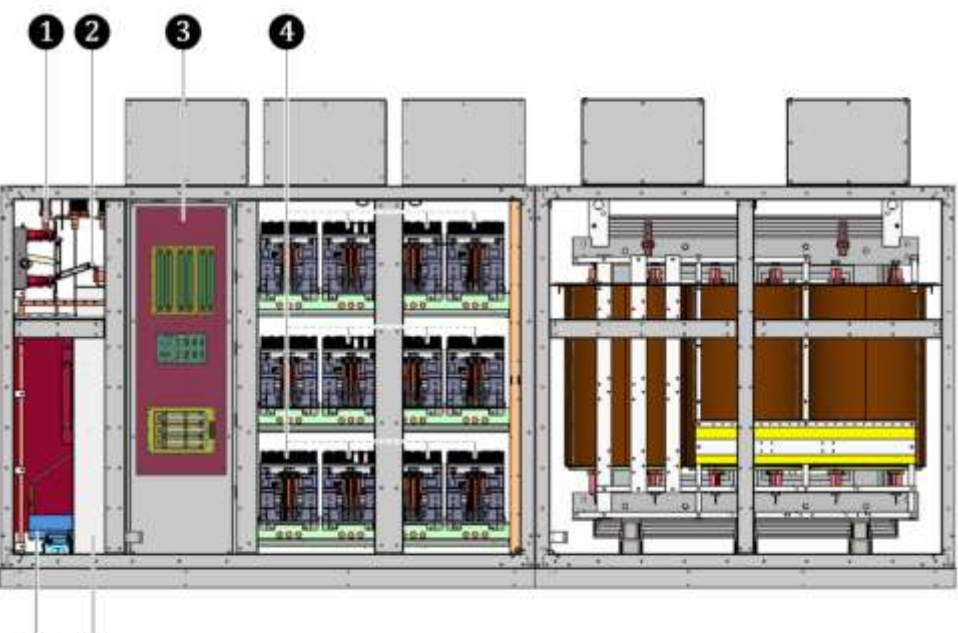

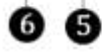

Abb. 3-18 ADA-AuCom Double Access - Rückansicht

- 
- ❷ Trenn-/Erdungsschalter
- Kabelanschluss MS-Zuleitung (Kundenseite)<br>
Trenn-/Erdungsschalter<br>
Installationsfach für Komponenten zur Spann ❸ Installationsfach für Komponenten zur Spannungsmessung, Leistungszellenerkennung und Widerstände des Vorladesystems
- **Construction and Alexander School School September 2018**<br>
Leistungszellen an der Rückseite für die Phasen A, B und C<br>
Kabelschacht für Kundenzuleitung (Mittelspannung)
	- ❺ Kabelschacht für Kundenzuleitung (Mittelspannung)
- **6** Hauptschütz

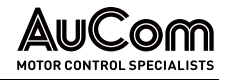

## 3.3 SICHERHEITS- UND ÜBERWACHUNGSEINRICHTUNGEN

## 3.3.1 NOT-AUS / NOT-HALT

AUSSCHALTEN IM NOTFALL

Für Situationen in denen die Ursache für eine Personengefährdung oder die Beschädigung von Anlagenteilen in der Versorgung des FU mit elektrischer Energie liegt, sieht der MVH2.0 ein entsprechendes NOT-AUS-Konzept als elementare Sicherheitseinrichtung vor.

Das NOT-AUS-Konzept umfasst die Freischaltung des FU von der Mittelspannung über das Hauptschütz des FU und stellt parallel dazu die Ausschaltsignale für den Anschluss der vorgelagerten MS-Hauptschaltelementes auf der Kundenseite zur Verfügung. Die Eingangs- und Ausgangssignale des NOT-AUS-Schaltkreises sind gemäß IEC-Standard redundant (2-kanalig) ausgeführt.

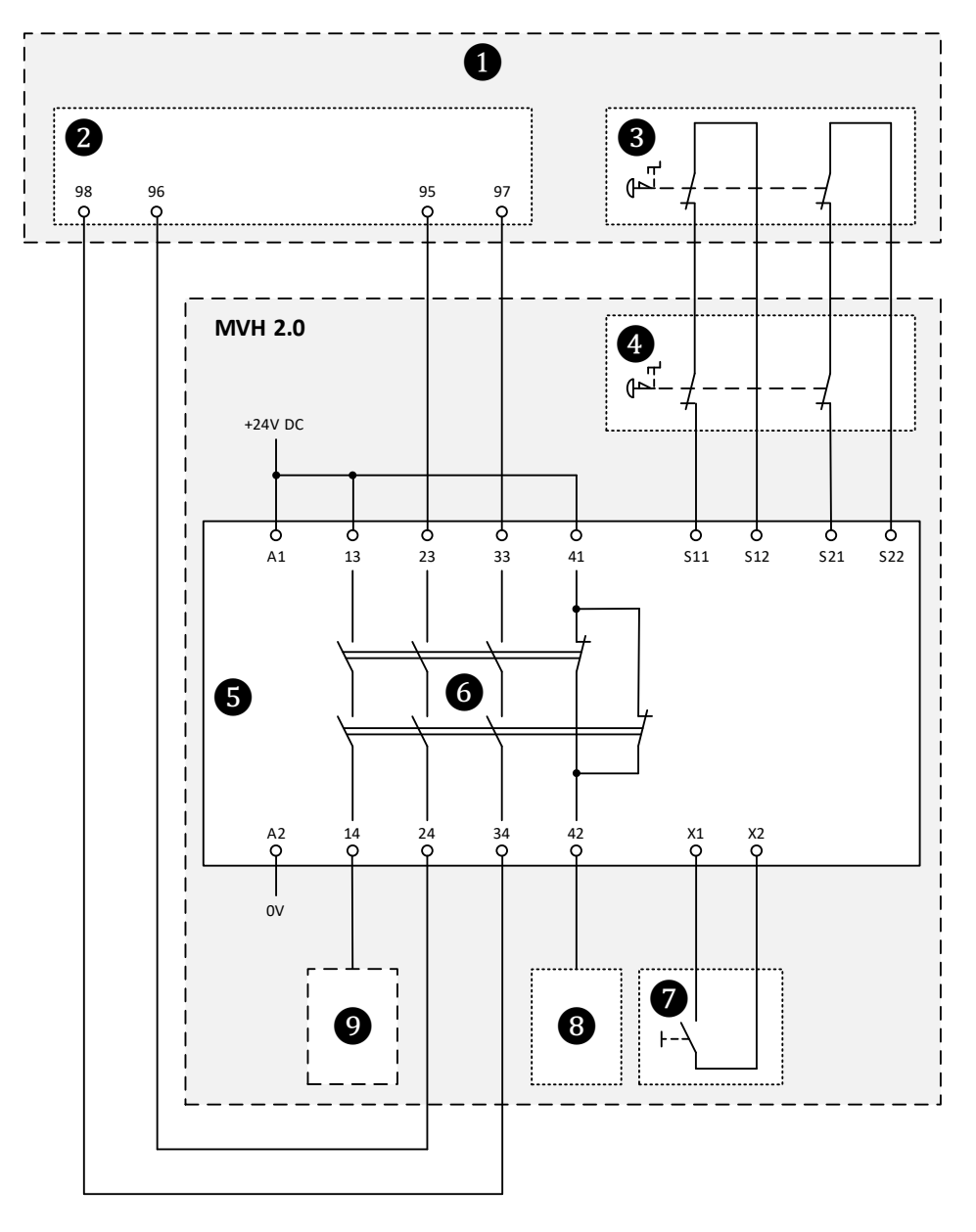

Abb. 3-19 MVH 2.0 Prinzipschaltbild zum NOT-AUS-Konzept

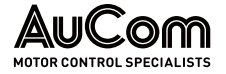

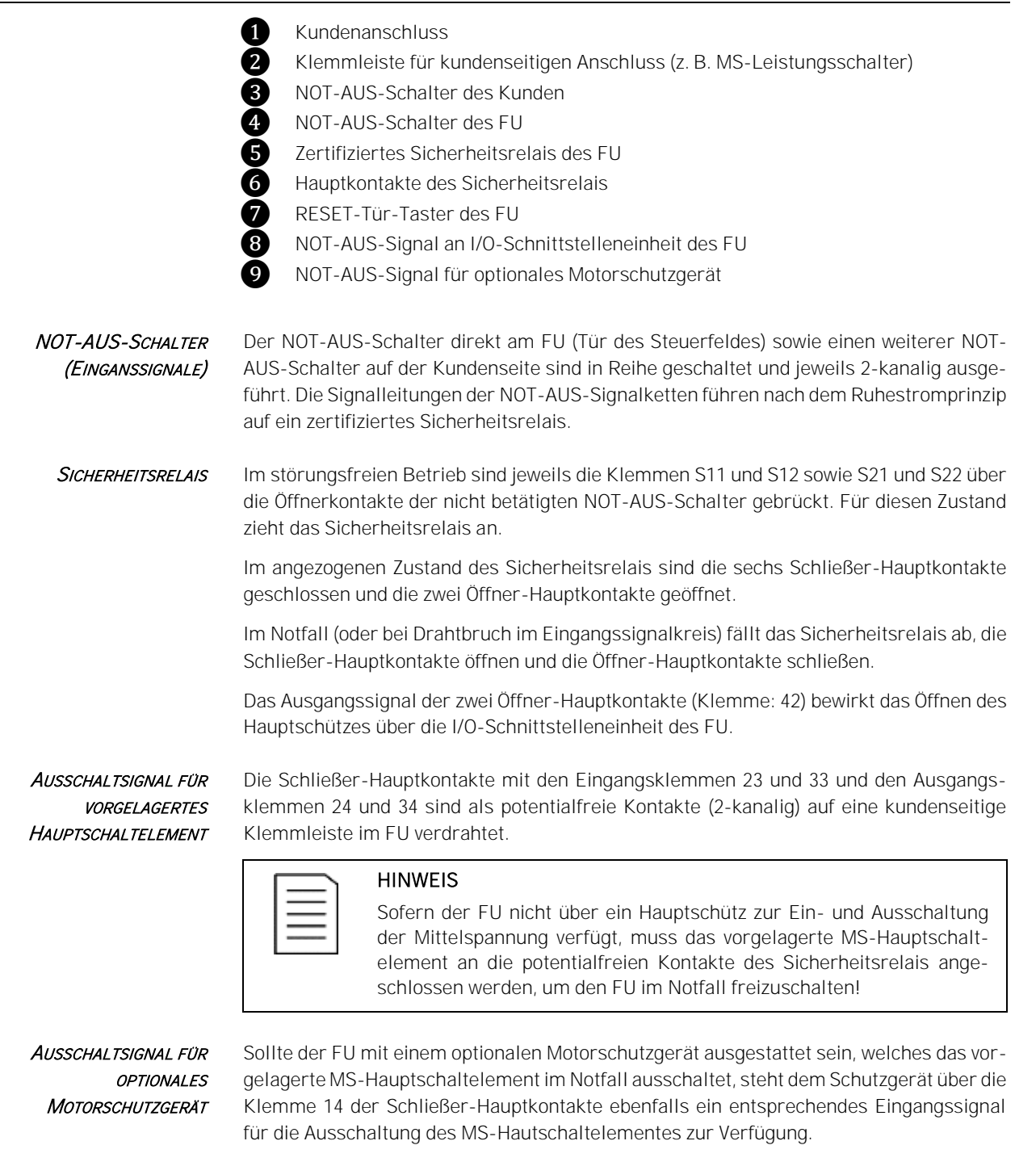

RÜCKSETZEN DES **SICHERHEITSRELAIS** 

Nach Beseitigung der Ursachen für den NOT-AUS kann die FU-Betriebsbereitschaft erst nach Rücksetzen des Sicherheitsrelais wieder hergestellt werden. Das Rücksetzen erfolgt ausschließlich über die Betätigung des RESET-Tür-Tasters am Steuerfeld des FU.

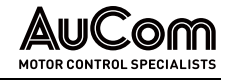

## 3.3.2 SCHRANKTÜRVERRIEGLUNGEN

GEFAHR

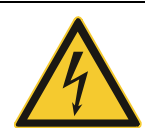

 $a)$ 

Gefahr durch elektrischen Schlag!

Lebensgefahr oder Verletzungsgefahr durch elektrischen Schlag bei Berührung von unter Spannung stehenden Teilen im Leistungszellen- /Transformatorschrank. An den Klemmen der Leistungszellen kann nach dem Ausschalten des FU noch eine gefährliche Restspannung anliegen (Kondensatoren).

- ➢ Niemals die Türen des Leistungszellenschranks während des FU-Betriebes öffnen!
- ➢ Vor dem Öffnen der Leistungszellenschranktüren den FU-Betrieb ausschalten und den FU vom MS-Netz trennen und die fünf Sicherheitsregeln anwenden.
- ➢ Warten Sie nach der Trennung vom MS-Netz noch mindestens 10 Minuten nachdem die Statusanzeige der Leistungszelle erloschen ist, bevor Sie mit Arbeiten im Leistungszellenschrank beginnen.

Zur Vermeidung einer Personengefährdung durch elektrischen Schlag bei unzulässigem Öffnen von Leistungszellenschranktüren während des FU-Betriebs, verfügt der FU über eine elektrische Sicherheitseinrichtung die zum Abschalten des FU führt.

Jede Schranktür des Leistungszellenschranks (Vorderseite und ggf. Rückseite) verfügt über einen Schlüsselschalterkontakt (Schließer). Sämtliche Schlüsselschalterkontakte der Türgriffe sind in Reihe geschaltet und der Signalausgang führt auf den digitalen Eingang Türalarm Zellenschrank (Anschlussklemme: -XS3:10).

Für den FU-Betrieb müssen alle Türen geschlossen und verriegelt (abgeschlossen) sein; d.h. die Schlüsselschalterkontakte sind geschlossen und es liegt ein +24 VDC Potential an der DI-Anschlussklemme (Schaltlogik des DI: Ruhestromprinzip).

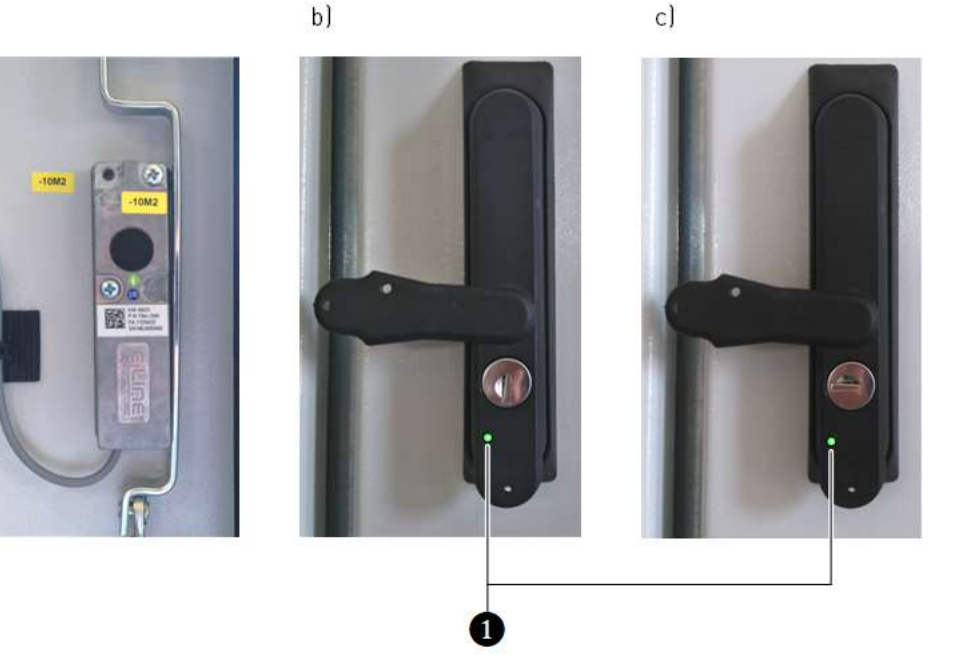

Abb. 3-20 Schranktürverriegelung

a) Schlüsselschalterkontakt (Türinnenseite)

b) Türschloss verriegelt (senkrechte Schlüsselposition, Kontakt geschlossen)

c) Türschloss entriegelt (waagerechte Schlüsselposition, Kontakt geöffnet)

❶ LED-Anzeige: Freigabe Türverriegelung

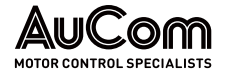

FREIGABE TÜRVERRIEGELUNG

Eine Schranktür darf nur bei aktivierter Freigabe der Türverriegelung entriegelt werden. Das Freigabesignal wird von dem FU-Steuersystem nur dann aktiviert, wenn die Mittelspannung ausgeschaltet ist; d.h. das vorgelagerte MS-Hauptschaltelement muss ausgeschaltet sein. Der Trenn-/Erdungsschalter muss sich in der Erdungsposition befinden.

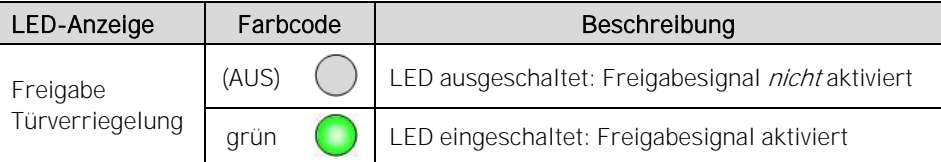

Sobald mindestens eine Tür ohne die Freigabe der Türverriegelung entriegelt wird (Notentriegelung: Türschloss wird mit Schlüssel aufgeschlossen), wird der DI Türalarm Zellenschrank aktiviert. TÜRVERRIEGELUNG VERLETZT

- Für die Parametereinstellung Offene Schranktür: Störungsauswahl = Alarm wird lediglich die Alarmmeldung Alarm: Türalarm Zellenschrank generiert und im Display der Bedieneinheit (HMI) angezeigt. Der FU-Betrieb wird nicht abgeschaltet.
- Für die Parametereinstellung Offene Schranktür: Störungsauswahl = Fehler wird die Fehlermeldung Fehler: Türalarm Zellenschrank generiert und im Display der Bedieneinheit (HMI) angezeigt. Der FU-Betrieb wird abgeschaltet.

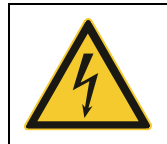

#### WARNUNG

Gefahr durch elektrischen Schlag!

Für die Parametereinstellung Offene Schranktür: Störungsauswahl = Alarm besteht Lebensgefahr oder Verletzungsgefahr durch elektrischen Schlag bei Berührung von unter Spannung stehenden Teilen im Leistungszellenschrank.

- ➢ Der FU wird grundsätzlich mit der Werkseinstellung: Offene Schranktür: Störungsauswahl = Fehler ausgeliefert.
- ➢ Die Verwendung des FU mit der Parametereinstellung: Offene Schranktür: Störungsauswahl = Alarm ist nicht zu empfehlen, liegt jedoch im Ermessen und in der Verantwortung des Anwenders!

## 3.3.3 VERRIEGELUNG DES KURBELZUGANGS FÜR TRENN-/ERDUNGSSCHALTER

Der Trenn-/Erdungsschalter (engl.: *Disconnect-Earthing-Switch*) darf nur geschaltet werden, wenn das vorgelagerte MS-Hauptschaltelement ausgeschaltet ist.

Schaltvorgänge des Trenn-/Erdungsschalters werden manuell mit einer Schaltkurbel durchgeführt. Die Schaltkurbel wird an der Vorderseite des Eingangsfeldes in einen entsprechenden Kurbelzugang eingeführt. Der Kurbelzugang wird elektro-mechanisch über einen separaten Schlüsselschalter und ein Verriegelungsblech mit Kreuz-Öffnung verriegelt.

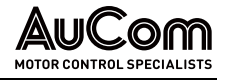

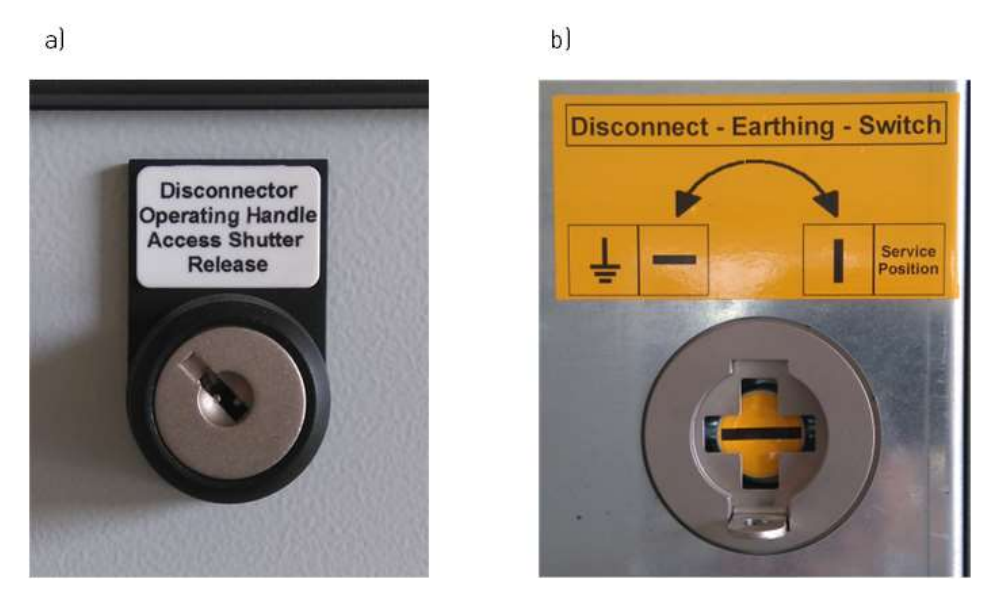

Abb. 3-21 Verriegelung des Zugangs für die Schaltkurbel a) Schlüsselschalter: Verriegelungsposition b) Kurbelzugang verriegelt

Um die Schaltkurbel in den Kurbelzugang einführen zu können, müssen zunächst alle (anlagenspezifischen) Vorbedingungen erfüllt sein. Erst dann kann der Schlüsselschalter nach rechts gedreht werden. Dadurch wird eine elektro-mechanische Verklinkung gelöst, so dass das Verriegelungsblech nach oben geschoben werden kann. Jetzt kann die Schaltkurbel in den Kurbelzugang eingeführt werden.

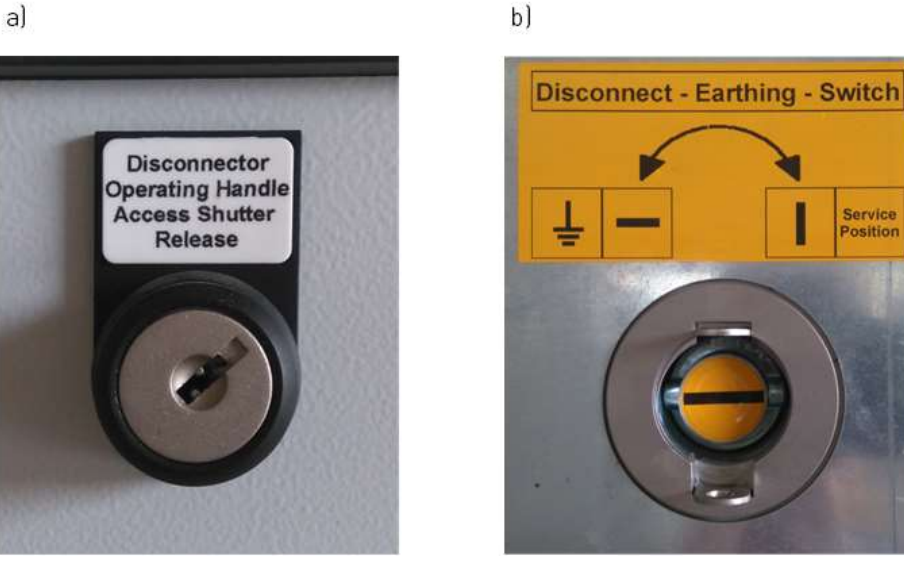

Abb. 3-22 Verriegelung des Zugangs für die Schaltkurbel a) Schlüsselschalter: Entriegelungsposition b) Kurbelzugang entriegelt

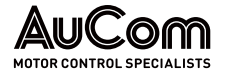

## 3.3.4 ERDUNGSKONZEPT DES MVH 2.0

SCHUTZ- UND **FUNKTIONSERDUNG**  Das Erdungskonzept des MVH2.0 umfasst sowohl die Schutzerdung (PE) als auch die Funktionserdung (FE) des Frequenzumrichters.

Die *Schutzerdung (PE)* verhindert die Personengefährdung durch einen elektrischen Schlag aufgrund von gefährlichen Berührungsspannungen von leitfähigen Anlagenteilen des FU, welche keine Spannung führen dürfen. Diese Anlagenteile sind mit der zentralen Erdungsschiene des FU verbunden, um einen Potenzialausgleich zum gemeinsamen Erdpotenzial herzustellen.

Die Funktionserdung (FE) dient der Einhaltung der Anforderungen in Bezug auf die Elektromagnetische Verträglichkeit (EMV) und gewährleistet einen störungsfreien Betrieb des FU.

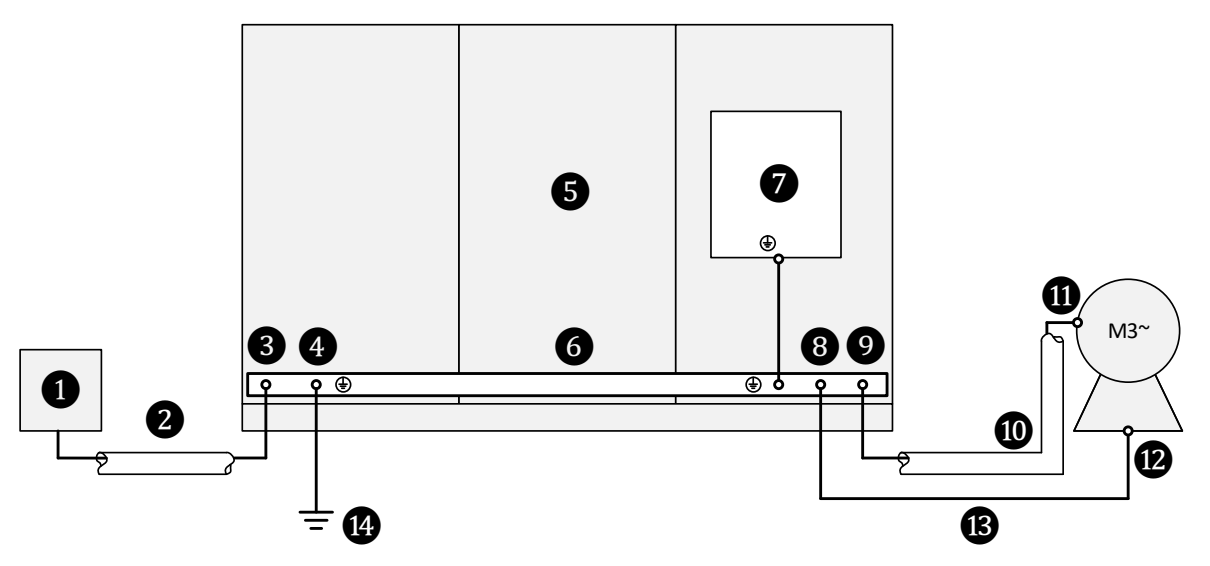

Abb. 3-23 MVH 2.0 Prinzipschaltbild zum Erdungskonzept

- **O** Mittelspannungsnetz
- ❷ Netzseitige Einspeiseleitung
- ❸ Anschluss Erdungsschiene: Schirmung der Einspeiseleitung
- **4** Anschuss Erdungsschiene: Kundenseitige, gemeinsamer Erdungspunkt<br> **5** FU-Schrank
	-
- ❺ FU-Schrank ❻ Umlaufende, nicht geschlossene FU-Erdungsschiene
	- ❼ Grundplatte zur Funktionserdung von Hilfskomponenten
- **G** Anschluss Erdungsschiene: Separate Erdungsleitung vom Motorgehäuse<br> **O** Anschluss Erdungsschiene: Schirmung der Motorleitung
- **ON** Anschluss Erdungsschiene: Schirmung der Motorleitung<br>
Motorabgangsleitung
- **OD** Motorabgangsleitung<br>**OD** Anschluss Motorgehä
- **ON** Anschluss Motorgehäuse: Schirmung der Motorleitung<br>**@** Anschluss Motorgehäuse: Separate Erdungsleitung zur
	- ⓬ Anschluss Motorgehäuse: Separate Erdungsleitung zur Erdungsschiene
- **B** Separate Erdungsleitung
- Zentraler Erdungspunkt

Der FU-Schrank ist an einem zentralen Erdungspunkt *i***O** über die Erdungsschiene **⊙** am Anschlusspunkt **4** zu erden. **GEMEINSAMER** ERDUNGSPUNKT DES FU

Die Schirmung der MS-Einspeiseleitung ❷ ist über die Erdungsschiene ❻ am Anschlusspunkt ❸ zu erden. SCHIRMUNG DER **EINSPEISELEITUNG** 

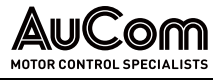

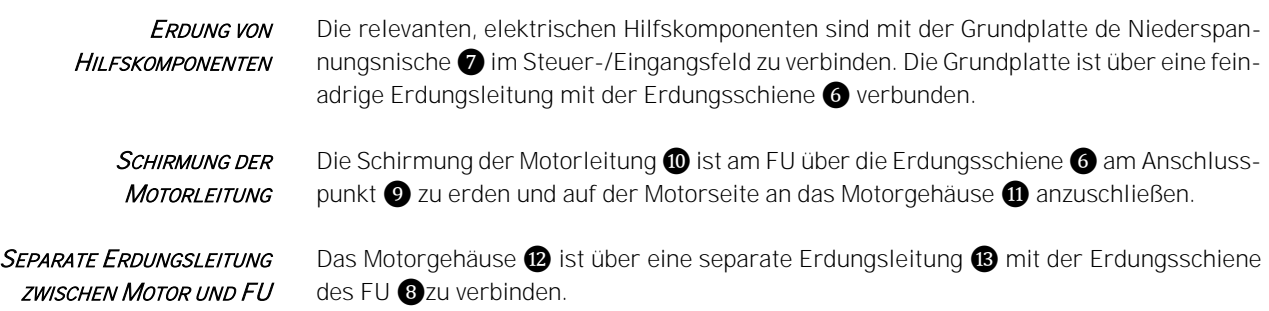

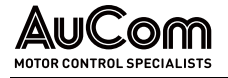

## 3.4 MULTI-LEVEL-TRANSFORMATOR

Der Frequenzumrichter bezieht seine Energie aus dem Mittelspannungsnetz über den Multi-Level-Transformator. Der Transformator dient einerseits zur galvanischen Trennung des vom FU erzeugten Spannungssystems vom Einspeisenetz. Andererseits stellt der Transformator über seine Sekundärwicklungen (erweiterte Dreieckswicklungen) die Energie für jede Leistungszelle des FU bereit (Niederspannung). Die Anzahl der erforderlichen Sekundärwicklungen entspricht dabei der Anzahl der Leistungszellen im Frequenzumrichter.

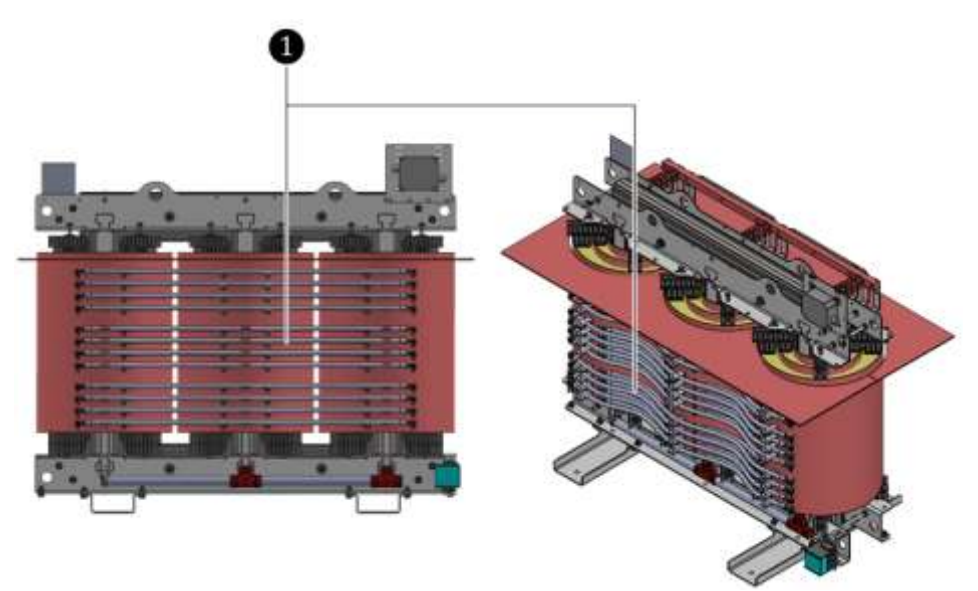

Abb. 3-24 Beispiel: 4,16 kV Multi-Level-Transformator

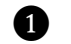

**D** Sekundärwicklungen

Über eine weitere, 3-phasige 400 V AC Hilfswicklung auf der Sekundärseite des Transformators wird die Spannung am FU-Eingang gemessen. Für Leistungszellen-Nennströme > 250 A können die Leistungszellen über die 400 V AC Hilfswicklung vorgeladen werden.

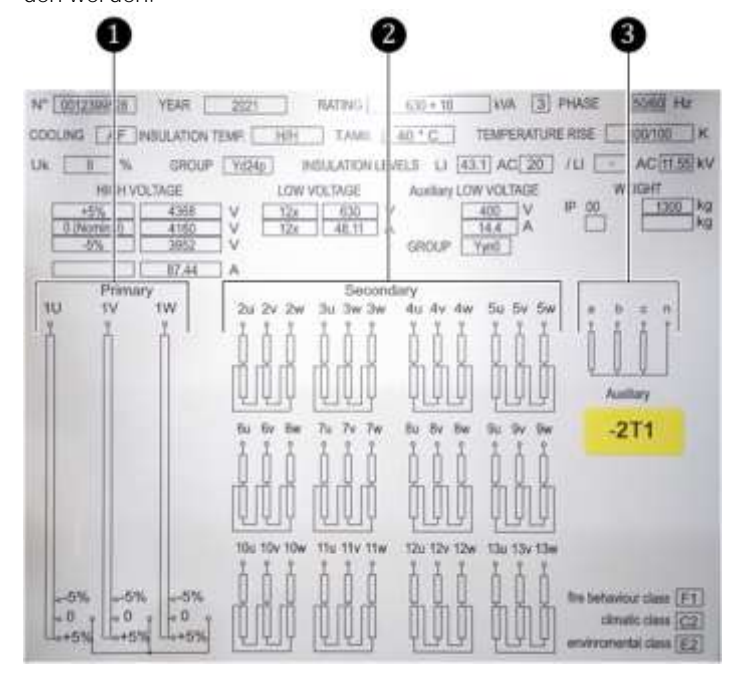

Abb. 3-25 4,16 kV Multi-Level-Transformator - Typenschild

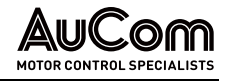

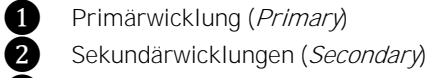

**3** Hilfswicklung (Auxiliary)

Die netzseitige Mittelspannung wird über das vorgelagerte Hauptschaltlement an die Klemmen 1U, 1V, 1W des Multi-Level-Transformators angeschlossen.

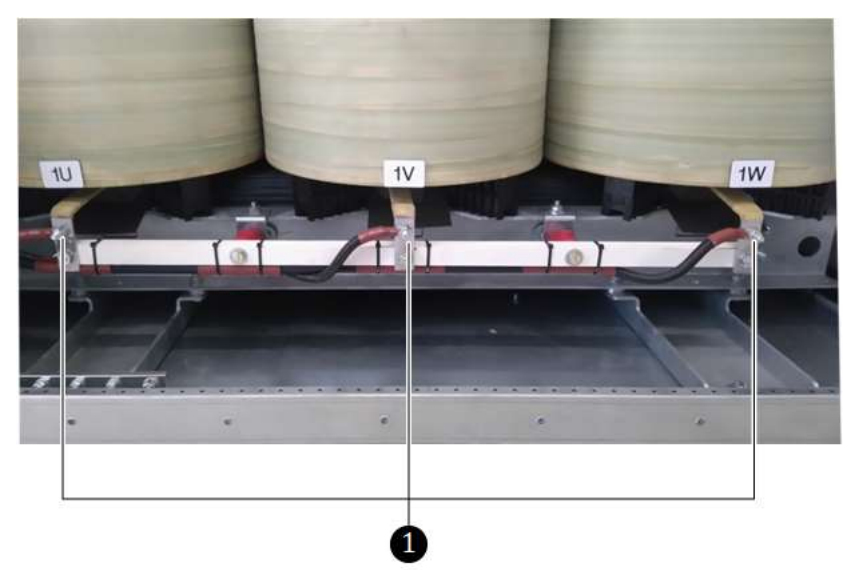

Abb. 3-26 4,16 kV Multi-Level-Transformator - Netzseitiger Anschluss

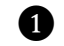

❶ Anschlüsse der Trafo-Primärwicklung (Primary)

Die Strommessung am FU-Eingang erfolgt über zwei Stromwandler in der Primärwicklung des Multi-Level-Transformators. Die Primärwicklung ist in Stern verschaltet.

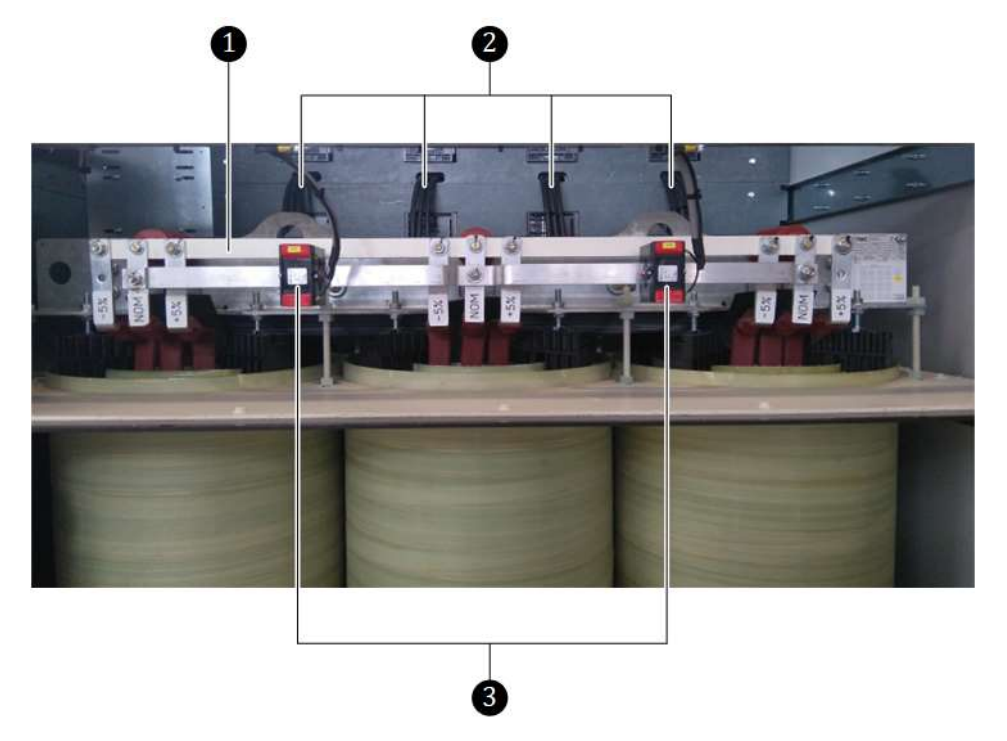

Abb. 3-27 4,16 kV Multi-Level-Transformator - Strommessung am FU-Eingang

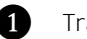

❶ Transformator-Sternpunkt

❷ Anschlussleitungen der Sekundärwicklungen (R, S, T) zu den Leistungszellen ❸ Stromwandler im Trafo-Primärkreis

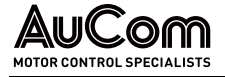

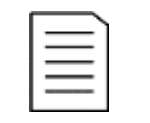

#### HINWEIS

Der Multi-Level-Transformator ist ein elementarer Bestandteil des geprüften und freigegebenen Umrichters. Für kundenspezifische Änderungen der geprüften und freigegebenen Standardausführung des MVH2.0 kann AuCom die Verantwortung für das FU-Gesamtsystem nicht übernehmen. Dies würde eine erneute Typprüfung erfordern.

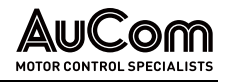

## 3.5 FU-STEUERSYSTEM

Das FU-Steuerungssystem des MVH2.0 besteht aus:

- einer mikroprozessorgesteuerten FU-Steuereinheit (Steuerung und Regelung), bestehend aus modularen Baugruppen,
- einer Bedieneinheit (HMI) mit Touchscreen und
- einer I/O-Schnittstelleneinheit, bestehend aus einer speicherprogrammierbaren Steuerung (SPS) als integraler Bestandteil des FU-Steuersystems, einem oberen und *unteren* Klemmbrett für den Anschluss von digitalen und analogen Ein- und Ausgängen.

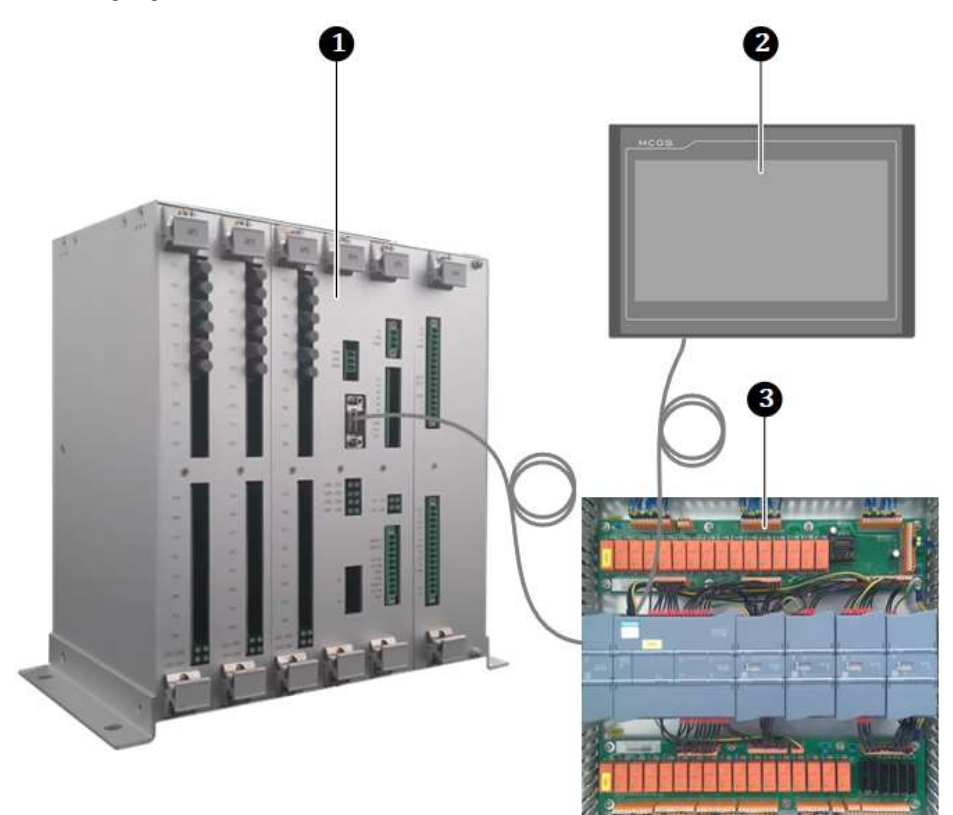

Abb. 3-28 FU-Steuersystem

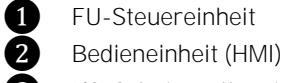

❶ FU-Steuereinheit

❸ I/O-Schnittstelleneinheit

## 3.5.1 FU-STEUEREINHEIT - BAUGRUPPEN

Die Steuereinheit besteht aus den folgenden Baugruppen: **AUFBAU** 

- Hauptprozessor-Baugruppe,
- den Lichtwellenleiter (LWL)-Baugruppen,
- der Spannungsversorgungs-Baugruppe und
- der Signal-Baugruppe

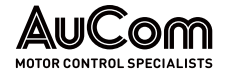

AUFBAU UND FUNKTIONEN

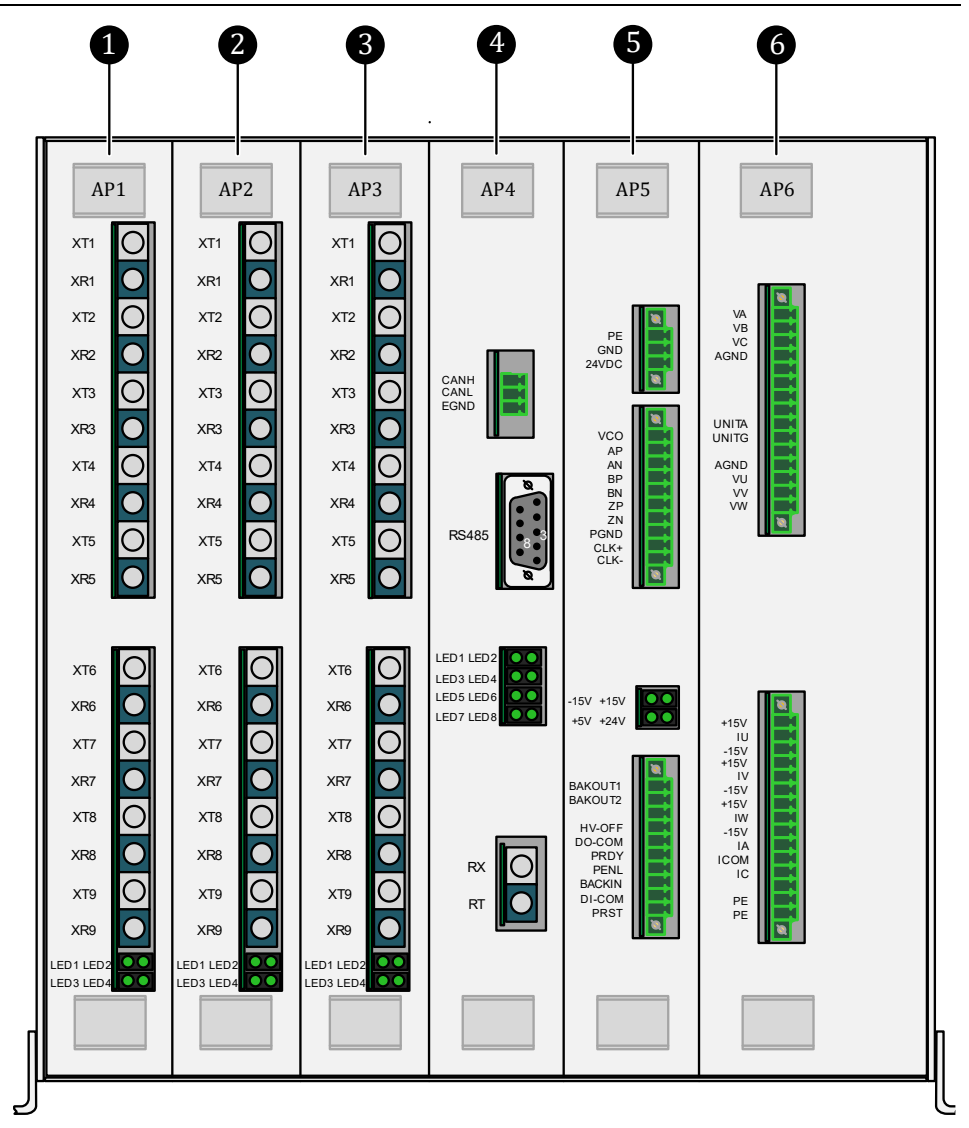

Abb. 3-29 Baugruppen der FU-Steuereinheit - Frontansicht

- ❶ LWL-Baugruppe AP1 (Leistungszellen der Phase A)
- ❷ LWL-Baugruppe AP2 (Leistungszellen der Phase B)
- ❸ LWL-Baugruppe AP3 (Leistungszellen der Phase C)
- **4** Hauptprozessor-Baugruppe AP4
- **6** Spannungsversorgung AP5
- **6** Signal-Baugruppe AP6

#### LWL-BAUGRUPPEN AP1 BIS AP3

#### **FUNKTION**

Die Steuereinheit ist mit insgesamt drei Lichtwellenleiter-Baugruppen: AP1, AP2 und AP3 ausgestattet. Diese LWL-Baugruppen bilden die Kommunikationsbrücke zwischen der Steuereinheit und den Leistungszellen des FU:

- LWL-Baugruppe AP1: Senden/Empfangen optischer Signale an/von den Leistungszellen der Phase A.
- LWL-Baugruppe AP2: Senden/Empfangen optischer Signale an/von den Leistungszellen der Phase B.
- LWL-Baugruppe AP3: Senden/Empfangen optischer Signale an/von den Leistungszellen der Phase C.

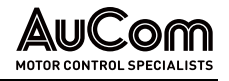

Jede LWL-Baugruppe kommuniziert fortlaufend mit allen Leistungszellen der ihr entsprechenden Phase des FU-Spannungssystems:

- 
- Senden (engl.: transmit, T): Pulsweiten-modulierte (PWM) Steuersignale für die IGBTs der Leistungszellen
	- Empfangen (engl.: receive, R): Statussignale der Leistungszellen bzw. ein Fehlercodesignal für den Fall einer defekten Leistungszelle.

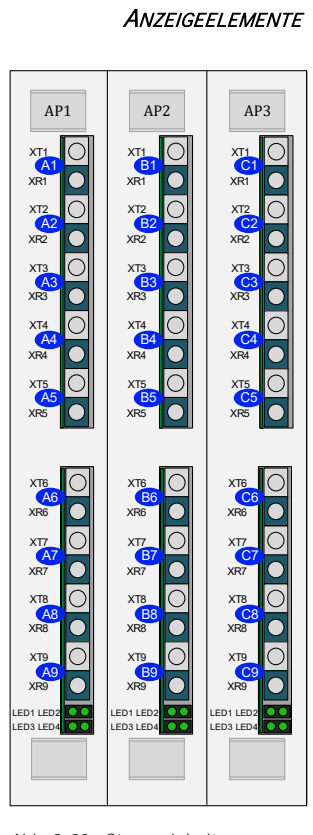

**SCHNITTSTELLEN UND** 

Abb. 3-30 Steuereinheit Baugruppen AP1, AP2, AP3

|                                                     | LWL-Anschlüsse               |                       |                                                                                                    |                                                                                                   |
|-----------------------------------------------------|------------------------------|-----------------------|----------------------------------------------------------------------------------------------------|---------------------------------------------------------------------------------------------------|
| AP1<br>AP <sub>2</sub>                              |                              | AP3                   | Beschreibung                                                                                                |                                                                                                   |
| (Phase A)                                           | (Phase B)                    | (Phase C)             |                                                                                                    |                                                                                                   |
| XT <sub>2</sub><br>A <sub>1</sub>                   | XT <sub>2</sub><br><b>B1</b> | XT <sub>2</sub><br>C1 |                                                                                                    | Transmit: Optische Signale werden an die jeweils 1.<br>Leistungszelle A1, B1, C1 gesendet.        |
| XR <sub>2</sub>                                     | XR <sub>2</sub>              | XR <sub>2</sub>       | Receive:                                                                                                    | Optische Signale von der jeweils 1.<br>Leistungszelle werden empfangen.                           |
| XT <sub>2</sub><br>A2                               | XT <sub>2</sub><br><b>B2</b> | XT <sub>2</sub><br>C2 |                                                                                                    | Transmit: Optische Signale werden an die jeweils 2.<br>Leistungszelle A2, B2, C2 gesendet.        |
| XR <sub>2</sub>                                     | XR <sub>2</sub>              | XR <sub>2</sub>       | Receive:                                                                                                    | Optische Signale von der jeweils 2.<br>Leistungszelle werden empfangen.                           |
| XT <sub>2</sub><br>A <sub>3</sub>                   | XT <sub>2</sub><br><b>B3</b> | XT <sub>2</sub><br>C3 |                                                                                                    | Transmit: Optische Signale werden an die jeweils 3.<br>Leistungszelle A3, B3, C3 gesendet.        |
| XR <sub>2</sub>                                     | XR <sub>2</sub>              | XR <sub>2</sub>       | Receive:                                                                                                    | Optische Signale von der jeweils 3.<br>Leistungszelle werden empfangen.                           |
| XT <sub>2</sub><br>А4                               | XT <sub>2</sub><br><b>B4</b> | XT <sub>2</sub><br>C4 |                                                                                                    | <b>Transmit:</b> Optische Signale werden an die jeweils 4.<br>Leistungszelle A4, B4, C4 gesendet. |
| XR <sub>2</sub>                                     | XR <sub>2</sub>              | XR <sub>2</sub>       | Receive:                                                                                                    | Optische Signale von der jeweils 4.<br>Leistungszelle werden empfangen.                           |
| XT <sub>2</sub><br>A <sub>5</sub>                   | XT <sub>2</sub><br><b>B5</b> | XT <sub>2</sub><br>C5 |                                                                                                    | Transmit: Optische Signale werden an die jeweils 5.<br>Leistungszelle A5, B5, C5 gesendet.        |
| XR <sub>2</sub>                                     | XR <sub>2</sub>              | XR <sub>2</sub>       | Receive:                                                                                                    | Optische Signale von der jeweils 5.<br>Leistungszelle werden empfangen.                           |
| XT <sub>2</sub><br>A <sub>6</sub>                   | XT <sub>2</sub><br><b>B6</b> | XT <sub>2</sub><br>C6 |                                                                                                    | Transmit: Optische Signale werden an die jeweils 6.<br>Leistungszelle A6, B6, C6 gesendet.        |
| XR <sub>2</sub>                                     | XR <sub>2</sub>              | XR <sub>2</sub>       | Receive:                                                                                                    | Optische Signale von der jeweils 6.<br>Leistungszelle werden empfangen.                           |
| XT <sub>2</sub><br>A7                               | XT <sub>2</sub><br><b>B7</b> | XT <sub>2</sub><br>C7 |                                                                                                    | Transmit: Optische Signale werden an die jeweils 7.<br>Leistungszelle A7, B7, C7 gesendet.        |
| XR <sub>2</sub>                                     | XR <sub>2</sub>              | XR <sub>2</sub>       | Receive:                                                                                                    | Optische Signale von der jeweils 7.<br>Leistungszelle werden empfangen.                           |
| XT <sub>2</sub><br>A8                               | XT <sub>2</sub><br>B8        | XT <sub>2</sub><br>C8 |                                                                                                    | Transmit: Optische Signale werden an die jeweils 8.<br>Leistungszelle A8, B8, C8 gesendet.        |
| XR <sub>2</sub>                                     | XR <sub>2</sub>              | XR <sub>2</sub>       | Receive:                                                                                                    | Optische Signale von der jeweils 8.<br>Leistungszelle werden empfangen.                           |
| XT <sub>2</sub><br>A <sub>9</sub>                   | XT <sub>2</sub><br>B9        | XT <sub>2</sub><br>C9 |                                                                                                    | Transmit: Optische Signale werden an die jeweils 9.<br>Leistungszelle A9, B9, C9 gesendet.        |
| XR <sub>2</sub>                                     | XR <sub>2</sub>              | XR <sub>2</sub>       | Receive:                                                                                                    | Optische Signale von der jeweils 9.<br>Leistungszelle werden empfangen.                           |
| Anzeigeelemente<br>AP1<br>AP3<br>AP <sub>2</sub>    |                              |                       | Beschreibung                                                                                                |                                                                                                   |
| LED-Blöcke:<br>LED: 1<br>LED: 2<br>LED: 3<br>LED: 4 |                              |                       | Betriebsanzeige<br>RESET der Baugruppen AP1, AP2, AP3<br>Spannungsversorgung der Baugruppe<br><b>Bypass</b> |                                                                                                   |

Tab. 3-2 Anschlüsse - Baugruppen AP1, AP2, AP3

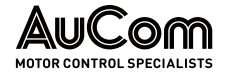

#### HINWEIS

Die Baugruppenausführung ist abhängig von der Anzahl der benötigten Leistungszellen im FU.

#### HAUPTPROZESSOR-BAUGRUPPE AP4

AUFBAU UND FUNKTION

Die Hauptprozessor-Baugruppe besteht im Wesentlichen aus den folgenden zwei Schaltkreisen:

#### DSP-Subsystem

Der digitale Signalprozessor (DSP) verarbeitet die:

- o Algorithmen für die Motorsteuerung,
- o Fehlerdiagnose für die Leistungszellen,
- o verschiedenen Echtzeit-Schutzfunktionen und
- o Kommunikation mit den Schnittstellen-Einheiten.

#### • FPGA-Subsystem

- Das Field Programmable Gate Array (FPGA) koordiniert die:
- o Echtzeitkommunikation mit dem DSP,
- o Kommunikation mit den Leistungszellen,
- o trägerphasenverschobene PWM-Ausgabe und
- o andere logische Funktionen.

## **SCHNITTSTELLEN UND ANZEIGEELMENTE**

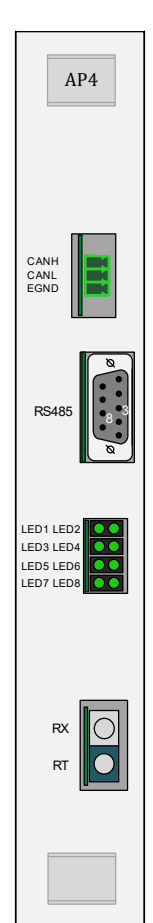

Schnittstellen Beschreibung CANBUS: CANH CANL EGND Kommunikation mit PC/Notebook: IBS-Schnittstelle, SW-Programm: HC Tools CAN BUS-"High"-Pegel CAN Bus-"Low"-Pegel Erdung und Schirmung 9-polige SUB-D Buchse: PIN 3 PIN 8 Kommunikation zur I/O-Schnittstelleneinheit (SPS): RS485 Kommunikationsschnittstelle, RS485A: RxD/TxD "High"-Pegel RS485 Kommunikationsschnittstelle, RS485B: RxD/TxD "Low"-Pegel Lichtwellenleiter (LWL): RX TX Optische Kommunikationsschnittstelle für Master/Slave-Betrieb (optional: separate Bestelloption; nicht über Produktcode!) Quellterminal: TX-Anschluss der AP4-Baugruppe der Master- oder Slave-Steuereinheit Zielterminal: RX-Anschluss der AP4-Baugruppe der Master- oder Slave-Steuereinheit Anzeigeelemente | Beschreibung LED-Block: LED: 1 LED: 2 LED: 3  $LPD: 4$  $LED·5$ LED: 6 LED: 7 LED: 8 DSP in Betrieb DSP Backup FPGY MS bereit FPGA RESET DSP Backup DSP Kommunikation FPGA Steuereinheit bereit FPGA in Betrieb

Tab. 3-3 Baugruppe AP4 - Schnittstellen und Anzeigen

Abb. 3-31 Steuereinheit Baugruppe AP4

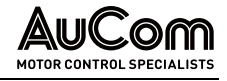

## SPANNUNGSVERSORGUNG - BAUGRUPPE AP5

Diese Baugruppe liefert die von der Steuereinheit benötigte Versorgungsspannung und verfügt über eine I/O Schnittstelle sowie eine Schnittstelle für den Motor-Drehzahlgeber. **AUFBAU** 

- Erzeugung von + 5 V, ± 15 V für die Spannungsversorgung der Hauptprozessor-Baugruppe AP4, der LWL-Baugruppen AP1, AP2, AP3 und der Signal-Baugruppe AP6. **FUNKTION** 
	- Digitale Signalübertragung im FU-System

Bei Vektorregelungsmodellen mit geschlossenem Regelkreis wird die vom Drehzahlgeber zurückgesendete Information zur Motordrehzahl erfasst.

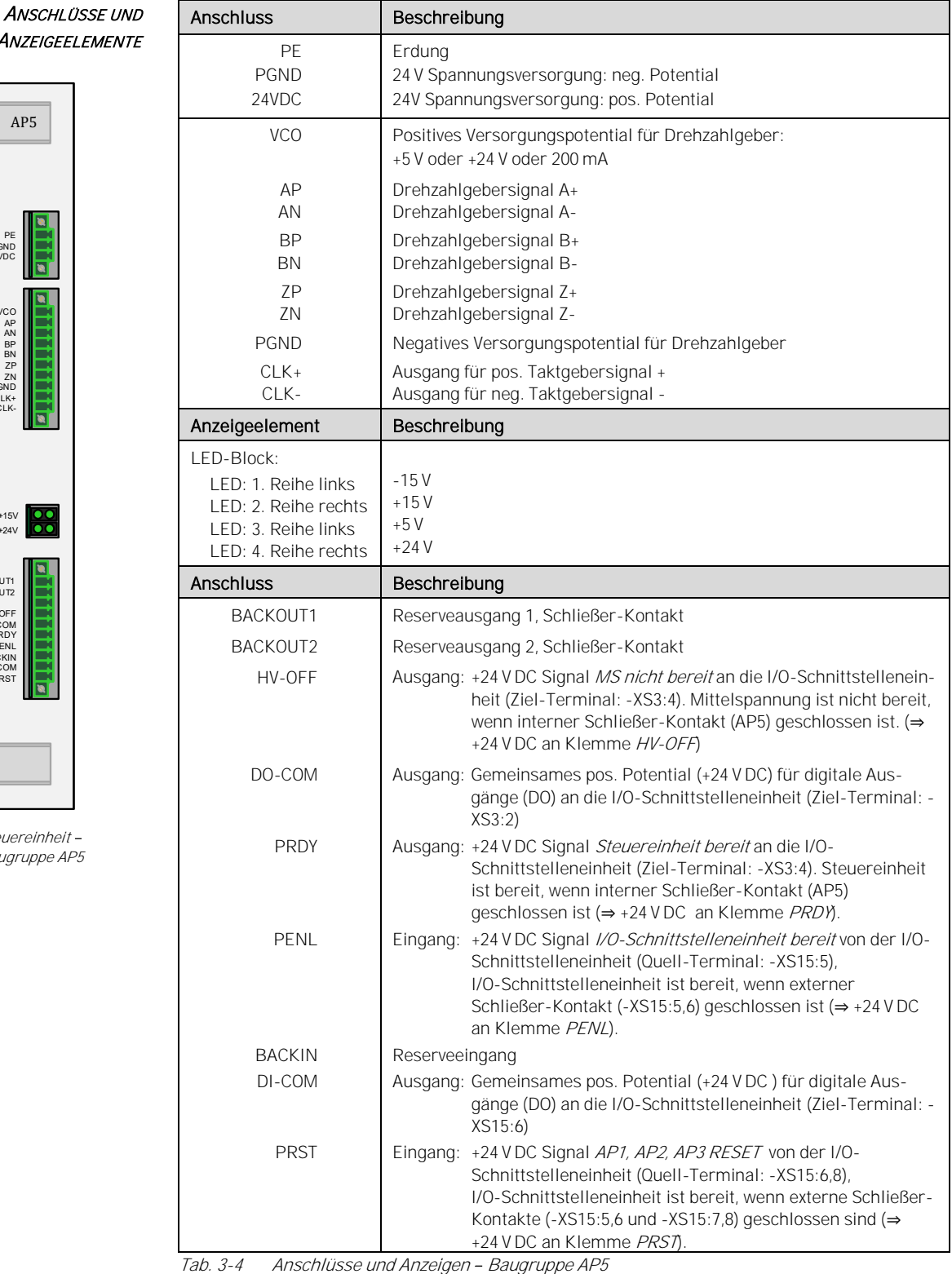

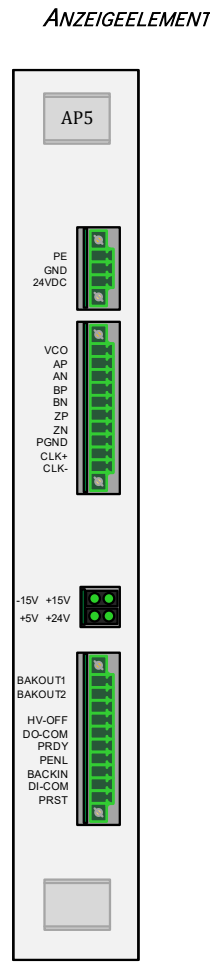

Abb. 3-32 Steuereinheit Baugruppe AP5

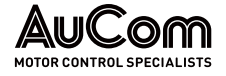

## SIGNAL-BAUGRUPPE AP6

AUFBAU UND FUNKTION

Dieser Baugruppe werden die Strom- und Spannungsmesswerte des FU-Eingangs sowie des FU-Ausgangs zugeführt. Die analogen Messwerte werden von der Signalbaugruppe AP6 in digitale Signale umgewandelt und an die Hauptprozessor-Baugruppe AP4 gesendet.

**ANSCHLÜSSE** 

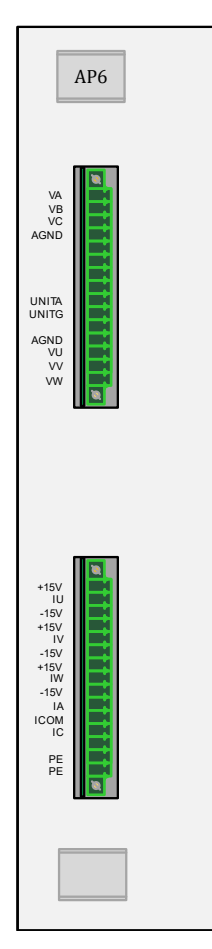

Abb. 3-33 Steuereinheit Baugruppe AP6

| <b>Anschluss</b> | Beschreibung                                                              |  |  |  |  |
|------------------|---------------------------------------------------------------------------|--|--|--|--|
| VA               | Phase A: Signal der Eingangsspannung                                      |  |  |  |  |
| <b>VB</b>        | Phase B: Signal der Eingangsspannung                                      |  |  |  |  |
| VC.              | Phase C: Signal der Eingangsspannung                                      |  |  |  |  |
| <b>AGND</b>      | Gemeinsames Potential der Eingangsspannungssignale                        |  |  |  |  |
| UNITA            | Pos. Buspotential für die Spannungsabtastung der Leistungszellen: +       |  |  |  |  |
| <b>UNITG</b>     | Neg. Buspotential für die Spannungsabtastung der Leistungszellen: -       |  |  |  |  |
| <b>AGND</b>      | Gemeinsame Klemme für die Ausgangsspannungssignale                        |  |  |  |  |
| VU               | Phase U: Signal der Ausgangsspannung                                      |  |  |  |  |
| <b>VV</b>        | Phase V: Signal der Ausgangsspannung                                      |  |  |  |  |
| <b>VW</b>        | Phase W: Signal der Ausgangsspannung                                      |  |  |  |  |
| $+15V$           | Hall-Sensor: pos. Potential +                                             |  |  |  |  |
| IU               | Phase U: Signal des Ausgangsstromes                                       |  |  |  |  |
| $-15V$           | Hall-Sensor: neg. Potential -                                             |  |  |  |  |
| $+15V$           | Hall-Sensor: pos. Potential +                                             |  |  |  |  |
| IV               | Phase V: Signal des Ausgangsstromes                                       |  |  |  |  |
| $-15V$           | Hall-Sensor: neg. Potential -                                             |  |  |  |  |
| $+15V$           | Hall-Sensor: pos. Potential +                                             |  |  |  |  |
| IW               | Phase W: Signal des Ausgangsstromes                                       |  |  |  |  |
| $-15V$           | Hall-Sensor: neg. Potential -                                             |  |  |  |  |
| IA               | Phase A: Signal des Eingangsstromes (Sternpunktseite der Leistungszellen) |  |  |  |  |
| <b>ICOM</b>      | Gemeinsames Potential der Eingangsstromsignale                            |  |  |  |  |
| IC.              | Phase C: Signal des Eingangsstromes (Sternpunktseite der Leistungszellen) |  |  |  |  |
| <b>PF</b>        | Erdung                                                                    |  |  |  |  |
| <b>PE</b>        | Erdung                                                                    |  |  |  |  |

Tab. 3-5 Anschlüsse - Baugruppe AP6

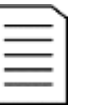

#### HINWEIS

Die Baugruppenausführung ist abhängig von den Leistungskenndaten des FU.
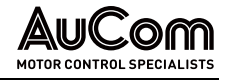

# 3.5.2 I/O-SCHNITTSTELLENEINHEIT (SPS) FÜR EIN- UND AUSGÄNGE

### ÜBERSICHT

Die I/O-Schnittstelleneinheit besteht aus einer speicherprogrammierbaren Steuerung (SPS), einem *oberen Klemmbrett* mit Klemmleistenblöcken für Eingangssignale und einem *unteren Klemmbrett* mit Klemmleistenblöcken für Ausgangssignale. Beide Klemmbretter sind über Klemmleistenblöcke mit der SPS verbunden. AUFBAU

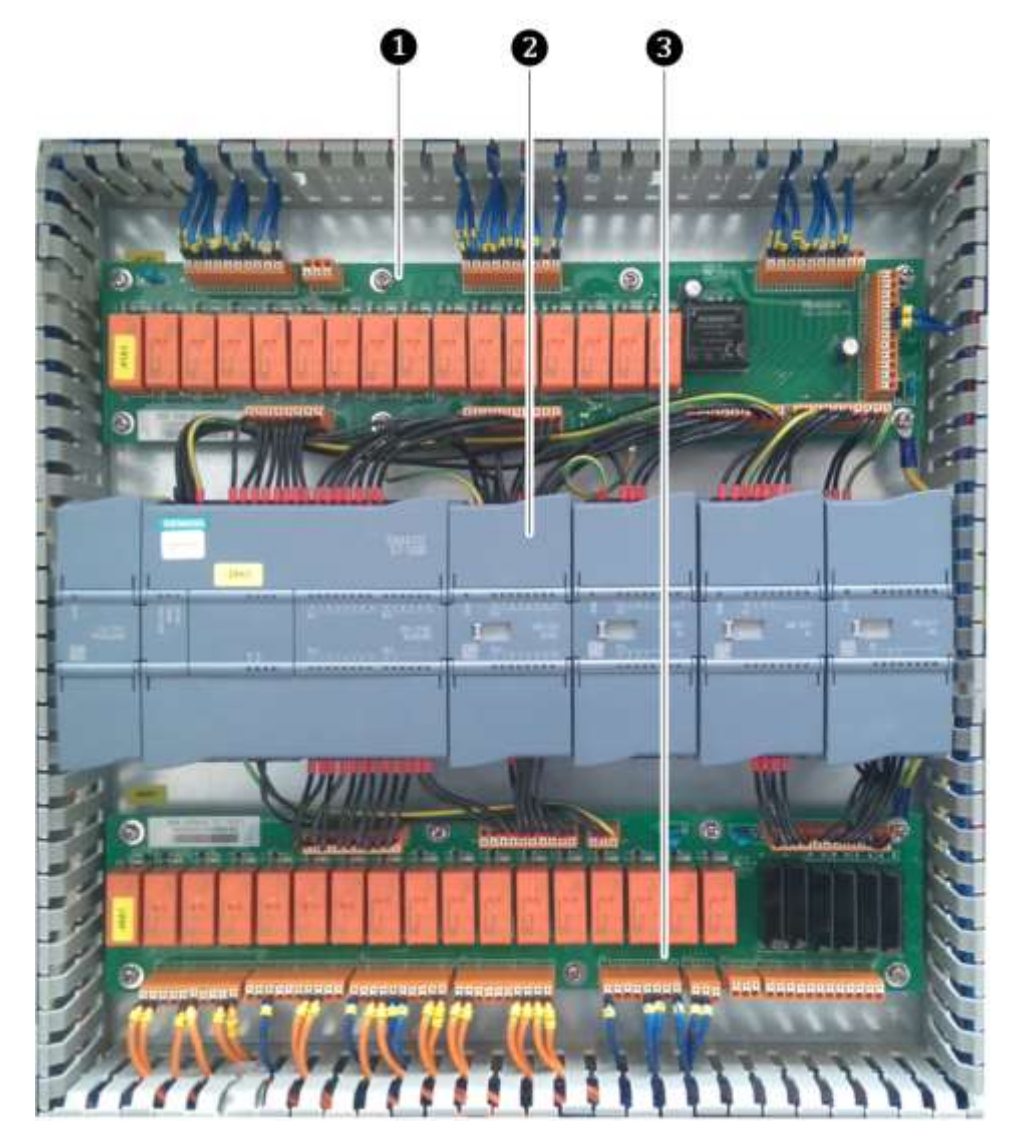

Abb. 3-34 I/O-Schnittstelleneinheit

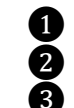

❶ Klemmbrett mit den oberen Klemmleistenblöcken ❷ Speicherprogrammierbare Steuerung (SPS) ❸ Klemmbrett mit den unteren Klemmleistenblöcken

### **FUNKTION**

Die I/O-Schnittstelleneinheit wird für die logische Verarbeitung von internen Signalen, externen I/O-Kundensignalen und Rückmelde- sowie Statussignalen verwendet.

Die Logiksteuerung der I/O-Schnittstelleneinheit basiert auf einer speicherprogrammierbaren Steuerung (SPS) Siemens S7-1200. Diese SPS ist mit einem Siemens-Hochgeschwindigkeits-Prozessorchip ausgestattet. Die maximale SPS-Zykluszeit beträgt 0,15 µs. Für die schnelle Berechnung und Verarbeitung von Signalen für die FU-Steuerungsanforderungen sind umfangreiche Schnittstellen vorhanden, wie z.B.:

- 24 digitale Eingänge (DI),
- 16 digitale Ausgänge (DO),
- 4 analoge Eingänge (AI) sowie
- 4 analoge Ausgänge (AO).

Die Standardausstattung des S7-1200 CPU-Moduls enthält eine RJ45 Ethernet-Schnittstelle. Diese verarbeitet die interne Kommunikation zur Bedieneinheit über das Siemens S7-Protokoll. **KOMMUNIKATION** 

> Für eine externe Kommunikation ist eine RS485-Schnittstelle mit Modbus RTU-Protokoll vorhanden, über die mit Geräten von Drittanbietern kommuniziert werden kann. Andere Protokolltypen wie Modbus TCP/IP, Profinet oder Profibus etc. können optional bereit gestellt werden.

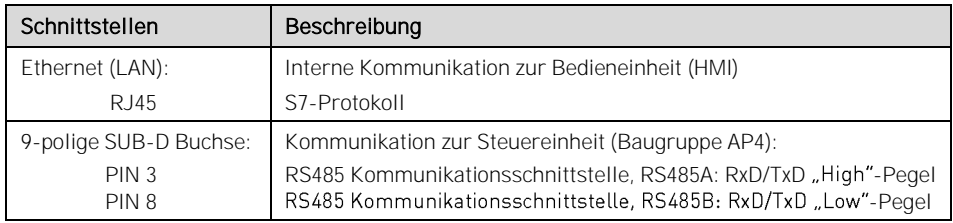

Tab. 3-6 Speicherprogrammierbare Steuerung (SPS) - Schnittstellen

Mit der Signal-Baugruppe CM01 kann eine freie Kommunikation über RS485 realisiert werden.

Die SPS ist mit einem Micro-SD-Kartensteckplatz ausgestattet. Ein Programm-Update sowie eine Aktualisierung der SPS-Firmware können mit einer universellen Micro-SD-Karte durchgeführt werden. Die Notwendigkeit der Anwesenheit eines Servicetechnikers bzw. die Rücksendung der SPS ins Werk entfällt. FIRMWARE-UPDATE UND PROGRAMM-UPDATE

Für das folgende Anschlussdiagramm gelten hinsichtlich der dargestellten Signalkontakte die folgenden Bedingungen: BEDINGUNGEN FÜR ANSCHLUSSDIAGRAMM

- Die Steuerspannung für die Steuereinheit ist eingeschaltet.
- Eingestellter Arbeitsmodus: FU-Modus = Test
- Die Baugruppen AP1, AP2, AP3, AP4, AP5 und AP6 der Steuereinheit funktionieren störungsfrei.
- FU-Freigabe extern liegt vor.
- Die Türkontakte des Trafoschrankes sowie des Leistungszellenschrankes sind Schließer-Kontakte und sämtliche Türen sind geschlossen und verriegelt ⇒ Schließer-Kontakte sind betätigt.
- Die Mittelspannung (MS) ist nicht zugeschaltet (MS-Hauptschalter ist geöffnet).

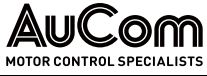

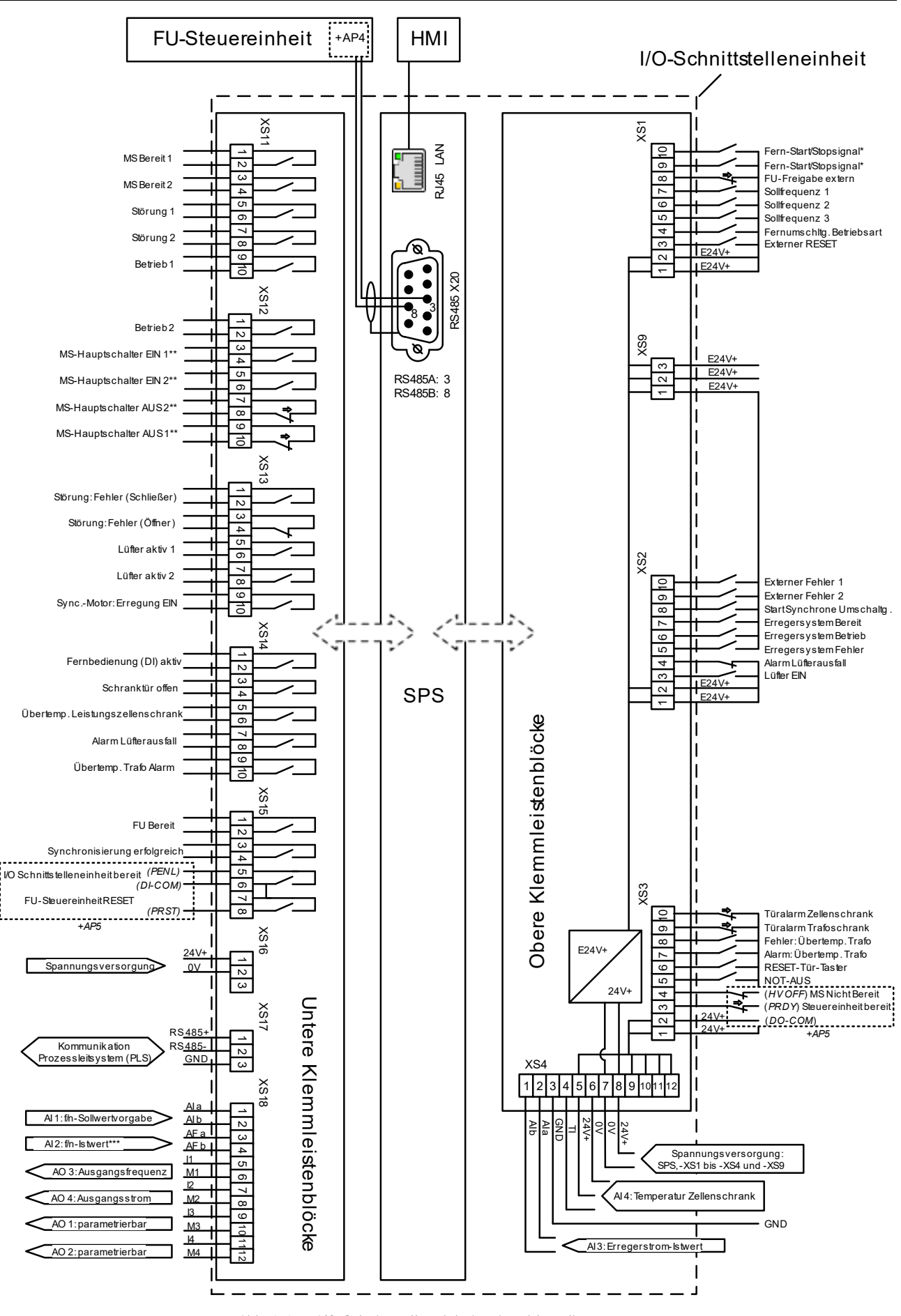

Abb. 3-35 I/O-Schnittstelleneinheit - Anschlussdiagramm

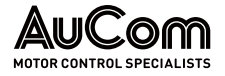

Legende zur vorstehenden Abbildung:

- ⇒ : betätigter Kontakt
- E24V+ : entkoppelte Versorgungsspannung
	- : Funktion und Arbeitsweise dieser digitalen Eingänge ist abh. von den Parametern Freigabe: Rückwärtslauf und Fern-START/STOP: DI-Modus
- \*\*: Die aktiven Steuersignale sind gemäß IEC redundant ausgeführt
- \*\*\* : Drehzahlgeber

### DIE OBEREN KLEMMLEISTENBLÖCKE

Die Schnittstellensignale der oberen Klemmleistenblöcke XS1, XS2, XS3, XS4 und XS9 setzen sich aus externen Fern-Eingangssignalgruppen ❶, Signalen im FU-Schrank und Erregungsrückführungssignalen zusammen. Die 24V+ Spannungsversorgung @ wird intern vom FU gespeist. Anschließend wird von einem DC/DC-Modul die Spannung E24 V+ erzeugt, um den dezentralen Signalteil **1, 3** und 4 der Schaltung mit Spannung zu versorgen. Die Fernsignale sind durch Relais von der SPS galvanisch entkoppelt.

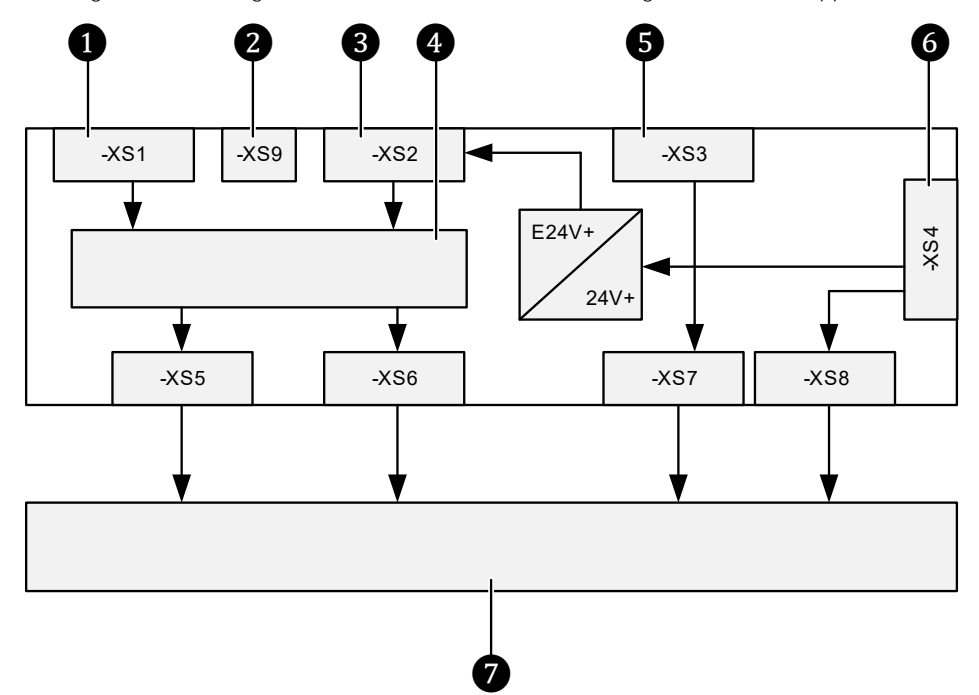

Abb. 3-36 I/O-Schnittstelleneinheit - obere Klemmenleistenblöcke und SPS

- 
- ❶ Externe Steuersignale (Fern)
- ❷ Gemeinsamer Anschluss E24 V+
- **3** Externe Status- und Fehlermeldungen
	-
- 4. Galvanische Entkopplung (Relais)
- **b** Interne Signale aus FU-Anlage
- G Gemeinsame Klemme 1, Spannungsversorgung, Temperaturerfassung und
	- Erregungsrückführung
- ❼ Speicherprogrammierbare Steuerung (SPS)

Die oberen Klemmleistenblöcke sind mit digitalen Eingangssignalen für die Betriebsart Fernsteuerung (DI) und den FU-Statusmeldungen verbunden. Ferner ist ein Analogeingang (0/4 bis 20 mA) für eine Erregerstrom-Rückführung sowie ein weiterer analoger Eingang zur Erfassung der Zellenschranktemperatur verfügbar. Die Lastimpedanz darf maximal 500 $\Omega$  betragen.

Die Fernsteuerung (DI) unterstützt zwei unterschiedliche Signalarten: Pegelsignale und Impulssignale. Der Modus der zu verwendenden Signalart kann über den Parameter Fern - START/STOP: DI-Modus eingestellt werden.

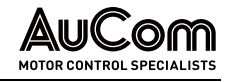

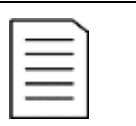

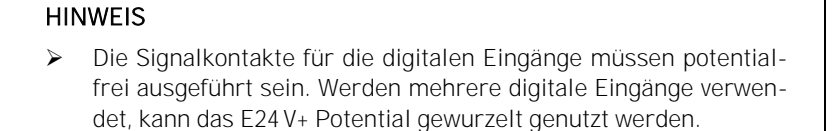

- ➢ Das Fernrücksetzsignal der I/O-Schnittstelleneinheit hat die gleiche Funktion wie die Schaltfläche RESET des HMI. Liegen keine Störungen des FU vor, hat ein Zurücksetzen keinen Einfluss auf den Betrieb des Systems. Das Zurücksetzen im laufenden Betrieb führt nicht zur Abschaltung des FU.
- ➢ Nachdem ein Fehler aufgetreten ist und der Fehler behoben wurde, muss das Steuersystem zurückgesetzt werden, um den FU in den normalen Betriebszustand zurückzuführen.

Die Anschlüsse für digitale Eingänge (DI) der oberen Klemmleistenblöcke auf der I/O-Schnittstelleneinheit sind wie folgt definiert:

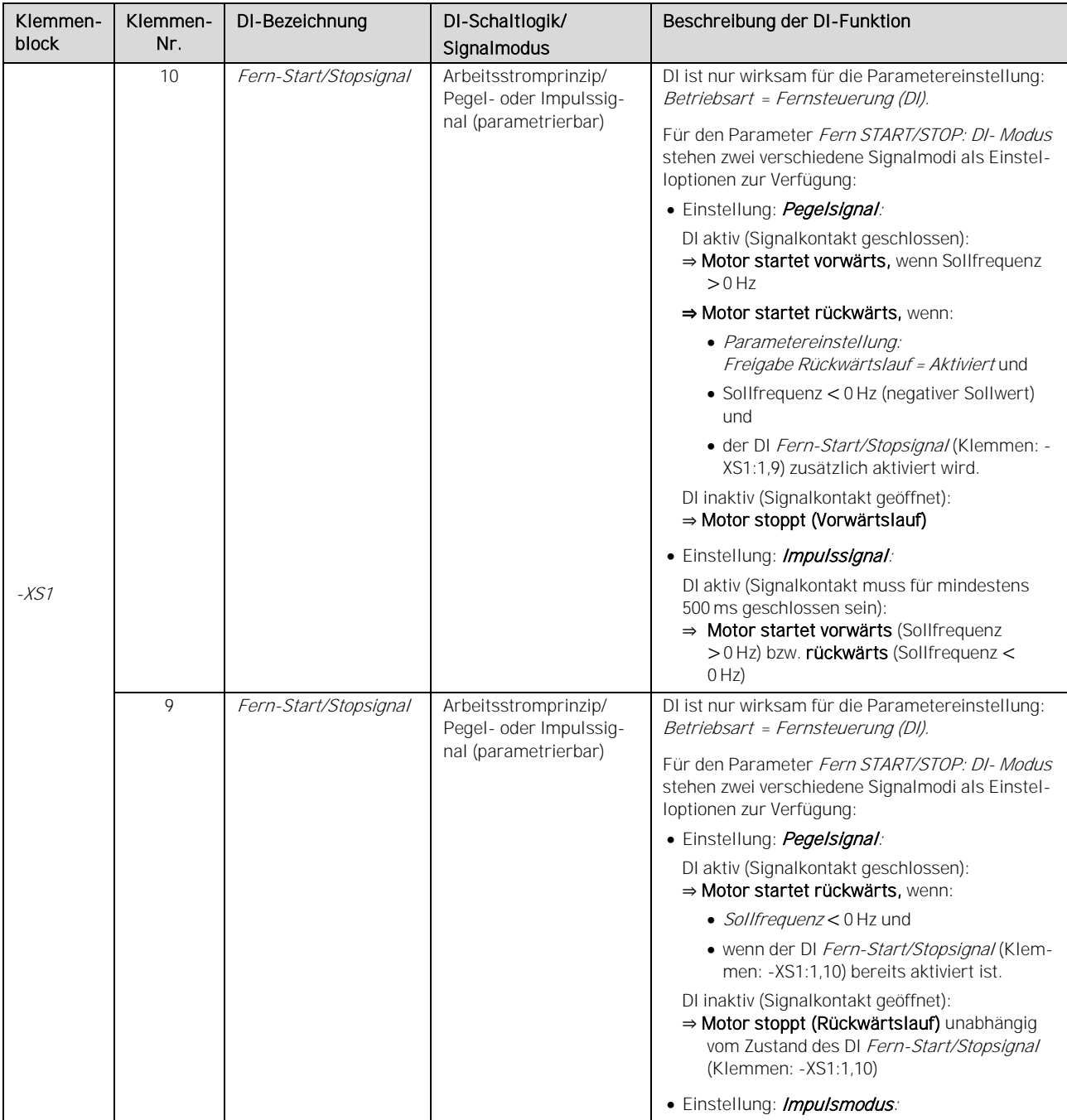

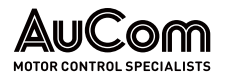

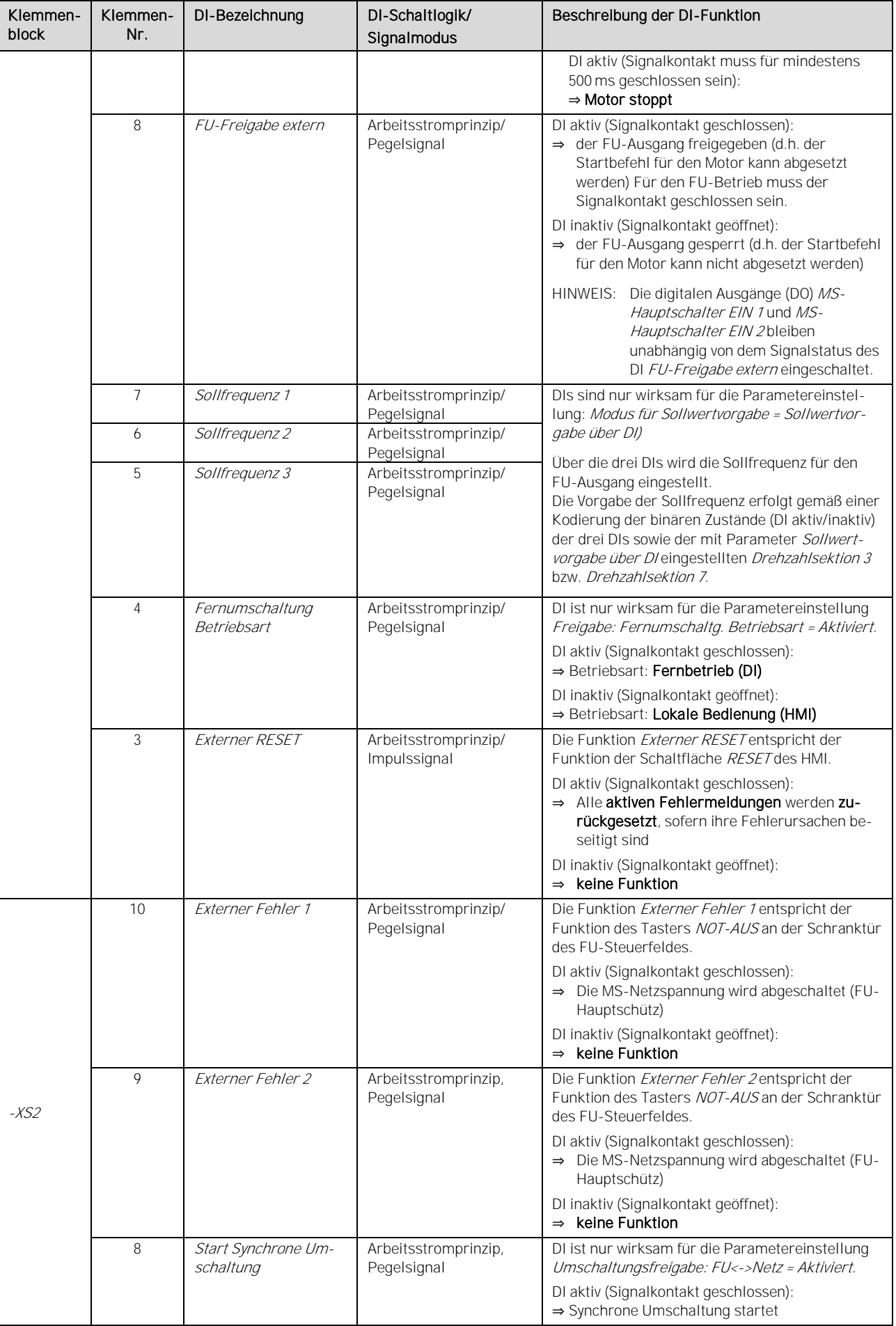

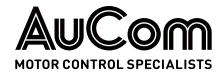

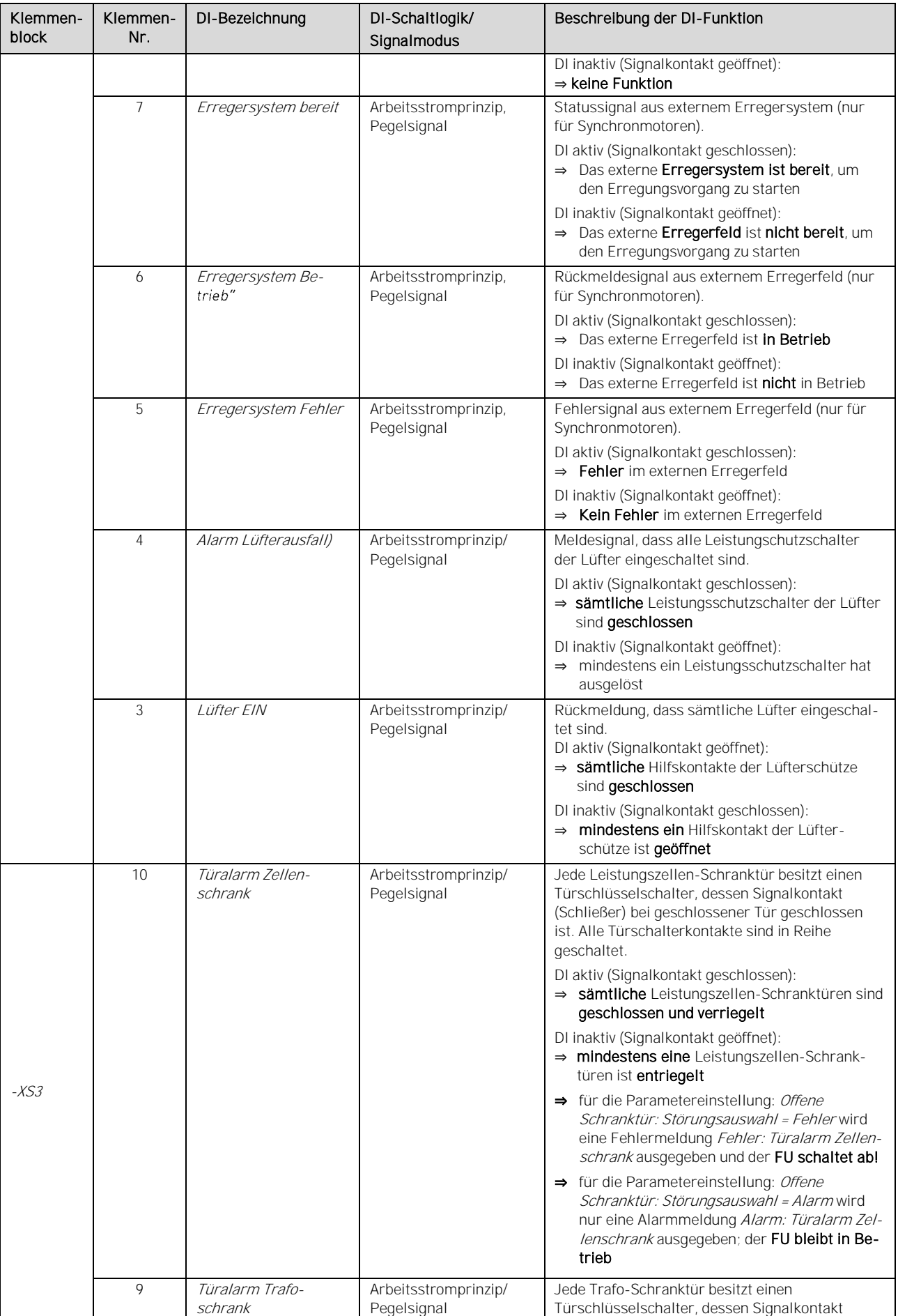

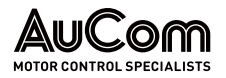

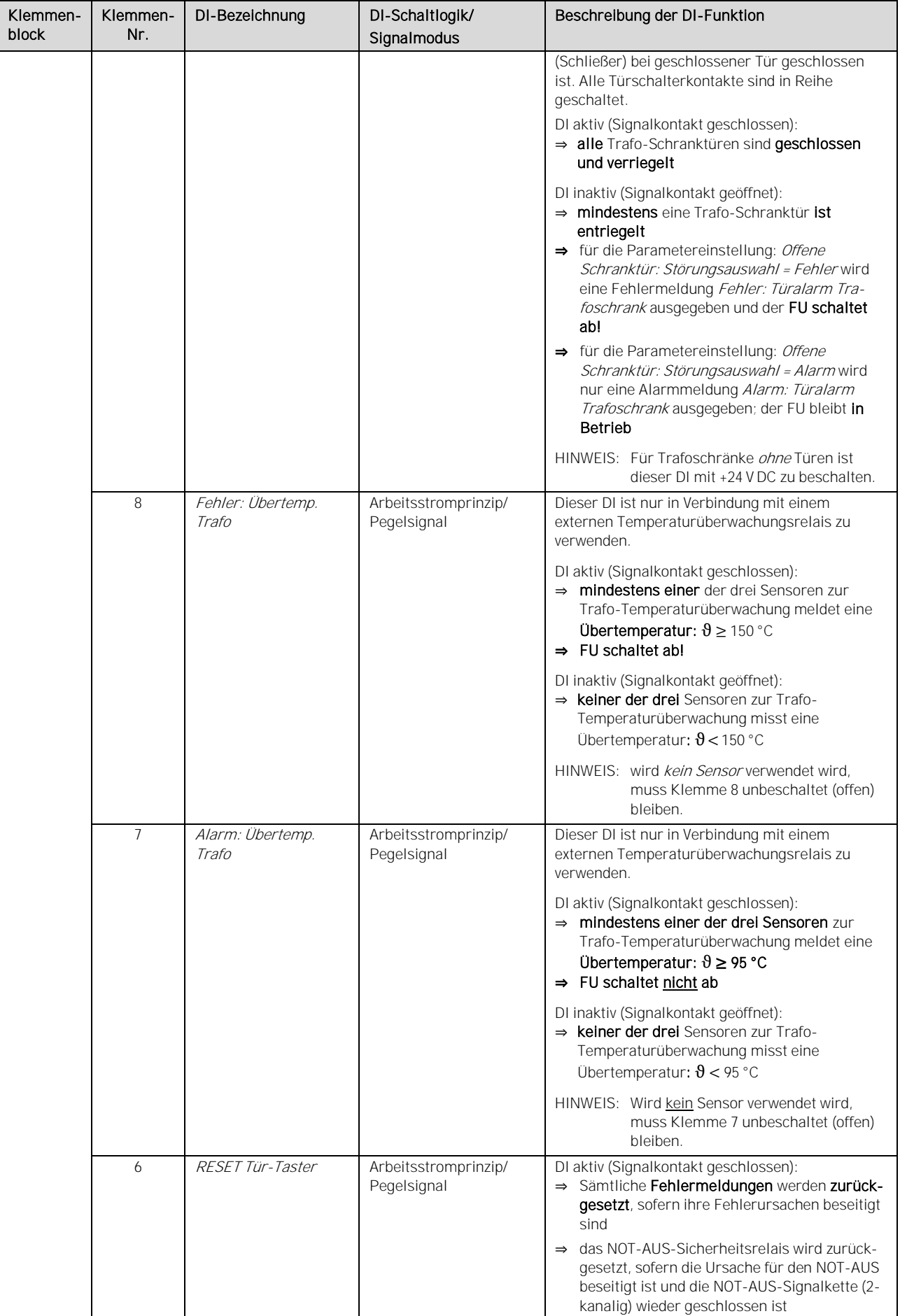

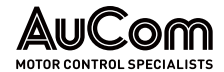

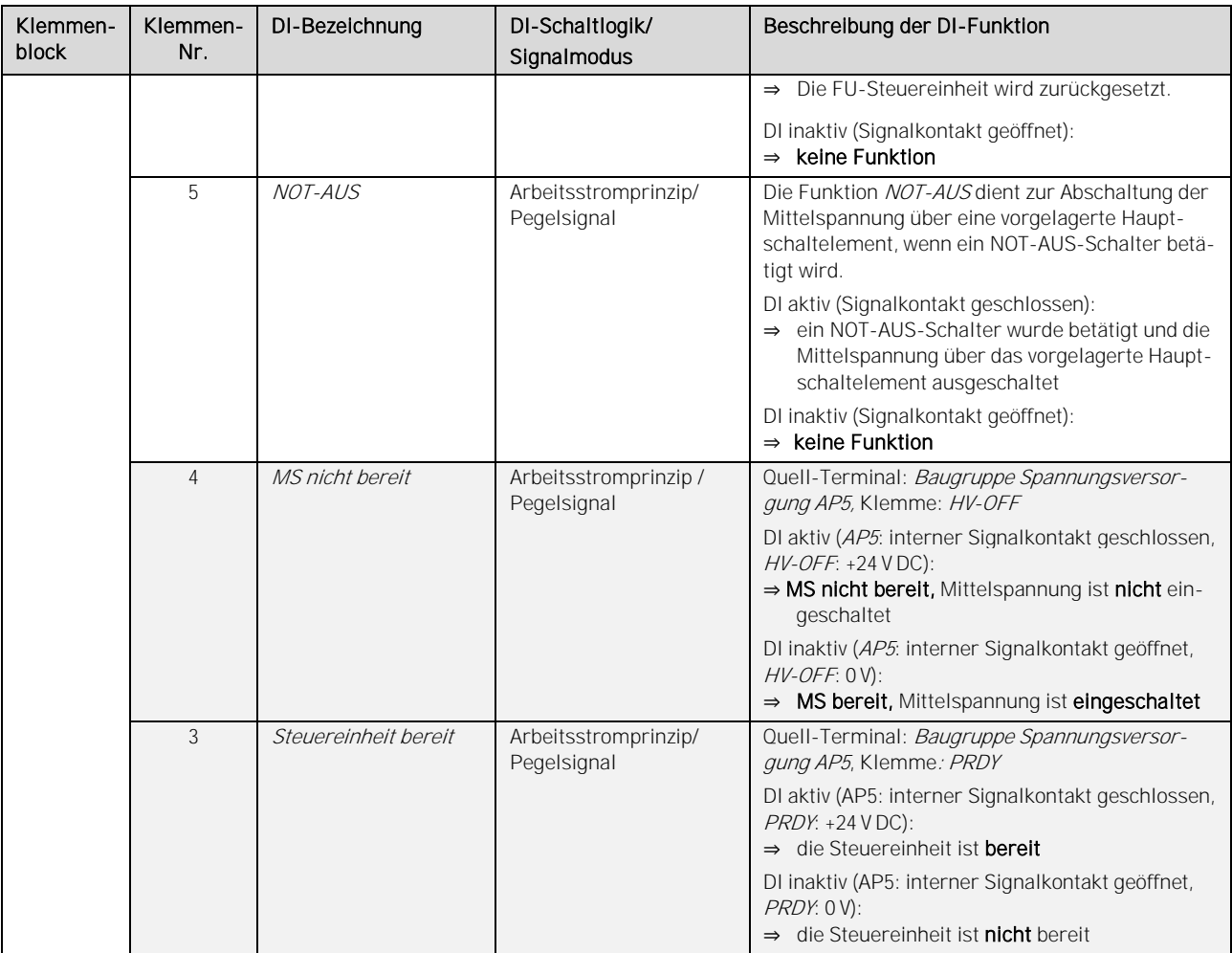

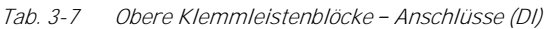

Die Anschlüsse für analoge Eingänge (AI) der oberen Klemmleistenblöcke auf der I/O-Schnittstelleneinheit sind wie folgt definiert:

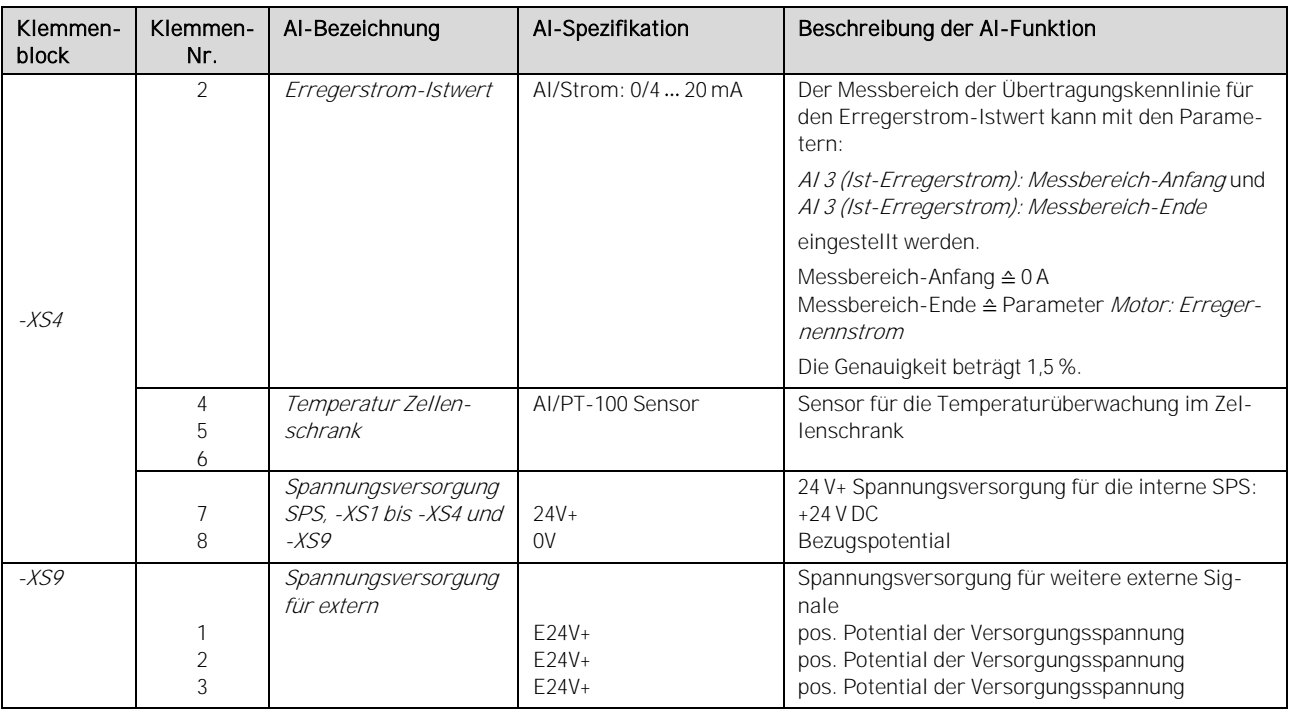

Tab. 3-8 Obere Klemmleistenblöcke - Anschlüsse (AI)

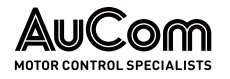

### DIE UNTEREN KLEMMLEISTENBLÖCKE

Die untere Klemmenleiste dient dem Anschluss:

- der Statusausgangssignale
- des Verriegelungssignals des Hauptschalters der vorgelagerten Mittelspannungsschaltanlage
- der analogen Ein- und Ausgänge und Hauptprozessor-Baugruppe bereit
- der Kommunikationsschnittstelle RS485 (Modbus) für Prozessleittechnik

Die Anschlüsse der Klemmenblöcke -XS11, -XS12 und -XS13 sind für Spannungen bis 250 V AC / VDC und 8 A Dauerstrom ausgelegt. Wenn ein höherer Strom- oder Spannungswert erforderlich ist, sind Koppelrelais zu verwenden, um die Ausgangsleistung zu erhöhen.

Die Analogen Eingänge (AI) müssen mit geschirmten Leitungen verlegt und angeschlossen werden, Eingangsimpedanz  $\geq 250 \Omega$ , max. Eingangsstrom 30 mA (max. Eingangsspannung 15 V).

Der digitale Ausgang (DO) für Synchronisierung erfolgreich wird nur bei der Funktion Synchrone Umschaltung verwendet.

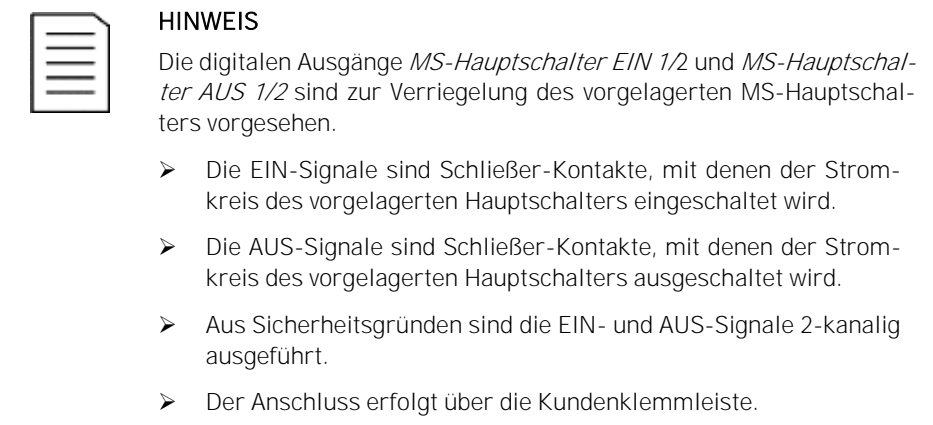

Die Anschlüsse für *digitale Ausgänge (DO)* der unteren Klemmleistenblöcke auf der I/O-Schnittstelleneinheit sind wie folgt definiert:

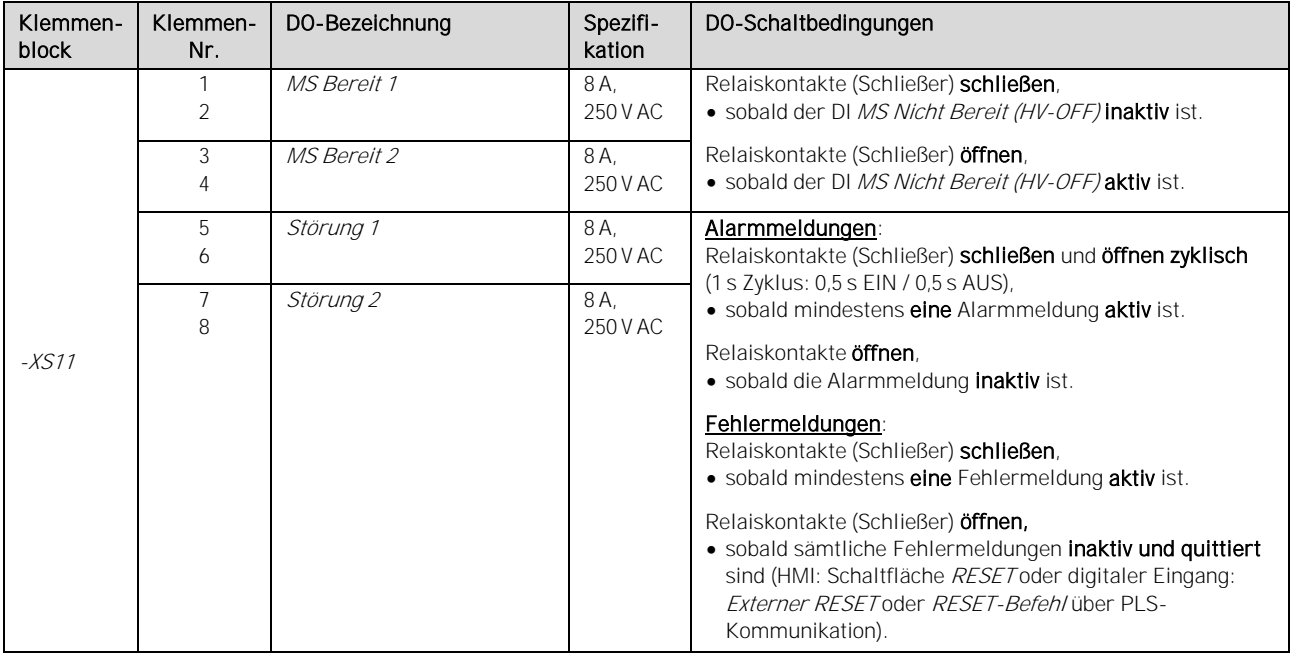

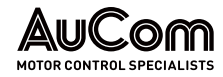

### AUFBAU UND FUNKTIONEN

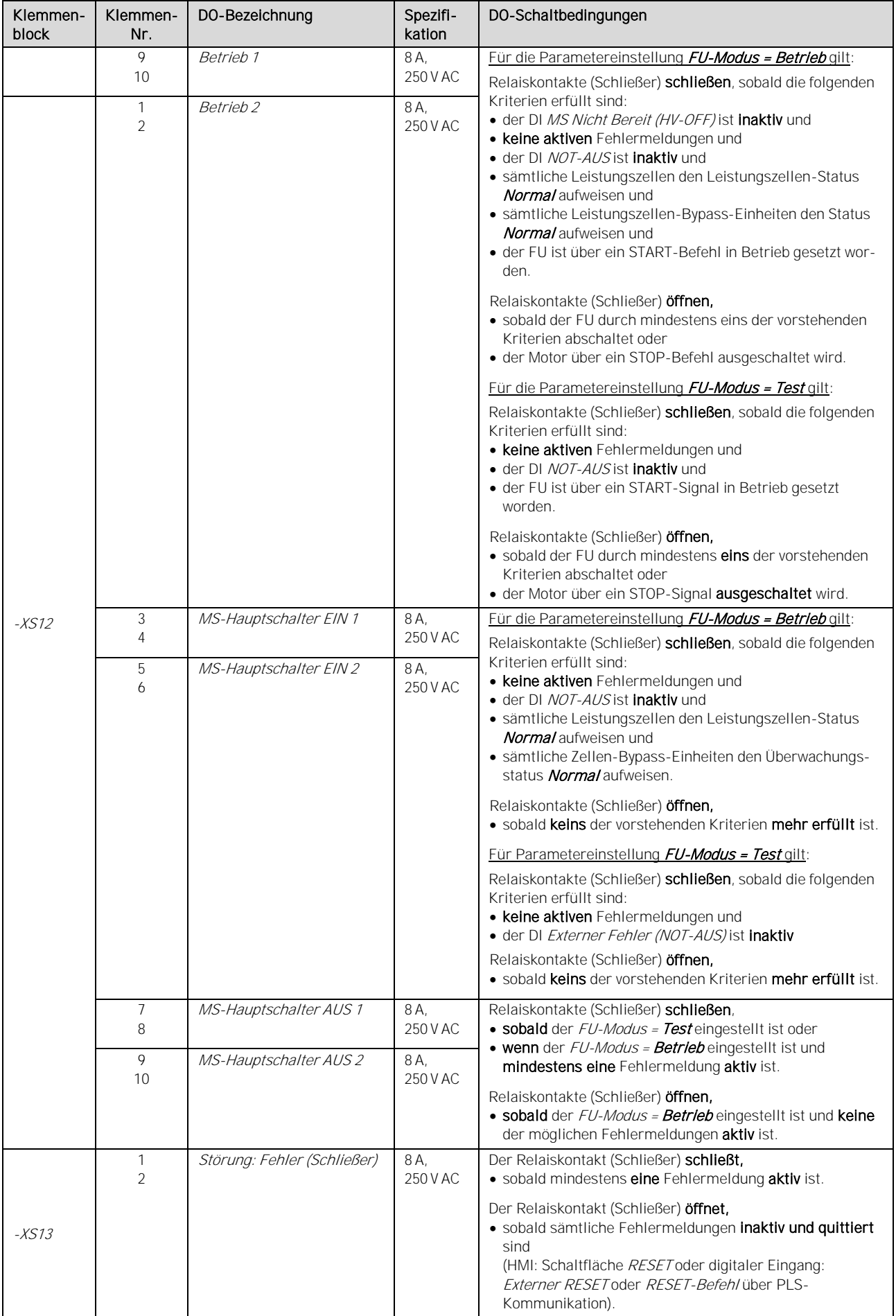

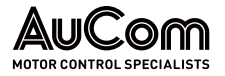

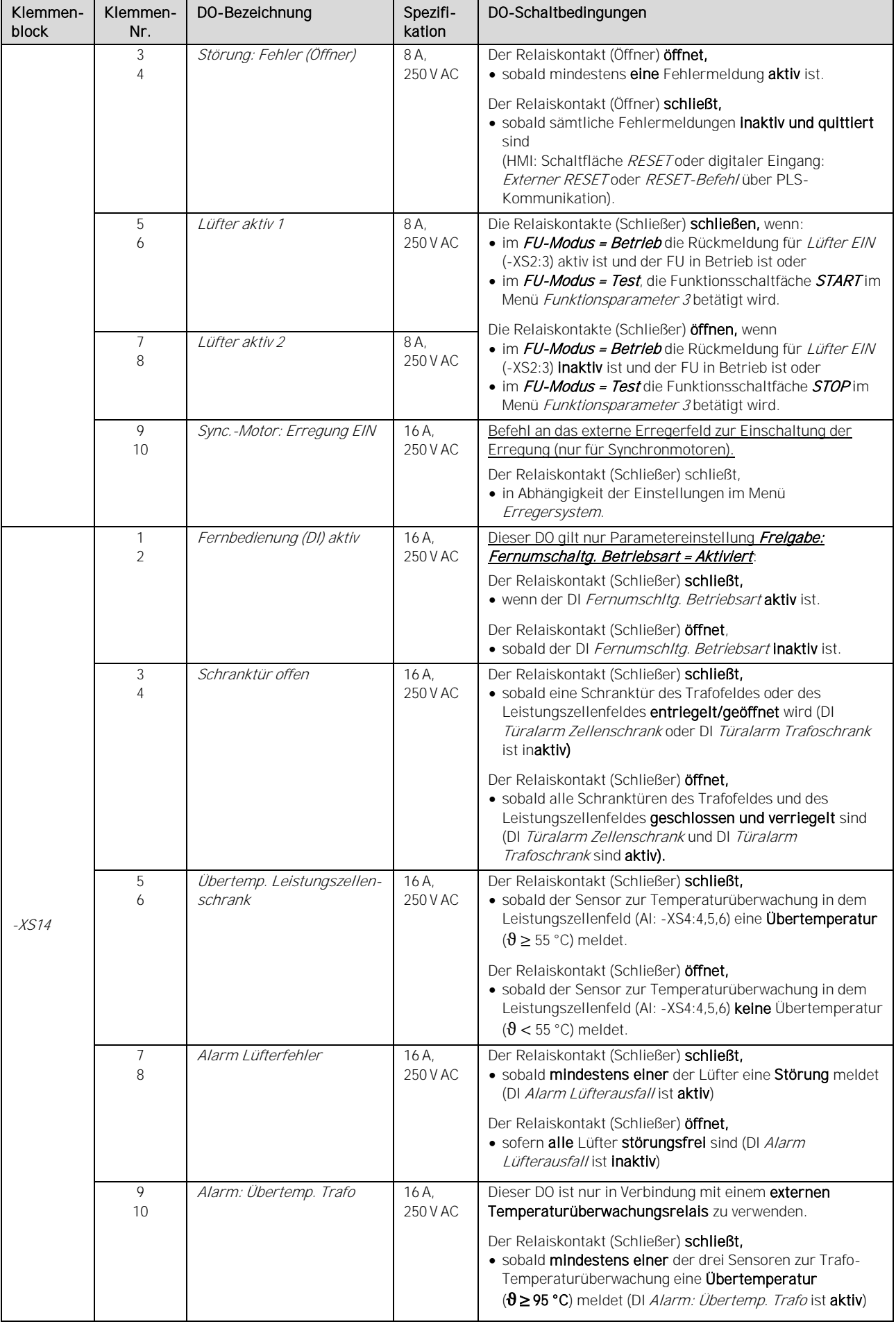

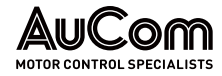

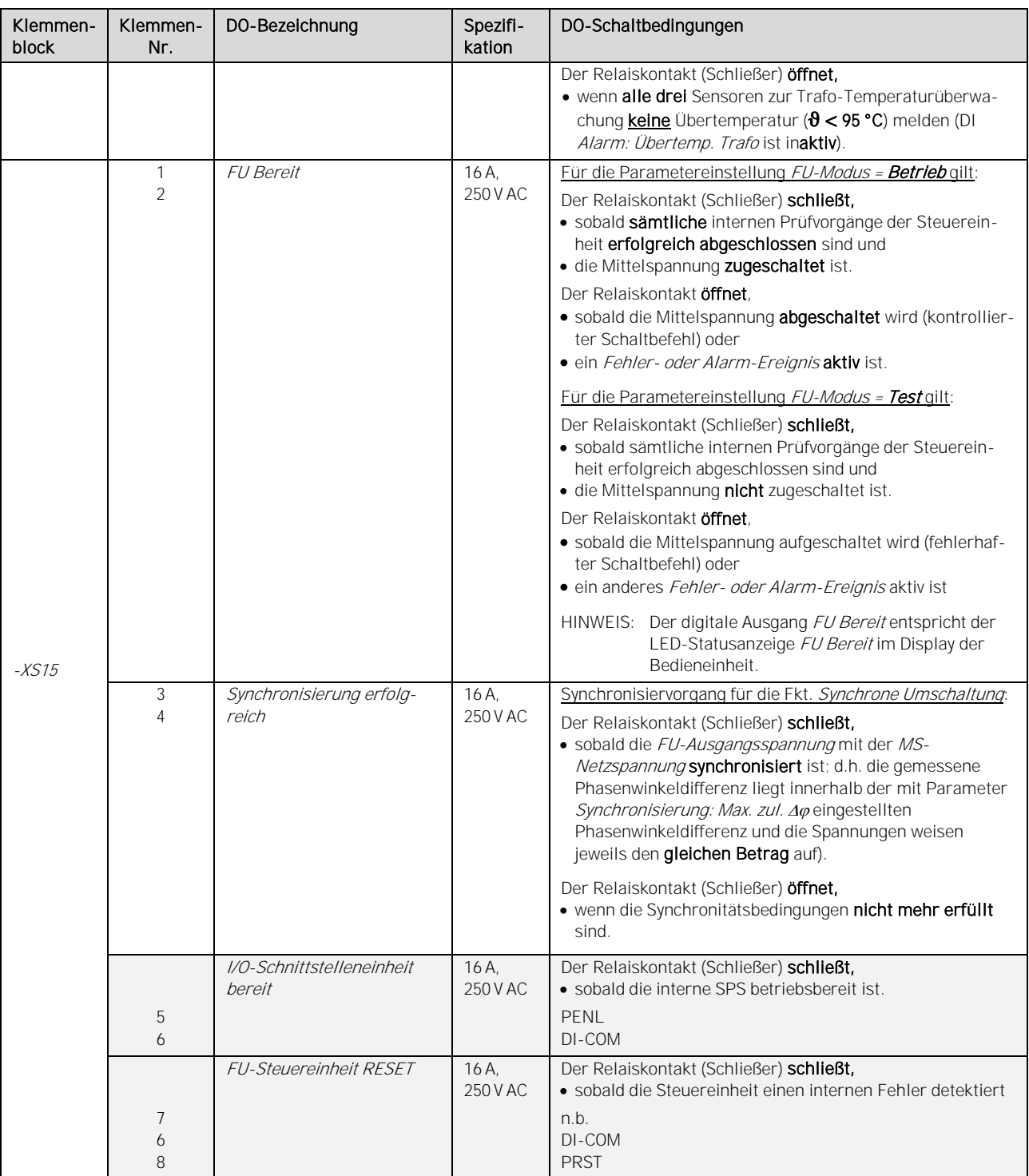

Tab. 3-9 Untere Klemmleistenblöcke Anschlüsse (DI, DO)

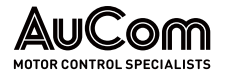

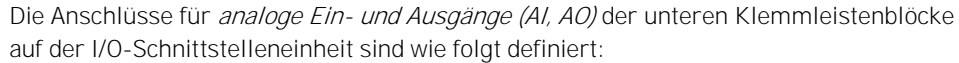

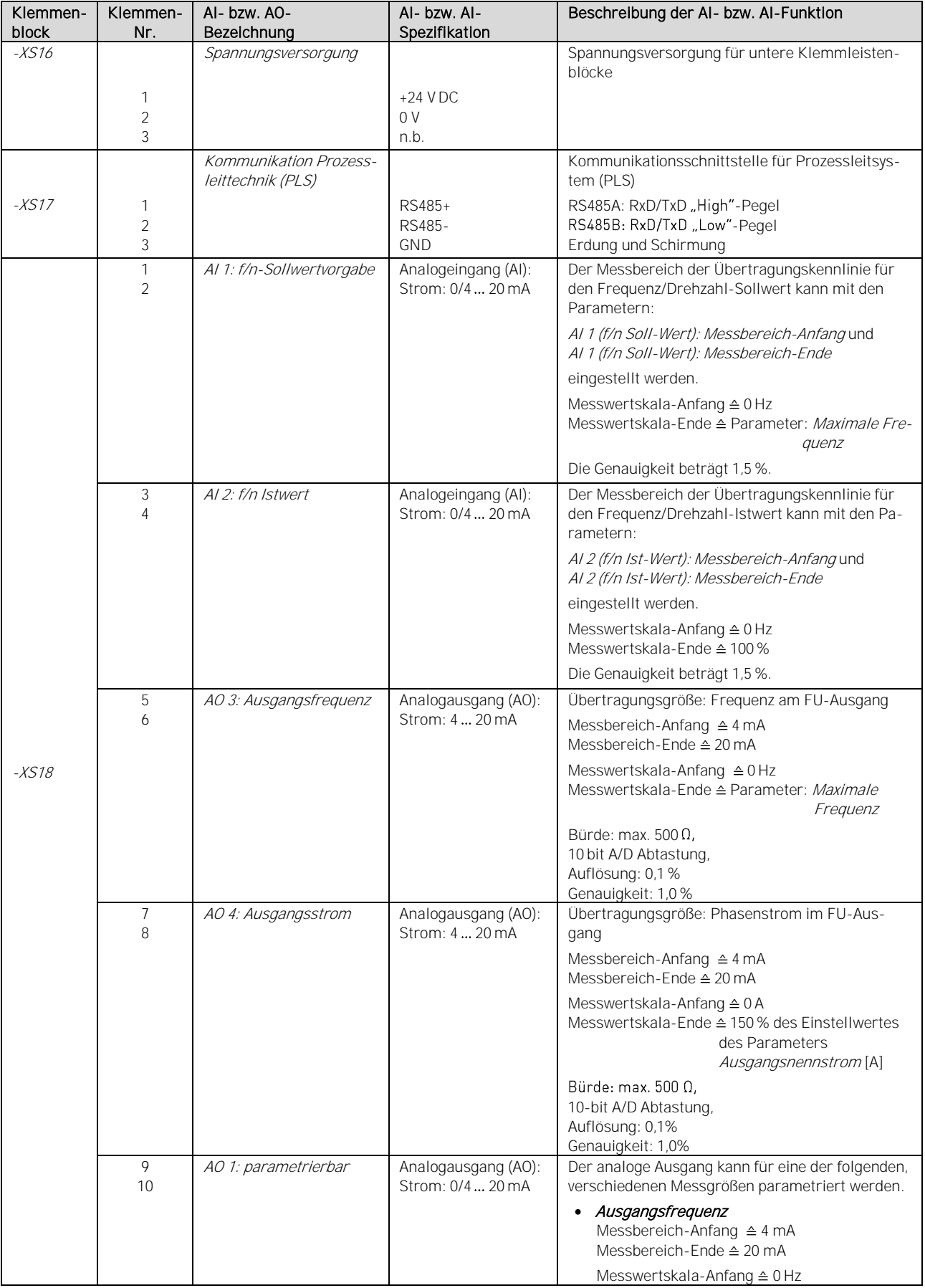

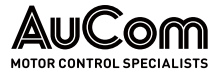

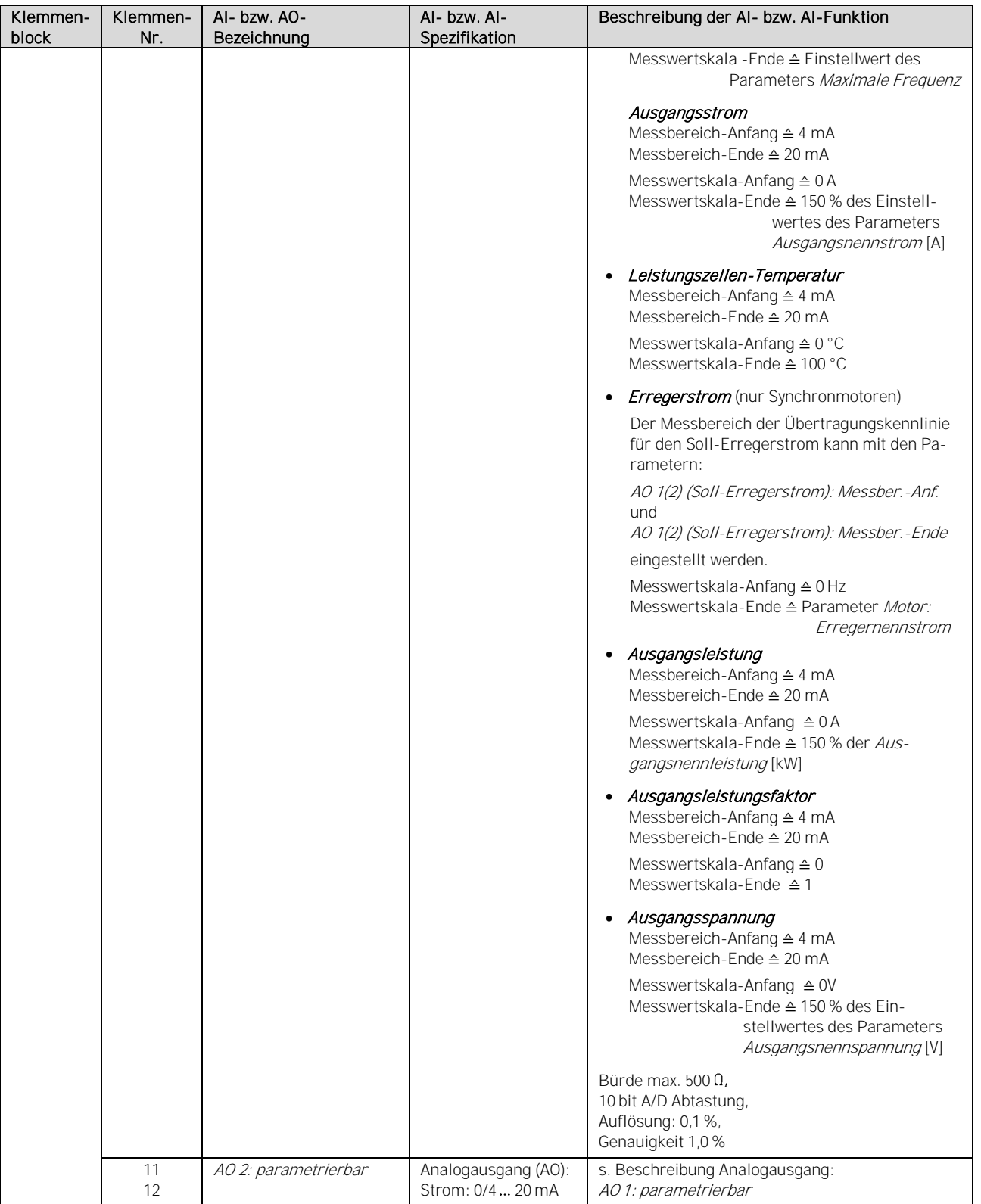

Tab. 3-10 Untere Klemmleistenblöcke - Anschlüsse (AI, AO)

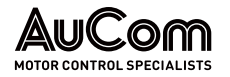

# 3.5.3 BEDIENEINHEIT HMI (TOUCHSCREEN)

Die Bedieneinheit des FU ist die Mensch-Maschine-Schnittstelle (engl.: human machine interface, HMI), mit der der FU lokal (vor Ort) bedient werden kann. Das HMI ist in der Schranktür des FU-Steuerfeldes installiert. **AUFBAU** 

> Es verfügt über ein resistives Touchscreen, einen Anschluss zur Spannungsversorgung und verschiedene Schnittstellen zur Kommunikation mit der Peripherie sowie dem Steuersystem des FU.

> Eine Dichtungslippe zwischen der Frontplatte des HMI und der Schalttafel gewährleistet den erforderlichen IP-Schutzgrad.

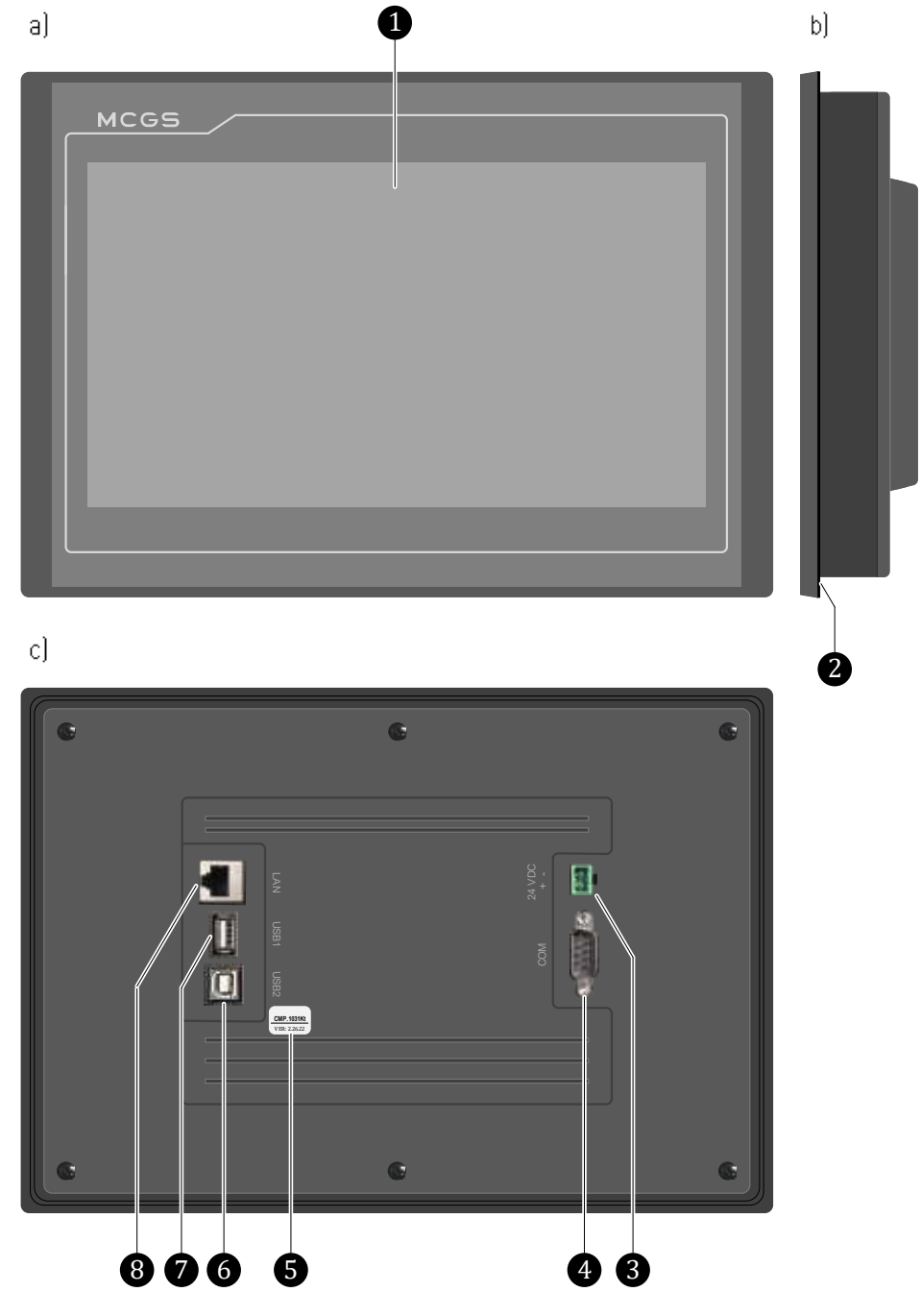

Abb. 3-37 Bedieneinheit HMI (Touchscreen) a) Frontansicht b) Seitenansicht c) Rückansicht

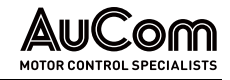

- ❶ Touchscreen mit transparenter, abziehbarer Schutzfolie
- ❷ Dichtungslippe zwischen HMI und Schalttafel
- ❸ HMI-Spannungsversorgung 24 VDC
- ❹ (COM: D-SUB 9-polig; Stecker: nicht verwendet!)
- **b** HMI-Hardwareversion
- ❻ (USB2: nicht verwendet!)
- **D** USB1
- ❽ LAN: RJ45 Schnittstelle f. Kommunikation mit I/O-Schnittstelleneinheit (SPS)
- Die lokale Bedienung über das grafische Touchscreen ermöglicht die folgenden Funktionen: **FUNKTIONEN** 
	- Lesen von Daten (Parametereinstellungen, Betriebsmessdaten)
	- Lesen, Aktualisieren und Speichern von Datenaufzeichnungen (Trendrekorder, Ereignisrekorder)
	- Einstellen von verschiedenen Benutzerebenen (Benutzer-Login)
	- Parametereinstellungen ändern und speichern
	- Betriebsmodus: manuelles Starten und Stoppen des Motors unter Betriebsbedingungen (FU-Monitor)
	- Testmodus: manuelles Starten und Stoppen des Motors und Test der Peripherie ohne Aufschaltung der Mittelspannung (FU-Monitor)
	- Vorladesystem: manuelles Starten und Stoppen des Ladevorgangs für die Leistungszellen
	- Erregersystem (optional, nur für Synchronmotoren): manuelles Starten und Stoppen der Erregung von Synchronmotoren

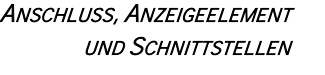

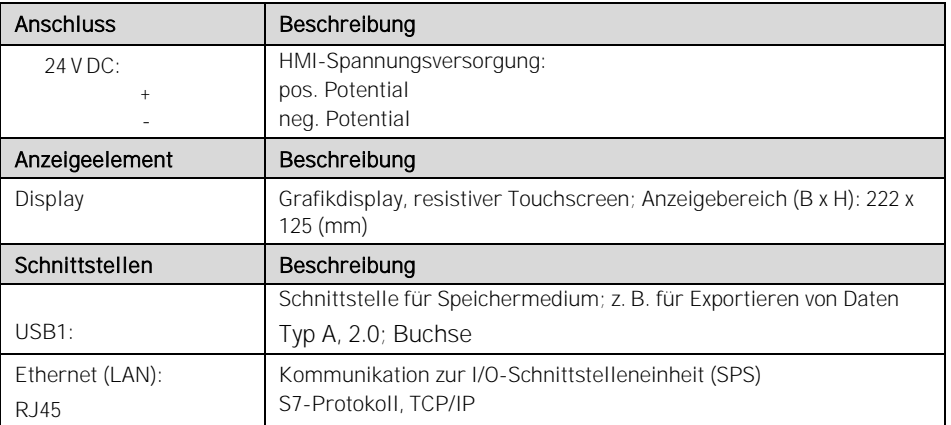

Tab. 3-11 Anschlüsse, Anzeigeelement und Schnittstellen der Bedieneinheit (HMI)

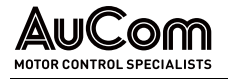

# 3.6 LEISTUNGSZELLE

Die Leistungszellen des FU sind elementare Bestandteile zur Erzeugung des Spannungssystems am FU-Ausgang. Die folgenden Abschnitte erläutern den mechanischen und elektrischen Aufbau der Leistungszellen.

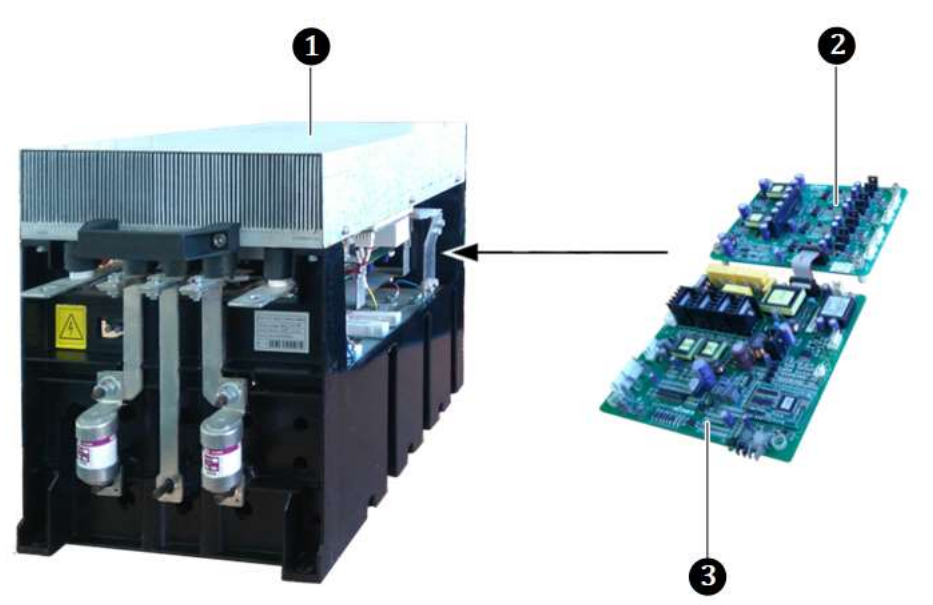

Abb. 3-38 Typische Leistungszelle

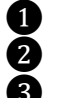

❶ Leistungszelle **2** Treiber-Baugruppe ❸ Steuer-Baugruppe

# 3.6.1 ELEMENTE EINER LEISTUNGSZELLE

ELEMENTE AN DER **VORDERSEITE**  Die Leistungszellen werden in das Leistungszellenfeld eingebaut und mit Schrauben und Bolzen auf der Montageschiene befestigt. Die folgenden Abbildungen zeigen die typischen Elemente einer Leistungszelle.

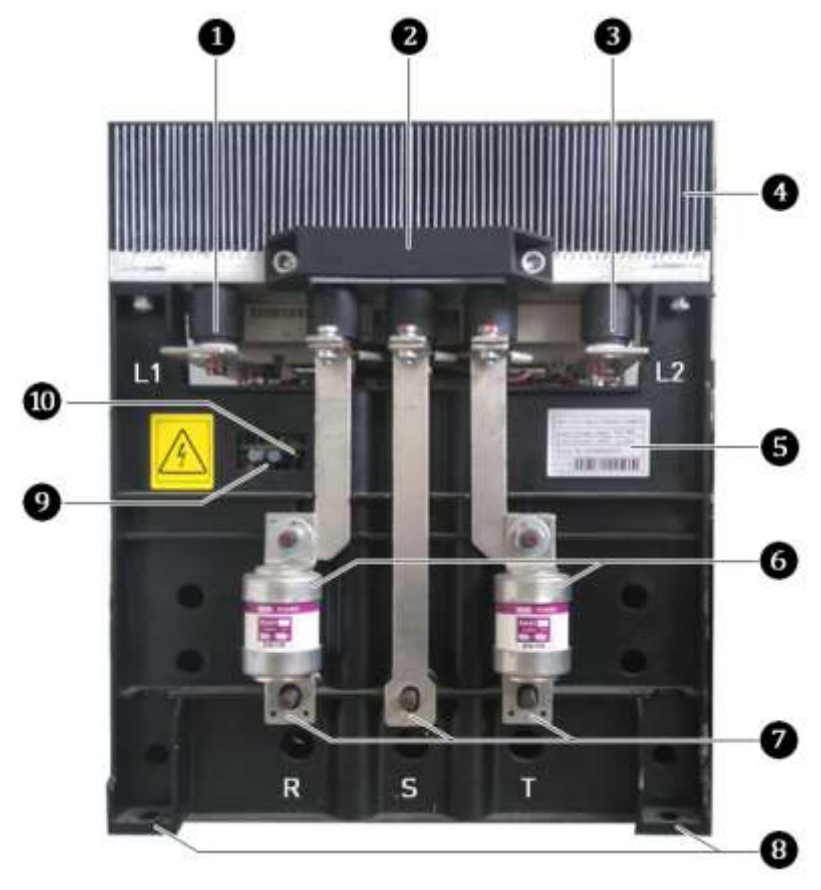

Abb. 3-39 Leistungszelle 690 V Typische Frontansicht

- ❶ Ausgangsseite der Leistungszelle (Anschluss: L1)
- Montagegriff vorne<br>
Ausgangsseite der I<br>
Kühlkörper<br>
Typenschild der Lei<br>
Sicherungen<br>
Eingangsseite der L<br>
Vordere Montagepu<br>
LWL-Schnittstelle z
	- ❸ Ausgangsseite der Leistungszelle (Anschluss: L2)
	- ❹ Kühlkörper
		- ❺ Typenschild der Leistungszelle
	- Sicherungen
	- ❼ Eingangsseite der Leistungszelle (Anschlüsse: R, S, T)
	- ❽ Vordere Montagepunkte der Leistungszelle
	- ❾ LWL-Schnittstelle zur Steuereinheit
- **O** Spannungs-Statusanzeige für Leistungszelle (grüne LED)

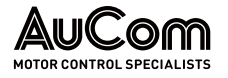

### ELEMENTE AN DER RÜCKSEITE

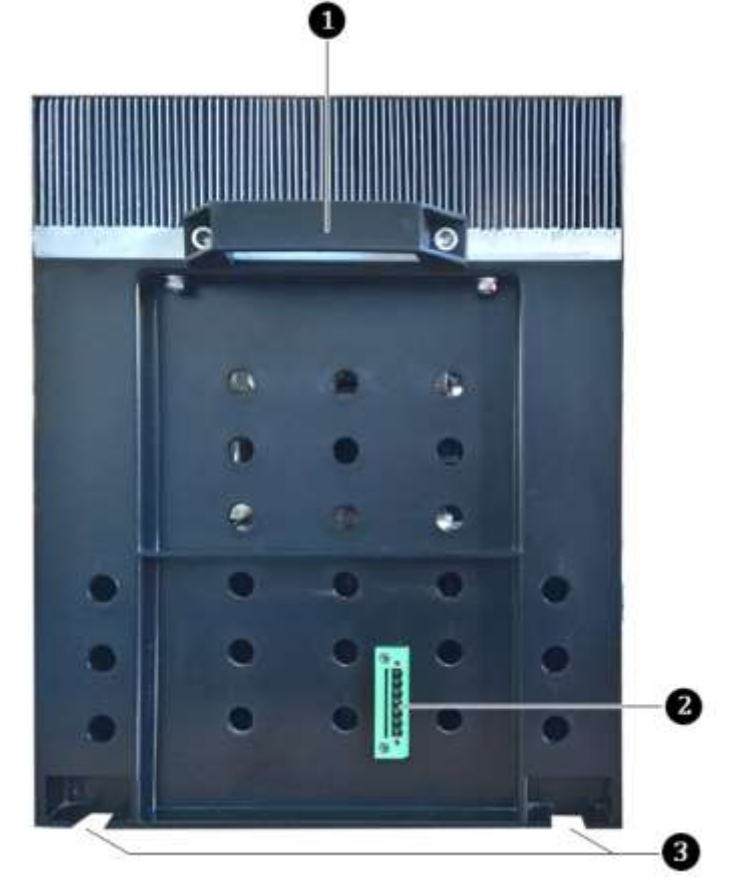

Abb. 3-40 Leistungszelle 690 V - Typische Rückansicht

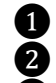

❶ Montagegriff hinten

❷ Prüfschnittstelle (nur für Hersteller!)

❸ Hintere Montagepunkte der Leistungszelle

Die Leistungszellen im Schrank haben identische, elektrische und mechanische Parameter und sind austauschbar. Der dreiphasige Eingang einer Leistungszelle (R, S, T) wird mit einer Sekundärwicklung des Multi-Level-Transformators verbunden. Den einphasigen Ausgang der Leistungszellen bilden die Klemmen L1 und L2.

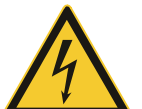

### WARNUNG

Gefahr durch elektrischen Schlag!

An der Leistungszelle liegt auch nach dem Ausschalten des FU noch eine gefährliche Restspannung an den Eingangsklemmen R, S, T an.

Verletzungsgefahr durch elektrischen Schlag bei Berührung von unter Spannung stehenden Teilen an der Leistungszelle.

- ➢ Ausschalten der Mittelspannungseinspeisung durch vorgelagerte Hauptschaltelement.
- ➢ Anwendung der fünf Sicherheitsregeln
- ➢ Warten Sie mindestens 10 Minuten nachdem die Statusanzeige der Leistungszelle erloschen ist, bevor Sie mit Arbeiten an den Leistungszellen beginnen.

AUSBAU DER LEISTUNGSZELLE

Nach dem Entfernen der Befestigungsschrauben, der Anschlussleitung am Eingang R, S, T, der Kupferschienen am Ausgang L1 und L2, der Lichtwellenleiter der Zelle sowie der Verbindungsschiene ist die Leistungszelle vollständig vom Zellenschrank getrennt und

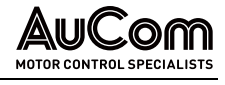

kann von der Führungsschiene abgenommen werden. Der Einbau der Zelle erfolgt in umgekehrter Weise wie die Demontage.

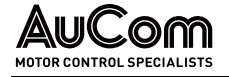

# 3.6.2 ELEKTRISCHES FUNKTIONSPRINZIP

Die elektrische Topologie einer Leistungszelle ist in der folgenden Abbildung dargestellt.

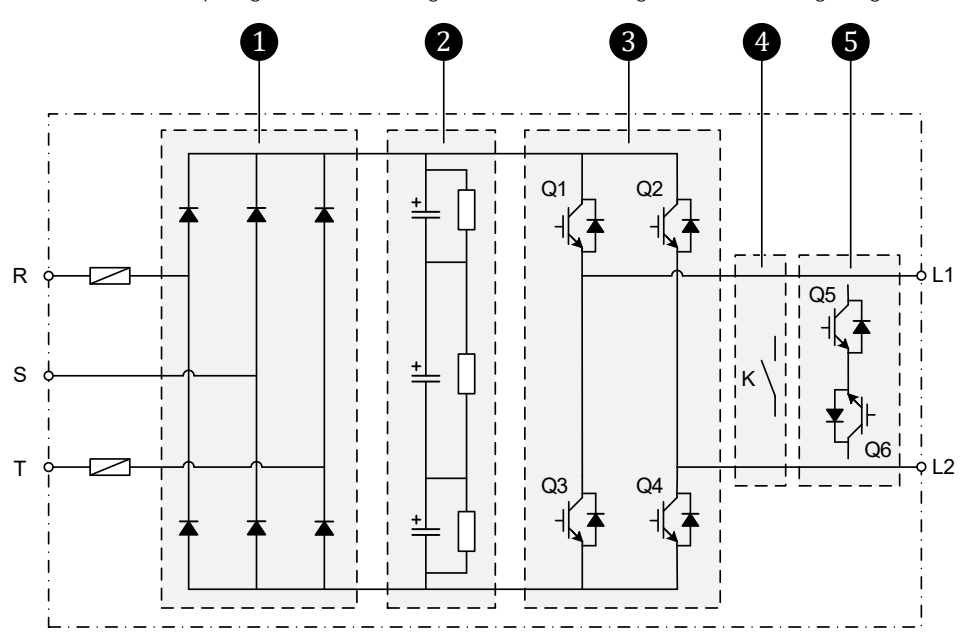

Abb. 3-41 Elektrisches Prinzipschaltbild einer Leistungszelle

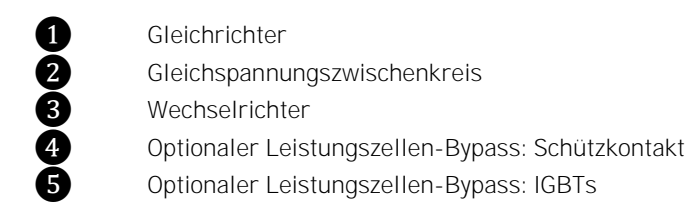

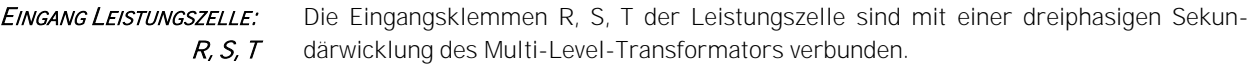

Die drei Phasen des Netzes werden dann auf den Gleichrichter geführt. Die parallel geschalteten Dioden des dreiphasigen Vollbrückengleichrichters lassen den Strom jeweils nur in eine Richtung fließen, wodurch ein grobwelliger Gleichstromausgang erzeugt wird. **GLEICHRICHTER** 

Dieser Strom fließt nun in den sog. Gleichspannungszwischenkreis, in dem eine Filterschaltung aus Kondensatoren und Widerständen eine gleichmäßige und konstante Gleichspannung erzeugt. Hierzu setzen die Kondensatoren während der Lückzeit Elektronen frei und glätten so die Restwelligkeit der Spannung. GLEICHSPANNUNGS-**ZWISCHENKREIS** 

- Der resultierende, geglättete Gleichstrom gelangt anschließend in den Wechselrichter, der aus vier elektronischen Schaltern (Leistungs-IGBTs) in H-Brückenschaltung besteht. Die Leistungs-IGBTs Q1 bis Q4 werden über ein Steuersignal paarweise und temporär angesteuert, um den Stromfluss zyklisch ein und auszuschalten. Dabei bestimmt die Auswahl der anzusteuernden IGBTs die Stromwege und die Dauer der angesteuerten IGBTs die Dauer des Stromflusses in den verschiedenen Stromwegen. Auf diese Weise wird aus der Gleichspannung des Zwischenkreises eine Wechselspannung erzeugt. **WECHSELRICHTER**
- Die Leistungszelle empfängt von der Steuereinheit die optischen Steuersignale (LWL) für das Ein- und Ausschalten der IGBTs (Q1 bis Q4) im Wechselrichter. Am Ausgang des Wechselrichters (Anschlüsse L1 und L2) wird eine einphasige Spannung in der Form von pulsbreitenmodulierten Spannungsimpulsen (PWM) ausgegeben. STEUERSIGNALE FÜR IGBTS

Der Spannungsimpuls am Wechselrichterausgang einer Leistungszelle kann die folgenden drei Zustände annehmen:

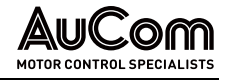

- 1. Wenn Q1 und Q4 eingeschaltet sind, entspricht die Ausgangsspannung der Leistungszelle der Gleichspannung des Zwischenkreises
- 2. wenn Q2 und Q3 eingeschaltet sind, entspricht die Ausgangsspannung der Leistungszelle der negativen Gleichspannung des Zwischenkreises
- Durch eine entsprechend hohe Taktung der Steuersignale entsteht am Ausgang der Leistungszelle eine getaktete Rechteckspannung. AUSGANG LEISTUNGSZELLE: L1, L2
- Wenn für den Parameter Leistungszellen-Bypass: Typ die Einstelloption Schütz-Bypass (integriertes Schütz) oder IGBT-Bypass gewählt wurde, ist die Leistungszellen-Bypass-Funktion automatisch aktiviert. LEISTUNGSZELLEN-BYPASS

Ist eine Leistungszelle fehlerhaft, wird ihr Status in der Statusleiste des HMI-Displays angezeigt.

Fällt eine Leistungszelle aus, wird ihr Ausgang (Q1 bis Q4) gesperrt, und der Bypass-IGBT oder den Schütz-Bypass K eingeschaltet. Dadurch wird der kontinuierliche Betrieb des FU gewährleistet.

Gleichzeitig wird der Alarm xx Leistungszellen-Bypass ausgegeben und in der gelben Fehlerleiste in der unteren rechten Ecke des Touchscreens angezeigt. xx entspricht der Nummer dieser Leistungszelle.

#### Jede Leistungszelle verfügt über eine eigene Steuer-Baugruppe und eine Treiber-Baugruppe: STEUER- UND **ANTRIEBSBAUGRUPPE**

- Die Steuer-Baugruppe ist physikalisch nur über Lichtwellenleiter mit der Steuereinheit verbunden. Dadurch sind diese Einheiten galvanisch voneinander getrennt.
- Die Treiber-Baugruppe wird zur Ansteuerung der IGBTs verwendet, siehe folgendes Prinzipschaltbild der Leistungszellen-Treiberplatine.

# 3.6.3 STEUER-BAUGRUPPE DER LEISTUNGSZELLE

Die folgende Abbildung zeigt das Wirkprinzip der Steuer-Baugruppe einer Leistungszelle.

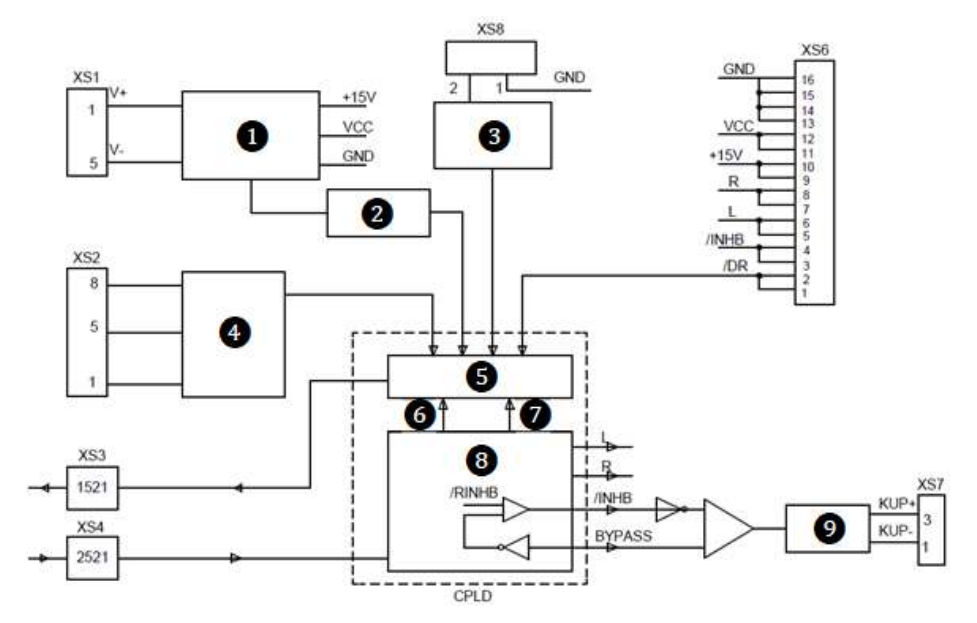

Abb. 3-43 Blockschaltbild der Steuer-Baugruppe einer Leistungszelle

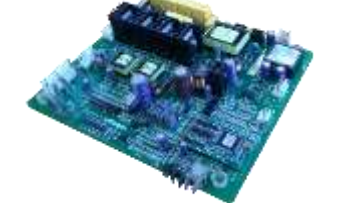

Abb. 3-42 Steuer-Baugruppe

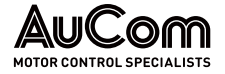

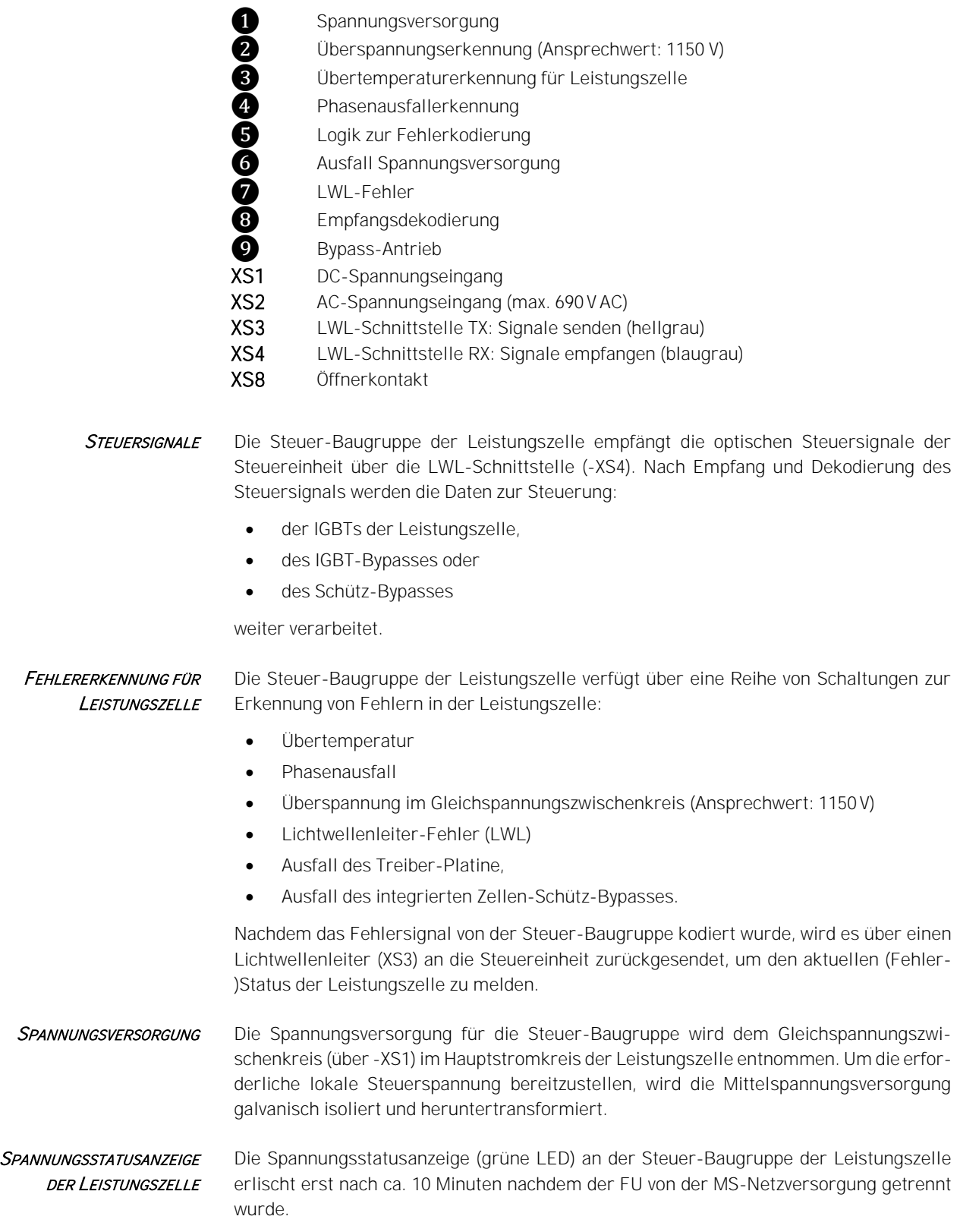

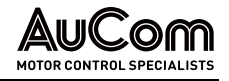

### 3.6.4 TREIBER-BAUGRUPPE DER LEISTUNGSZELLE

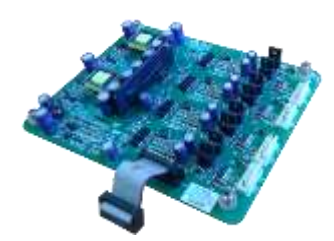

Abb. 3-44 Treiber-Baugruppe

Die folgende Abbildung zeigt das Wirkprinzip der Treiber-Baugruppe einer Leistungszelle.

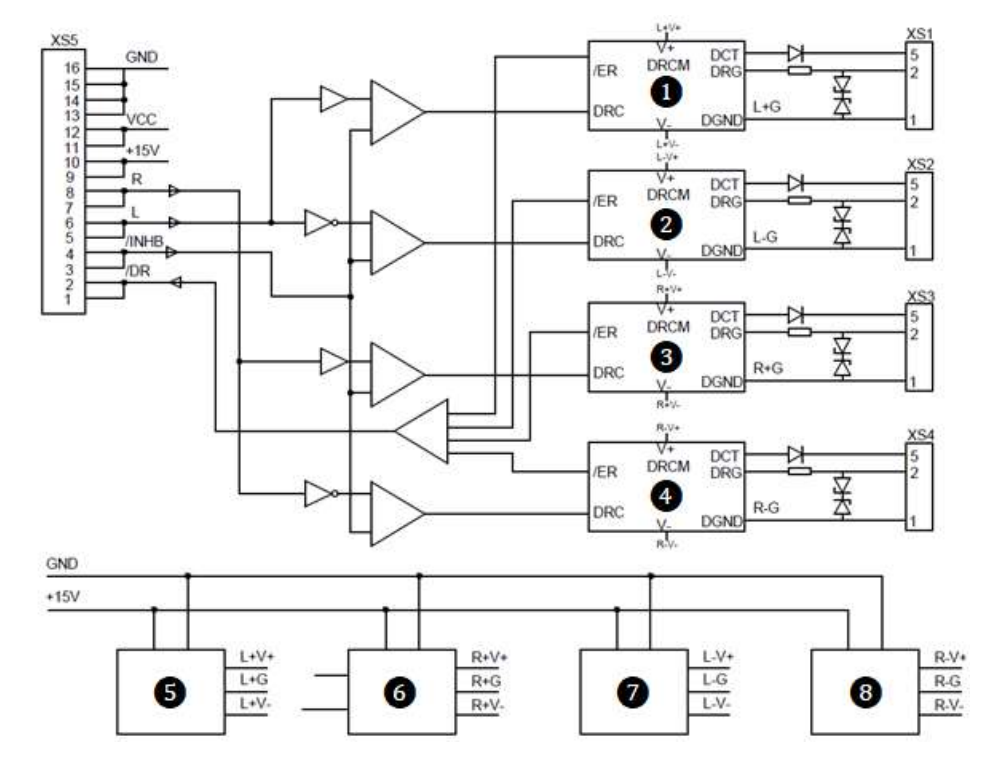

Abb. 3-45 Blockschaltbild der Treiber-Baugruppe einer Leistungszelle

- ❶ DRCM: Antriebs-Steuermodul für IGBT Q1
- **O** DRCM: Antriebs-Steuermodul für IGBT Q2<br> **O** DRCM: Antriebs-Steuermodul für IGBT Q3
	-
- **8** DRCM: Antriebs-Steuermodul für IGBT Q3<br>**4** DRCM: Antriebs-Steuermodul für IGBT Q4 **ORCM: Antriebs-Steuermodul für IGBT Q4**<br> **G** entkoppelte Spannungsversorgung für DR
	- ❺ entkoppelte Spannungsversorgung für DRCM Q1
- ❻ entkoppelte Spannungsversorgung für DRCM Q2
- ❼ entkoppelte Spannungsversorgung für DRCM Q3
	- ❽ entkoppelte Spannungsversorgung für DRCM Q4

### IGBT-STEUERSIGNALE FÜR DEN WECHSELRICHTER

Die Treiber-Baugruppe der Leistungszelle erzeugt alle vier IGBT-Ansteuerungssignale. Für den Fall eines IGBT-Ansteuerungsfehlers wird eine entsprechende Meldung an die Steuer-Baugruppe der Leistungszelle zurückgesendet. Die Steuer-Baugruppe sendet dann eine Fehlermeldung an die Steuereinheit, welche die entsprechende Aktion einleitet.

Die Treiber-Baugruppe ist über ihren Klemmleistenblock -XS5 mit dem Klemmleistenblock -XS6 der Steuer-Baugruppe verbunden. Die spezifischen Signale sind wie folgt definiert:

IGBT-Steuerung:

- Steuersignal "L": steuert die beiden IGBTs (Q1, Q2) des linken Zweigs der H-Brückenschaltung,
- Steuersignal "R": steuert die beiden IGBTs (Q3, Q4) des rechten Zweigs der H-Brückenschaltung, und die Ansteuersignale von Q1, Q2 und Q3, Q4 verriegeln sich gegenseitig.

IGBT-Fehler:

Sperrsignal "/ INHB": ist das IGBT-Sperrsignal

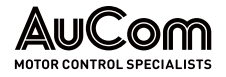

- Rückmeldesignal "/ DR": ist das IGBT-Fehlersignal, welches zum Schutz der Leistungszelle an ihre Steuer-Baugruppe zurückgeführt wird.
- Die Treiber-Baugruppe wird von der Steuer-Baugruppe mit Spannung versorgt. Die Spannungsversorgung "+15 V" ist in vier weitere, separate Spannungsversorgungen für die Ansteuerung der vier IGBTs aufgeteilt. **SPANNUNGSVERSORGUNG**

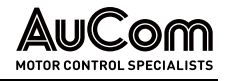

# 4 BEDIENUNG UND ANZEIGEN

# 4.1 EINLEITUNG

In den folgenden Abschnitten werden sämtliche Elemente die für die Bedienung, Anzeige und Einstellung des FU vorgesehen sind, dargestellt und erläutertet.

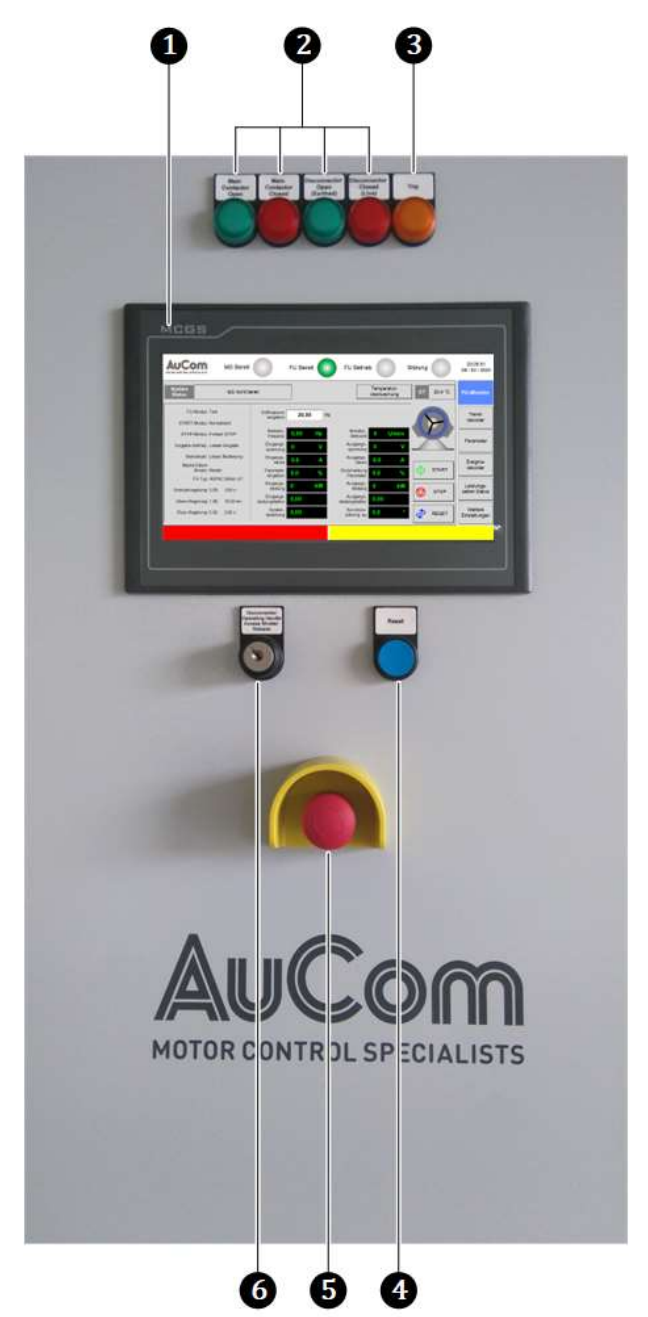

Abb. 4-1 Bedienungs- und Anzeigeelemente

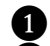

**C** Bedieneinheit (HMI) mit Touchscreen

❷ Betriebsanzeigen für die Schalterpositionen des Hauptschützes und des Trenn- /Erdungsschalters

- ❸ Störungsanzeige für eine FU-Abschaltung durch Fehlermeldung
- 4 RESET-Tür-Taster für das Rücksetzen von Fehlermeldungen
- ❺ NOT-AUS-Schalter für die manuelle Abschaltung des FU im Fehlerfall

Schlüsselschalter zur Freigabe des Kurbelzugangs für den Trenn-/Erdungsschalter

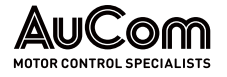

# 4.2 WARNSIGNALE

Der FU meldet Störungen von geringer Schwere als Alarm-Ereignisse die den FU-Betrieb jedoch nicht abschalten. Alarmmeldungen werden abhängig von der eingestellten Betriebsart wie folgt signalisiert:

- Lokale Bedienung (HMI): Für den Fall einer aktiven Alarmmeldung wird der rechte Teil der unteren Statusleiste des HMI-Displays mit gelber Hintergrundfarbe belegt und es erscheint der Klartext der Alarmmeldung,
- z. B. für das Alarm-Ereignis Alarm: Trafo-Übertemperatur:

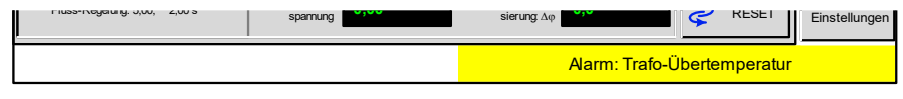

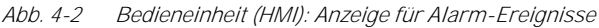

- Fernbedienung (PLS): Senden von Datenpunkten für Alarmmeldungen an den Leitrechner des Prozessleitsystems (PLS)
- Fernbedienung (DI): Aktivierung von digitalen Ausgängen (AO) der I/O-Schnittstelleneinheit für aktive Alarme, die entweder über digitale Eingänge (DI) der I/O-Schnittstelleneinheit gemeldet werden oder von der FU-Steuereinheit generiert werden.

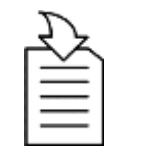

### KAPITELVERWEIS

➢ Zur Ermittlung der Ursachen für aktive Alarm-Ereignisse und deren Behebung, s. Kapitel "[7.1.1](#page-238-0) [Alarmmeldungen](#page-238-0)".

# 4.3 BEDIENUNGS- UND ANZEIGEELEMENTE

## 4.3.1 NOT-AUS-SCHALTER

Bei Fehlern oder in Situationen die nicht zu einer automatischen Abschaltung des FU führen, kann der NOT-AUS-Schalter an der Tür des Steuerfeldes betätigt (gedrückt) werden. Dadurch wird das vorgelagerte Hauptschaltelement (z.B. Hauptschütz oder Leistungsschalter) ausgeschaltet und die MS-Netzeinspeisung für den FU unterbrochen.

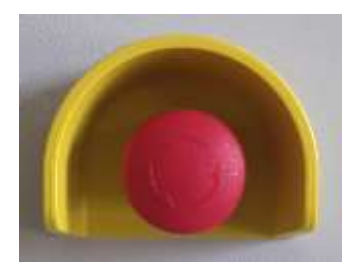

Abb. 4-3 NOT-AUS-Schalter zur Unterbrechung der MS-Netzeinspeisung

Um den NOT-AUS-Schalter zu betätigen, muss der rote Schaltknopf eingedrückt werden, bis dieser einrastet und mechanisch verriegelt. Für das Entriegeln (NOT-AUS-Freigabe) den roten Schaltknopf nach rechts drehen, bis ein Anschlag spürbar ist und anschließend loslassen. Der Schaltknopf springt nun in die Ausgangsposition zurück.

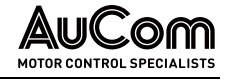

# 4.3.2 TRENN-/ERDUNGSSCHALTER: SCHLÜSSELSCHALTER, KURBELZUGANG UND **SCHALTKURBEL**

Der Trenn-/Erdungsschalter wird manuell mit Hilfe einer Schaltkurbel ein- und ausgeschaltet. Die Schaltkurbel wird an der Vorderseite des Steuer-/Eingangsfeldes in den Kurbelzugang eingeführt. Dies erfordert eine Freigabe der Verriegelung für den Kurbelzugang über den Schlüsselschalter: Disconnector Operating Handle Access Shutter Release.

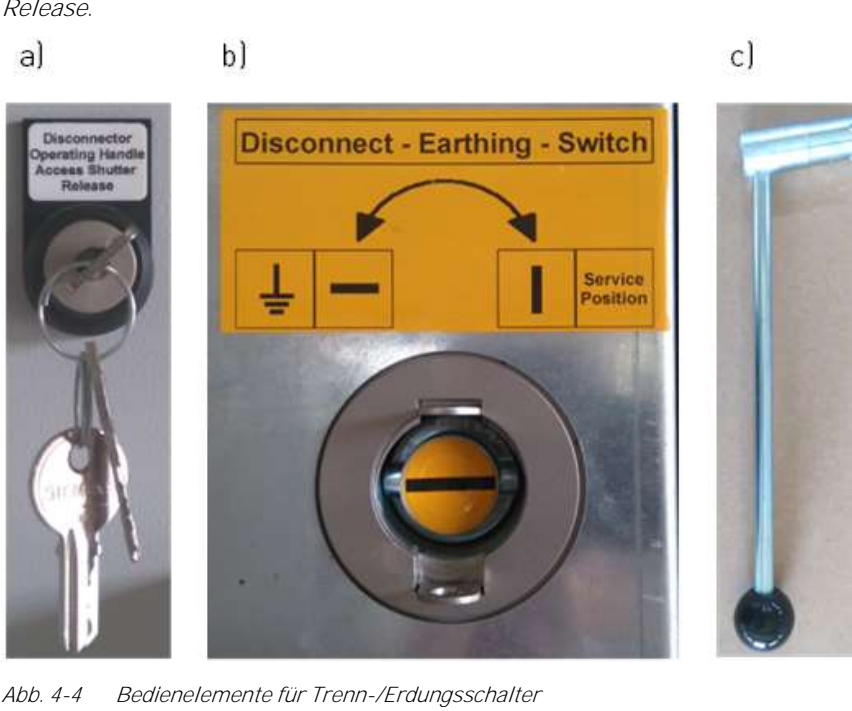

a) Schlüsselschalter zur Freigabe des Kurbelzugangs b) entriegelter Kurbelzugang c) Schaltkurbel

Die Schalterpositionen des Trenn-/Erdungsschalters werden durch die beiden Anzeigeleuchten Disconnector Open (Earthed) und Disconnector Closed (Live) angezeigt:

- Disconnector Open (Earthed): Trenn-/Erdungsschalter geöffnet (geerdet, Trennstrecke geöffnet)
- 
- Disconnector Closed (Live): Trenn-/Erdungsschalter geschlossen (Trennstrecke geschlossen)

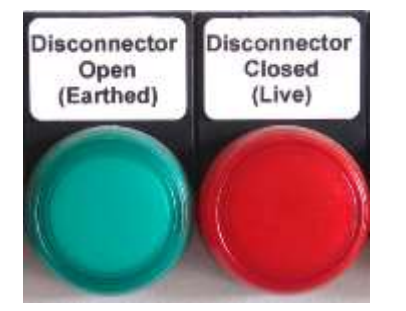

Abb. 4-5 Statusanzeigen für Trenn-/Erdungsschalterpositionen

# 4.3.3 HAUPTSCHALTELEMENT (MITTELSPANNUNG)

Die Einschaltung des Hauptschützes bzw. MS-Leistungsschalter erfolgt automatisch, wenn keine Fehlermeldungen aktiv sind.

Die Schalterpositionen des Hauptschaltelements werden durch die beiden Anzeigeleuchten Main Contactor Open und Main Contactor Closed angezeigt:

- Main Contactor Open: Hauptschaltelement geöffnet (MS ausgeschaltet)
- Main Contactor Closed: Hauptschaltelement geschlossen (MS eingeschaltet)

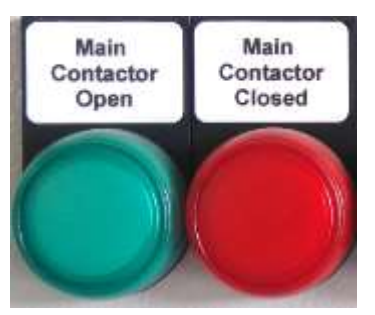

Abb. 4-6 Statusanzeigen für Hauptschaltelement

## 4.3.4 START-/STOP-SCHALTFLÄCHEN DES HMI

Das Ein- und Ausschalten des Motors kann in der Betriebsart Lokale Bedienung (HMI) über die Schaltflächen START und STOP manuell durchgeführt werden. Die Schaltflächen sind in dem Menü FU-Monitor angeordnet.

Die Schaltflächen starten und stoppen den simulierten Vorwärts-/Rückwärtslauf des virtuellen Motors ohne Aufschaltung der Mittelspannung. TESTMODUS:

### BETRIEBSMODUS:

- Schaltfläche START: Einschalten der Taktung der FU-Steuereinheit
- Schaltfläche STOP: Ausschalten der Taktung der FU-Steuereinheit

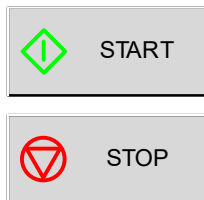

Abb. 4-7 Bedieneinheit (HMI): aktive START/STOP-Schaltflächen

Für die Betriebsarten Fernbedienung (PLS) und Fernbedienung (DI) sind die START/STOP-Schaltflächen außer Funktion und werden dunkelgrau hinterlegt dargestellt.

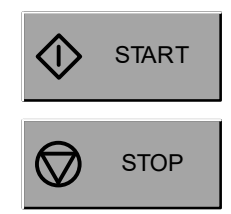

Abb. 4-8 Bedieneinheit (HMI): inaktive START/STOP-Schaltflächen

## 4.3.5 RESET-ELEMENTE

Das Rücksetzen von Fehlermeldungen wird abhängig von der eingestellten Betriebsart wie folgt realisiert:

Lokale Bedienung (HMI): Das Rücksetzen von Fehlermeldungen erfolgt über die Betätigung der Schaltfläche RESET des Touchscreens:

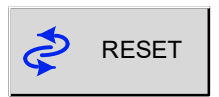

Abb. 4-9 Betriebsart = Bedieneinheit (HMI): Schaltfläche RESET

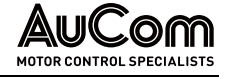

- Fernbedienung (PLS): Das Rücksetzen von Fehlermeldungen erfolgt über den Empfang des Befehls Fern-RESET vom Leitrechner des Prozessleitsystems (PLS). Fernbedienung (DI): Das Rücksetzen von Fehlermeldungen erfolgt über den
	- digitalen Eingang Externer RESET (Anschluss -XS1:1,3).
	- Alle Betriebsarten: Parallel zu den Rücksetzmöglichkeiten der einzelnen FU-Betriebsarten kann das Rücksetzen von Fehlermeldungen, der FU-Steuereinheit sowie des NOT-AUS-Sicherheitsrelais über den RESET-Taster an der Tür des Steuerfeldes erfolgen:

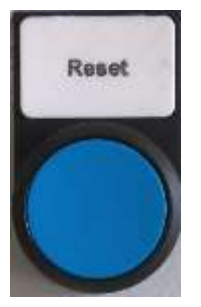

Abb. 4-10 RESET-Tür-Taster an der Tür des Steuerfeldes

Der Schließer-Kontakt des RESET-Tür-Tasters wird hierfür auf den digitalen Eingang RESET-Tür-Taster (DI: -XS3:6) der I/O-Schnittstelleneinheit geführt.

# 4.3.6 STÖRUNGSANZEIGEN

Der FU meldet Fehler-Ereignisse die den FU-Betrieb abschalten. Fehlermeldungen werden abhängig von der eingestellten Betriebsart wie folgt signalisiert:

Störungsanzeige TRIP an der Tür des Steuerfeldes:

Für den Fall einer aktiven Fehlermeldung und einer anschließenden Abschaltung (engl.: trip) des FU, wird die Anzeigeleuchte TRIP automatisch eingeschaltet (orange). Die Anzeigeleuchte wird ausgeschaltet, sobald die Fehlerursache beseitigt und die Fehlermeldung über eine Aktivierung der RESET-Funktion (z. B. RESET-Tür-Taster) zurückgesetzt ist.

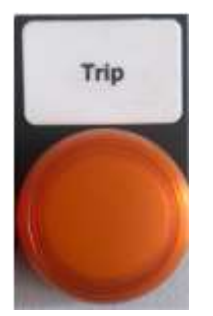

Abb. 4-11 Störungsanzeige TRIP

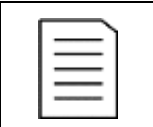

### HINWEIS

Ein aktives Alarmereignis wird durch die blinkende TRIP-Anzeige signalisiert, es erfolgt jedoch keine Abschaltung des FU!

Bedieneinheit (HMI): Für den Fall einer aktiven Fehlermeldung wird der linke Teil der unteren Statusleiste des Displays mit roter Hintergrundfarbe belegt und es erscheint der Klartext der Fehlermeldung, z.B. für das Fehler-Ereignis Fehler: Türalarm Zellenschrank:

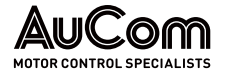

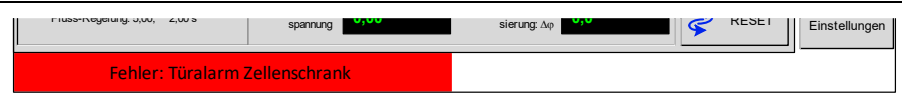

Abb. 4-12 Bedieneinheit (HMI): Anzeige für Fehler-Ereignisse

- Fernbedienung (PLS): Für den Fall einer aktiven Fehlermeldung sendet der FU die entsprechende Information an den Leitrechner des Prozessleitsystems.
- Fernbedienung (DI): Aktivierung von digitalen Ausgängen (AO) der I/O-Schnittstelleneinheit für aktive Fehlermeldungen, die entweder über digitale Eingänge (DI) der I/O-Schnittstelleneinheit gemeldet werden oder von der FU-Steuereinheit generiert werden.

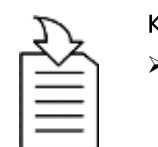

### KAPITELVERWEIS

➢ Zur Ermittlung der Ursachen für aktive Fehler-Ereignisse und deren Behebung, s. Kapitel "[7.1.2](#page-244-0) [Fehlermeldungen](#page-244-0)".

# 4.3.7 BEDIENEINHEIT (HMI)

Die Bedienelemente des Touchscreens sind als virtuelle Elemente wie z.B. Schaltflächen, Schieberegler, Auswahlfilter, oder Ziffern- und Tastaturblöcke realisiert.

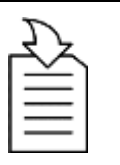

### KAPITELVERWEIS

➢ Für detaillierte Informationen zu den verschiedenen Anzeige- und Bedienelementen sowie ihren Funktionen und Einstellmöglich-keiten, s. Kapitel "[4.5](#page-105-0) [Allgemeine Bedienhinweise](#page-105-0)" und "[4.6](#page-125-0) [Hauptmenü](#page-125-0) (HMI)".

# 4.4 BETRIEBSARTEN UND ARBEITSMODI (FU-MODI)

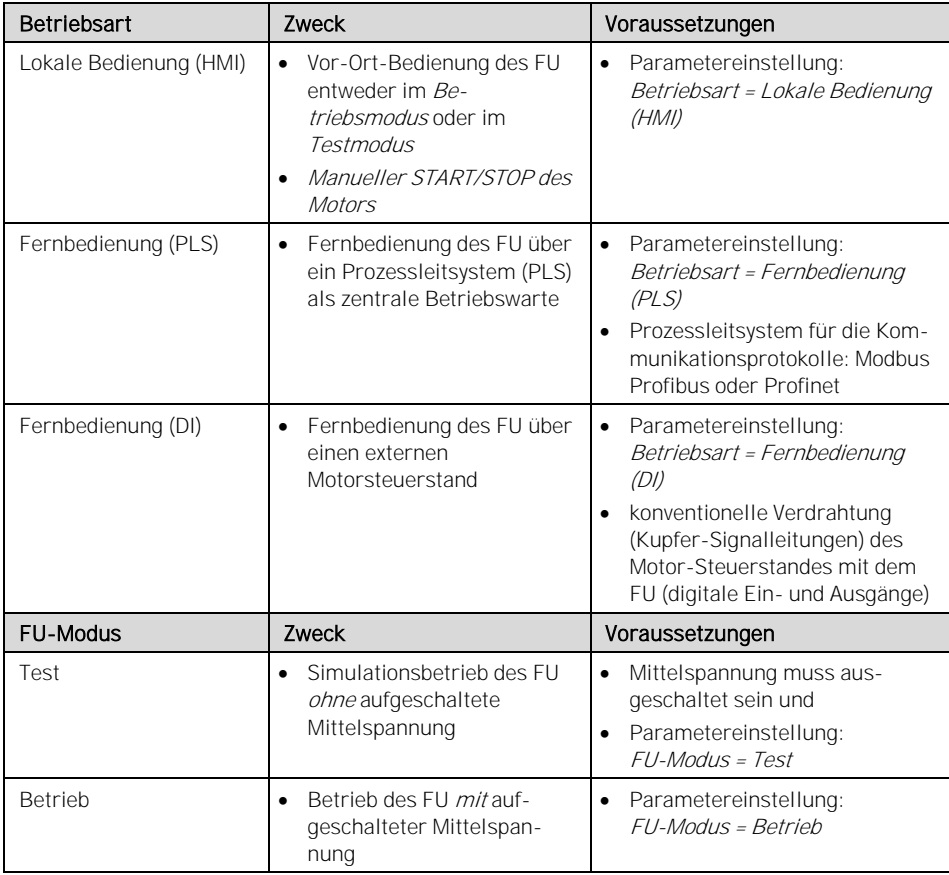

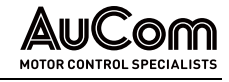

Tab. 4-1 Betriebsarten und FU-Modus des MVH 2.0

<span id="page-105-0"></span>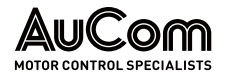

# 4.5 ALLGEMEINE BEDIENHINWEISE

# 4.5.1 FU EIN- UND AUSSCHALTEN (BETRIEBSBEREITSCHAFT)

ANLEITUNG - FU-Betriebsbereitschaft einschalten

Um den FU in der realen Anwendung betreiben zu können (Starten/Stoppen und Steuern des Motors), muss der FU zunächst eingeschaltet, d.h. in die Betriebsbereitschaft versetzt werden.

Nach Beendigung des FU-Betriebes (STOP des Motors) kann der FU ausgeschaltet werden.

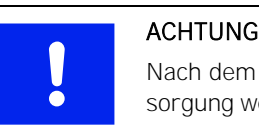

### ACHTUNG

Nach dem Stoppen des Motors ist sicherzustellen, dass die Lüfterversorgung weiterhin zur Verfügung steht.

Die folgenden Anleitungen beschreiben die notwendigen Vorgehensweisen zum Ein- und Ausschalten der FU-Betriebsbereitschaft.

BETRIEBSBEREITSCHAFT DES FU EINSCHALTEN

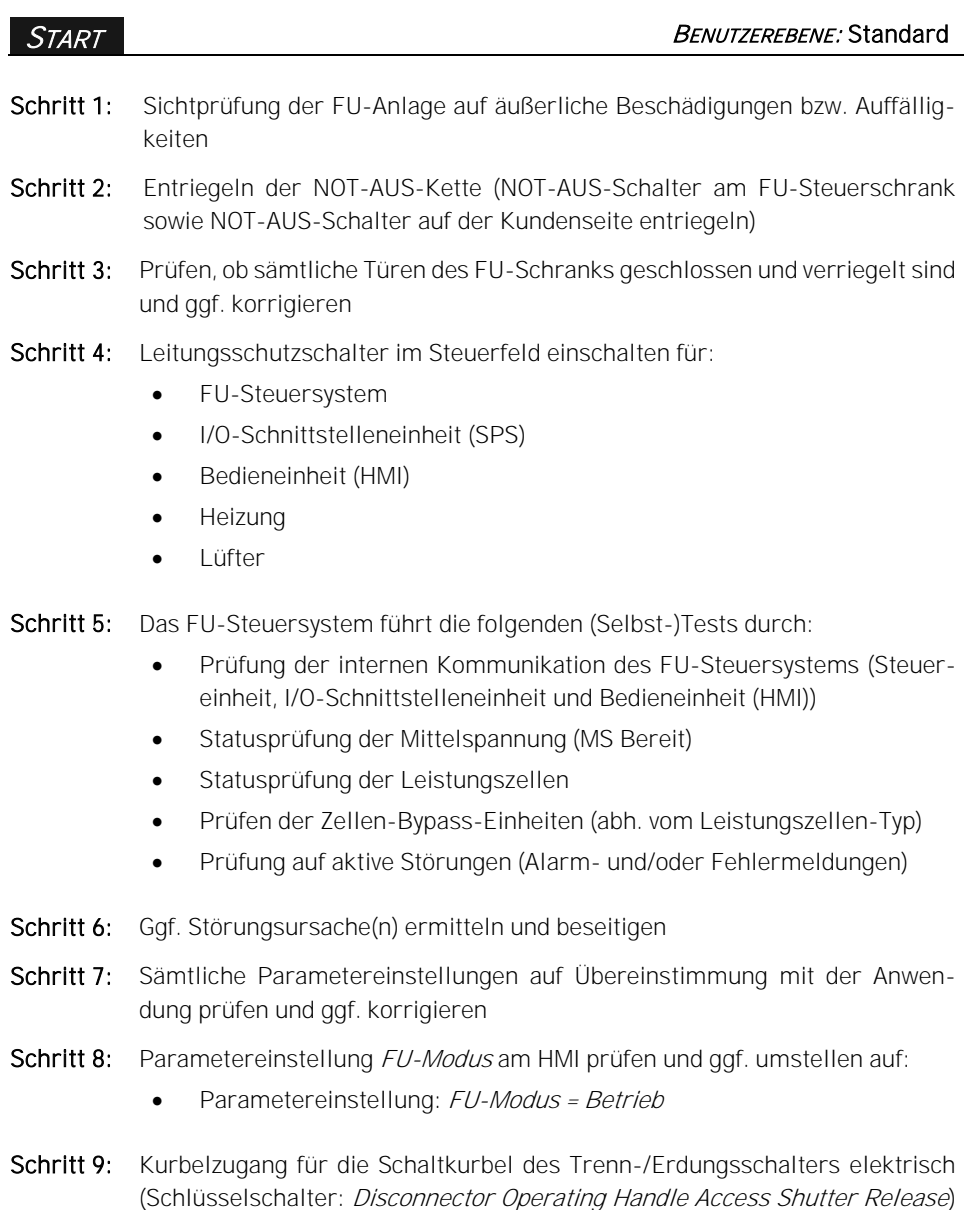

und mechanisch entriegeln.

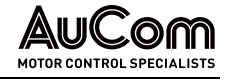

Schritt 10: Schaltkurbel für Trenn-/Erdungsschalter in den Kurbelzugang einführen und Trenn-/Erdungsschalter einschalten

- Schritt 11: Statusanzeigen für Schalterpositionen des Hauptschaltgerätes (Main Contactor) und des Trenn-/Erdungsschalters (Disconnector) prüfen und ggf. Schaltgerätepositionen korrigieren, so dass:
	- Disconnector Closed (Live) = EIN (Statusanzeige leuchtet rot)
	- *Disconnector Open (Earthed)* = AUS (Statusanzeige ist ausgeschaltet)
	- Main Contactor Closed = EIN (Statusanzeige ist ausgeschaltet)
	- Main Contactor Open = AUS (Statusanzeige leuchtet grün)
- Schritt 12: Schaltkurbel entnehmen und Kurbelzugang mechanisch und elektrisch verriegeln

Schritt 13: Prüfen der Statusanzeige FU Bereit im Display der Bedieneinheit:

- FU Bereit = EIN (virtuelle Status-LED leuchtet grün)
- ⇒ Der FU ist jetzt bereit, um je nach verwendeter Betriebsart den START-Befehl für den Motor abzusetzen und den FU-Betrieb aufzunehmen.

### ENDE

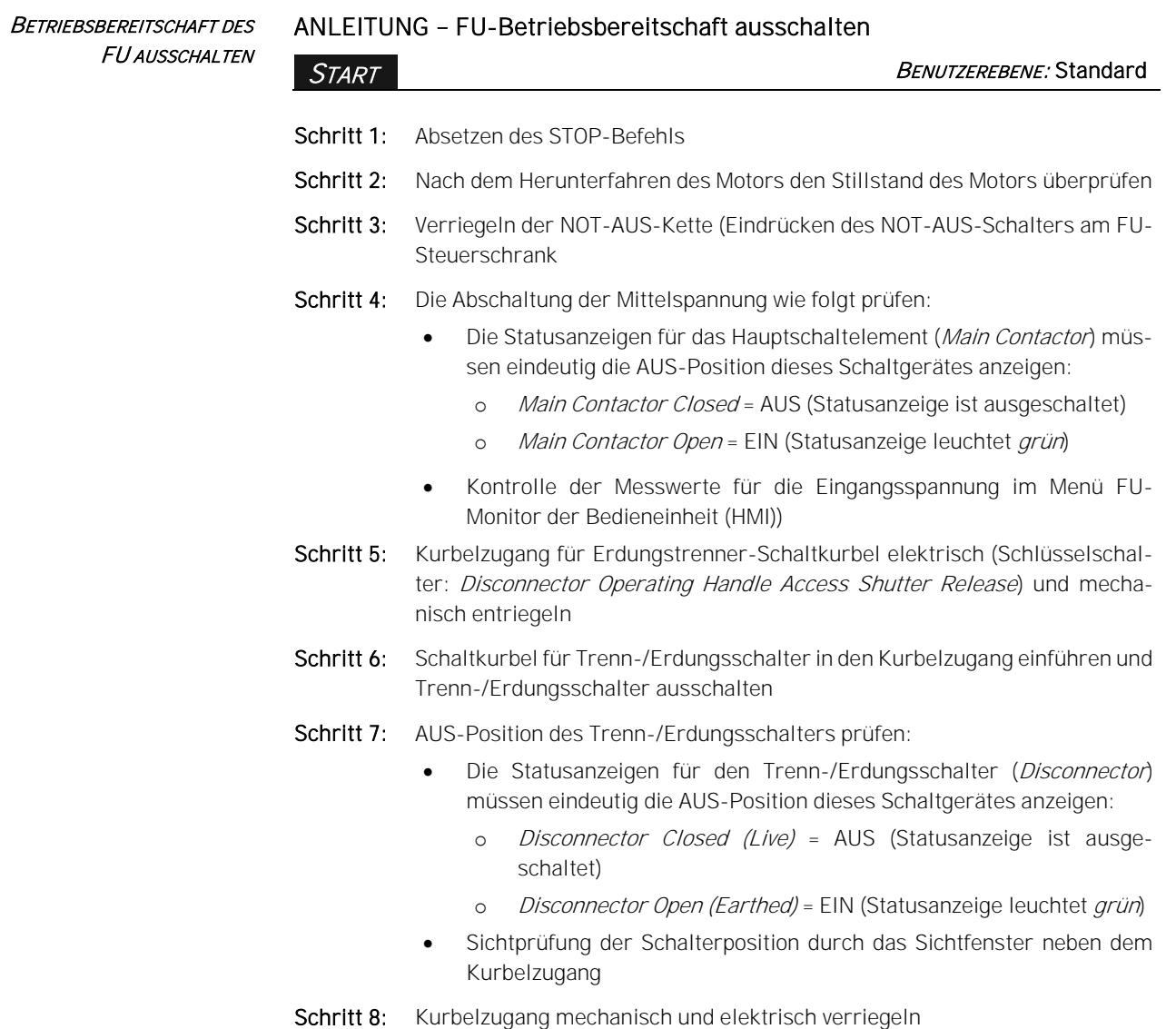

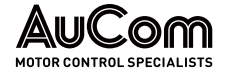

### Schritt 9: Leitungsschutzschalter im Steuerfeld ausschalten für:

- FU-Steuersystem
- I/O-Schnittstelleneinheit (SPS)
- Bedieneinheit (HMI)
- Heizung
- Lüfter

⇒ Die Betriebsbereitschaft des FU ist jetzt ausgeschaltet.

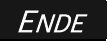
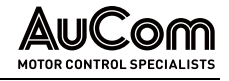

### 4.5.2 STARTSEITE UND STANDBY-SEITE

Nach dem Einschalten der FU-Betriebsbereitschaft wird als Startseite das Menü FU-Monitor angezeigt. Wird das Touchscreen der Bedieneinheit für eine einstellbare Zeit nicht berührt, wechselt die Displayanzeige zur Standby-Seite (FU-Bereitschaftsanzeige), sofern diese aktiviert ist (parametrierbar). Ist die Standby-Seite deaktiviert, zeigt das Display immer die zuletzt aufgerufene Menüseite an.

### **STARTSEITE**

Die Startseite zeigt das Hauptmenü FU-Monitor, in dem allgemeine Informationen zur Überwachung des FU Betriebs angezeigt werden. Die Startseite ist in sechs Bereiche unterteilt.

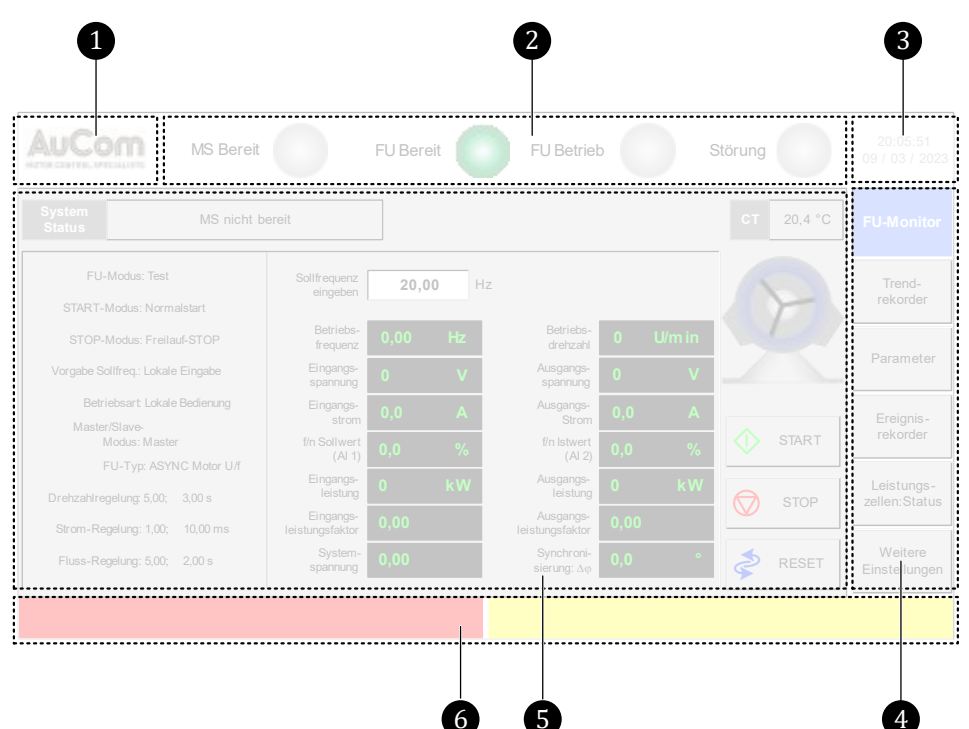

Abb. 4-13 HMI-Startseite: FU-Monitor

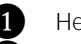

**D** Hersteller-Logo

❷ Statusanzeigen: Bereitschaftszustand Mittelspannung (MS), Bereitschaftszustand (Standby) des FU, Betriebszustand des FU und Störung

❸ Systemdatum und -zeit

4. Hauptmenüleiste (1. Menüebene)

❺ FU-Betriebsinformationen

❻ Informationslaufleiste: Anzeige von Störmeldungen (Alarm- und Fehlermeldungen)

### MS Bereit (Netz-Mittelspannungsanzeige): **STATUSANZEIGEN**

Die Anzeige leuchtet (rot), wenn die Netz-Mittelspannung für den FU eingeschaltet ist.

• FU Bereit (FU-Bereitschaftsanzeige):

Die Anzeige leuchtet grün, wenn das FU-System bereit ist.

- FU Betrieb (FU-Betriebsanzeige): Die Anzeige leuchtet grün, wenn der FU in Betrieb ist.
- Störung (aktive Störmeldung):

o Die Anzeige leuchtet rot, wenn eine Fehlermeldung aktiv ist;

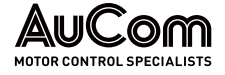

o die Anzeige blinkt rot, wenn eine Alarmmeldung aktiv ist.

Anzeige des aktuellen Datums und der Uhrzeit des FU-Steuersystems SYSTEMDATUM UND -UHRZEIT

> Schaltflächen zur Auswahl der verschiedenen Hauptmenüs auf der 1. Menüebene **HAUPTMENÜS**

Hauptanzeigebereich, einschließlich Anzeige der wichtigsten Parametereinstellungen, Messwerte, FU-Betriebsstatus, Start/Stop-Steuerung des FU, etc. FU-BETRIEBSINFORMATIONEN

Eine Störmeldung kann entweder eine aktive Alarmmeldung oder eine aktive Fehlermelduna sein. ANZEIGE VON **STÖRMELDUNGEN** 

> Der linke Bereich der Informationslaufleiste wechselt bei einer aktiven Fehlermeldung auf eine rote Hintergrundfarbe. Die Information der Fehlermeldung wird als zyklisch umlaufender Text angezeigt.

> Der rechte Bereich der Informationslaufleiste wechselt bei einer aktiven Alarmmeldung auf eine gelbe Hintergrundfarbe. Die Information der Alarmmeldung wird als zyklisch umlaufender Text angezeigt.

### STANDBY-SEITE

Die Displayanzeige des HMI wechselt nach einer einstellbaren Verzögerungszeit – in der das Touchscreen des HMI nicht betätigt wurde - zur Bereitschaftsanzeige, der sog. Standby-Seite.

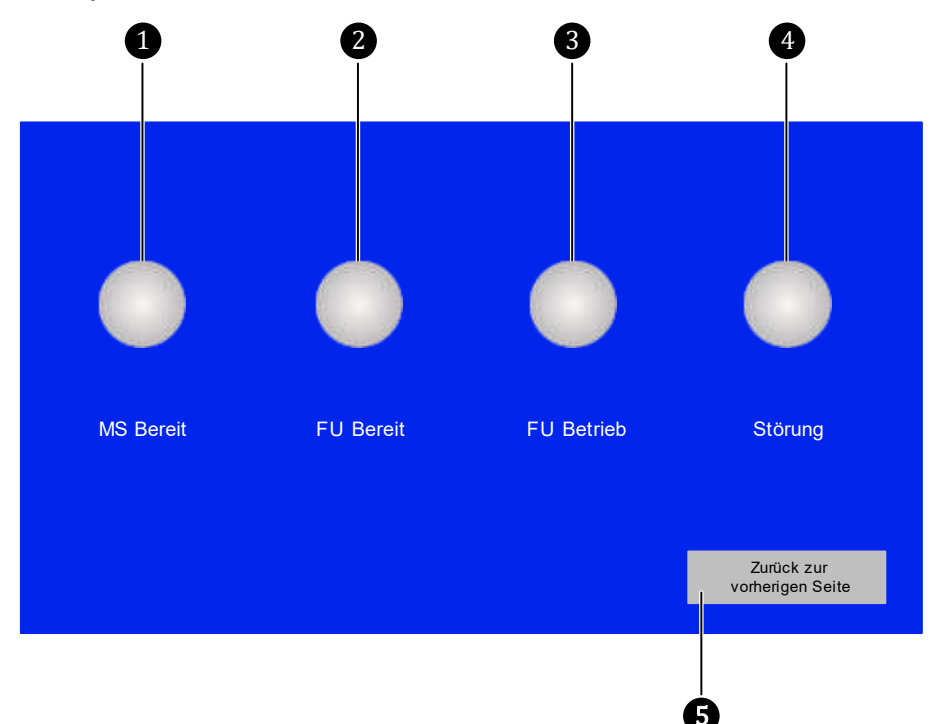

Abb. 4-14 HMI-Display: Standby-Seite (ausgeschaltete Bereitschaftsanzeigen)

**1** MS Bereit: Status - FU-Mittelspannung

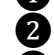

- **2** FU Bereit: Status FU-Bereitschaft
- - **3** FU Betrieb: Status FU-Betrieb
	- 4 Störung: Status Störungsanzeige für FU-Alarm- und/oder Fehlermeldungen
		- ❺ Navigationstaste für Rücksprung auf die zuletzt aufgerufene Menüseite

Einstellungen für die Anzeige der Standby-Seite können in dem Menü: Weitere Einstellungen/Benutzerumgebung/ Systemeinstellungen vorgenommen werden.

### BEDIENUNG UND ANZEIGEN

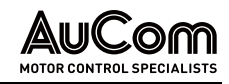

### **MS BEREIT**

### Bereitschaftsanzeige für die Mittelspannung

- ➢ Mittelspannung ist eingeschaltet: LED-Farbe = rot
- ➢ Mittelspannung ist ausgeschaltet: LED-Farbe = grau

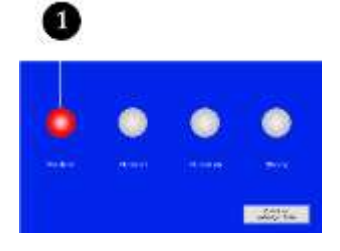

Abb. 4-15 Mittelspannung eingeschaltet

### FU BEREIT

## Bereitschaftsanzeige des FU ➢ FU ist betriebsbereit: LED-Farbe = grün D

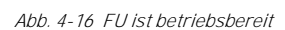

### FU BETRIEB

 $-2414$ 

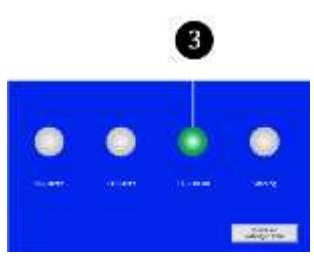

Abb. 4-17 FU ist in Betrieb

### **STÖRUNG**

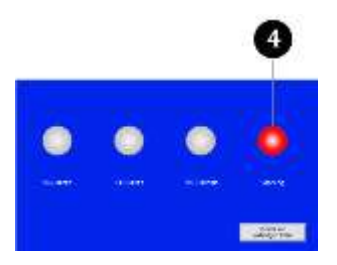

Abb. 4-18 Aktive Störmeldung

### ➢ FU ist nicht betriebsbereit: LED-Farbe = grau

### Betriebsanzeige des FU (Motor wird am FU betrieben)

- ➢ FU ist in Betrieb: LED-Farbe = grün
- ➢ FU ist nicht in Betrieb: LED-Farbe = grau

- Aktive Störmeldung
- ➢ Mindestens eine Störmeldung ist aktiv:
	- o aktive Fehlermeldung: LED-Farbe = rot
	- o aktive Alarmmeldung: LED-Farbe = rot, blinkend
- ➢ Keine aktive Störmeldung: LED-Farbe = grau

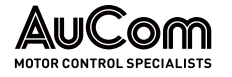

### 4.5.3 MENÜSTRUKTUR

Das Softwaremenü der FU-Steuereinheit gliedert sich in Menüebenen.

Die folgende Abbildung zeigt die Menüstruktur im Display der Bedieneinheit (HMI).

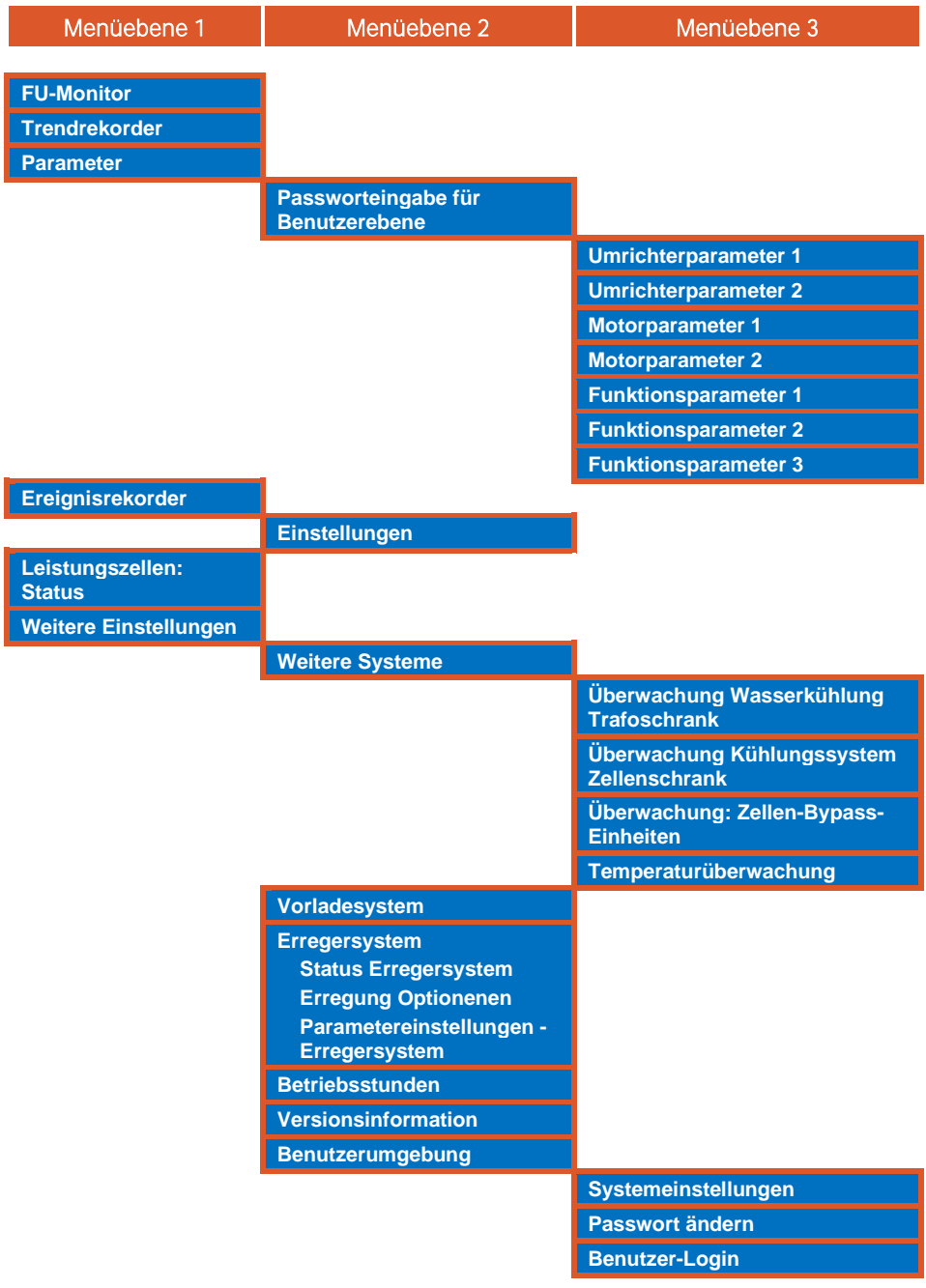

Tab. 4-2 Menüstruktur der Bedieneinheit (HMI)

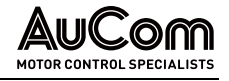

### 4.5.4 MENÜNAVIGATION

Die Bedienung und Einstellung des FU erfolgt über die Bedienelemente des Touchscreen. Menünavigation bedeutet:

- das Aufrufen bzw. das Verlassen eines Haupt- oder Untermenüs (Navigation zwischen den Menüs auf der gleichen Menüebene oder unterschiedlichen Menüebenen)
- das Aufrufen von verschiedenen Menüseiten innerhalb eines Menüs (Navigation auf der gleichen Menüebene)

Der Touchscreen des FU-Steuersystems verwendet zur Menünavigation virtuelle Schaltflächen die als:

- Direktsprungtasten oder
- Navigationstasten

ausgeführt sind.

**DIREKTSPRUNGTASTEN** 

Navigation zwischen Menüs sowie Menüebenen:

• Direkter Menüaufruf durch Betätigen der gewünschten Menü-Schaltfläche.

Schaltfläche und dem Menünamen in weißer Schrift gekennzeichnet.

• Schaltflächen von geöffneten Menüs sind durch eine blaue Hintergrundfarbe der

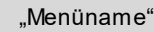

Abb. 4-19 Menü-Direktaufruf

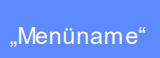

Abb. 4-20 Menü-geöffnet

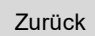

Abb. 4-21 Menüebene-Rücksprung

### Zurück zur vorherigen Seite

Abb. 4-22 Vorherige Menüseite-Rücksprung

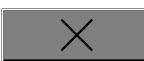

• Rücksprung auf die nächsthöhere Menüebene durch Schließen eines (Unter-) Menüs

Abb. 4-23 Menü schließen-Rücksprung

### **NAVIGATIONSTASTEN**

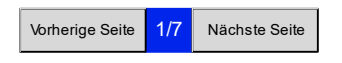

- Abb. 4-24 Zwischen Menüseiten blättern
- Zur Navigation zwischen Menüseiten der gleichen Menüebene:

• Rücksprung auf die nächsthöhere Menüebene

• Rücksprung auf die zuvor aufgerufene Menüseite

• Blättern von Menüseiten mit Angabe der Menü-Seitenzahl/Gesamtseitenanzahl

<span id="page-113-0"></span>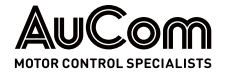

### 4.5.5 BENUTZEREBENEN

Der MVH2.0 verfügt über verschiedene Benutzerebenen, die sich hinsichtlich der Autorisierung für die Bedienung bzw. das Ändern von Parametereinstellungen unterscheiden.

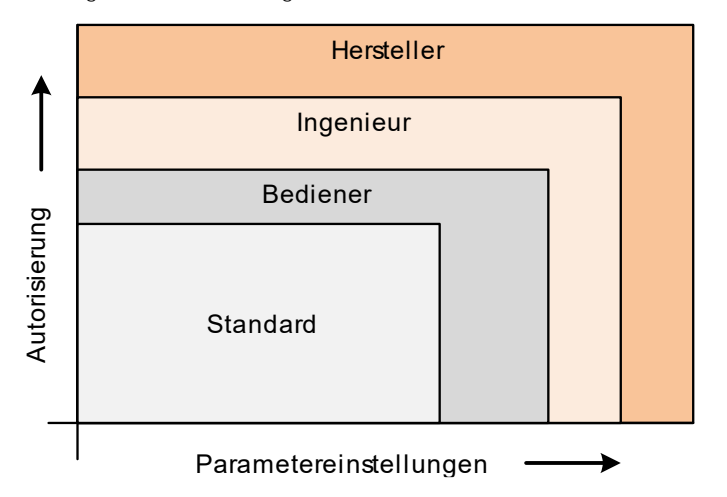

Abb. 4-25 Benutzerebenen - Autorisierung für Parametereinstellungen

Nach dem Einschalten des FU-Steuersystems gilt die Benutzerebene:

### 1. Standard

Bedienpersonal mit allgemeinen Anwendungskenntnissen; ohne Passworteingabe.

Die zusätzlichen Benutzerebenen:

### 2. Bediener

Bedienpersonal mit erweiterten Anwendungskenntnissen

### 3. Ingenieur

Inbetriebnehmer und Bedienpersonal mit erweiterten Geräte- und Anwendungskenntnissen

### 4. Hersteller

AuCom MCS GmbH & Co.KG

sind passwortgeschützt und erlauben nur autorisiertem Personal weiterführende Änderungen von Parametereinstellungen vorzunehmen.

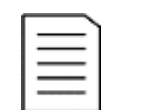

### HINWEIS

- ➢ Über das Touchscreen sind lediglich die Benutzernamen Bediener, Ingenieur mit anschließender Passwortabfrage auswählbar. Die Verwendung der Bezeichnung Standard gilt für die Benutzerebene ohne Passworteingabe.
- ➢ Ist die Benutzerebene Hersteller erforderlich, sollte mit AuCom MCS GmbH & Co.KG Kontakt aufgenommen werden.

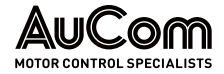

In der folgenden Tabelle sind die Zugriffsrechte der Benutzerebenen auf die verschiedenen Softwaremenüs dargestellt.

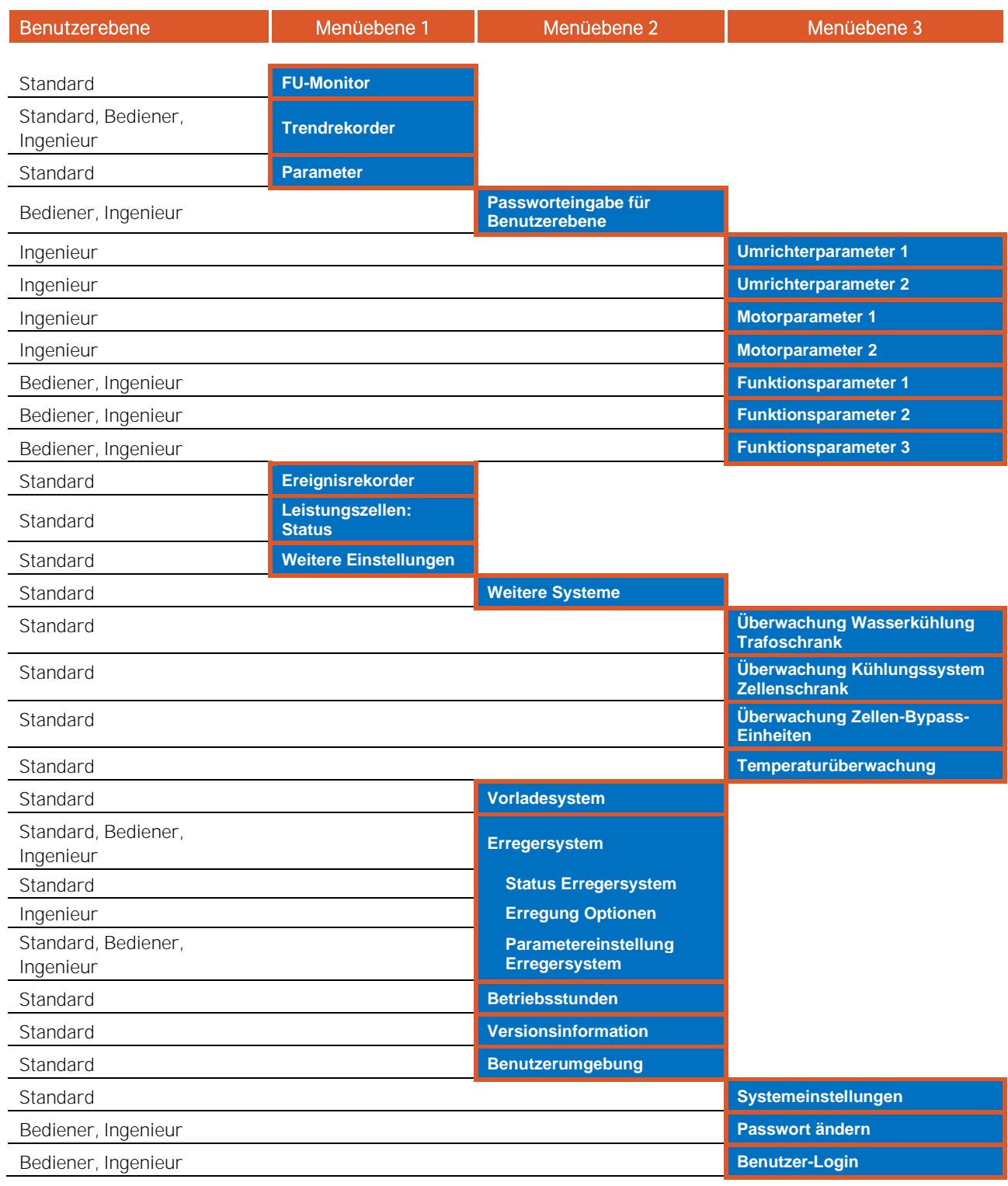

Tab. 4-3 HMI-Benutzerebenen - Zugriffsrechte auf Software-Menüs

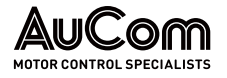

### Benutzerebene wechseln

Für einen Wechsel der Benutzerebene ist je nach Autorisierung des Benutzers eine entsprechende Passworteingabe erforderlich.

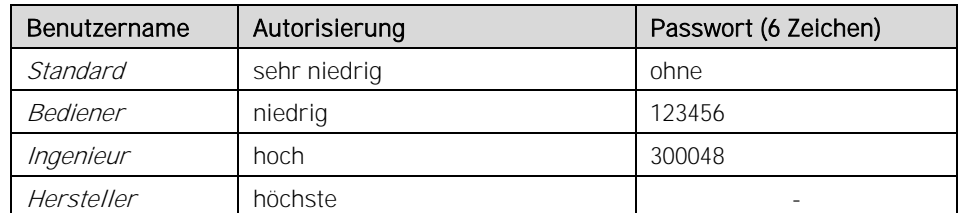

Tab. 4-4 Benutzerebenen

Ein Wechsel der Benutzerebene kann entweder über:

- das Menü Weitere Einstellungen\Benutzerumgebung\Benutzer-Login des Hauptmenüs Weitere Einstellungen oder
- das Hauptmenü Parameter

erfolgen.

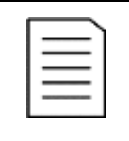

### **HINWEIS**

Erfolgt innerhalb von 10 Minuten nach der Aktivierung einer passwortgeschützten Benutzerebene keine Bedienung des Touchscreens, wird die aktuelle Benutzerebene verlassen und die Benutzerebene Standard aktiviert.

Die folgende Anleitung zeigt die Vorgehensweise für einen Wechsel der Benutzerebene über das Menü Benutzerumgebung am Beispiel der Benutzerebene für den Ingenieur.

### ANLEITUNG - Aktivierung der Benutzerebene Ingenieur (Beispiel)

START BENUTZEREBENE: Ingenieur

AUFRUF DES HAUPTMENÜS "WEITERE EINSTELLUNGEN"

### Schritt 1: Auf Schaltfläche Weitere Einstellungen klicken.

- ➢ Hauptmenü Weitere Einstellungen wird geöffnet.
- ▶ Gleichzeitig öffnet sich das Menü Benutzerumgebung.

|                  | <b>MS Bereit</b>      | FU Bereit      | <b>FU Betrieb</b>         |                                | Störung               | 20:05:51<br>09 / 03 / 2023  |
|------------------|-----------------------|----------------|---------------------------|--------------------------------|-----------------------|-----------------------------|
| Weitere Systeme  | Vorladesy stem        | Erregersy stem | Betriebsstunden           | Versions<br>information        | Benutzer-<br>umgebung | FU-Monitor                  |
| Benutzerumgebung |                       |                |                           | Status Benutzerebene: Standard |                       | Trend-<br>rekorder          |
|                  | Konfigurationsbereich |                | Login-Bereich<br>Passwort |                                |                       | Parameter                   |
|                  | Sy stemeinstellungen  |                | ändern<br>Benutzer-Login  |                                |                       | Ereignis-<br>rekorder       |
|                  | Geräteeinstellungen   |                | Ausloggen                 |                                |                       | Leistungs-<br>zellen:Status |
|                  |                       |                |                           |                                |                       | Weitere<br>Einstellungen    |
|                  |                       |                |                           |                                |                       |                             |

Abb. 4-26 Menü "Benutzerumgebung"

EINGABEMASKE "FU **PARAMETEREINSTELLUNGEN** DES PASSWORTS" AUFRUFEN

Schritt 2: Im Menü Systemeinstellungen die Schaltfläche Benutzer-Login anklicken.

- ➢ Die Eingabemaske Passworteingabe für Benutzerebene mit der Aufforderung zur Eingabe des aktuell gültigen Passwortes für den Benutzer Ingenieur wird angezeigt.
- ➢ Der Auswahlfilter zeigt Bediener als den zuletzt ausgewählten Benutzer:

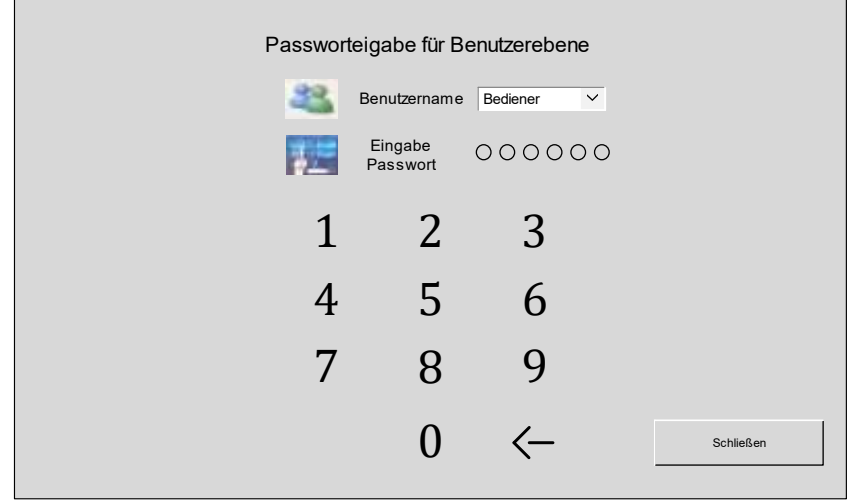

Abb. 4-27 Eingabemaske zur Passworteingabe

BENUTZER AUSWÄHLEN

Schritt 3: Auswahlfilter durch Anklicken öffnen.

➢ Der geöffnete Auswahlfilter zeigt die verfügbaren Benutzernamen:

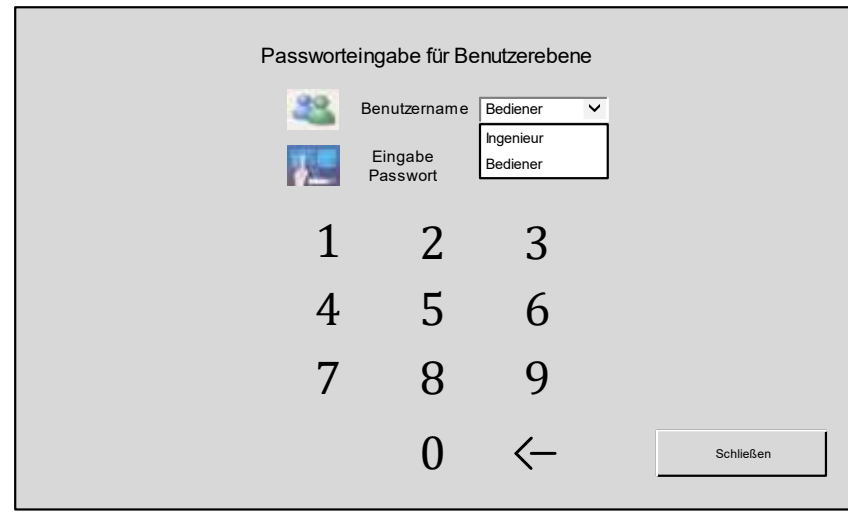

Abb. 4-28 Geöffneter Auswahlfilter

Schritt 4: Den Benutzernamen Ingenieur anklicken.

BENUTZER "INGENIEUR" **AUSWÄHLEN** 

➢ Der Auswahlfilter zeigt Ingenieur als den aktuell ausgewählten Benutzer:

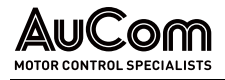

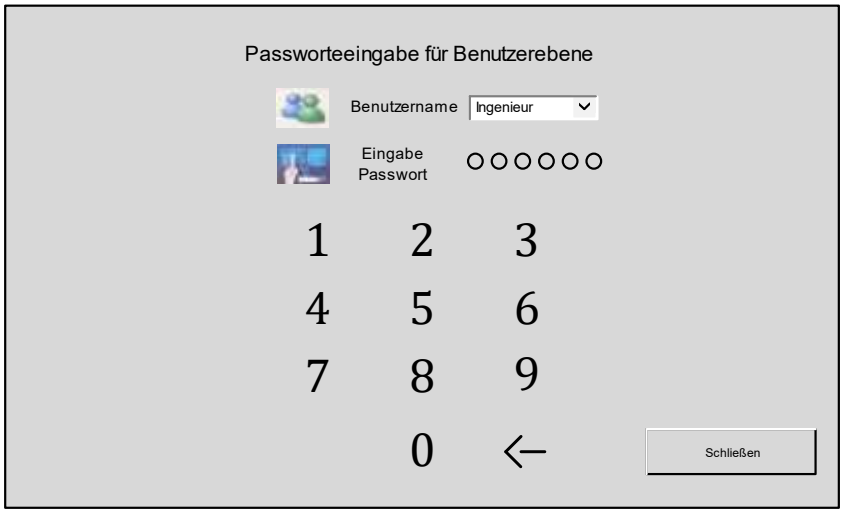

Abb. 4-29 Aktueller Benutzername: Ingenieur

PASSWORT EINGEBEN

- Schritt 5: Gültiges Passwort für die Benutzerebene Ingenieur über den angezeigten Ziffernblock eingeben.
- ➢ Die Eingabe der einzelnen Ziffern des Passwortes wird jeweils durch die farbig ausgefüllten Kreisanzeigen über dem Ziffernblock angezeigt.

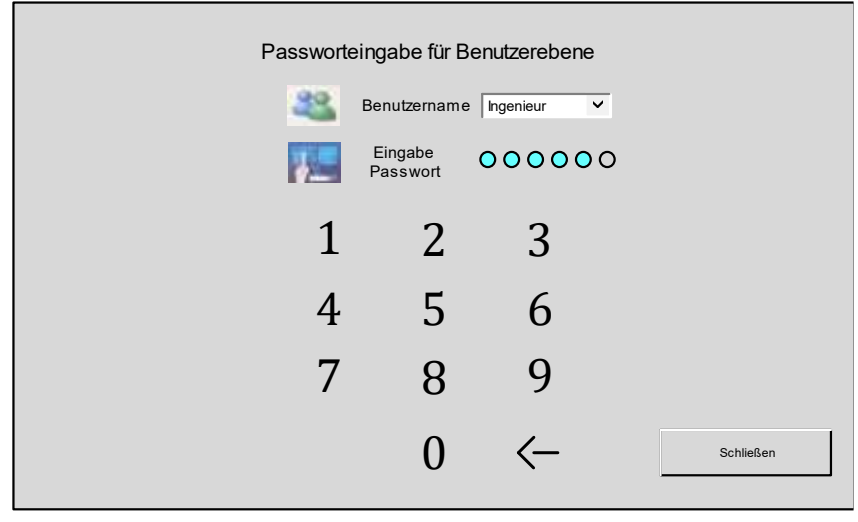

Abb. 4-30 Eingegebene Passwortziffern

- ➢ Nach Eingabe der letzten Passwortziffer wird die Eingabemaske geschlossen.
- ➢ Der Status der aktuellen Benutzerebene wird im Menü Benutzerumgebung angezeigt:

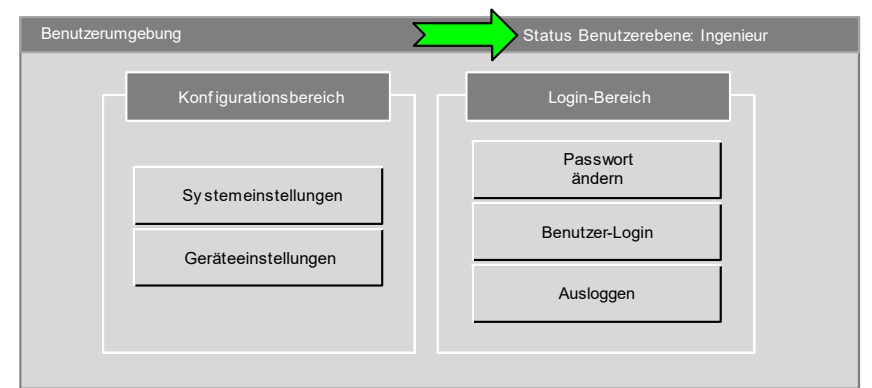

Abb. 4-31 Status Benutzerebene: Ingenieur

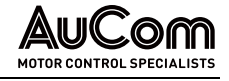

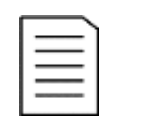

### HINWEIS

Die Eingabemaske Passworteingabe für Benutzerebene kann auch direkt über das Hauptmenü Parameter geöffnet werden.

➢ Nach der Passworteingabe und dem Schließen der Eingabemaske wird dann das Menüfenster Umrichterparameter 1 automatisch geöffnet.

### ENDE

### <span id="page-118-0"></span>4.5.6 ÄNDERUNGEN VON PARAMETEREINSTELLUNGEN (ALLGEMEIN)

Für eine sichere Funktion und Bedienung des FU muss das Steuersystem an die Peripherie der verschiedenen Anwendungen angepasst werden. Diese Anpassung erfolgt im Softwaremenü des FU-Steuersystems über entsprechende Parameter bzw. Parametergruppen.

Die verschiedenen Parameter im MVH2.0 können auf unterschiedliche Weise eingestellt werden, z.B. als:

- Parametrierung über Auswahlfilter (Einstelloption),
- Parametrierung über Ziffernblock oder Tastenblock (Einstellwert) oder
- Parametrierung über Direktschaltflächen (Umschaltung der Einstellung).

Im Folgenden werden die drei Arten der Parametrierung anhand von exemplarischen Anleitungen erläutert.

### PARAMETRIERUNG ÜBER AUSWAHLFILTER (EINSTELLOPTION)

### ANLEITUNG (exemplarisch) - Einstellung des Parameters Start Modus

START BENUTZEREBENE: Ingenieur

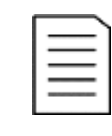

### HINWEIS

Die geänderte Parametereinstellung ist noch nicht in der Steuereinheit gespeichert und hat daher noch keine Auswirkungen auf die Funktionen des FU!

➢ Das Speichern der Änderung einer Parametereinstellung erfordert das Herunterladen aller Parameter von der Bedieneinheit (HMI) zur Steuereinheit.

BENUTZEREBENE INGENIEUR **AKTIVIEREN** 

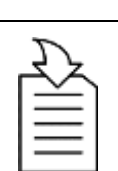

### KAPITELVERWEIS

➢ Die Aktivierung der Benutzerebene Ingenieur erfolgt gemäß der in Kapitel "[4.5.5](#page-113-0) [Benutzerebenen](#page-113-0)" beschriebenen Anleitung.

Schritt 1: Durchführen der in Kapitel "[4.5.5](#page-113-0) [Benutzerebenen](#page-113-0)" beschriebenen Handlungsschritte zur Aktivierung der Benutzerebene Ingenieur.

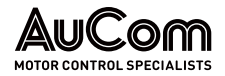

AUFRUFEN DES MENÜS "PARAMETER EINSTELLUNG" Schritt 2: Schaltfläche des Hauptmenüs Parameter Einstellung anklicken.

➢ Das Display zeigt den Parameter START Modus mit seiner aktuellen Einstellung Normalstart auf der ersten von sieben Menüseiten:

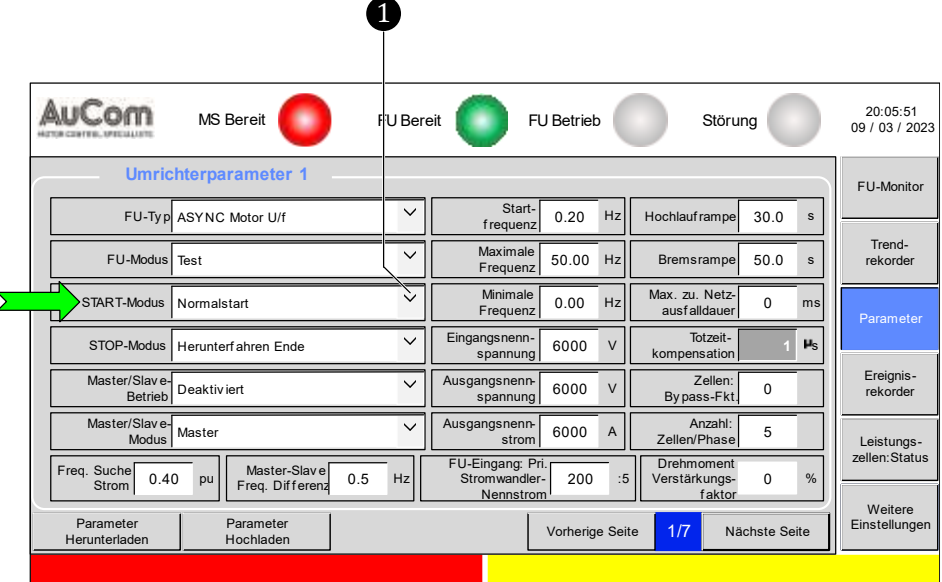

Abb. 4-32 Umrichter Parameter1 - Parameter "START-Modus"

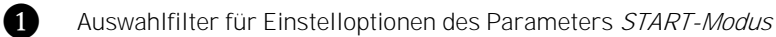

ÖFFNEN DES AUSWAHLFILTERS FÜR PARAMETER "START-MODUS"

- Schritt 3: Auswahlfilter durch Anklicken öffnen.
- ➢ Der geöffnete Auswahlfilter zeigt die verfügbaren Einstelloptionen.

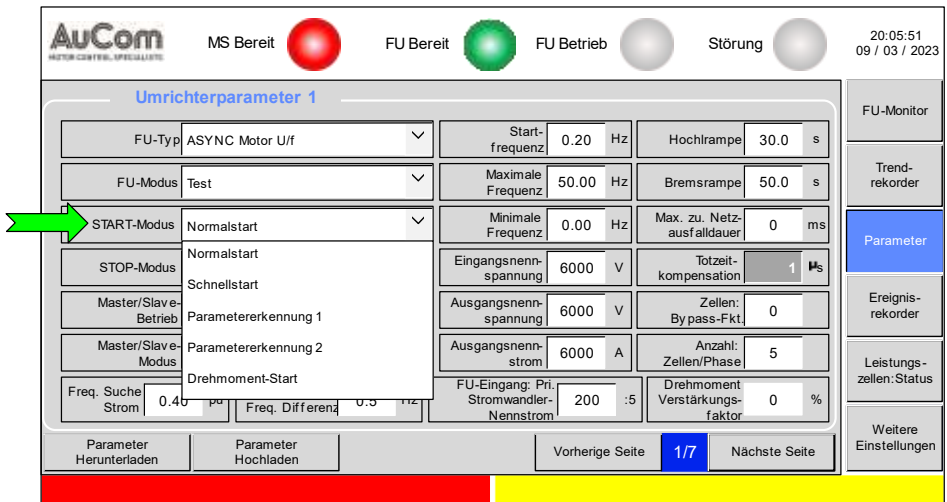

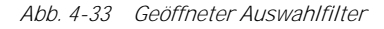

EINSTELLOPTION AUSWÄHLEN

Schritt 4: Anklicken der gewünschten Einstelloption, z. B. Schnellstart.

➢ Der Auswahlfilter zeigt Schnellstart als die aktuell ausgewählte Einstelloption:

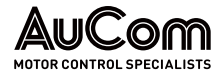

|                              | MS Bereit                             | <b>FU</b> Bereit |                                                | FU Betrieb      |        | Störung                               |               |               | 20:05:51<br>09 / 03 / 2023 |
|------------------------------|---------------------------------------|------------------|------------------------------------------------|-----------------|--------|---------------------------------------|---------------|---------------|----------------------------|
|                              | <b>Umrichterparameter 1</b>           |                  |                                                |                 |        |                                       |               |               | FU-Monitor                 |
|                              | FU-Typ ASYNC Motor U/f                | $\check{ }$      | Start-<br>frequenz                             | 0.20            | Hz     | Hochlauf rampe                        | 30.0          | $\mathbf{s}$  |                            |
| FU-Modus                     | Test                                  | $\checkmark$     | Maximale<br>Frequenz                           | 50.00           | Hz     | Bremsrampe                            | 50.0          | $\mathbf{s}$  | Trend-<br>rekorder         |
| START-Modus                  | Schnellstart                          | $\checkmark$     | Minimale<br>Frequenz                           | 0.00            | Hz     | Max. zu. Netz-<br>ausfalldauer        | $\Omega$      | ms            | Parameter                  |
| STOP-Modus                   | Herunterf ahren Ende                  | $\checkmark$     | Eingangsnenn-<br>spannung                      | 6000            | $\vee$ | Totzeit-<br>kompensation              |               | $\mu_{\rm S}$ |                            |
| Master/Slave-<br>Betrieb     | Deaktiviert                           | $\checkmark$     | Ausgangsnenn-<br>spannung                      | 6000            | $\vee$ | Zellen:<br>Bypass-Fkt.                | $\Omega$      |               | Ereignis-<br>rekorder      |
| Master/Slave-<br>Modus       | Master                                | $\checkmark$     | Ausgangsnenn-<br>strom                         | 6000            | A      | Anzahl:<br>Zellen/Phase               | 5             |               | Leistungs-                 |
| Freq. Suche<br>0.40<br>Strom | Master-Slave<br>pu<br>Freq. Differenz | 0.5<br>Hz        | FU-Eingang: Pri.<br>Stromwandler-<br>Nennstrom | 200             | :5     | Drehmoment<br>Verstärkungs-<br>faktor | $\mathbf 0$   | %             | zellen: Status             |
| Parameter<br>Herunterladen   | Parameter<br>Hochladen                |                  |                                                | Vorherige Seite |        | 1/7                                   | Nächste Seite |               | Weitere<br>Einstellungen   |
|                              |                                       |                  |                                                |                 |        |                                       |               |               |                            |
|                              |                                       |                  |                                                |                 |        |                                       |               |               |                            |
|                              |                                       |                  |                                                |                 |        |                                       |               |               |                            |

Abb. 4-34 Aktuelle Einstelloption: Schnellstart

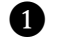

**1** Schaltfläche zum Speichern von Parametereinstellungen

ÄNDERUNG DER **PARAMETEREINSTELLUNG SPEICHERN**  Schritt 5: Schaltfläche Parameter Herunterladen anklicken.

➢ Für ein erfolgreiches Speichern zeigt das Display für eine Dauer von ca. 1,5 s die folgende Meldung:

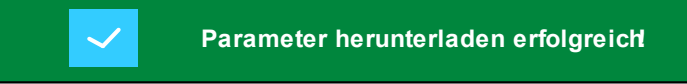

Abb. 4-35 Erfolgreiches Abspeichern der geänderten Parametereinstellung

BENUTZEREBENE "INGENIEUR" VERLASSEN Schritt 6: In dem Menü Benutzerumgebung die Schaltfläche Ausloggen anklicken.

➢ Es ist wieder die Benutzerebene Standard aktiv.

ENDE

### PARAMETRIERUNG ÜBER ZIFFERNBLOCK (EINSTELLWERT)

### ANLEITUNG (exemplarisch) - Einstellen des Systemdatums und der Systemuhrzeit

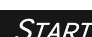

### BENUTZEREBENE: (Standard)

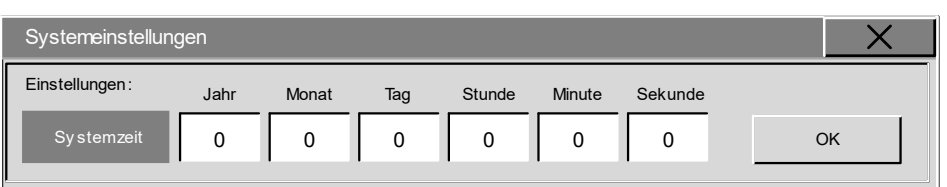

Abb. 4-36 Parametergruppe der Systemzeit

### PARAMETER "JAHR" **AUSWÄHLEN**

- Schritt 1: Weißes Zahlenfeld des Parameters Jahr zur Einstellung der aktuellen Jahreszahl anklicken.
- ➢ Parametriermaske Arten der Zahlen wird angezeigt.
- ➢ Der Einstellbereich für diesen Parameter ist durch die Angaben Min: 2000 als kleinstem Einstellwert und Max: 2050 als größtem Einstellwert definiert und wird in der zweiten Zeile der Parametriermaske angezeigt.
- Abb. 4-37 Parametriermaske

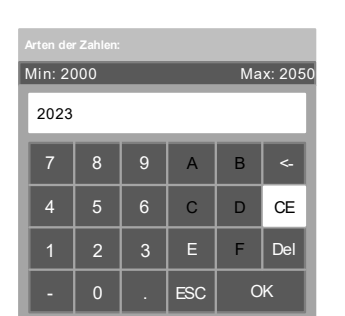

Abb. 4-38 Ziffernblock: Eingabe der Jahreszahl

### EINGEGEBENE JAHRESZAHL **BESTÄTIGEN**

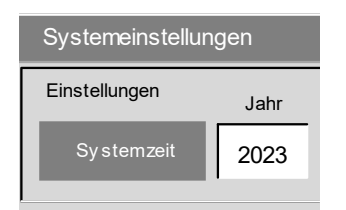

Abb. 4-39 Anzeigefeld "Jahr"

### EINGABE DER WEITEREN SYSTEMZEIT-PARAMETER

Schritt 4: Analog zur Einstellung der Jahreszahl die Einstellungen für: Monat, Tag,

| Arten der Zahlen:                  |                          |                 |                |                          |     |  |  |  |
|------------------------------------|--------------------------|-----------------|----------------|--------------------------|-----|--|--|--|
|                                    | Max: 2050<br>Min: 2000   |                 |                |                          |     |  |  |  |
| $\overline{0}$                     |                          |                 |                |                          |     |  |  |  |
| $\overline{7}$                     | 8                        | 9               | $\overline{A}$ | B                        | ς.  |  |  |  |
| $\overline{4}$                     | 5                        | $6\phantom{1}6$ | $\overline{C}$ | D                        | CE  |  |  |  |
| 1                                  | $\overline{2}$           | 3               | E              | F                        | Del |  |  |  |
| OK<br>$\overline{0}$<br><b>ESC</b> |                          |                 |                |                          |     |  |  |  |
| $\cdots$                           | $\overline{\phantom{0}}$ |                 | $\cdots$       | $\overline{\phantom{a}}$ |     |  |  |  |

"Arten der Zahlen"

### EINGABE DER JAHRESZAHL

- Schritt 2: Die entsprechenden Ziffern für die gewünschte Jahreszahl nacheinander im Ziffernblock als Parametriermaske anklicken.
- ➢ Die eingegebene Jahreszahl erscheint in der weißen Zeile der Parametriermaske.

Schritt 3: Schaltfläche OK in der Parametriermaske anklicken.

Stunde, Minute und Sekunde vornehmen.

➢ Aktuelle Jahreszahl erscheint im Anzeigefeld Jahr.

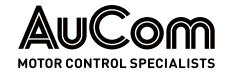

### BEDIENUNG UND ANZEIGEN

➢ Die neue Systemzeit wird in der weißen Zeile der Parametriermaske angezeigt:

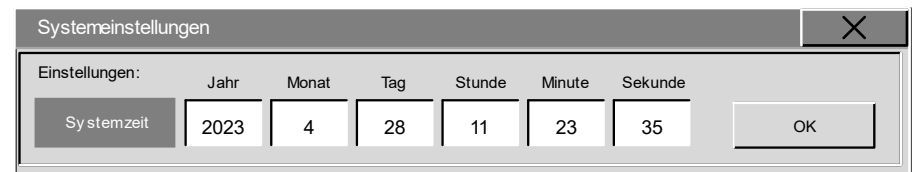

Abb. 4-40 Systemzeit - vollständige Einstellung

Schritt 5: Schaltfläche OK im Anzeigefeld anklicken.

Die aktualisierte Systemzeit wird in der oberen, rechten Ecke des Displays angezeigt.

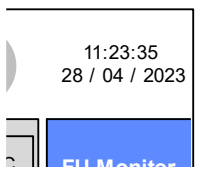

Abb. 4-41 Aktualisierte Systemzeit

VOLLSTÄNDIGEN SYSTEMZEIT

SPEICHERN DER

### ENDE

L

### PARAMETRIERUNG ÜBER DIREKTSCHALTFLÄCHEN (UMSCHALTUNG DER EINSTELLUNG)

### ANLEITUNG (exemplarisch) - Standby-Seite aktivieren/deaktivieren

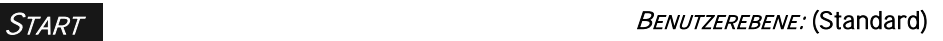

### **MENÜ** "SYSTEMEINSTELLUNGEN" **AUFRUFEN**

Standby-Seite -Einstellungen: aktiv ieren 100  $\overline{S}$ 

Abb. 4-42 Standby-Seite - aktuelle Einstellungen

### STANDBY-SEITE AKTIVIEREN

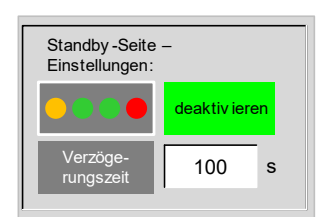

Abb. 4-43 Standby-Seite aktiviert

- Schritt 1: In dem Menü Benutzerumgebung die Schaltfläche für das Menü Systemeinstellungen anklicken
- $\triangleright$  Die grau hinterlegte Schaltfläche aktivieren zeigt an, dass die Standby-Seite deaktiviert ist und durch Anklicken aktiviert werden kann.
- ➢ Das Feld links neben der Schaltfläche Schließen symbolisiert die Standby-Seite.

### Schritt 2: Schaltfläche aktivieren anklicken

- ➢ Die grün hinterlegte Schaltfläche deaktivieren zeigt an, dass die Standby-Seite aktiviert ist und durch Anklicken deaktiviert werden kann.
- ➢ Der Parameter Verzögerungszeit definiert die Zeit nach der das Display automatisch die Standby-Seite anzeigt. Der Zähler für die Verzögerungszeit startet sofort nach der letzten Berührung des Touchscreen. Der Einstellbereich für die Verzögerungszeit beträgt 120 ... 1600 s.

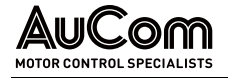

# $\pi$

### KAPITELVERWEIS

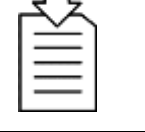

### ➢ Die Parametrierung der Verzögerungszeit erfolgt analog zu der exemplarischen Anleitung im Kapitel "[4.5.6](#page-118-0) Änderungen [von Parametereinstellungen](#page-118-0) (allgemein)

### STANDBY-SEITE DEAKTIVIEREN

### Schritt 3: Schaltfläche Einschalten anklicken

 $\triangleright$  Die grau hinterlegte Schaltfläche aktivieren zeigt an, dass die Standby-Seite wieder deaktiviert ist (und durch Anklicken erneut aktiviert werden kann).

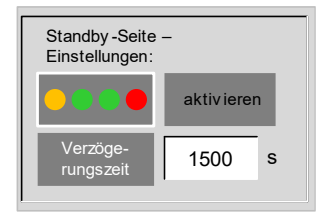

Abb. 4-44 Standby-Seite deaktiviert

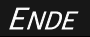

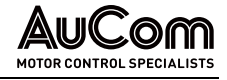

### 4.5.7 AUSWAHL DER MENÜSPRACHE

Die Menüsprache im Display des Touchscreen (HMI) kann für die folgenden Landessprachen eingestellt werden:

- **Deutsch**
- Englisch
- Russisch
- Französisch
- **Spanisch**
- **Chinesisch**

Die Umschaltung einer Menüsprache erfordert keine Passworteingabe und kann auf der Benutzerebene Standard (auch während des FU-Betriebs) durchgeführt werden. Die Menüsprache wird über einen Auswahlfilter im Konfigurationsbereich des Menüs "Weitere Einstellungen/ Benutzerumgebung/Systemeinstellungen" eingestellt.

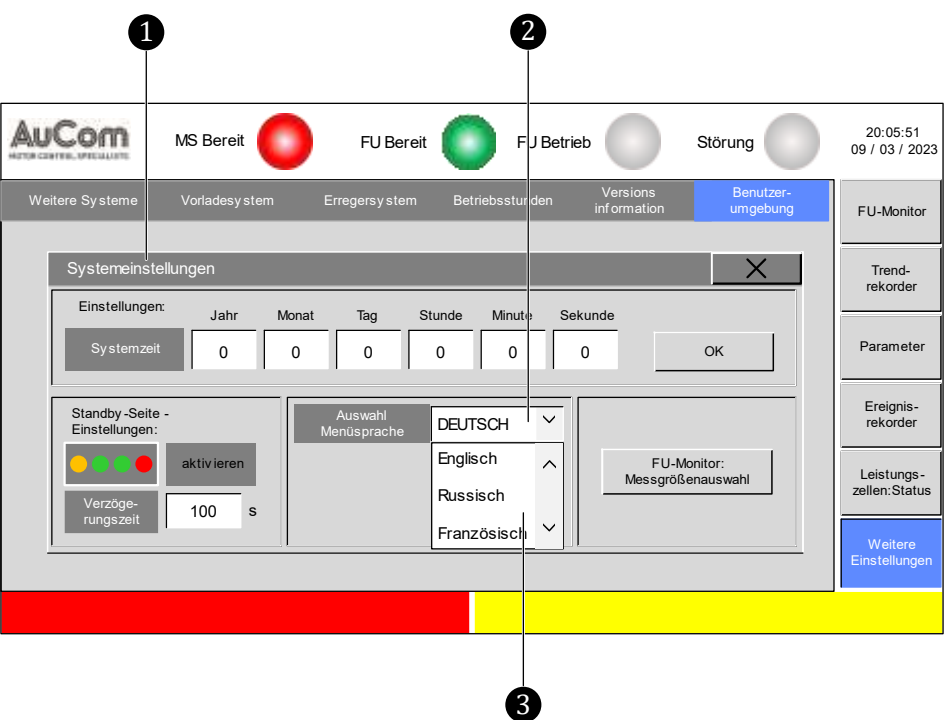

Abb. 4-45 Menü "Systemeinstellungen" - Auswahl der HMI-Menüsprache

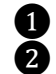

Menü: Systemeinstellungen

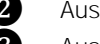

Ausgewählte Menüsprache

❸ Auswahlfilter für verfügbare Menüsprachen

Sobald die Zielsprache im Auswahlfilter angeklickt ist, erscheinen sämtliche Menütexte in dieser Sprache.

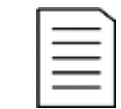

### **HINWEIS**

Die Einstellung der Menüsprache wirkt ausschließlich auf das HMI und erfordert keine Parameterspeicherung in der Steuereinheit.

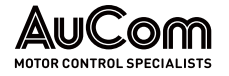

### 4.6 HAUPTMENÜ (HMI)

### 4.6.1 MENÜ: FU-MONITOR

Die Startseite des Softwaremenüs der Bedieneinheit (HMI) zeigt das Menü FU-Monitor. Der FU-Monitor zeigt den Systemstatus, die wichtigsten Parametereinstellungen und die aktuellen Betriebsmesswerte des FU sowie die Schaltflächen zur Bedienung des FU.

|                                                   | <b>MS Bereit</b>        |                              | <b>FU Bereit</b> |    | <b>FU Betrieb</b>            |                            |               | Störung     |              | 20:05:51<br>09 / 03 / 2023  |
|---------------------------------------------------|-------------------------|------------------------------|------------------|----|------------------------------|----------------------------|---------------|-------------|--------------|-----------------------------|
| <b>System</b><br><b>Status</b>                    | MS nicht bereit         |                              |                  |    |                              | Temperatur-<br>überwachung |               | <b>CT</b>   | 20,4 °C      | <b>FU-Monitor</b>           |
| FU-Modus: Test<br><b>START-Modus: Normalstart</b> |                         | Sollfrequenz<br>eingeben     | 20,00            | Hz |                              |                            |               |             |              | Trend-<br>rekorder          |
| STOP-Modus: Freilauf-STOP                         |                         | Betriebs-<br>frequenz        | 0,00             | Hz | Betriebs-<br>drehzahl        | 0                          | U/min         |             |              |                             |
| Vorgabe Sollfreq.: Lokale Eingabe                 |                         | Eingangs-<br>spannung        | 0                | v  | Ausgangs-<br>spannung        | 0                          | v             |             |              | Parameter                   |
| Betriebsart: Lokale Bedienung<br>Master/Slave-    |                         | Eingangs-<br>strom           | 0,0              | Α  | Ausgangs-<br>Strom           | 0,0                        | Α             |             |              | Ereignis-                   |
| Modus: Master                                     | FU-Typ: ASYNC Motor U/f | f/n Sollwert<br>(AI 1)       | 0, 0             | %  | f/n Istwert<br>(A 2)         | 0,0                        | $\frac{9}{6}$ |             | <b>START</b> | rekorder                    |
| Drehzahlregelung: 5,00;                           | 3,00 s                  | Eingangs-<br>leistung        | 0                | kW | Ausgangs-<br>leistung        | 0                          | kW            | ❺           | <b>STOP</b>  | Leistungs-<br>zellen:Status |
| Strom-Regelung: 1,00;                             | 10,00 ms                | Eingangs-<br>leistungsfaktor | 0,00             |    | Ausgangs-<br>leistungsfaktor | 0,00                       |               |             |              |                             |
| Fluss-Regelung: 5,00;                             | 2.00 s                  | System-<br>spannung          | 0,00             |    | Synchroni-<br>sierung: Δφ    | 0,0                        | $\circ$       | $\clubsuit$ | <b>RESET</b> | Weitere<br>Einstellungen    |
|                                                   |                         |                              |                  |    |                              |                            |               |             |              |                             |

Abb. 4-46 Hauptmenü - FU-Monitor

- **CO** Anzeige von Meldungen zum FU-Systemstatus
- **2** Schaltfläche zum Aufruf von Menüs, z. B. Temperaturüberwachung
- ❸ Anzeige der Temperatur im Leistungszellenschrank
- **49** Manuelle Bedienung: START/STOP-Steuerung und Rücksetzen (RESET) von Fehlermeldungen
- ❺ Manuelle Eingabe der Startfrequenz und Anzeige von Betriebsmesswerten

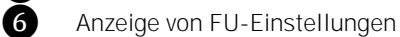

Der Informationsbereich Systemstatus zeigt die aktuelle Meldung über den Zustand des FU-Systems. **SYSTEM STATUS: MELDUNGEN** 

**OPTIONALER AUFRUF VON MENUS** 

Sofern parametriert bzw. programmiert, können weitere Menüs direkt von der Startseite FU-Monitor aufgerufen werden. Dazu erscheint jeweils eine entsprechende Schaltfläche in der zweiten Menüzeile des FU-Monitors.

**SCHALTFLÄCHE** TEMPERATURÜBERWACHUNG

Die Schaltfläche Temperaturanzeige wird nur für die Parametereinstellung Direktaufruf über Startseite = Ja im Parametermenü Einstellungen des Menüs Temperaturüberwachung angezeigt.

Das Betätigen der Schaltfläche Temperaturanzeige öffnet das Menü Temperaturüberwachung und zeigt auf der Menüseite Messwerte die aktuellen Temperaturwerte der vorhandenen Temperatursensoren des FU.

Für die Betriebsart Lokale Bedienung (HMI) kann der Motor über das Touchscreen des HMI manuell gestartet und gestoppt werden. Die Funktionsschaltflächen START und STOP stehen dazu sowohl für den FU-Modus Betrieb als auch Test zur Verfügung. MANUELLE FU-BEDIENUNG

> Mit der Funktionsschaltfläche RESET können Fehlermeldungen manuell zurückgesetzt werden. Voraussetzung für ein erfolgreiches Rücksetzen ist die vorherige Beseitigung der Fehlerursache.

> Nach Bestätigen der eingegebenen Sollfrequenz durch einen Klick auf das Feld OK schließt der Zifferblock automatisch und die neue Sollfrequenz wird mit den eingestellten

Mit der Eingabemaske Sollfrequenz eingeben wird die Frequenz vorgegeben, mit welcher der Motor betrieben werden soll. Die Eingabe erfolgt über einen Ziffernblock, welcher nach Anklicken des weiß hinterlegten Zahlenfeldes angezeigt wird. SOLLFREQUENZ EINGEBEN

Rampen angefahren.

HINWEIS

► Für den Motor-Vorwärtslauf gilt ein Einstellbereich von 0 bis 80 Hz. ➢ Für den Motor-Rückwärtslauf gilt ein Einstellbereich von 0 bis -80Hz.

| Arten der Zahlen:   |                |   |                |    |           |  |  |
|---------------------|----------------|---|----------------|----|-----------|--|--|
| Min: -80<br>Max: 80 |                |   |                |    |           |  |  |
| 0.00                |                |   |                |    |           |  |  |
| $\overline{7}$      | 8              | 9 | $\overline{A}$ | B  | <.        |  |  |
| $\overline{4}$      | 5              | 6 | $\mathbf C$    | D  | <b>CE</b> |  |  |
| 1                   | $\overline{2}$ | 3 | E              | F  | Del       |  |  |
|                     | $\overline{0}$ |   | <b>ESC</b>     | OK |           |  |  |

Abb. 4-47 Eingabemaske für die Motor-Sollfrequenz

### **BETRIEBSMESSWERTE**

Während des FU-Betriebs zeigt das FU-Monitor die folgenden momentanen Betriebsmesswerte:

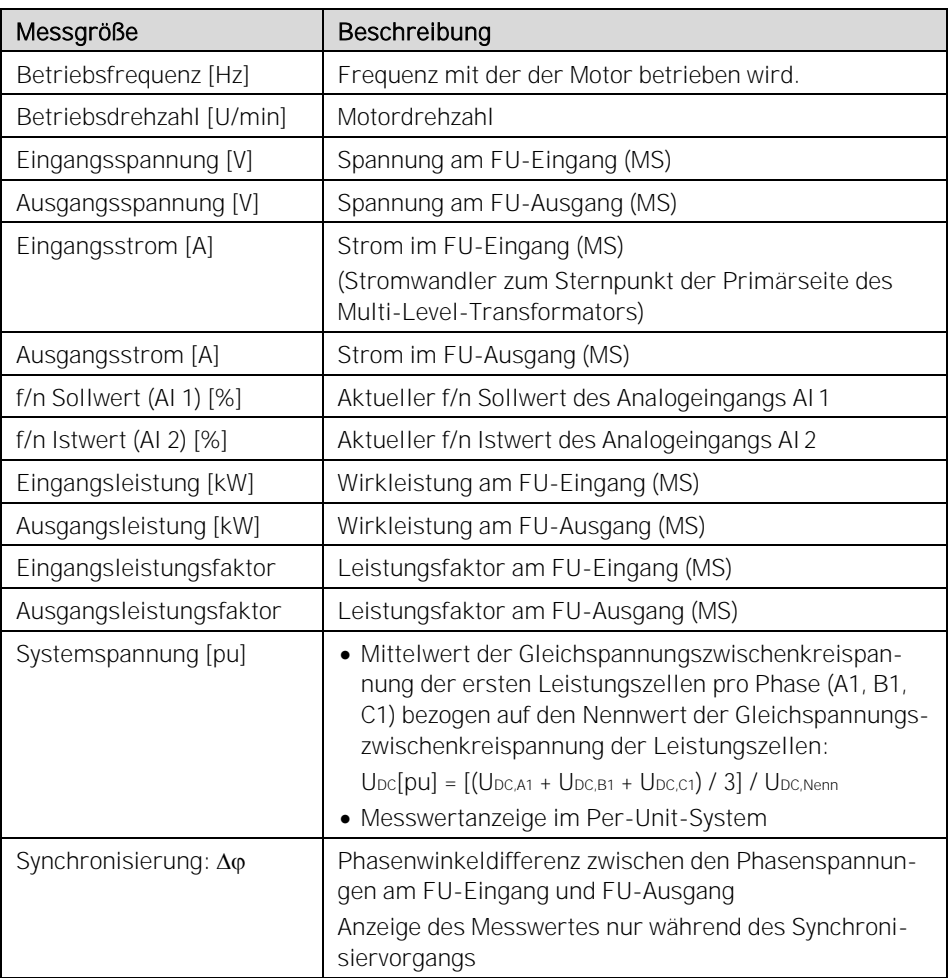

Tab. 4-5 FU-Monitor: Betriebsmesswerte

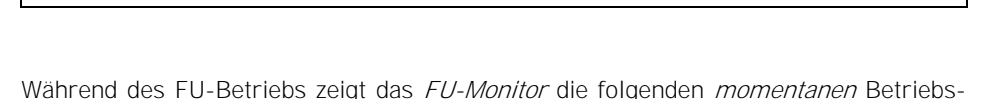

Für die Sollfrequenz = 0Hz startet der Motor nicht!

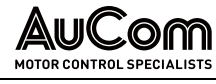

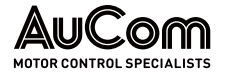

ANZEIGE DER WICHTIGSTEN FU-**PARAMETEREINSTELLUNGEN** 

Die Einstellungen der folgenden Parameter geben einen Überblick über die wichtigsten Systemeinstellungen des FU:

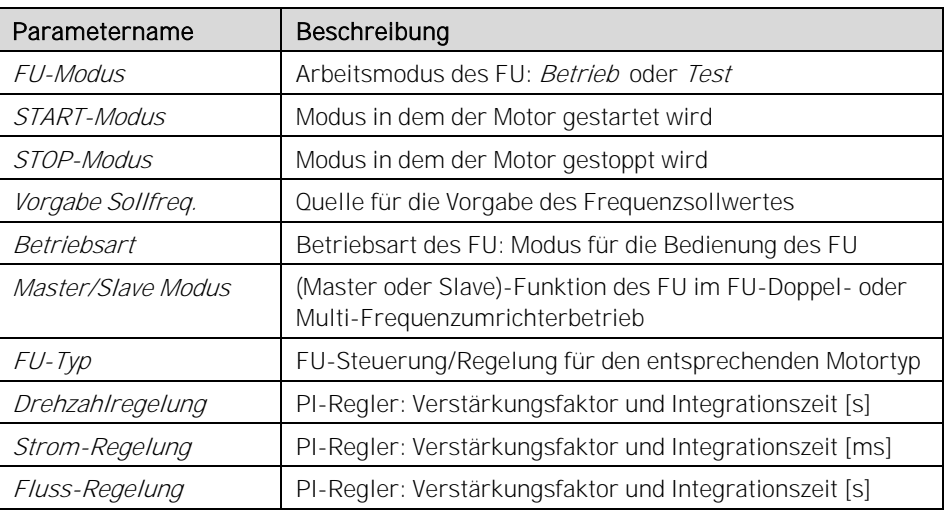

Tab. 4-6 FU-Monitor: Übersicht der wichtigsten Parametereinstellungen

### KAPITELVERWEIS

➢ Die vorstehenden Parameter und ihre Einstelloptionen sind in dem Kapitel "[4.6.3](#page-140-0) [Menü: Parameter](#page-140-0)" detailliert beschrieben.

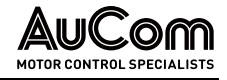

### 4.6.2 MENÜ: TRENDREKORDER

Trendkurven werden verwendet, um zeitliche Verläufe von Messgrößen des FU anzuzeigen. Die Trendkurven können:

- in Echtzeit oder
- als Kurvenhistorie

im Display angezeigt werden.

Für die Strom- und Spannungsmessgrößen werden die Effektivwerte dargestellt.

### ECHTZEIT-KURVEN

Bei aktivierter Schaltfläche Aktivieren zeigt das Display die Kurvenverläufe der Messgrößen Betriebsfrequenz, des Ausgangsstrom, der Ausgangsspannung des FU in Echtzeit an. Dazu werden die Messwerte zyklisch (100 ms) abgetastet und die Kurvenverläufe aktualisiert.

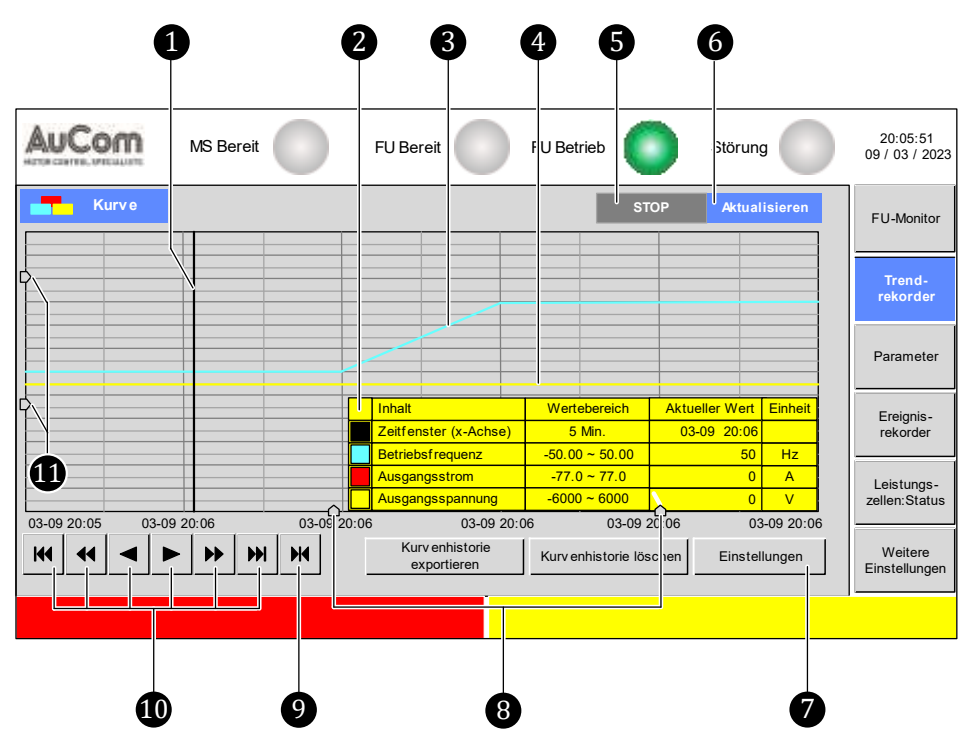

Abb. 4-48 Hautmenü - Trendrekorder: Echtzeitkurven

- 
- Schiebemarkierung zur Schnappschuss-Anzeige der Messwerte<br>
Info-Fenster zum Anzeigebereich sowie den aufgezeichneten Me ❷ Info-Fenster zum Anzeigebereich sowie den aufgezeichneten Messwerten
	-
	- ❹ Trendkurve: Spannung am FU-Ausgang
- Summarkurve: Motorfrequenz<br>
Trendkurve: Spannung am F<br>
Schaltfläche *STOP* zum Anh<br>
Schaltfläche *Aktivieren* zum<br>
Parametermenü zur Einstel<br>
Schieberegler für Zoom ent<br>
Parametriermaske zur Fest ❺ Schaltfläche STOP zum Anhalten des Zeitverlaufs
	- Schaltfläche Aktivieren zum Fortführen des Zeitverlaufs
	- ❼ Parametermenü zur Einstellung der Trendkurven-Anzeige
	- Schieberegler für Zoom entlang der Y-Achse
	- ❾ Parametriermaske zur Festlegung des zeitlichen Anzeigebereiches (x-Achse)
- **ID** Schaltflächen zum Vor- und Zurückspulen der Datenaufzeichnung (x-Achse)
	- ⓫ Schieberegler für Zoom entlang der Y-Achse

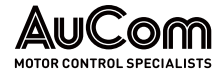

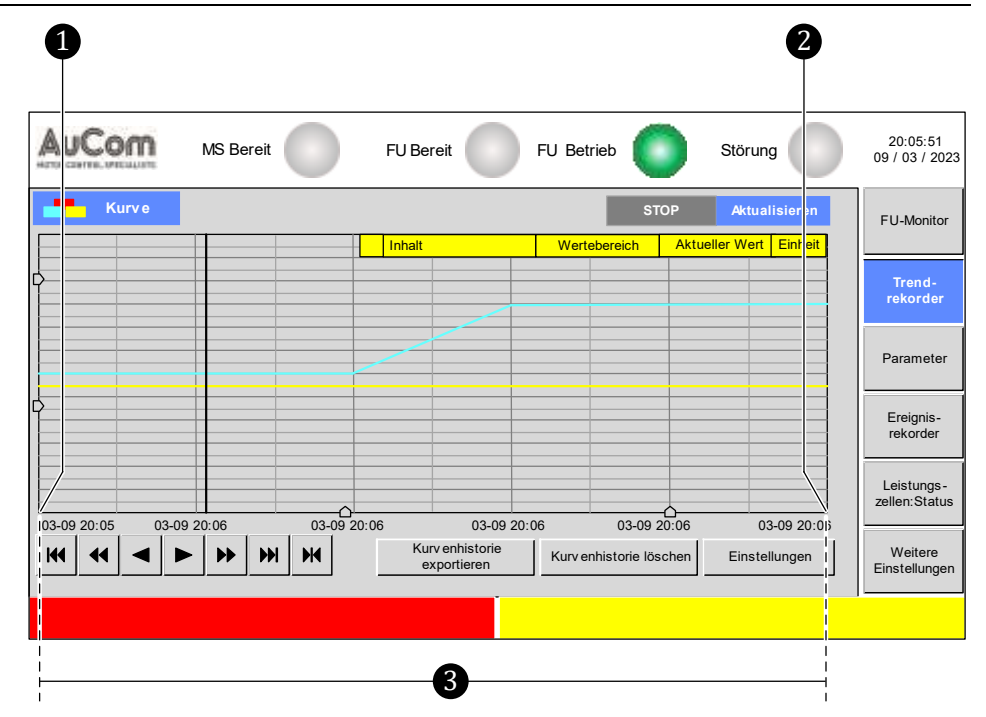

Abb. 4-49 Zeitfenster des Anzeigebereichs skalieren (x-Achse)

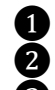

❶ Startzeitpunkt für das angezeigte Zeitfenster

❷ Endzeitpunkt für das angezeigte Zeitfenster

❸ Zeitfenster zur Anzeige der Trendkurven

SCHIEBEMARKIERUNG UND INFO-FENSTER Durch Klicken auf die Diagrammfläche erscheint eine senkrechte, schwarze Linie als Schiebemarkierung auf der Zeitachse (x-Achse). Gleichzeitig öffnet sich das Info-Fenster, welches die folgenden Informationen erhält:

- die Skalierung der Zeitachse (Wertebereich),
- der mit der Schiebemarkierung ausgewählte Zeitpunkt (Aktueller Wert),
- die Skalierung der Messbereiche (Wertebereich) und
- die für den angewählten Zeitpunkt gültigen Messwerte (Aktueller Wert) zur Betriebsfrequenz (Frequenz am FU-Ausgang), zum Ausgangsstrom und zur Ausgangsspannung des FU

Auf der Diagrammfläche werden die zeitlichen Verlaufskurven der Messgrößen am FU-Ausgang als Trendkurven angezeigt. **TRENDKURVEN** 

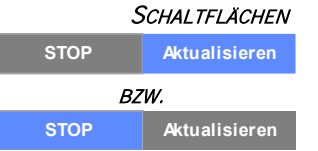

Durch Anklicken der entsprechenden Schaltfläche kann die Anzeige der Echtzeitkurven gestoppt oder fortgeführt werden. Die aktive Schaltfläche ist blau hinterlegt.

- Aktivierung der Schaltfläche Aktualisieren Die angezeigten Trendkurven sind Echtzeitkurven und verlaufen mit fortschreitender Zeit von links nach rechts. Der aktuelle Zeitpunkt liegt dabei am rechten Ende der Zeitachse. In dieser Darstellung lassen sich z.B. die momentanen Verlaufskurven während der verschiedenen Betriebsphasen in Echtzeit beobachten.
- Aktivierung der Schaltfläche STOP Der zeitliche Verlauf der Trendkurven wird angehalten. Die Verlaufskurven auf der Diagrammfläche werden "eingefroren" und stellen somit eine Kurvenhistorie dar. Unter Verwendung der Schiebbemarkierung können jetzt die einzelnen Messwerte zu beliebigen Zeitpunkten der Trendkurven abgelesen werden.

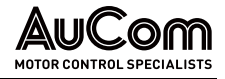

### BEDIENUNG UND ANZEIGEN

### **SCHALTFLÄCHE**

Einstellungen

Das Betätigen dieser Schaltfläche öffnet das Parametermenü Einstellung. Dieses Menü ist in drei Bereiche unterteilt:

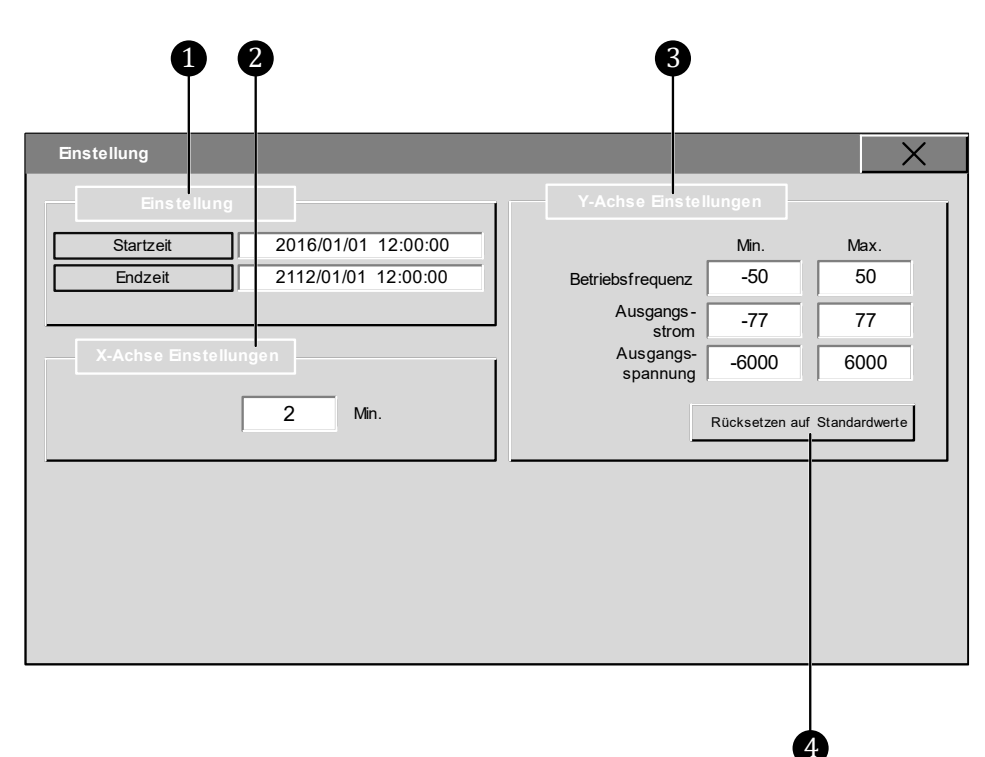

Abb. 4-50 Parametermenü "Einstellungen"

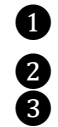

- Parametermenü Einstellung: Festlegung der Start- und Endzeit für die Auf-<br>Teinbaums der Kunnenbieterie zeichnung der Kurvenhistorie
	-
- **2** X-Achse Einstellungen: Skalierung des angezeigten Zeitfensters<br> **8** Y-Achse Einstellungen: Skalierung der angezeigten Trendkurven ❸ Y-Achse Einstellungen: Skalierung der angezeigten Trendkurven

Schaltfläche zum Zurücksetzen der Min./Max.-Parameter auf die Werkseinstellungen

### **PARAMETERÜBERSICHT**

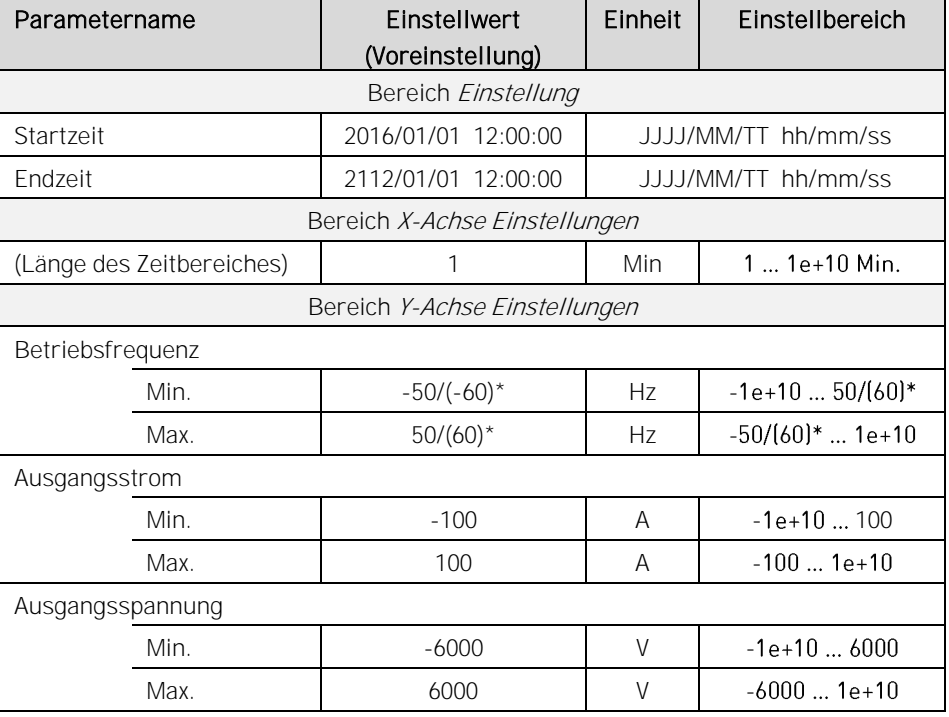

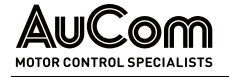

\*abhängig von der MS-Netzfrequenz (s. Parameter Maximale Frequenz)

Tab. 4-7 Trendrekorder - Parameterübersicht

### Parameterbeschreibung

### **PARAMETERMENÜ**

"EINSTELLUNG"

### Parameter: Startzeit

Dieser Parameter definiert den Startzeitpunkt der Datenaufzeichnung für die Funktion Kurvenhistorie Exportieren.

### Editierung über Tastaturblock

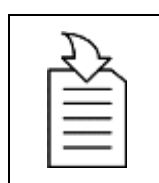

KAPITELVERWEIS ➢ Parametrierung bzw. Editierung siehe Kapitel [4.5.6](#page-118-0) [Änderungen](#page-118-0)  [von Parametereinstellungen](#page-118-0) (allgemein)

### Parameter: Endzeit

Dieser Parameter definiert den Endzeitpunkt der Datenaufzeichnung für die Funktion Kurvenhistorie Exportieren.

### Editierung über Tastaturblock

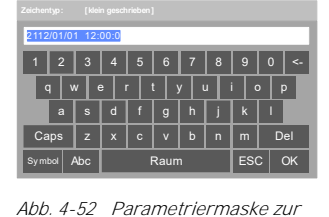

"Endzeit"

Abb. 4-51 Parametriermaske zur "Startzeit"

G E Ċ

### KAPITELVERWEIS

➢ Parametrierung bzw. Editierung siehe Kapitel [4.5.6](#page-118-0) [Änderungen](#page-118-0)  [von Parametereinstellungen](#page-118-0) (allgemein)

### X-ACHSE EINSTELLUNGEN

### Parameter: (Anzeigebereich)

Dieser Parameter definiert die Länge des Anzeigebereichs [Min] für die Trendkurven auf der Zeitachse.

### Einstellung über Zifferblock

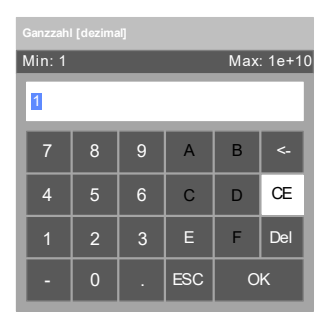

Abb. 4-53 Parametriermaske (Zeitbereich)

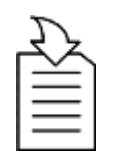

### KAPITELVERWEIS

➢ Parametrierung bzw. Editierung siehe Kapitel [4.5.6](#page-118-0) [Änderungen](#page-118-0)  [von Parametereinstellungen](#page-118-0) (allgemein)

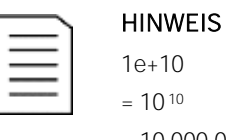

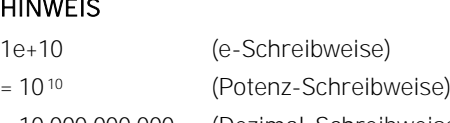

= 10 000 000 000 (Dezimal-Schreibweise)

Y-ACHSE EINSTELLUNGEN Parameter: (Betriebsfrequenz:) Min. (und) Max.

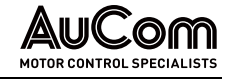

Die Parameter Min. und Max. definieren jeweils den Bereich für die angezeigte Werteskala für:

- die Betriebsfrequenz,
- den Ausgangsstrom und
- die Ausgangsspannung

auf der Y-Achse.

### Einstellungen über Ziffernblöcke

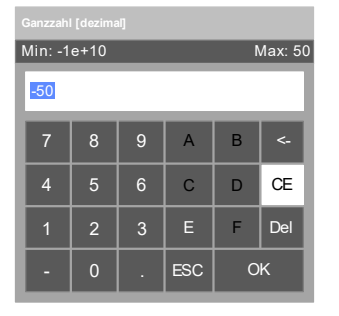

Abb. 4-54 Parametriermaske zur Betriebsfrequenz "Min."

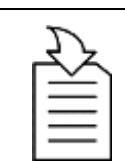

### KAPITELVERWEIS

### HINWEIS  $-1e+10$  $= -10^{10}$

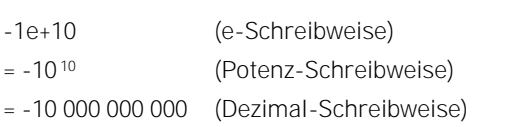

[von Parametereinstellungen](#page-118-0) (allgemein)

➢ Parametrierung bzw. Editierung siehe Kapitel [4.5.6](#page-118-0) [Änderungen](#page-118-0) 

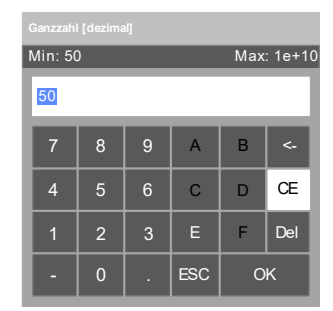

Abb. 4-55 Parametriermaske zur Betriebsfrequenz "Max."

### Parameter: (Ausgangsstrom:) Min. (und) Max.

Die Parameter Min. und Max. definieren den Bereich für die angezeigte Werteskala des FU-Ausgangsstroms auf der Y-Achse.

### Einstellungen über Ziffernblöcke

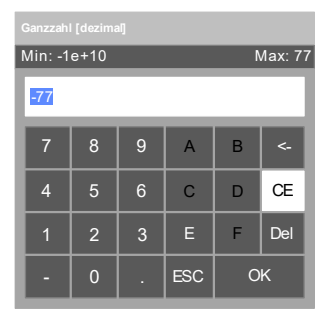

Abb. 4-56 Parametriermaske zum Ausgangsstrom "Min."

### KAPITELVERWEIS

➢ Parametrierung bzw. Editierung siehe Kapitel [4.5.6](#page-118-0) [Änderungen](#page-118-0)  [von Parametereinstellungen](#page-118-0) (allgemein)

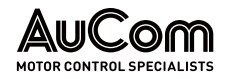

| Ganzzahl [dezimal]           |                |   |                |    |           |  |  |
|------------------------------|----------------|---|----------------|----|-----------|--|--|
| Max: 1e+10<br><b>Min: 77</b> |                |   |                |    |           |  |  |
| 77                           |                |   |                |    |           |  |  |
| 7                            | 8              | 9 | $\overline{A}$ | B  | <−        |  |  |
| $\overline{4}$               | 5              | 6 | $\mathbf C$    | D  | <b>CE</b> |  |  |
| F                            | $\overline{2}$ | 3 | Е              | F  | Del       |  |  |
|                              | $\overline{0}$ |   | <b>ESC</b>     | OK |           |  |  |

Abb. 4-57 Parametriermaske zum Ausgangsstrom "Max."

### Parameter: (Ausgangsspannung:) Min. (und) Max.

Die Parameter Min. und Max. definieren den Bereich für die angezeigte Werteskala der FU-Ausgangsspannung auf der Y-Achse.

[von Parametereinstellungen](#page-118-0) (allgemein)

➢ Parametrierung bzw. Editierung siehe Kapitel [4.5.6](#page-118-0) [Änderungen](#page-118-0) 

### Einstellungen über Ziffernblöcke

KAPITELVERWEIS

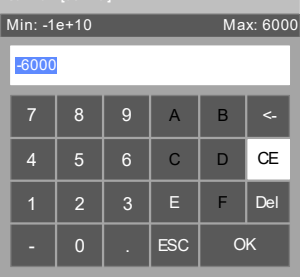

Abb. 4-58 Parametriermaske zur

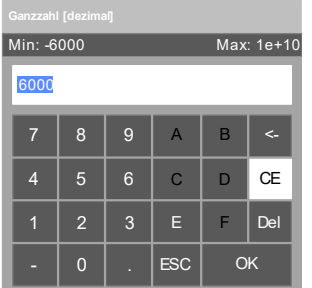

Abb. 4-59 Parametriermaske zur Ausgangsspng. "Max."

SCHALTFLÄCHE:

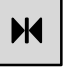

Das Betätigen dieser Schaltfläche öffnet das Parametermenü Den Umfang der Zeit stellen zur Festlegung des Beginns des Anzeigebereiches auf der Zeitachse. Hierfür stehen drei verschiedene Konfigurations-Modi zur Verfügung:

- Die letzte Zeit
- Festgelegte Zeit
- Angegebene Zeit

Die folgenden Parameter definieren jeweils den Zeitpunkt, ab dem die Trendkurven angezeigt werden sollen.

| Max: 6000<br>Min: -1e+10 |                |                |                |    |           |  |  |
|--------------------------|----------------|----------------|----------------|----|-----------|--|--|
| $-6000$                  |                |                |                |    |           |  |  |
| 7                        | 8              | $\overline{9}$ | $\overline{A}$ | B  | <-        |  |  |
| $\overline{4}$           | 5              | $6\phantom{1}$ | $\mathsf{C}$   | D  | <b>CE</b> |  |  |
| 1                        | $\overline{2}$ | 3              | Е              | F  | Del       |  |  |
|                          | 0              |                | <b>ESC</b>     | OK |           |  |  |

Ausgangsspng. "Min."

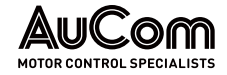

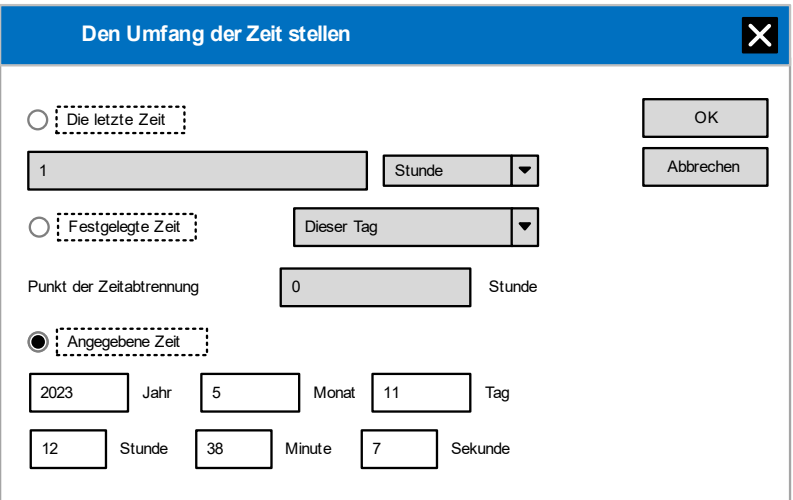

Abb. 4-60 Trendrekorder - Konfiguration des Start-Zeitpunktes für den Anzeigezeitraum

· aktiviert

: deaktiviert

### **PARAMETERÜBERSICHT**

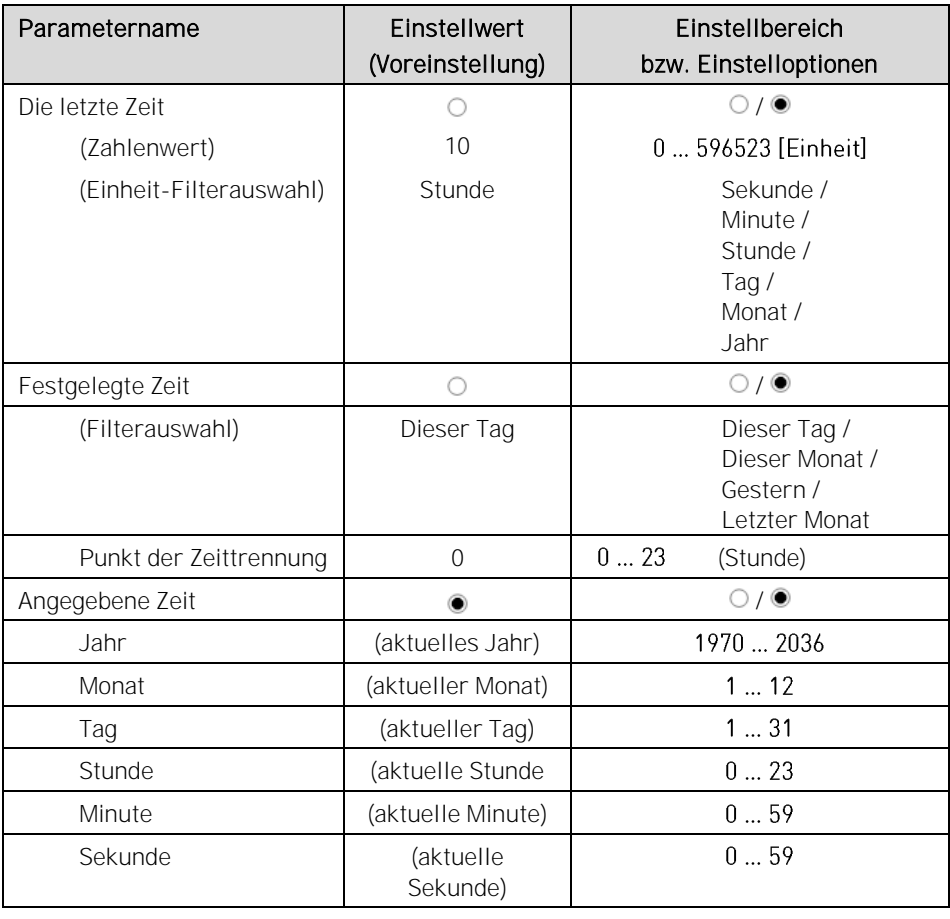

Tab. 4-8 Konfiguration des Start-Zeitpunktes für den Anzeigezeitraum - Parameterübersicht

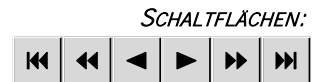

Mit den folgenden Schaltflächen können die angezeigten Trendkurven auf der Zeitachse jeweils um einen definierten Zeitabschnitt nach links oder rechts verschoben werden.

Die einzelnen Schaltflächen unterscheiden sich hinsichtlich der Verschiebungsrichtung sowie um den anteiligen Betrag des eingestellten Anzeigebereiches der Zeitachse, um die die Trendkurven verschoben werden.

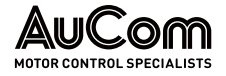

| Symbol   | Verschiebungsrichtung | Betrag des Zeitabschnittes pro Klick                            |
|----------|-----------------------|-----------------------------------------------------------------|
| $\sf{M}$ | nach links            | Der volle eingestellte Anzeigebereiches der<br><b>Zeitachse</b> |
|          | nach links            | 1/2 des eingestellten Anzeigebereiches der<br><b>Zeitachse</b>  |
|          | nach links            | 1/5 des eingestellten Anzeigebereiches der<br><b>Zeitachse</b>  |
|          | nach rechts           | 1/5 des eingestellten Anzeigebereiches der<br><b>Zeitachse</b>  |
| ▶▶       | nach rechts           | 1/2 des eingestellten Anzeigebereiches der<br><b>Zeitachse</b>  |
| H        | nach rechts           | Der volle eingestellte Anzeigebereiches der<br><b>Zeitachse</b> |

Tab. 4-9 Schaltflächen zur Verschiebung der Trendkurven

### SCHIEBEREGLER FÜR ZOOM:

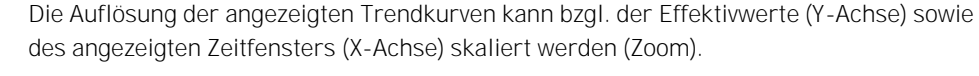

# y  $\mathbf{\hat{x}}$

### Skalierung der Effektivwerte (Y-Achse)

Bei Bewegung der Schieberegler auf der Y-Achse wird die Skalierung der Zeitachse (X-Achse) immer beibehalten.

Oberer Schieberegler - Verschiebung nach unten

Der Minimalwert (Nulllinie) sowie der Maximalwert der Trendkurven verschieben sich um unterschiedliche Beträge nach oben. Der Betrag der Verschiebung der Maximalwerte der Trendkurven ist dabei größer als der Betrag der Minimalwerte.

Oberer Schieberegler - Verschiebung nach oben

Der Minimalwert (Nulllinie) sowie der Maximalwert der Trendkurven verschieben sich um unterschiedliche Beträge nach *unten*. Der Betrag der Verschiebung der Maximalwerte der Trendkurven ist dabei größer als der Betrag der Minimalwerte.

Unter Schieberegler - Verschiebung nach oben

Der Minimalwert (Nulllinie) sowie der Maximalwert der Trendkurven verschieben sich um unterschiedliche Beträge nach *unten*. Der Betrag der Verschiebung der Maximalwerte der Trendkurven ist dabei kleiner als der Betrag der Minimalwerte.

Unter Schieberegler - Verschiebung nach unten

Der Minimalwert (Nulllinie) sowie der Maximalwert der Trendkurven verschieben sich um unterschiedliche Beträge nach *unten*. Der Betrag der Verschiebung der Maximalwerte der Trendkurven ist dabei kleiner als der Betrag der Minimalwerte.

Die folgende Abbildung veranschaulicht die Skalierung der Effektivwerte für die Fälle:

- Oberer Schieberegler Verschiebung nach unten und
- Unter Schieberegler Verschiebung nach oben

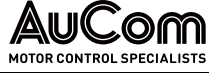

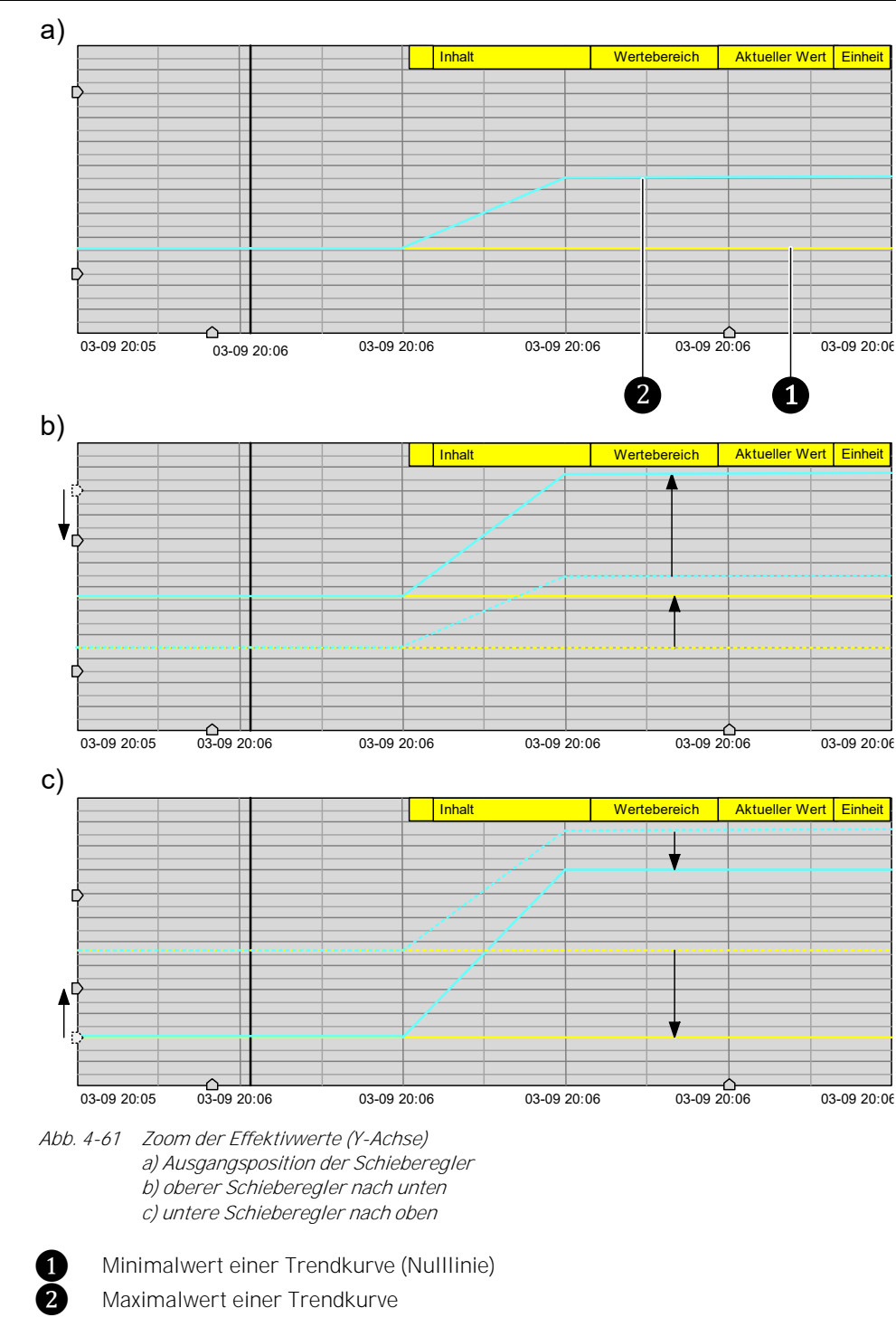

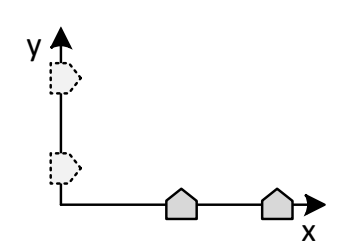

### Skalierung der Zeitachse (X-Achse)

Bei Bewegung der Schieberegler auf der X-Achse wird die Skalierung der Effektivwerte (Y-Achse) immer beibehalten.

Linker Schieberegler - Verschiebung nach links

Bei Max. Verschiebung (1/5 des gesamten Zeitfensters) nach links ⇒ Vergrößerung des Zeitfensters um 24 s.

- Rechter Schieberegler Verschiebung nach rechts Bei Max. Verschiebung (1/5 des gesamten Zeitfensters) nach rechts⇒ Vergrößerung des Zeitfensters um 24 s.
- Linker Schieberegler Verschiebung nach rechts

Bei Verschiebung um 1/5 des gesamten Zeitfensters nach rechts ⇒ Verkleinerung des Zeitfensters um 24 s.

• Rechter Schieberegler – Verschiebung nach links

Bei Verschiebung um 1/5 des gesamten Zeitfensters nach links ⇒ Vergrößerung des Zeitfensters um 24 s.

Die folgende Abbildung veranschaulicht die Skalierung der Effektivwerte für die Fälle:

- Linker Schieberegler Verschiebung um 1/5  $\bigcirc$  des gesamten Zeitfensters  $\bigcirc$ nach links und
- Rechter Schieberegler Verschiebung um  $1/5$  3 des gesamten Zeitfensters nach rechts

Der Wertebereich zeigt jeweils die Breite des aktuellen Zeitfensters an.

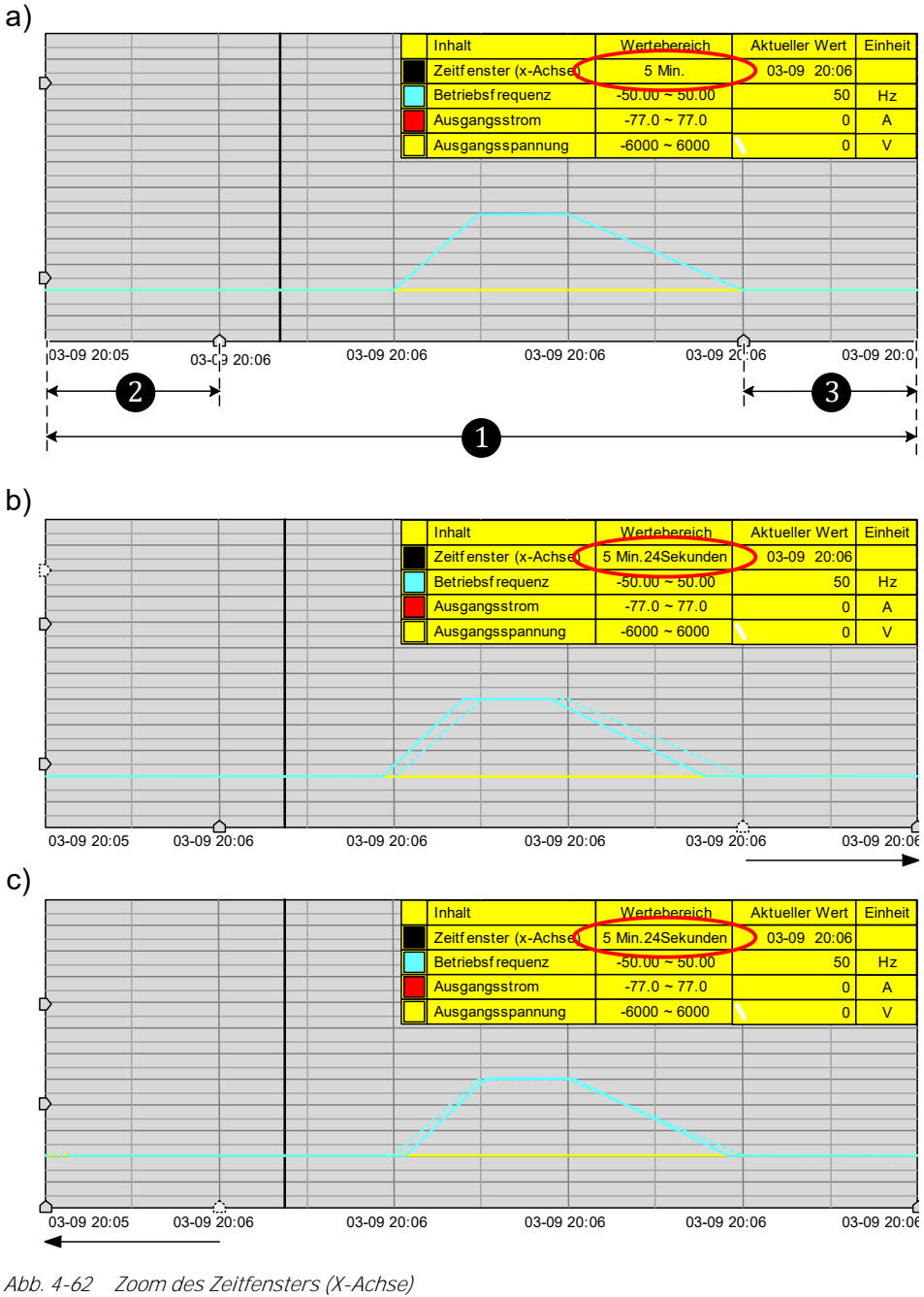

a) Ausgangsposition der Schieberegler b) Rechter Schieberegler: Verschiebung nach rechts c) Linker Schieberegler: Verschiebung nach links

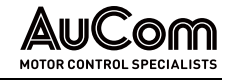

### **KURVENHISTORIE**

Bei aktivierter Schaltfläche STOP zeigt das Display die Kurvenverläufe der FU-Ausgangsmessgrößen bis zum Zeitpunkt der Betätigung der Schaltfläche STOP.

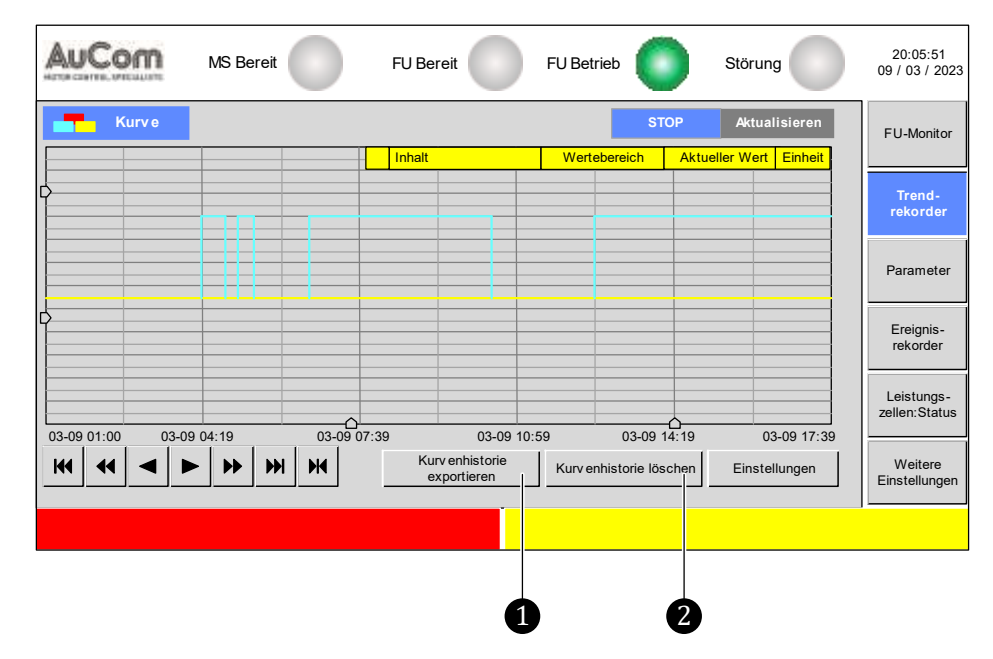

Abb. 4-63 Trendkurven: Kurvenhistorie

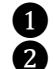

**1** Schaltfläche zum Speichern der Kurvenhistorie **2** Schaltfläche zum Löschen der Kurvenhistorie

### SCHALTFLÄCHE: Kurv enhistorie exportieren

Die Kurvenhistorie der Trendkurven kann in Form der Datei history\_data.csv auf ein externes Speichermedium gespeichert werden. In der csv-Datei werden sämtliche Datenpunkte der drei Trendkurven gespeichert. Diese Datei lässt sich sowohl mit einem Text-Editor als auch mit dem SW-Programm MS EXCEL öffnen.

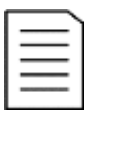

### HINWEIS

Die Zeitpunkte für den Beginn und das Ende der Datenspeicherung kann im Parametermenü über die Parameter Startzeit und Endzeit festgelegt werden. Die maximale Aufzeichnungsdauer beträgt jedoch 30 Tage, gerechnet von der aktuellen Systemzeit des FU.

### SCHALTFLÄCHE:

Kurv enhistorie löschen

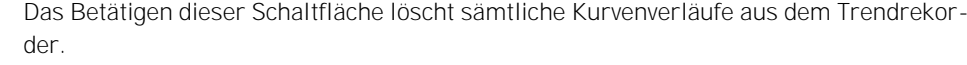

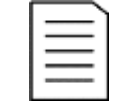

### HINWEIS

Die Schaltfläche Kurvenhistorie löschen steht nur der aktivierten Benutzerebene Ingenieur zur Verfügung.

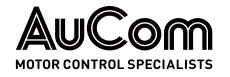

### ANLEITUNG - Kurvenhistorie exportieren

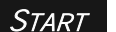

BENUTZEREBENE: Engineer

EXTERNES SPEICHERMEDIUM **ANSCHLIEBEN** 

Schritt 1: USB-A Speicherstick (max. Speichergröße: 4MB) in die USB1-Schnittstelle des HMI einstecken.

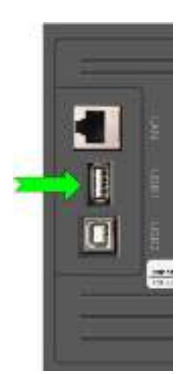

Abb. 4-64 USB-A Schnittstelle für externes Speichermedium

**PARAMETERMENÜ** "EINSTELLUNGEN" AUFRUFEN

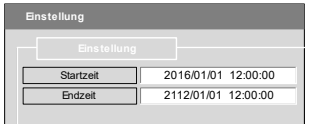

Abb. 4-65 Parameter: Startzeit und Endzeit Schritt 2: In dem Menü Kurve die Schaltfläche Einstellungen betätigen.

- ▶ Das Parametermenü Einstellungen wird geöffnet und die Parameter Startzeit und Endzeit werden angezeigt.
- ➢ Mit den Parametern Startzeit und Endzeit kann jetzt der Zeitraum für die Datenaufzeichnung definiert werden.

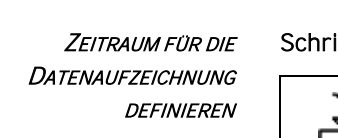

### tt 3: Parameter Startzeit und Endzeit einstellen.

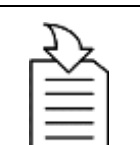

KAPITELVERWEIS

▶ Parametrierung bzw. Editierung siehe Kapitel "[4.5.6](#page-118-0) Änderungen [von Parametereinstellungen](#page-118-0) (allgemein)

Schritt 4: In dem Parametermenü *Einstellungen* auf das Symbol **Klicken**. ➢ Im Display erscheint erneut das Menü Kurve. **PARAMETERMENÜ** "EINSTELLUNGEN" SCHLIEBEN DATENEXPORT EINLEITEN

Schritt 5: Die Schaltfläche Kurvenhistorie exportieren betätigen.

➢ Nach ca. 10 s zeigt das Display für eine erfolgreiche Datenspeicherung die folgende Meldung:

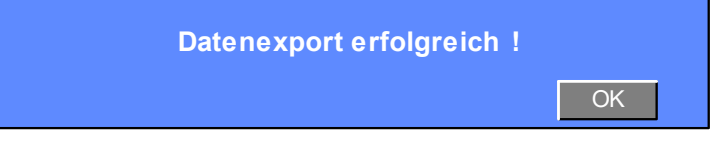

Abb. 4-66 Erfolgreiches Abspeichern der Kurvenhistorie

Schritt 6: Die Schaltfläche OK anklicken. VORGANG ABSCHLIEßEN

➢ Die Meldung Datenexport erfolgreich! wird geschlossen.

ENDE

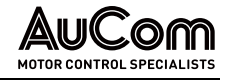

### <span id="page-140-0"></span>4.6.3 MENÜ: PARAMETER

Das Menü Parameter enthält alle Parameter die zur Einstellung des FU für die spezifische Anwendung erforderlich sind. Die einstellbaren Parameter sind in drei Bereiche unterteilt:

- Parameter des FU
- Parameter des Motors in der Anwendung
- Parameter zu Softwarefunktionen der Steuereinheit

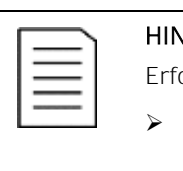

### **IWEIS**

orderliche Benutzerebenen zur Parametrierung

- ➢ Parameteränderungen können grundsätzlich nur über die Benutzerebenen Bediener und Ingenieur oder höher durchgeführt werden. Sofern eine Parametereinstellung in der gewählten Benutzerebene nicht zur Verfügung steht, ist das Eingabefeld für den Einstellwert bzw. der Auswahlfilter für die Einstelloption grau hinterlegt.
	- ➢ Die Einstellung des gültigen Passwortes für die erforderliche Benutzerebene erfolgt analog zu der exemplarischen Anleitung im Kapitel "[4.5.5](#page-113-0) [Benutzerebenen](#page-113-0)".

Es stehen insgesamt sieben Menüseiten für die Parametereinstellungen zur Verfügung:

- 1/7: Umrichterparameter 1
- 2/7: Umrichterparameter 2
- 3/7: Motorparameter 1
- 4/7: Motorparameter 2
- 5/7: Funktionsparameter 1
- 6/7: Funktionsparameter 2
- 7/7: Funktionsparameter 3

| வமிவ<br><b>MS Bereit</b><br><b>SERVICE</b>                                   | <b>FU Bereit</b> | <b>FU</b> Betrieb                              |                 | Störung                               |                      | 20:05:51<br>09 / 03 / 2023 |
|------------------------------------------------------------------------------|------------------|------------------------------------------------|-----------------|---------------------------------------|----------------------|----------------------------|
| <b>Umrichterparameter 1</b>                                                  |                  |                                                |                 |                                       |                      | FU-Monitor                 |
| FU-Typ ASYNC Motor U/f                                                       | $\check{ }$      | Start-<br>0.20<br>frequenz                     | Hz              | Hochlauf rampe                        | 30.0<br>$\mathsf{s}$ |                            |
| FU-Modus<br>Test                                                             | $\checkmark$     | Maximale<br>50.00<br>Frequenz                  | Hz              | Bremsrampe                            | 50.0<br>s            | Trend-<br>rekorder         |
| START-Modus<br>Normalstart                                                   | $\checkmark$     | Minimale<br>0.00<br>Frequenz                   | Hz              | Max. zu. Netz-<br>ausfalldauer        | 0<br>ms              | Parameter                  |
| STOP-Modus<br>Herunterf ahren Ende                                           | $\checkmark$     | Eingangsnenn-<br>6000<br>spannung              | $\vee$          | Totzeit-<br>kompensation              | $H_S$                |                            |
| Master/Slave-<br>Deaktiv iert<br>Betrieb                                     | $\checkmark$     | Ausgangsnenn-<br>6000<br>spannung              | $\vee$          | Zellen:<br>By pass-Fkt.               | 0                    | Ereignis-<br>rekorder      |
| Master/Slave-<br>Master<br>Modus                                             | $\checkmark$     | Ausgangsnenn-<br>6000<br>strom                 | A               | Anzahl:<br>Zellen/Phase               | 5                    | Leistungs-                 |
| Master-Slave<br>Freq. Suche<br>0.5<br>0.40<br>pu<br>Freq. Differenz<br>Strom | Hz               | FU-Eingang: Pri.<br>Stromwandler-<br>Nennstrom | 200<br>:5       | Drehmoment<br>Verstärkungs-<br>faktor | %<br>0               | zelle:Status               |
| Parameter<br>Parameter<br>Herunterladen<br>Hochladen                         |                  |                                                | Vorherige Seite | 1/7                                   | Nächste Seite        | Weitere<br>Einstellungen   |
|                                                                              |                  |                                                |                 |                                       |                      |                            |
|                                                                              |                  |                                                |                 |                                       |                      |                            |
| n<br>C                                                                       |                  |                                                |                 |                                       |                      |                            |

Abb. 4-67 Hauptmenü, Seite 1/7: Parameter - Umrichter Parameter 1

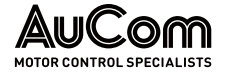

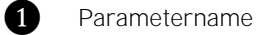

- 
- ❸ Eingabefeld für den Einstellwert
- **auswahlfilter für die Einstelloptionen<br>
Eingabefeld für den Einstellwert<br>
Aktuelle Menüseite/Gesamtseitenanz<br>
Schaltfläche Parameter Hochladen** Aktuelle Menüseite/Gesamtseitenanzahl des Menüs
	- Schaltfläche Parameter Hochladen

Schaltfläche Parameter Herunterladen

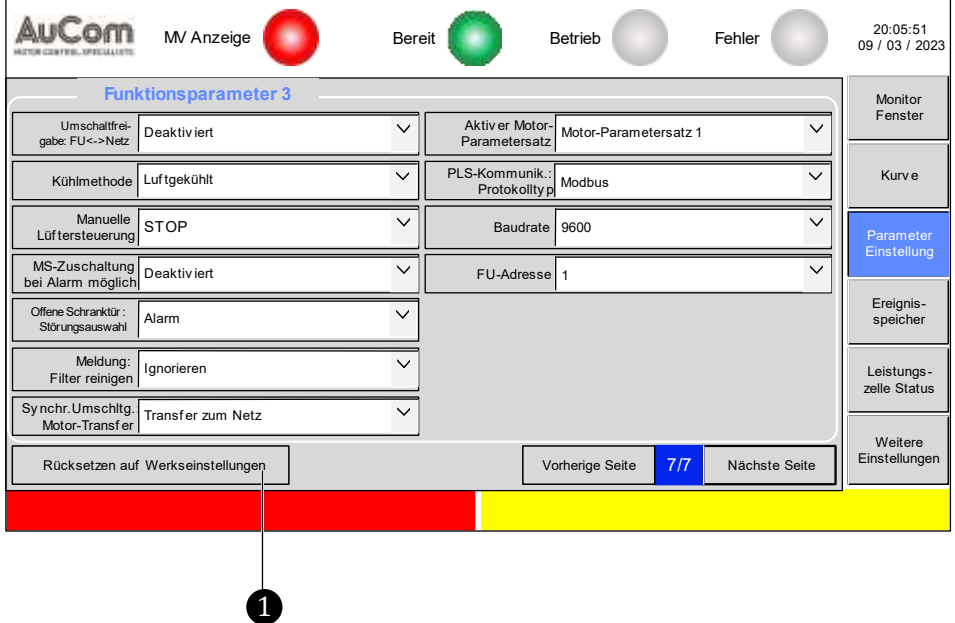

Abb. 4-68 Hauptmenü, Seite 7/7: Parameter – Funktionsparameter 3

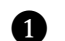

**Chalterian Schaltfläche Rücksetzen auf Werkseinstellungen** 

Für das Speichern und Rücksetzen von Parametereinstellungen gibt es drei Vorgänge:

- Parameter Herunterladen,
- Parameter Hochladen und
- Rücksetzen auf Werkseinstellungen.

SCHALTFLÄCHE: PARAMETER HERUNTERLADEN Alle aktuellen Parametereinstellungen des Menüs Parameter Einstellung werden von der Bedieneinheit (HMI) zur SPS und anschließend auf die Steuereinheit übertragen (⇒ heruntergeladen).

SCHALTFLÄCHE: PARAMETER HOCHLADEN

Alle aktuellen Parametereinstellungen des Menüs Parameter Einstellung werden von der Steuereinheit zur SPS und anschließend auf die Bedieneinheit (HMI) übertragen (⇒ hochgeladen).

SCHALTFLÄCHE: RÜCKSETZEN AUF **WERKSEINSTELLUNGEN** 

Alle Parameter des Menüs Parameter Einstellung werden auf die Werkseinstellungen zurückgesetzt.

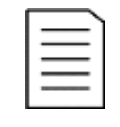

### HINWEIS

Die Funktionsschaltfläche Rücksetzen auf Werkseinstellungen ist nur wirksam für die Parametereinstellung Rücksetzen auf Werkseinstellungen = Aktiviert.

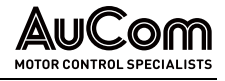

### UMRICHTERPARAMETER 1

|                              | <b>MS Bereit</b>                      | <b>FU Bereit</b> | <b>FU</b> Betrieb                                     |                | Störung                               |               |                         | 20:05:51<br>09 / 03 / 2023 |
|------------------------------|---------------------------------------|------------------|-------------------------------------------------------|----------------|---------------------------------------|---------------|-------------------------|----------------------------|
|                              | <b>Umrichterparameter 1</b>           |                  |                                                       |                |                                       |               |                         | FU-Monitor                 |
|                              | FU-Typ ASYNC Motor U/f                | $\check{ }$      | Start-<br>0.20<br>frequenz                            | Hz             | Hochlauframpe                         | 30.0          | s                       |                            |
| FU-Modus                     | Test                                  | $\checkmark$     | Maximale<br>50.00<br>Frequenz                         | Hz             | <b>Bremsrampe</b>                     | 50.0          | s                       | Trend-<br>rekorder         |
| START-Modus                  | Normalstart                           | $\checkmark$     | Minimale<br>0.00<br>Frequenz                          | Hz             | Max. zul.<br>FRT-Dauer                | $\Omega$      | ms                      | Parameter                  |
| STOP-Modus                   | Bremsrampe                            | $\checkmark$     | Eingangsnenn-<br>6000<br>spannung                     | $\vee$         | Totzeit-<br>kompensation              |               | $\mathbf{H}_\mathbf{S}$ |                            |
| Master/Slave-<br>Betrieb     | Deaktiviert                           | $\checkmark$     | Ausgangsnenn-<br>6000<br>spannung                     | $\vee$         | Zellen:<br>By pass-Fkt.               | $\Omega$      |                         | Ereignis-<br>rekorder      |
| Master/Slave-<br>Modus       | Master                                | $\checkmark$     | Ausgangsnenn-<br>6000<br>strom                        | $\overline{A}$ | Anzahl:<br>Zellen/Phase               | 5             |                         | Leistungs-                 |
| Freq. Suche<br>0.40<br>Strom | Master-Slave<br>pu<br>Freq. Differenz | 0.5<br>Hz        | FU-Eingang: Pri.<br>200<br>Stromwandler-<br>Nennstrom | :5             | Drehmoment<br>Verstärkungs-<br>faktor | $\Omega$      | %                       | zelle:Status               |
| Parameter<br>Herunterladen   | Parameter<br>Hochladen                |                  | Vorherige Seite                                       |                | 1/7                                   | Nächste Seite |                         | Weitere<br>Einstellungen   |
|                              |                                       |                  |                                                       |                |                                       |               |                         |                            |

Abb. 4-69 Hauptmenü: Parameter - Umrichterparameter 1

**PARAMETERÜBERSICHT** 

| Parametername                          | Einstellwert<br>(Voreinstellung) | Einheit | Einstellbereich<br>bzw. Einstelloptionen                                                                                                |  |  |  |  |  |  |
|----------------------------------------|----------------------------------|---------|----------------------------------------------------------------------------------------------------|--|--|--|--|--|--|
|                                        | FU-Anwendungen                   |         |                                                                                                    |  |  |  |  |  |  |
| FU-Typ                                 | <b>ASYNC Motor U/f</b>           |         | ASYNC Motor U/f /<br>ASYNC VC mit Sensor /<br>SYNC Motor U/f /<br>SYNC VC mit Sensor /<br>ASYNC VC ohne Sensor /<br>SYNC VC ohne Sensor |  |  |  |  |  |  |
|                                        | FU-Arbeitsmodi                   |         |                                                                                                    |  |  |  |  |  |  |
| FU-Modus                               | Test                             |         | Test /<br><b>Betrieb</b>                                                                                                    |  |  |  |  |  |  |
| Motor-Start/Stop                       |                                  |         |                                                                                                    |  |  |  |  |  |  |
| START-Modus                            | Normalstart                      |         | Normalstart /<br>Schnellstart /<br>Parametererkennung 1 /<br>Parametererkennung 2 /                                                     |  |  |  |  |  |  |
| STOP-Modus                             | Freilauf-STOP                    |         | Bremsrampe /<br>Freilauf-STOP                                                                                                    |  |  |  |  |  |  |
|                                        | Master/Slave-Betrieb             |         |                                                                                                    |  |  |  |  |  |  |
| Master/Slave-Betrieb                   | Deaktiviert                      |         | Deaktiviert /<br>Aktiviert                                                                                                    |  |  |  |  |  |  |
| Master/Slave-Modus                     | Master                           |         | Master /<br>Slave                                                                                                    |  |  |  |  |  |  |
| Master-Slave Freq.<br><b>Differenz</b> | 0,5                              | Hz      | $0,01,0$ Hz                                                                                                    |  |  |  |  |  |  |
|                                        | Schnellstart                     |         |                                                                                                    |  |  |  |  |  |  |
| Freq. Such-Strom                       | 0,40                             | pu      | $0,101,00$ [pu]                                                                                                    |  |  |  |  |  |  |
|                                        | Motor-Start                      |         |                                                                                                    |  |  |  |  |  |  |

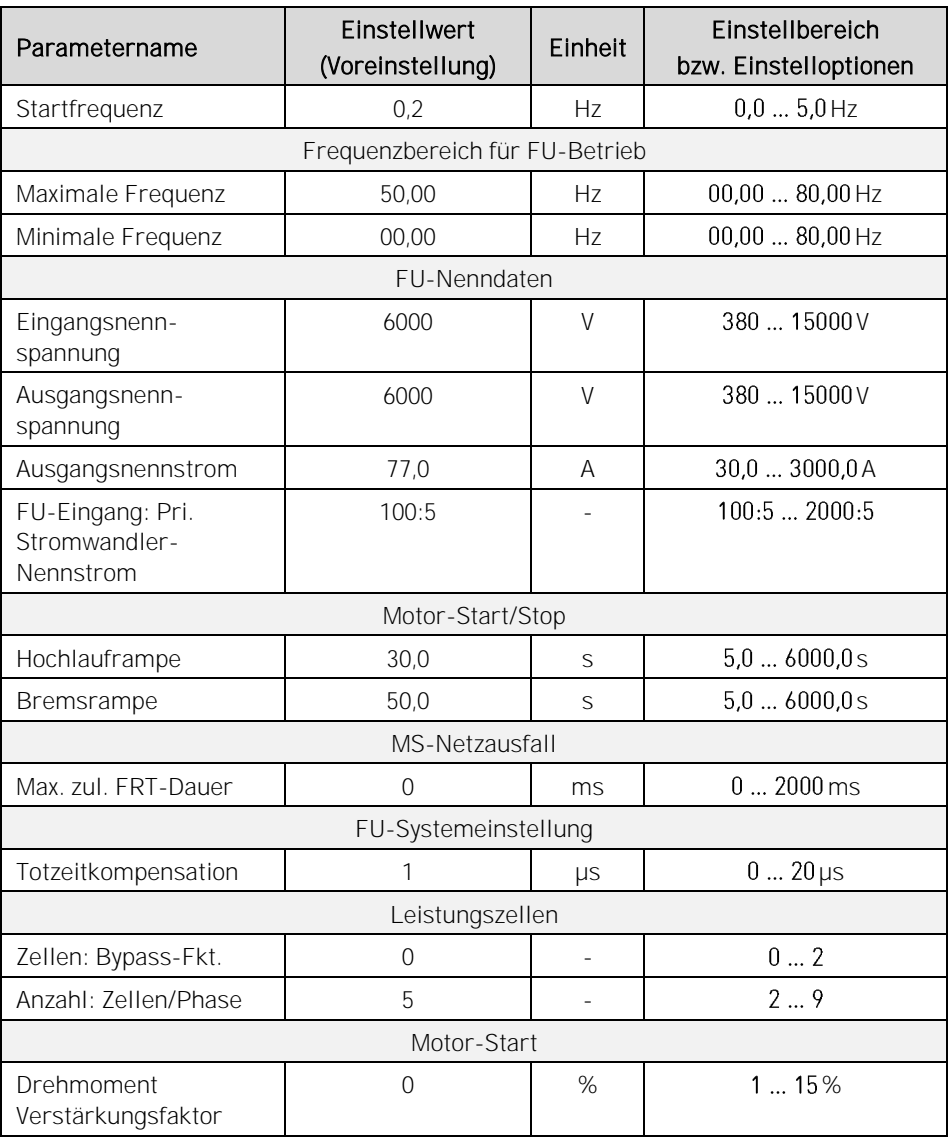

Tab. 4-10 Umrichterparameter 1 - Parameterübersicht

### Parameterbeschreibung

### FU-ANWENDUNGEN

### Parameter: FU-Typ

Dieser Parameter definiert die FU-Steuerung/Regelung für den entsprechenden Motortyp.

- Für Standardanwendungen, wie z. B. Lüfter- oder Pumpenlasten, sollte die Einstellung ASYNC Motor U/fgewählt werden.
- Für Anwendungen mit höheren, dynamischen Anforderungen sollte die Vektorregelung ohne Sensor gewählt werden.
- Für Anwendungen, die eine präzise Drehzahlregelung erfordern, sollte die Vektorregelung mit Drehzahlrückführung gewählt werden.
- Für Anwendungen mit einem Master- und mehreren Slave-Antrieben sollte die Einstellung ASYNC Motor U/f oder ASYNC VC ohne Sensor gewählt werden.

### Einstelloptionen:

ASYNC Motor U/f

Asynchronmotor mit erweiterter U/f-Regelung
### BEDIENUNG UND ANZEIGEN

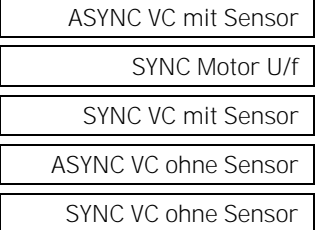

Asynchronmotor mit Vektorregelung mit Drehzahlgeber (Drehzahlrückführung)

Synchronmotor mit erweiterter U/f-Regelung

Synchronmotor mit Vektorregelung mit Rotorpositionsgeber (Rückführung Polradwinkel)

Asynchronmotor mit Vektorregelung ohne Drehzahlgeber

Synchronmotor mit Vektorregelung: ohne Rotorpositionsgeber

## KAPITELVERWEIS

➢ Weiterführende Informationen zu Einstellungen der Erregung, s. Kapitel "[4.6.6](#page-192-0) [Menü: Weitere Einstellungen](#page-192-0)".

## FU-ARBEITSMODI

Test

Betrieb

## Parameter: FU-Modus

Dieser Parameter definiert den *Modus* für den *Test* oder den *Betrieb*.

Verwendung für Inbetriebnahme und Service sowie Werksprüfungen ohne angelegte Mittelspannung.

Verwendung für Betrieb mit angelegter Mittelspannung

## MOTOR-START/STOP

Parameter: START-Modus

Dieser Parameter definiert den Modus für den Motorstart.

## Einstelloptionen:

Normalstart

Der FU beschleunigt von der Startfrequenz auf die Motorsollfrequenz entsprechend der Hochlauframpe.

Bei Asynchronmotoren arbeitet der FU beim Start mit Spannungsanhebung und schaltet in den U/f-Modus oberhalb von 10Hz. Verwenden Sie den Parameter Drehmoment Verstärkungsfaktor, um den FU-Ausgangsstrom (Startdrehmoment) einzustellen.

Bei Synchronmotoren arbeitet der Umrichter beim Start im Modus mit eingeprägtem FU-Ausgangsstrom und schaltet in den U/f-Modus oberhalb von 5Hz. Verwenden Sie den Parameter Drehmoment Verstärkungsfaktor, um den FU-Ausgangsstrom (Startdrehmoment) einzustellen.

**Schnellstart** 

Für Anwendungen, bei denen der FU auf einen noch drehenden Motor aufgeschaltet wird. Der FU erfasst die Drehzahl des Motors und startet dann entsprechend der erkannten Frequenz des sich bereits drehenden Motors.

Dadurch kann der Motor ohne Stromspitzen anlaufen. Der Schnellstart eignet sich für den Wiederanlauf von Motoren nach Netzausfällen und Starten von Lasten mit großer Trägheit, wie z. B. Ventilatoren.

Um die Einstelloption *Schnellstart* zu verwenden, wählen Sie die Parametereinstellung STOP-Modus = Freilauf-STOP und stellen Sie die Parameter Freq. Suche Strom und Frequenzsuche Modus wie erforderlich ein.

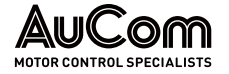

AUTOMATISCHE MOTOR-**PARAMETERERKENNUNG**  Der relative Stator-Widerstand RS[%] ist ein bezogener Wert und wird von dem FU nach der folgenden Formel bestimmt:

$$
R_s[\%] = 100\,\%\,^* \,\sqrt{3} \,^* \,R_s[\Omega] \,\text{*}\,\frac{\text{Motornennstrom [A]}}{\text{Motornennspannung [V]}}
$$

- mit: Rs[Ω]: *Absoluter* Wert des Strang-Statorwiderstandes (Quotient von gemessener Phasenspannung und gemessenem Phasenstrom)
	- Rs[%] Relativer Wert des Strang-Statorwiderstandes, bezogen auf den Statorwiderstand, der aus den Nenndaten des Motors ermittelt wird

Die vorstehende Formel gilt für die Parametereinstellungen Parameterkennung 1 sowie Parameterkennung 2.

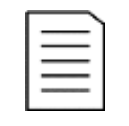

### **HINWEIS**

Bei der Parametererkennung 1 und Parametererkennung 2 handelt es sich um Sub-Programme, die nur einmalig bei der Inbetriebnahme ausgeführt werden.

Parametererkennung 1

### Statische Motorparameter-Erkennung

Verwenden Sie diese Option, wenn keine Motordaten verfügbar sind und der Motor vor dem Start nicht von der Last getrennt werden soll. Der FU ermittelt:

- den Stator-Widerstand und
- die Stator-Streuinduktivität

des Motors und startet den Motor in *offener Vektorregelung*. Das Drehen des Motors ist Bestandteil der Parametererkennung.

Parametererkennung 2

### Dynamische Motorparameter-Erkennung

Verwenden Sie diese Option, wenn keine Motordaten verfügbar sind und der Motor vor dem Start von der Last getrennt werden soll. Der FU ermittelt:

- den Leerlaufstrom und
- das Massenträgheitsmoment

des Motors und startet den Motor in offener Vektorregelung.

Parameter: STOP-Modus

Dieser Parameter definiert den Modus für den Motorstop.

## Einstelloptionen:

Bremsrampe

Nach Erhalt eines Stoppbefehls senkt der FU die Ausgangsfrequenz entsprechend der Verzögerungszeitkurve (Bremsrampe). Wenn der FU die Mindestfrequenz erreicht, wird der Ausgang deaktiviert und der FU wechselt in den Bereitschaftszustand (Standby).

Der FU überwacht die Zwischenkreisspannung der Leistungszellen während des Herunterfahrens, um eine FU-Abschaltung aufgrund von Überspannung im Gleichspannungszwischenkreis zu vermeiden. Ist die Zwischenkreisspannung der Leistungszelle zu hoch, unterbricht der FU das Herunterfahren gemäß der Verzögerungszeitkurve. Die tatsächliche Motorauslaufzeit kann daher länger sein als die programmierte Motorauslaufzeit.

Freilauf-STOP

Der FU schaltet die Ausgangsspannung sofort nach Erhalt eines Stopp-Befehls ab, und der Motor läuft bis zum Stillstand frei aus.

## MASTER/SLAVE-BETRIEB

### Parameter: Master/Slave-Betrieb

Dieser Parameter aktiviert/deaktiviert den Master/Slave-Betrieb für Anwendungen mit mehreren Frequenzumrichtern (Multi-Frequenzumrichterbetrieb).

## Einstelloptionen:

Deaktiviert Aktiviert Der Master/Slave-Betrieb ist deaktiviert.

Der Master/Slave-Betrieb ist aktiviert.

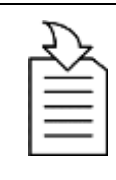

## KAPITELVERWEIS

Für den Master/Slave-Betrieb ist eine Kommunikation über Lichtwellenleiter (LWL) zwischen dem Master-FU und dem Slave-FU notwendig.

➢ Die Lichtwellenleiter werden jeweils an die LWL-Schnittstellen TX und RX der Baugruppe AP4 der Steuereinheiten angeschlossen, s. Kapitel "[3.5.1](#page-66-0) [FU-Steuereinheit](#page-66-0) - Baugruppen".

# Parameter: Master/Slave-Modus

Mit diesem Parameter wird im Multi-Frequenzumrichterbetrieb dem FU die Funktion als Master oder als Slave zugeordnet.

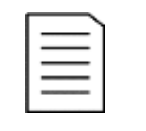

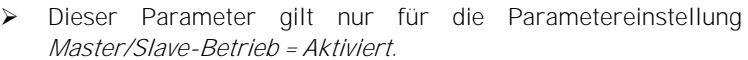

➢ In einer Anwendung mit mehreren Antrieben muss ein FU als Master bestimmt sein. Alle anderen FUs müssen Slaves sein.

## Einstelloptionen:

Der FU ist Master in der Multi-FU-Anwendung.

Der FU ist Slave in der Multi-FU-Anwendung.

HINWEIS

## Parameter: Master-Slave Freq. Differenz

Dieser Parameter definiert in einer Master/Slave-Konfiguration mit mehreren Antrieben die max. zulässige Frequenzdifferenz zwischen dem Master-FU und dem Slave-FU (engl.: droop).

- Flexible Verbindung zwischen den Motoren: die maximale Master-Slave-Frequenzdifferenz beträgt 1,0Hz, z.B. bei Förderbandantrieben.
- Starre Verbindung zwischen den Motoren: der Parameter sollte auf den Wert "0 Hz" eingestellt werden, z.B. Kugelmühlen, Sag-Mills

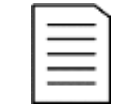

## **HINWEIS**

Dieser Parameter gilt nur für die Parametereinstellung Master/Slave-Betrieb = Aktiviert.

### **SCHNELLSTART**

Einstellbereich:  $0,0...1,0$ Hz

Master Slave

Parameter: Freq. Such-Strom

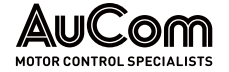

Dieser Parameter definiert den Motorstrom, der bei der Frequenzsuche während eines Schnellstarts fließen soll.

Der FU fährt mit einem eingestellten Strom (s. Parameter Freg. Suche Strom) von 0Hz hoch, bis er ein Gegenmoment erfährt. Sobald dieses Gegenmoment erkannt ist, hat der Umrichter die Motordrehzahl erfasst und regelt den Strom hoch, um den Motor wieder zu beschleunigen.

Einstellbereich: 0,10 ... 1,00 pu Der Einstellwert wird als relativer und dimensionsloser pu-Wert im Per-Unit-System eingegeben und entspricht einem Faktor für das Vielfache des Motornennstroms.

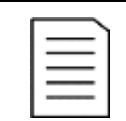

## HINWEIS

Dieser Parameter gilt nur für die Parametereinstellung START-Modus = Schnellstart.

## MOTOR-START

### Parameter: Startfrequenz

Dieser Parameter definiert die *initiale Ausgangsfrequenz des FU*.

Einstellbereich:  $0,0...5,0$  Hz Eine Startfrequenz ≠ 0Hz kann ein Motordrehmoment beim ersten Start zur Verfügung stellen. Der FU hält die Startfrequenz für eine bestimmte Zeit aufrecht, damit der Motor den magnetischen Fluss aufbauen kann.

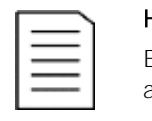

## HINWEIS

Eine zu hohe Startfrequenz kann dazu führen, dass der FU beim Start auf *FU-Überstrom* anspricht.

# FREQUENZBEREICH FÜR FU-BETRIEB

### Parameter: Maximale Frequenz

Dieser Parameter definiert die maximale Frequenz am FU-Ausgang, mit der der FU einen Motor kontinuierlich betreiben kann.

Einstellbereich:  $00,00...80,00$  Hz Wenn der FU länger als 0,5 s mit mehr als 10 % über der maximalen Frequenz läuft, wird der FU abgeschaltet und die Fehlermeldung System-Überdrehzahl ausgegeben.

### Parameter: Minimale Frequenz

Dieser Parameter definiert die *minimale Frequenz am FU-Ausgang*, mit der der FU einen Motor kontinuierlich betreiben kann.

Einstellbereich:  $00,00...80,00$  Hz

### Motorstop:

Für die Parametereinstellung STOP-Modus = Bremsrampe, fährt der Umrichter den Motor auf die mit Parameter *Minimale Frequenz* eingestellte Mindestfrequenz herunter und schaltet dann auf Freilauf-STOP. Der FU wechselt in den Bereitschaftszustand (Standby) und der Motor läuft bis zum Stillstand frei aus.

### Motorstart:

Nach dem Einschalten (START-Befehl) läuft der FU automatisch auf diesen eingestellten Wert hoch, sofern kein Sollwert vorgegeben ist.

### FU-NENNDATEN

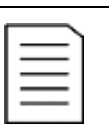

### **HINWEIS**

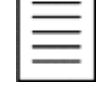

Die folgenden vier Parameter sind werkseitig so eingestellt, dass sie der Spezifikation des FU entsprechen. Diese Parametereinstellungen dürfen *nicht* verändert werden!

Parameter: Eingangsnennspannung

Einstellbereich:  $380\, \dots\, 15000$  V Dieser Parameter definiert die FU-Eingangsnennspannung.

# Parameter: Ausgangsnennspannung

Einstellbereich: 380 ... 15000 V

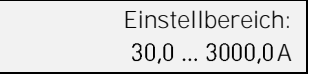

Parameter: Ausgangsnennstrom

Dieser Parameter definiert die FU-Ausgangsnennspannung (Bemessungsspannung).

Dieser Parameter definiert der FU-Ausgangsnennstrom (Bemessungsstrom).

Einstellbereich:  $100:5...2000:5$ 

### Parameter: FU-Eingang: Pri. Stromwandler-Nennstrom

Dieser Parameter definiert den primären Nennstrom der Stromwandler zur Messung des FU-Eingangsstromes.

Der FU-Eingangsstrom wird über zwei Stromwandler in V-Schaltung im Sternpunkt der Primärwicklung des Multi-Level-Transformators gemessen.

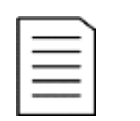

### **HINWEIS**

Der sekundäre Nennstrom der Stromwandler ist mit 5 A definiert und kann nicht verändert werden.

## MOTOR-START/STOP

## Parameter: Hochlauframpe

Dieser Parameter definiert die Motorhochlaufzeit T<sub>1</sub>, in der der FU den Motor von 0 Hz bis auf den mit Parameter Motornennfrequenz eingestellten Wert beschleunigt.

Innerhalb dieser Zeitdauer beschleunigt der FU den Motor auf seine Nenndrehzahl (Nennfrequenz).

Einstellbereich:  $5,0...6000,0s$  Die folgende Abbildung zeigt den Zusammenhang zwischen der FU-Ausgangsfrequenz und der Motorhochlaufzeit T<sub>1</sub> sowie der mit Parameter Bremsrampe einzustellenden Motorabbremszeit T<sub>2</sub>.

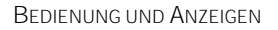

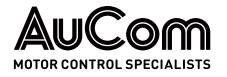

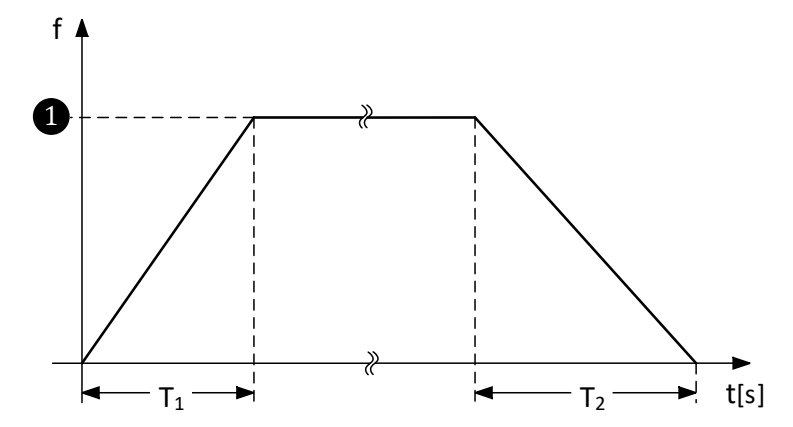

Abb. 4-70 Frequenz-/Zeitdiagramm: Hochlauframpe und Bremsrampe

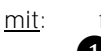

mit: f: FU-Ausgangsfrequenz

❶ Motornennfrequenz (Motornenndrehzahl)

T1: Dauer der Motorhochlaufzeit

T2: Dauer der Motorabbremszeit

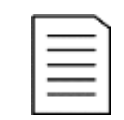

### HINWEIS

Wenn die Motorhochlaufzeit T1 zu kurz eingestellt ist, kann der FU auf Überstrom anregen und abschalten.

### Parameter: Bremsrampe

Einstellbereich:  $5,0...6000,0s$  Dieser Parameter definiert die Motorabbremszeit T<sub>2</sub>, in der der FU den Motor von dem mit Parameter Motornennfrequenz eingestellten Wert auf 0 Hz verzögert (siehe vorstehende Abbildung für Parameter Hochlauframpe).

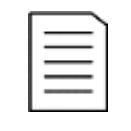

### HINWEIS

Wenn die Motorabbremszeit T2 zu kurz eingestellt ist, kann der FU aufgrund von Überspannung im Zwischenkreis der Leistungszelle anregen und abschalten.

## MS-NETZAUSFALL

Parameter: Max. zul. FRT-Dauer

Einstellbereich:  $0...2000 \text{ ms}$  Dieser Parameter definiert die maximal zulässige Ausfalldauer des Mittelspannungsnetzes (MS-Netz), in der die FRT-Funktion wirksam sein kann und der FU-Betrieb aufrechterhalten werden kann.

## FU-SYSTEMEINSTELLUNG

### Parameter: Totzeitkompensation

Einstellbereich:  $0...20 \,\mu s$  Dieser Parameter wird verwendet, um die Totzeiteffekte der Leistungskomponenten zu kompensieren.

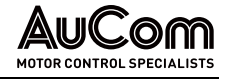

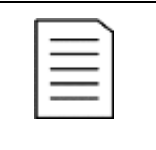

### HINWEIS

Dieser Parameter ist werkseitig so eingestellt, dass er der Spezifikation des FU entspricht. Eine Veränderung dieser Parametereinstellung ist im Allgemeinen *nicht* erforderlich und obliegt dem Hersteller!

### LEISTUNGSZELLEN

## Parameter: Zellen: Bypass-Fkt.

Dieser Parameter aktiviert/deaktiviert die Leistungszellen-Bypass-Funktion (Softwarefunktion) des FU.

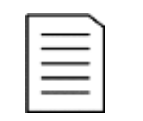

### **HINWEIS**

Die Leistungszellen-Bypass-Funktion kann nur verwendet werden, wenn die Leistungszellen jeweils über eine Zellen-Bypass-Einheit gemäß den Bestelloptionen: MCB, ICB, RMB und RIB der Bestellkennung 12 im Produktcode verfügen.

## Einstelloptionen:

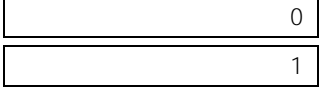

Die Leistungszellen-Bypass-Funktion im FU ist deaktiviert.

Dieser Parameter definiert die Anzahl der Leistungszellen pro Phase des FU.

Die Leistungszellen-Bypass-Funktion im FU ist aktiviert.

### Parameter: Anzahl: Zellen/Phase

Einstellbereich:  $2...9$ 

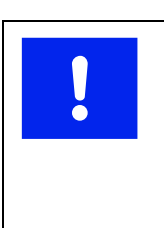

# ACHTUNG

Falsche Einstellungen können zu Beschädigungen von Anlagenteilen führen.

➢ Dieser Parameter ist werkseitig so eingestellt, dass er der Spezifikation des FU entspricht. Eine Veränderung dieser Parametereinstellung nur nach Rücksprache mit AuCom!

## MOTOR-START

## Parameter: Drehmoment Verstärkungsfaktor

Dieser Parameter definiert die Höhe der Drehmomentverstärkung am FU-Ausgang, um das Anfahrmoment des Motors beim Startvorgang zu erhöhen.

Einstellbereich: 1 ... 15% Bei Lasten mit hohem Drehmoment (z. B. Kompressoren, Güllemaschinen oder Förderbänder) kann die Drehmomentverstärkung das Anfahren des Motors verbessern. Die Höhe der Drehmomentverstärkung sollte den Eigenschaften der Last entsprechend eingestellt werden.

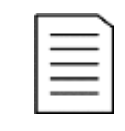

## HINWEIS

Ein zu groß eingestellter Wert für die Drehmomentverstärkung kann beim Start hohe Motoranlaufstromstärken bewirken und zu einer Überstromabschaltung des FU führen.

Das Verhalten der Drehmomenterhöhung hängt von der Einstellung des FU-Typs ab:

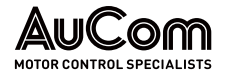

## • Asynchronmotor: 0 Hz < f < 10 Hz

Der Drehmoment Verstärkungsfaktor erhöht die FU-Ausgangsspannung, solange die FU-Ausgangsfrequenz unterhalb von 10Hz liegt.

Eine Erhöhung des Drehmoment Verstärkungsfaktors hat eine Erhöhung des Motorstroms im unteren Drehzahlbereich zur Folge. Die Höhe des Stromes richtet sich nach den Anforderungen der Last.

Die Einstellung des Drehmoment Verstärkungsfaktors darf den maximalen FU-Ausgangsstrom nicht überschreiten. Die Einstellung ist schrittweise durch Kontrolle der Messwerte des Motorstromes durchzuführen.

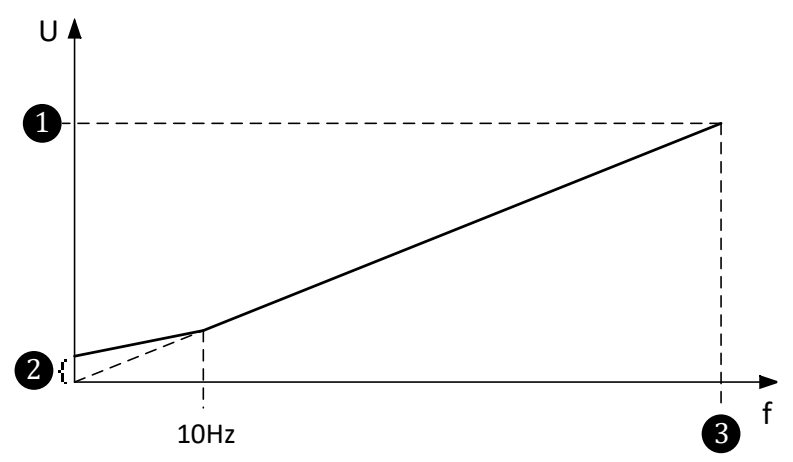

Abb. 4-71 U/f-Steuerkennlinie mit Drehmomentverstärkung

- mit: U: FU-Ausgangsspannung f: FU-Ausgangsfrequenz ❶ Motornennspannung **Spannungsanhebung Motornennfrequenz**
- **Synchronmotor: 0 Hz <**  $f$  **<**  $5$  **Hz** (nur  $FU$ -Typ = SYNC Motor  $U/f$ ):

Der Drehmoment Verstärkungsfaktor wirkt bei Synchronmotoren als Strom-Sollwert (FU-Ausgangsstrom) bis 5Hz. Für eine Frequenz größer 5Hz folgt ein Übergang in die U/f-Steuerung.

Die folgende Gleichung dient zur Einstellung des Anlaufstroms beim Starten eines Synchronmotors. Der Anlaufstrom wird über den Parameter Drehmoment Verstärkungsfaktor eingestellt.

Die Formel für den bezogenen Anlaufstroms [pu] lautet wie folgt:

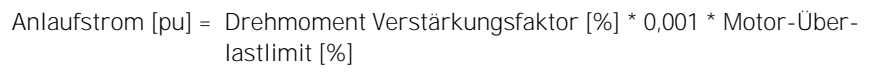

Es gilt:

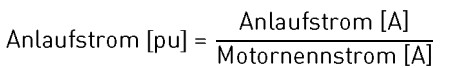

Daraus folgt für die Ermittlung des absoluten Anlaufstromes [A] bei gegebenem Drehmoment Verstärkungsfaktor [%]:

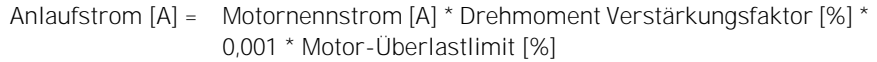

Beispiel 1:

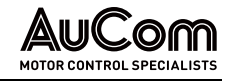

- Für einen Drehmoment Verstärkungsfaktor = 10 %
- und einer Motor-Überlastlimit = 100 %
- und einem bezogenen Anlaufstrom  $[pu] = 1.0$
- $\bullet$  und einem Motornennstrom = 61 A,

⇒ beträgt der absolute Anlaufstrom = 61 A.

Beispiel 2:

- Für einen Drehmoment Verstärkungsfaktor = 5 %
- und einer Motor-Überlastlimit = 120 %
- und einem bezogenen Anlaufstrom [pu] = 0,6
- und einem Motornennstrom = 61 A,

⇒ beträgt der absolute Anlaufstrom = 36,6 A

Für die Bestimmung des *Drehmoment Verstärkungsfaktors* [%] bei gegebenem Anlaufstrom ergibt sich:

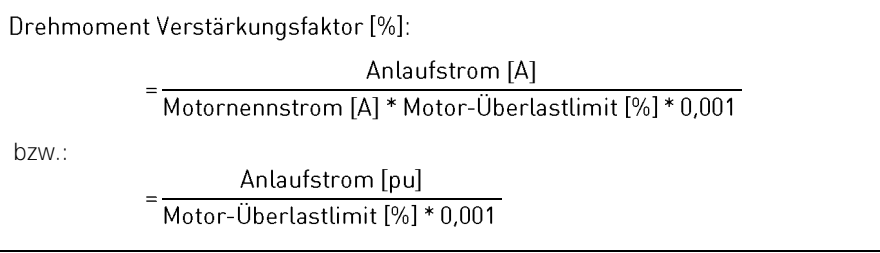

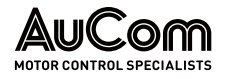

# UMRICHTERPARAMETER 2

|                                                   | <b>MS Bereit</b>                              | <b>FU Bereit</b> |              | <b>FU Betrieb</b> |     | Störung       | 20:05:51<br>09 / 03 / 2023   |
|---------------------------------------------------|-----------------------------------------------|------------------|--------------|-------------------|-----|---------------|------------------------------|
|                                                   | <b>Umrichterparameter 2</b>                   |                  | $\check{ }$  |                   |     |               | FU-Monitor                   |
| Drehmoment-Modus                                  | Schwerlast-Start   Deaktiviert<br>Deaktiviert |                  | $\checkmark$ |                   |     |               | Trend-<br>rekorder           |
| FU-Ausgang:<br>Kompensation<br>Spngs.-Unsymmetrie | <b>Deaktiviert</b>                            |                  | $\checkmark$ |                   |     |               | Parameter                    |
| Leistungszellen-<br>By pass: Typ                  | Kein Zellen-By pass                           |                  | $\checkmark$ |                   |     |               | Ereignis-<br>rekorder        |
|                                                   |                                               |                  |              |                   |     |               | Leistungs-<br>zellen: Status |
| Parameter<br>Herunterladen                        | Parameter<br>Hochladen                        |                  |              | Vorherige Seite   | 2/7 | Nächste Seite | Weitere<br>Einstellungen     |
|                                                   |                                               |                  |              |                   |     |               |                              |

Abb. 4-72 Hauptmenü: Parameter - Umrichterparameter 2

## **PARAMETERÜBERSICHT**

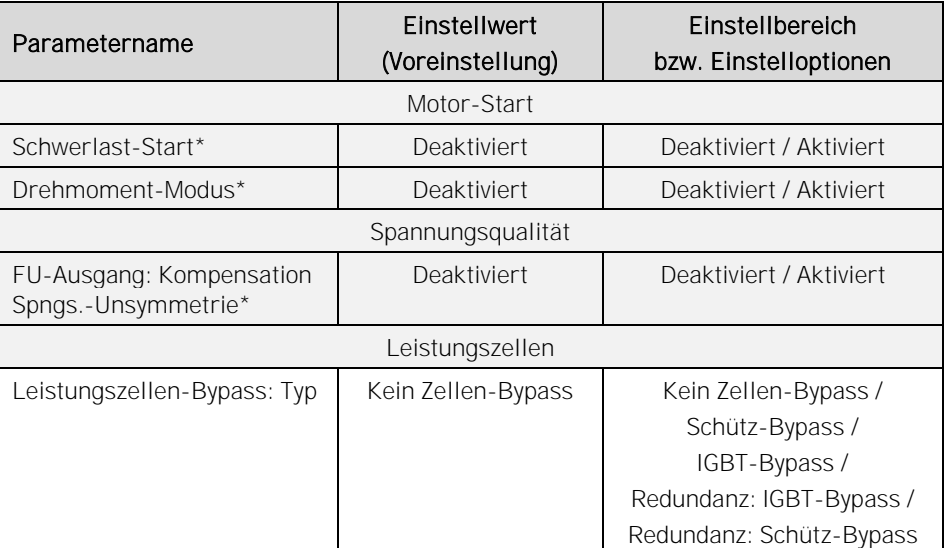

\* noch nicht in Funktion!

Tab. 4-11 Umrichterparameter 2 - Parameterübersicht

### Parameterbeschreibung

### **LEISTUNGSZELLEN**

Parameter: Leistungszellen-Bypass: Typ

Dieser Parameter definiert diejenige Leistungszellen-Bypass-Funktion (SW-Funktion der Steuereinheit), welche der verwendeten Hardwarevariante der Leistungszellen in Bezug auf den Leistungszellen-Bypass entspricht.

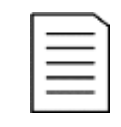

### HINWEIS

Die Hardwarevariante für den Leistungszellen-Bypass ist über die ausgewählte Bestelloption der Bestellkennung 12 im Produktcode definiert.

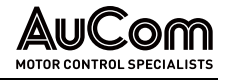

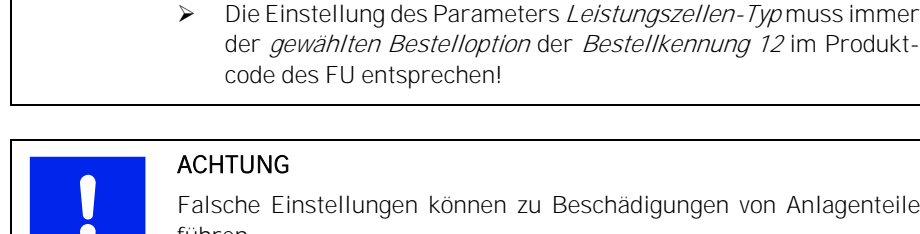

### ACHTUNG

code des FU entsprechen!

Falsche Einstellungen können zu Beschädigungen von Anlagenteilen führen.

der gewählten Bestelloption der Bestellkennung 12 im Produkt-

➢ Dieser Parameter ist werkseitig so eingestellt, dass er der Spezifikation des FU entspricht. Eine Veränderung dieser Parametereinstellung ist im Allgemeinen nicht erforderlich.

### Einstelloptionen:

Kein Zellen-Bypass

Diese Einstellung ist zu verwenden, wenn für die Bestellkennung 12 im Produktcode die Bestelloption NCB ausgewiesen ist.

Die Leistungszellen des FU besitzen keine Zellen-Bypass-Einheiten. Im Fall einer defekten Leistungszelle schaltet der FU ab.

IGBT-Bypass

### Elektronischer Zellen-Bypass (IGBT-Bypass):

Diese Einstellung ist zu verwenden, wenn für die *Bestellkennung 12* im Produktcode die Bestelloption ICB ausgewiesen ist.

Sämtliche Leistungszellen des FU sind mit einer IGBT-Bypass-Einheit ausgestattet. Fällt eine Leistungszelle während des Betriebs aus, sendet die Steuereinheit entsprechende Steuersignale an die *integrierten Bypass-IGBTs*, so dass diese den Ausgang der fehlerhaften Leistungszelle kurzschließen. Gleichzeitig wird die Funktion der Neutralpunktverschiebung aktiviert, um den FU mit reduzierter, symmetrischer Ausgangsleistung weiter zu betrieben. Eine Abschaltung des FU ist nicht notwendig.

Schütz-Bypass

### Elektro-mechanischer Zellen-Bypass (Schütz-Bypass):

Diese Einstellung ist zu verwenden, wenn für die Bestellkennung 12 im Produktcode die Bestelloption MCB ausgewiesen ist.

Sämtliche Leistungszellen des FU sind mit einer Schütz-Bypass-Einheit ausgestattet. Fällt eine Leistungszelle während des Betriebs aus, sendet die Steuereinheit ein Steuersignal an der *integrierte Schütz-Bypass*, dessen Hilfskontakt (Schließer) den Ausgang der fehlerhaften Leistungszelle kurzschließt. Gleichzeitig wird die Funktion der Neutralpunktverschiebung aktiviert, um den FU mit reduzierter, symmetrischer Ausgangsleistung weiter zu betrieben. Eine Abschaltung des FU ist *nicht* notwendig.

Redundanz: IGBT-Bypass

Redundante Leistungszelle mit IGBT-Bypass:

Diese Einstellung ist zu verwenden, wenn für die Bestellkennung 12 im Produktcode die Bestelloption RMB ausgewiesen ist.

Sämtliche Leistungszellen des FU sind mit einer IGBT-Bypass-Einheit ausgestattet. Jede Phase besitzt eine zusätzliche (redundante) Leistungszelle, die während des FU-Betriebs auch einen Beitrag zur Bildung der FU-Ausgangsspannung leistet. Fällt eine Leistungszelle während des Betriebs aus, sendet die Steuereinheit entsprechende Steuersignale an die integrierten IGBTs-Bypässe der entsprechenden Zellennummer in allen drei Phasen. Durch die redundante Leistungszelle steht die volle Höhe der FU-Ausgangsspannung weiterhin zur Verfügung.

Redundanz: Schütz-Bypass

### Redundante Leistungszelle mit Schütz-Bypass:

Diese Einstellung ist zu verwenden, wenn für die Bestellkennung 12 im Produktcode die Bestelloption RIB ausgewiesen ist.

Sämtliche Leistungszellen des FU sind mit einer Schütz-Bypass-Einheit ausgestattet. Jede Phase besitzt eine zusätzliche (redundante) Leistungszelle, die während des FU-Betriebs auch einen Beitrag zur Bildung der FU-Ausgangsspannung leistet. Fällt eine

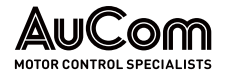

Leistungszelle während des Betriebs aus, sendet die Steuereinheit entsprechende Steuersignale an die integrierten Schütz-Bypässe der entsprechenden Zellennummer in allen drei Phasen. Durch die redundante Leistungszelle steht die volle Höhe der FU-Ausgangsspannung weiterhin zur Verfügung.

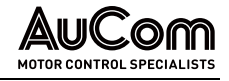

# MOTORPARAMETER 1

|                            | <b>MS Bereit</b> |                        | <b>FU</b> Bereit                          |          |                  | <b>FU</b> Betrieb        |               | Störung       |          |   | 20:05:51<br>09 / 03 / 2023 |
|----------------------------|------------------|------------------------|-------------------------------------------|----------|------------------|--------------------------|---------------|---------------|----------|---|----------------------------|
| Motorparameter 1           |                  |                        |                                           |          |                  |                          |               |               |          |   | FU-Monitor                 |
| Motor-<br>Nennfrequenz     | 50.00            | Hz                     | Motor-Massenträg-<br>heitsmoment          | 30.0     | $\frac{kg}{m^2}$ | PI-Regler (Magn. Fluss): | P-Verstärkung |               | 5.00     |   |                            |
| Motor-<br>Nennspannung     | 6000             | $\vee$                 | Stator-<br>Widerstand                     | 0.100    | $\frac{9}{6}$    | PI-Regler (Magn.Fluss):  |               | I-Zeit        | 2.00     | s | Trend-<br>rekorder         |
| Motor-<br>Nenndrehzahl     | 980              | U/min                  | Stator-<br>Streuinduktiv ität             | 16.000 % |                  | PI-Regler (Drehzahl):    | P-Verstärkung |               | 5.00     |   | Parameter                  |
| Motor-<br>Nennleistung     | 1000             | kW                     | Synchronisierung<br>Max. zu. $\Delta\phi$ | 5.0      | $\circ$          | PI-Regler (Drehzahl):    |               | I-Zeit        | 3.00     |   |                            |
| Motor-<br>Nennstrom        | 77               | A                      | Verstärkung<br>Motor-Übererrea.           | $\Omega$ | %                | PI-Regler (Wirkstrom):   | P-Verstärkung |               | 1.00     |   | Ereignis-<br>rekorder      |
| Motor-Überlastlimit        | 100              | %                      | Motor-Übererreg.<br>ab Frequenz           | 20       | Hz               | PI-Regler (Wirkstrom):   |               | I-Zeit        | 10.00 MP |   | Leistungs-                 |
| Motor-<br>Leerlaufstrom    | 25.000 %         |                        | Magn. Fluss:<br>Nennwert                  | 0.96     | pu               |                          |               |               |          |   | zellen: Status             |
|                            |                  |                        |                                           |          |                  |                          |               |               |          |   | Weitere                    |
| Parameter<br>Herunterladen |                  | Parameter<br>Hochladen |                                           |          |                  | Vorherige Seite          | 3/7           | Nächste Seite |          |   | Einstellungen              |
|                            |                  |                        |                                           |          |                  |                          |               |               |          |   |                            |

Abb. 4-73 Hauptmenü: Parameter - Motorparameter 1

## **PARAMETERÜBERSICHT**

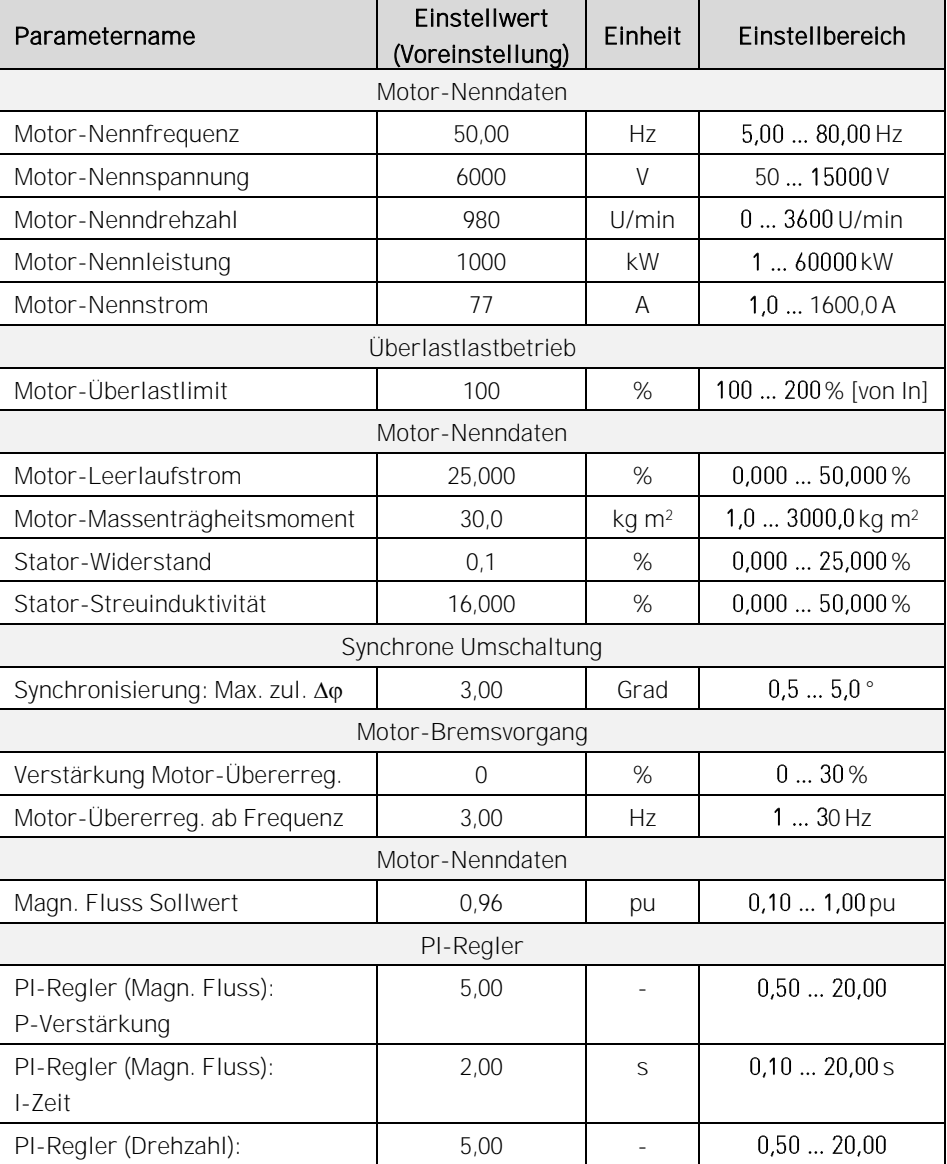

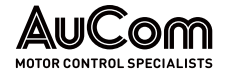

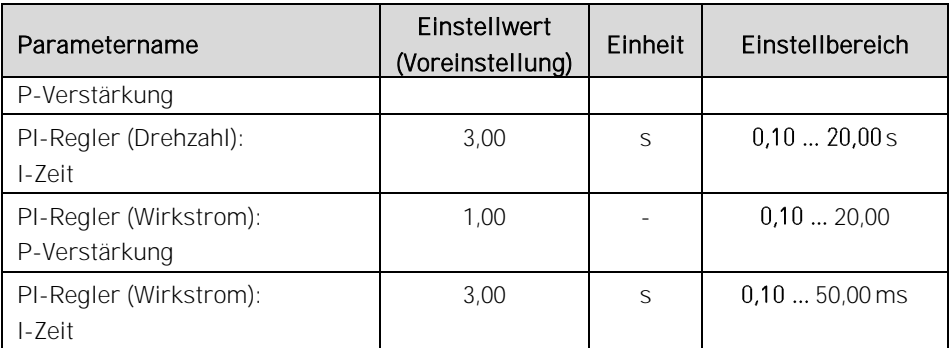

Tab. 4-12 Motorparameter 1 - Parameterübersicht

### Parameterbeschreibung:

### MOTOR-NENNDATEN

Einstellbereich:  $5,00...80,00$  Hz Dieser Parameter definiert die Nennfrequenz des Motors. Die Motornennfrequenz ist gemäß der Angabe auf dem Motor-Typenschild einzustellen.

Parameter: Motor-Nennfrequenz

## Parameter: Motor-Nennspannung

Einstellbereich:  $50...15000V$  Dieser Parameter definiert die Nennspannung des Motors. Die Motornennspannung (Außenleiterspannung) ist gemäß der Angabe auf dem Motor-Typenschild einzustellen.

Die folgende Abbildung stellt das Verhältnis zwischen der Motornennfrequenz und der Motornennspannung dar (U/f-Steuerkennlinie).

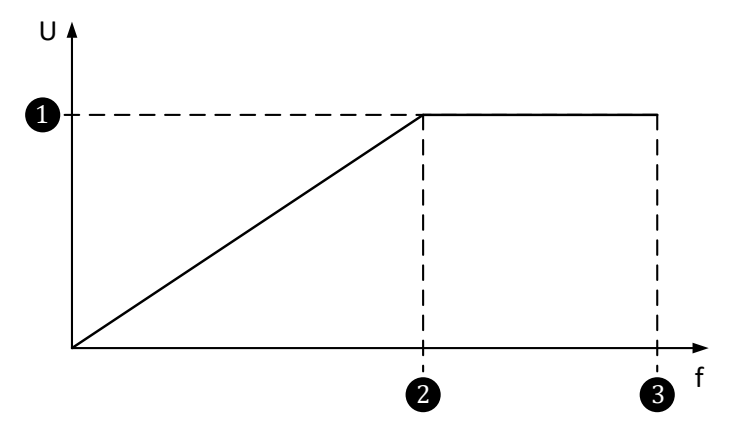

Abb. 4-74 Spannungs-/Zeitdiagramm: Motornennspannung in Abhängigkeit der Motornennfrequenz (U/f-Steuerkennlinie)

mit: U: FU-Ausgangsspannung f: FU-Ausgangsfrequenz ❶ Motornennspannung Motornennfrequenz [Hz] ❸ Maximale Motorfrequenz

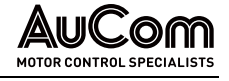

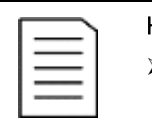

### HINWEIS

- ➢ Wenn die Motornennspannung niedriger als die Spannung auf dem Typenschild des Motors eingestellt ist, wird der Motor mit reduzierter Leistung arbeiten (Motor untererregt).
- Wenn die Motornennspannung größer als die Spannung auf dem Typenschild des Motors eingestellt ist, kann dies zu einer magnetischen Sättigung des Motors führen, den Wirkungsgrad verringern und die Erwärmung des Motors erhöhen (Motor übererregt).

## Parameter: Motor-Nenndrehzahl

Einstellbereich:  $0...3600$  U/min Dieser Parameter definiert die Nenndrehzahl des Motors. Die Motor-Nenndrehzahl ist gemäß der Angabe auf dem Motor-Typenschild einzustellen.

# Parameter: Motor-Nennleistung

Einstellbereich:  $1...60000$  kW Dieser Parameter definiert die Nennleistung des Motors. Die Motor-Nennleistung ist gemäß der Angabe auf dem Motor-Typenschild einzustellen.

# Parameter: Motor-Nennstrom Neumann and Communication and Communication Motor-Nennstrom

Einstellbereich:  $1,0...1600,0A$ 

Dieser Parameter definiert den Nennstrom des Motors. Der Motor-Nennstrom ist gemäß der Angabe auf dem Motor-Typenschild einzustellen.

## **ÜBERLASTBETRIEB**

## Parameter: Motor-Überlastlimit

Dieser Parameter definiert den maximalen FU-Ausgangsstrom bezogen auf den Motornennstrom.

Einstellbereich: 100 ... 200% Der Einstellwert wird als Prozentwert des Motornennstroms eingegeben.

Beispiel:

Beträgt der Motornennstrom 61 A und das Motor-Überlastlimit wird auf 100 % eingestellt, beträgt der *maximale FU-Ausgangsstrom* 61 A. Wird das Motor-Überlastlimit auf 120 % eingestellt, beträgt der maximale FU-Ausgangsstrom 73,2 A.

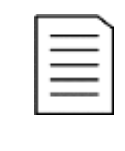

## **HINWEIS**

Wird der Parameter Motor-Überlastlimit auf 100 % eingestellt, lässt der FU nicht mehr als den Motornennstrom zu. Ist der Strombedarf höher, reduziert der FU die Geschwindigkeit, ohne eine Meldung anzuzeigen. Aus diesem Grund wird empfohlen, diesen Wert mindestens auf 110 % einzustellen (Regelreserve).

## MOTOR-NENNDATEN

## Parameter: Motor-Leerlaufstrom

Dieser Parameter definiert den *Leerlaufstrom des Motors*. Der Motorleerlaufstrom ist gemäß der Angabe auf dem Motor-Typenschild einzustellen.

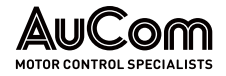

Einstellbereich:  $0,000...50,000%$  Der Einstellwert wird als Prozentwert des Motornennstroms eingegeben.

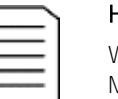

### **HINWEIS**

Wenn keine detaillierten Motordaten verfügbar sind, kann der FU die Motoreigenschaften automatisch ermitteln. Dazu ist für den Parameter START-Modus die Parametereinstellung Parametererkennung <sup>1</sup> oder Parametererkennung 2 zu verwenden.

Falsche Einstellungen des Leerlaufstroms können einen Einfluss auf die maximale FU-Ausgangsspannung haben.

### Parameter: Motor-Massenträgheitsmoment

Einstellbereich:  $1,0...3000,0$  kgm<sup>2</sup> Dieser Parameter definiert das Massenträgheitsmoment des Motors. Das Massenträgheitsmoment ist gemäß des Motor-Datenblattes einzustellen bzw. wird für die Parametereinstellung START-Modus = Parametererkennung 2 automatisch ermittelt.

### Parameter: Stator-Widerstand Number 2012 19:30 States and Stator-Widerstand

BEDIENUNG UND ANZEIGEN

Dieser Parameter definiert den ohmschen Widerstand des Motorstators. Der Statorwiderstand ist gemäß der Angabe des Motor-Datenblattes einzustellen bzw. wird für die Parametereinstellungen START-Modus = Parametererkennung 1 und START-Modus = Parametererkennung 2 automatisch ermittelt.

Einstellbereich:  $0,000...25,000\%$  Der Einstellwert wird als Prozentwert eingegeben und kann nach der folgenden Formel ermittelt werden:

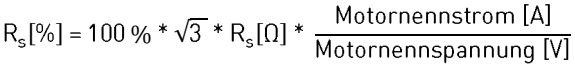

- mit: Rs[Ω]: *Absoluter* Wert des Strang-Statorwiderstandes (aus Motor-Datenblatt oder automatisch ermittelt)
	- Rs[%] Relativer Wert des Strang-Statorwiderstandes, bezogen auf den Statorwiderstand, der aus den Nenndaten des Motors ermittelt wird

## Parameter: Stator-Streuinduktivität

Dieser Parameter definiert die Streuinduktivität des Motorstators. Die Stator-Streuinduktivität ist gemäß der Angabe des Motor-Datenblattes oder anhand von Erfahrungswerten einzustellen.

Einstellbereich:  $0,000...50,000\%$  Der Einstellwert wird als Prozentwert eingegeben bzw. wird für die Parametereinstellung START-Modus = Parametererkennung 1 automatisch ermittelt.

## SYNCHRONE UMSCHALTUNG

## Parameter: Synchronisierung: Max. zul.  $\Delta \varphi$

Dieser Parameter definiert bei Frequenzumrichtern mit Synchroner Umschaltung (Transfer des Motors vom FU zum Netz, bzw. Motor vom Netz zum FU) die maximal zulässige Phasenwinkeldifferenz zwischen den Außenleiterspannungen des FU-Spannungsystems und den Außenleiterspannungen des MS-Netzes.

Einstellbereich:  $0.5...5.0°$ 

Kleiner Einstellwert der max. zul. Phasenwinkeldifferenz:

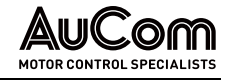

Je kleiner die max. zul. Phasenwinkeldifferenz, desto kleiner ist der transiente Motorstrom beim Umschalten. Ein kleiner Einstellwert erschwert jedoch den Synchronisiervorgang und es kann länger dauern, bis die *synchrone Umschaltung* erfolgen kann.

Großer Einstellwert der max. zul. Phasenwinkeldifferenz: Der Synchronisiervorgang ist schneller, aber der transiente Motorstrom kann während der Umschaltung des Motors höher sein.

### MOTOR-BREMSVORGANG

### Parameter: Verstärkung Motor-Übererreg.

Mit diesem Parameter kann eine Motor-Übererregung eingestellt werden, die bei einem Bremsvorgang automatisch zum Einsatz kommt.

Eine große Lastträgheit während des Bremsvorgangs kann zu einer Leistungsrückspeisung in den FU führen (Generatorbetrieb des Motors). Dies kann in den Leistungszellen zu Kondensatorüberspannungsfehlern führen. Durch die Aktivierung einer Übererregung kann dies vermieden werden, indem ein Teil der Rotationsenergie bereits im Motor aufgebraucht wird (höhere Motorverluste).

Einstellbereich:  $0...30%$  Der Einstellwert wird als Prozentwert bezogen auf den mit Parameter Magn. Fluss: Nennwert eingestellten Wert eingegeben.

Wenn die Übererregungsverstärkung zu hoch eingestellt ist, kann der Motorausgangsstrom zu hohe Werte annehmen und dadurch Überstromabschaltungen des FU verursachen.

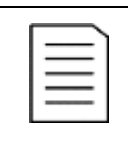

### **HINWEIS**

Diese Funktion kann bei einem großen Lastmoment oder Lasten mit Unwucht wie z.B. Kugelmühlen verwendet werden, um Überspannungen während des Betriebs zu verhindern.

➢ Für weitere Informationen zu solchen Anwendungen, sollte der jeweilige Anlagenbetreiber konsultiert werden.

### Parameter: Motor-Übererreg. ab Frequenz

Einstellbereich:  $1...30$  Hz

Bremsvorgangs einsetzt.

### MOTOR-NENNDATEN

Dieser Parameter definiert den Sollwert des magnetischen Flusses für den Motor.

Dieser Parameter definiert die Frequenz, bei der die Übererregung während des Motor-

Einstellbereich:  $0,10...1,00$  pu Der Einstellwert wird als relativer und dimensionsloser pu-Wert im Per-Unit-System eingegeben.

## PI-REGELUNG DES MAGNETISCHEN FLUSSES

Die folgenden beiden Parameter:

- PI-Regler (Magn.Fluss): P-Verstärkung und
- PI-Regler (Magn.Fluss): I-Zeit

Parameter: Magn. Fluss: Sollwert

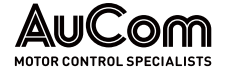

steuern das Verhalten des internen Regelkreises für den *magnetischen Fluss*. Durch geeignete Parametereinstellungen kann das dynamische Ansprechverhalten der Regelung optimiert werden.

### Parameter: Parameter: PI-Regler (Magn.Fluss): P-Verstärkung

Einstellbereich:  $0,\!50\,\ldots\,20,\!00$  Dieser Parameter definiert die Proportionalverstärkung der Regelung für den magnetischen Fluss.

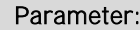

PI-Regler (Magn.Fluss): I-Zeit

Einstellbereich:  $0,10...20,00s$  Dieser Parameter definiert die *Integralzeit* der Regelung für den *magnetischen Fluss*.

PI-REGELUNG DER DREHZAHL

Die folgenden zwei Parameter:

- PI-Regler (Drehzahl): P-Verstärkung und
- PI-Regler (Drehzahl): I-Zeit

steuern das Verhalten des internen Regelkreises für die *Drehzahl*. Durch geeignete Parametereinstellungen kann das dynamische Ansprechverhalten der Drehzahlregelung optimiert werden.

Eine Erhöhung der Drehzahl-Proportionalverstärkung und eine Verringerung der Drehzahl-Integrationszeit kann das dynamische Verhalten des Drehzahlregelkreises optimieren. Wenn jedoch die Verstärkungseinstellung zu groß oder die Integrationszeit zu klein ist, kann das System instabil werden.

Falls die Standardwerte kein angemessenes Regelverhalten erbringen, ist die folgende Vorgehensweise zu empfehlen:

- Schritt 1: Erhöhen Sie schrittweise die Drehzahl-Proportionalverstärkung und prüfen Sie jedes Mal, ob das System nicht zum Schwingen neigt.
- Schritt 2: Sobald das System stabil ist, verringern Sie schrittweise die Drehzahl-Integrationszeit, damit das System schneller reagiert (Feinabstimmung).

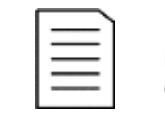

## **HINWEIS**

Diese Parameter gelten nur für den Einsatz einer Vektorregelung (s. Einstellung für Parameter FU-Typ).

Parameter: Parameter: PI-Regler (Drehzahl): P-Verstärkung

Einstellbereich:  $0,50...20,00$  Dieser Parameter definiert die Proportionalverstärkung des Drehzahlreglers.

Parameter: Parameter: Parameter: PI-Regler (Drehzahl): I-Zeit

Einstellbereich:  $0,10...20,00s$  Dieser Parameter definiert die Integrationszeit des Drehzahlreglers (Feinabstimmung).

## PI-REGELUNG DES MOTOR-WIRKSTROMS

Die folgenden zwei Parameter:

- PI-Regler (Wirkstrom): P-Verstärkung und
- PI-Regler (Wirkstrom): I-Zeit

steuern das Verhalten des internen Regelkreises für den Motor-Wirkstrom. Durch geeignete Parametereinstellungen kann das dynamische Ansprechverhalten der Stromregelung verbessert werden.

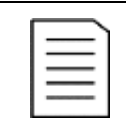

### **HINWEIS**

Wenn die U/f-Regelung in einem Master/Slave-Betrieb verwendet wird, steuern diese Parameter die Ansprechcharakteristik des Lastausgleichs im Master/Slave-Betrieb.

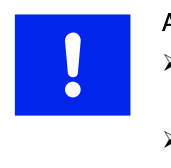

### ACHTUNG

- ➢ Die Ausgangskurvenform sind sorgfältig zu beobachten, wenn diese Parameter angepasst werden.
- ➢ Ungeeignete Parametereinstellungen können die Kurvenform des Ausgangskreises verzerren.
- ➢ Ungeeignete Parametereinstellungen können dazu führen, dass der FU aufgrund des *Überstromkriteriums* abschaltet.

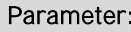

## PI-Regler (Wirkstrom): P-Verstärkung

Einstellbereich:  $0,10...15,00$  Dieser Parameter definiert die Proportionalverstärkung des Wirkstromreglers.

## Parameter: Parameter: Parameter: PI-Regler (Wirkstrom): I-Zeit

Einstellbereich:  $0.10...50,00 \text{ ms}$  Dieser Parameter definiert die Integrationszeit des Wirkstromreglers (Feinabstimmung).

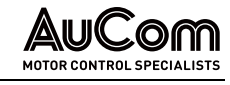

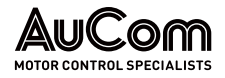

# MOTORPARAMETER 2

|                                  | <b>MS Bereit</b>           |              | <b>FU Bereit</b>                   | FU Betrieb        |           | Störung            | 20:05:51<br>09 / 03 / 2023   |
|----------------------------------|----------------------------|--------------|------------------------------------|-------------------|-----------|--------------------|------------------------------|
| Frequenzsuche:                   | <b>Motorparameter 2</b>    |              | Drehzahl-Regler:                   |                   |           |                    | UF-Monitor                   |
| Modus                            | Restspannungstest          | $\checkmark$ |                                    | Autom. Berechnung |           |                    |                              |
| Phasenfolge:<br>Vorwärtsrichtung | Rechtsdrehf eld            | $\checkmark$ | Wirkstrom-Regler:                  | Autom. Berechnung |           | Trend-<br>rekorder |                              |
| Drehzahlgeber:<br>Impulszahl     | 1024                       | $\checkmark$ | Fluss-Regler:<br>Autom. Berechnung |                   | Parameter |                    |                              |
|                                  | Last-Typ Lüfterapplikation | $\checkmark$ | U/f-Schlupf kompensation           |                   |           |                    |                              |
|                                  |                            |              |                                    |                   |           |                    | Ereignis-<br>rekorder        |
|                                  |                            |              |                                    |                   |           |                    | Leistungs-<br>zellen: Status |
|                                  |                            |              |                                    |                   |           |                    |                              |
| Parameter<br>Herunterladen       | Parameter<br>Hochladen     |              |                                    | Vorherige Seite   | 4/7       | Nächste Seite      | Weitere<br>Einstellungen     |
|                                  |                            |              |                                    |                   |           |                    |                              |

Abb. 4-75 Hauptmenü: Parameter - Motorparameter 2

### **PARAMETERÜBERSICHT**

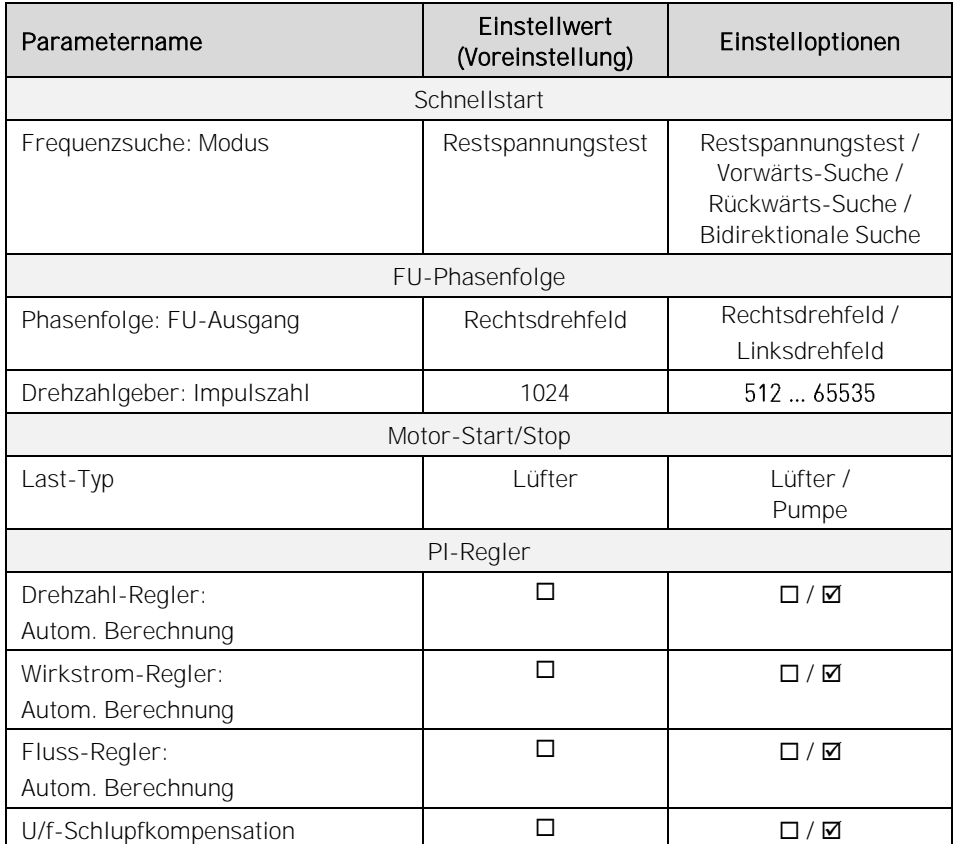

Tab. 4-13 Motorparameter 2 - Parameterübersicht

## Parameterbeschreibungen

## **SCHNELLSTART**

## Parameter: Frequenzsuche: Modus

Dieser Parameter definiert den Modus für die Erkennung der aktuellen Motordrehzahl bei einer noch rotierenden Motorwelle (Parametereinstellung Start-Modus = Schnellstart).

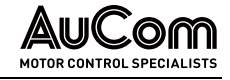

### Einstelloptionen:

Ein frei auslaufender Motor induziert durch den Restmagnetismus im Statorblech und der sich noch drehenden Motorwelle an seinen Anschlussklemmen eine Restspannung. Der FU misst diese Spannung und ermittelt daraus ihre aktuelle Frequenz und Phasenlage. Mit den ermittelten Werten wird der FU auf den Motor geschaltet und fährt diesen anhand der eingestellten Rampen wieder auf den vorgegebenen Sollwert. Der FU fährt seine Ausgangsfrequenz anhand der eingestellten Hochlauframpe mit positiven Frequenzwerten hoch, bis die Ausgangsfrequenz mit der Frequenz des sich noch drehenden Motors übereinstimmt. Der FU fährt seine Ausgangsfrequenz anhand der eingestellten Hochlauframpe mit negativen Frequenzwerten hoch, bis die Ausgangsfrequenz mit der Frequenz des sich noch drehenden Motors übereinstimmt. Der FU fährt seine Ausgangsfrequenz anhand der eingestellten Hochlauframpe zuerst mit positiver Frequenzwerten hoch, bis die Ausgangsfrequenz mit der Frequenz des sich noch Restspannungstest Vorwärts-Suche Rückwärts-Suche Bidirektionale Suche

drehenden Motors übereinstimmt. Sollten die Frequenzen nicht übereinstimmen, fährt der FU anschließend seine Ausgangsfrequenz anhand der eingestellten Hochlauframpe mit negativen Frequenzwerten hoch.

FU-PHASENFOLGE

### Parameter: Phasenfolge: FU-Ausgang

Dieser Parameter definiert die Phasenfolge der FU-Ausgangsspannung für die FU-Vorwärtsrichtung.

## Einstelloptionen:

Linksdrehfeld Rechtsdrehfeld Die FU-Ausgangsspannungen besitzen ein Linksdrehfeld: Phasenfolge U → W → V

Die FU-Ausgangsspannungen besitzen ein Rechtsdrehfeld: Phasenfolge U → V → W

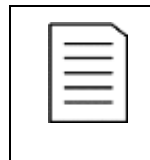

### **HINWEIS**

- ➢ Dieser Parameter kann verwendet werden, wenn z.B. durch einem Verdrahtungsfehler zwei Phasen vertauscht wurden.
- ➢ Durch eine geänderte Einstellung dieses Parameters ändert sich die Drehrichtungsanzeige im FU-Monitor nicht!

## Parameter: Drehzahlgeber Impulszahl

Dieser Parameter definiert die Anzahl der Impulse pro Umdrehung des Drehzahlgebers.

Einstellbereich: 512 ... 65535 Die Einstellung der Impulszahl muss mit der Spezifikation des eingesetzten Drehzahlgebers übereinstimmen.

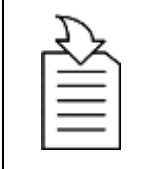

## KAPITELVERWEIS

➢ Der Drehzahlgebers wird an den Klemmen VCO, AP, AN, der Baugruppe AP5 der Steuereinheit angeschlossen (s. Kapitel "[3.5.1](#page-66-0) [FU-Steuereinheit](#page-66-0) - Baugruppen").

MOTOR-START/STOP

### Parameter: Last-Type and the contract of the contract of the contract of the contract of the contract of the contract of the contract of the contract of the contract of the contract of the contract of the contract of the c

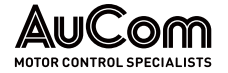

Dieser Parameter dient zur Optimierung des Anfahrens von unterschiedlichen Lastträgheitsmomenten. Er bewirkt, dass bei hohem Lastträgheitsmoment eine längere Zeit für den Aufbau des magn. Flusses bereitgestellt wird, bevor der Frequenzhochlauf startet.

### Einstelloptionen:

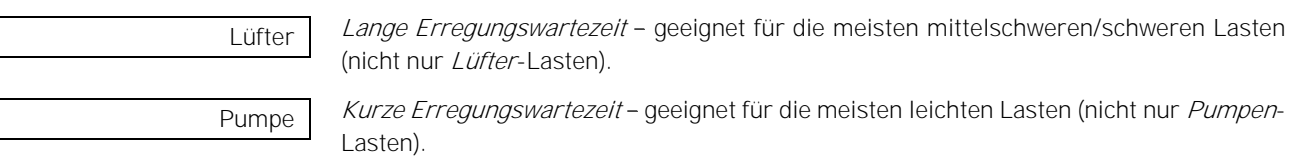

## PI-REGLER

### Parameter: Drehzahl-Regler: Autom. Berechnung

Dieser Parameter aktiviert/deaktiviert die Funktion zur automatischen Berechnung des Drehzahl-Reglers.

Die automatische Berechnungsfunktion ist dann zu verwenden, wenn die Motordaten zur Eingabe der Motorparameter nicht zur Verfügung stehen oder die Anwendung eine weitere Abstimmung erfordert.

### Einstelloptionen:

Die automatische Berechnungsfunktion ist deaktiviert.

Die automatische Berechnungsfunktion ist aktiviert.

## Parameter: Wirkstrom-Regler: Autom. Berechnung

Dieser Parameter aktiviert/deaktiviert die Funktion zur automatischen Berechnung des Wirkstrom-Reglers.

Die automatische Berechnungsfunktion ist dann zu verwenden, wenn die Motordaten zur Eingabe der Motorparameter nicht zur Verfügung stehen oder die Anwendung eine weitere Abstimmung erfordert.

## Einstelloptionen:

 $\Box$ ज्ञ Die automatische Berechnungsfunktion ist deaktiviert.

Die automatische Berechnungsfunktion ist aktiviert.

### Parameter: Fluss-Regler: Autom. Berechnung

Dieser Parameter aktiviert/deaktiviert die Funktion zur automatischen Berechnung des Reglers für den *magnetischen Fluss*.

Die automatische Berechnungsfunktion ist dann zu verwenden, wenn die Motordaten zur Eingabe der Motorparameter nicht zur Verfügung stehen oder die Anwendung eine weitere Abstimmung erfordert.

## Einstelloptionen:

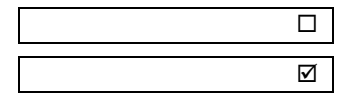

Die automatische Berechnungsfunktion ist deaktiviert.

Die automatische Berechnungsfunktion ist aktiviert.

## Parameter: We have a state of the state of the U/f-Schlupfkompensation

Dieser Parameter aktiviert/deaktiviert die interne Funktion zur U/f-Schlupfkompensation für den FU mit der Parametereinstellung FU-Typ = ASYNC Motor U/f.

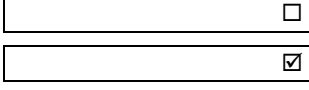

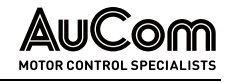

Die U/f-Schlupfkompensation kann verwendet werden, um die Motordrehzahl bei Laständerungen konstant zu halten.

## Einstelloptionen:

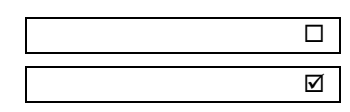

Die Funktion zur U/f-Schlupfkompensation ist deaktiviert.

Die Funktion zur U/f-Schlupfkompensation ist aktiviert.

- Erhöhung der Antriebslast ⇒ automatische Erhöhung der Ausgangsfrequenz und Ausgangsspannung
- Verringerung der Antriebslast ⇒ automatische Verringerung der Ausgangsfrequenz und Ausgangsspannung

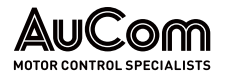

# FUNKTIONSPARAMETER 1

Sofern nicht anders angegeben, können die Funktionsparameter 1 nicht geändert werden, während der Frequenzumrichter in Betrieb ist.

|                                                              | <b>MS Bereit</b>            | <b>FU</b> Bereit |                               | <b>FU Betrieb</b>                  | Störung |               | 20:05:51<br>09 / 03 / 2023   |
|--------------------------------------------------------------|-----------------------------|------------------|-------------------------------|------------------------------------|---------|---------------|------------------------------|
| Rücksetzen auf                                               | <b>Funktionsparameter 1</b> |                  | Analog-                       |                                    |         |               | <b>FU-Monitor</b>            |
| Werks-<br>einstellungen                                      | <b>Deaktiviert</b>          | $\checkmark$     | ausgang AO 1                  | Ausgangsfrequenz                   |         | $\check{ }$   |                              |
| Al 1: f/n Sollwert-<br>vorgabe - Ausfall                     | Deaktiviert                 | $\checkmark$     | Analog-<br>ausgang AO 2       | Ausgangsstrom                      |         | $\check{ }$   | Trend-<br>rekorder           |
| Al 2: f/n Istwert<br>- Ausfall                               | Deaktiviert                 | $\checkmark$     | Freigabe<br>Rückwärtslauf     | <b>Deaktiviert</b>                 |         | $\check{ }$   | Parameter                    |
| Schnellabschal-<br>tung bei MS-<br>Netzausfall               | Deaktiv iert                | $\checkmark$     | Sollwertv orgabe<br>über DI   | Drehzahlsektion 3                  |         | $\check{ }$   |                              |
| Automatikstarl<br>nach MS-Ausfall                            | Deaktiv iert                | $\checkmark$     |                               | Betriebsart Lokale Bedienung (HMI) |         | $\check{ }$   | Ereignis-<br>rekorder        |
| Freigabe<br>Fernumschaltg. Deaktiviert<br><b>Betriebsart</b> |                             | $\checkmark$     | Modus für<br>Sollwerty orgabe | Sollwertv orgabe über HMI          |         | $\checkmark$  | Leistungs-<br>zellen: Status |
| Fern-START/<br>STOP: DI-Modus                                | Pegelsignal                 | $\checkmark$     |                               | n/f Regelkreis Offener Regelkreis  |         | $\checkmark$  |                              |
|                                                              |                             |                  |                               | Vorherige Seite                    | 5/7     | Nächste Seite | Weitere<br>Einstellungen     |
|                                                              |                             |                  |                               |                                    |         |               |                              |

Abb. 4-76 Hauptmenü: Parameter - Funktionsparameter 1

## **PARAMETERÜBERSICHT**

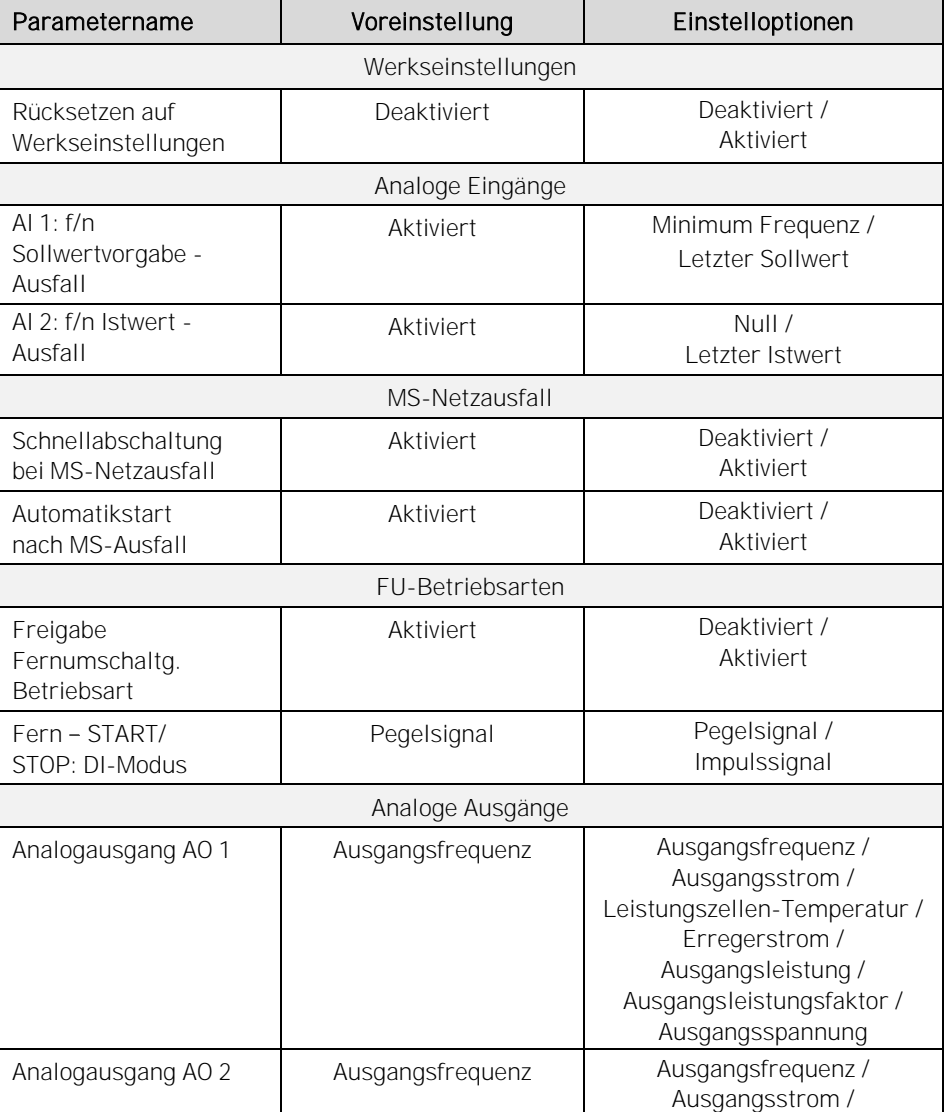

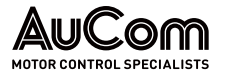

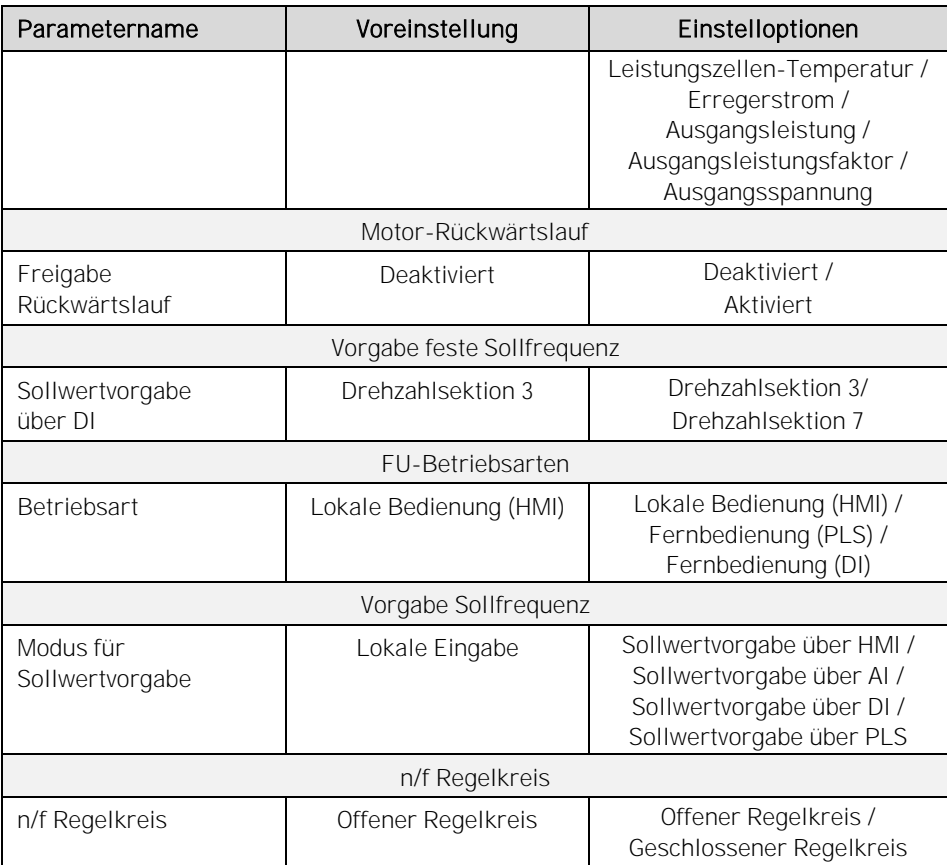

Tab. 4-14 Funktionsparameter 1 - Parameterübersicht

### Parameterbeschreibung

### **WERKSEINSTELLUNGEN**

## Parameter: **Rücksetzen auf Werkseinstellungen**

Dieser Parameter aktiviert/deaktiviert die Funktion der Schaltfläche Rücksetzen auf Werkseinstellungen des Touchscreen.

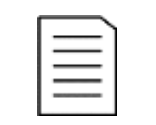

### HINWEIS

- ➢ Die Schaltfläche Rücksetzen auf Werkseinstellungen befindet sich auf der Menüseite 7/7 des Menüs Parameter.
- ➢ Die Betätigung der Schaltfläche Rücksetzen auf Werkseinstellungen setzt sämtliche Parametereinstellungen des Menüs Parameter auf ihre Werkseinstellung zurück.
- ➢ Nach dem Rücksetzen auf die Werkseinstellungen müssen alle Umrichterparameter erneut geprüft und an den Auslieferungszustand des FU ggf. angepasst werden!

### Einstelloptionen:

Deaktiviert Aktiviert Die Funktion der Schaltfläche Rücksetzen auf Werkseinstellungen ist deaktiviert.

Die Funktion der Schaltfläche Rücksetzen auf Werkseinstellungen ist aktiviert.

ANALOGE EINGÄNGE

## Parameter: AI 1: f/n Sollwertvorgabe - Ausfall

Dieser Parameter definiert das Verhalten des FU, wenn das analoge Eingangssignal für die Sollfrequenz während des FU-Betriebs nicht mehr vorhanden ist.

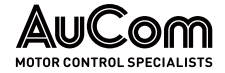

## Einstelloptionen:

Minimale Frequenz

Letzter Sollwert

Setzt die Sollfrequenz auf den mit Parameter Minimale Frequenz eingestellten Wert.

Behält den zuletzt empfangenen Frequenzsollwert bei.

Parameter: AI 2: f/n Istwert - Ausfall

Dieser Parameter definiert das Verhalten des FU, wenn das analoge Eingangssignal für den Drehzahl-Istwert während des FU-Betriebs *nicht* mehr vorhanden ist.

## Einstelloptionen:

Der Drehzahl-Istwert wird auf 0 gesetzt.

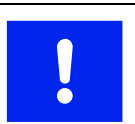

## ACHTUNG

Es besteht die Gefahr, dass der FU auf maximale Drehzahl beschleunigt!

Letzter Istwert

Null

Der letzte, übermittelte Drehzahl-Istwert vor dem Zeitpunkt des Signalverlustes wird als aktueller Drehzahl-Istwert beibehalten.

MS-NETZAUSFALL

## Parameter: Schnellabschaltg. bei MS-Netzausfall

Dieser Parameter definiert das Abschaltverhalten des FU bei Ausfall der Netzspannung.

## Einstelloptionen:

Deaktiviert

Aktiviert

Wenn die Netzspannung innerhalb der mit Parameter Max. zul. MS-Netzausfalldauer eingestellten Verzögerungszeit wiederhergestellt ist, führt der FU die mit Parameter Automatikstart nach MS-Ausfall eingestellte Aktion aus.

Der FU schaltet bei Ausfall der Netzspannung unverzögert ab.

# Parameter: Automatikstart nach MS-Ausfall

Dieser Parameter aktiviert/deaktiviert den automatischen Neustart des FU bei Spannungswiederkehr *nach* einem vorangegangenen Ausfall der MS-Netzspannung.

Nach einem MS-Netzausfall führt der FU keinen automatischen Neustart durch, sondern

## Einstelloptionen:

Deaktiviert

Aktiviert

kehrt in den Bereitschaftszustand (Standby) zurück.

Nach einem Netzausfall führt der FU einen automatischen Neustart durch.

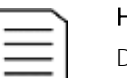

## **HINWEIS**

Der FU startet nur dann, wenn:

- die Startbedingungen weiterhin aktiv sind und
- ➢ wenn die Dauer des Netzausfalls kürzer ist als die mit Parameter Max. zul. MS-Netzausfalldauer eingestellten Verzögerungszeit (s. Kapitel "[5.1.8](#page-224-0) [MS-Netzausfall](#page-224-0)".

## FU-BETRIEBSARTEN

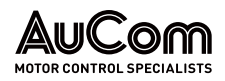

### Parameter: Freigabe Fernumschaltg. Betriebsart

Dieser Parameter aktiviert/deaktiviert die Freigabe zur Aktivierung des FU-Fernbetriebs über den digitalen Eingang (DI) Fernumschaltung Betriebsart (Anschlussklemmen -XS1:1,4) der I/O-Schnittstelleneinheit (SPS).

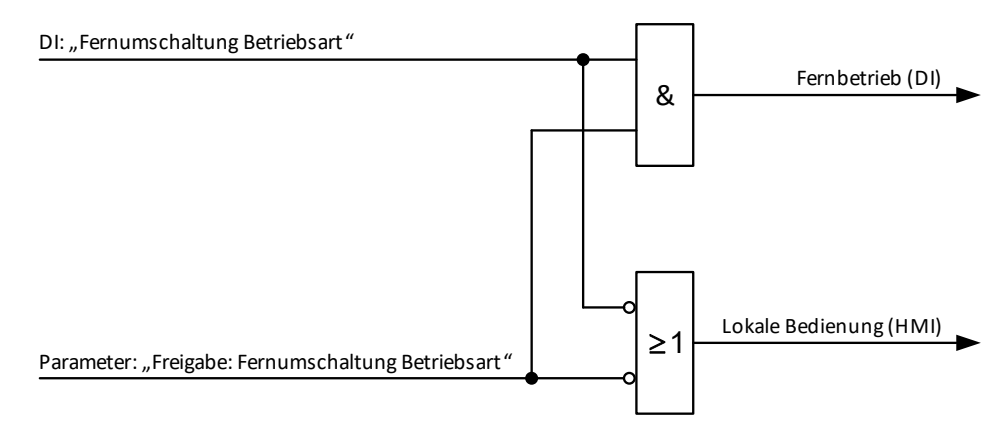

Abb. 4-77 Blockschaltbild - Freigabe zur Umschaltung der FU-Betriebsart über DI

### Einstelloptionen:

Deaktiviert Aktiviert Die Freigabe zur Umschaltung der FU-Betriebsart über den DI ist deaktiviert.

Die Freigabe zur Umschaltung der FU-Betriebsart über den DI ist aktiviert. Es kann jetzt über den digitalen Eingang zwischen den Betriebsarten Fernbetrieb (DI) und Lokale Bedienung (HMI) umgeschaltet werden:

- DI ist inaktiv: Der FU befindet sich in der Betriebsart Lokale Bedienung (HMI).
- DI ist aktiv: Der FU befindet sich in der Betriebsart Fernbetrieb (DI).

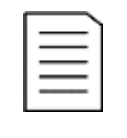

### HINWEIS

Sobald der DI Fernumschaltung Betriebsart aktiv ist, wird die aktuelle Einstellung des Parameters Betriebsart (z.B. Lokale Bedienung (HMI) oder Fernbedienung (PLS) ) mit der Einstellung Fernsteuerung (DI) überschrieben!

## Parameter: Fern - START/STOP: DI-Modus

Dieser Parameter definiert den Signalmodus (Signaltyp) für die Start/Stop-Befehle von Fern über digitale Eingänge (DI) der I/O-Schnittstelleneinheit (SPS).

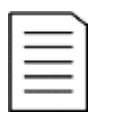

### HINWEIS

Dieser Parameter ist nur wirksam für die Betriebsart Fernbedienung  $(DI)$ .

### Einstelloptionen:

Impulssignal

Die digitalen Eingänge (DI) werden durch Impulse aktiviert/deaktiviert. Die Impulslänge beträgt mindestens 500 ms.

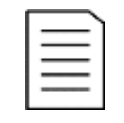

# **HINWEIS**

I/O-Schnittstelleneinheit (SPS):

- ➢ die Klemmen -XS1:1,10 sind als Impuls START definiert
- die Klemmen -XS1:1,9 sind als Impuls STOP definiert.

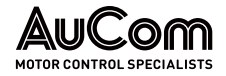

Die digitalen Eingänge (DI) werden durch Pegelsignale aktiviert/deaktiviert. Pegelsignal

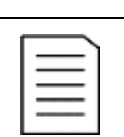

BEDIENUNG UND ANZEIGEN

I/O-Schnittstelleneinheit (SPS):

**HINWEIS** 

- ➢ Die Klemmen -XS1:1,10 sind als Pegel Vorwärts START/STOP definiert.
- ➢ Die Klemmen -XS1:1,9 sind als Pegel Rückwärts START/STOP definiert (DI-Funktion ist abhängig von pos. bzw. neg. Sollwert)

## ANALOGE AUSGÄNGE

## Parameter: Analogausgang AO 1

Dieser Parameter definiert die zu übertragende Messgröße für den Analogausgang AO1.

Die Signalleitung des Analogausgangs AO 1 wird an die Klemmen 9 (13) und 10 (M3) des Klemmleistenblocks -XS18T der I/O-Schnittstelleneinheit angeschlossen.

## Einstelloptionen:

Momentaner Frequenzwert am FU-Ausgang

Momentaner Phasenstromwert im FU-Ausgang

Temperatur im Leistungszellenschrank

Erregerstrom-Sollwert (nur für Synchronmotoren)

Momentanwert der Wirkleistung im FU-Ausgang

Momentanwert des Motor-Wirkleistungsfaktors (cos phi des Motors)

Momentanwert der Außenleiterspannungen (Mittelwert) am FU-Ausgang

## Parameter: Analogausgang AO 2

Dieser Parameter definiert die zu übertragende Messgröße für den Analogausgang AO 2.

Die Signalleitung des Analogausgangs AO2 wird an die Klemmen 11 (I4) und 12 (M4) des Klemmleistenblocks -XS18T der I/O-Schnittstelleneinheit angeschlossen.

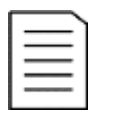

## **HINWEIS**

Einstelloptionen: (s. Beschreibung Parameter Analogausgang AO 1)

### MOTOR-RÜCKWÄRTSLAUF

## Parameter: Freigabe Rückwärtslauf

Dieser Parameter aktiviert/deaktiviert die Freigabe für einen Motor-Rückwärtslauf.

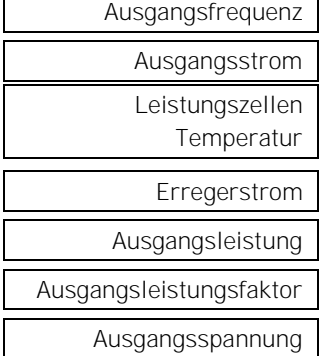

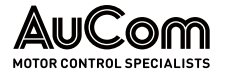

**HINWEIS** 

## Der Rückwärtslauf erfordert einen negativen Sollwert.

### Einstelloptionen:

Deaktiviert

Die Freigabe für einen Motor-Rückwärtslauf ist deaktiviert. Ein Rückwärtslauf des Motors ist nicht möglich.

Aktiviert

Die Freigabe für einen Motor-Rückwärtslauf ist aktiviert. Ein Rückwärtslauf des Motors ist möglich.

# VORGABE FESTE

# **SOLLFREQUENZ**

## Parameter: Sollwertvorgabe über DI

Mit diesem Parameter wird der Modus zur Auswahl des Fest-Sollwertes für die FU-Ausgangsfrequenz eingestellt.

Jeder Modus wertet die binären Zustände von drei digitalen Eingängen (DI) aus. Eine Binärkodierung der DI-Zustände liefert den entsprechenden Algorithmus zur Auswahl der FU-Sollfrequenz.

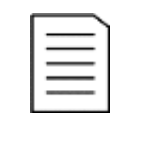

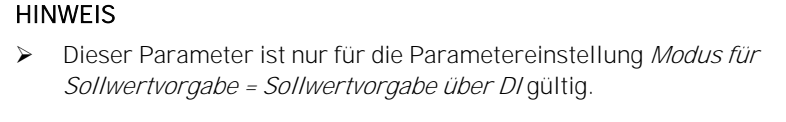

➢ Für diesen Parameter kann die Einstellung auch während des FU-Betriebes verändert werden.

Einstelloptionen:

FU-Sollfrequenz wird bestimmt zu:

Drehzahlsektion 3

- ➢ f1 oder
- ➢ f2 oder
- $\geq$  f3

FU-Sollfrequenz wird bestimmt zu: Drehzahlsektion 7

- ➢ f1 oder
- $> (2 * f1 + f2) / 3$  oder
- ➢ f2 oder
- $\geq$  (2 \* f2+ f1) / 3 oder
- $\geq$  (2  $*$  f2+ f3) / 3 oder
- $\geq (2 * f3 + f2) / 3$  oder
- $\geqslant$  f3

Die folgende Tabelle repräsentiert den Zusammenhang zwischen der gewählten Einstelloption des Parameters, den einzelnen, binären Zuständen der drei digitalen Eingänge (DI) und der daraus resultierenden Sollfrequenz am FU-Ausgang.

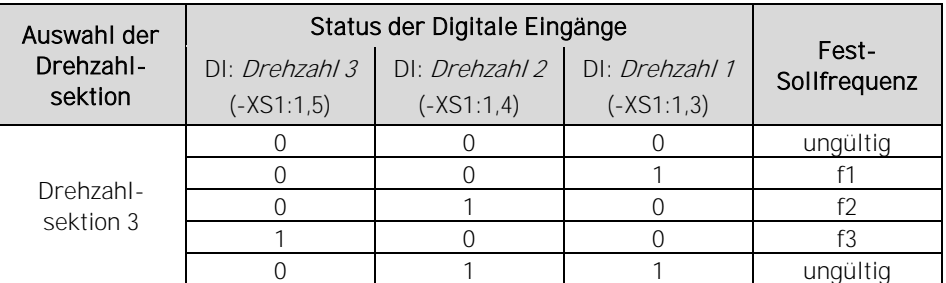

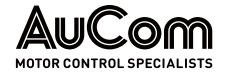

BEDIENUNG UND ANZEIGEN

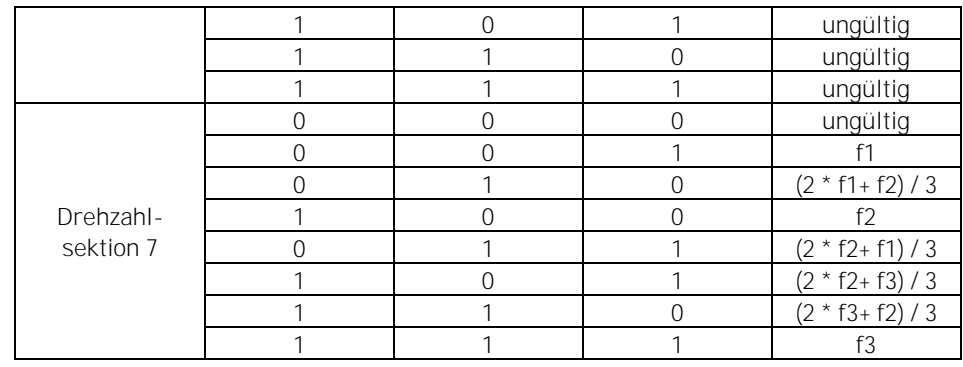

Tab. 4-15 Sollfrequenz - Sollwertvorgabe über digitale Eingänge (DI)

## FU-BETRIEBSART

### Parameter: Betriebsart (Betriebsart (Betriebsart (Betriebsart (Betriebsart (Betriebsart (Betriebsart (Betriebsart (Betriebsart (Betriebsart (Betriebsart (Betriebsart (Betriebsart (Betriebsart (Betriebsart (Betriebsart (Bet

Dieser Parameter definiert die Quelle zur Bedienung des FU.

HINWEIS

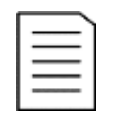

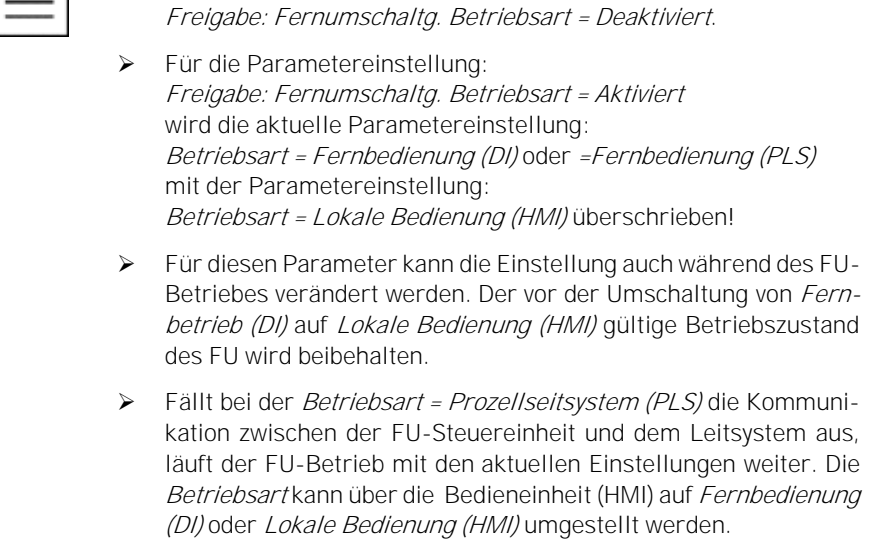

➢ Dieser Parameter ist nur gültig für die Parametereinstellung

### Einstelloptionen:

Die START/STOP-Befehle können ausschließlich über die Bedieneinheit (HMI) gegeben werden (Vor-Ort-Bedienung). Das Rücksetzen von Störmeldungen über die Schaltfläche RESET oder den DI RESET-Tür-Taster (Klemme -XS3:1,6) ist möglich.

Die START/STOP-Befehle können ausschließlich über das Kommunikationsprotokoll im Prozessleitsystem (PLS) gegeben werden. Das Rücksetzen von Störmeldungen über die Schaltfläche RESET ist nicht möglich. Die RESET-Funktion kann über den DI Externer RESET (Klemme -XS1:1,3) oder den DI RESET-Tür-Taster ausgeführt werden.

Die START/STOP-Befehle können ausschließlich von externen Steuersignalen über die digitalen Eingänge (DI) der I/O-Schnittstelleneinheit gegeben werden. Das Rücksetzen von Störmeldungen über die Schaltfläche RESET ist nicht möglich. Die RESET-Funktion kann über den DI Externer RESET oder den DI RESET-Tür-Taster ausgeführt werden.

VORGABE SOLLFREQUENZ

Lokale Bedienung (HMI)

Fernbedienung (PLS)

Fernbedienung (DI)

Parameter: Modus für Sollwertvorgabe

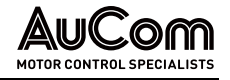

Dieser Parameter definiert den Modus (Methode) für die Vorgabe der Sollfrequenz am FU-Ausgang.

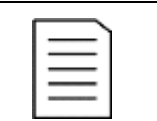

### HINWEIS

Für diesen Parameter kann die Einstellung auch während des FU-Betriebes verändert werden.

### Einstelloptionen:

Sollwertvorgabe über HMI

Sollwertvorgabe über AI

Der Sollwert für die FU-Ausgangsfrequenz wird direkt über die Bedieneinheit (HMI) eingegeben (Vor-Ort-Bedienung).

Der Sollwert für die FU-Ausgangsfrequenz wird über das analoge Eingangssignal (AI 1: f/n Sollwertvorgabe) an der I/O-Schnittstelleneinheit (-XS18) und den Einstellungen der Parameter Maximale Frequenz und Minimale Frequenz bestimmt.

- Bei offenem f/n Regelkreis reicht das analoge Sollwertsignal von 0 Hz bis zur höchsten, zulässigen Frequenz.
- Im geschlossenen f/n Regelkreis reicht das analoge Sollwertsignal von 0% bis 100 %.

Sollwertvorgabe über DI

Der Sollwert für die FU-Ausgangsfrequenz wird über die binären Zustände der drei digitalen Eingänge zur Vorgabe der Fest-Sollfrequenz und der mit Parameter Sollwertvorgabe über DI eingestellten Drehzahlsektion bestimmt.

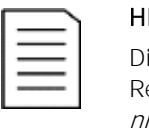

### **INWEIS**

iese Option zur Sollwertvorgabe gilt nur für den Betrieb im *offenen* f/n egelkreis; für den Betrieb im *geschlossenen* f/n Regelkreis wird sie icht verwendet.

Sollwertvorgabe über PLS

Der Sollwert für die FU-Ausgangsfrequenz wird über das Kommunikationsprotokoll des Prozessleitsystems eingestellt. Der maximal mögliche Frequenzsollwert ist durch den mit Parameter Maximale Frequenz eingestellten Wert definiert.

## n/f REGELKREIS

# Parameter: n/f Regelkreis

Dieser Parameter definiert den Modus für den n/f Regelkreis.

## Einstelloptionen:

Offener Regelkreis

Die Vorgabe der Sollfrequenz erfolgt nach dem mit Parameter Modus für Sollwertvorgabe eingestellten Modus:

- Lokale Eingabe (HMI) oder
- Analogeingang (AI) oder
- Digitale Eingänge (DI) oder
- Prozessleitsystem (PLS).

Geschlossener Regelkreis

Die Vorgabe der Sollfrequenz erfolgt durch den internen PID-Regler der Steuereinheit.

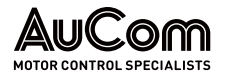

# FUNKTIONSPARAMETER 2

Sofern nicht anders angegeben, können die Funktionsparameter 2 geändert werden, während der Frequenzumrichter in Betrieb ist.

|                                          | MS-Bereit |               | <b>FU</b> Bereit                           |          |    | <b>FU</b> Betrieb |                                          | Störung |               |                 | 20:05:51<br>09 / 03 / 2023 |
|------------------------------------------|-----------|---------------|--------------------------------------------|----------|----|-------------------|------------------------------------------|---------|---------------|-----------------|----------------------------|
| <b>Funktionsparameter 2</b>              |           |               |                                            |          |    |                   |                                          |         |               |                 | FU-Monitor                 |
| Auflösung der<br>Sollf requenz           | 0.10      | Hz            | DI: Sollfrequenz f1                        | 10.00 Hz |    |                   | PID-Regler (Soll-<br>frequenz): P-Verst. |         | 10.00         |                 |                            |
| Ausblendfrequenz<br>1 <sup>U</sup>       | 51.00 Hz  |               | DI: Sollfrequenz f2                        | 30.00 Hz |    |                   | PID-Regler (Soll-<br>frequenz): I-Zeit   |         | 10.00 Min.    |                 | Trend-<br>rekorder         |
| Ausblendfrequenz<br>10                   | 51.00     | Hz            | DI: Sollfrequenz f3                        | 50.00 Hz |    |                   | PID-Regler (Soll-<br>frequenz): D-Zeit.  |         | 0.00          | Min.            | Parameter                  |
| Ausblendfrequenz<br>2U                   | 51.00     | Hz            | Al 1 (f/n Soll-Wert)<br>Messbereich-Ende   | 20.00 mA |    |                   | Zeit bis<br>Filterreinigung              |         | 30            | Th <sub>2</sub> |                            |
| Ausblendfrequenz<br>20                   | 51.00 Hz  |               | Al 1 (f/n Soll-Wert)<br>Messbereich-Anfang | 4.00     | mA |                   | Lüfter-<br>Nachlauf zeit                 |         | 30            | Min.            | Ereianis-<br>rekorder      |
| FU-Eingangsspng.:<br>Korrektur-Faktor    | 100       | $\frac{9}{6}$ | Al 2 (f/n Ist-Wert)<br>Messbereich-Ende    | 20.00    | mA |                   |                                          |         |               |                 | Leistungs-                 |
| Max. zul. MS-<br><b>Netzausfalldauer</b> | 1         | s             | Al 2 (f/n Ist-Wert)<br>Messbereich-Anf and | 4.00     | mA |                   |                                          |         |               |                 | zellen: Status             |
|                                          |           |               |                                            |          |    | Vorherige Seite   | 6/7                                      |         | Nächste Seite |                 | Weitere<br>Einstellungen   |
|                                          |           |               |                                            |          |    |                   |                                          |         |               |                 |                            |

Abb. 4-78 Hauptmenü: Parameter - Funktionsparameter 2

## **PARAMETERÜBERSICHT**

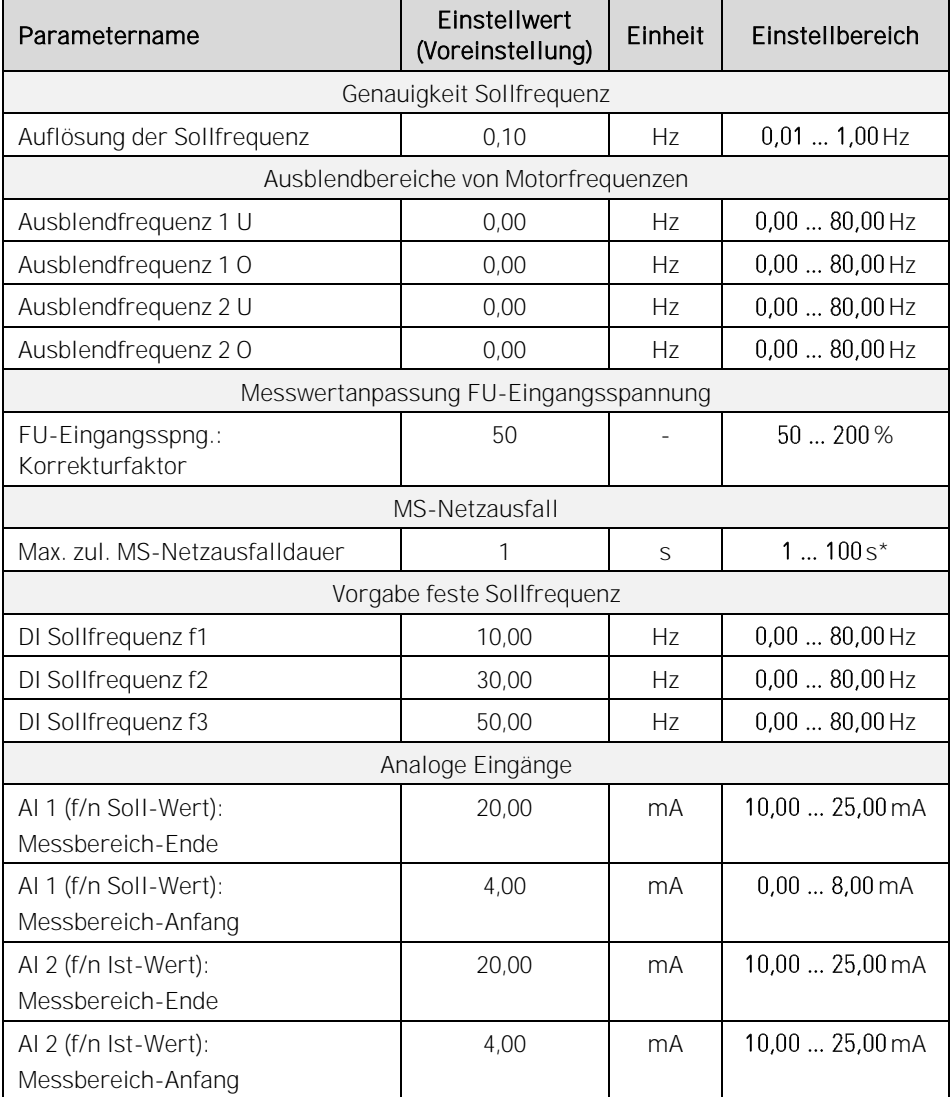

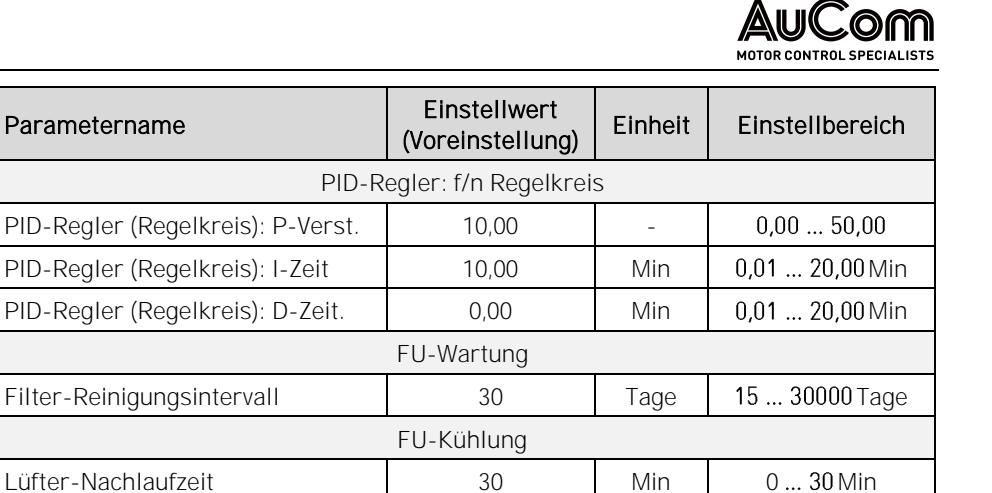

100 s ≙ unverzögerte FU-Abschaltung

Tab. 4-16 Funktionsparameter 2 - Parameterübersicht

### Parameterbeschreibung

### GENAUIGKEIT SOLLFREQUENZ

### Parameter: Auflösung der Sollfrequenz

Dieser Parameter definiert die Schrittweite, mit der der Frequenzsollwert verändert werden kann. Einstellbereich:  $0.01$  ...  $1.00$  Hz

AUSBLENDBEREICHE VON **MOTORFREQUENZEN**  Für bestimmte Anwendungen existieren Frequenzen, in denen der Antrieb nicht dauerhaft betrieben werden darf. Der FU berücksichtigt dies durch zwei einstellbare Frequenzbänder (Ausblendbereiche), die einen dauerhaften Betrieb innerhalb dieser Frequenzbereiche verhindern. Auf diese Weise können Eigenresonanzen des mechanischen Systems vermieden werden.

Um einen Ausblendbereich zu definieren, müssen für jeden Ausblendbereich zwei Parameter einstellt werden:

- Ausblendfrequenz x O, für die obere Grenzfrequenz des Ausblendbereichs und
- Ausblendfrequenz x U, für die untere Grenzfrequenz des Ausblendbereichs.
- ▶ Innerhalb eines Ausblendbereichs muss der obere Grenzfrequenzwert größer sein als der *untere* Grenzfrequenzwert.
- ➢ Werden zwei Ausblendfrequenzpunkte definiert, müssen die Parametereinstellwerte für den Ausblendbereich 2 größer sein als die Parametereinstellwerte für den Ausblendbereich 1.

## Hochlauf- und Beschleunigungsvorgang:

Fällt die Sollfrequenz während des Hochlaufs oder Abbremsen des Motors in einen definierten Ausblendbereich, setzt der FU den Sollwert automatisch auf den mit Parameter Ausblendfrequenz 1O bzw. Ausblendfrequenz 2O eingestellten Wert (obere Grenzfrequenz).

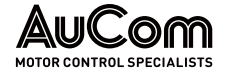

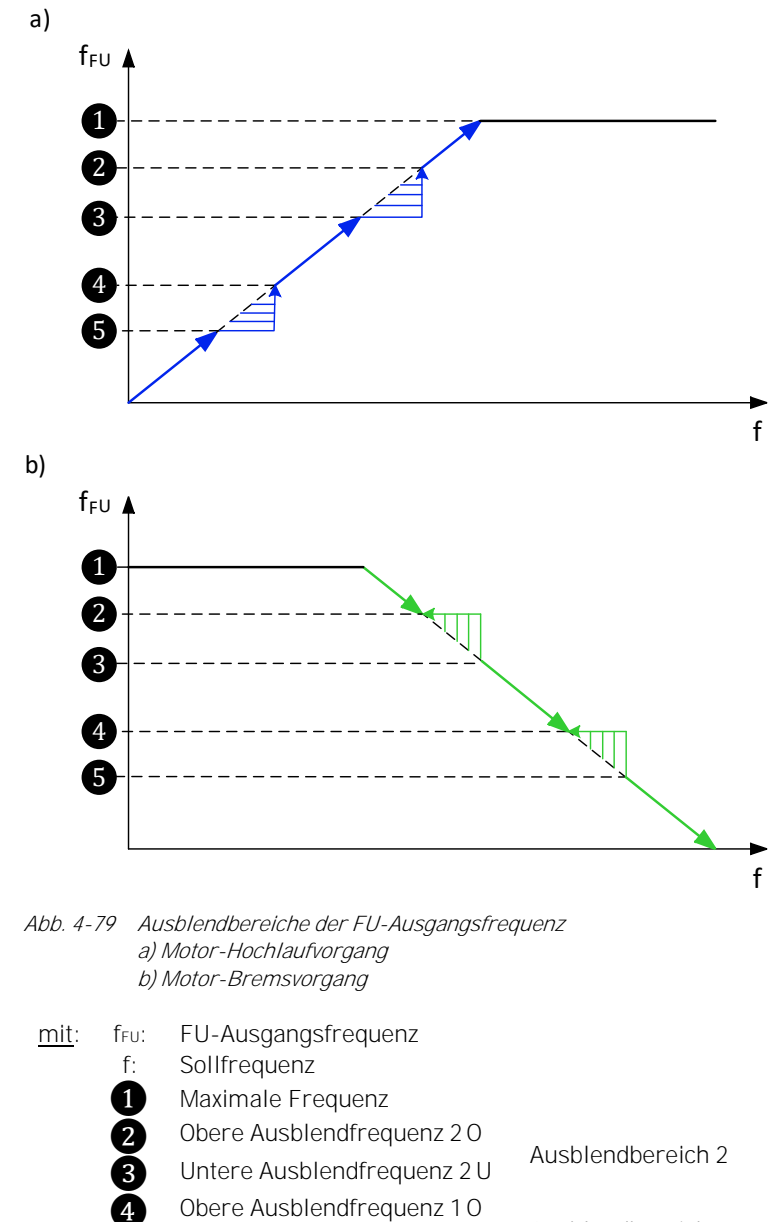

**CERN CREAM CREAM CHANGE 1 ONE CREAM Ausblendbereich 1** 

Die folgenden vier Parameter definieren zwei Ausblendbereiche für unerwünschte Betriebsfrequenzen:

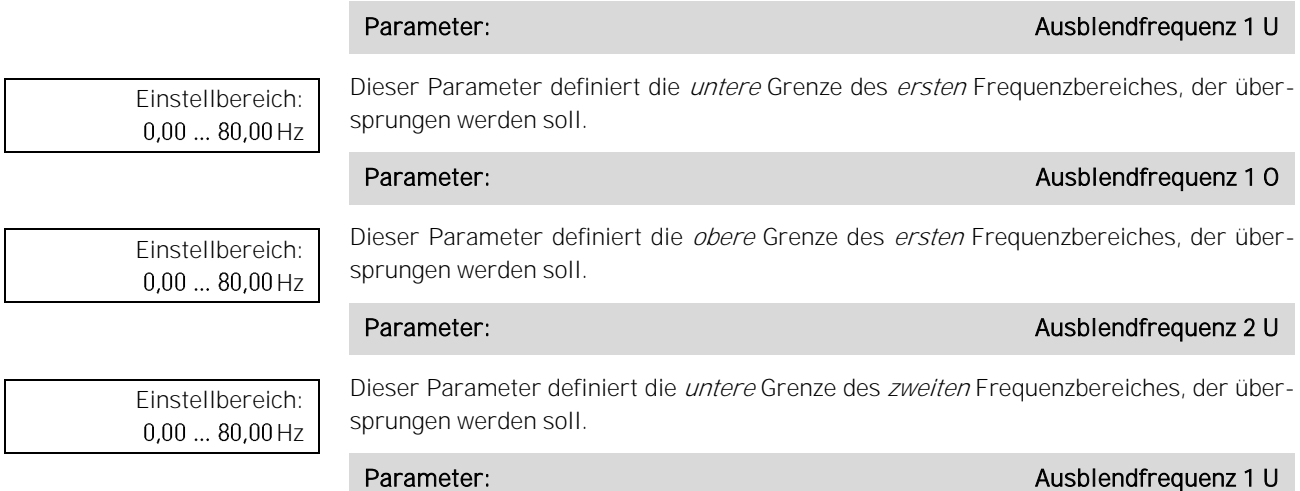

Einstellbereich:  $0.00...80.00$  Hz Dieser Parameter definiert die *obere* Grenze des zweiten Frequenzbereiches, der übersprungen werden soll.

## MESSWERTANPASSUNG FU-**EINGANGSSPANNUNG**

Parameter: FU-Eingangsspng.: Korrekturfaktor

Dieser Parameter definiert den Korrekturfaktor für den Messwert der FU-Eingangsspannung.

Korrekturfaktor für die FU-Eingangsspannung wirkt auf sämtliche

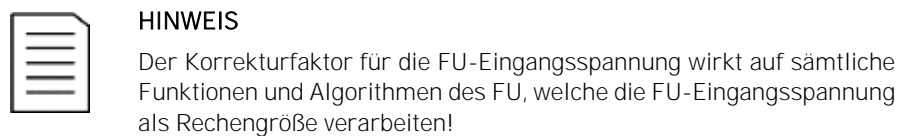

## Einstellbereich: 50 ... 200 %

- ➢ Wenn der angezeigte Messwert der FU-Eingangsspannung kleiner ist als Messwert von einer Referenzanzeige, ist die Parametereinstellung schrittweise zu erhöhen, bis der im FU-Monitor angezeigte Messwert Eingangsspannung der Referenzanzeige entspricht.
- $\triangleright$  Wenn der angezeigte Messwert der FU-Eingangsspannung größer ist als Messwert von einer Referenzanzeige, ist die Parametereinstellung schrittweise zu verringern, bis der im FU-Monitor angezeigte Messwert Eingangsspannung der Referenzanzeige entspricht.

# MS-NETZAUSFALL

## Parameter: Max. zul. MS-Netzausfalldauer

Einstellbereich:  $1...100s$ 

Dieser Parameter definiert das Zeitfenster für eine maximal zulässige Netzausfalldauer, in dem der FU einen automatischen Neustart durchführen kann, sofern kein STOP-Befehl aktiv ist.

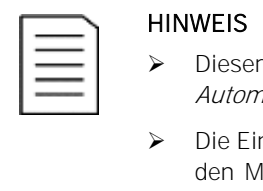

- Parameter gilt nur für die Parametereinstellung natikstart nach MS-Ausfall = Aktiviert.
- nstellung *Max. zul. MS-Netzausfalldauer = 100 s* deaktiviert IS-Spannungsausfallschutz und deaktiviert den automatischen Neustart.
- ➢ Für diesen Parameter kann die Einstellung nicht während des FU-Betriebes verändert werden.
- ➢ Für Informationen über die Reaktion des FU auf einen MS-Netz-ausfall, s. Kapitel "[5.1.8](#page-224-0) "[MS-Netzausfall](#page-224-0)"

# VORGABE FESTE **SOLLFREQUENZ**

Die folgenden drei Parameter definieren die Fest-Sollfrequenzen die für die Bestimmung der FU-Ausgangsfrequenz verwendet werden, sofern die Sollwertvorgabe über die Binärkodierung von drei digitalen Eingängen gesteuert wird.

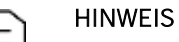

➢ Dieser Parameter ist nur gültig für die Parametereinstellung Modus für Sollwertvorgabe <sup>=</sup> Sollwertvorgabe über DI.

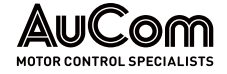

- ➢ Für weiterführende Informationen siehe Beschreibung des Parameters Sollwertvorgabe über DI.
- ➢ Für diesen Parameter kann die Einstellung nicht während des FU-Betriebes verändert werden.

## Parameter: DI Sollfrequenz f1

Einstellbereich:  $0,00...80,00$  Hz Dieser Parameter definiert den Fest-Sollwert f1 für den digitalen Eingang Sollfrequenz 1 (Anschlussklemme -XS1:1,7).

Einstellbereich:  $0,00...80,00$  Hz

Dieser Parameter definiert den Fest-Sollwert f2 für den digitalen Eingang Sollfrequenz 2 (Anschlussklemme -XS1:1,6).

Parameter: DI: Sollfrequenz f2

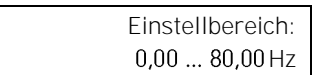

Dieser Parameter definiert den Fest-Sollwert f3 für den digitalen Eingang Sollfrequenz 3 (Anschlussklemme -XS1:1,5).

Parameter: DI: Sollfrequenz f3

ANALOGE EINGÄNGE

Die folgenden vier Parameter definieren jeweils den Messbereichs-Anfang und das Messbereichs-Ende der Übertragungskennlinien für die Analogeingänge AI1 und AI2. Der Anfangspunkt sowie der Endpunkt der Übertragungskennlinie werden jeweils durch ein Wertepaar definiert:

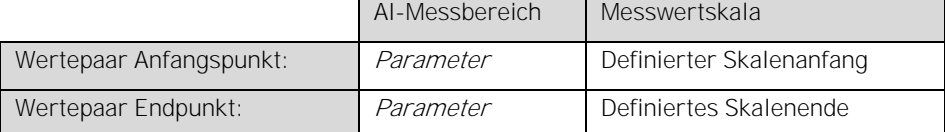

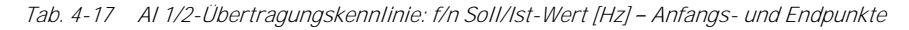

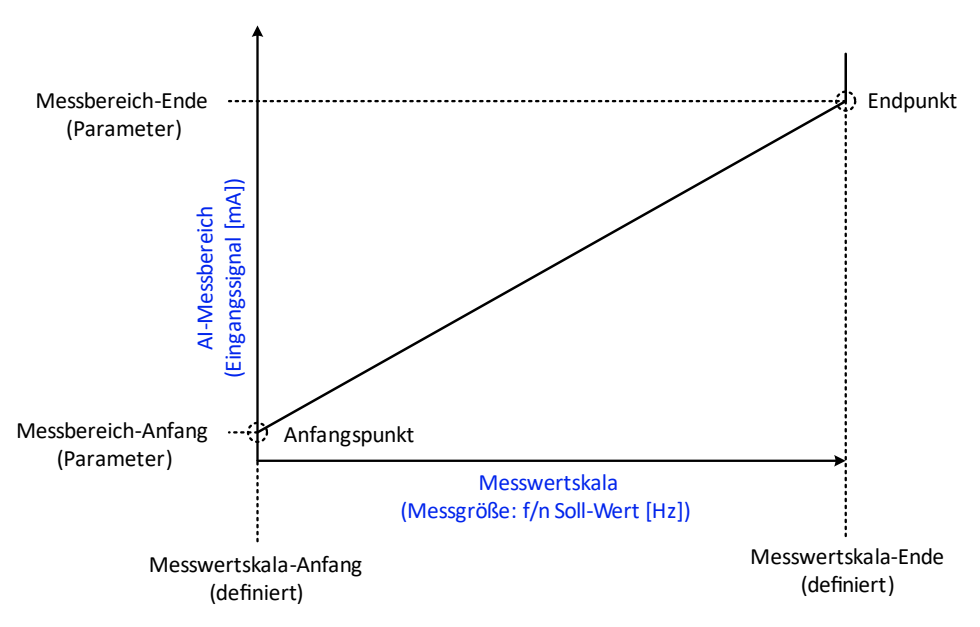

Abb. 4-80 Analogeingang AI 1 Übertragungskennlinie: f/n-Soll-Wert
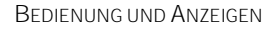

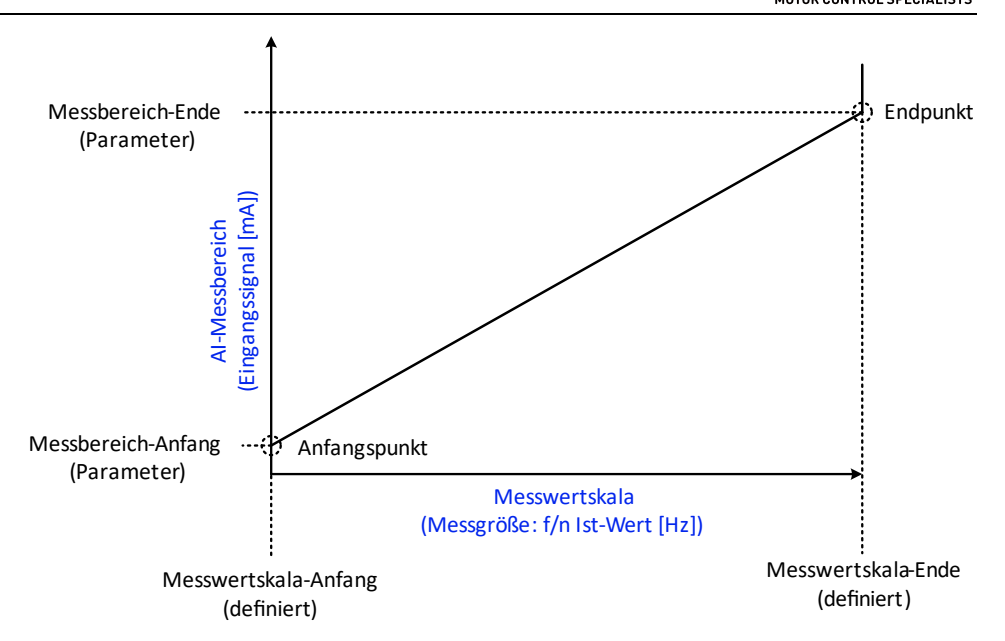

Abb. 4-81 Analogeingang AI 2 - Übertragungskennlinie: f/n-Ist-Wert

# Parameter: AI 1 (f/n Soll-Wert): Messbereich-Ende

Einstellbereich: 10,00 25,00 mA

> Einstellbereich:  $0,00...8,00$  mA

10,00 ... 25,00 mA

Dieser Parameter definiert den maximalen Eingangssignalstrom als Messbereich-Ende des Analogeingangs AI1, der für die mit Parameter Maximale Frequenz eingestellte Sollfrequenz (Messwertskala-Ende) fließen soll.

# Parameter: AI 1 (f/n Soll-Wert): Messbereich-Anfang

Dieser Parameter definiert den minimalen Eingangssignalstrom als Messbereich-Anfang des Analogeingangs Al 1, der für eine minimale Sollfrequenz von 0Hz (Messwertskala-Anfang) fließen soll.

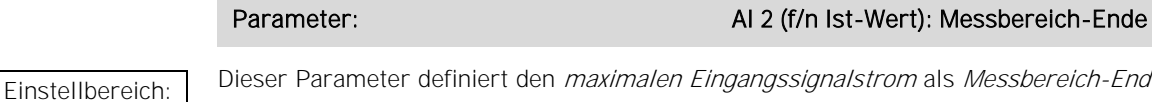

er Parameter definiert den *maximalen Eingangssignalstrom* als *Messbereich-Ende* des Analogeingangs AI2, der für die mit Parameter Maximale Frequenz eingestellte Ist-Frequenz (Messwertskala-Ende) fließen soll.

# Parameter: AI 2 (f/n Ist-Wert): Messbereich-Anfang

Einstellbereich:  $10,00...25,00 \,\text{mA}$  Dieser Parameter definiert den minimalen Eingangssignalstrom als Messbereich-Anfang des Analogeingangs AI2, der für eine minimale Ist-Frequenz von 0Hz (Messwertskala-Anfang) fließen soll.

### PID-REGLER: F/N REGELKREIS

Für die Parametereinstellung Regelkreis für Sollfrequenz = Geschlossener Regelkreis, wird der Drehzahlsollwert durch den internen PID-Regler berechnet.

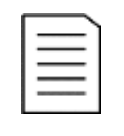

# HINWEIS

- ➢ Die folgenden drei PID-Parameter gelten nur für die Parametereinstellung Regelkreis für Sollfrequenz = Geschlossener Regelkreis.
- Für diesen Parameter kann die Einstellung *nicht* während des FU-Betriebes verändert werden.

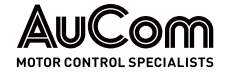

Filter-Reinigungsintervall

➢ Für weitere Informationen wenden Sie sich bitte an den Hersteller.

Die Einstellung des f/n PID-Reglers erfolgt über die folgenden drei Parameter:

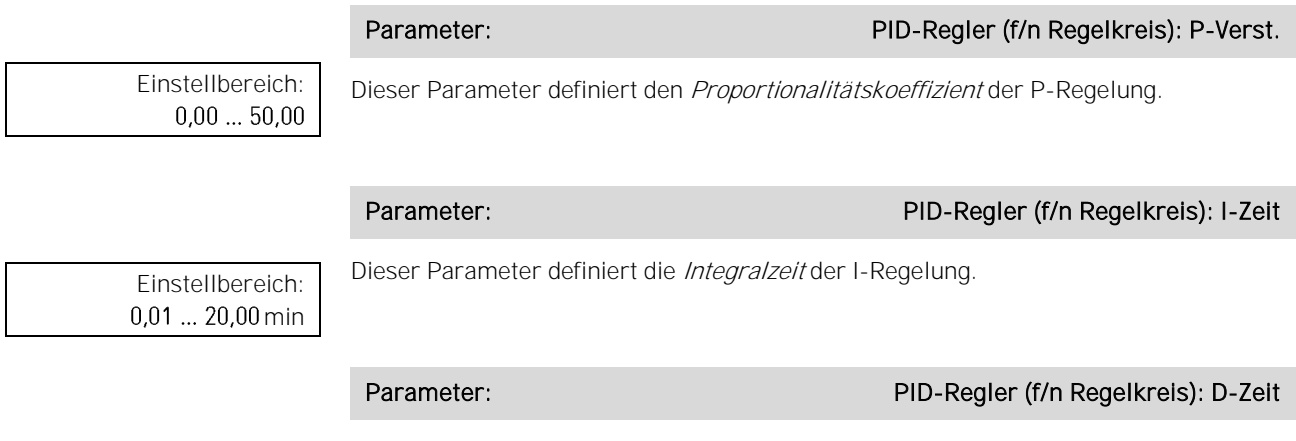

Dieser Parameter definiert die Differenzzeit der D-Regelung.

FU-Wartung

Einstellbereich: 15 ... 30000 Tage

Einstellbereich:  $0,01...20,00$  min

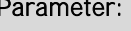

Dieser Parameter definiert das Zeitintervall, in dem die Alarmmeldung Alarm: Luftfilter reinigen zur Reinigung der Lüfter-Filter zyklisch angezeigt wird.

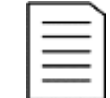

### HINWEIS

Diese Erinnerungsfunktion gilt nur für die Parametereinstellung Meldung: Filter reinigen = Erinnern.

### FU-KÜHLUNG

 $0 \dots 30$  min

#### Parameter: Lüfter-Nachlaufzeit

Einstellbereich:

Dieser Parameter definiert die Nachlaufzeit für die Lüfter eingestellt. Die Nachlaufzeit startet direkt nach der Ausschaltung des FU-Betriebs und seiner Rückkehr in den Bereitschaftszustand (Standby).

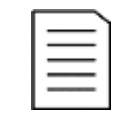

#### **HINWEIS**

Um den Nachlauf zu gewährleisten, muss die Hilfsspannung für die Lüfterversorgung auch nach Ausschaltung des FU-Betriebs vorhanden sein.

# FUNKTIONSPARAMETER 3

Sofern nicht anders angegeben, können die Funktionsparameter 3 geändert werden, während der Frequenzumrichter in Betrieb ist.

|                                       | <b>MS Bereit</b>             | <b>FU Bereit</b> |                                  | <b>FU Betrieb</b>     |     | Störung       | 20:05:51<br>09 / 03 / 2023   |
|---------------------------------------|------------------------------|------------------|----------------------------------|-----------------------|-----|---------------|------------------------------|
|                                       | <b>Funktionsparameter 3</b>  |                  |                                  |                       |     |               | FU-Monitor                   |
| Umschaltfrei-<br>gabe: FU<->Netz      | Deaktiviert                  | $\checkmark$     | Aktiv er Motor-<br>Parametersatz | Motor-Parametersatz 1 |     | $\check{ }$   |                              |
| Kühlmethode                           | Luftgekühlt                  | $\checkmark$     | PLS-Kommunik.:<br>Protokollty p  | Modbus                |     | ◡             | Trend-<br>rekorder           |
| Manuelle<br>Lüftersteuerung           | <b>STOP</b>                  | $\checkmark$     | Baudrate                         | 9600                  |     | $\checkmark$  | Parameter                    |
| MS-Zuschaltung<br>bei Alarm möglich   | Deaktiviert                  | $\checkmark$     | FU-Adresse   1                   |                       |     | $\checkmark$  |                              |
| Offene Schranktür:<br>Störungsauswahl | Alarm                        | $\checkmark$     |                                  |                       |     |               | Ereignis-<br>rekorder        |
| Meldung:<br>Filter reinigen           | Ignorieren                   | $\checkmark$     |                                  |                       |     |               | Leistungs-<br>zellen: Status |
| Synchr.Umschltg.<br>Motor-Transfer    | Transfer zum Netz            | $\checkmark$     |                                  |                       |     |               |                              |
|                                       | Rücksetzen auf Standardwerte |                  |                                  | Vorherige Seite       | 7/7 | Nächste Seite | Weitere<br>Einstellungen     |
|                                       |                              |                  |                                  |                       |     |               |                              |

Abb. 4-82 Hauptmenü: Parameter - Funktionsparameter 3

#### **PARAMETERÜBERSICHT**

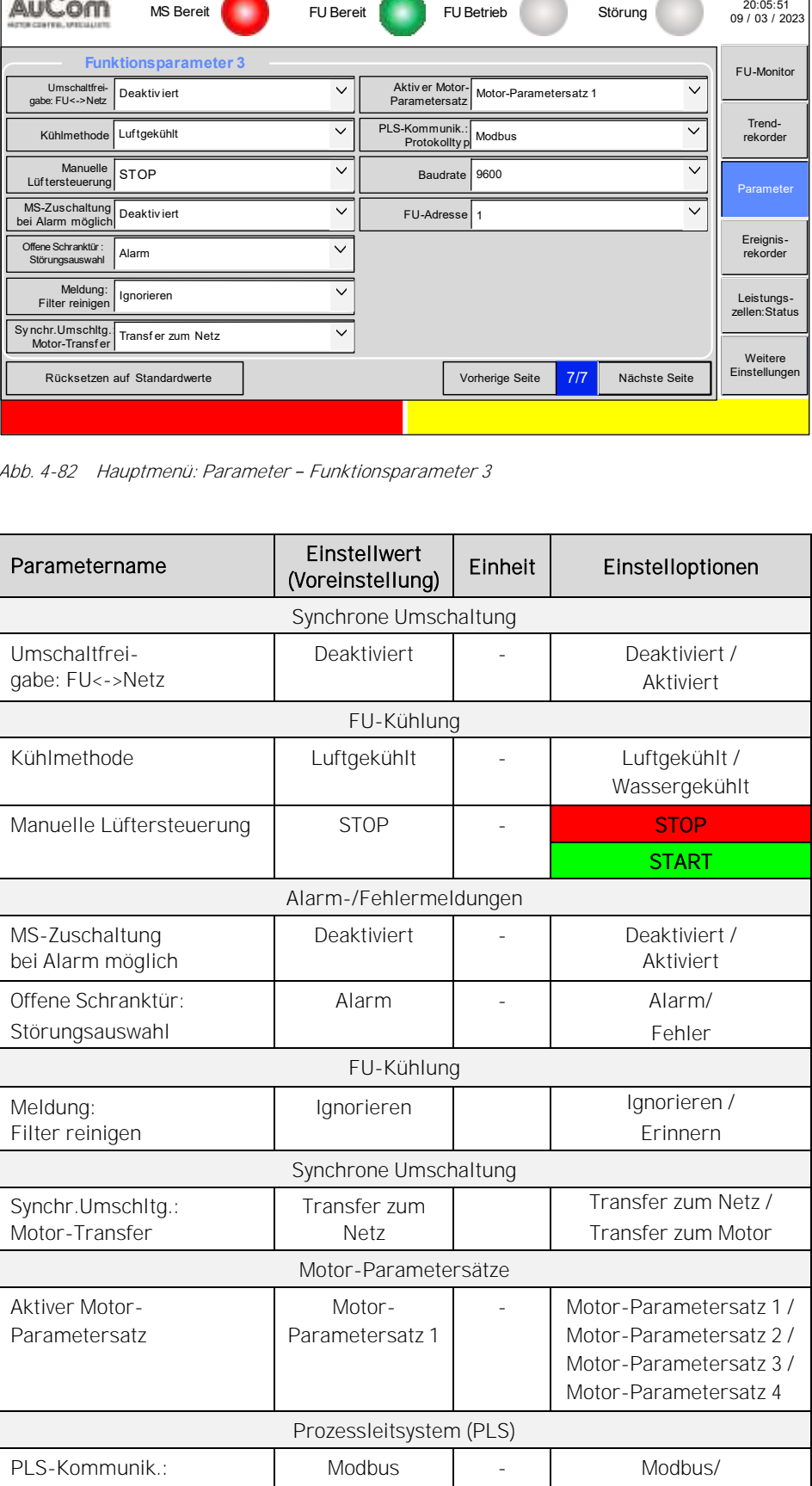

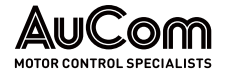

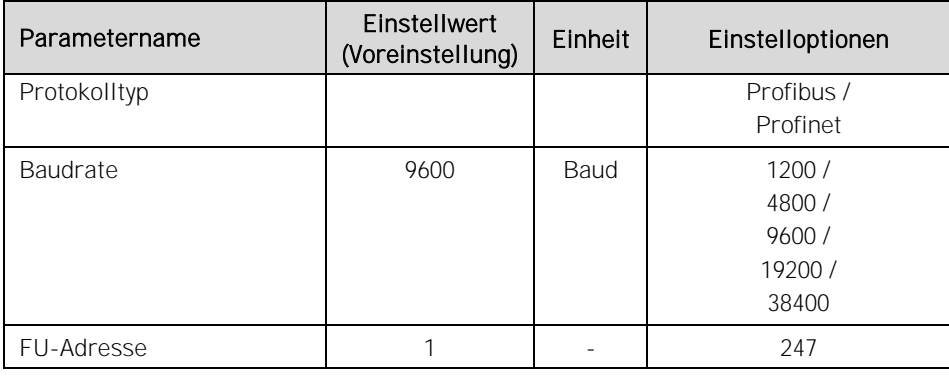

: Funktionsschaltflächen

Tab. 4-18 Funktionsparameter 3 - Parameterübersicht

### Parameterbeschreibungen

#### SYNCHRONE UMSCHALTUNG

## Parameter: Umschaltfreigabe: FU<->Netz

Dieser Parameter aktiviert/deaktiviert die Freigabe zur Aktivierung der synchronen Umschaltung des Motors zwischen FU und MS-Netz über den digitalen Eingang (DI) Start Synchrone Umschaltg. (Anschlussklemmen -XS2:1,8) der I/O-Schnittstelleneinheit (SPS).

#### DI: "Start Synchrone Umschaltg."

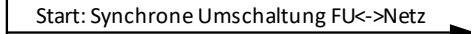

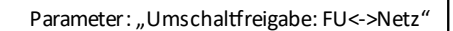

Abb. 4-83 Blockschaltbild Freigabe zur synchronen Umschaltung FU<->Netz über DI

&

#### Einstelloptionen:

Deaktiviert Aktiviert Die Freigabe zur synchronen Umschaltung FU<->Netz über den DI ist deaktiviert.

Die Freigabe zur synchronen Umschaltung FU<->Netz über den DI ist aktiviert. Es kann jetzt über den digitalen Eingang die synchrone Umschaltung des Motors zwischen FU und MS-Netz gestartet werden:

- DI ist inaktiv: keine Funktion
- DI ist aktiv: Synchrone Umschaltung FU<->Netz startet.

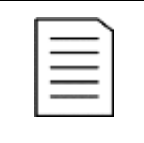

#### **HINWEIS**

Die Umschaltrichtung (Transfer zum Netz oder Transfer zum FU) hängt von der Einstellung des Parameters Synchr. Umschltg.: Motor-Transfer ab.

### FU-KÜHLUNG

Parameter: Kühlmethode

Dieser Parameter definiert die Kühlmethode für den FU.

#### Einstelloptionen:

Luftgekühlt Wassergekühlt Kühlung des FU durch Ventilatoren

Wasserkühlung des FU

#### Parameter: Manuelle Lüftersteuerung

Mit diesen Funktionsschaltflächen können die Lüfter manuell für Service- und Inbetriebnahmezwecke ein- und ausgeschaltet werden.

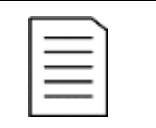

#### **HINWEIS**

- ➢ Die Funktionsschaltflächen gelten für beide FU-Modi: Test und Betrieb.
- Während des FU-Betriebs übernimmt die FU-Steuerung die Steuerung der Lüfter.
- ➢ Während der FU-Bereitschaft (FU-Modus = Test und FU-Modus = Betrieb) ist die Steuerung der Lüfter über die Funktionsschaltflächen möglich.

#### Funktionsschaltflächen:

Die laufenden Kühlventilatoren werden ausgeschaltet.

Die Kühlventilatoren werden eingeschaltet.

## ALARM-/FEHLERMELDUNGEN

#### Parameter: MS-Zuschaltung bei Alarm möglich

Dieser Parameter definiert, ob eine aktive Alarmmeldung:

- den FU auslöst (FU-Betrieb) bzw. eine Zuschaltung der Mittelspannung blockiert (FU-Bereitschaft (Standby)), oder
- den FU-Betrieb aufrecht erhält bzw. eine Zuschaltung der Mittelspannung erlaubt (FU-Bereitschaft (Standby)).

#### Einstelloptionen:

Deaktiviert

Ein aktive Alarmmeldung schaltet den FU-Betrieb ab bzw. blockiert die Zuschaltung der Mittelspannung.

Aktiviert

Alarm

Ein aktive Alarmmeldung schaltet den FU-Betrieb nicht ab bzw. blockiert nicht die Zuschaltung der Mittelspannung.

### Parameter: Offene Schranktür: Störungsauswahl

Dieser Parameter definiert das Verhalten des FU beim Öffnen der Schranktür während des FU-Betriebs. Diese Einstellung gilt sowohl für die Tür des Leistungszellenschranks als auch für die Tür des Transformatorschranks.

#### Einstelloptionen:

Beim Öffnen einer Tür des Zellen- bzw. Trafoschranks wird die Meldung:

- Alarm: Türalarm Zellenschrank bzw.
- Alarm: Türalarm Trafoschrank

generiert und gemeldet. Der FU bleibt in Betrieb.

# WARNUNG

Gefahr durch elektrischen Schlag!

Für die Parametereinstellung Offene Schranktür: Störungsauswahl = Alarm wird beim Öffnen einer Tür des Leistungszellenschranks während des FU-Betriebs oder der FU-Betriebsbereitschaft der FU nicht abgeschaltet!

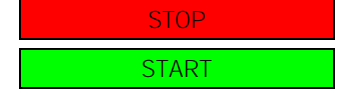

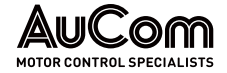

- ➢ Niemals bei FU-Bereitschaft oder während des FU-Betriebs eine Tür des Leistungszellen- oder Transformatorschranks öffnen.
- ➢ Vor dem Öffnen einer Tür des Leistungszellen- oder Transformatorschranks ist der FU immer von der Mittelspannung freizuschalten und zu erden.

Fehler

Beim Öffnen einer Tür des Zellen- bzw. Trafoschranks wird die Meldung:

- Fehler: Türalarm Zellenschrank bzw.
- Fehler: Türalarm Trafoschrank

generiert und gemeldet. Der FU wird abgeschaltet.

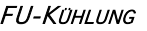

#### Parameter: Meldung: Luftfilter reinigen

Dieser Parameter aktiviert/deaktiviert die Ausgabe der Erinnerungsmeldung Alarm: Luftfilter reinigen.

#### Einstelloptionen:

Die Erinnerungsmeldung wird gemäß dem mit Parameter Filter-Reinigungsintervall ein-Erinnern

gestellten Zeitintervall zyklisch ausgegeben.

Ignorieren

Es wird keine Erinnerungsmeldung ausgegeben.

#### SYNCHRONE UMSCHALTUNG

Parameter: Synchr. Umschltg.: Motor-Transfer

Dieser Parameter definiert die Transferrichtung für die Funktion Synchrone Umschaltung eines Motors.

#### Einstelloptionen:

Transfer zum Netz Transfer zum FU Der Motor wird vom FU zum MS-Netz geschaltet.

Der Motor wird vom MS-Netz zum FU geschaltet.

#### MOTOR-PARAMETERSÄTZE

Der FU kann vier verschiedene Motor-Parametersätze speichern, um z.B. den Betrieb mehrerer, unterschiedlicher Motoren zu unterstützen oder einen einzelnen Motor in verschiedenen Modi zu betrieben.

Jeder Parametersatz umfasst die Motorparameter 1 und Motorparameter 2.

#### Parameter: Aktiver Motor-Parametersatz

Dieser Parameter definiert den *aktiven Motor-Parametersatz* für den FU.

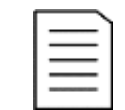

#### **HINWEIS**

Für diesen Parameter kann die Einstellung nicht während des FU-Betriebes verändert werden.

#### Einstelloptionen:

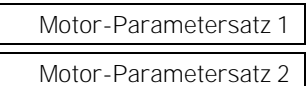

Der FU verwendet die in Motor-Parametersatz 1 gespeicherten Parametereinstellungen.

Der FU verwendet die in Motor-Parametersatz 2 gespeicherten Parametereinstellungen.

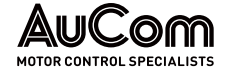

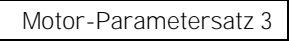

Motor-Parametersatz 4

Der FU verwendet die in Motor-Parametersatz 3 gespeicherten Parametereinstellungen.

Der FU verwendet die in Motor-Parametersatz 4 gespeicherten Parametereinstellungen.

PROZESSLEITSYSTEM (PLS)

Für die Kommunikation des FU mit einem Prozessleitsystem verfügt der MVH 2.0 über verschiedene Protokolltypen.

Mit den folgenden drei Parametern kann die Steuereinheit an das gewünschte Kommunikationsprotokoll angepasst werden.

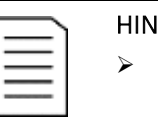

- HINWEIS
	- ➢ Für diese Parameter können die Einstellungen während des FU-Betriebes nicht verändert werden.
	- ➢ Der FU ist im lokalen Prozessleitsystem immer ein Slave; das Prozessleitsystem ist der Master.

# Parameter: Parameter: Published and PLS-Kommunik.: Protokolltyp

Dieser Parameter definiert das Kommunikationsprotokoll für den FU im lokalen Prozessleitsystem (PLS).

#### Einstelloptionen:

Modbus Profibus PROFINET

Der FU unterstützt den Protokolltyp Modbus RTU (Schnittstelle: RS485)

Der FU unterstützt den Protokolltyp Profibus DP (auf Anfrage)

Der FU unterstützt den Protokolltyp Profinet (auf Anfrage)

### Parameter: Baudrate Baudrate (Baudrate Baudrate Baudrate Baudrate Baudrate Baudrate Baudrate Baudrate Baudrate

Dieser Parameter definiert die Schrittgeschwindigkeit (Symbolrate) bei der Datenübertragung.

Definition Symbolrate: Anzahl der übertragenen Symbole pro Sekunde, Einheit: [Baud], Abkürzung: [Bd]

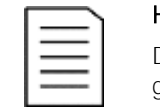

### HINWEIS

Die Baudrate ist auf der Sende- und auf der Empfängerseite immer gleich einzustellen!

#### Einstelloptionen:

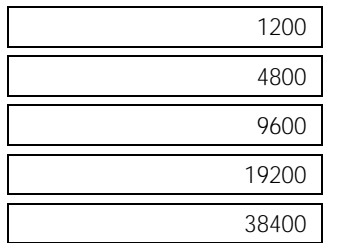

# Baud Baud Baud Baud

Baud

#### Parameter: FU-Adresse

Einstellbereich: $1...247$  Dieser Parameter definiert die für den FU gültige Adresse seiner RS485-Schnittstelle (Anschlussklemmen -XS17:1,2,3) für das Kommunikationsprotokoll Modbus RTU.

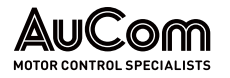

# 4.6.4 MENÜ: EREIGNISREKORDER

Der Ereignisspeicher protokolliert Ereignisse als:

- Betriebsmeldungen,
- Alarmmeldungen und
- Fehlermeldungen,

die vom FU erfasst bzw. generiert werden.

Die Speicherung der Meldungen erfolgt nach dem FIFO-Prinzip (First-In-First-Out). Dies bedeutet, dass bei Erreichen der maximalen Anzahl von gespeicherten Ereignissen das nächste, neue Ereignis das Älteste überschreibt.

|                                                                  |                                                | <b>MS Bereit</b>                  | <b>FU Bereit</b>            | FU Betrieb     |                            | Störung           | 20:05:51<br>09 / 03 / 2023   |
|------------------------------------------------------------------|------------------------------------------------|-----------------------------------|-----------------------------|----------------|----------------------------|-------------------|------------------------------|
| Nr.                                                              | Zeit                                           |                                   | Ereignis                    | FU-Ausg. f[Hz] | FU-Ausg. <sup>J</sup> U[V] | $FU$ -Ausg.: I[A] | ᄉ<br>FU-Monitor              |
| $\overline{1}$                                                   | 2023-03-29 10:56:56                            |                                   | Lokaler Stopbef ehl         | 0.00           | 0.00                       | 0.00              |                              |
| $\overline{2}$                                                   | 2023-03-29 10:04:34                            |                                   | Lokaler Startbefehl         | 0.00           | 0.00                       | 0.00              | Trend-                       |
| 3                                                                | 2023-03-29 10:03:45                            |                                   | FU Rücksetzen               | 0.00           | 0.00                       | 0.00              | rekorder                     |
|                                                                  | 2023-03-29 10:01:22<br>$\overline{\mathbf{4}}$ |                                   | Testmodus MS - EIN Verboten | 0.00           | 0.00                       | 0.00              |                              |
| 5<br>2023-03-29 10:00:19                                         |                                                | Rücksetzen auf Werkseinstellungen | 0.00                        | 0.00           | 0.00                       | Parameter         |                              |
| 6                                                                | 2023-03-29 09:53:23                            |                                   | FU Rücksetzen               | 0.00           | 0.00                       | 0.00              |                              |
| $\overline{7}$                                                   | 2023-03-29 09:21:56                            |                                   | Lüfter Alarm                | 0.00           | 0.00                       | 0.00              | Ereignis-                    |
| 8                                                                | 2023-03-29 09:06:56                            |                                   | Fehler Erregersystem        | 0.00           | 0.00                       | 0.00              | rekorder                     |
| 9                                                                | 2023-03-29 08:56:50                            |                                   | Fern - Startsignal          | 0.00           | 0.00                       | 0.00              |                              |
| 10                                                               | 2023-03-29 07:47:33                            |                                   | Türalarm Trafoschrank       | 0.00           | 0.00                       | 0.00              | Leistungs-<br>zellen: Status |
| 11                                                               | 2023-03-29 07:47:33                            |                                   | Türalarm Zellenschrank      | 0.00           | 0.00                       | $0.00$ $\vee$     |                              |
| く                                                                |                                                |                                   | $\rightarrow$               | Weitere        |                            |                   |                              |
| Ereignisprotokoll<br>Ereignisprotokoll<br>Exportieren<br>Löschen |                                                |                                   |                             |                | Einstellungen              | Einstellungen     |                              |
|                                                                  |                                                |                                   |                             |                |                            |                   |                              |

Abb. 4-84 Hauptmenü - Ereignisrekorder

- **O** Nr.: Laufende Nummer des Ereignisses
- **2** Zeit: Zeitstempel des Ereignisses<br>**3** Ereignis: Klartext des Ereignisses
	- ❸ Ereignis: Klartext des Ereignisses
- ❹ FU-Ausg.: f[Hz]: Messwert der FU-Ausgangsfrequenz zum Zeitpunkt der Ereignis-Aufzeichnung
- ❺ FU-Ausg.: U[V]: Messwert der FU-Ausgangsspannung zum Zeitpunkt der Ereignis-Aufzeichnung
- ❻ FU-Ausg.: I[A]: Messwert des FU-Ausgangsstroms zum Zeitpunkt der Ereignis-Aufzeichnung
- ❼ Einstellungen: Parametergruppe zur Definition eines Zeitraums für den die
	- Ereignisse angezeigt bzw. gespeichert werden sollen
- ❽ Ereignisprotokoll löschen
- ❾ Ereignisprotokoll exportieren

#### LAUFENDE NUMMER

Jedem Ereigniseintrag ist eine laufende Nummer zugeordnet. Das zuletzt eingetragene (jüngste) Ereignis befindet sich immer in der ersten Zeile des Ereignisspeichers und weist die laufende Nummer "1" aus. Der zweitletzte Ereigniseintrag befindet sich in der zweiten Zeile und weist die laufende Nummer "2" aus, usw. Bei jedem neuen Ereigniseintrag rutschen sämtliche vorangegangenen Einträge um eine Zeile nach unten, so dass sich ihre laufenden Nummern jeweils um eine Stelle erhöht.

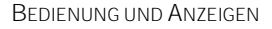

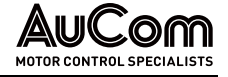

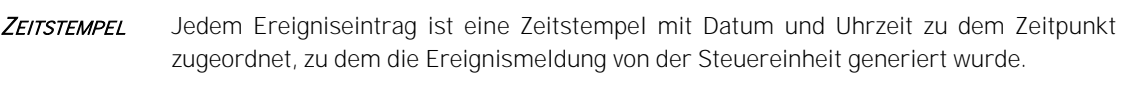

EREIGNISSE - KLARTEXT DER MELDUNGEN Zu jedem Ereigniseintrag wird in der Spalte Ereignis der Klartext der Meldung angegeben. Der Klartext weist auf die Ursache des Ereigniseintrages hin, welche entweder mit einer Alarmmeldung, einer Fehlermeldung oder einer Betriebsmeldung korreliert.

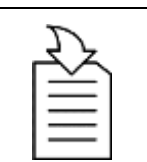

### KAPITELVERWEIS

➢ Die vollständigen Listen mit den verfügbaren Alarmmeldungen und Fehlermeldungen siehe Kapitel "[7](#page-237-0) [Instandsetzung](#page-237-0)".

Sofern sich der FU in Betrieb befindet oder der virtuelle Motor im Testmodus gestartet wurde, werden die folgenden Betriebsmesswerte als Schnappschuss zum Zeitpunkt der Erfassung eines registrierten Ereignisses aufgezeichnet: **BETRIEBSMESSWERTE** 

- Messwert der FU-Ausgangsfrequenz [Hz]
- Messwert der FU-Ausgangsspannung [V], nur im FU-Betrieb
- Messwert der FU-Ausgangsstrom [A], nur im FU-Betrieb

SCHALTFLÄCHE: EREIGNISPROTOKOLL LÖSCHEN

Das Betätigen der Schaltfläche Ereignisprotokoll löschen löscht sämtliche Einträge im Ereignisspeicher.

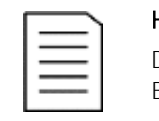

# HINWEIS

Die Funktionsschaltfläche *Ereignisprotokoll löschen* steht nur der Benutzerebene *Ingenieur* oder höher zur Verfügung.

SCHALTFLÄCHE: **EREIGNISPROTOKOLL EXPORTIEREN**  Mit der Schaltfläche Ereignisprotokoll exportieren kann das aktuelle Ereignisprotokoll des Ereignisrekorders gespeichert werden.

PARAMETERMENÜ: **EINSTELLUNGEN**  Das Betätigen dieser Schaltfläche öffnet das Parametermenü Den Umfang der Zeit stellen zur Festlegung des Beginns des Anzeigebereiches der aufgezeichneten Ereignisse sowie des Zeitstempels. Hierfür stehen vier verschiedene Konfigurations-Modi zur Verfügung:

- Alle gespeicherten Einträge
- Die letzte Zeit
- Festgelegte Zeit
- Angegebene Zeit

Die folgenden Parameter definieren jeweils den Zeitpunkt, ab dem die Einträge angezeigt werden sollen:

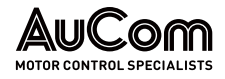

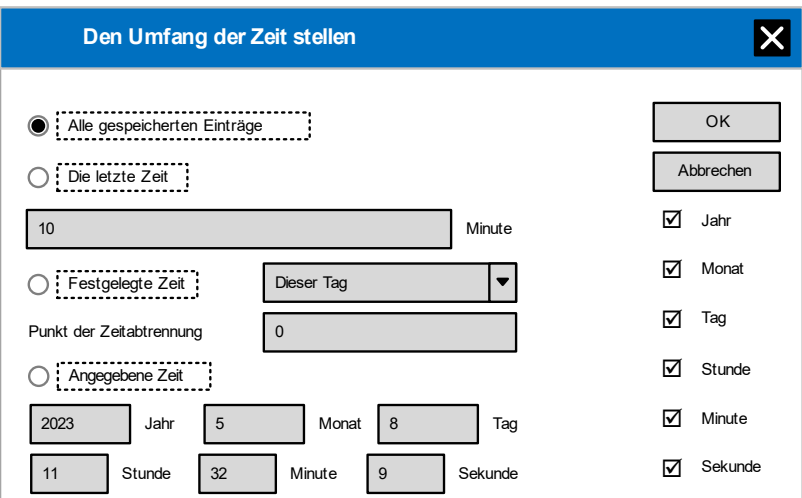

Abb. 4-85 Konfiguration des Anzeigezeitraums und Zeitstempels

**■**: aktiviert **in**: Datum wird angezeigt  $\bigcirc$ : deaktiviert  $\Box$ : Datum wird nicht angezeigt

#### **PARAMETERÜBERSICHT**

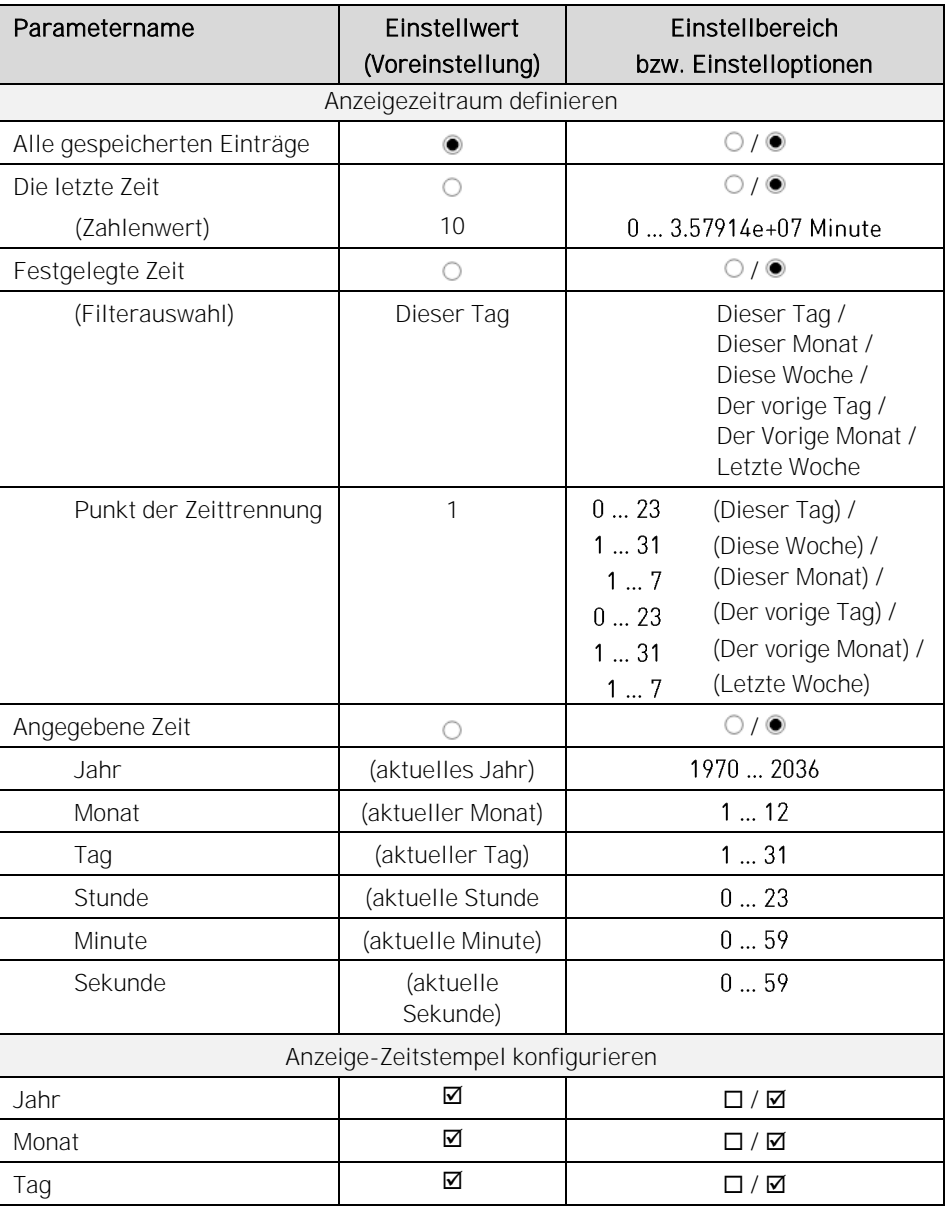

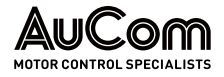

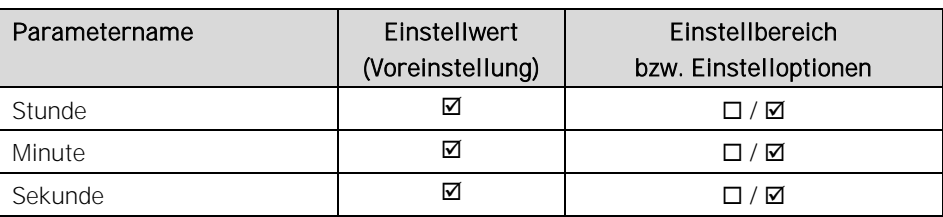

Tab. 4-19 Ereignisrekorder - Konfiguration des Anzeigezeitraums

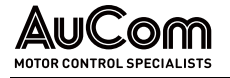

# 4.6.5 MENÜ: LEISTUNGSZELLEN: STATUS

Dieses Menü zeigt den aktuellen Status der vorhandenen Leistungszellen an.

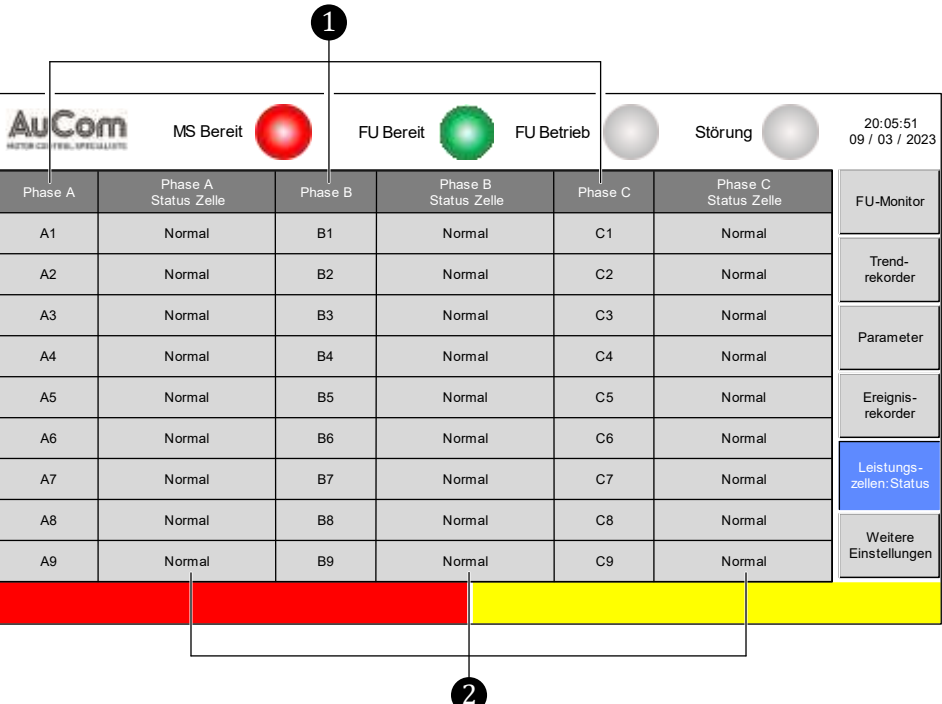

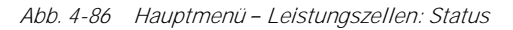

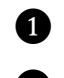

❶ Leistungszellen der Phasen A, B und C für das am FU-Ausgang gebildete Drehstromsystem

❷ Statusanzeigen der einzelnen Leistungszellen für die Phasen A, B, und C

SPALTEN: PHASE A, PHASE B, PHASE C Je nach FU-Leistungsklasse werden in den Spalten Phase A, Phase B und Phase C jeweils die einzelnen Leistungszellen, die in einer Phase vorhanden sind, angezeigt und nummeriert.

SPALTEN: PHASE A STATUS ZELLE, PHASE B STATUS ZELLE, PHASE C STATUS ZELLE Jede einzelne Leistungszelle wird von der FU-Steuereinheit permanent auf ihre Verfügbarkeit überprüft. Der aktuelle Status wird angezeigt.

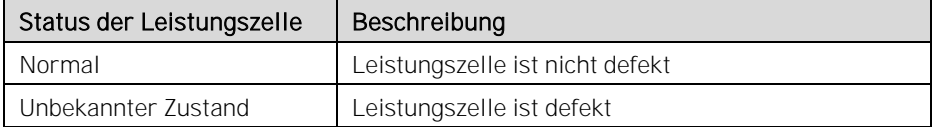

Tab. 4-20 Leistungszellen - Verfügbarkeit

PRÜFUNG DER **LEISTUNGSZELLEN**  Unmittelbar nach dem Einschalten des FU führt die Steuereinheit für jede Leistungszelle einen Selbsttest durch. Sofern sämtliche Leistungszellen den Selbsttest erfolgreich abschließen, wechselt der FU in den Bereitschaftszustand (Standby).

Bei einem fehlerhaften Selbsttest oder einem Ausfall der Bypass-Einheit einer fehlerhaften Leistungszelle während des Betriebes, erzeugt der FU die Fehlermeldung Fehler: Leistungszelle bzw. die Alarmmeldung Alarm: Leistungszellen-Bypass für die betroffene Leistungszelle.

# 4.6.6 MENÜ: WEITERE EINSTELLUNGEN

Die folgende Abbildung zeigt die Struktur des Menüs Weitere Einstellungen.

| Menüebene 1                  | Menüebene 2                                                                                                    | Menüebene 3                                        |
|------------------------------|----------------------------------------------------------------------------------------------------|----------------------------------------------------|
| <b>Weitere Einstellungen</b> |                                                                                                    |                                                    |
|                              | <b>Weitere Systeme</b>                                                                                                    |                                                    |
|                              |                                                                                                    | Überwachung Wasserkühlung<br><b>Trafoschrank</b>   |
|                              |                                                                                                    | Überwachung Kühlungssystem<br><b>Zellenschrank</b> |
|                              |                                                                                                    | Überwachung Zellen-Bypass-<br><b>Einheiten</b>     |
|                              |                                                                                                    | Temperaturüberwachung                              |
|                              | <b>Vorladesystem</b>                                                                                                    |                                                    |
|                              | <b>Erregersystem</b><br><b>Status Erregersystem</b><br><b>Erregung Optionen</b><br>Parametereinstellung<br><b>Erregersystem</b> |                                                    |
|                              | <b>Betriebsstunden</b>                                                                                                    |                                                    |
|                              | <b>Versionsinformation</b>                                                                                                    |                                                    |
|                              | <b>Benutzerumgebung</b>                                                                                                    |                                                    |
|                              |                                                                                                    | Systemeinstellungen                                |
|                              |                                                                                                    | <b>Passwort ändern</b>                             |
|                              |                                                                                                    | <b>Benutzer-Login</b>                              |

Tab. 4-21 Struktur des Menüs: Weitere Einstellungen

# MENÜ: WEITERE SYSTEME

Das Menü Weitere Systeme enthält vier Menüs:

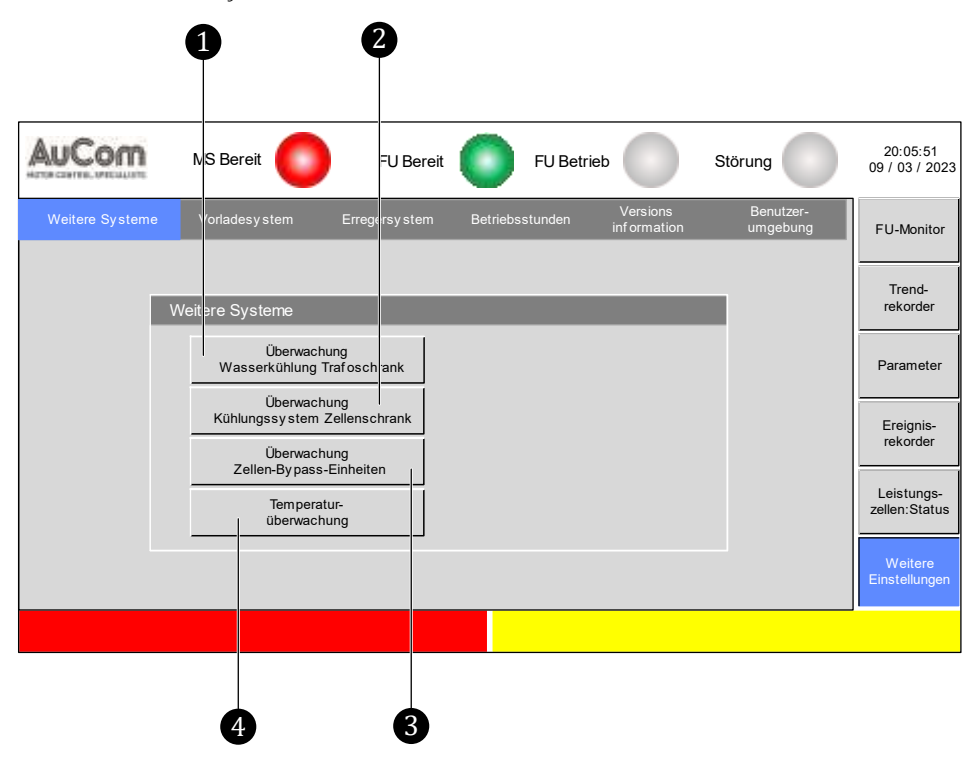

Abb. 4-87 Menü - Weitere Systeme

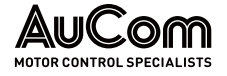

❶ Menü: Überwachung Wasserkühlung Trafoschrank

- **2** Menü: Überwachung Kühlungssystem Zellenschrank<br>**3** Menü: Überwachung Zellen-Bypass-Einheiten
	- ❸ Menü: Überwachung Zellen-Bypass-Einheiten
	- Menü: Temperaturüberwachung

Menü: Überwachung Wasserkühlung Trafoschrank

#### Menü: Überwachung Kühlsystem Zellenschrank

#### Menü: Überwachung Zellen-Bypass-Einheiten

Dieses Menü zeigt den aktuellen Status für die einzelnen Zellen-Bypass-Einheiten der vorhandenen Leistungszellen an.

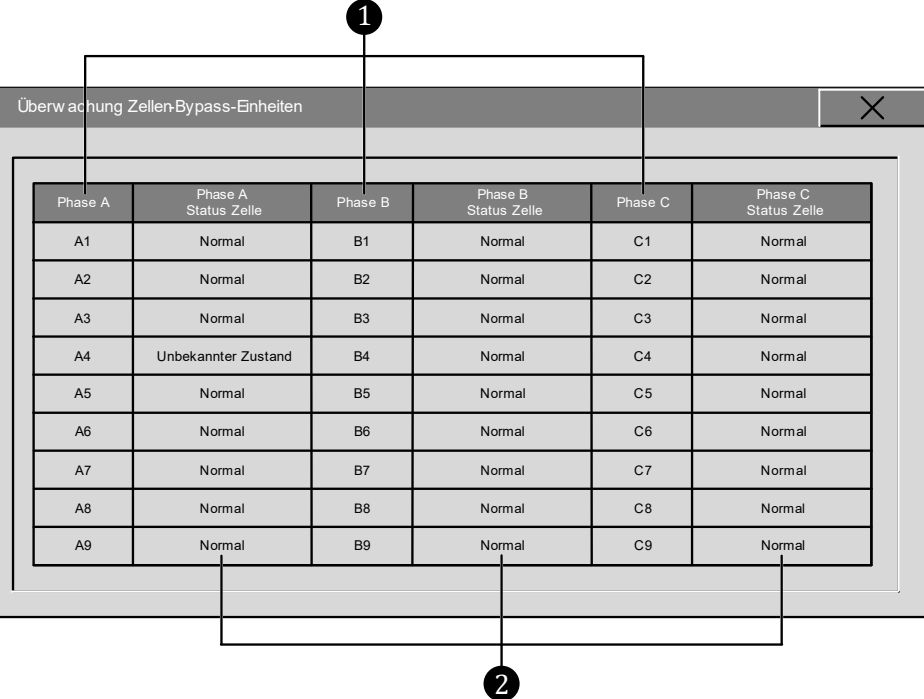

Abb. 4-88 Menü: Überwachung Zellen-Bypass-Einheiten

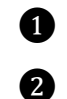

❶ Leistungszellen der Phasen A, B und C für das am FU-Ausgang gebildete Drehstromsystem

**2** Statusanzeigen der einzelnen Bypass-Einheiten der Leistungszellen für die Phasen A, B, und C

SPALTEN: PHASE A, PHASE B, PHASE C

> SPALTEN: PHASE A STATUS ZELLE, PHASE B STATUS ZELLE, PHASE C STATUS ZELLE

Je nach FU-Leistungsklasse werden in den Spalten Phase A, Phase B und Phase C jeweils die einzelnen Leistungszellen, die in einer Phase vorhanden sind, angezeigt und durchnummeriert.

Jede Bypass-Einheit der einzelnen Leistungszelle wird von der FU-Steuereinheit permanent auf ihre Verfügbarkeit überprüft und klassifiziert. Der aktuelle Status der Klassifizierung wird angezeigt.

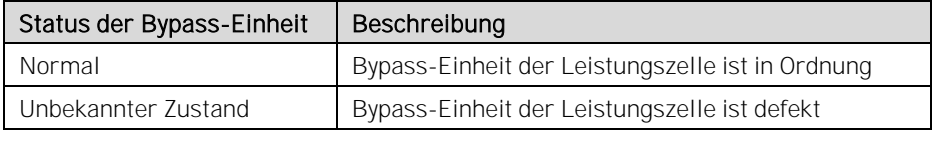

Tab. 4-22 Zellen-Bypass-Einheiten - Klassifizierung der Verfügbarkeit

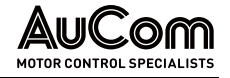

Der Status jeder Leistungszellen-Bypass-Einheit wird zyklisch aktualisiert.

#### PRÜFUNG DER LEISTUNGSZELLEN-BYPASS-**EINHEITEN**

Unmittelbar nach dem Einschalten des FU führt die Steuereinheit für jede Leistungszelle jeweils einen Selbsttest ihrer Bypass-Einheit durch. Sofern sämtliche Leistungszellen den Selbsttest erfolgreich abschließen, wechselt der FU in den Bereitschaftszustand (Standby).

Bei einem *fehlerhaften* Selbsttest oder einem Ausfall der Bypass-Einheit einer fehlerhaften Leistungszelle während des Betriebes, meldet der FU die Alarmmeldung Alarm: Leistungszellen-Bypass für die betroffene Leistungszelle (s. Menü Überwachung Zellen-Bypass-Einheiten).

### Menü: Temperaturüberwachung

Der FU verfügt über eine optionale Messwerterfassung von bis zu 15 Temperatursensoren:

- 12 Sensoren für die Motortemperatur (optional: 3 x Simatic-Baugruppen mit je 4 x PT100 Eingängen)
- 3 Sensoren für die Transformatortemperatur (Standard: 1 x Simatic-Baugruppe mit 4 x PT100 Eingängen)

Das Menü Temperaturüberwachung besitzt zwei Menüseiten:

- Messwerte im Display des Touchscreen und
- Einstellungen bzgl. der Editierung von Temperaturbezeichnungen, der Anzeige im Display des Touchscreen sowie der Parametrierung von Grenzwerten für Alarm und Fehlermeldungen.

#### TEMPERATURÜBERWACHUNG - **MESSWERTE**

Die Menüseite Messwerte zeigt die aktuellen Temperaturmesswerte der an den FU angeschlossenen Temperatursensoren.

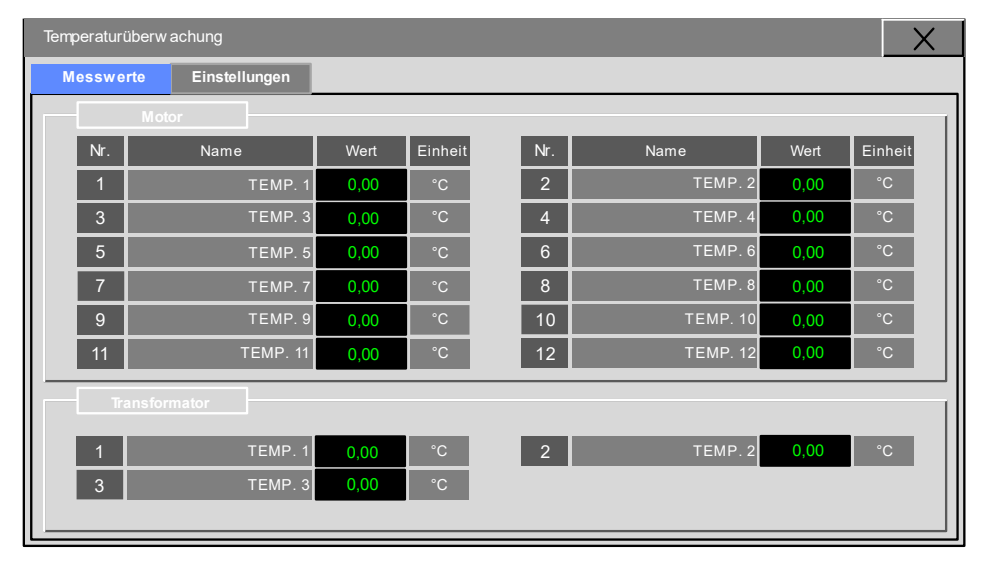

Abb. 4-89 Temperaturüberwachung - Messwerte

#### TEMPERATURÜBERWACHUNG **EINSTELLUNGEN**

Die Parametrierung auf der Menüseite Einstellungen wirkt auf die Anzeigen der Menüseite Messwerte sowie auf die Fehlerbehandlung bei Übertemperatur des Transformators und/oder des Motors.

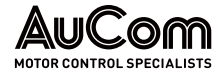

BEDIENUNG UND ANZEIGEN

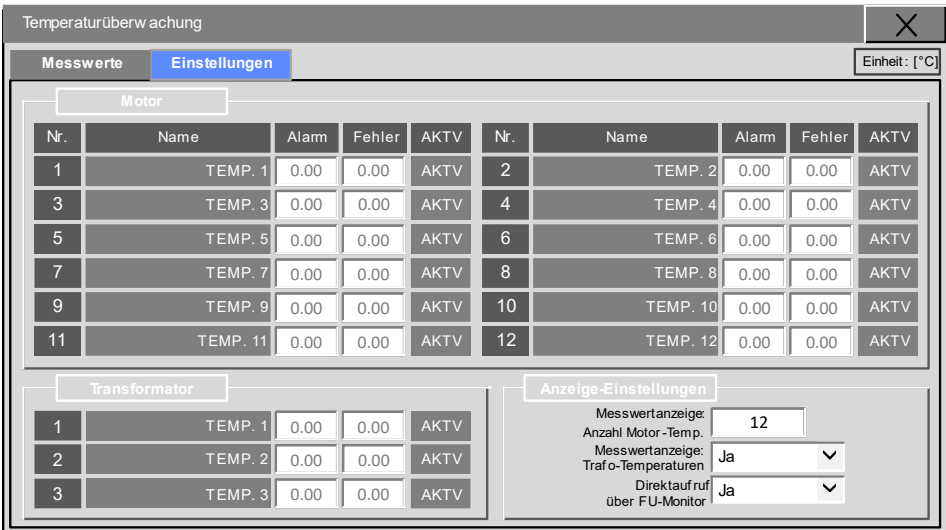

Abb. 4-90 Temperaturüberwachung - Einstellungen

#### Parameterbeschreibung

### MOTOR / TRANSFORMATOR

### Parameter: Name

Mit diesem Parameter können die Bezeichnungen (Namen) der einzelnen Temperatursensoren kundenspezifisch geändert werden.

#### Editierung über Tastaturblock

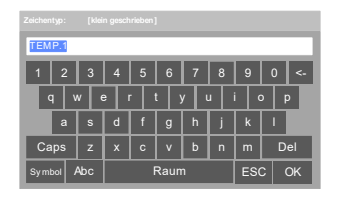

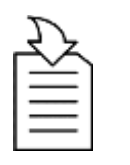

# KAPITELVERWEIS

▶ Parametrierung bzw. Editierung siehe Kapitel "[4.5.6](#page-118-0) Änderungen [von Parametereinstellungen](#page-118-0) (allgemein)

Abb. 4-91 Editierung über Tastaturblock

#### ALARM- UND **FEHLERMELDUNGEN**

|                    |       | Fehler | <b>AKTV</b> |
|--------------------|-------|--------|-------------|
|                    | Alarm |        |             |
| TEMP. 1            | 0.00  | 0.00   | <b>AKTV</b> |
| TEMP. <sub>3</sub> | 0.00  | 0.00   | <b>AKTV</b> |

Abb. 4-92 Beispiel: Auswahl TEMP. 1

Um für eine bestimmte Temperatur die folgenden zwei Parameter Alarm und Fehler. einzustellen, muss zunächst das entsprechende Aktivierungs-Feld AKTV angeklickt werden.

- ➢ Das Feld AKTV wird grün hinterlegt.
- ▶ Die Ziffern in den Einstellfeldern der Parameter Alarm und Fehler. erscheinen schwarz.
- ➢ Zur Einstellung der Grenztemperaturen können jetzt die Felder Alarm und Fehler. ausgewählt (angeklickt) werden.

Die folgende Tabelle gibt die verschiedenen Isolierstoffklassen gemäß IEC 60085, IEC 60034-1 sowie die Grenztemperaturen für die Alarm- und Fehlermeldungen an.

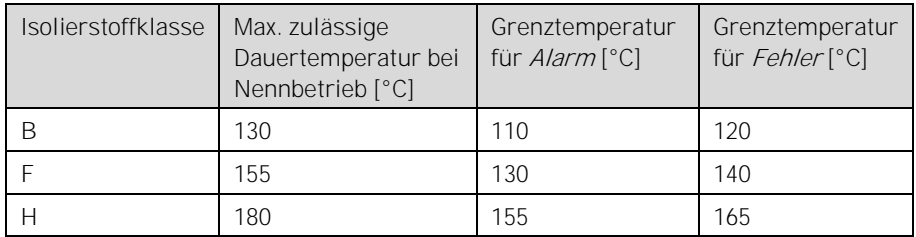

Tab. 4-23 Isolierstoffklassen und Grenztemperaturen

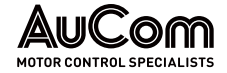

#### Parameter: Alarm Alarm Alarm Alarm Alarm Alarm Alarm Alarm Alarm Alarm Alarm Alarm Alarm Alarm Alarm Alarm Ala

Dieser Parameter definiert den Übertemperatur-Grenzwert für die Ausgabe einer Alarmmeldung.

#### Editierung über Ziffernblock

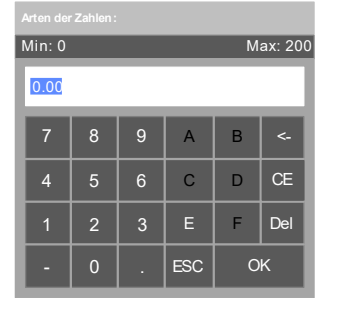

Abb. 4-93 Editierung über **Ziffernblock** 

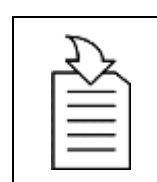

#### KAPITELVERWEIS

▶ Parametrierung bzw. Editierung siehe Kapitel "[4.5.6](#page-118-0) Änderungen [von Parametereinstellungen](#page-118-0) (allgemein)

### Parameter: Fehler

Dieser Parameter definiert den Übertemperatur-Grenzwert für die Ausgabe einer Fehlermeldung.

#### Editierung über Ziffernblock

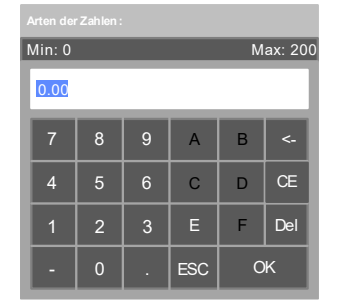

Abb. 4-94 Editierung über Ziffernblock

#### ANZEIGE-EINSTELLUNGEN

Einstellbereich:  $0...12$ 

#### KAPITELVERWEIS

> Parametrierung bzw. Editierung siehe Kapitel "[4.5.6](#page-118-0) Änderungen [von Parametereinstellungen](#page-118-0) (allgemein)

#### Parameter: Messwertanzeige: Anzahl Motor-Temp.

Dieser Parameter definiert die Anzahl der im Display angezeigten Motor-Temperaturmesswerte.

### Parameter: Messwertanzeige: Trafo-Temperaturen

Dieser Parameter definiert, ob die Trafo-Temperaturmesswerte im Display angezeigt werden sollen oder nicht.

### Einstelloptionen:

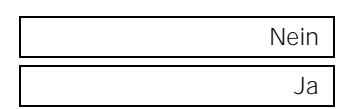

Die Trafo-Temperaturen 1 bis 3 werden *nicht* auf der Menüseite *Messwerte* angezeigt.

Die Trafo-Temperaturen 1 bis 3 werden auf der Menüseite Messwerte angezeigt.

### Parameter: Direktaufruf über FU-Monitor

Dieser Parameter aktiviert/deaktiviert die Schaltfläche für den Direktaufruf des Menüs Temperaturüberwachung auf der Startseite FU-Monitor.

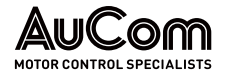

# Einstelloptionen:

Die Schaltfläche für den Direktaufruf wird nicht angezeigt.

Die Schaltfläche für den Direktaufruf wird angezeigt.

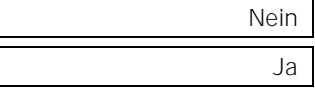

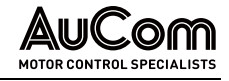

## MENÜ: ERREGERSYSTEM

Wenn der FU für Synchronmotoren verwendet wird, ist die Steuerung für eine Erregereinrichtung vorgesehen. Diese bietet die folgenden Funktionen:

- Änderung der Startsequenz des FU und des Erregungssystems, um den Startanforderungen eines bürstenbehafteten oder bürstenlosen Synchronmotors zu entsprechen.
- Änderung des Felderregerstroms zur Verbesserung des Motor-Leistungsfaktors während des Betriebs.
- Während der synchronen Umschaltung auf das Netz kann die synchrone Schaltung durch Änderung des Steuermodus des Felderregerstroms optimiert werden.

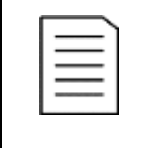

#### HINWEIS

Der Zugriff auf dieses Menü erfolgt nur für Einstellungen des Parameters FU-Typ für Synchronmotoren und wenn die Parameter mit der Schaltfläche Parameter herunterladen (s. "[4.6.3](#page-140-0) [Menü: Parameter](#page-140-0)") in der Steuereinheit gespeichert sind.

Dieses Menü ist in drei Bereiche unterteilt:

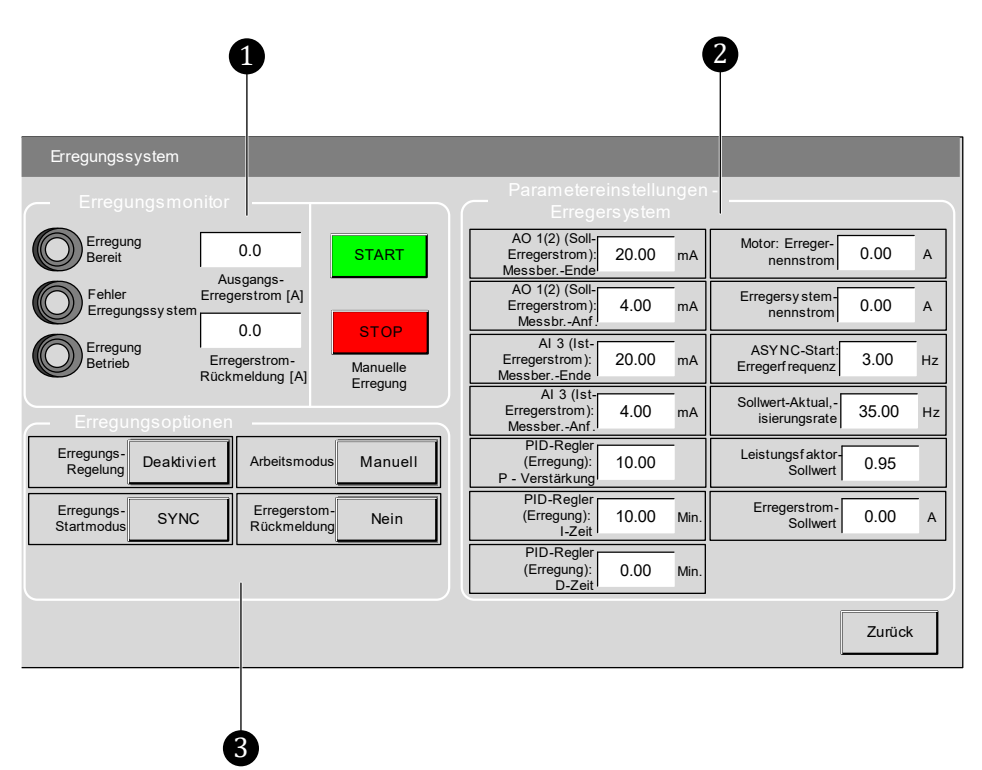

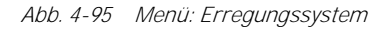

**D** Erregungsmonitor

**2** Parametereinstellungen – Erregersystem

❸ Erregungsoptionen

**ERREGUNGSMONITOR** 

Status- und Messwertanzeigen sowie Start/Stopp-Steuerung für den Erregungsprozess

**ANZEIGEELEMENTE** 

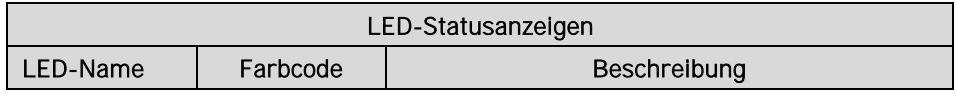

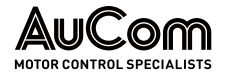

BEDIENUNG UND ANZEIGEN

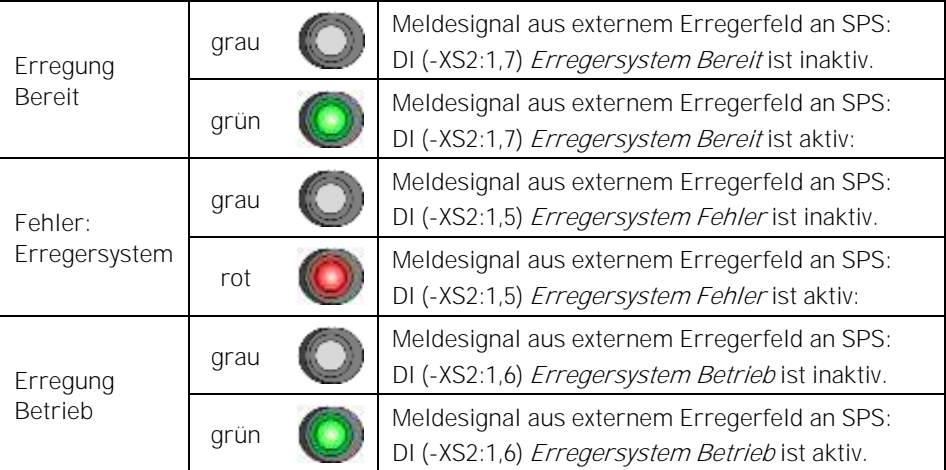

Tab. 4-24 Erregungsmonitor - Statusanzeigen

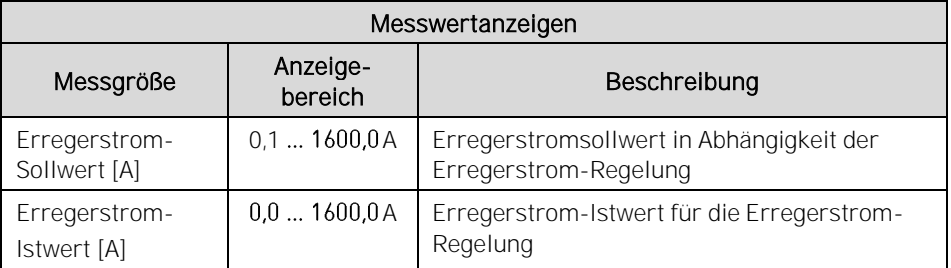

Tab. 4-25 Erregungsmonitor - Messwertanzeigen für Erregerstrom

#### **BEDIENELEMENTE**

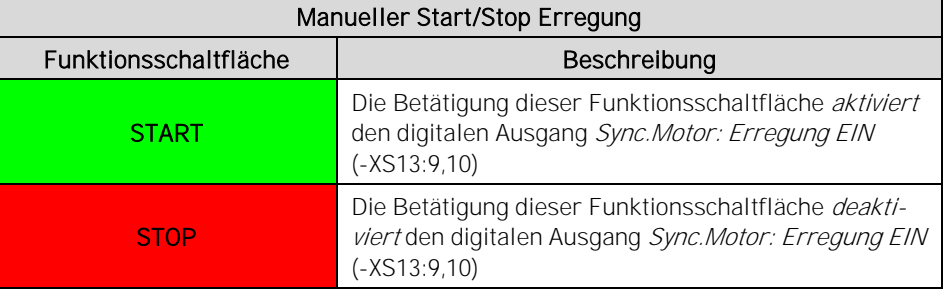

Tab. 4-26 Manueller Start/Stop des Erregersystems - Funktionsschaltflächen

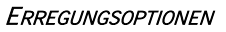

Konfiguration des Startmodus und des Arbeitsmodus für das Erregersystem.

#### Parameter

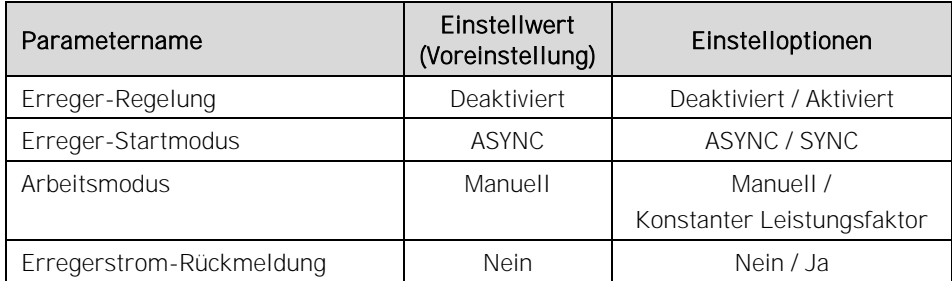

Tab. 4-27 Erregungsoptionen - Parameter

#### Parameterbeschreibung

Parameter: Erregungsregelung

Dieser Parameter aktiviert/deaktiviert die Funktion des Erregersystems.

Deaktiviert Aktiviert Die Funktion ist deaktiviert.

sich auf die synchrone Drehzahl.

Die Funktion ist aktiviert.

#### Parameter: Erregungs-Startmodus

Dieser Parameter definiert die Anfahrvariante für den Synchronmotor. Startanforderungen für einen bürstenbehafteten oder bürstenlosen Synchronmotor.

Der Synchronmotor wird bis zu seiner Nennfrequenz als Asynchronmotor hochgefahren. Sobald die Nennfrequenz erreicht ist, wird die Erregung zugeschaltet und der Motor zieht

ASYNC

SYNC

Der Synchronmotor wird sofort mit eingeschalteter Erregung gestartet.

#### Parameter: Arbeitsmodus Communication of the Communication of the Communication of the Arbeitsmodus

ben.

Dieser Parameter definiert den Arbeitsmodus für die Funktion des Erregersystems.

Manuell

Konstanter Leistungsfaktor

Der Motor wird mit dem mit Parameter Leistungsfaktor-Sollwert eingestellten Wert betrieben.

Der Motor wird mit dem mit Parameter Erregerstrom-Sollwert eingestellten Wert betrie-

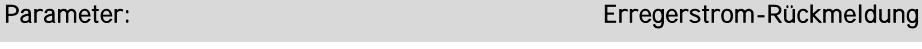

Dieser Parameter definiert das Vorhandensein einer Rückführung des Erregerstromes (Ist-Erregerstrom).

Es ist keine Rückführung des Erregerstromes vorhanden. Eine Erregerstrom-Regelung

Nein

Ja

mit geschlossenem Regelkreis ist nicht möglich.

Der Ist-Erregerstrom wird über den Analogeingang AI3 zurückgeführt. Eine Erregerstrom-Regelung mit geschlossenem Regelkreis ist möglich.

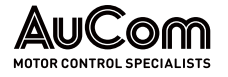

#### PARAMETEREINSTELLUNGEN - **ERREGERSYSTEM**

Einstellungen für Basis- und Regelungsparameter

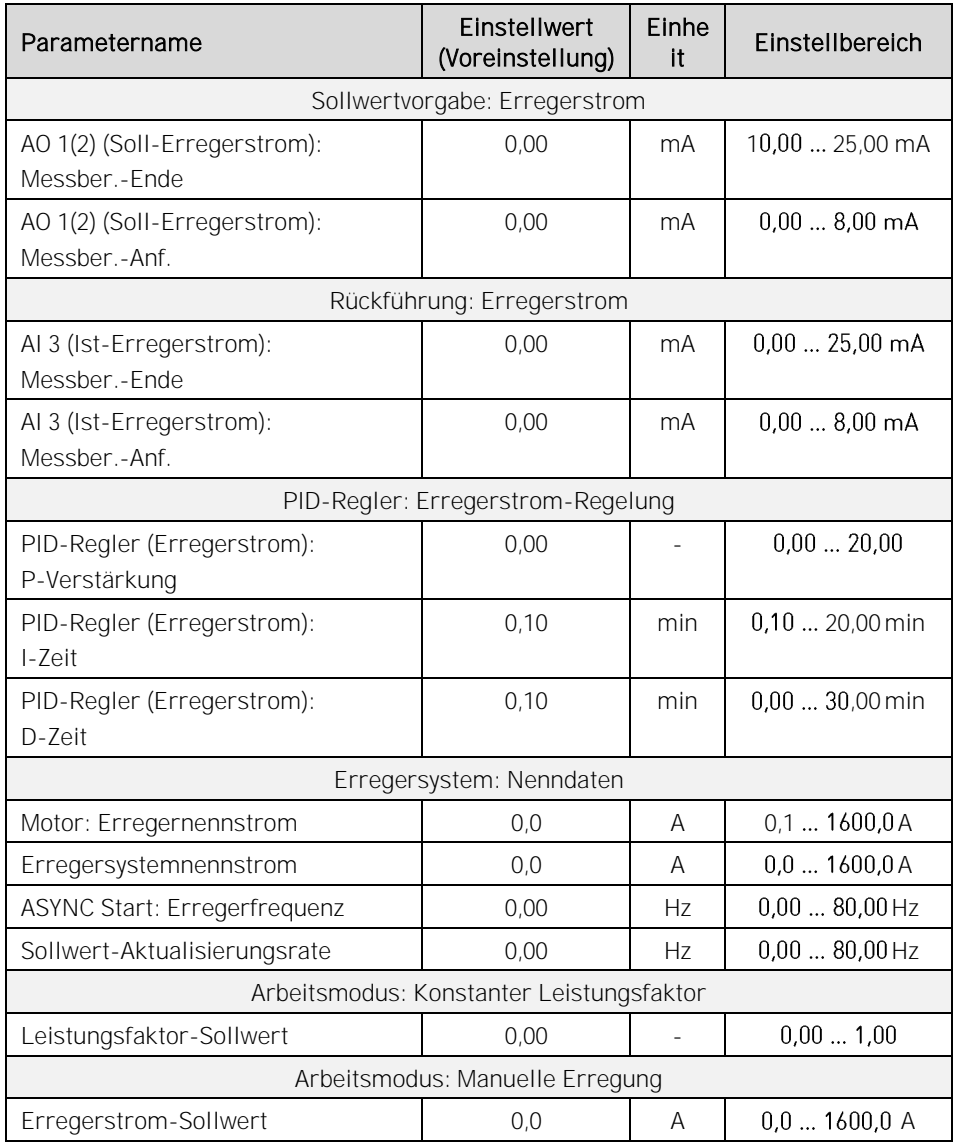

Tab. 4-28 Erregersystem - Basis- und Regelungsparameter

#### Parameterbeschreibung

SOLLWERTVORGABE: **ERREGERSTROM**  Die Vorgabe des Sollwertes für den Erregerstrom kann wahlweise über den Analogausgang AO 1 oder Analogausgang AO 2 ausgeführt werden.

### HINWEIS

Zur Konfiguration des Analogausgangs AO1 oder AO2 ist jeweils die folgende Parametereinstellung zu wählen:

- ➢ Analogausgang AO 1 = Erregerstrom oder
- ➢ Analogausgang AO 2 = Erregerstrom

Die folgenden zwei Parameter definieren jeweils den Messbereichs-Anfang und das Messbereichs-Ende der Übertragungskennlinien für den Analogausgang AO <sup>1</sup> bzw. AO2. Der Anfangspunkt sowie der Endpunkt der Übertragungskennlinie werden jeweils durch ein Wertepaar definiert:

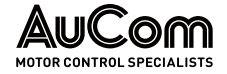

|                         | AO-Messbereich | Messwertskala            |
|-------------------------|----------------|--------------------------|
| Wertepaar Anfangspunkt: | Parameter      | Definierter Skalenanfang |
| Wertepaar Endpunkt:     | Parameter      | Definiertes Skalenende   |

Tab. 4-29 AO-Übertragungskennlinie: Soll-Erregerstrom - Anfangs- und Endpunkte

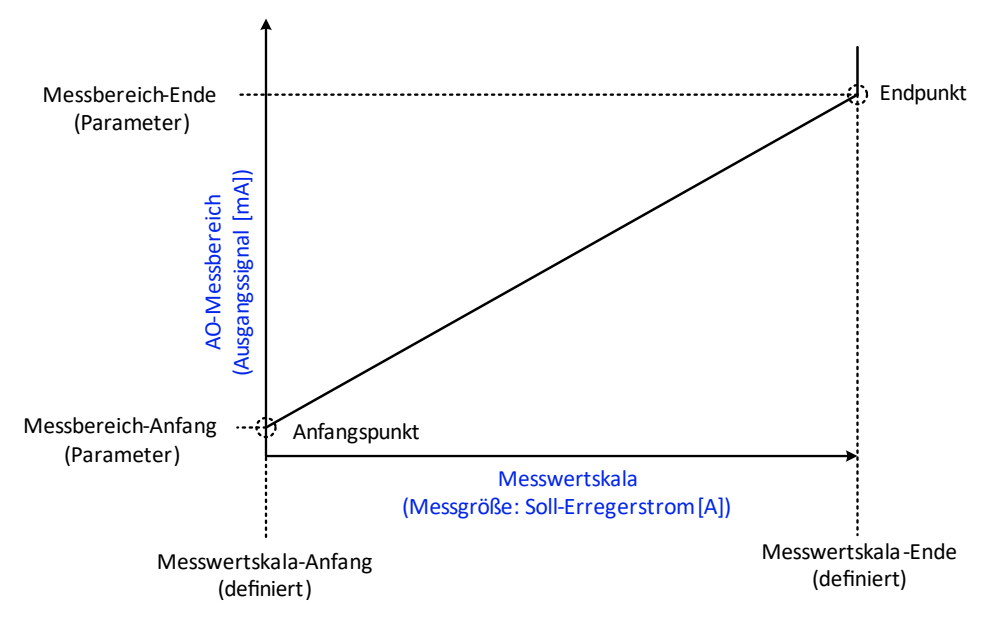

Abb. 4-96 Analogausgang AO 1 bzw. AO 2 - Übertragungskennlinie: Soll-Erregerstrom

## Parameter: AO 1(2) (Soll-Erregerstrom): Messber.-Ende

Dieser Parameter definiert den maximalen Ausgangssignalstrom als Messbereich-Ende des Analogausgangs AO1 bzw. AO2, der mit Parameter Motor-Erregernennstrom eingestellte Wert für die Übertragung des maximalen Soll-Erregerstroms (Messwertskala-Ende) fließen soll.

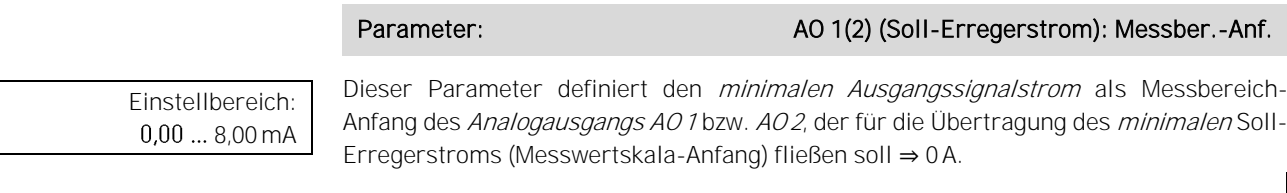

RÜCKFÜHRUNG: **ERREGERSTROM** 

Einstellbereich:  $0,00...25,00 \,\text{mA}$ 

Die Rückführung des Erregerstroms erfolgt über den Analogeingang AI <sup>3</sup>.

Die folgenden zwei Parameter definieren jeweils den Messbereichs-Anfang und das Messbereichs-Ende der Übertragungskennlinien für den Analogeingang AI3. Der Anfangspunkt sowie der Endpunkt der Übertragungskennlinie werden jeweils durch ein Wertepaar definiert:

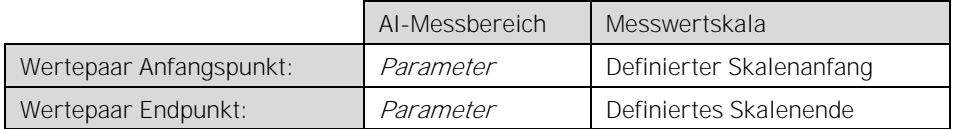

Tab. 4-30 AI 3-Übertragungskennlinie: Ist-Erregerstrom Anfangs- und Endpunkte

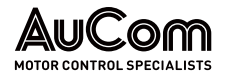

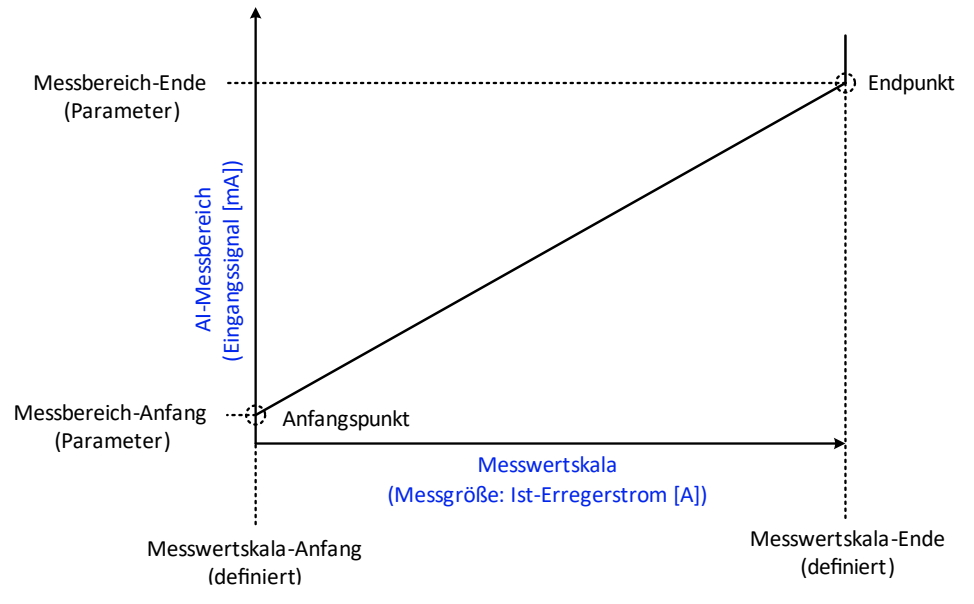

Abb. 4-97 Analogeingang AI 3 - Übertragungskennlinie: Ist-Erregerstrom

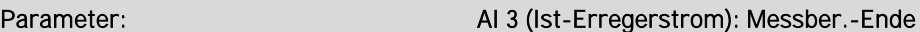

Einstellbereich:  $0,00...25,00 \,\text{mA}$  Dieser Parameter definiert den *maximalen Eingangssignalstrom* als Messbereich-Ende des Analogeingangs AI3, der mit Parameter Motor-Erregernennstrom eingestellte Wert für die Übertragung des *maximalen* Ist-Erregerstroms (Messwertskala-Ende) fließen soll.

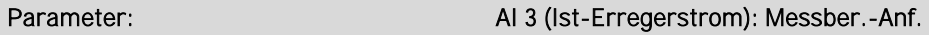

Dieser Parameter definiert den *minimalen Eingangssignalstrom* als Messbereich-Anfang des Analogeingangs AI3, der für die Übertragung des minimalen Ist-Erregerstroms (Messwertskala-Anfang) fließen soll ⇒ 0 A.

PID-REGLER: ERREGERSTROM-REGELUNG

Einstellbereich:  $0,00...8,00 \text{ mA}$ 

> Für die Parametereinstellungen Erregungsregelung = Aktiviert und Rückmeldung Erregung verfügbar = Ja, wird der Soll-Erregerstrom durch den internen PID-Regler geregelt.

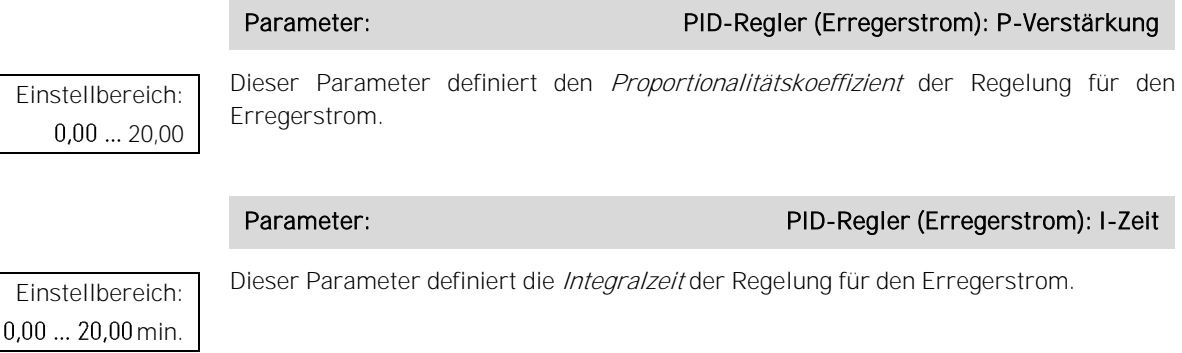

### Parameter: PID-Regler (Erregerstrom): D-Zeit

Dieser Parameter definiert die Differenzzeit der Regelung für den Erregerstrom.

Einstellbereich: 0,00 ... 30,00 min.

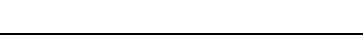

205/269 BETRIEBSANLEITUNG - MVH2.0\_BA\_1.0.1\_de MVH 2.0

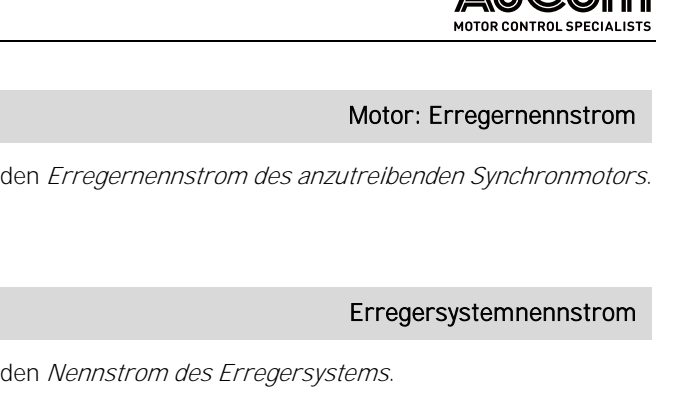

 $\mathbb{A}$   $\mathbb{R}$   $\mathbb{C}$   $\approx$   $\approx$ 

Parameter: Dieser Parameter definiert Parameter: ASYNC Start: Erregerfrequenz Dieser Parameter definiert die Frequenz, bei der die Erregung zugeschaltet wird. Einstellbereich:  $0,0...1600,0A$ 

Dieser Parameter definiert

Parameter:

Einstellbereich:  $0,00...80,00$  Hz

BEDIENUNG UND ANZEIGEN

ERREGERSYSTEM NENNDATEN

Einstellbereich:  $0,1 ... 1600,0A$ 

# Parameter: Sollwert-Aktualisierungsrate

Beschreibung folgt!

Einstellbereich:  $0,00...80,00$  Hz

# ARBEITSMODUS: KONSTANTER **LEISTUNGSFAKTOR**

Einst

Dieser Parameter definiert den Leistungsfaktor-Sollwert für die Parametereinstellung

# ARBEITSMODUS: **MANUELLE ERREGUNG**

Einstellbereich:  $0,1$  ... 1600,0A Dieser Parameter definiert den Erregerstrom-Sollwert für die Parametereinstellung Arbeitsmodus = Manuell.

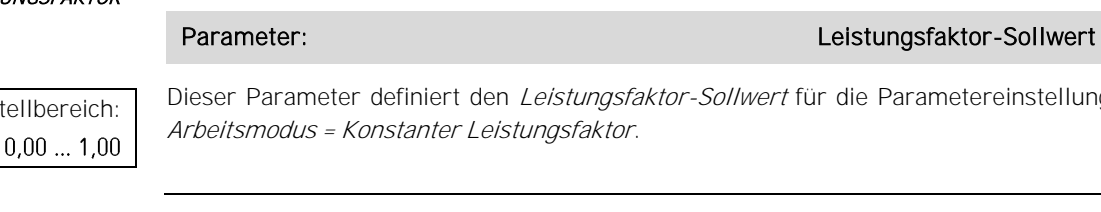

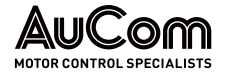

## MENÜ: BETRIEBSSTUNDEN

Das Menü Betriebsstunden gibt Aufschluss über die Dauer der Motorlaufzeiten, wenn der Motor über den FU betrieben wird.

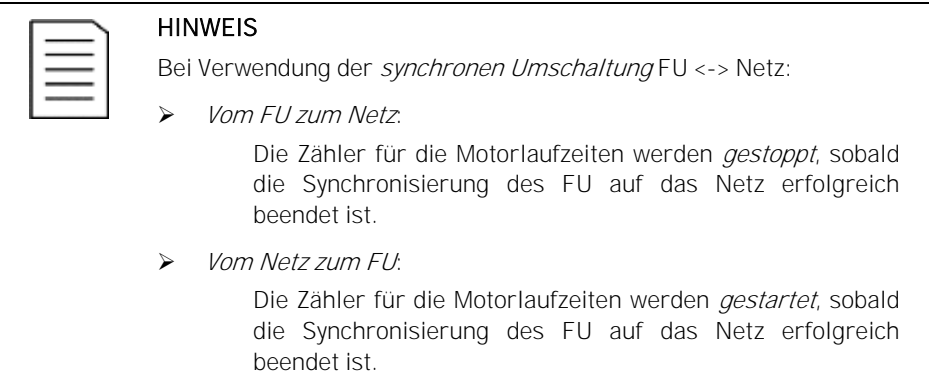

Zur Überwachung der Motorlaufzeiten stehen zwei verschiedene Zähler zur Verfügung:

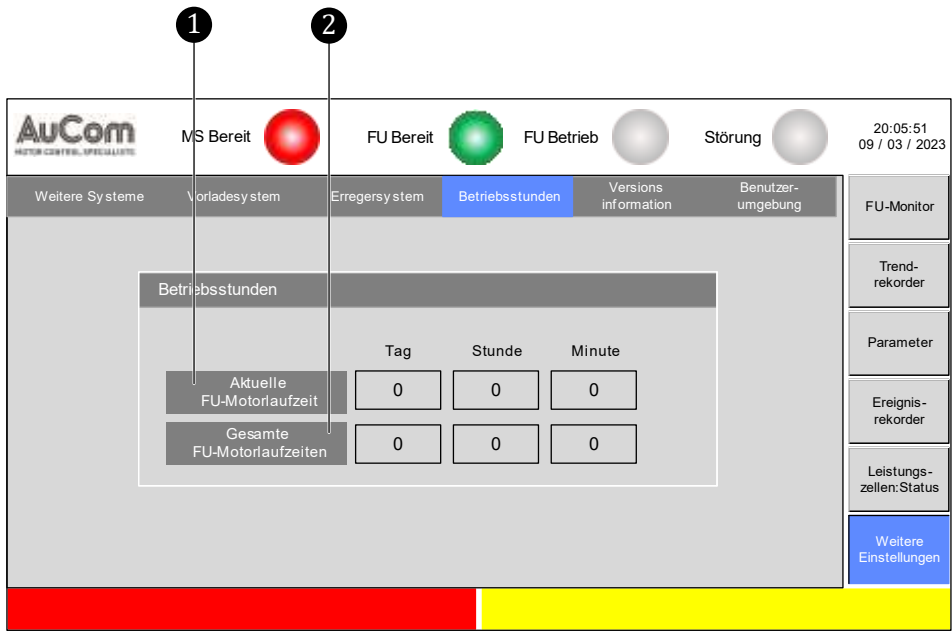

Abb. 4-98 Menü: Betriebsstunden

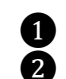

Aktuelle FU-Motorlaufzeit ❷ Gesamte FU-Motorlaufzeiten

**AKTUELLE** FU-MOTORLAUFZEIT Der Zähler Aktuelle FU-Motorlaufzeit zählt die aktuelle Motorlaufzeit. Der Zähler startet, sobald für den Motor das Startsignal abgesetzt wird. Sobald das Stoppsignal aktiviert ist, stoppt der Zähler und wird automatisch auf 0 zurückgesetzt.

**GESAMTE** FU-MOTORLAUFZEITEN

Der Zähler Gesamte FU-Motorlaufzeiten addiert die einzelnen Motorlaufzeiten (s. Zähler Systemlaufzeit) und speichert diese Zeiten zu einer Gesamt-Motorlaufzeit. Der Zähler startet, sobald für den Motor das Startsignal abgesetzt wird. Sobald das Stoppsignal aktiviert ist, stoppt der Zähler und speichert die aktuelle Gesamt-Motorlaufzeit.

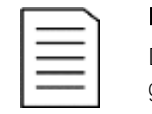

#### HINWEIS

Die Gesamte Systemlaufzeit wird in der Steuereinheit nichtflüchtig gespeichert.

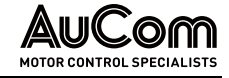

## MENÜ: VERSIONSINFORMATION

Sobald die Parameter hochgeladen sind, zeigt diese Menüseite die Softwareversionen des FU-Steuersystems an.

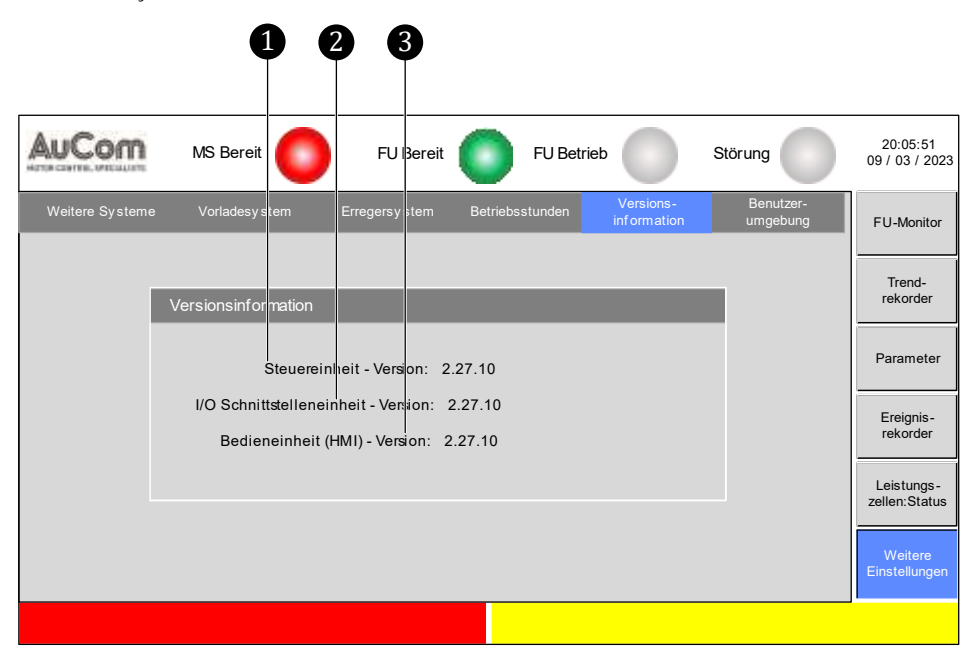

Abb. 4-99 Menü: Versionsinformation

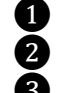

**1** Steuereinheit – Version  $\overline{2}$  I/O-Schnittstelleneinheit – Version

**8** Bedieneinheit (HMI) - Version

Die angezeigten Softwareversionen geben Aufschluss über die Kompatibilität der drei Einheiten des Steuersystems untereinander.

**STEUEREINHEIT** - **VERSION** 

Softwareversion der Hauptprozessor-Baugruppe der Steuereinheit

I/O-SCHNITTSTELLENEINHEIT - **VERSION** 

Softwareversion der I/O-Schnittstelleneinheit (SPS)

**BEDIENEINHEIT (HMI)** - **VERSION** 

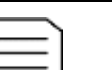

### HINWEIS

Softwareversion des Touchscreens

Bei Software-Updates ist auf die Kompatibilität der SW-Versionen zu achten. Für Rückfragen wenden Sie sich bitte an AuCom.

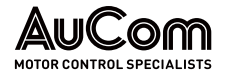

# MENÜ: BENUTZERUMGEBUNG

Das Menü Benutzerumgebung ist in die zwei Bereiche:

- Konfigurationsbereich: Einstellungen von Systemfunktionen und
- Login-Bereich: Einstellungen für Passwörter und Benutzerebenen

unterteilt, die jeweils weitere Menüs enthalten.

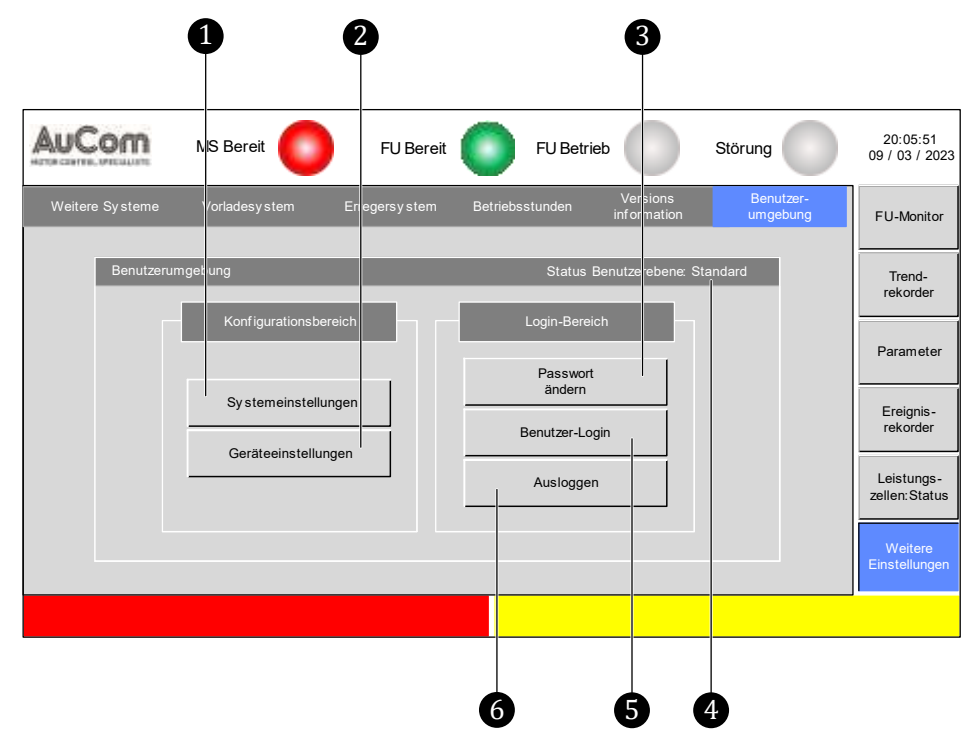

Abb. 4-100 Menü: Weitere Einstellungen

- **O** Menü: Systemeinstellungen<br>
(Menü: Geräteeinstellungen; (Menü: Geräteeinstellungen; nur für Hersteller!)<br>
Menü: Passwort setzen<br>
Anzeige: Status Benutzerebene<br>
Menü: Benutzer Login ❸ Menü: Passwort setzen
	- Anzeige: Status Benutzerebene
	- ❺ Menü: Benutzer Login
- ❻ Ausführungsschaltfläche: Ausloggen

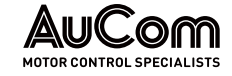

 $\overline{4}$ 

### Konfigurationsbereich: Systemeinstellungen

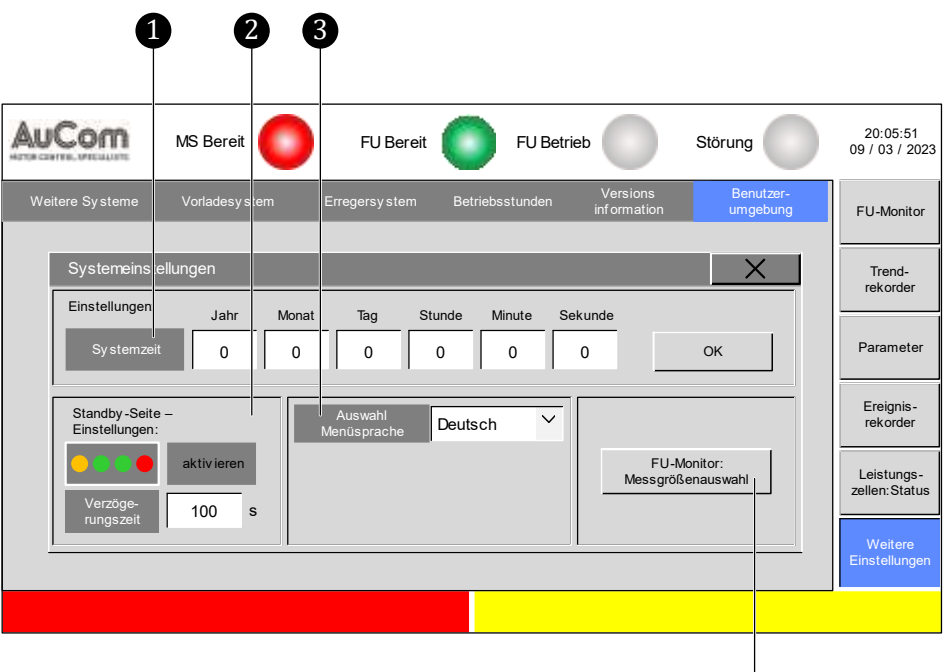

Abb. 4-101 Menü: Systemeinstellungen

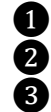

❶ Einstellungen: Systemzeit (Datum und Uhrzeit)

❷ Einstellungen: Standby-Seite (Aktivierung und Zeitverzögerung)

❸ Einstellung: Auswahl Sprache (Menüsprache im Display des HMI)

❹ Einstellungen: FU-Monitor: Messwertauswahl (Auswahl der Messgrößen für die Messwertanzeigen im FU-Monitor)

Die Systemzeit beinhaltet Informationen zum Datum [TT/MM/JJJJ] und zur Uhrzeit [hh:mm:ss] des Steuersystems und wird im Display rechts oben auf den Menüseiten angezeigt. **SYSTEMZEIT** 

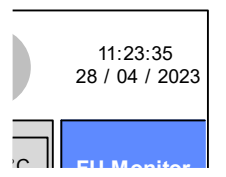

Abb. 4-102 Systemzeit - Datum und Uhrzeit

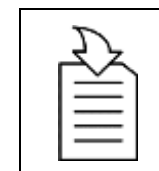

#### KAPITELVERWEIS

➢ Die Parametrierung der Systemzeit erfolgt als exemplarische An-leitung im Kapitel "[4.5.6](#page-118-0) [Änderungen von Parametereinstellungen](#page-118-0) [\(allgemein\)](#page-118-0)

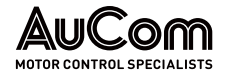

STANDBY-SEITE-**EINSTELLUNGEN**  Diese Parametergruppe legt fest, ob die Standby-Seite (Bereitschaftsanzeige) verwendet werden soll und mit welcher Zeitverzögerung nach der letzten Berührung des Touchscreen die Standby-Seite angezeigt wird.

### KAPITELVERWEIS

➢ Die Parametrierung der Standby-Seite (Bereitschaftsanzeige) erfolgt als exemplarische Anleitung in Kapitel "[4.5.6](#page-118-0) Änderungen [von Parametereinstellungen](#page-118-0) (allgemein)

AUSWAHL MENÜSPRACHE

Die Menüsprache im Display des Touchscreen (HMI) kann für die folgenden Landessprachen eingestellt werden:

- Deutsch
- **Englisch**
- Russisch
- **Französisch**
- **Spanisch**
- **Chinesisch**

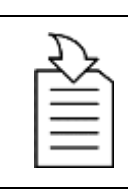

#### KAPITELVERWEIS

➢ Die Auswahl der Menüsprache erfolgt als exemplarische Anleitung in Kapitel "[4.5.7](#page-124-0) [Auswahl der Menüsprache](#page-124-0)".

FU-MONITOR: **MESSGRÖßENAUSWAHL**  Diese Parametriermaske dient zur einzelnen Auswahl der folgenden vier Messgrößen, dessen Messwerte im Menü FU-Monitor angezeigt werden können:

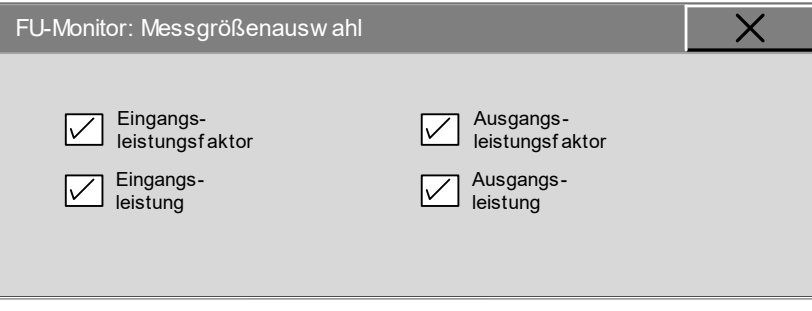

Abb. 4-103 Messgrößenauswahl zur Messwertanzeige im FU-Monitor 

# Einstelloptionen:

Der Messwert wird nicht angezeigt.   $\overline{\square}$ **I/II** JUIIWEIL  $1/1115$  LVV CIL  7ο  $(Al 1)$  $(A|2)$ Eingangs-Ausgangsleistung leistung l Eingangs-Ausgangsleistungsfaktor leistungsfaktor System-Synchroni- sierung: Δφ spannung

Abb. 4-104 FU-Monitor - Beispiel: keine Anzeige der vier optionalen Messwerte

Der Messwert wird angezeigt.

 $\overline{\mathbf{M}}$ 

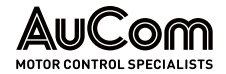

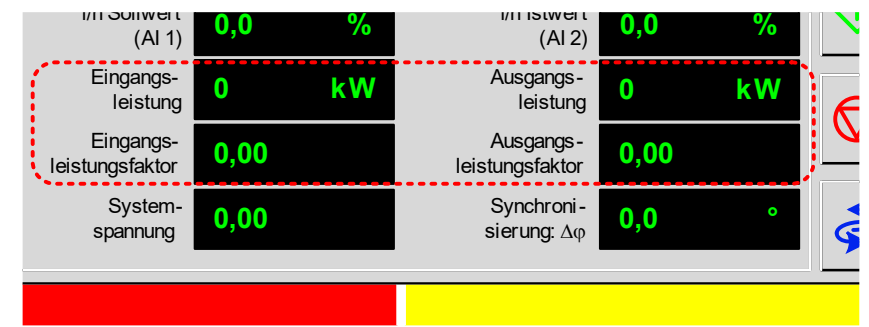

Abb. 4-105 FU-Monitor - Beispiel: Anzeige aller vier optionalen Messwerte

### Login-Bereich

Diese Parametriermaske dient zur Festlegung von neuen Passwörtern für die Benutzerebenen Bediener und Ingenieur. Um für eine bestimmte Benutzerebene das Passwort ändern zu können, muss diese Benutzerebene zunächst aktiviert werden. PASSWORT ÄNDERN

### ANLEITUNG - Neues Passwort für Benutzerebene Bediener festlegen

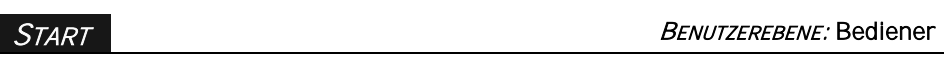

**PARAMETRIERMASKE** "PASSWORT ÄNDERN" **AUFRUFEN** 

 $\overline{\phantom{1}}$   $\times$ ame Bediene ▽ swort eind A  $\bullet$   $\bullet$  $\bullet$  $\bullet$  $\bullet$  $2<sup>1</sup>$  $\overline{3}$ 1  $\overline{5}$  $6\overline{6}$ 4  $\overline{8}$  $\overline{9}$ 7  $\overline{0}$  $OK$ ı

Abb. 4-106 Aufforderung "Aktuelles Passwort eingeben"

#### FREIGABEPASSWORT EINGEBEN

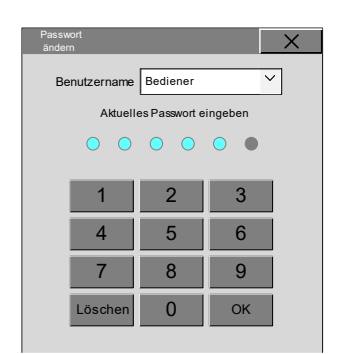

Abb. 4-107 Eingegebene Passwortziffern

- Schritt 1: Im Menü Systemeinstellungen die Schaltfläche Passwort ändern anklicken
- ➢ Die Parametriermaske Passwort ändern mit der Aufforderung zur Eingabe des aktuell gültigen Passwortes wird angezeigt.

- Schritt 2: Aktuell gültiges Passwort für die Benutzerebene Bediener über den angezeigten Ziffernblock eingeben.
- ➢ Die Eingabe der einzelnen Ziffern des aktuellen Passwortes wird jeweils durch die farbig ausgefüllten Kreisanzeigen über dem Ziffernblock angezeigt.

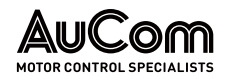

 $\overline{\mathsf{x}}$ Bediener  $\overline{\mathbf{v}}$ N  $\bullet$  $\bullet$  $\bullet$  $\bullet$  $\overline{2}$  $\overline{3}$ 1  $\overline{5}$  $6\overline{6}$ 4  $\bf{8}$  $\mathbf{Q}$ 7  $\Omega$ L

Abb. 4-108 Aufforderung "Neues Passwort eingeben"

### NEUES PASSWORT EINGEBEN

| Passwort<br>ändern    |                         |    |  |
|-----------------------|-------------------------|----|--|
| Benutzername Bediener |                         |    |  |
|                       | Neues Passwort eingeben |    |  |
|                       | 0 0 0 0 0               | ×  |  |
|                       |                         |    |  |
|                       | $\overline{2}$          | 3  |  |
|                       | 5                       | 6  |  |
|                       | 8                       |    |  |
| Löschen               |                         | OK |  |
|                       |                         |    |  |

Abb. 4-109 Eingegebene Passwortziffern

➢ Nach Eingabe der letzten Passwortziffer wird die Parametriermaske zur mit der Aufforderung zur Eingabe des *neuen* Passwortes angezeigt.

- Schritt 3: Neues Passwort für die Benutzerebene Bediener über den angezeigten Ziffernblock eingeben.
- ➢ Die Eingabe der einzelnen Ziffern des neuen Passwortes wird jeweils durch die farbig ausgefüllten Kreisanzeigen über dem Ziffernblock angezeigt.
- ➢ Nach Eingabe der letzten Passwortziffer wird die Parametriermaske geschlossen.
- ➢ Das neue Passwort für die Benutzerebene Bediener ist jetzt gespeichert.
- ➢ Die Benutzerebene Bediener wird automatisch verlassen; die Benutzerebene Standard ist wieder aktiviert.
- ▶ Der Status der aktuellen Benutzerebene wird im Menü Benutzerumgebung angezeigt:

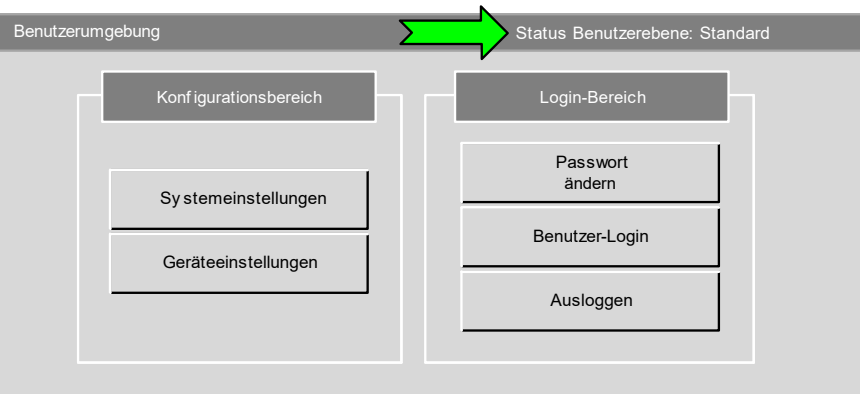

Abb. 4-110 Status Benutzerebene: Standard

# ENDE

BENUTZER-LOGIN

Über das Benutzer-Login kann eine passwortgeschützte Benutzerebene aktiviert werden. Zur Auswahl stehen die Benutzerebenen Bediener und Ingenieur.

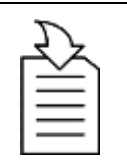

### KAPITELVERWEIS

➢ Die Aktivierung einer passwortgeschützten Benutzerebene erfolgt gemäß der in Kapitel "[4.5.5](#page-113-0) [Benutzerebenen](#page-113-0)" beschriebenen Anleitung.

Durch das Betätigen der Schaltfläche Ausloggen wird eine aktive, passwortgeschützte Benutzerebene verlassen und die Benutzerebene Standard aktiviert. **AUSLOGGEN** 

# 5 FU-BETRIEB

# 5.1 BETRIEBSFUNKTIONEN

Der FU verfügt über eine umfassende Anzahl von Betriebsfunktionen, die den Anforderungen vieler verschiedener Anwendungen gerecht werden.

# 5.1.1 ERWEITERTE U/f-STEUERUNG

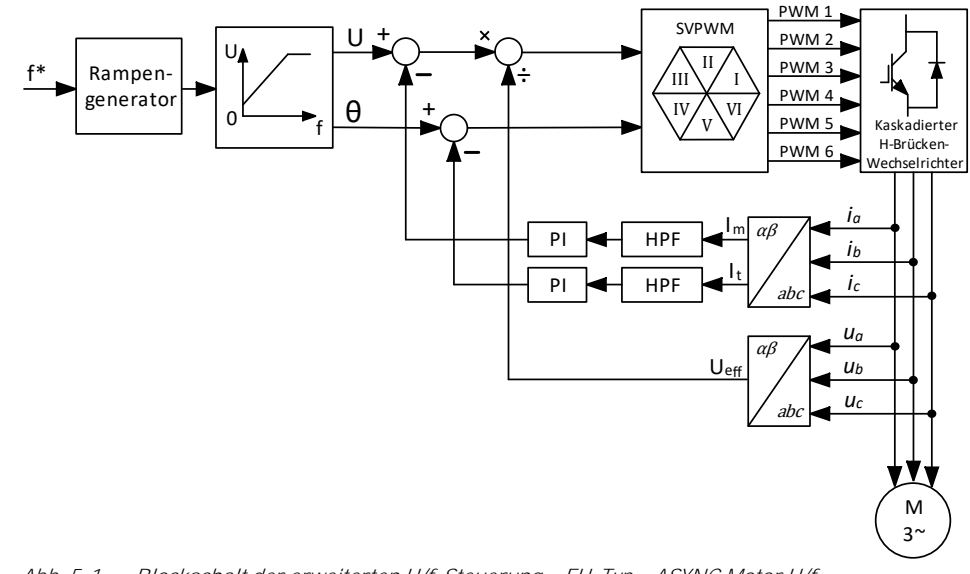

#### Abb. 5-1 Blockschalt der erweiterten U/f-Steuerung - FU-Typ = ASYNC Motor U/f

# 5.1.2 ASYNCHRONMOTOR - VEKTORREGELUNG MIT OFFENEM REGELKREIS

Der Mittelspannungs-FU verfügt über eine hochwertige und zuverlässige Vektorregelung (engl.: vector control, VC) mit offenem Regelkreis für die meisten Einzelanwendungen von Asynchronmotoren die eine höhere Regeldynamik erfordern.

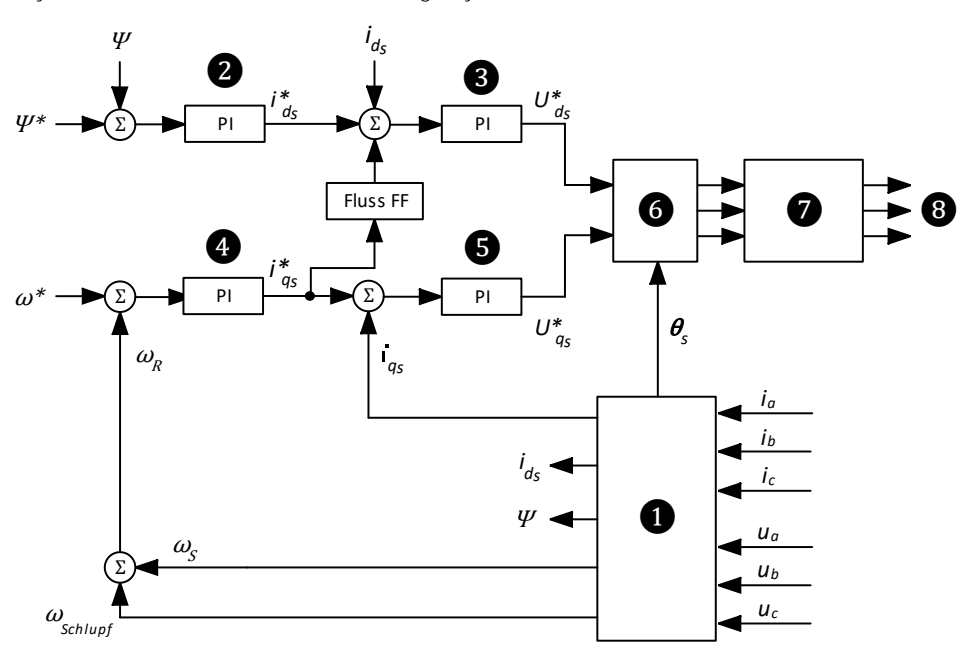

Abb. 5-2 Blockdiagramm einer offenen Vektorregelung FU-Typ = ASYNC VC ohne Sensor

❶ Park-Transformation (dq-Transformation) der Messwerte in Vektorgrößen zur Abbildung des Motormodells

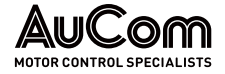

- ❷ PI-Regler für den magnetischen Fluss
	-
	- PI-Regler für die Drehzahl
- **8** PI-Regler für Magnetisierungsstrom<br>
PI-Regler für Wirkstrom (Drehmome<br>
Park-Rücktransformation (dq-Rücktr ❺ PI-Regler für Wirkstrom (Drehmoment)
	- Park-Rücktransformation (dq-Rücktransformation)
	- ❼ Totzeitkompensation und PWM-Modulation
	- ❽ IGBT-Zündimpulse

Der FU verwendet:

- das Motormodell,
- die gemessenen Ständerspannungen Ua, Ub, Uc und
- die *gemessenen* Ständerströme ia, ib, ic,

um

- den magnetischen Fluss  $\Psi$
- die Synchrondrehzahl ωs,
- den synchronen elektrischen Winkel *θ*<sup>s</sup> und
- den Schlupf ωschlupf

#### zu berechnen.

Gemäß dem synchronen elektrischen Winkel *θ*<sup>s</sup> ergibt die Transformation der Statorströme in das dq-Koordinatensystem:

- den Magnetisierungsstrom ids und
- den Wirkstrom ias.

Der PI-Regler für den magnetischen Fluss führt eine Proportional- und Integralregelung in Abhängigkeit der Differenz zwischen dem Sollwert  $\Psi^*$ und dem berechneten Ist-Wert Ψ des magn. Flusses durch und erzeugt auf diese Weise einen Magnetisierungsstrom-Sollwert  $i_{ds}^*$ . PI-REGLER: **MAGNETISCHEN FLUSS** 

Der PI-Regler für die Drehzahl führt eine Proportional- und Integralregelung in Abhängigkeit der Differenz zwischen der *Drehzahl-Sollwert ω*<sup>\*</sup> und der *Drehzahl-Istwert ωr* durch, und erzeugt auf diese Weise einen *Wirkstrom-Sollwert i*. PI-REGLER: **DREHZAHL** 

Der PI-Regler für den Magnetisierungsstrom führt eine Proportional- und Integralregelung in Abhängigkeit der Differenz zwischen dem Magnetisierungsstrom-Sollwert i\* dem Magnetisierungsstrom-Istwert ids (berechnet) und eines ermittelten Korrekturfaktors (Fluss FF) und erzeugt auf diese Weise den Spannungssollwert U  $_{ds}^*$  für die d-Achse. Dieser Spannungssollwert bestimmt den benötigten Magnetisierungsstrom des Motors. PI-REGLER: **MAGNETISIERUNGSSTROM** 

> Der PI-Regler für den Wirkstrom (Drehmoment) führt eine Proportional- und Integralregelung in Abhängigkeit der Differenz zwischen dem *Wirkstrom-Sollwert i*<sub>gs</sub> und dem Wirkstrom-Istwert i<sub>qs</sub> (berechnet) durch, und erzeugt auf diese Weise einen Spannungssollwert U <sub>is</sub> für die <u>q-Achse</u>. Dieser Spannungssollwert bestimmt den benötigten Wirkstrom des Motors. PI-REGLER: **WIRKSTROM**

> > Die Spannungsausgänge U  $_{ds}^*$  und U  $_{qs}^*$  der do-Achsen werden einer Rücktransformation der dg-Koordinaten in Abhängigkeit vom Synchronwinkel *θ*<sup>s</sup> unterzogen und einer Totzeitkompensationsmodulation, um die IGBT-Zündimpulse für alle drei Phasen zu erzeugen.

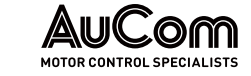

# 5.1.3 SYNCHRONMOTOR - VEKTORREGELUNG MIT OFFENEM REGELKREIS

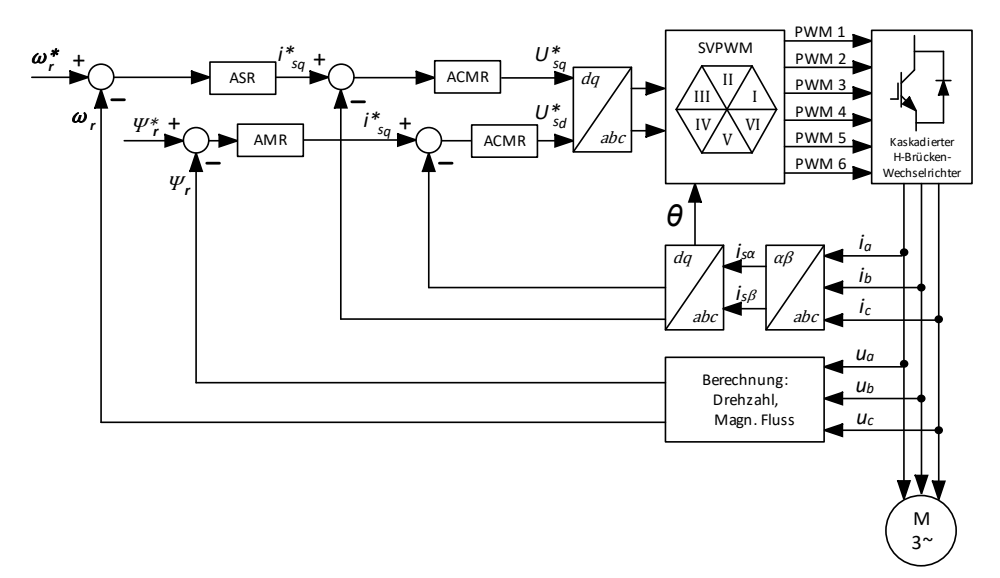

Abb. 5-3 Blockdiagramm einer offenen Vektorregelung FU-Typ = SYNC VC ohne Sensor

# 5.1.4 SYNCHRONE UMSCHALTUNG

Die Synchrone Umschaltung ermöglicht es dem FU, mehrere Motoren nacheinander sanft zu starten und zu steuern. Der *synchrone Transfer* unterscheidet dabei zwei Vorgänge:

1. TRANSFER:

ANPASSEN VON FREQUENZ UND SPANNUNG AM FU-AUSGANG

Der FU startet den Motor und überträgt ihn dann auf das speisende MS-Netz.

VOM FU ZUM NETZ:

Der FU synchronisiert sich auf den Motor und überträgt ihn dann vom MS-Netz auf den FU-Ausgang. 2. TRANSFER: VOM NETZ ZUM FU:

# TRANSFER VOM FU ZUM NETZ

Der FU startet den Motor, synchronisiert die Frequenz und den Phasenwinkel und die Höhe der FU-Ausgangsspannung zum MS-Netz, schaltet anschließend den Motor auf die einspeisende Leitung um und schaltet den FU ab.

Nach Erhalt des Befehls für die synchrone Umschaltung (DI: Start Synchrone Umschaltung) startet der FU zunächst den Synchronisierungsvorgang. Dabei misst der FU die Frequenz, die Phasenlage und die Amplitude der MS-Netzspannung. Diese Messwerte dienen als Referenzwerte, um den FU-Ausgang mit dem MS-Netz zu synchronisieren.

Wenn die Höhe der Ausgangsfrequenz mit der Höhe der Eingangsfrequenz übereinstimmt, synchronisiert der FU die Phasenlage seiner Ausgangsspannung auf die Phasenlage der Netzspannung.

Wenn die Phasenlagen übereinstimmen, synchronisiert der FU die Amplitude seiner Ausgangsspannung mit der Amplitude der Netzspannung.

Wenn die Frequenz, Amplitude und Phasenlage des FU-Ausgangs mit dem MS-Netz übereinstimmen, wird der digitale Ausgang Synchronisierung erfolgreich aktiviert. Dieses Signal kann für die synchrone Umschaltung verwendet werden. Der Systemstatus zeigt die Meldung Synchronisierung erfolgreich.

Sobald die Synchrone Umschaltung erfolgreich war, wird der FU-Betrieb gestoppt und das FU-Ausgangsschütz geöffnet.

# TRANSFER VOM NETZ ZUM FU

Der FU synchronisiert sich auf einen Motor, der bereits (am MS-Netz) läuft, und schaltet dann den Motor von der netzseitigen Einspeiseleitung auf die FU-Steuerung um.

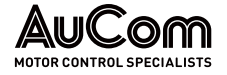

Der FU läuft zunächst im Leerlauf bis die Frequenz, Phasenlage und Amplitude der FU-Ausgangsspannung mit der MS-Netzspannung synchronisiert ist.

Wenn die Frequenz, Amplitude und Phasenlage der FU-Ausgangspannung mit denen der MS-Netzspannung übereinstimmen, wird der digitale Ausgang Synchronisierung erfolgreich aktiviert. Dieses Signal kann für die synchrone Umschaltung verwendet werden. Der Systemstatus zeigt die Meldung Synchronisierung erfolgreich.

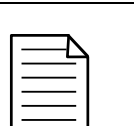

# HINWEIS

- ➢ Die maximal zulässige Phasenwinkeldifferenz kann mit dem Parameter Synchronisierung: Max. zul.  $\Delta\varphi$  eingestellt werden.
- ➢ Die Synchronisierrichtung hängt von der Einstellung des Parameters Umschaltfreigabe: FU<->Netz ab.
- ➢ Die Systemparameter müssen korrekt konfiguriert sein, bevor die synchrone Umschaltung eingeleitet werden kann. Die Einstellungen der Parameter Maximale Frequenz sowie Modus für Sollwertvorgabe können die Ausgangsfrequenz des FU während der synchronen Umschaltung beeinflussen, so dass der Transfer des Motors fehlschlagen kann.
- Für die Synchrone Umschaltung sind zusätzliche Komponenten wie z. B. ein Synchronschaltschrank, eine FU-Ausgangsdrossel und erforderlich.

# 5.1.5 MASTER/SLAVE STEUERUNGS- UND REGELUNGSFUNKTIONEN

### ANWENDUNGEN MIT MEHRFACHANTRIEBEN

Der FU kann in Master/Slave-Anwendungen (Multi-Frequenzumrichterbetrieb) eingesetzt werden, bei denen sich zwei oder mehr FUs die Steuerung des System für mehrere Motoren teilen. Die Motorwellen sind über Kupplungen, Ketten, Zahnräder oder Förderbänder miteinander verbunden. Die Master/Slave-Steuerung gewährleistet den Lastausgleich zwischen den FUs.

Ein FU wird zum Master des Systems ernannt; alle anderen sind Slaves. Der Master kommuniziert mit den Slaves über Lichtwellenleiter der Hauptprozessor-Baugruppen AP4. Der Master überträgt Informationen für Betrieb, Drehzahl, Drehmoment usw. an den Slave in Echtzeit, und der Slave reagiert auf die Datenbefehle des Masters entsprechend seiner eigenen Messdaten. MASTER-SLAVE-TOPOLOGIE

Um die Master/Slave-Anwendung zu ermöglichen, muss für alle beteiligten FUs die Parametereinstellung Master/Slave-Betrieb = Gültig gewählt werden. Jeder FU muss dabei jeweils mit dem Parameter Master/Slave-Modus in Bezug auf seine Funktion als Master oder Slave eingestellt werden. ERFORDERLICHE **PARAMETEREINSTELLUNGEN**
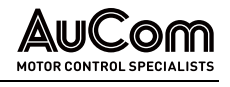

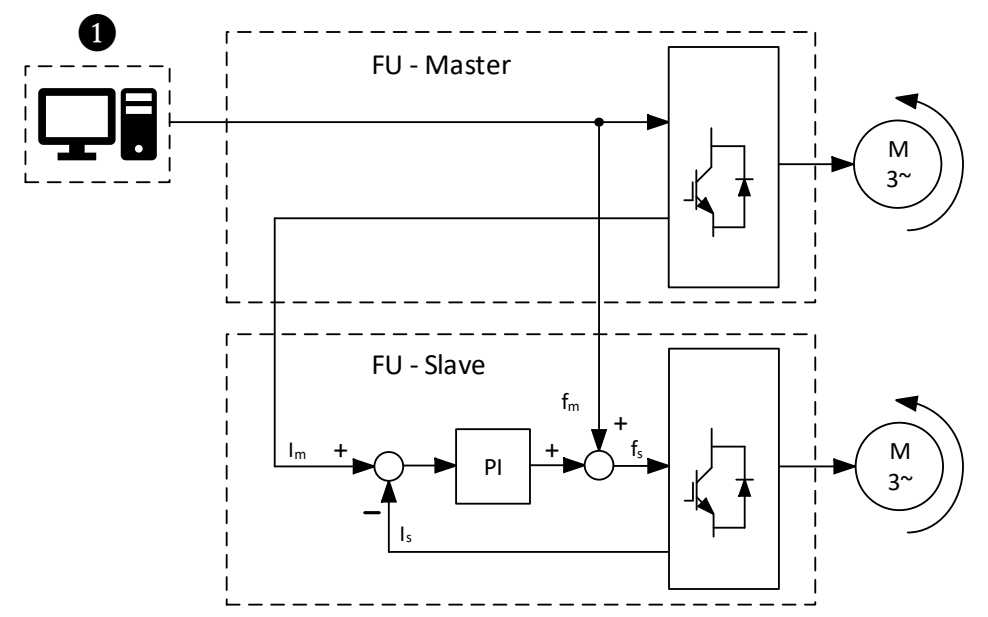

Abb. 5-4 FU-Typ = ASYNC Motor U/f: Stromausgleichsregelung im Slave

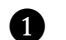

❶ Prozessleitsystem (PLS)

- I<sup>m</sup> Motorstrom-Sollwert (Master)
- f<sup>m</sup> Motorfrequenz
- f<sup>s</sup> Slave-Sollfrequenz
- I<sup>s</sup> Slave-Motorstrom
- PI Strom-Ausgleichsregler

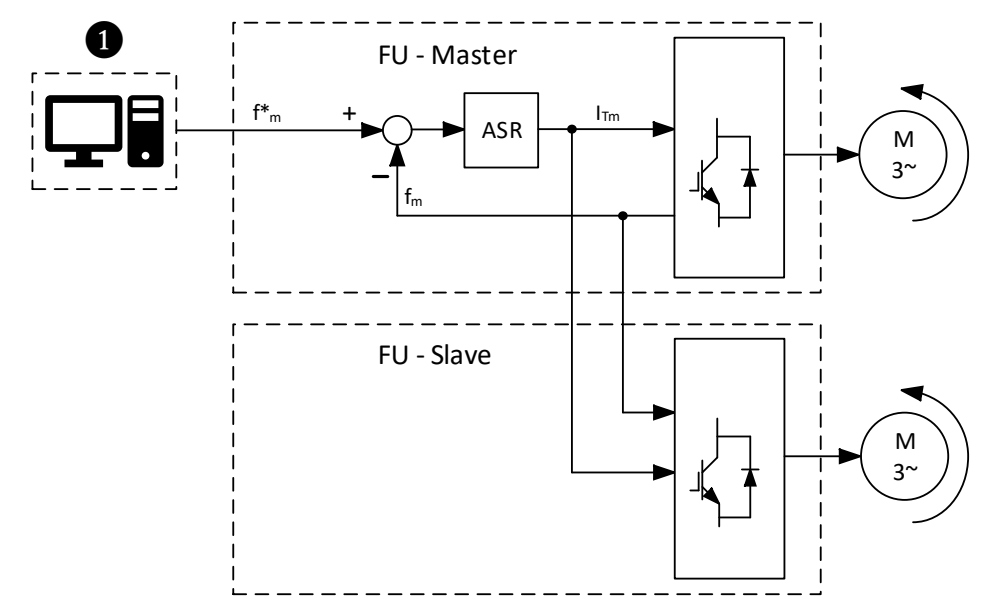

Abb. 5-5 FU-Typ = ASYNC VC ohne Sensor: Wirkstromregelung

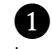

**O** Prozessleitsystem (PLS)

- $I_{\text{Im}}$  Motorstrom-Sollwert (Master)<br> $f_{\text{Im}}$  Motor-Sollfrequenz
	- Motor-Sollfrequenz
- f<sup>m</sup> Motor-Istfrequenz

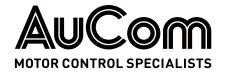

## 5.1.6 SCHNELLSTART / FU-START BEI LAUFENDEM MOTOR

Der FU kann die Steuerung für einen Motor übernehmen, der sich bereits bzw. noch dreht.

Für die Parametereinstellung START-Modus = Schnellstart ermittelt der FU die Drehzahl des sich noch drehenden Motors bevor der FU-Ausgang auf den Motor geschaltet wird. Der FU gibt dann eine Spannung mit der gleichen Amplitude, Frequenz und Phasenlage wie die des drehenden Motors aus und beschleunigt den Motor dann auf den Prozess-Sollwert.

## 5.1.7 MOTOR-RÜCKWÄRTSLAUF

Der FU kann einen Motor in umgekehrter Drehrichtung (Rückwärtslauf) betreiben. Der Rückwärtslauf ist für die Parametereinstellung Freigabe Rückwärtslauf = Aktiviert verfügbar. Der FU-Betrieb im Rückwärtslauf hängt von den Einstellungen der Parameter:

- Betriebsart (für die START/STOP-Steuerung des Motors),
- Fern-START/STOP: DI-Modus (für Pegel- oder Impulssignale in der Betriebsart = Fernsteuerung (DI)) und
- Modus für Sollwertvorgabe (der Sollfrequenz/Solldrehzahl)

ab.

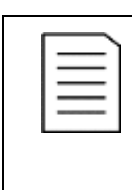

# **HINWEIS**

- ➢ Für den Motor-Rückwärtslauf über den FU ist grundsätzlich eine negative Sollfrequenz/Solldrehzahl vorzugeben.
- ➢ Der FU steuert den Motor im Rückwärtslauf sowie im Vorwärtslauf gemäß den Einstellungen für die Parameter START-Modus und STOP-Modus.

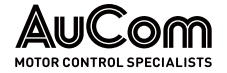

Die folgende Tabelle gibt Aufschluss über die verschiedenen Varianten ❶ bis ❾, den Motor im Rückwärtslauf über den FU zu steuern:

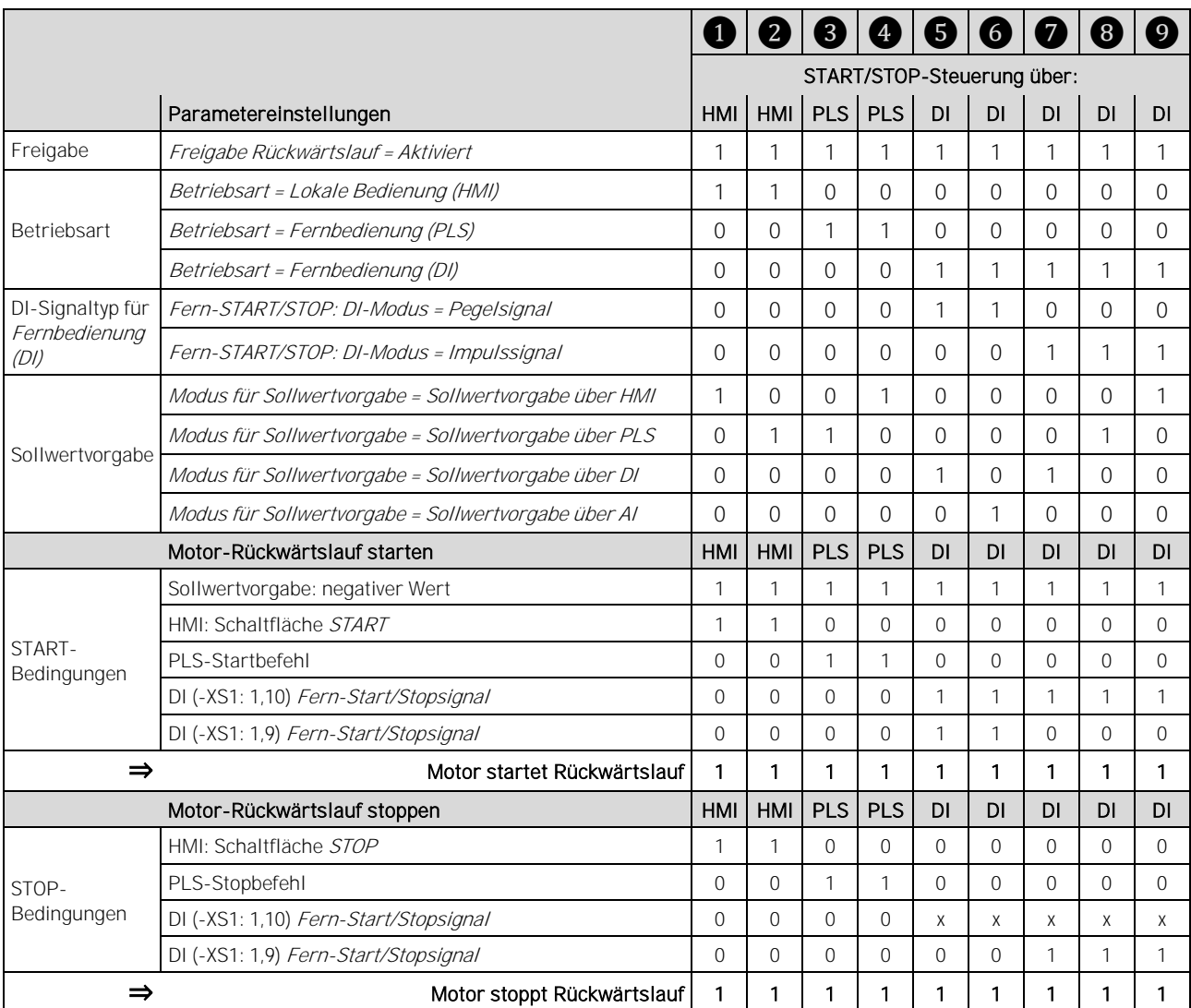

1: entspricht der Parametereinstellung bzw. aktiviert

0: entspricht nicht der Parametereinstellung bzw. deaktiviert

x: entspricht aktiviert oder deaktiviert

Tab. 5-1 Rückwärtslauf - Steuerungsvarianten

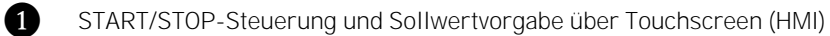

- START/STOP-Steuerung über Touchscreen (HMI) und Sollwertvorgabe über PLS<br>START/STOP-Steuerung und Sollwertvorgabe über PLS
	- START/STOP-Steuerung und Sollwertvorgabe über PLS
- START/STOP-Steuerung über PLS und Sollwertvorgabe über Touchscreen (HMI)<br>START/STOP-Steuerung und Sollwertvorgabe über digitale Eingänge (DI: Pegel-
	- ❺ START/STOP-Steuerung und Sollwertvorgabe über digitale Eingänge (DI: Pegelsignal)
- ❻ START/STOP-Steuerung über digitale Eingänge (DI: Pegelsignal) und Sollwertvorgabe über Analogeingang (AI)
- ❼ START/STOP-Steuerung und Sollwertvorgabe über digitale Eingänge (DI: Impulssignal)
- ❽ START/STOP-Steuerung über digitale Eingänge (DI: Impulssignal) und Sollwertvorgabe über PLS
- ❾ START/STOP-Steuerung über digitale Eingänge (DI: Impulssignal) und Sollwertvorgabe über Touchscreen (HMI)

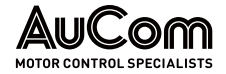

❶ START/STOP-STEUERUNG UND SOLLWERTVORGABE ÜBER TOUCHSCREEN (HMI) Parametereinstellungen:

- Freigabe Rückwärtslauf = Aktiviert
- Betriebsart = Lokale Bedienung (HMI)
- Modus für Sollwertvorgabe = Sollwertvorgabe über HMI

Sollwertvorgabe: Beispiel

- Vorwärtslauf: Frequenz eingeben (HMI) = 20Hz
- Rückwärtslauf: Frequenz eingeben (HMI) = 20Hz

❷ START/STOP-STEUERUNG ÜBER TOUCHSCREEN (HMI) UND SOLLWERTVORGABE ÜBER PLS

Parametereinstellungen:

- Freigabe Rückwärtslauf = Aktiviert
- Betriebsart = Lokale Bedienung (HMI)
- Modus für Sollwertvorgabe = Sollwertvorgabe über PLS

Sollwertvorgabe: Beispiel

- Vorwärtslauf: Kommunikationsprotokoll (PLS) = 20Hz
- Rückwärtslauf: Kommunikationsprotokoll (PLS) = 20Hz

Die folgende Abbildung zeigt das Funktions-/Zeit-Diagramm für die Varianten 1 und ❷eines Motor-Rückwärtslaufs:

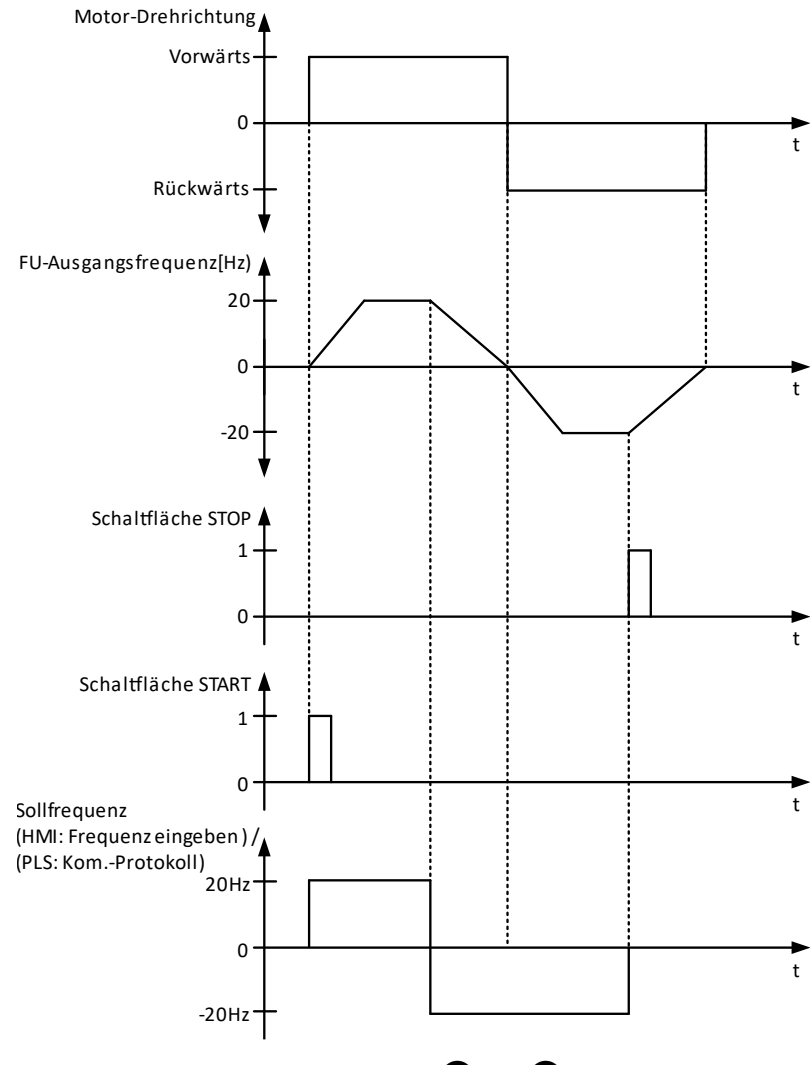

Abb. 5-6 Motor-Rückwärtslauf: Varianten 1 bzw. 2

❸ START/STOP-STEUERUNG UND SOLLWERTVORGABE ÜBER PLS

Parametereinstellungen:

- Freigabe Rückwärtslauf = Aktiviert
- Betriebsart = Fernbedienung (PLS)
- Modus für Sollwertvorgabe = Sollwertvorgabe über PLS

Sollwertvorgabe: Beispiel

- Vorwärtslauf: Kommunikationsprotokoll (PLS) = 20Hz
- Rückwärtslauf: Kommunikationsprotokoll (PLS) = -20 Hz

*START/STOP-*STEUERUNG ÜBER PLS UND SOLLWERTVORGABE ÜBER TOUCHSCREEN (HMI) Parametereinstellungen:

- Freigabe Rückwärtslauf = Aktiviert
- Betriebsart = Fernbedienung (PLS)
- Modus für Sollwertvorgabe = Sollwertvorgabe über HMI

Sollwertvorgabe: Beispiel

- Vorwärtslauf: Frequenz eingeben (HMI) = 20Hz
- Rückwärtslauf: Frequenz eingeben (HMI) = 20Hz

Die folgende Abbildung zeigt das Funktions-/Zeit-Diagramm für die Varianten ❸ und 4 eines Motor-Rückwärtslaufs:

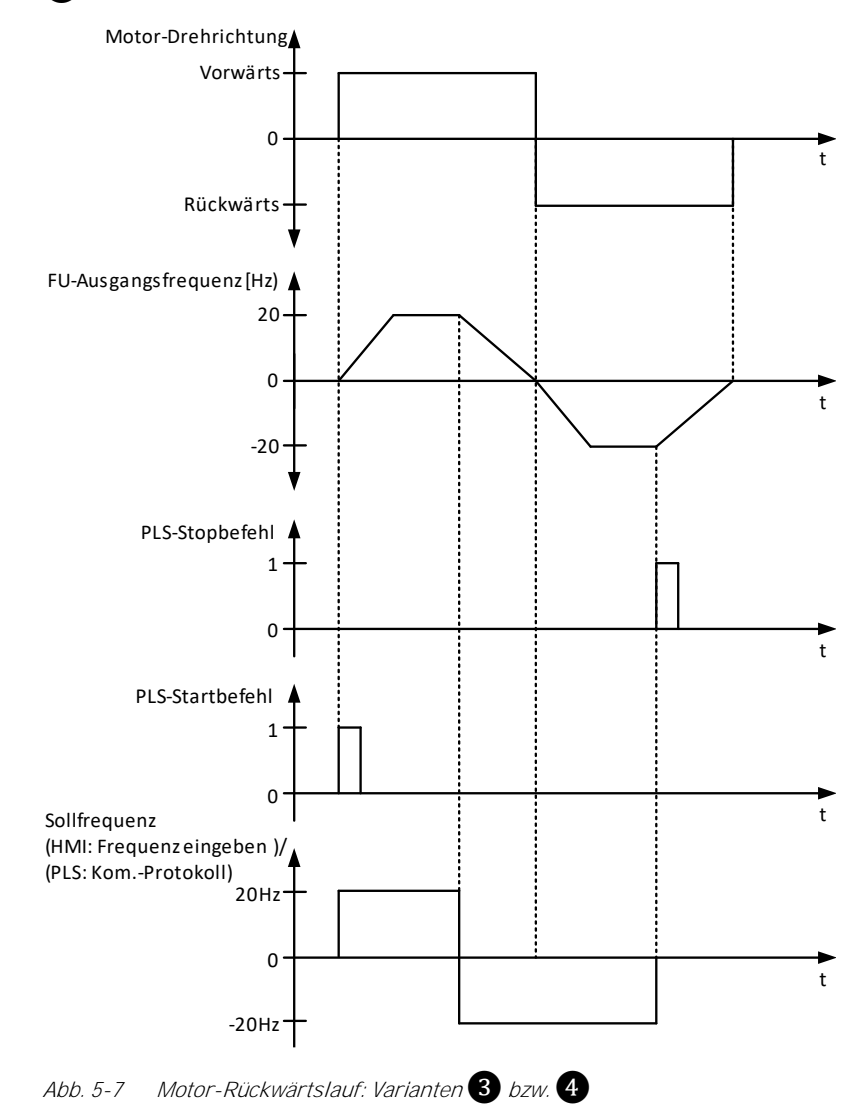

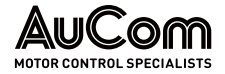

❺ START/STOP-STEUERUNG UND SOLLWERTVORGABE ÜBER DIGITALE EINGÄNGE (DI: PEGELSIGNAL)

Parametereinstellungen:

- Freigabe Rückwärtslauf = Aktiviert
- Betriebsart = Fernbedienung (DI)
- Fern-START/STOP: DI-Modus = Pegelsignal
- Modus für Sollwertvorgabe = Sollwertvorgabe über DI

Sollwertvorgabe: Beispiel

- Vorwärtslauf: *Drehzahlsektion 3* oder *Drehzahlsektion 7* (DI) = 20 Hz
- Rückwärtslauf: Drehzahlsektion 3 oder Drehzahlsektion 7(DI) = -20 Hz

Parametereinstellungen:

- Freigabe Rückwärtslauf = Aktiviert
- Betriebsart = Fernbedienung (DI)
- Fern-START/STOP: DI-Modus = Pegelsignal
- Modus für Sollwertvorgabe = Sollwertvorgabe über AI

Sollwertvorgabe: Beispiel

- Vorwärtslauf: AI 1: f/n Sollwertvorgabe (AI) = 20Hz
- Rückwärtslauf: AI 1: f/n Sollwertvorgabe (AI) = -20 Hz

Die folgende Abbildung zeigt das Funktions-/Zeit-Diagramm für die Varianten 6 und 6 eines Motor-Rückwärtslaufs:

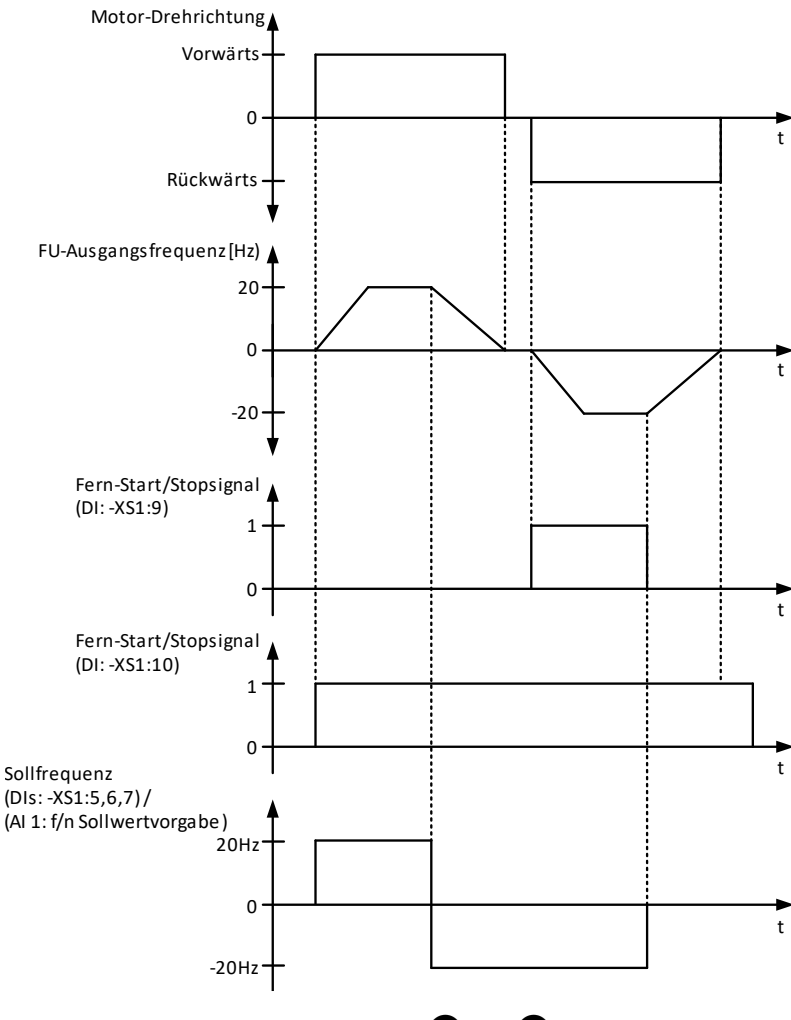

Abb. 5-8 Motor-Rückwärtslauf: Varianten **6** bzw. **6** 

*START/STOP-*STEUERUNG ÜBER DIGITALE EINGÄNGE (DI: PEGELSIGNAL) UND SOLLWERTVORGABE ÜBER ANALOGEINGANG (AI)

Parametereinstellungen:

- Freigabe Rückwärtslauf = Aktiviert
- Betriebsart = Fernbedienung (DI)
- Fern-START/STOP: DI-Modus = Impulssignal
- Modus für Sollwertvorgabe = Sollwertvorgabe über DI

Sollwertvorgabe: Beispiel

- Vorwärtslauf: Drehzahlsektion 3 oder Drehzahlsektion 7 (DI) = 20Hz
- Rückwärtslauf: Drehzahlsektion 3 oder Drehzahlsektion 7(DI) = -20 Hz

Parametereinstellungen:

- Freigabe Rückwärtslauf = Aktiviert
- Betriebsart = Fernbedienung (DI)
- Fern-START/STOP: DI-Modus = Impulssignal
- Modus für Sollwertvorgabe = Sollwertvorgabe über PLS

Sollwertvorgabe: Beispiel

- Vorwärtslauf: Kommunikationsprotokoll (PLS) = 20Hz
- Rückwärtslauf: Kommunikationsprotokoll (PLS) = -20 Hz

Parametereinstellungen:

- Freigabe Rückwärtslauf = Aktiviert
- Betriebsart = Fernbedienung (DI)
- Fern-START/STOP: DI-Modus = Impulssignal
- Modus für Sollwertvorgabe = Sollwertvorgabe über HMI

Sollwertvorgabe: Beispiel

- Vorwärtslauf: Frequenz eingeben (HMI) = 20Hz
- Rückwärtslauf: Frequenz eingeben (HMI) = -20 Hz

Die folgende Abbildung zeigt das Funktions-/Zeit-Diagramm für die Varianten  $\bigcirc$ ,  $\bigcirc$ und ❾ eines Motor-Rückwärtslaufs:

*START/STOP-*STEUERUNG ÜBER DIGITALE EINGÄNGE (DI: IMPULSSIGNAL) UND SOLLWERTVORGABE ÜBER PLS

❼ START/STOP-STEUERUNG UND SOLLWERTVORGABE ÜBER DIGITALE EINGÄNGE (DI:

IMPULSSIGNAL)

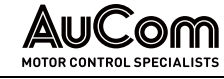

**O** START/STOP-

STEUERUNG ÜBER DIGITALE EINGÄNGE (DI: IMPULSSIGNAL) UND SOLLWERTVORGABE ÜBER TOUCHSCREEN (HMI)

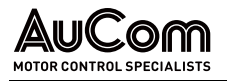

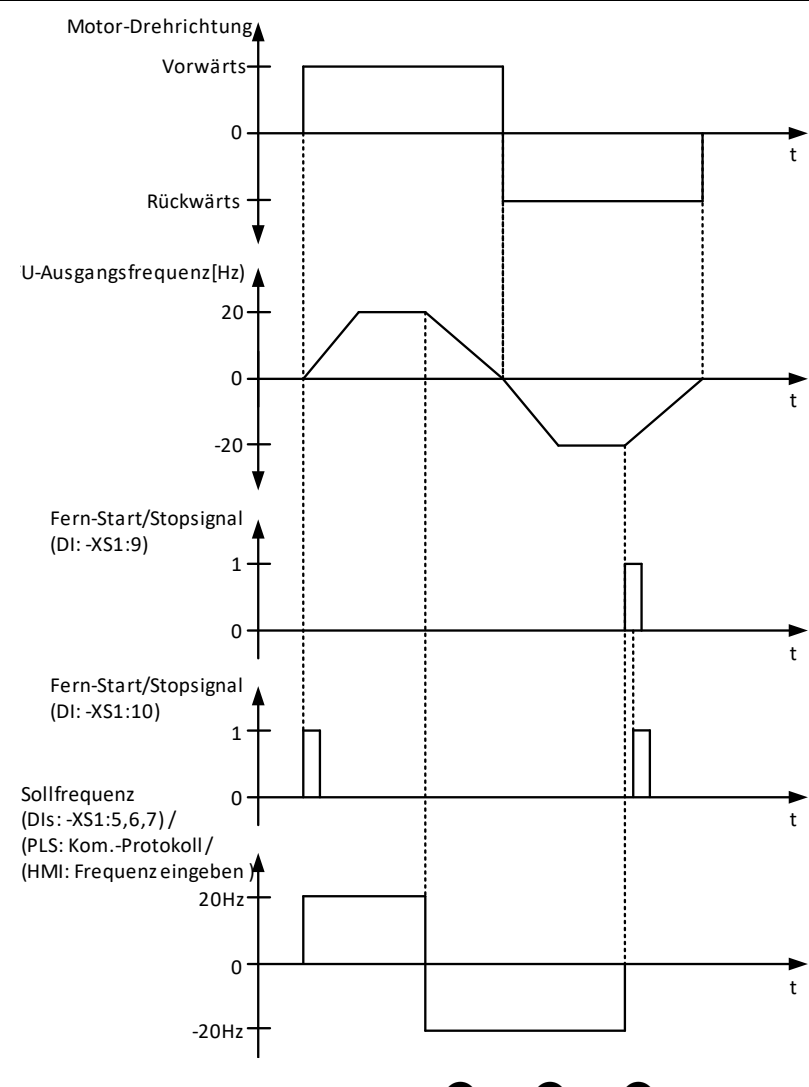

Abb. 5-9 Motor-Rückwärtslauf: Varianten *1* bzw. <sup>8</sup> bzw. <sup>9</sup>

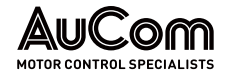

## 5.1.8 MS-NETZAUSFALL

Der FU kann so konfiguriert werden, dass er bei Ausfall der Netzspannung entweder:

- unverzögert abschaltet oder
- einen automatischen Neustart nach Netzwiederkehr durchführt oder
- unter Einsatz der kinetischen Pufferung weiter betrieben werden.

Für die Parametereinstellung Schnellabschaltung bei MS-Netzausfall = Aktiviert, schaltet der FU bei einem Netzausfall unverzögert ab. UNVERZÖGERTE ABSCHALTUNG DES FU

NEUSTART NACH **NETZWIEDERKEHR** 

Für die Parametereinstellung Automatikstart nach MS-Ausfall = Aktiviert führt der FU nach Wiederkehr der MS-Netzspannung automatisch einen Neustart durch.

Der FU führt nur dann einen Neustart aus, wenn die Netzspannung innerhalb der mit Parameter Max. zul. MS-Netzausfalldauer eingestellten Zeit wiederkehrt und kein STOP-Befehl aktiv ist.

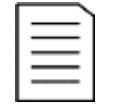

#### HINWEIS

Für die Parametereinstellung Max. zul. MS-Netzausfalldauer = 100s erfolgt kein FU-Neustart.

Der FU schaltet nicht ab. Die Steuerung und Regelung des FU nutzt die kinetische Rotationsenergie der Antriebs, um die FU-eigenen Verluste im FU-Leistungskreis zu kompensieren. Hierzu wird die Ausgangsfrequenz des FU kontrolliert abgesenkt, um die benötigte Energie in den FU einzuspeisen (Leistungsrückspeisung durch generatorischen Betrieb des Motors). FRT-VORGANG

> Die maximale Betriebszeit bei Netzausfall ist abhängig von der kinetischen Rotationsenergie des Antriebs.

> Der FU bleibt nur für den mit Parameter Max. zul. FRT-Dauer eingestellten Zeit in Betrieb und solange kein STOP-Befehl aktiv ist.

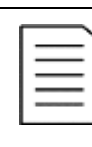

#### **HINWEIS**

- ➢ FRT-Vorgang: Durchfahren eines Netzausfalls, engl.: fault ride through, FRT
- ➢ Für die Parametereinstellung Max. zul. FRT-Dauer = 0 ms ist die FRT-Funktion deaktiviert.
- ➢ Für den FRT-Vorgang muss sichergestellt werden, dass eine sichere Steuerspannung (z. B. über eine USV) zur Verfügung steht.

Die folgende Tabelle beschreibt den Zusammenhang zwischen dem FU-Zustand vor und nach dem Netzausfall in Abhängigkeit der verschiedenen Parametereinstellungen:

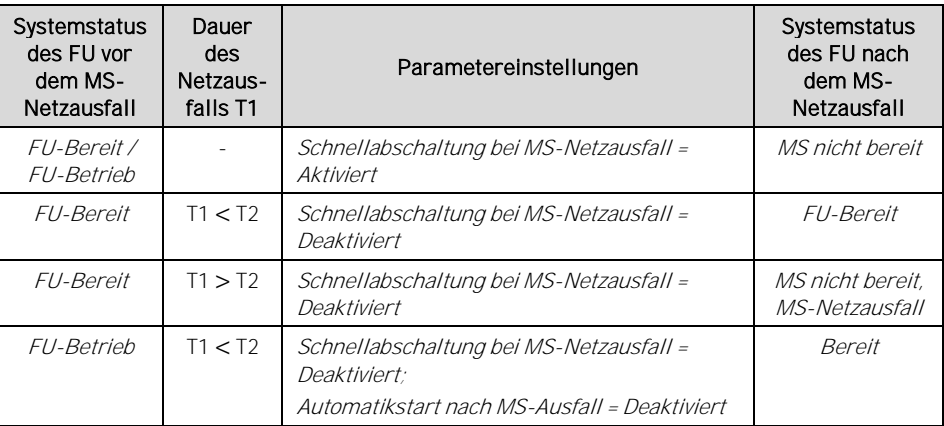

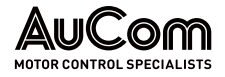

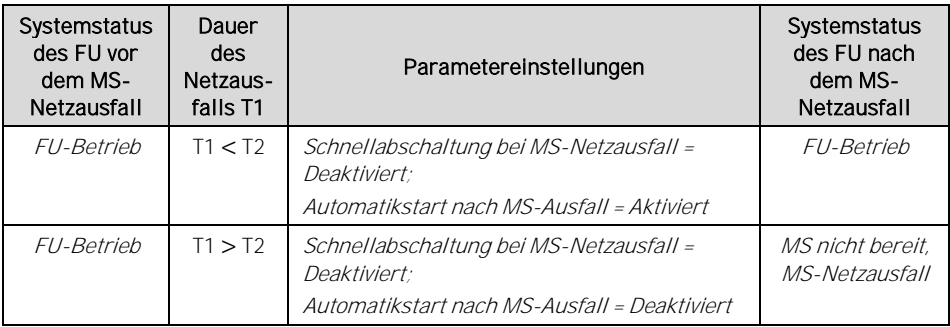

- Tab. 5-2 FU-Zustand vor und nach MS-Netzausfall
- T1: Dauer des MS-Netzausfalls
- T2: Zeitfenster für eine maximal zulässige Netzausfalldauer, in dem der FU einen automatischen Neustart durchführen kann, sofern kein STOP-Befehl aktiv ist. (s. Parameter Max. zul. MS-Netzausfalldauer)

## 5.1.9 MOTORÜBERLASTUNGSSCHUTZ (THERMISCHES ABBILD)

Um Motorschäden aufgrund von Überlast oder Langzeit-Überstrombetrieb zu vermeiden, schützt der FU den Motor mit einem voreingestellten, thermischen Motorüberlastungsmodell (thermisches Abbild) mit inverser Auslöseverzögerungszeit-Charakteristik:

$$
\int_{t_0}^t [(\frac{I}{I_N})^2-1]dt \ge k
$$

mit: I: Betriebsstrom des Motors

- IN: Motornennstrom
- t: inverse Überstromauslöseverzögerungszeit
- k: Überlastfaktor

Wenn der Motorstrom I den Motornennstrom I<sub>N</sub> überschreitet, wird die Schutzfunktion mit inverser Auslöseverzögerungszeit-Charakteristik angeregt. Je größer der Motorstrom I ist, desto kürzer ist die Verzögerungszeit t bis zur Schutzauslösung (FU-Abschaltung):

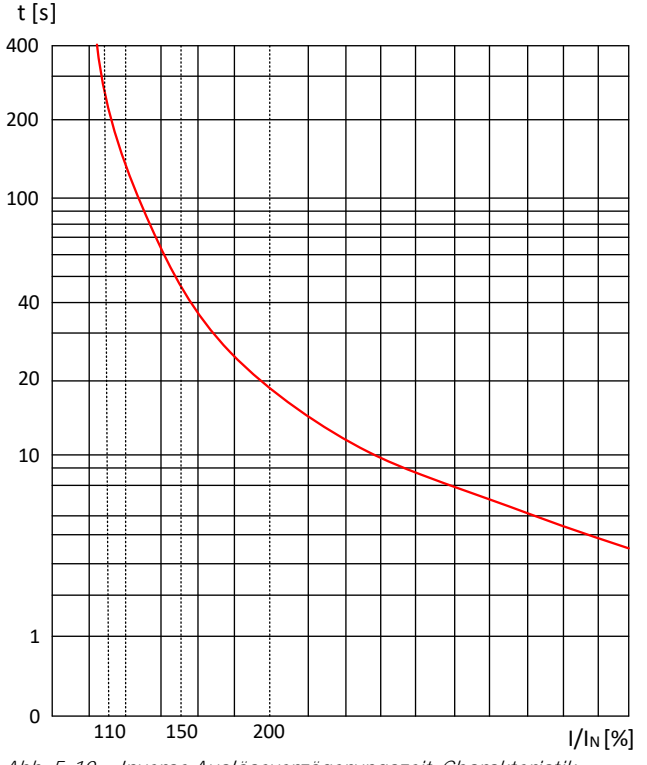

Abb. 5-10 Inverse Auslöseverzögerungszeit-Charakteristik

Die folgende Tabelle gibt Aufschluss über die maximal zulässige Überlastdauer des Motors bei verschiedenen Überlasten:

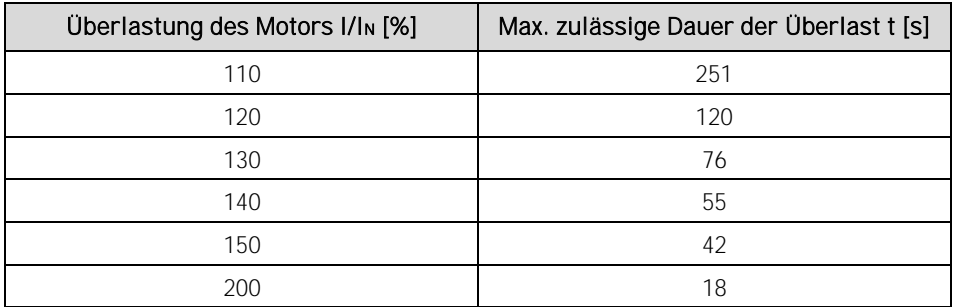

Tab. 5-3 Max. zulässige Überlastdauer des Motors für verschiedene Überlasten

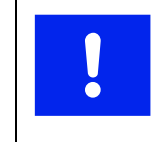

## ACHTUNG

Wenn der FU-Ausgangsstrom 150 % des FU-Ausgangsnennstromes übersteigt, wird der FU abschalten, bevor die max. zulässige Überlast des Motors erreicht ist.

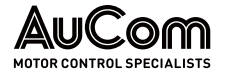

## 5.1.10 AUTOMATISCHER RAMPENEINGRIFF

## STROMKRITERIUM - ÜBERSTROM

Überschreitet der FU-Ausgangsstrom während des Beschleunigungs- oder Abbremsvorgangs:

- den mit Parameter Motor-Überlastlimit eingestellten Wert oder
- den definierten, maximal zulässigen Stromgrenzwert (Stromanregelimit) von 150 % des FU-Ausgangsnennstroms,

unterbricht der FU den Beschleunigungs-/Abbremsvorgang und hält seine Ausgangsfrequenz auf dem aktuellen Wert. Fällt der FU-Ausgangsstrom unter den definierten Stromrücksetzwert, wird der Beschleunigungs- bzw. Abbremsvorgang fortgesetzt.

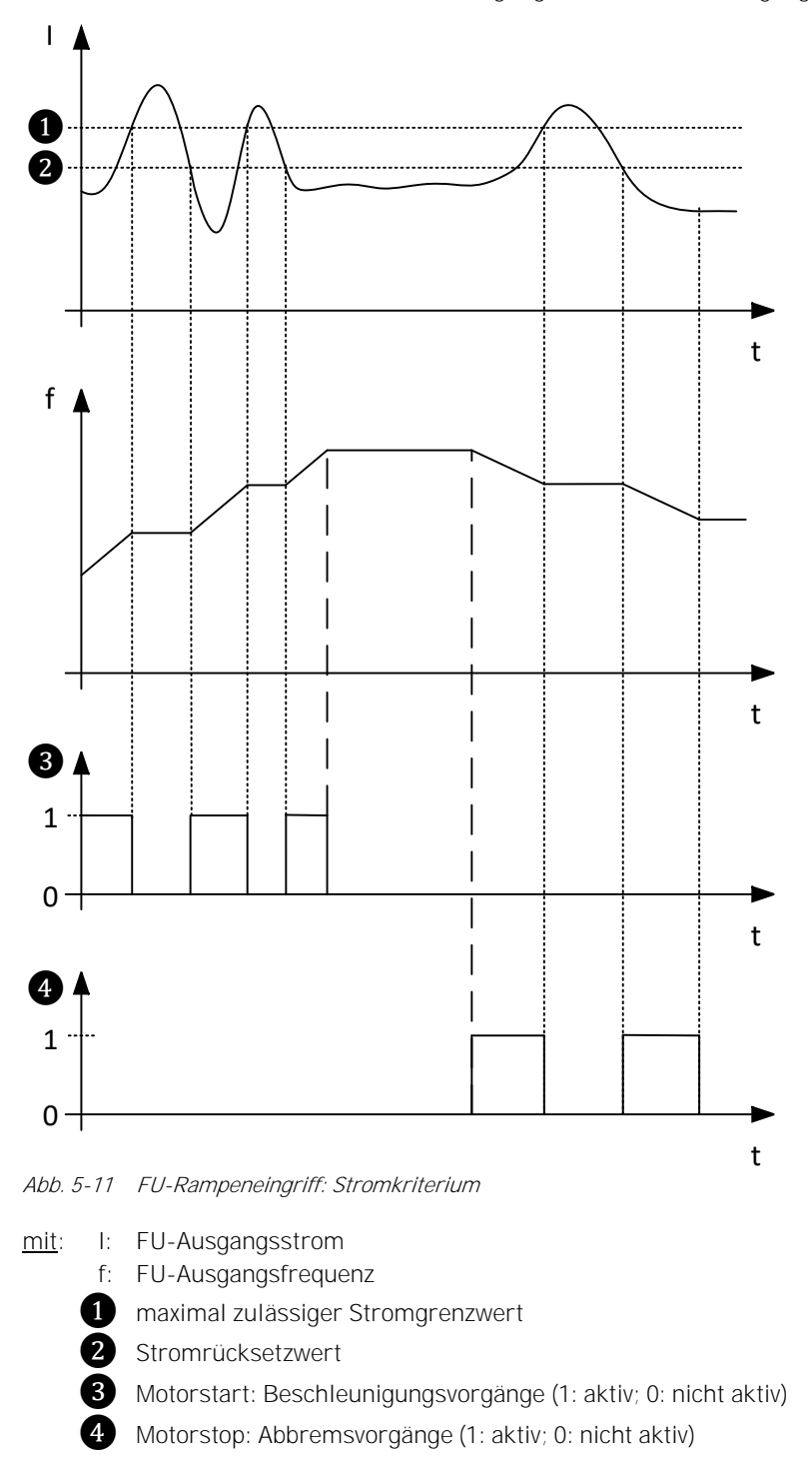

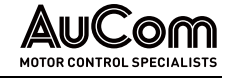

#### HINWEIS

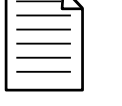

Der maximal zulässige Stromgrenzwert und der Stromrücksetzwert sind im FU fest eingestellt. Diese Einstellungen können vom Benutzer nicht verändert werden.

### SPANNUNGSKRITRIUM - ÜBERSPANNUNG

Wenn der FU den Motor abbremst, kann eine übermäßige Trägheit der Last oder eine zu kurze Abbremszeit dazu führen, dass die Gleichspannungszwischenkreisspannung in den Leistungszellen ansteigt und der FU gemäß Fehler: Leistungszellen-Überspannung abschaltet.

Um dies zu vermeiden, überwacht der FU permanent:

• die Gleichspannungszwischenkreisspannung der Leistungszellen.

Wenn die Gleichspannungszwischenkreisspannung den definierten, maximal zulässigen Spannungsgrenzwert (Spannungsanregelimit) überschreitet, unterbricht der FU den Abbremsvorgang und hält seine Ausgangsfrequenz auf dem aktuellen Wert. Fällt der Gleichspannungszwischenkreisspannung der Leistungszellen wieder unter den definierten Spannungsrücksetzwert, wird der Abbremsvorgang fortgesetzt.

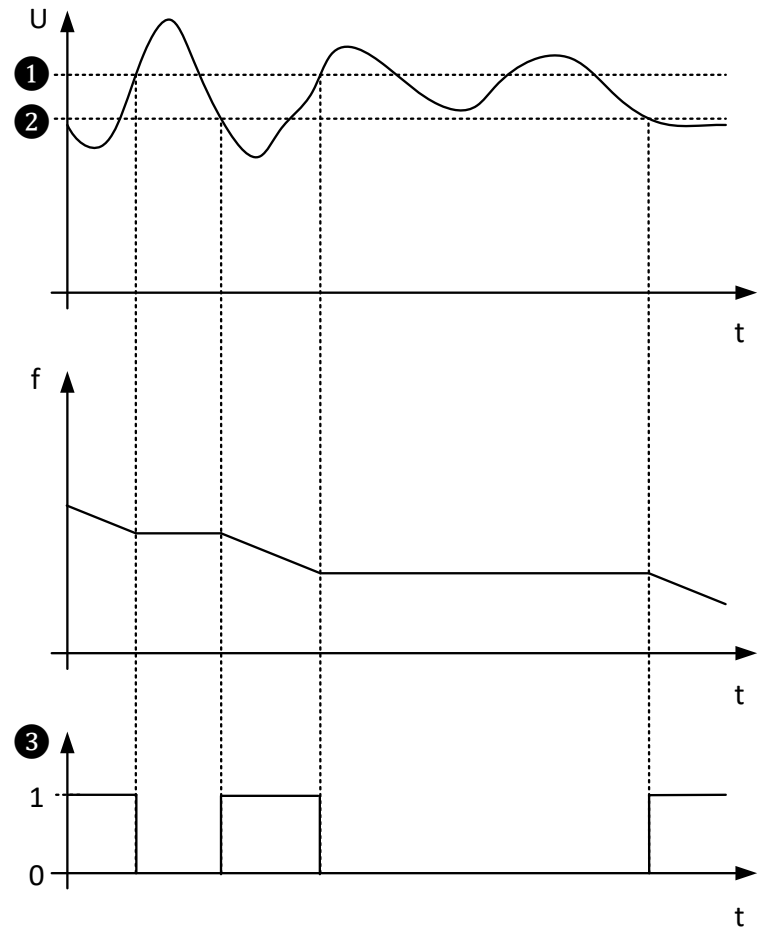

Abb. 5-12 FU-Rampeneingriff: Spannungskriterium

mit: U: Spannung im Gleichspannungszwischenkreis der Leistungszellen f: FU-Ausgangsfrequenz ❶ maximal zulässiger Spannungsgrenzwert

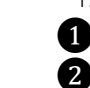

❷ Spannungsrücksetzwert

❸ Motorstop: Abbremsvorgänge (1: aktiv; 0: nicht aktiv)

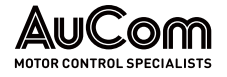

#### HINWEIS

- 
- 
- ➢ Der maximal zulässige Grenzwert der Gleichspannungszwischenkreisspannung und der Spannungsrücksetzwert sind im FU voreingestellt. Er kann vom Benutzer nicht eingestellt werden.
- Einstelloptionen s. Parameter Verstärkung Motor-Übererreg. und Motor-Übererreg. ab Frequenz

## 5.1.11 ÜBERBRÜCKTER BETRIEB (BYPASS) DES FU

Der FU kann im Fehlerfall vollständig überbrückt werden (FU-Bypass). Nach Abschaltung des defekten FU läuft der Antrieb aus. Das Wiederzuschalten des Antriebes kann direkt am Netz erfolgen (engl.: direct online, DOL). Die minimale Wartezeit bis zur Wiederzuschaltung ist abhängig von der Motorgröße und liegt typischerweise zwischen 250 ms und 750 ms. Es ist sicherzustellen, dass die Motor-Restspannung auf ein Minimum abgesunken ist, um ein Aufschalten in Phasenopposition zu verhindern.

Der FU kann entweder manuell oder automatisch überbrückt werden.

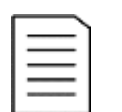

#### HINWEIS

Die FU-Bypass Funktion erfordert zusätzliche Hardware (Bypass-Schrank).

## 5.1.12 ÜBERBRÜCKTER BETRIEB (BYPASS) DER LEISTUNGSZELLE

Die Leistungszellen jeder Phase sind in Reihe geschaltet. Wenn eine Leistungszelle ausfällt, kann die ausgefallene Zelle überbrückt werden (Kurzschließen des Leistungszellenausgangs bzgl. der Klemmen L1 und L2), um den FU-Betrieb aufrechtzuerhalten.

## SCHÜTZ-BYPASS ODER IGBT-BYPASS

Defekte Leistungszellen können überbrückt werden (integrierter Zellen-Bypass). Je nach Bauart der Leistungszellen wird entweder:

- ein integrierter Schütz-Bypass oder
- ein integrierter IGBT-Bypass

verwendet, um eine fehlerhafte Zelle zu überbrücken.

- Bei Leistungszellen mit Schütz-Bypass sind Schließer-Kontakte des Schütz-Bypasses parallel zum Ausgang einer jeden Leistungszelle (Anschlüsse L1 und L2) geschaltet (s. Abb. 3-41 Elektrisches Prinzipschaltbild [einer Leistungszelle](#page-93-0)"). SCHÜTZ-BYPASS
	- Bei Leistungszellen mit *IGBT-Bypass* sind jeweils zwei in Reihe geschaltete IGBTs parallel zum Ausgang einer jeden Leistungszelle (L1 und L2) geschaltet (s. [Abb. 3-41](#page-93-0) Elektrisches Prinzipschaltbild [einer Leistungszelle\).](#page-93-0) IGBT-BYPASS

Stellt der FU den Ausfall einer Leistungszelle fest, sperrt der FU sofort die H-Brücken-IGBT-Ausgänge von der fehlerhaften Leistungszelle und sendet einen Einschalt-Befehl an den entsprechenden Schütz-Bypass bzw. IGBT-Bypass. Der FU kann dann den Anlagenbetrieb entweder:

- über die Funktion Nullpunktverschiebung mit reduzierter Leistung fortsetzen oder
- abh. von der FU-Ausstattung, mit der Ausführung n+1 Leistungszellen ohne Leistungsreduzierung

den Anlagenbetrieb unterbrechungsfrei fortführen.

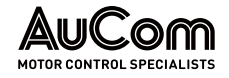

#### NEUTRALPUNKTVERSCHIEBUNG

FOLGEN DES AUSFALLS EINER **LEISTUNGSZELLE** 

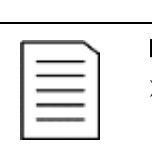

#### HINWEIS

- ➢ Es erfolgt ausschließlich die Überbrückung der fehlerhaften Leistungszelle.
- ➢ Die Überbrückung einer einzelnen Leistungszelle bewirkt eine Spannungsunsymmetrie am FU-Ausgang.
- ➢ Um solche Auswirkungen auf die Ausgangsspannung zu kompensieren, verwendet der MVH2.0 die Funktion Nullpunktverschiebung.
- Die Verwendung der Funktion Nullpunktverschiebung setzt immer Leistungszellen voraus, die entweder mit einem Schütz-Bypass oder einem IGBT-Bypass ausgestattet sind.

Die *Überbrückung* einer fehlerhaften Leistungszelle wirkt sich *nicht* auf die Stromausgangsleistung des FU aus, sie reduziert jedoch die Bemessungsspannung der betroffenen Phase.

Fällt in einer Phase eine Leistungszelle aus, wird nur diese Leistungszelle überbrückt; alle anderen Leistungszellen sind weiter in Betrieb. Bei der Funktion Nullpunktverschiebung wird der Neutralpunkt der FU-Ausgangsspannung neu ausgerichtet. Durch eine Anpassung der Phasenwinkel für die Phasenspannungen am FU-Ausgang zueinander wird die Symmetrie der Außenleiterspannungen wieder hergestellt. Obwohl die Anzahl der in jeder Phase arbeitenden Leistungszellen unterschiedlich ist und die Phasenspannungen am FU-Ausgang unsymmetrisch sind, sind die Außenleiterspannungen hingegen symmetrisch und der Motor kann risikolos weiter betrieben werden.

#### STÖRUNGSFREIES, **SYMMETRISCHES SPANNUNGSSYSTEM**

Die folgende Abbildung zeigt das Beispiel für ein symmetrisches Spannungssystem im Betrieb mit jeweils fünfkaskadierten Leistungszellen in jeder Phase. Alle Leistungszellen arbeiten störungsfrei. Die Phasenverschiebung der einzelnen Phasenspannungen zueinander beträgt 120°.

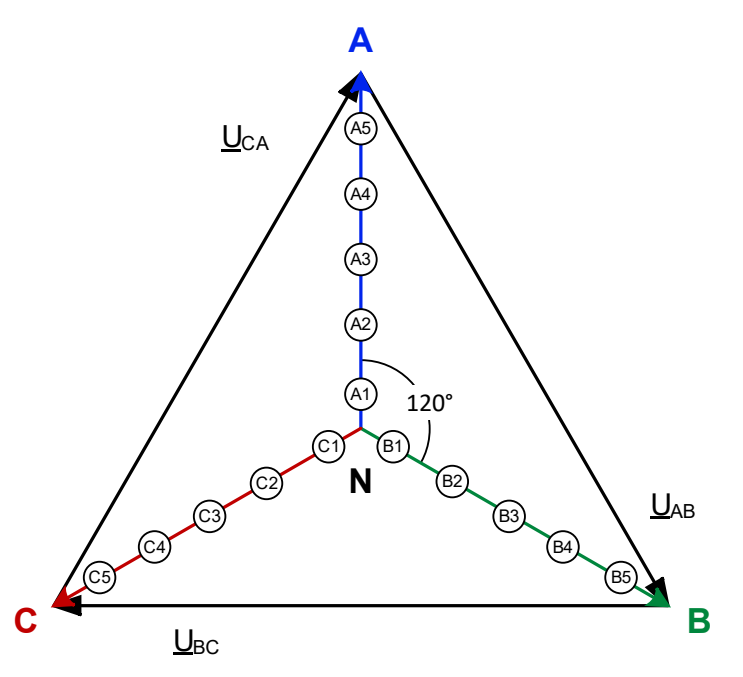

Abb. 5-13 Phasenwinkel eines 5-stufigen FU - Störungsfreier Betrieb

**UNSYMMETRISCHES SPANNUNGSSYSTEM**  Fällt eine Leistungszelle aus und wird überbrückt, bildet sich durch die Verringerung des Betrages der betroffenen Phasenspannung am FU-Ausgang ein unsymmetrisches Spannungssystem aus.

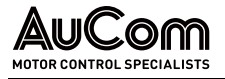

Die folgende Abbildung zeigt das unsymmetrische Spannungssystem für eine fehlerhafte, gebrückte Leistungszelle in der Phase A.

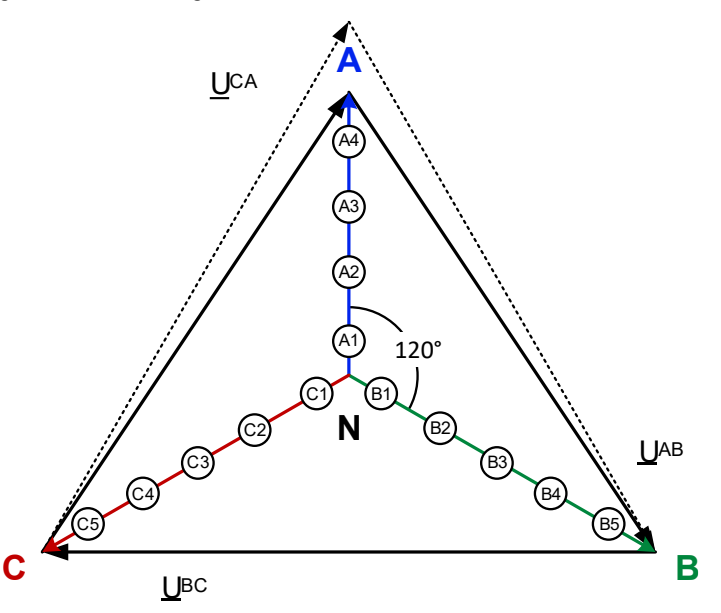

Abb. 5-14 Phasenwinkel eines 5-stufigen FU fehlerhafte, gebrückte Leistungszelle in Phase A

#### AUSGLEICH DER **SPANNUNGSUNSYMMETRIE**

Um die Spannungsunsymmetrie, die durch den geringeren Betrag der Phasenspannung A verursacht wurde, auszugleichen, verwendet der MVH 2.0 einen Algorithmus zur Verschiebung des Neutralpunkts.

In dem vorstehenden Beispiel eines 5-stufigen FU sind 14 der 15 Leistungszellen weiter in Betrieb. Die Phasenwinkel der Phasenspannungen werden so ausgeregelt, dass sich:

- die Phasenwinkeldifferenz zwischen den Phasenspannungen UNA und UNB sowie UNA und U<sub>NC</sub> zu 126,4 ° und
- die Phasenwinkeldifferenz zwischen den Phasenspannungen U<sub>NB</sub> und U<sub>NC</sub> zu 107,2° ergibt.

Diese Phasenverschiebung führt zu einem symmetrischen Spannungssytem am FU-Ausgang, welches hinsichtlich des Betrags der Außenleiterspannungen noch 92,9 % der Bemessungsspannung des FU entspricht.

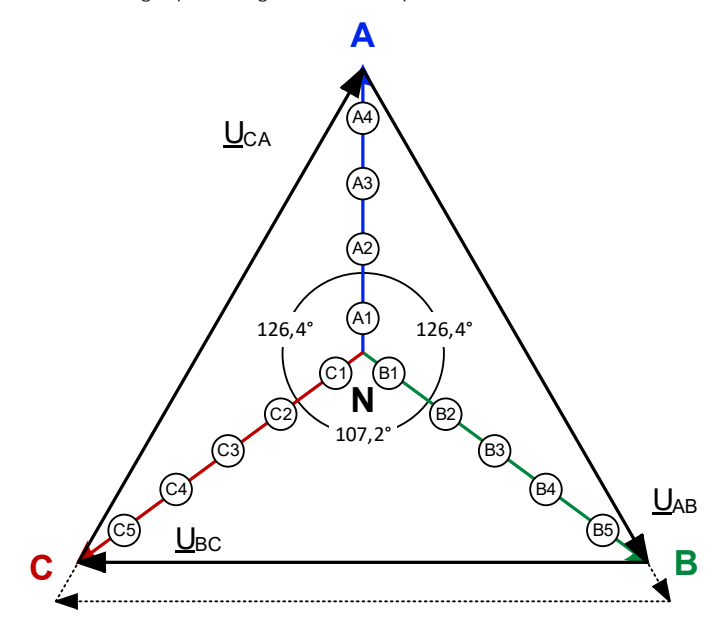

Abb. 5-15 Phasenwinkel eines 5-stufigen FU-Anwendung der Funktion "Nullpunktverschiebung"

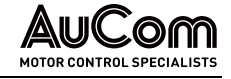

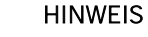

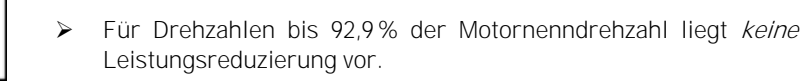

- ➢ Für Drehzahlen >92,9 % der Motornenndrehzahl reduziert sich das maximale Motordrehmoment als quadratische Funktion der Motorspannung
- ➢ Bei der Motorauslegung B/F ist ein Weiterbetrieb mit erhöhtem Motorstrom auch unter Nennlast möglich.

## REDUNDANTER ZELLEN-BYPASS (N+1)

Sämtliche Leistungszellen des FU sind mit einer Bypass-Einheit (IGBT-Bypass oder Schütz-Bypass) ausgestattet. Jede Phase besitzt eine zusätzliche (redundante) Leistungszelle, die während des FU-Betriebs auch einen Beitrag zur Bildung der FU-Ausgangsspannung leistet. Fällt eine Leistungszelle während des Betriebs aus, sendet die Steuereinheit entsprechende Steuersignale an die integrierten Bypass-Einheiten der entsprechenden Zellennummer in allen drei Phasen. Durch die redundante Leistungszelle steht die volle Höhe der FU-Ausgangsspannung weiterhin zur Verfügung.

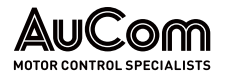

# 6 WARTUNG

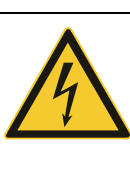

#### WARNUNG

Gefahr durch elektrischen Schlag!

Durch die in den Kondensatoren der Leistungszellen gespeicherte Energie kann an den Klemmen L1 und L2 von jeder Leistungszelle noch eine Restspannung in der Höhe der Leistungszellen-Nennspannung anliegen!

- ➢ Führen Sie eine Fehlersuche oder Wartung am FU niemals bei eingeschalteter MS-Spannungsversorgung durch.
- ➢ Stellen Sie sicher, dass Sie den FU ausschalten, bevor Sie die Schranktür öffnen, und befolgen Sie alle einschlägigen Verriegelungs- und Sicherheitsregeln.
- ➢ Es sind die fünf Sicherheitsregeln der Elektrotechnik anzuwenden.
- ➢ Um Verletzungen durch die Restspannung der Hauptstromkreiskondensatoren zu vermeiden, warten Sie mindestens 10 Minuten nach dem Abschalten des FU und vergewissern Sie sich, dass die Spannungsanzeige erloschen ist, bevor Sie Reparatur-, Wartungs- und Inspektionsarbeiten durchführen.
- ➢ Jegliche Reparatur-, Wartungs- und Inspektionsarbeiten darf nur von qualifiziertem und geschultem Fachpersonal durchgeführt werden.

## 6.1 ROUTINEINSPEKTION

Die Routineinspektion ist gemäß den folgenden Inspektionsplan jährlich durchzuführen.

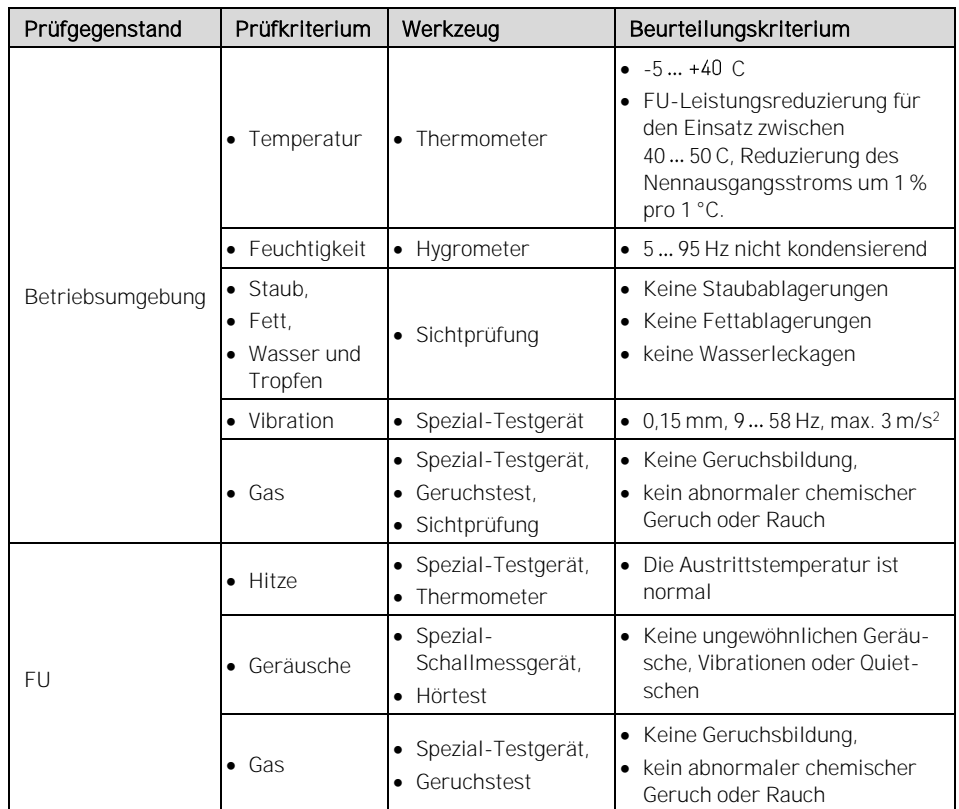

ROUTINE-INSPEKTIONSPLAN

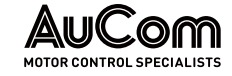

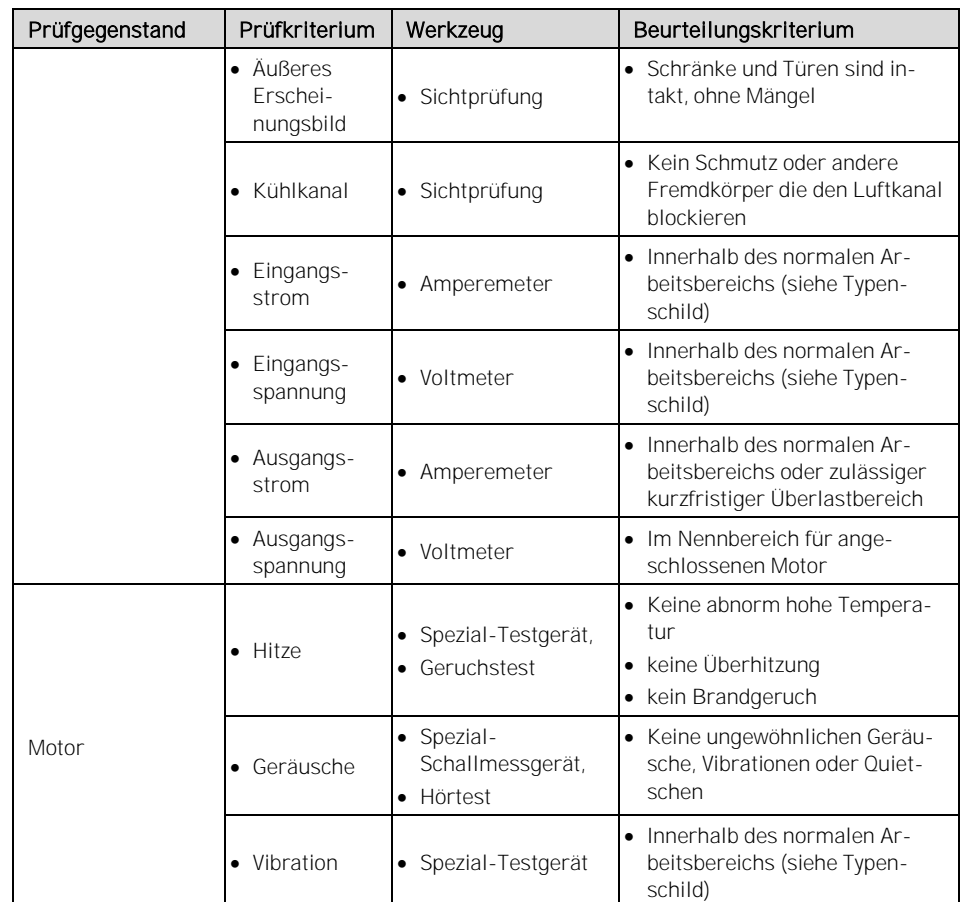

Tab. 6-1 Routine-Inspektionsplan

# 6.2 ROUTINEWARTUNG

Die nachstehenden Wartungsarbeiten sollten je nach Einsatzbedingungen des FU regelmäßig durchgeführt werden.

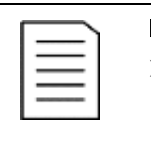

#### HINWEIS

- ➢ Die regelmäßige Wartung erfolgt alle drei bis sechs Monate. Wenn sich der FU in einer staubigen Umgebung befindet, sollte der Filter regelmäßig gereinigt oder ausgetauscht werden.
- ▶ Protokollieren Sie den Betriebszustand des FU (s. Tabelle "Tab. [6-3](#page-235-0) [FU-Betriebsprotokoll](#page-235-1)"). Wenn eine Störung auftritt, zeichnen Sie den Fehlerzustand auf, finden Sie die Ursache heraus und beheben Sie das Problem, bevor Sie den FU wieder einschalten.

#### ROUTINE-WARTUNGSPLAN

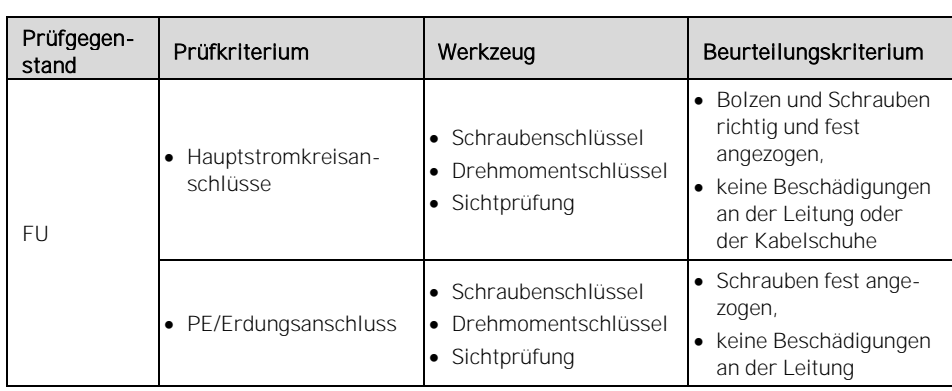

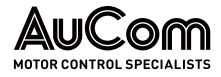

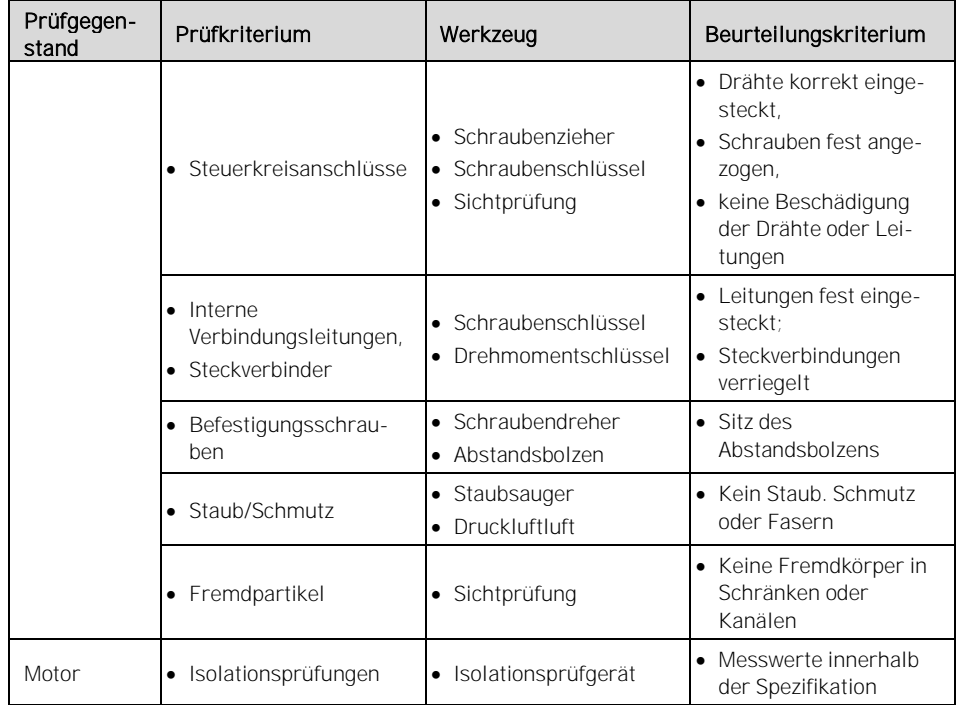

Tab. 6-2 Routine-Wartungsplan

#### FU-EINSCHALTTEST UND **BETRIEBSPROTOKOLL**

Wenn der FU über einen längeren Zeitraum außer Betrieb gesetzt wird, sollte nach jeweils sechs Monaten ein Einschalttest durchgeführt werden. Die Einschaltdauer während dieses Tests sollte nicht weniger als eine Stunde betragen.

Bei einer Standzeit des FU größer als sechs Monate beträgt, ist es ratsam die Leistungszellen mit Hilfe der 400 V AC Hilfswicklung des Transformators langsam vorzuladen. Dabei ist die Spannung langsam über einen Spannungsregler auf Nennspannung zu erhöhen.

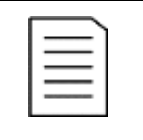

#### HINWEIS

Falls während des FU-Einschalttests eine Störung auftritt, zeichnen Sie den Fehlerzustand auf, ermitteln Sie die Ursache und beheben Sie die Störung, bevor Sie den FU erneut einschalten.

Der Betriebszustand des FU ist gemäß dem nachstehenden Betriebsprotokoll zu protokollieren.

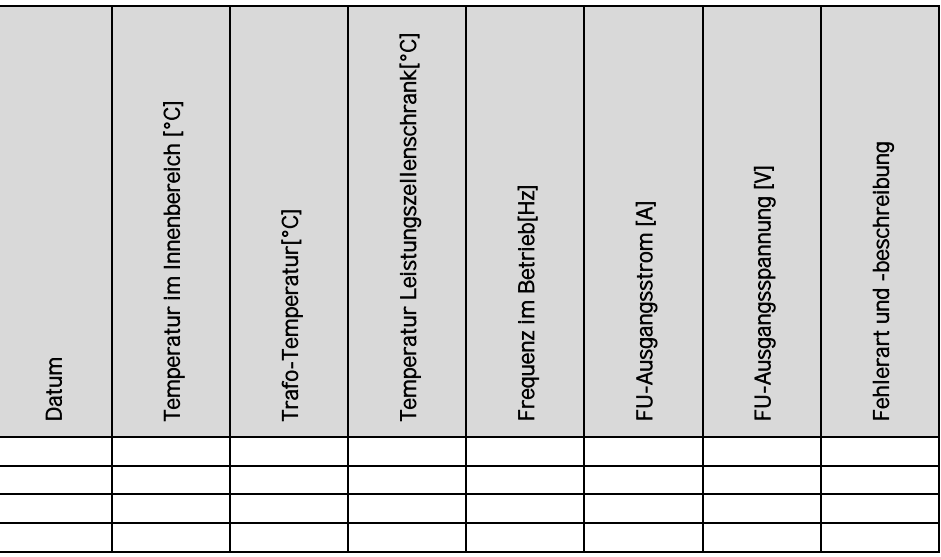

<span id="page-235-1"></span><span id="page-235-0"></span>Tab. 6-3 FU-Betriebsprotokoll

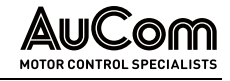

## 6.3 WARTUNG VON ERSATZ-LEISTUNGSZELLEN

Bei Leistungszellen mit Elektrolytkondensatoren sollten die Ersatz-Leistungszellen alle sechs Monate unter Spannung gesetzt und betrieben werden, um ein Austrocknen der Kondensatoren zu verhindern. Bei Reservezellen ist sicherzustellen, dass die Formierung der Zwischenkreiskondensatoren vor dem Einbau und Anschluss in den Umrichter erfolgt. Dabei ist die Spannung an den Klemmen R, S, T langsam über einen Spannungsregler auf Nennspannung zu erhöhen.

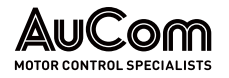

# 7 INSTANDSETZUNG

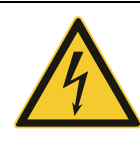

#### WARNUNG

Gefahr durch elektrischen Schlag!

Durch die in den Kondensatoren der Leistungszellen gespeicherte Energie kann an den Klemmen L1 und L2 von jeder Leistungszelle noch eine Restspannung in der Höhe der Leistungszellen-Nennspannung anliegen!

- ➢ Führen Sie eine Fehlersuche oder Wartung am FU niemals bei eingeschalteter MS-Spannungsversorgung durch.
- Stellen Sie sicher, dass Sie den FU ausschalten, bevor Sie die Schranktür öffnen, und befolgen Sie alle einschlägigen Verriegelungs- und Sicherheitsregeln.
- ➢ Es sind die fünf Sicherheitsregeln der Elektrotechnik anzuwenden.
- ➢ Um Verletzungen durch die Restspannung der Hauptstromkreiskondensatoren zu vermeiden, warten Sie mindestens 10 Minuten nach dem Abschalten des FU und vergewissern Sie sich, dass die Spannungsanzeige erloschen ist, bevor Sie Reparatur-, Wartungs- und Inspektionsarbeiten durchführen.
- ➢ Jegliche Reparatur-, Wartungs- und Inspektionsarbeiten darf nur von qualifiziertem und geschultem Fachpersonal durchgeführt werden.

## 7.1 STÖRUNGSSUCHE UND STÖRUNGSBESEITIGUNG

Der universelle MVH2.0 verfügt über eine umfassende Störungsüberwachung sowie einen kompletten Schutzmechanismus und generiert entsprechende Meldungen zu den detektierten Störungs-Ereignissen.

Die Störungs-Ereignisse können in zwei Kategorien unterteilt werden:

- Alarm-Ereignisse
- Fehler-Ereignisse
- Wenn ein Alarm-Ereignis aktiv ist, meldet der FU das entsprechende Ereignis als Alarmmeldung; der FU wird dabei nicht abgeschaltet. Der FU kann eingeschaltet, gestartet oder der Betrieb kann aufrechterhalten werden. **ALARMMELDUNGEN**
- Wenn ein Fehler-Ereignis aktiv ist, meldet der FU das entsprechende Ereignis als Fehlermeldung. Der FU wird dabei sofort abgeschaltet; d.h. die Mittelspannungsversorgung für den FU wird unterbrochen. Die Fehlermeldungen werden im Ereignisrekorder aufgezeichnet und das FU-System wird im Fehlerzustand gegen Einschaltung verriegelt. **FEHLERMELDUNGEN**
- Bevor der Kundendienst in Anspruch genommen wird, kann der Anwender zunächst selbst eine Inspektion des FU-Systems durchführen. Eine Orientierung bei der Suche nach der Störungsursache gibt einerseits der Text der Alarm- oder Fehlermeldung, anderseits die in den folgenden Abschnitten aufgelisteten Ursachen sowie deren Abstellmaßnahmen. **STÖRUNGSERMITTLUNG**

Sollte der Kundendienst dennoch erforderlich sein, wenden Sie sich bitte an AuCom oder Ihren örtlichen Lieferanten.

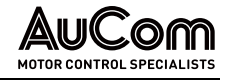

## 7.1.1 ALARMMELDUNGEN

Wenn ein Alarm-Ereignis eintritt, erzeugt der FU eine Alarmmeldung und zeigt diese im Display der Bedieneinheit an. Die Anzeigeleuchte Störung blinkt.

Der Status der Alarmmeldung wird automatisch gelöscht, wenn die Ursache, die den Alarm verursacht hat, nicht mehr vorhanden ist.

Wenn ein Alarm-Ereignis während des Betriebs auftritt, wird der FU nicht abgeschaltet. Wenn ein Alarm auftritt, bevor Mittelspannung am FU anliegt, können über den Parameter MS-Zuschaltung bei Alarm möglich zwischen zwei Einstelloptionen gewählt werden:

- Für die Parametereinstellung MS-Zuschaltung bei Alarm möglich = Aktiviert kann der FU mit Mittelspannung versorgt werden.
- Für die Parametereinstellung MS-Zuschaltung bei Alarm möglich = Deaktiviert, wird die Mittelspannung nicht aufgeschaltet.

Die folgenden Alarmmeldungen sind im FU verfügbar:

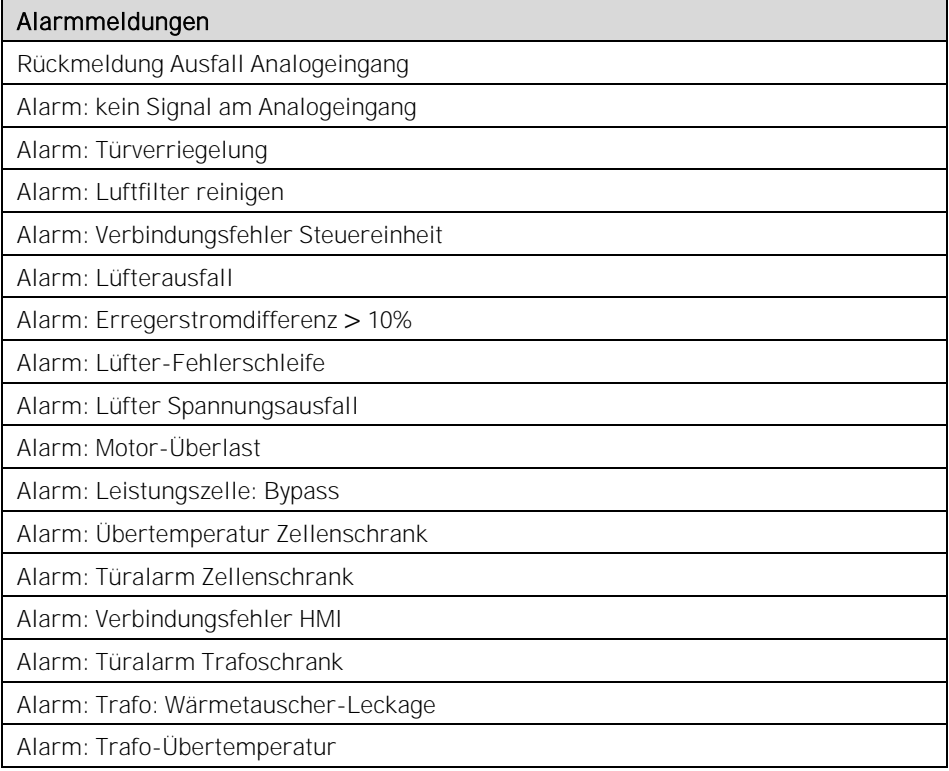

Tab. 7-1 Liste der Alarmmeldungen

## ALARMMELDUNGEN - URSACHEN UND ABSTELLMAßNAHMEN

Verwenden Sie diesen Abschnitt zur Fehlersuche, wenn der FU ein Alarm-Ereignis meldet. Die Alarmmeldungen sind in alphabetischer Reihenfolge aufgelistet.

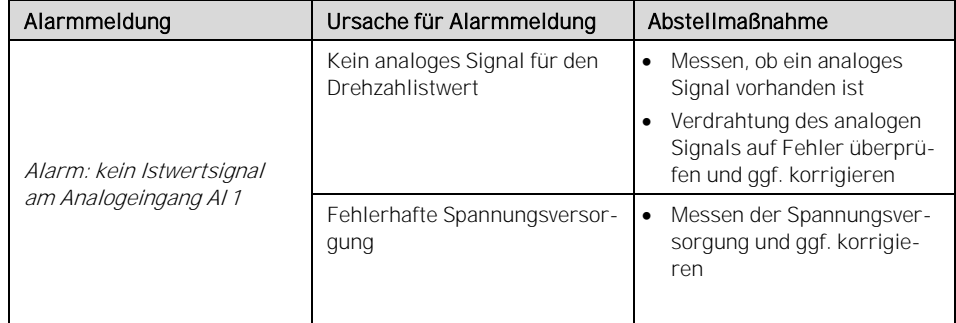

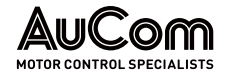

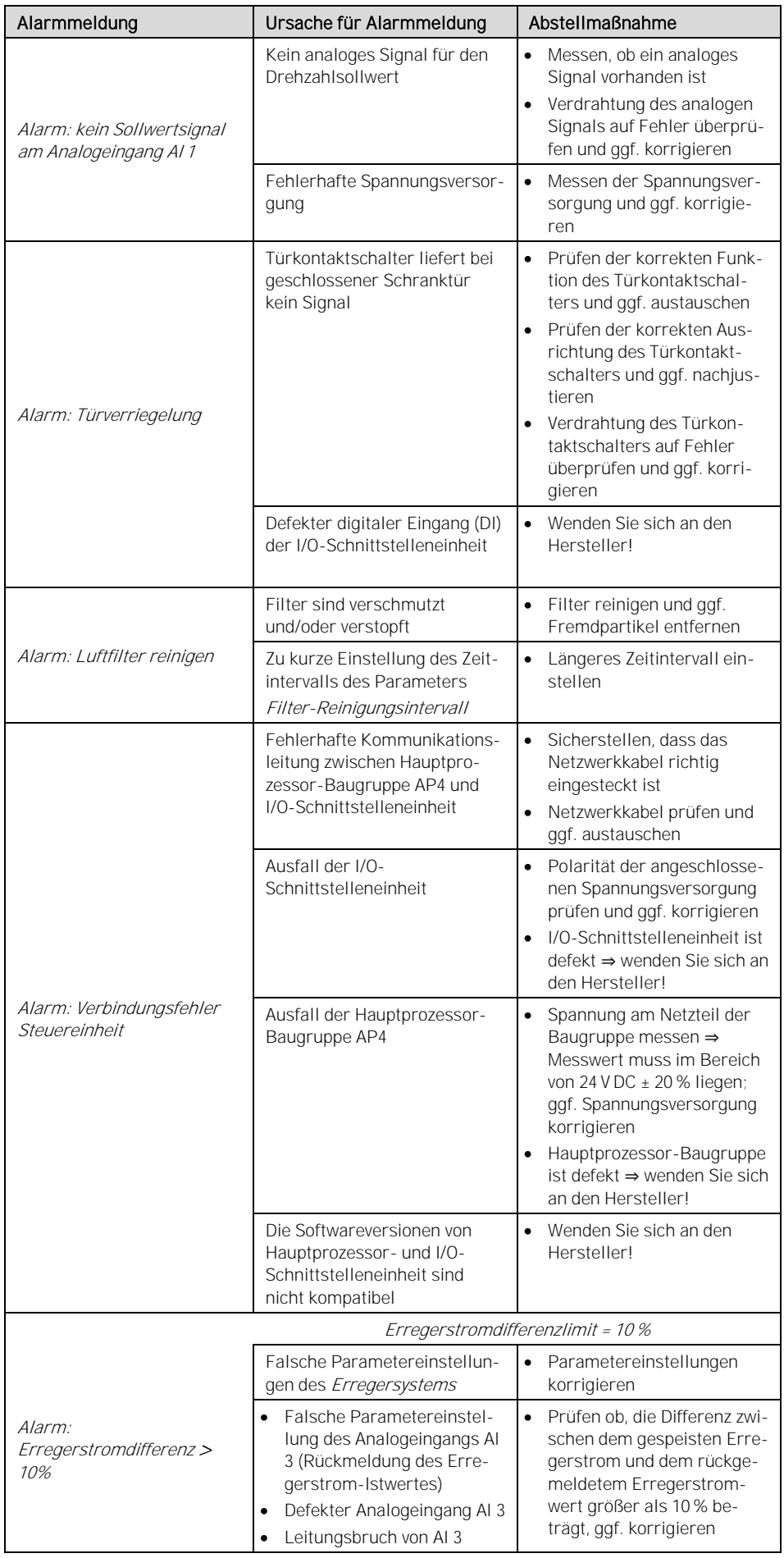

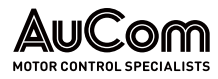

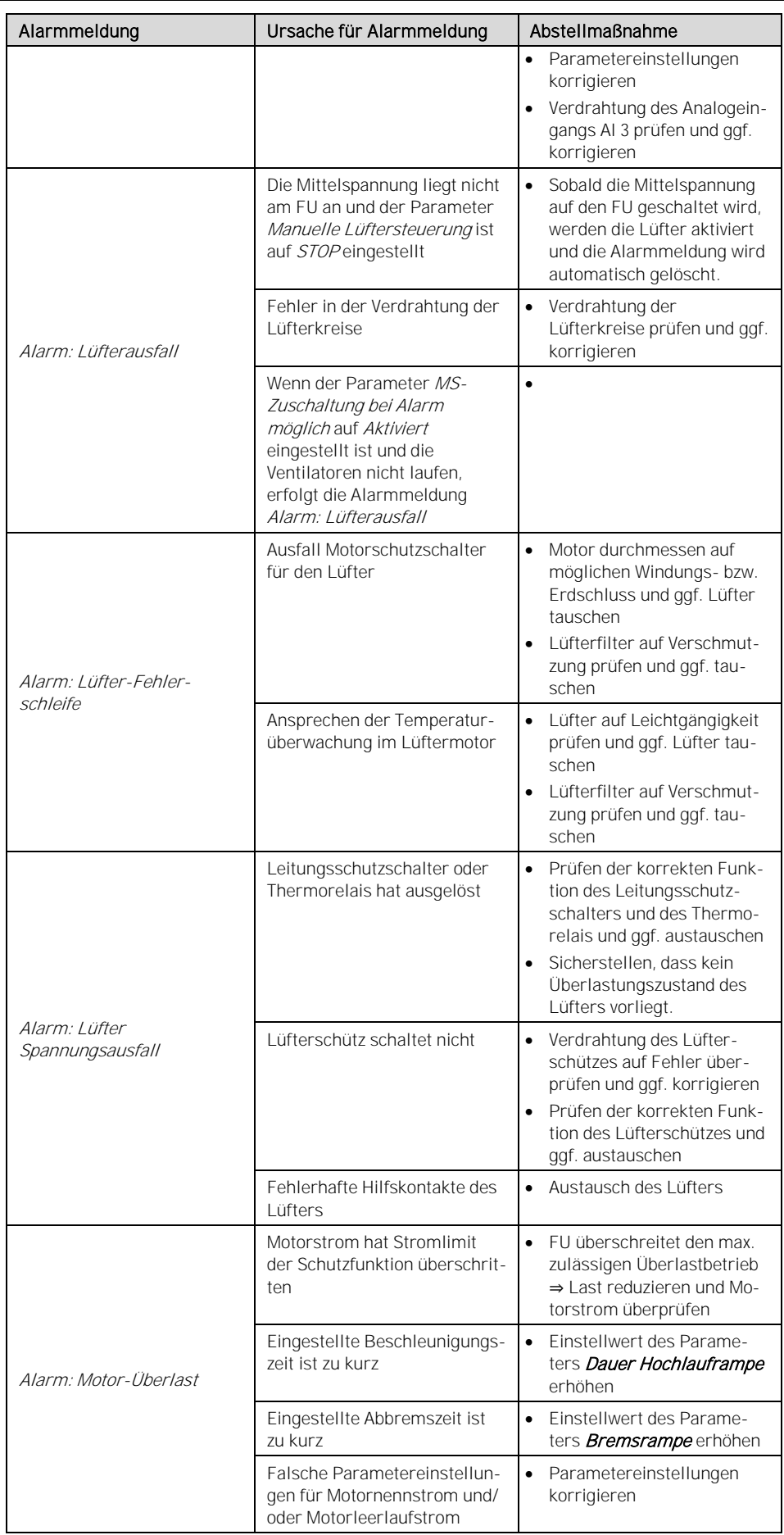

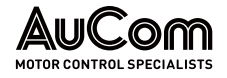

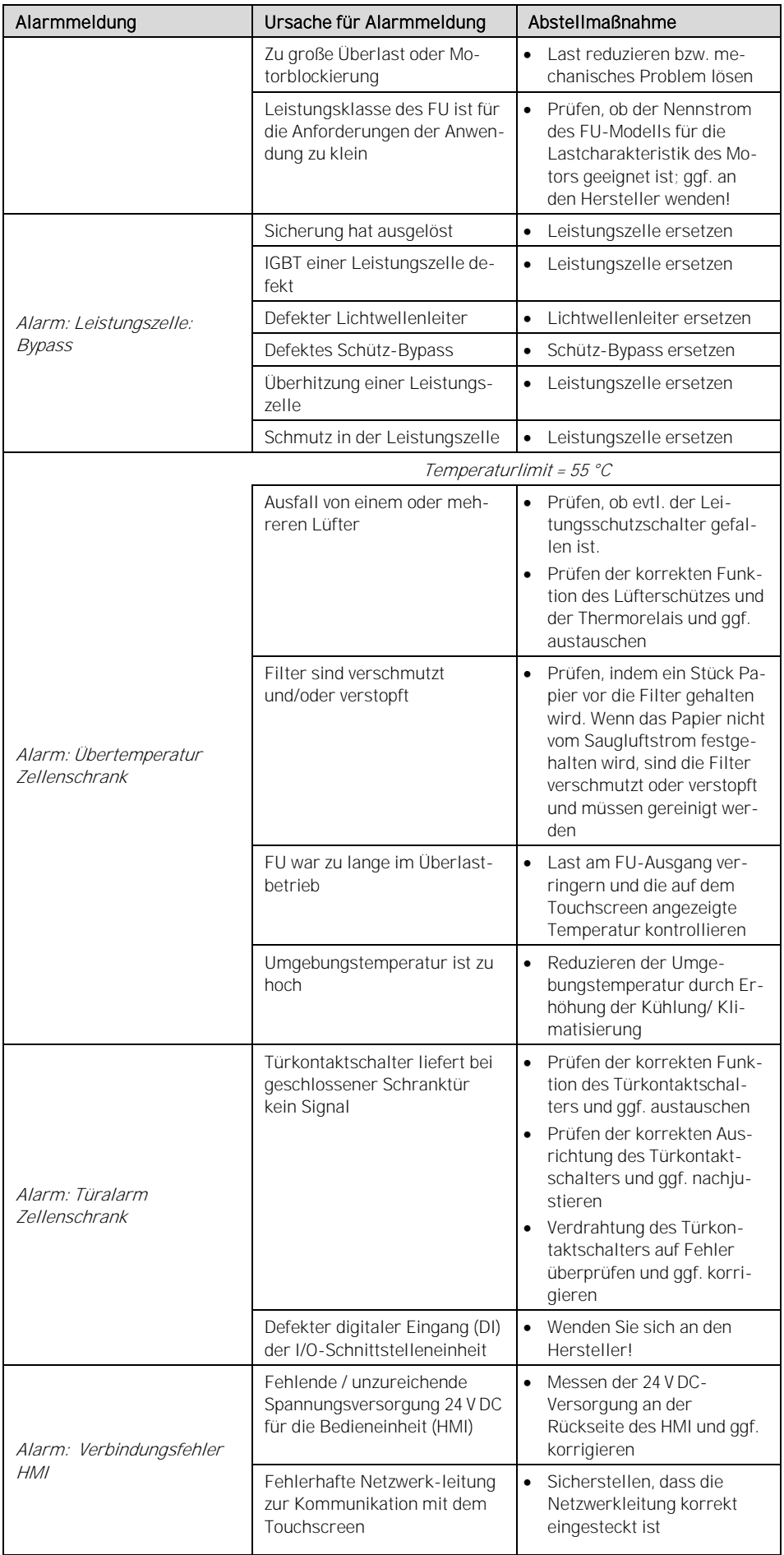

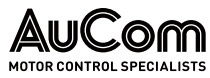

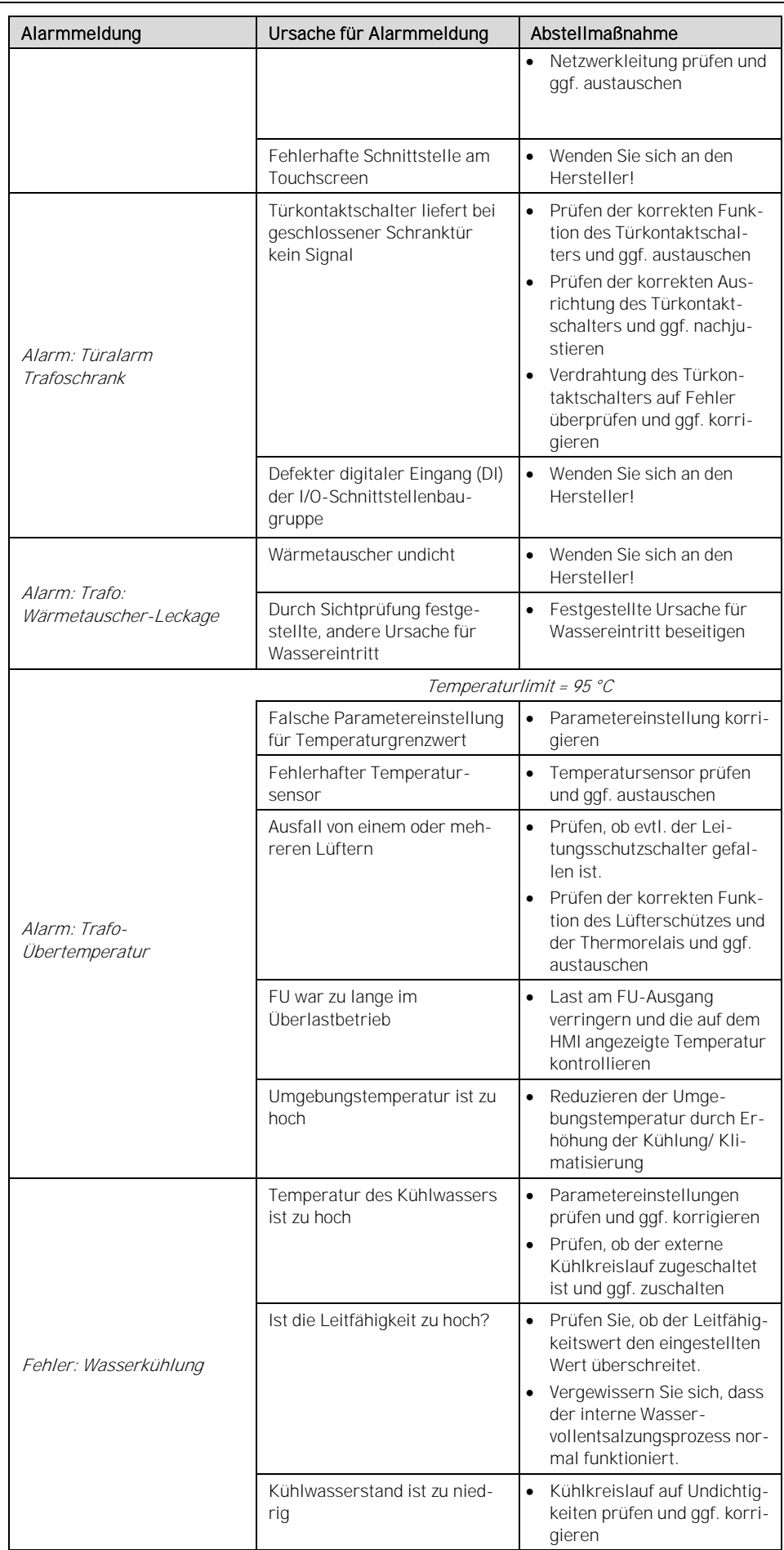

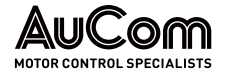

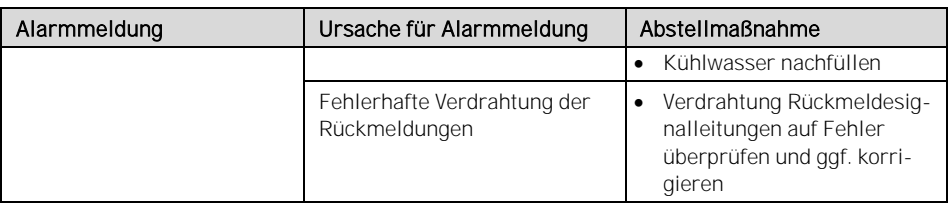

Tab. 7-2 Alarmmeldungen - Ursachen und Abstellmaßnahmen

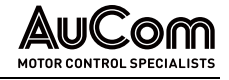

## 7.1.2 FEHLERMELDUNGEN

Wenn ein Fehler-Ereignis auftritt, erzeugt der FU eine Fehlermeldung, die auf dem Display der Bedieneinheit (HMI) angezeigt wird und schaltet den FU ab. Gleichzeitig gibt die Steuereinheit den Befehl zum Öffnen des Mittelspannungsschalters oder des Schützes. Der FU zeichnet den Fehler im Ereignisrekorder auf. Der FU verbleibt so lange im Fehlerzustand, bis er zurückgesetzt wird. Der FU wechselt erst wieder in den Bereitschaftszustand (Standby), nachdem die Fehlerursache behoben und die Fehlermeldung zurückgesetzt wurde.

Die folgenden Fehlermeldungen sind im FU verfügbar:

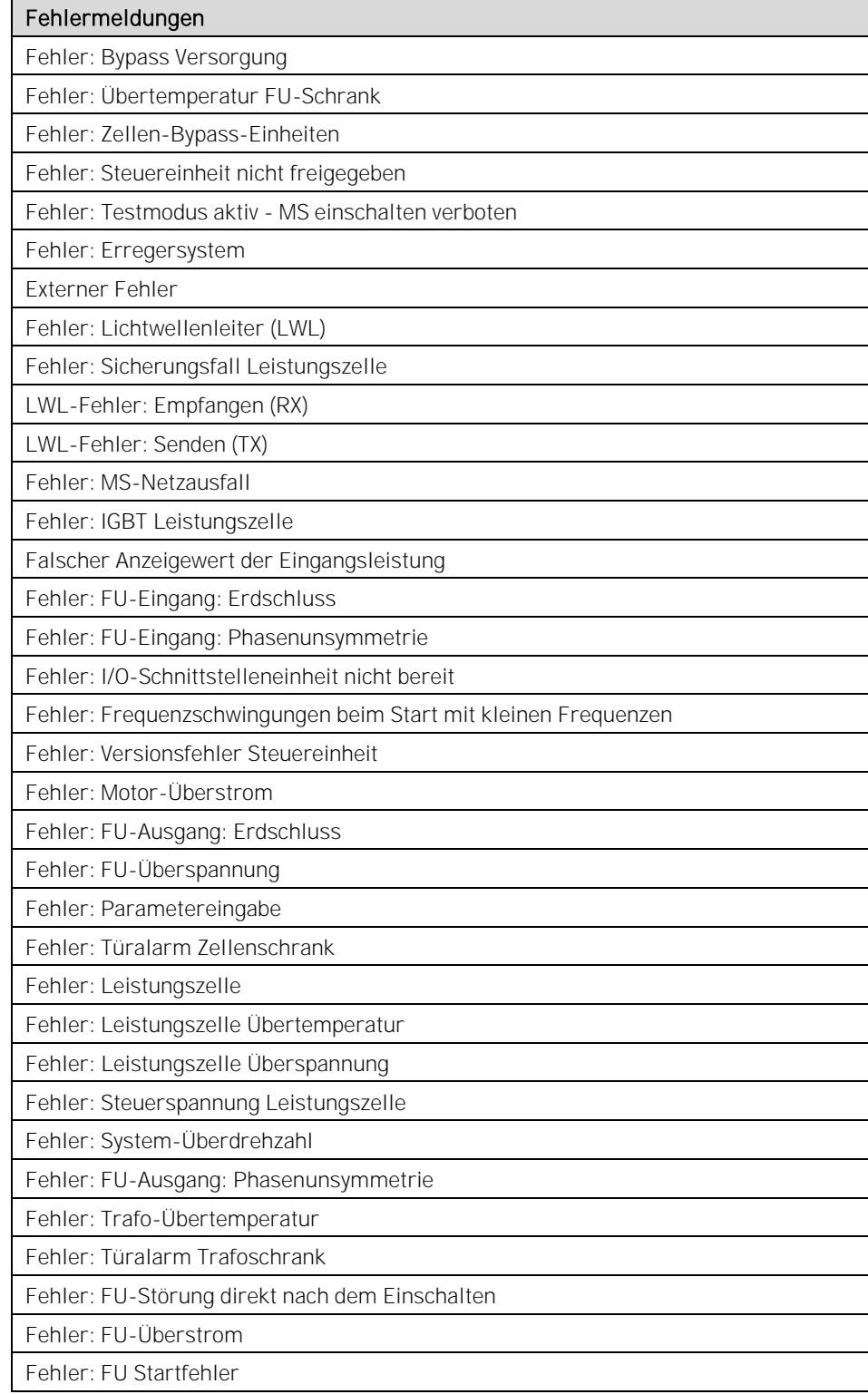

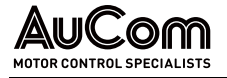

Tab. 7-3 Liste der Fehlermeldungen

### ANALYSE EINER FU-ABSCHALTUNG

Wenn sich eine FU-Abschaltung ereignet, werden auf dem Display der Bedieneinheit die entsprechenden Fehlermeldungen angezeigt. Anhand dieser Informationen kann der Bediener geeignete Maßnahmen zur Behebung des Fehlers ergreifen.

Die folgende Abbildung zeigt ein Flussdiagramm zur Vorgehensweise, um die Ursache einer FU-Abschaltung zu analysieren.

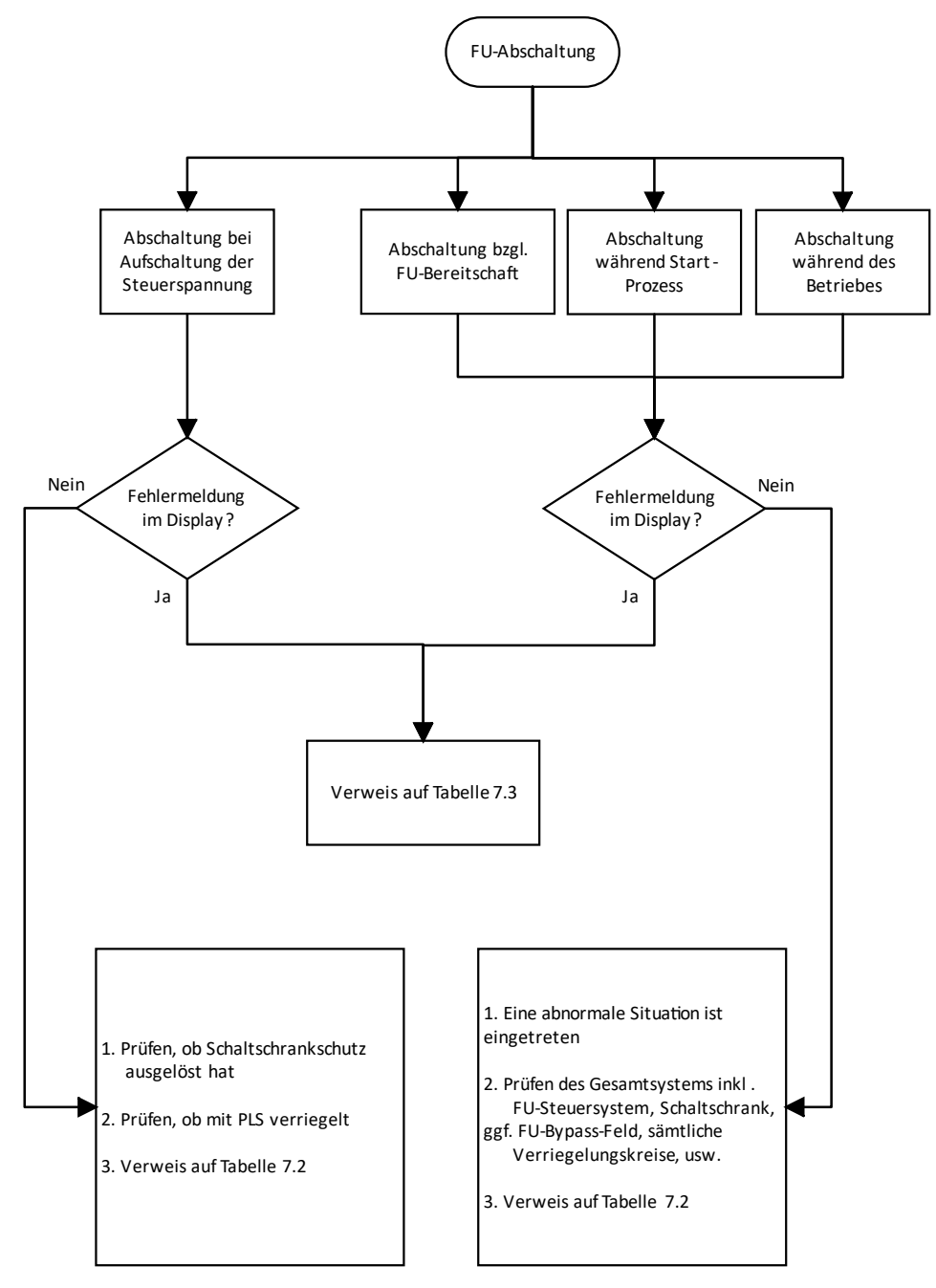

Abb. 7-1 FU-Abschaltung: Vorgehensweise zur Fehleranalyse

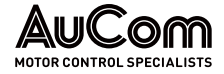

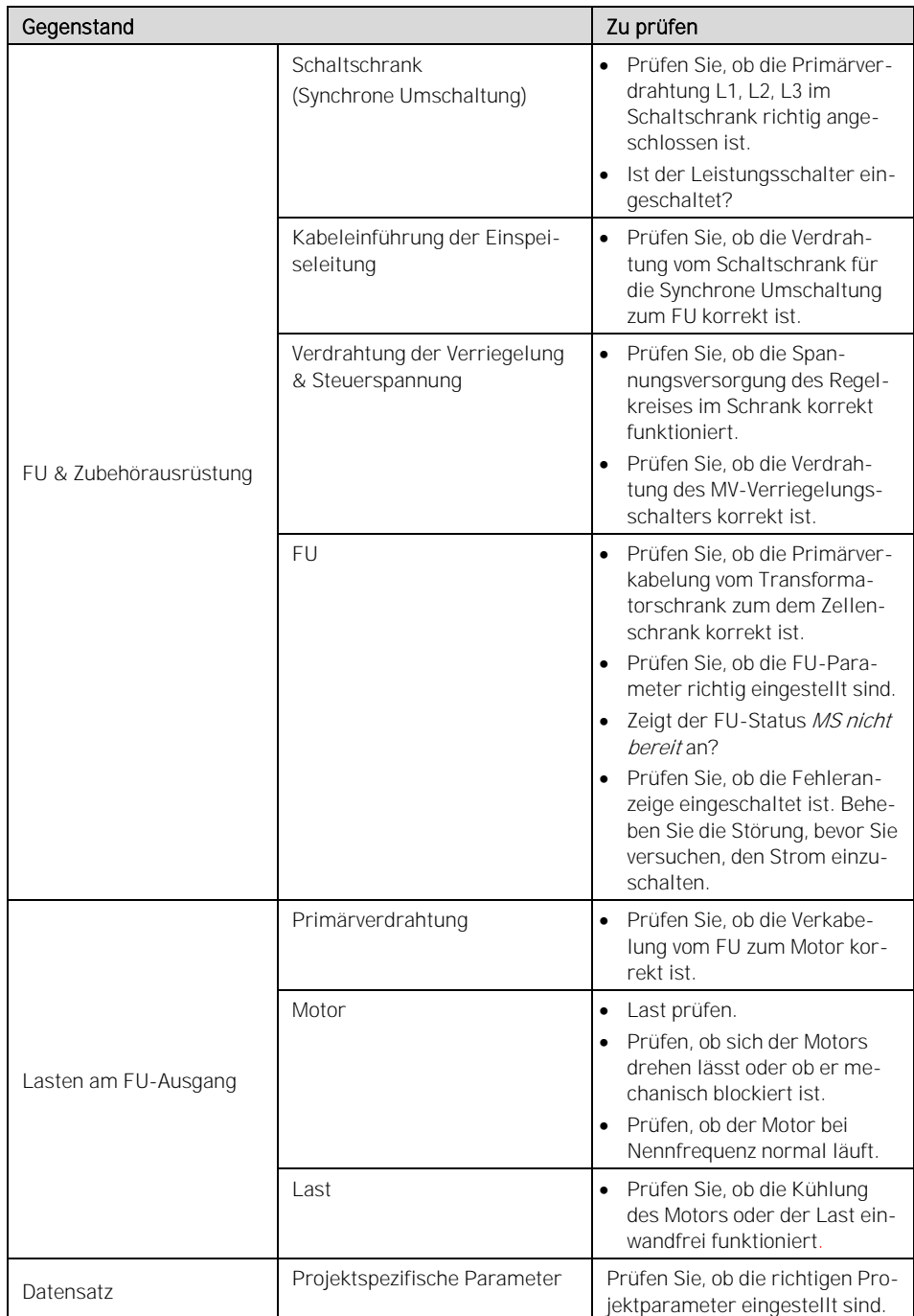

Vor dem Einschalten des FU sollten die folgenden Prüfungen durchgeführt werden:

Tab. 7-4 Empfohlene Prüfungen vor Einschalten des FU

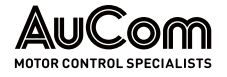

## FEHLERMELDUNGEN - URSACHEN UND ABSTELLMAßNAHMEN

Verwenden Sie diesen Abschnitt zur Fehlersuche, wenn der FU ein Fehler-Ereignis meldet. Die Fehlermeldungen sind in alphabetischer Reihenfolge aufgelistet.

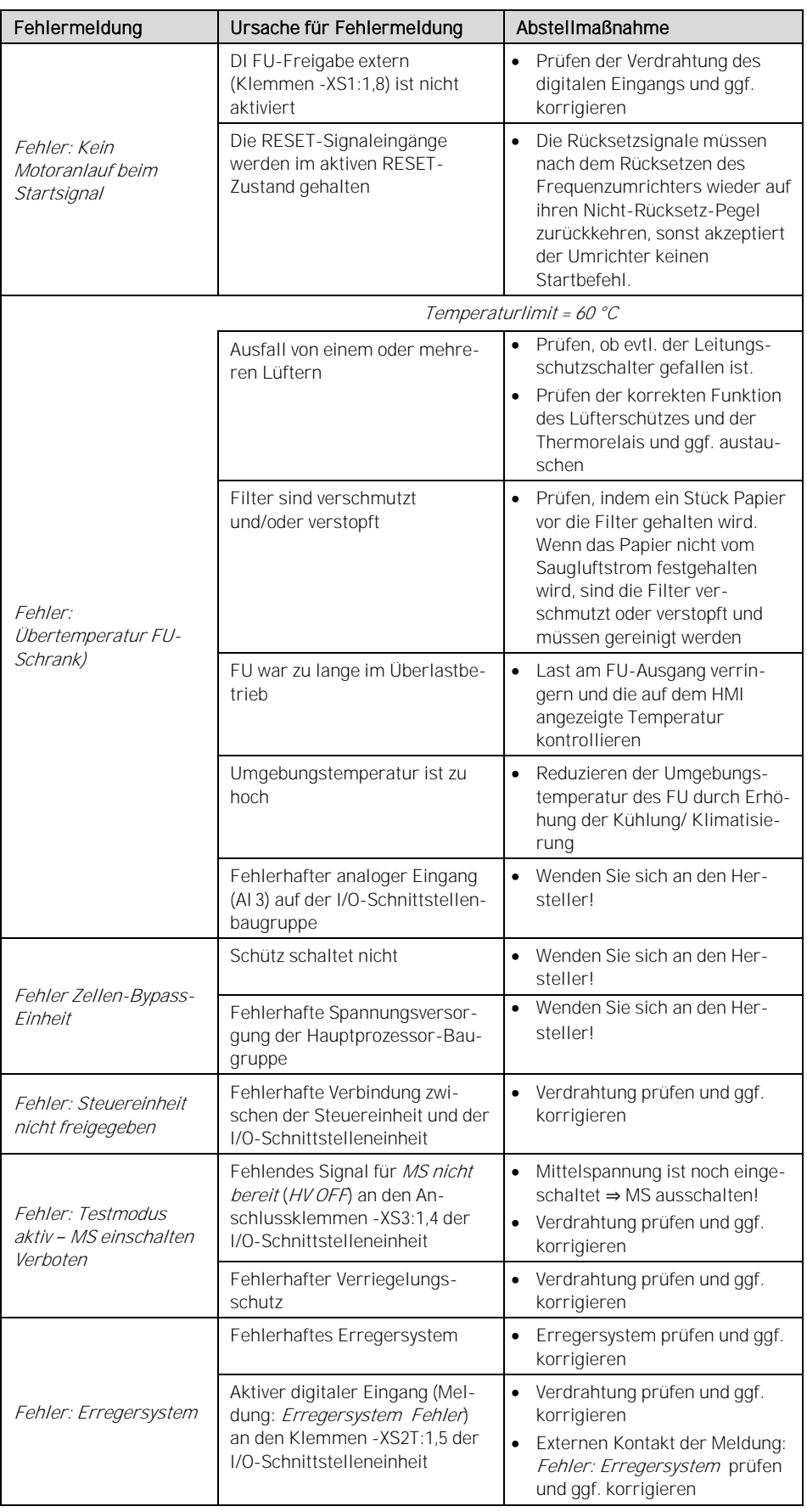

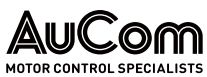

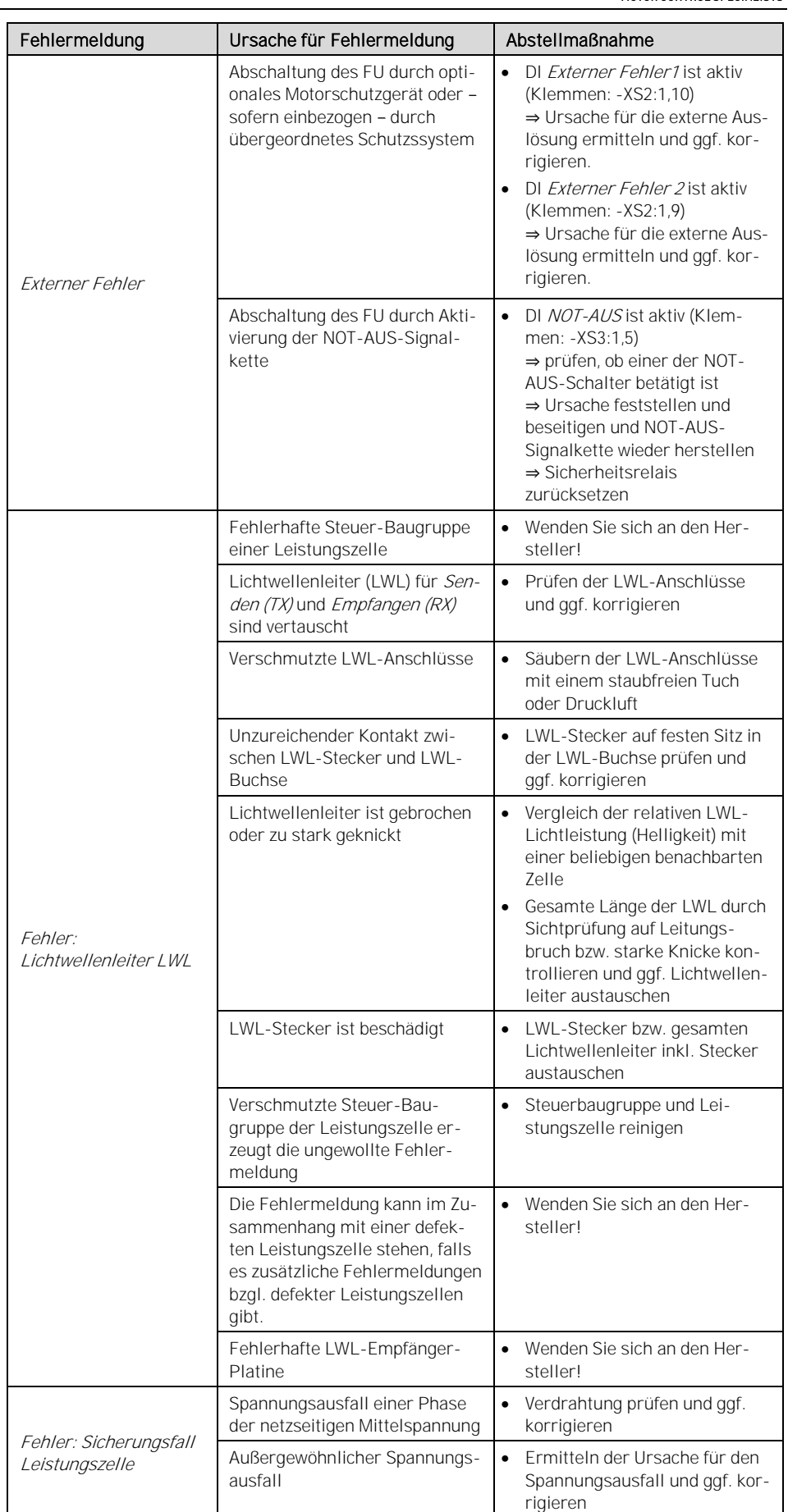

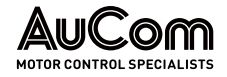

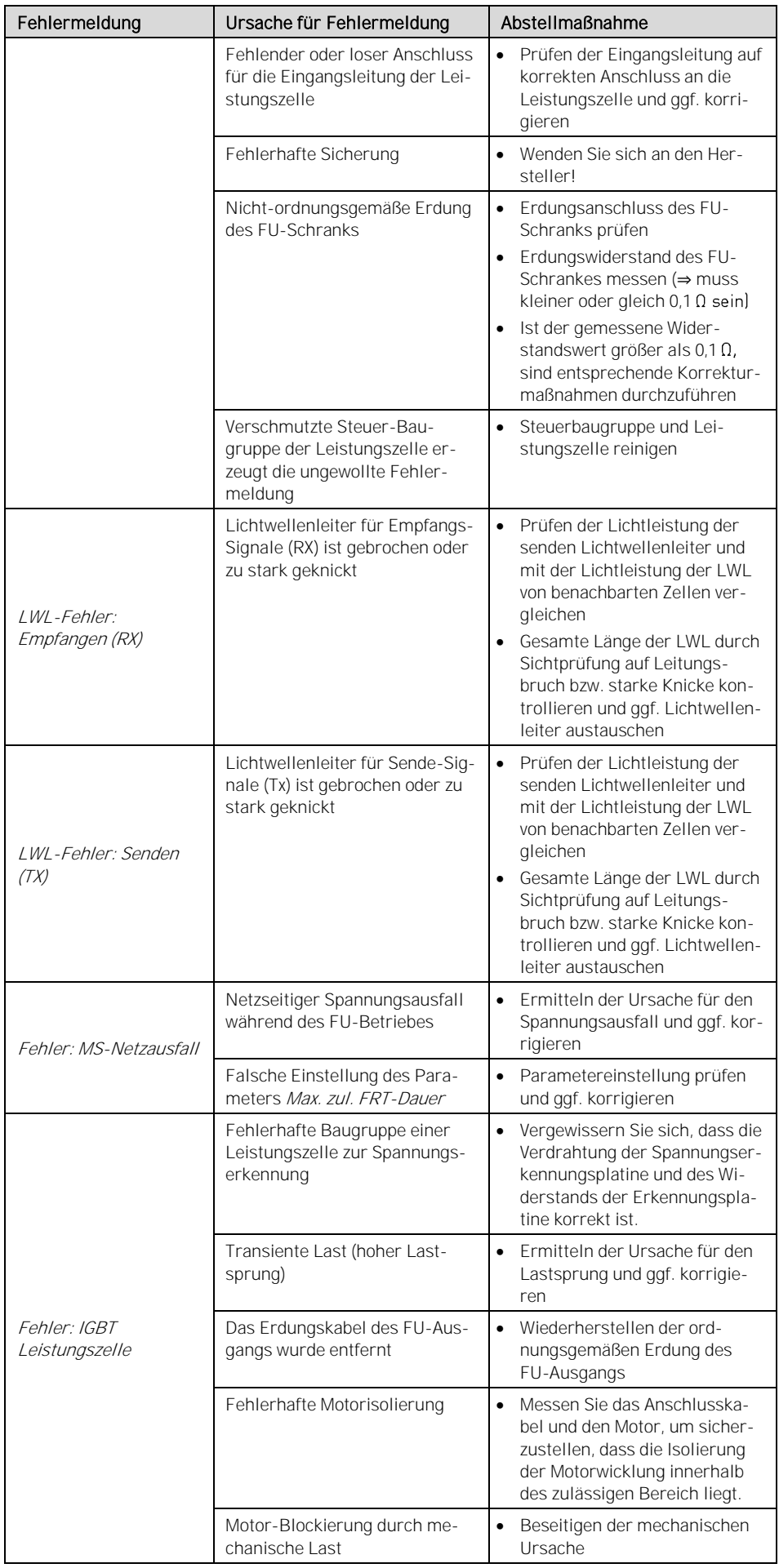

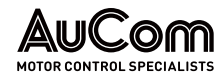

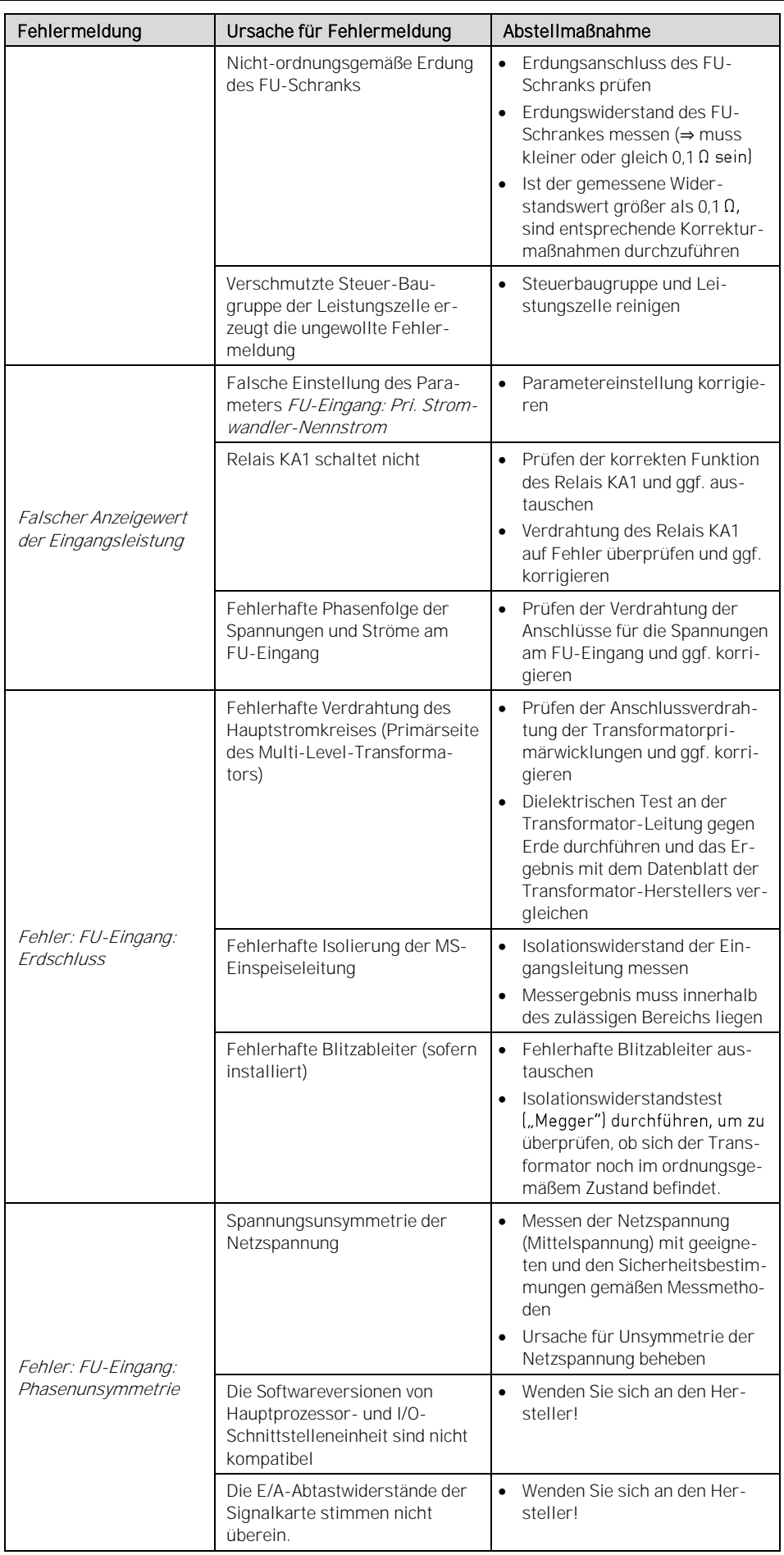

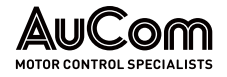

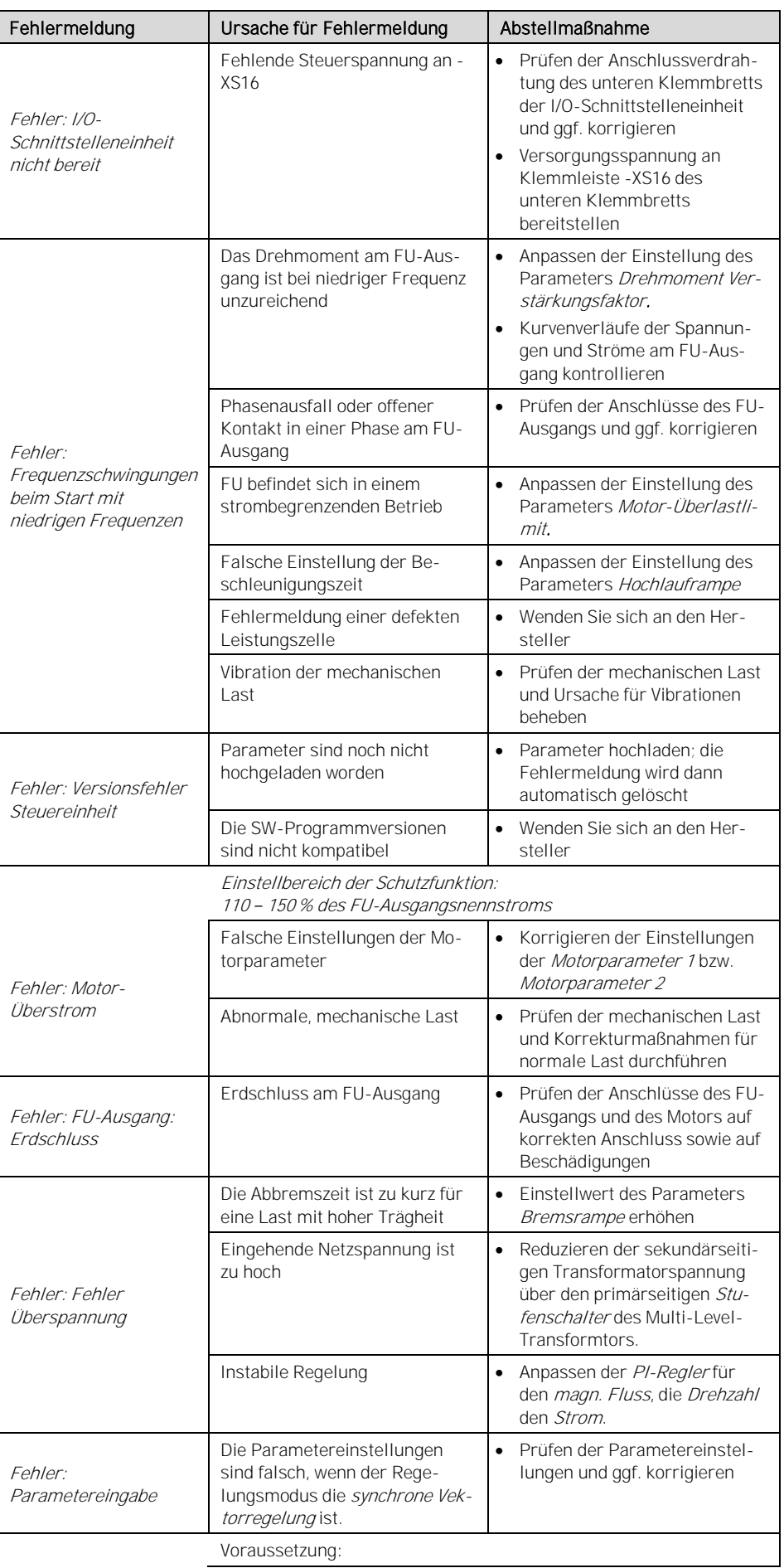
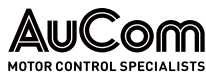

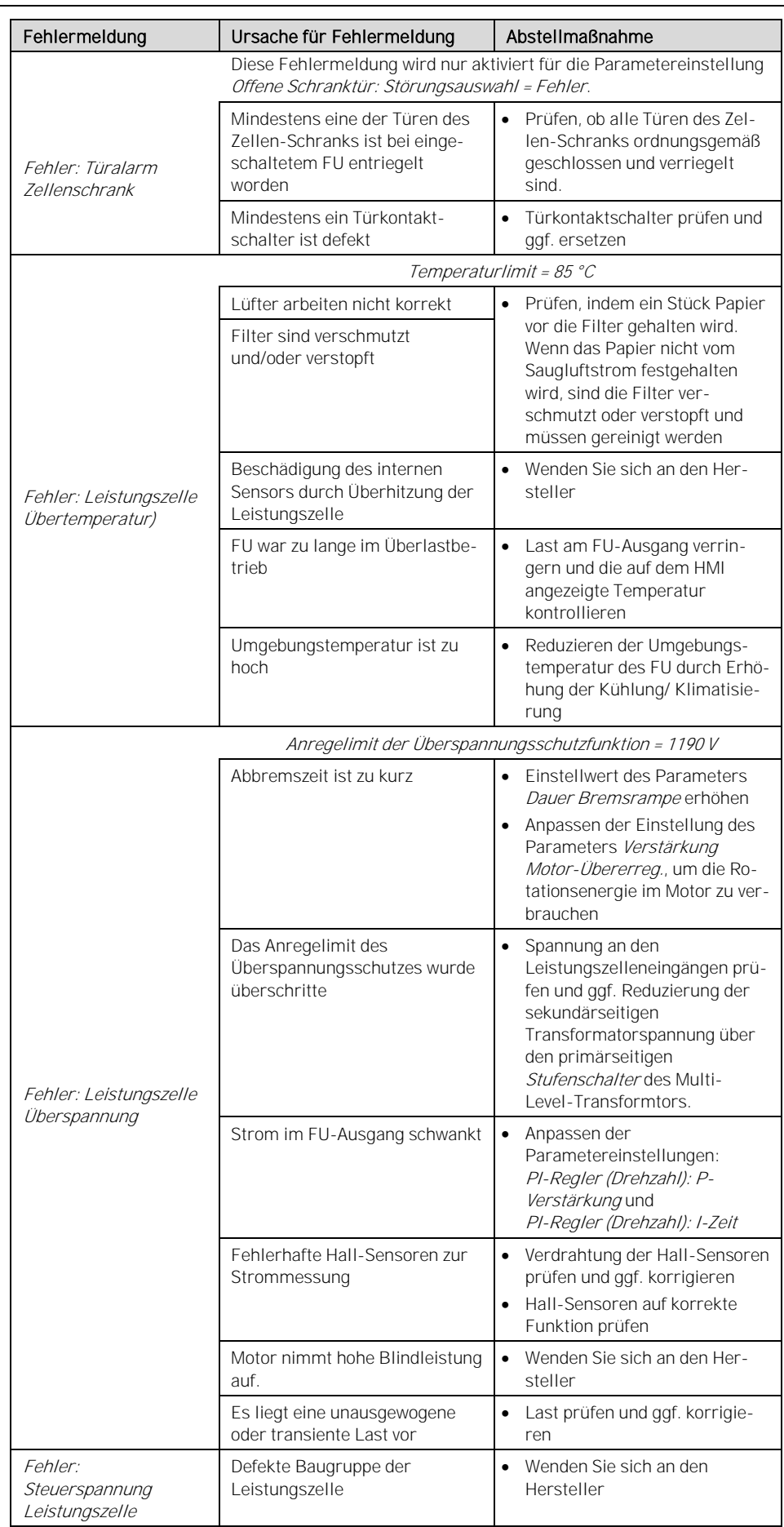

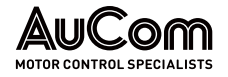

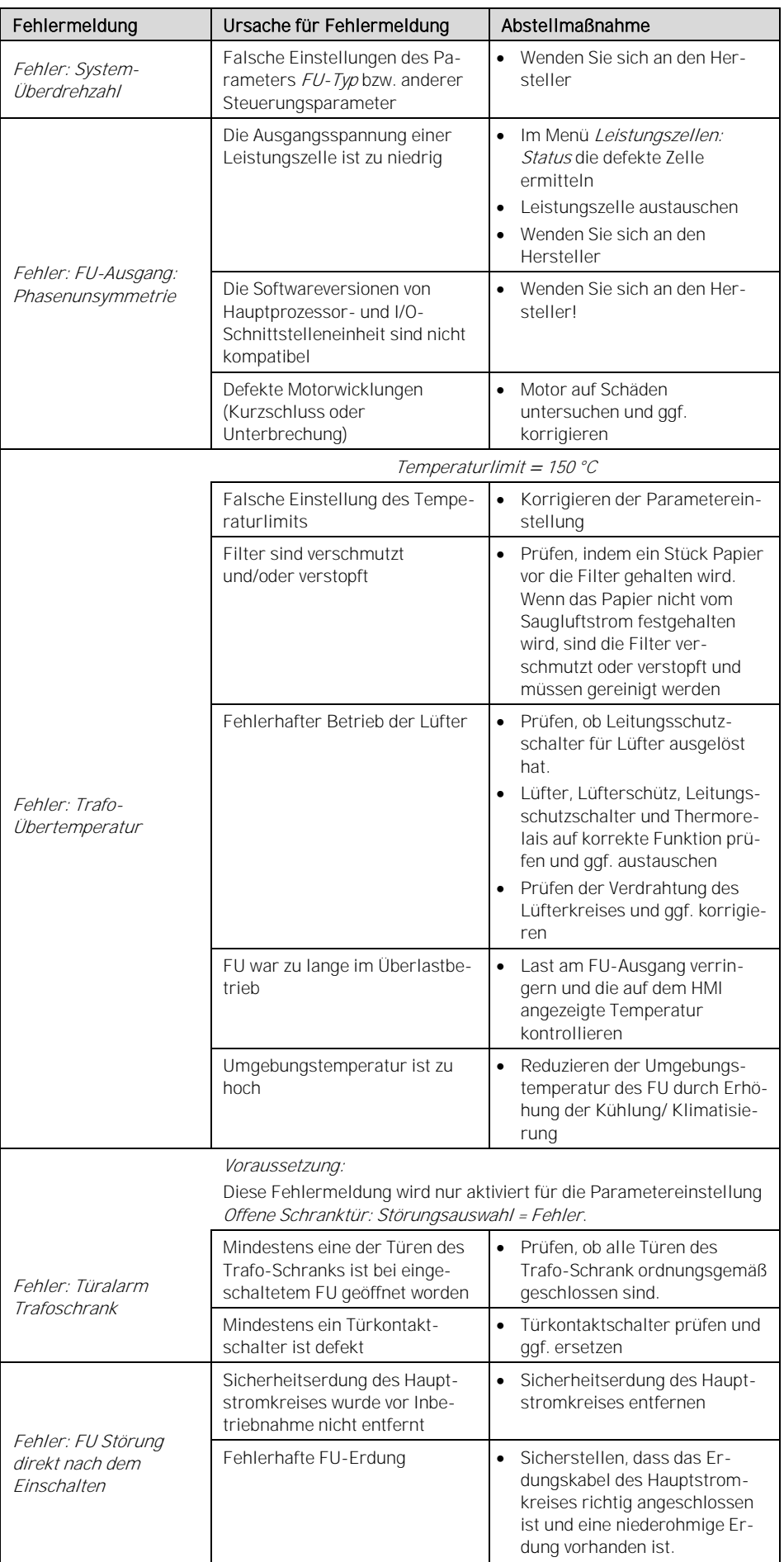

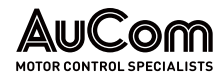

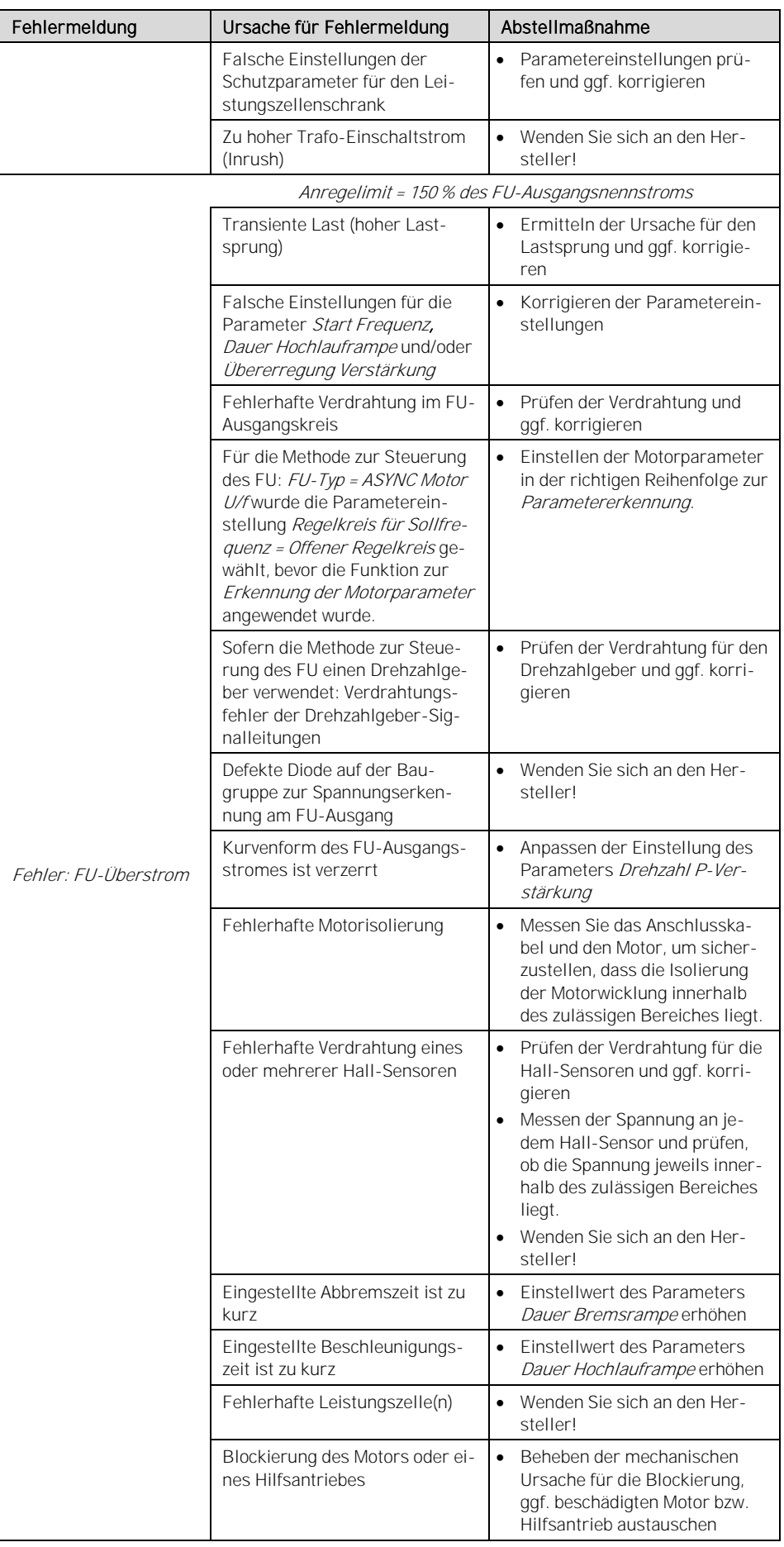

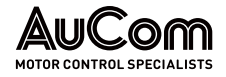

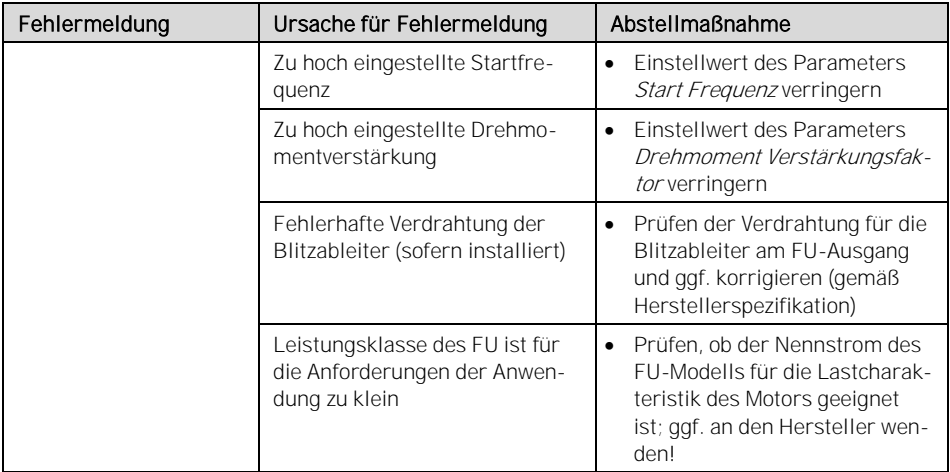

Tab. 7-5 Fehlermeldungen - Ursachen und Abstellmaßnahmen

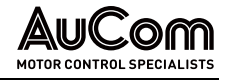

#### 7.2 REPARATUR

#### 7.2.1 AUSTAUSCH EINER DEFEKTEN LEISTUNGSZELLE

Alle Leistungszellen im Zellenschrank haben die gleichen elektrischen und mechanischen Eigenschaften. Grundsätzlich kann eine fehlerhafte Leistungszelle durch eine neue Leistungszelle mit gleicher Spezifikation ersetzt werden.

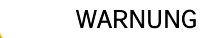

Gefahr durch elektrischen Schlag!

Durch die in den Kondensatoren der Leistungszellen gespeicherte Energie kann an den Klemmen L1 und L2 von jeder Leistungszelle noch eine Restspannung in der Höhe der Leistungszellen-Nennspannung anliegen!

- ➢ Führen Sie eine Fehlersuche oder Wartung am FU niemals bei eingeschalteter MS-Spannungsversorgung durch.
- ➢ Stellen Sie sicher, dass Sie den FU ausschalten, bevor Sie die Schranktür öffnen, und befolgen Sie alle einschlägigen Verriegelungs- und Sicherheitsregeln.
- ➢ Es sind die fünf Sicherheitsregeln der Elektrotechnik anzuwenden.
- ➢ Um Verletzungen durch die Restspannung der Hauptstromkreiskondensatoren zu vermeiden, warten Sie mindestens 10 Minuten nach dem Abschalten des FU und vergewissern Sie sich, dass die Spannungsanzeige erloschen ist, bevor Sie Reparatur-, Wartungs- und Inspektionsarbeiten durchführen.
- ➢ Jegliche Reparatur-, Wartungs- und Inspektionsarbeiten darf nur von qualifiziertem und geschultem Fachpersonal durchgeführt werden.

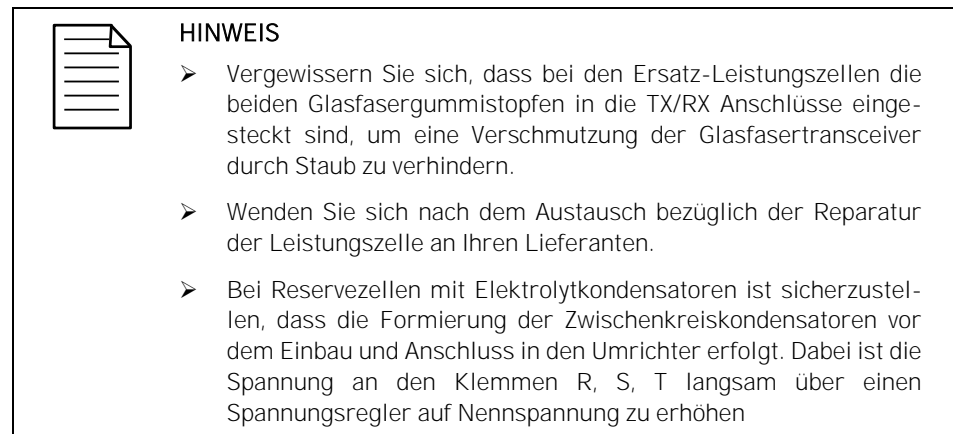

#### ANLEITUNG – AUSTAUSCH EINER LEISTUNGSZELLE

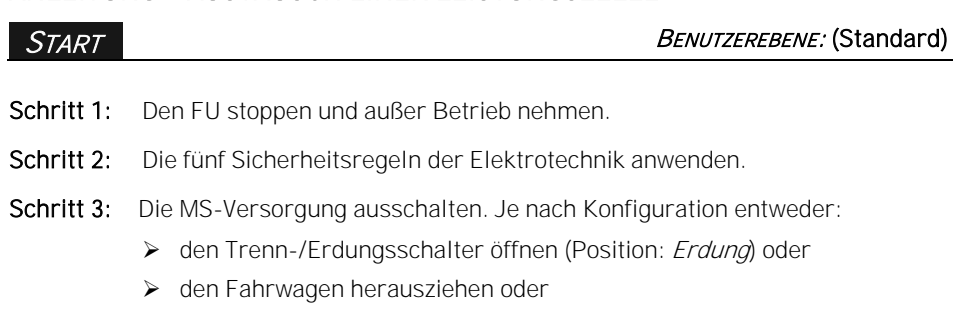

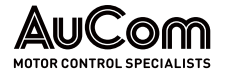

- ➢ mit dem Trennschalter im Bypass-Feld (bei Ausstattung mit einem Bypass-Feld) den FU freischalten.
- Schritt 4: Verriegeln des lokalen oder externen Mittelspannungsschalters und gegen Wiedereinschalten sichern.
- Schritt 5: Trenn-/Erdungsschalter in die Trenn-/Erdungsposition bringen und gegen Wiedereinschalten sichern.
- Schritt 6: Mindestens 10 Minuten warten, nachdem die MS-Spannungsversorgung unterbrochen wurde
- Schritt 7: Die Schranktür der Leistungszellen entriegeln und öffnen.
- Schritt 8: Prüfen ob sämtliche Spannungsanzeigen (Leuchtdioden) an den Leistungszellen erloschen sind und ggf. warten, bis diese erloschen sind.
- Schritt 9: Die Steckverbindungen der TX- und RX-Lichtwellenleiter von der defekten Zelle lösen.
- Schritt 10: Die Anschlüsse R, S und T der fehlerhaften Leistungszelle lösen und die Eingangsstromleitung entfernen.
- Schritt 11: Die Anschlüsse L1 und L2 am Ausgang der fehlerhaften Leistungszelle lösen und die Verbindungsleitungen zu den benachbarten Leistungszellen entfernen.
- Schritt 12: Die Schrauben entfernen, mit denen die defekte Leistungszelle an ihrer Montageschiene befestigt ist.
- Schritt 13: Die defekte Leistungszelle vorsichtig entlang ihrer Schiene an dem Haltegriff der Leistungszelle herausziehen.
- Schritt 14: Die Verschlussstopfen für die Lichtwellenleiter von der neuen Leistungszelle entfernen und die Verschlussstopfen in die LWL-Anschlüsse der defekten Zelle stecken.
- Schritt 15: Die neue Leistungszelle in umgekehrter Reihenfolge des Ausbaus installieren, die Befestigungselemente und Anschlüsse mit den erforderlichen Drehmomenten festziehen.
- Schritt 16: Den FU wieder einschalten und den ordnungsgemäßen Betrieb überprüfen.

#### **ENDE**

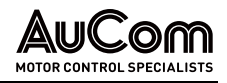

# 8 TRANSPORT, LAGERUNG UND INSTALLATION

#### 8.1 EINGANGSKONTROLLE

Nach Erhalt des MVH2.0 bitte das Folgende prüfen:

VORSICHT

- Vergewissern Sie sich, dass die äußere Verpackung des MVH 2.0 keine Beschädigungen aufweist.
- Entfernen Sie die Verpackung des MVH 2.0 und vergewissern Sie sich, dass der gesamte Inhalt unbeschädigt ist und dass keine gebrochenen oder verbogenen, internen Komponenten vorhanden sind.
- Prüfen Sie erhaltene Lieferung gegen die Packliste, um sicherzustellen, dass die Lieferung vollständig ist und dem vereinbarten Lieferumfang entspricht.

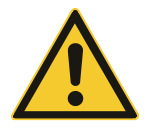

Wenn der FU beschädigt ist, verweigern Sie die Annahme und kontaktieren Sie sofort den Spediteur.

#### 8.2 LAGERUNG

Der FU sollte in einem belüfteten Raum gelagert werden; bei einer Temperatur zwischen -40 °C und 70 °C und mit einer nicht kondensierenden Luftfeuchtigkeit von nicht mehr als 90 %.

#### 8.3 TRANSPORT

Bei ordnungsgemäßer Verpackung kann der MVH 2.0 per Flugzeug, LKW, Zug, Schiff usw. transportiert werden.

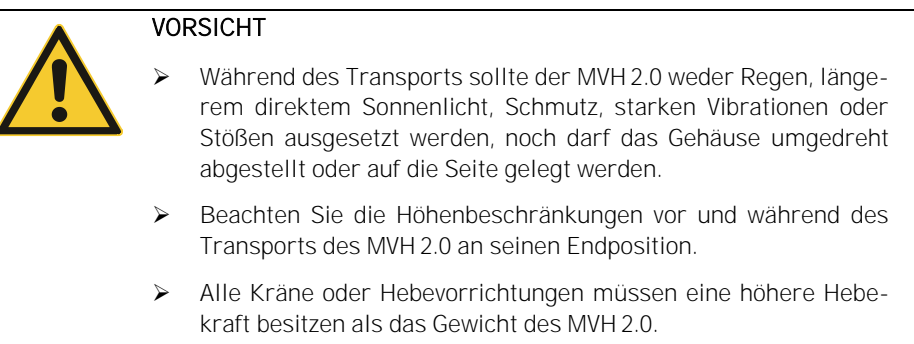

#### 8.3.1 HANDHABUNG BEIM TRANSPORT

Ein Transport der FU-Schränke ist für mit den folgenden Methoden möglich:

- Heben mit einem Brückenkran
- Anheben mit einem Handkettenzug
- Heben mit Rollen
- Gabelstapler mit hoher Tragfähigkeit

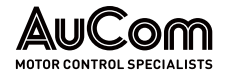

VERWENDUNG EINES BRÜCKENKRANS ODER EINES **HANDKETTENZUGES** 

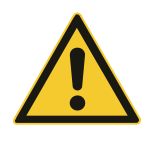

#### **VORSICHT**

- ➢ Vergewissern Sie sich, dass die Stabilität und die Länge der zu verwendenden *Tragseile* der Traglast entsprechen.
- Heben Sie die Last *nicht* mit Seilen direkt an den Transportösen. Die Verwendung einer Spreizstange ist unbedingt erforderlich, um Verformungsschäden am Schrank zu vermeiden!

#### VERWENDUNG VON **TRANSPORTROLLEN**

Die Verwendung von *Transportrollen* eignet sich für enge Räume, in denen kein Kran oder Handkettenzug eingesetzt werden kann.

Legen Sie mehrere Rollen nacheinander auf den Boden, stellen Sie den Schrank auf die Rollen und verwenden Sie einen Stangenhebel, um die Rollen in die Installationsposition zu bewegen.

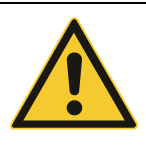

#### VORSICHT

- ➢ Um eine Beschädigung des Schranks beim Anheben zu vermeiden, müssen alle vier Transportösen gleichzeitig verwenden werden.
- ➢ Beim Anheben des Leistungszellenschranks darf der Winkel zwischen dem Seil und dem Schrank nicht kleiner als 60 ° sein. Verwenden Sie eine Spreizstange, um die Last zu verteilen.
- ➢ Verwenden Sie zum Anheben des Transformatorschranks die eigenen Transportösen des Multi-Level-Transformators. Nicht am Gehäuse des Transformatorschranks anheben (siehe folgende Abbildung der schematischen Darstellung der Schrankzüge). Wenn mehrere Lüfter auf der Oberseite des Transformatorschranks installiert sind, entfernen Sie die Lüfter vor dem Anheben des Transformators und montieren Sie sie wieder, nachdem die Einheit in ihre endgültige Position gebracht wurde.
- Seien Sie vorsichtig, wenn Sie die Hebevorrichtung an der Innenseite des Transformatorschrankes befestigen. Berühren Sie NICHT die Transformatorspulen oder die Isolierung. Verhindern Sie, dass Fremdkörper oder Materialien in den Schrank fallen können. Achten Sie beim Anheben des Transformators darauf, dass der Hebewinkel den Lüfter oder die Abdeckplatte nicht deformiert.
- ➢ Der Schrank muss auf eine ebene Fläche gestellt werden, um eine korrekte Ausrichtung sowie das normale Öffnen und Schließen der Schranktüren zu gewährleisten.
- ➢ Beachten Sie alle örtlichen Sicherheitsvorschriften zum Anheben. Wenn der Schrank angehoben wird, dürfen sich keine Personen unter der angehobenen Last aufhalten.
- ➢ Um ACC-Schränke in die richtige Position zu heben, verwenden Sie Schlaufen durch die Gabelstaplerrohre (an der Unterseite des Schranks) in Verbindung mit Spreizstangen (oberhalb des Schranks). Wenn Sie die oberen Spreizstangen nicht verwenden, können Tür und Luftfilter beschädigt werden.

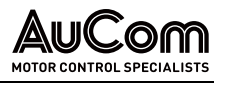

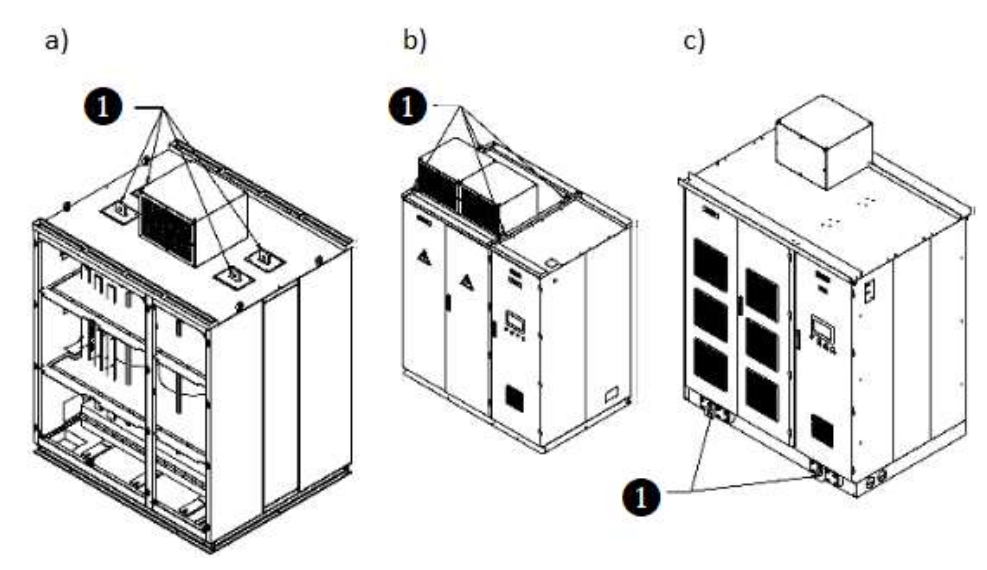

Abb. 8-1 Schematische Darstellung der Hebevorrichtungen für die verschiedenen Schranktypen a) Transformatorschrank - Hebevorrichtung für Dach b) Leistungszellenschrank - Hebevorrichtung für Dach c) Leistungszellenschrank - Hebevorrichtung für Boden

❶ Hebevorrichtung

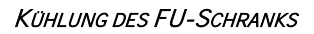

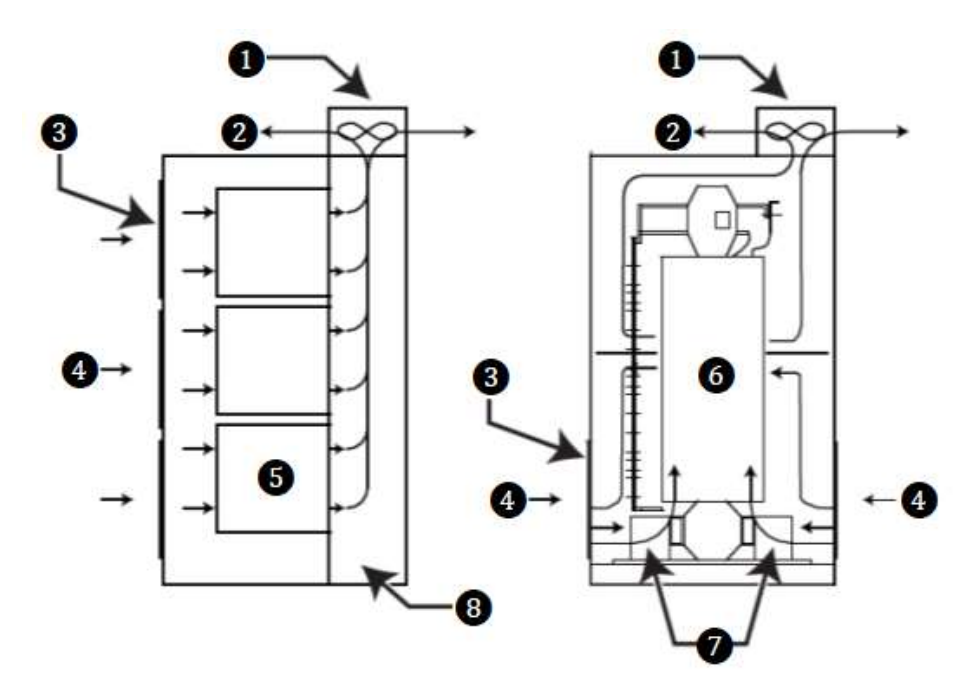

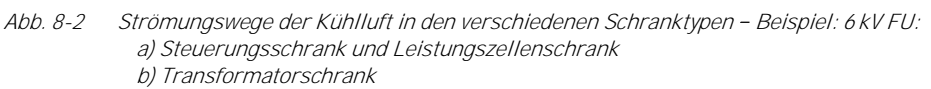

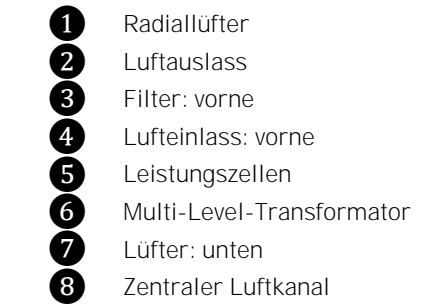

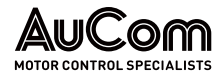

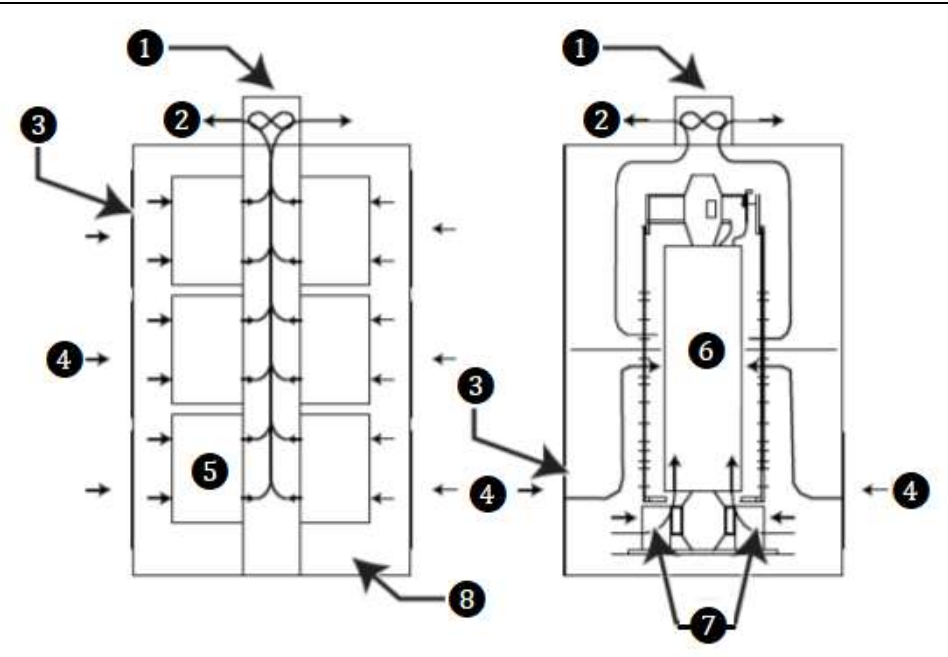

Abb. 8-3 Strömungswege der Kühlluft in den verschiedenen Schranktypen - Beispiel: 11 kV FU: a) Steuerungsschrank und Leistungszellenschrank b) Transformatorschrank

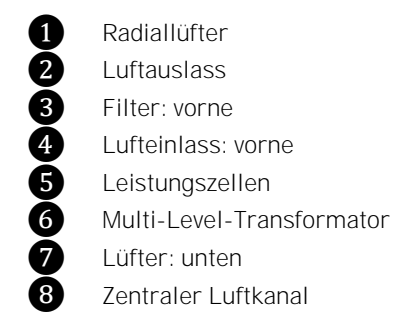

Bei hohen Umgebungstemperaturen oder schlechter Belüftung kann es erforderlich sein, einen Umluftventilator oder eine industrielle Klimaanlage zu installieren. Um die Umgebungstemperatur des FU zu senken, kann konstruktiv ein zentraler Lüftungskanal installiert werden. Die heiße Luft gelangt durch das Zentrifugalgebläse über den Lüftungskanal ins Freie. Der zentrale Lüftungskanal ist direkt mit den Kühlgebläsen auf der Oberseite des Schaltschranks verbunden (s. folgende Abbildung Luft-Wasser-Kühlungsschema).

Das Belüftungssystem muss so ausgelegt sein, dass der Luftstrom im FU-Kühlsystem nicht behindert wird. Wenn Außenluft zirkuliert, muss außerdem darauf geachtet werden, dass die Luftfilter nicht durch Fremdkörper verstopft werden können.

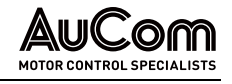

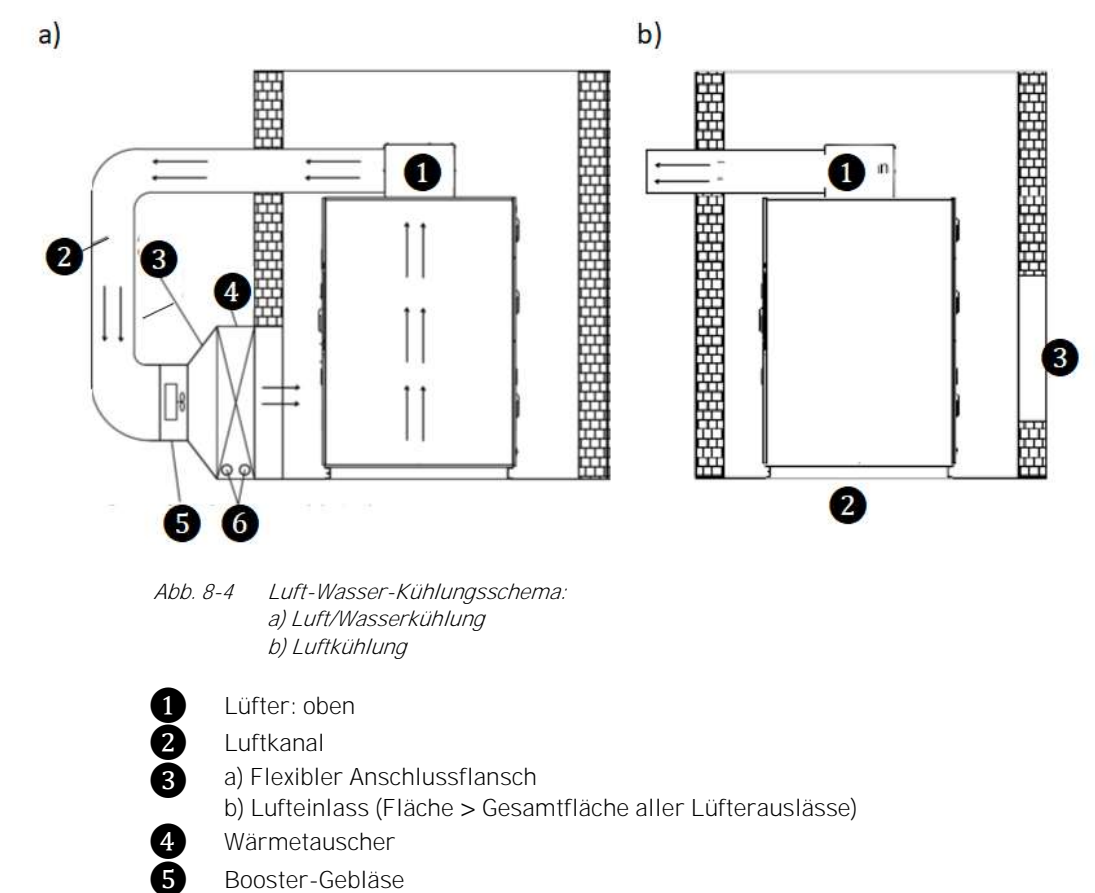

❻ Kühlwassereinlass und -auslass

#### 8.4 INSTALLATION

AUFSTELLUNG DES FU-SCHRANKS Aus Gründen der Sicherheit und der einfachen Kabelführung wird empfohlen, die Schränke über einen Kabelkanal zu installieren (s. folgende Abbildung Kabelkanal/schacht). Dazu benötigt der FU einen ausreichend tragfähigen Unterbau, welcher dem Gewicht des FU entspricht.

Der Boden des FU besteht aus 10# Kanalstahl. (Für Nennleistungen des FU größer oder gleich 2146 PS/1600 kW ist der Boden aus 16# Kanalstahl gefertigt. Für Nennleistungen größer als 5364 PS/4000 kW ist er aus 18# Balkenstahl gefertigt.)

In der Vorderansicht sind der Transformatorschrank und der Leistungszellenschrank von links nach rechts angeordnet und miteinander verschraubt.

Der FU sollte auf einer *stabilen Unterlage* installiert und solide geerdet werden. Die Abschirmung des Multi-Level-Transformators und seine Klemmen müssen geerdet sein. Der Erdungswiderstand sollte weniger als  $4\Omega$  betragen. Sämtliche Schränke eines FU sind miteinander verbunden und bilden so das Gesamtsystem.

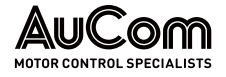

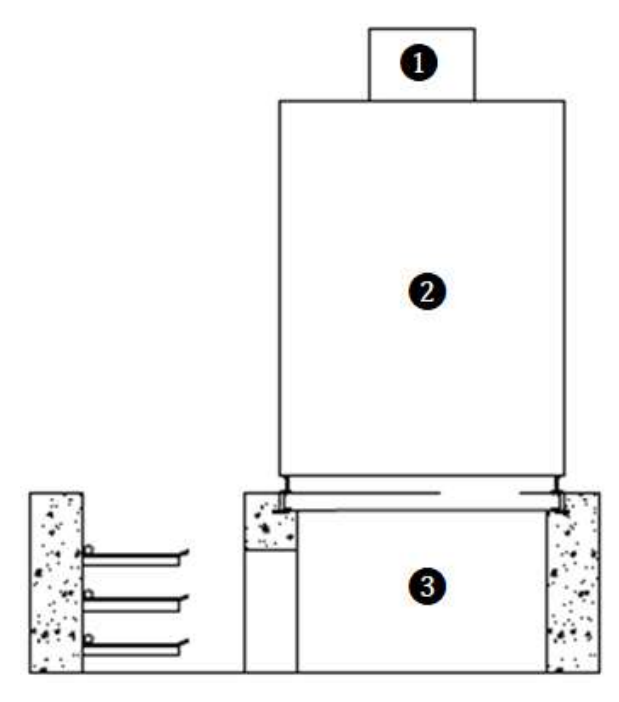

Abb. 8-5 Kabelkanal/-schacht

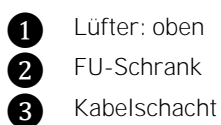

ZUSÄTZLICHE, OPTIONALE **SCHRANKFELDER** 

Je nach Anwendung können Zubehörschränke vorgesehen werden:

- Ein Bypass-Feld wird verwendet, um den Motoranschluss vom FU-Ausgang auf die netzseitige Einspeiseleitung umzuschalten.
- Ein synchrones Umschaltsystem wird verwendet, um den FU-Ausgang zur Steuerung von bis zu zwei Motoren zu verwenden.
- Ein Vorladeschrank dient zur Begrenzung der Einschaltströme von Hochleistungs-FU Systemen.

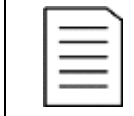

#### HINWEIS

Wenn das ausgewählte Zubehör ein Bypass-Feld, einen Vorladeschrank usw. umfasst, entspricht die tatsächliche Position den spezifischen Projektzeichnungen.

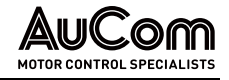

# 9 ENTSORGUNG

Sollte der Frequenzumrichter MVH2.0 endgültig außer Betrieb gesetzt werden, beachten Sie bitte die folgenden vorbereitenden Maßnahmen für eine sach- und umweltgerechte Entsorgung des Produktes.

Die in Kapitel Sicherheit angeführten Sicherheitshinweise sind stets für sämtliche Arbeiten zu beachten. **SICHERHEITSHINWEISE** 

ELEKTRO- UND **ELEKTRONIKKOMPONENTEN** 

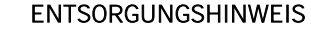

- ➢ Baugruppen des FU die elektrische bzw. elektronische Bauteile enthalten, sind gemäß der Richtlinie 2012/19/EU zu entsorgen. ➢ Nicht-EU Länder: Elektroaltgeräte sind gemäß den lokal gültigen, gesetzlichen Verordnungen zu entsorgen.
	- ➢ Elektroaltgeräte niemals über den Hausmüll entsorgen.

Information gemäß Artikel 33 REACH-VERORDNUNG

> Folgender besonders besorgniserregender Stoff der REACH Kandidatenliste vom 14. Juni 2023 ist in diesem Produkt in einer Konzentration über 0,1 Gewichts% enthalten:

➢ Blei; CAS-Nummer: 7439-92-1; EG-Nummer: 231-100-4

Gemäß dem aktuellen Kenntnisstand ist davon auszugehen, dass der vorstehend genannte Stoff bei bestimmungsgemäßem Gebrauch und Entsorgung dieses Produktes, kein Risiko darstellt.

- Baugruppen des FU die keine elektrischen Komponenten enthalten, wie z. B. Schrankgerüst, Schrankverkleidung, Schranktüren etc., sind gemäß den lokalen Verordnungen zu entsorgen. Kontaktieren Sie dazu Ihre Partner für Recycling oder die lokalen Behörden. NICHT-ELEKTRISCHE **KOMPONENTEN** 
	- Materialien zur Verpackung des MVH 2.0 wie Holz, PVC, Kunststoffe sind wiederverwendbar. Kontaktieren Sie dazu Ihre Partner für Recycling oder die lokalen Behörden. **VERPACKUNG**

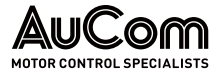

# 10 **ERSATZTEILE**

Die Verwendung von Ersatz- und Zubehörteilen die nicht von AuCom spezifiziert sind, können Sachschäden an dem Produkt verursachen.

➢ Es dürfen nur Ersatz- und Zubehörteile verwendet werden, die von AuCom spezifiziert und freigegeben sind.

Für die Frequenzumrichter der MVH2.0 Serie sind eine Reihe von Artikeln als Ersatzteile und Zubehör erhältlich, wie z.B. (Auszug): **BESTELLHINWEIS** 

- Leistungszellen,
- Mittelspannungssicherungen,
- Niederspannungssicherungen für die Leistungszellen,
- Filtereinsätze für die Einlässe der Kühlkanäle des FU-Schranks
- und weitere.

Für die Bestellungen wenden Sie sich bitte direkt an AuCom MCS GmbH & Co. KG oder an Ihren lokalen Lieferanten.

(Bestelladresse siehe Kapitel *Einleitung* in dieser Betriebsanleitung)

#### INDEX

## A

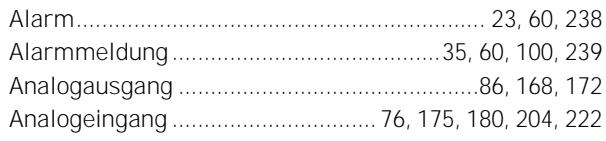

## B

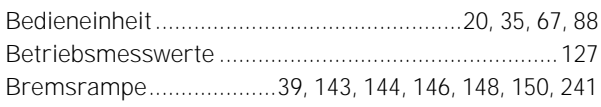

## D

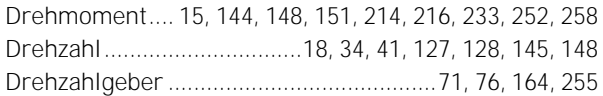

## E

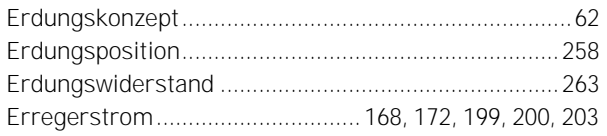

## F

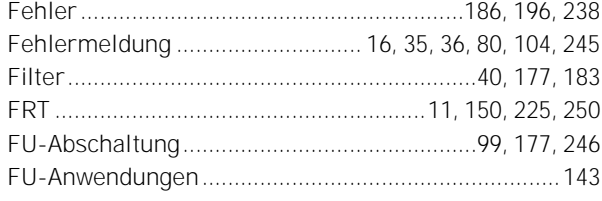

## G

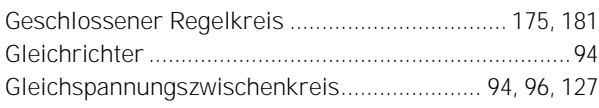

## H

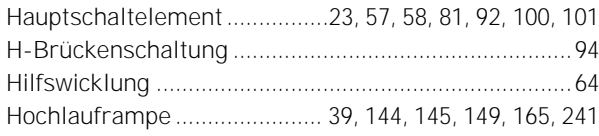

## I

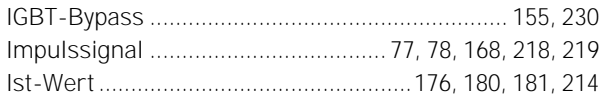

## K

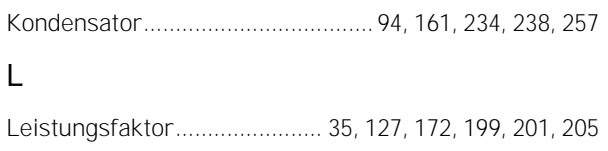

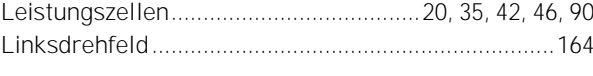

AUCom MOTOR CONTROL SPECIALISTS

## M

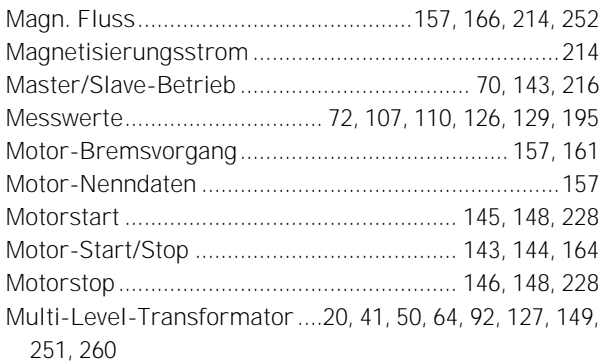

### N

```
Netzausfall.....................144, 150, 168, 170, 176, 179, 225
```
#### O

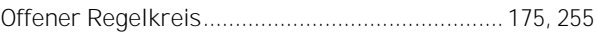

## P

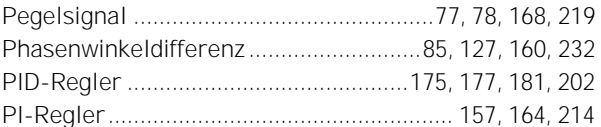

## R

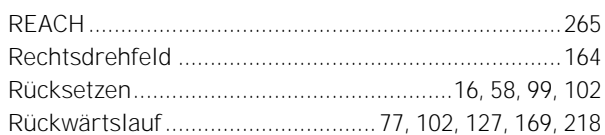

#### S

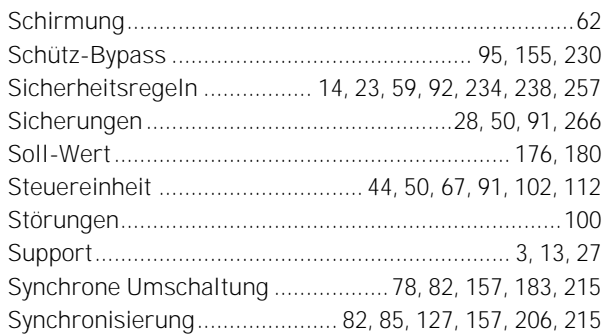

### T

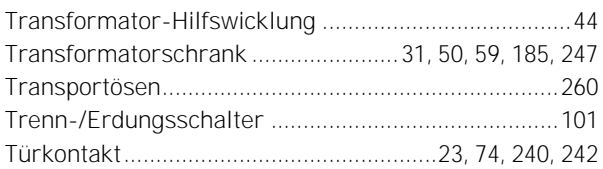

# AUCOM

#### U

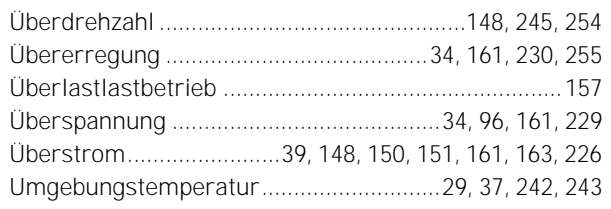

#### V

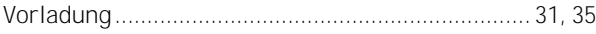

### W

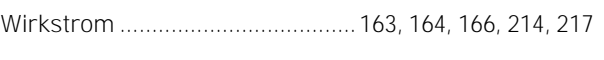

## Z

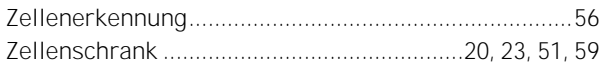

#### New Zealand

123 Wrights Road, PO Box 80208, Christchurch 8440, New Zealand **T** +64 3 338 8280 **F** +64 3 338 8104

#### China

203-1 JH Plaza, 2008 Huqingping Road, Shanghai 201702, China **T** +86 21 5877 5178 **F** +86 21 5877 6378

#### Germany

Borsigstraße 6, 48324 Sendenhorst, Germany **T** +49 2526 93880 0 **F** +49 2526 93880 100

#### Middle East

Al Thanyah Fifth, Mazaya Business Avenue BB2, Jumeirah Lakes Towers, Dubai, UAE **T** +971 4 430 7203

#### North America

Benshaw, Inc 615 Alpha Drive, Pittsburgh, PA 15238, USA **T** +1 412 968 0100 **F** +1 412 968 5415

#### **RIGHT FROM** THE START

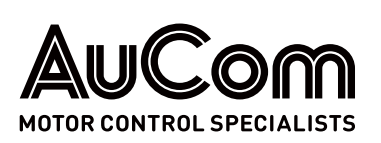